# **Astro** 轻应用

**API** 参考

文档版本 01 发布日期 2024-06-28

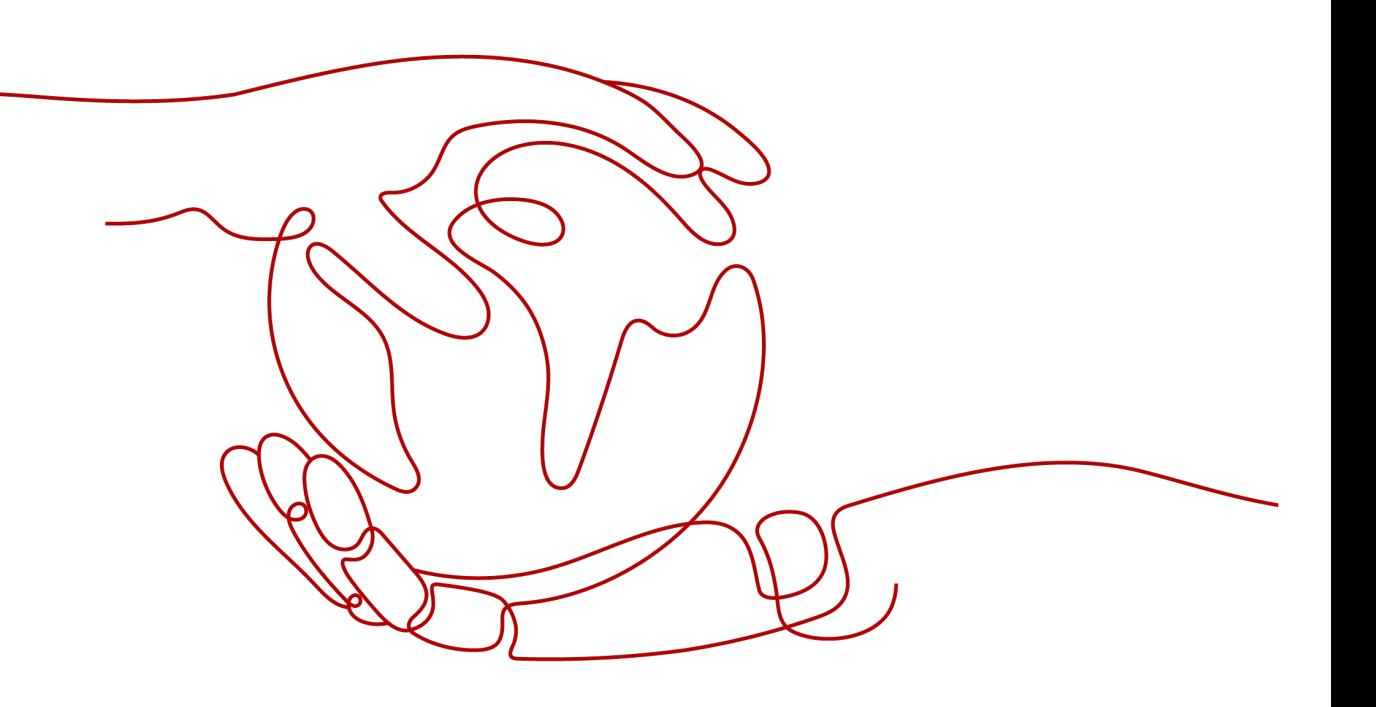

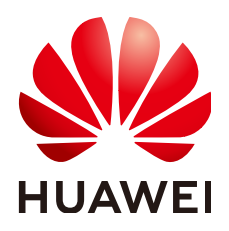

#### 版权所有 **©** 华为云计算技术有限公司 **2024**。 保留一切权利。

非经本公司书面许可,任何单位和个人不得擅自摘抄、复制本文档内容的部分或全部,并不得以任何形式传 播。

#### 商标声明

**SI** 和其他华为商标均为华为技术有限公司的商标。 本文档提及的其他所有商标或注册商标,由各自的所有人拥有。

#### 注意

您购买的产品、服务或特性等应受华为云计算技术有限公司商业合同和条款的约束,本文档中描述的全部或部 分产品、服务或特性可能不在您的购买或使用范围之内。除非合同另有约定,华为云计算技术有限公司对本文 档内容不做任何明示或暗示的声明或保证。

由于产品版本升级或其他原因,本文档内容会不定期进行更新。除非另有约定,本文档仅作为使用指导,本文 档中的所有陈述、信息和建议不构成任何明示或暗示的担保。

# 华为云计算技术有限公司

地址: 贵州省贵安新区黔中大道交兴功路华为云数据中心 邮编:550029

网址: <https://www.huaweicloud.com/>

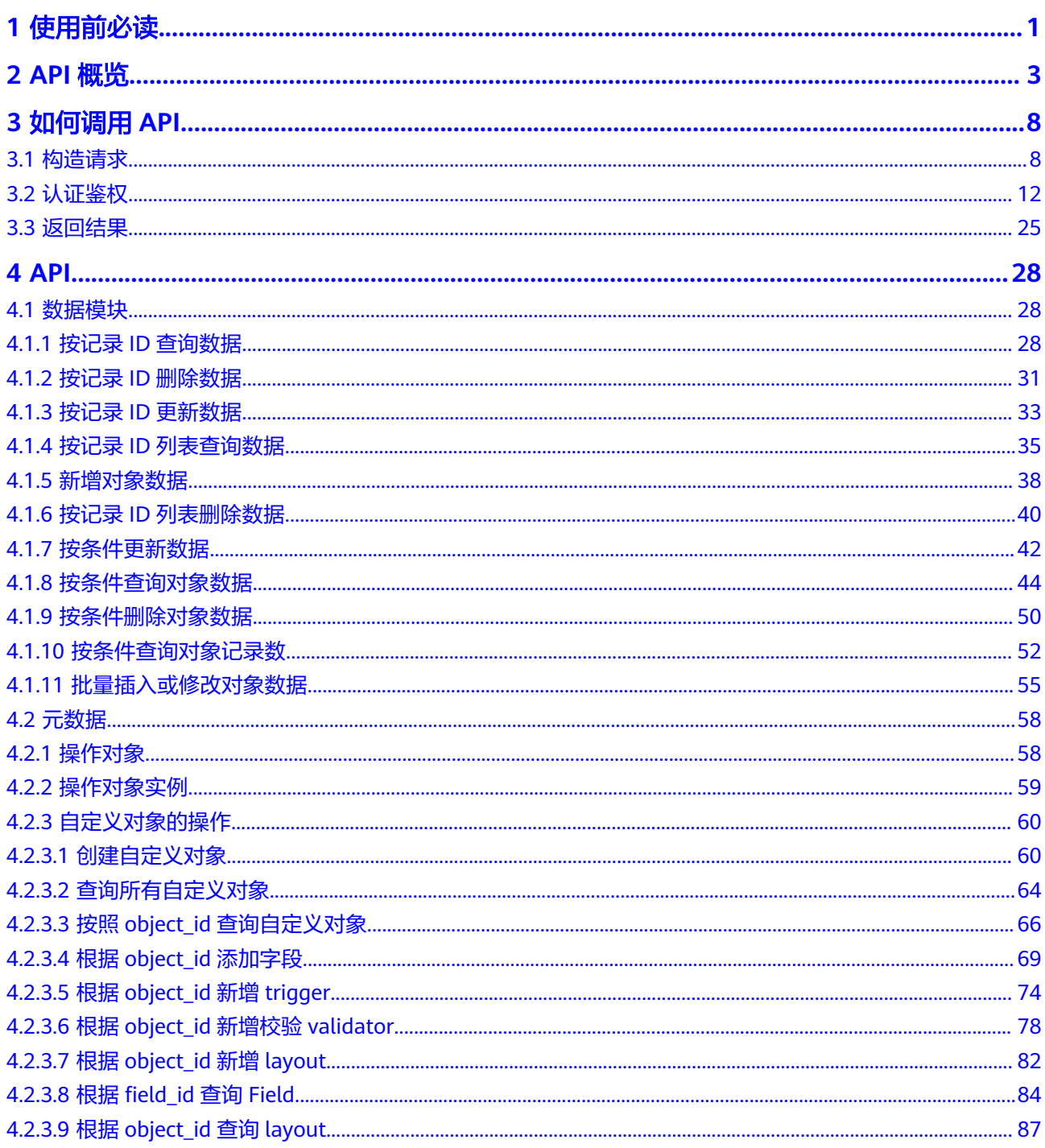

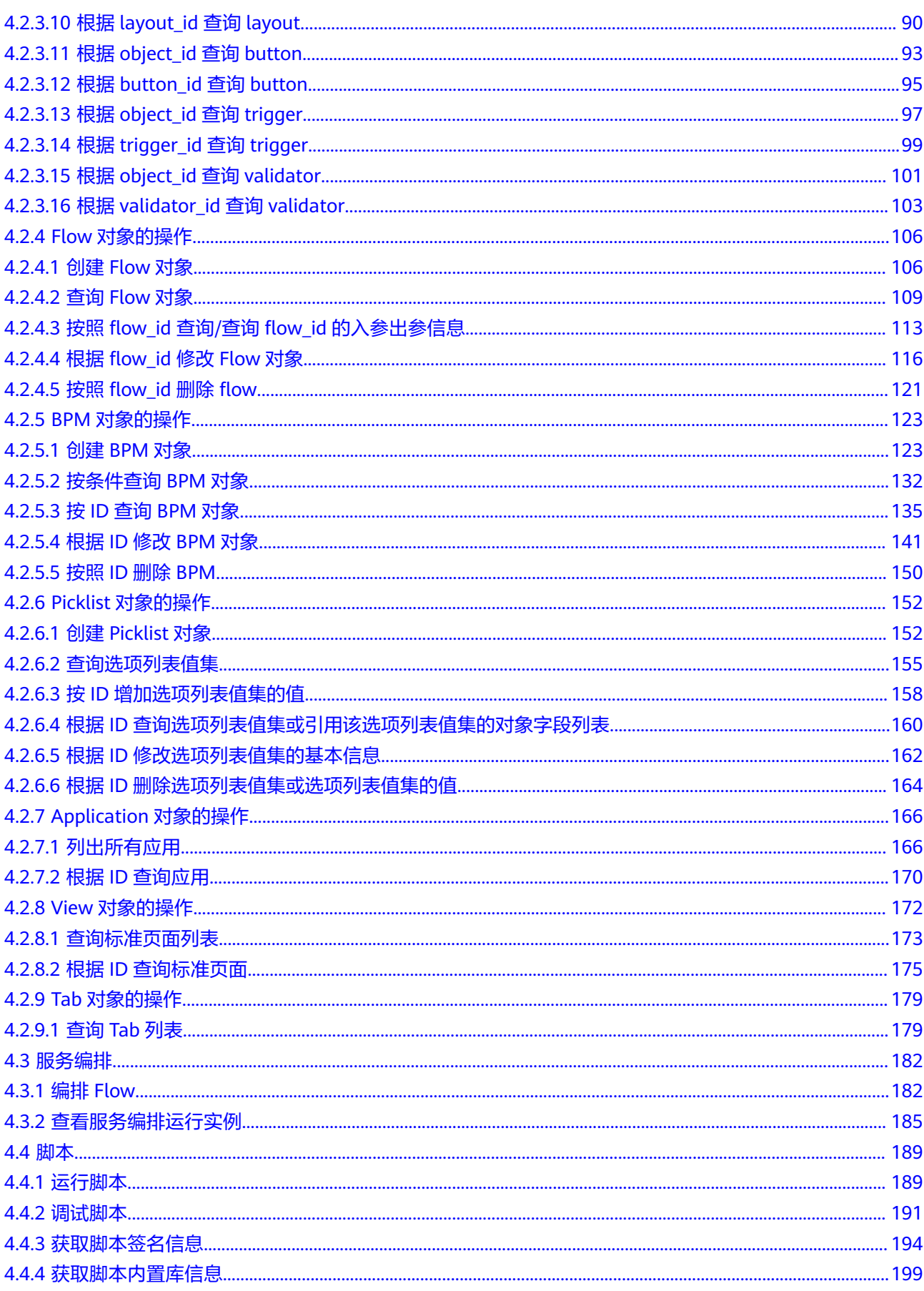

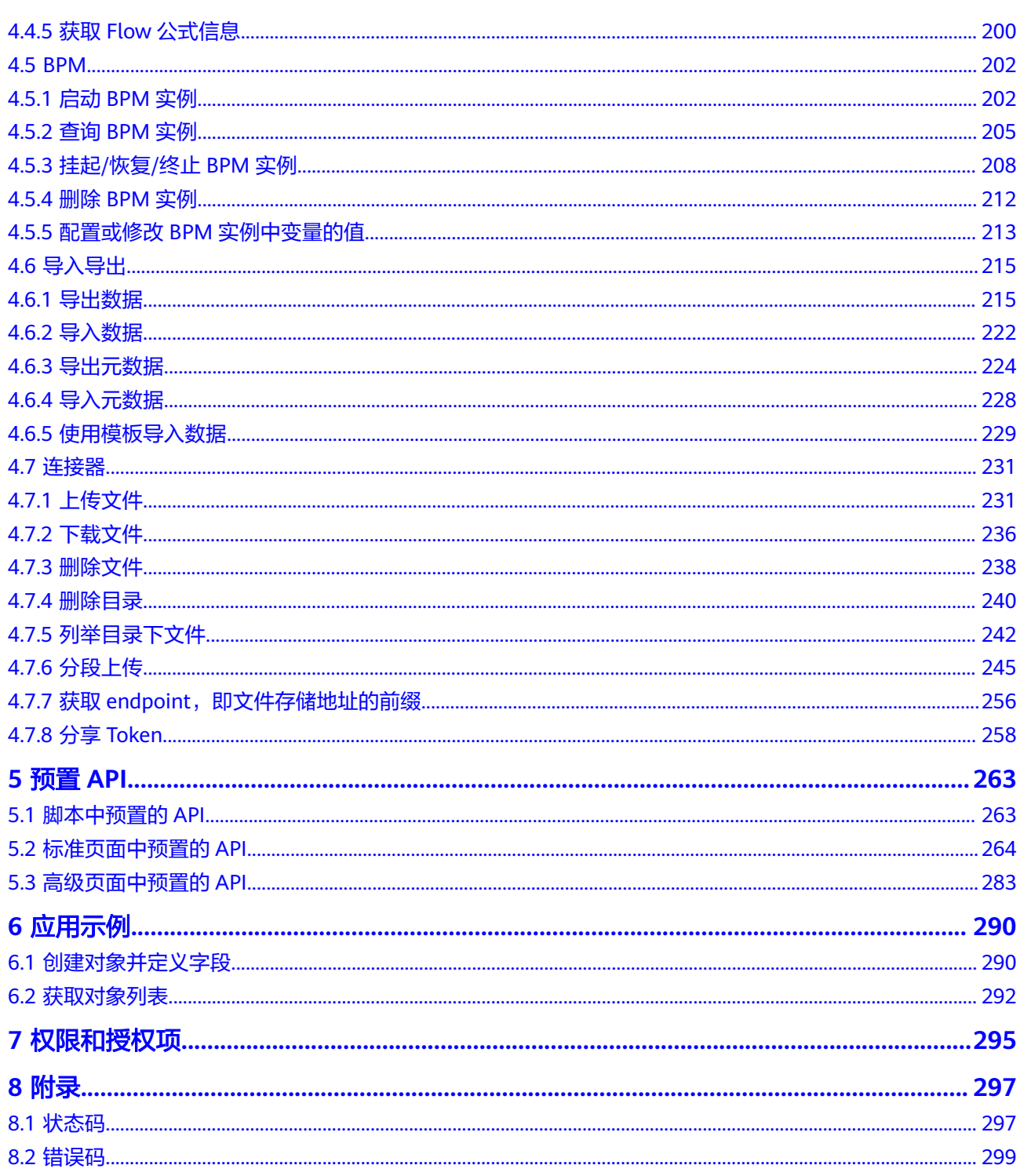

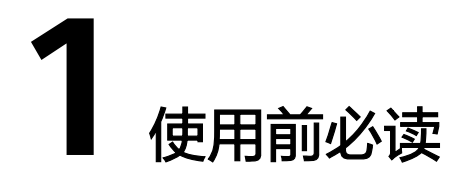

<span id="page-5-0"></span>欢迎使用Astro轻应用(Astro Zero,简称AstroZero)。Astro轻应用是零代码和低代 码应用开发平台,源于华为应用开发和数字化转型的实践,提供了云上无码化、低码 化、支持多码化的应用开发模式,屏蔽了技术的复杂性,提升了企业开发的效率。同 时提供应用资产的开发标准和微服务框架,助力企业不断沉淀可复制的套件,加速应 用的定制,并通过开放的生态,实现套件资产的商业变现。通过Astro轻应用提供的界 面、逻辑、对象等可视化编排工具,以"拖、拉、拽"的方式来快速构建应用,从而 实现所见即所得的快速应用开发和构建。

您可以使用本文提供的API,在AstroZero上对数据、元数据、访问控制、脚本、服务 编排等进行相关操作,如运行服务编排、终止(删除)服务编排实例等,支持的全部 操作可参见**API**[概览](#page-7-0)。

在调用Astro轻应用API前,请确保已充分了解Astro轻应用的相关概念,详细信息请参 [见产品介绍](https://support.huaweicloud.com/productdesc-astrozero/astrozero_03_0001.html)。

# 终端节点

终端节点即调用API的请求地址,AstroZero当前仅支持在华北**-**北京四的环境使用, AstroZero服务的终端节点开发态默认域名为"appcube.cnnorth-4.huaweicloud.com"。

#### 说明

本文档所有示例和描述中,使用的AstroZero服务开发环境域名,均以"appcube.cnnorth-4.huaweicloud.com"为例。实际使用过程中,请以业务的实际情况为准。

# 基本概念

● 账号

用户注册账号时,账号对其所拥有的资源及云服务具有完全的访问权限,可以重 置用户密码、分配用户权限等。由于账号是付费主体,为了确保账号安全,建议 您不要直接使用账号进行日常管理工作,而是创建用户并使用他们进行日常管理 工作。

● 用户

由账号在IAM中创建的用户,是云服务的使用人员,具有身份凭证(密码和访问 密钥)。在<mark>我的凭证</mark>下,您可以查看账号ID和用户ID。通常在调用API的鉴权过程 中,您需要用到账号、用户和密码等信息。

在AstroZero中,用户访问AstroZero来开发应用、管理配置应用和业务用户。

● 业务用户

业务用户是指访问在AstroZero中开发的一个业务应用的用户账号。例如,设备维 修管理业务应用由某用户A开发,使用该业务应用的客服人员、派单员及维修人员 都是业务用户,用户A是用户,不是业务用户。

● 区域

区域是指云资源所在的物理位置,同一区域内可用区间内网互通,不同区域间内 网不互通。通过在不同地区创建云资源,可以将应用程序设计的更接近特定客户 的要求,或满足不同地区的法律或其他要求。

您可以从<mark>[地区和终端节点](https://developer.huaweicloud.com/endpoint)</mark>中,查询服务所在的区域。

 $\overline{\mathbf{p}}$  用区 (AZ, Availability Zone)

一个AZ是一个或多个物理数据中心的集合,有独立的风火水电,AZ内逻辑上再将 计算、网络、存储等资源划分成多个集群。一个Region中的多个AZ间通过高速光 纤相连,以满足用户跨AZ构建高可用性系统的需求。

● 项目

区域默认对应一个项目,这个项目由系统预置,用来隔离物理区域间的资源(计 算资源、存储资源和网络资源),以默认项目为单位进行授权,用户可以访问您 账号中该区域的所有资源。如果您希望进行更加精细的权限控制,可以在区域默 认的项目中创建子项目,并在子项目中创建资源,然后以子项目为单位进行授 权,使得用户仅能访问特定子项目中资源,使得资源的权限控制更加精确。

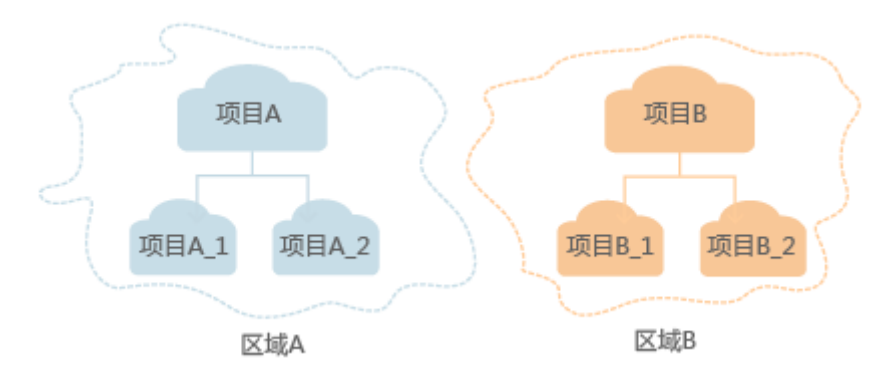

图 **1-1** 项目隔离模型

[在我的凭证](https://console.huaweicloud.com/iam/#/myCredential)下,您可以查看项目ID。

企业项目

企业项目是项目的升级版,针对企业不同项目间资源的分组和管理,是逻辑隔 离。企业项目中可以包含多个区域的资源,且项目中的资源可以迁入迁出。

# **2 API** 概览

## <span id="page-7-0"></span>数据模块

数据模块接口,包括按记录ID查询、删除和更新数据等接口。通过这些接口,您可以 查询对象中的数据,为对象新增数据等。

#### 表 **2-1** 数据模块接口

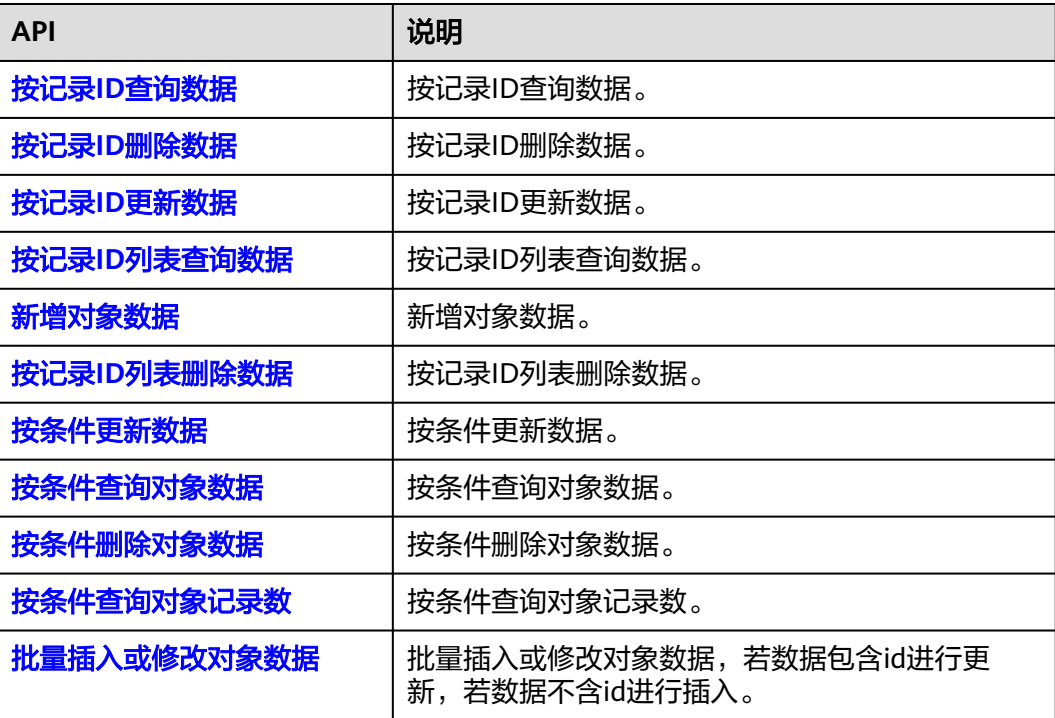

# 元数据

元数据接口,包括创建对象、服务编排和工作流等接口。通过这些接口,您可以新建 对象、新建服务编排对象和新建工作流对象等。

#### 表 **2-2** 元数据接口

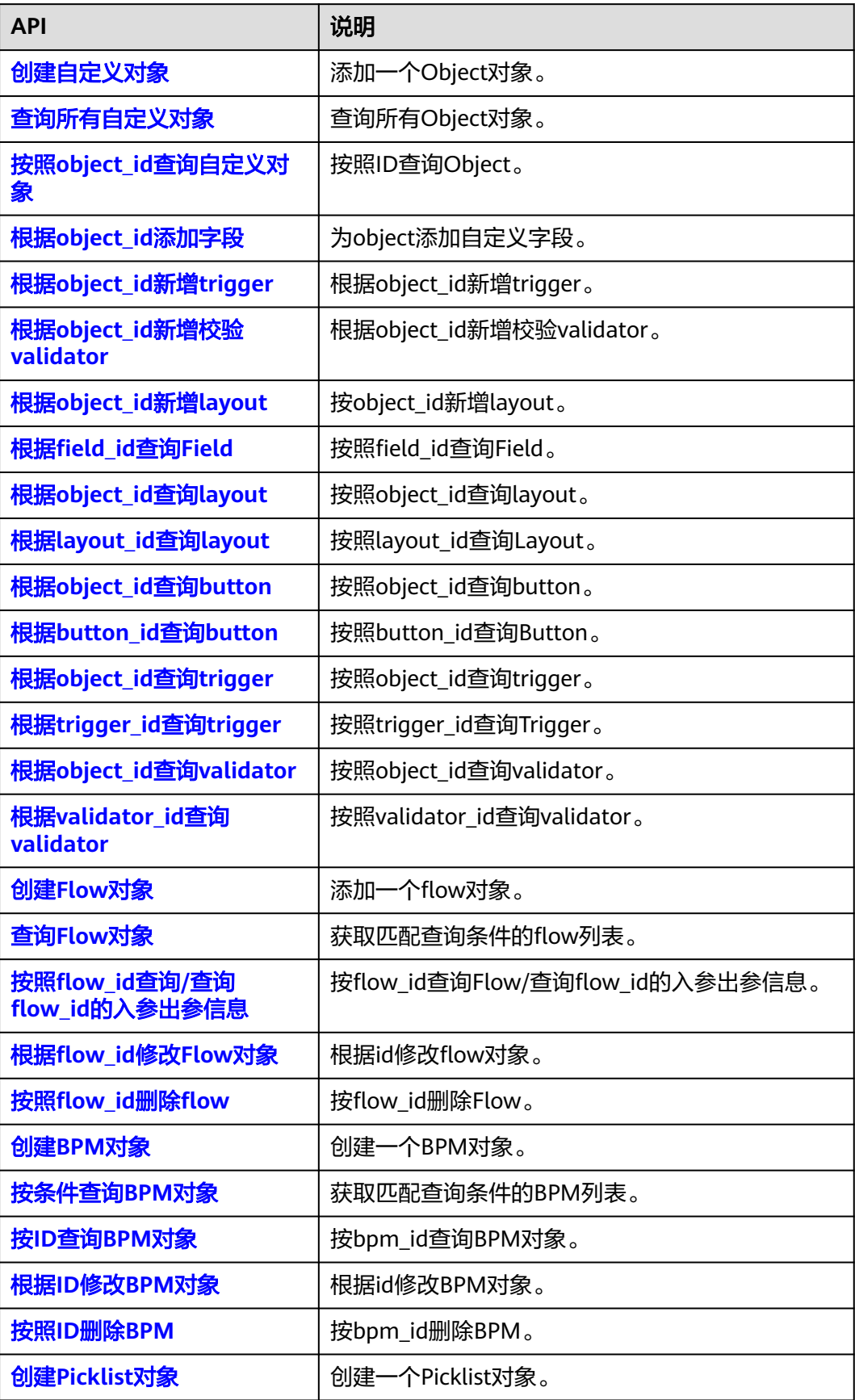

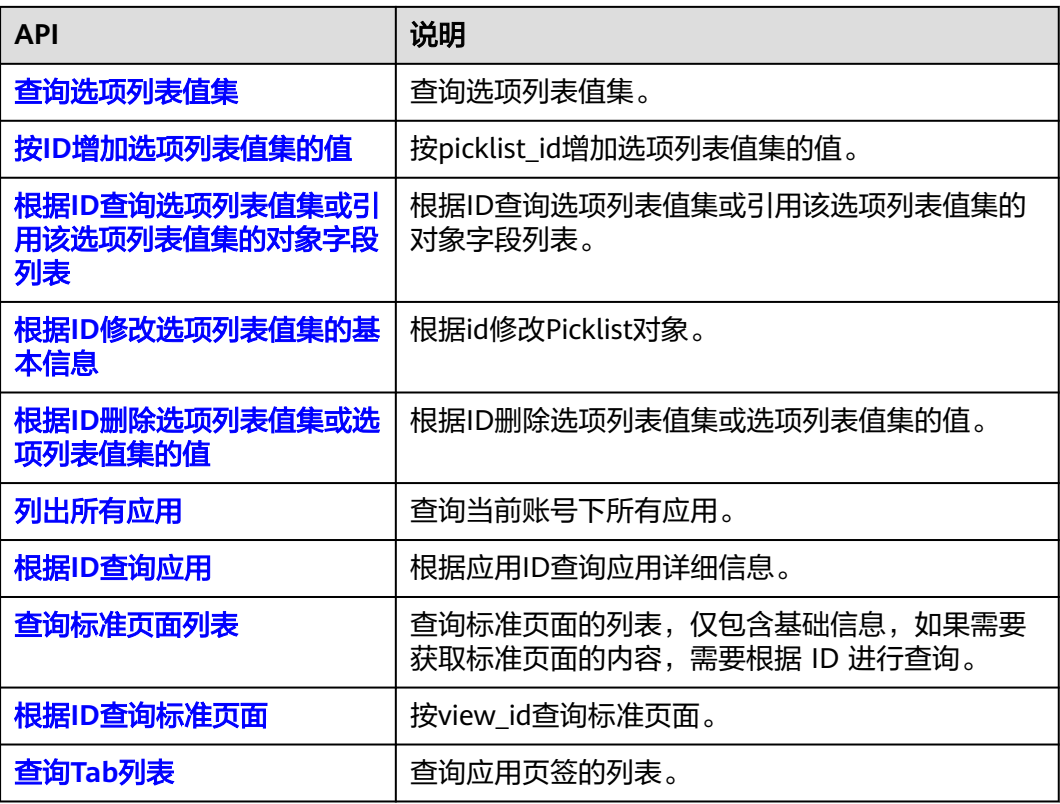

# 服务编排

服务编排接口,包括编排Flow和查看服务编排运行实例两个接口。

#### 表 **2-3** 服务编排接口

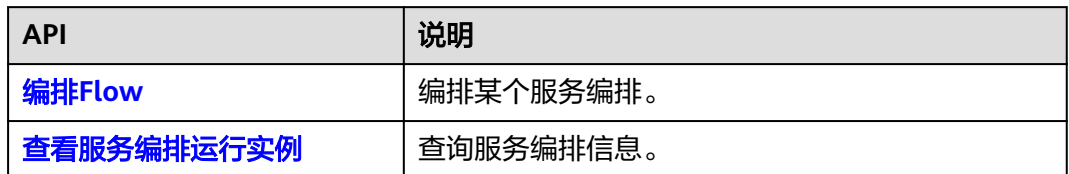

## 脚本

脚本接口,包括运行、调试和获取脚本签名信息等接口。通过这些接口,您可以运行 脚本、对脚本进行调试等。

#### 表 **2-4** 脚本接口

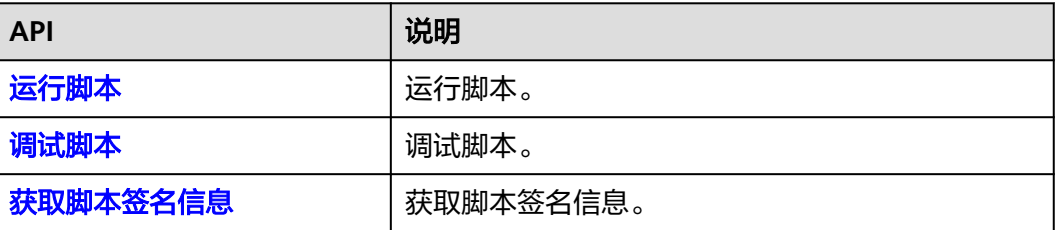

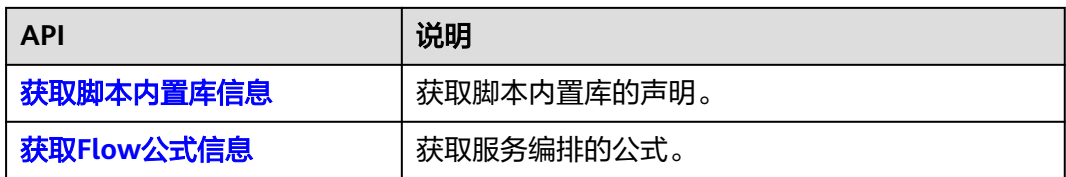

#### **BPM**

工作流接口,包括启动、查询和删除工作流等接口。通过这些接口,您可以启动工作 流实例、删除工作流实例和挂起/恢复/终止工作流实例等。

表 **2-5** BPM 接口

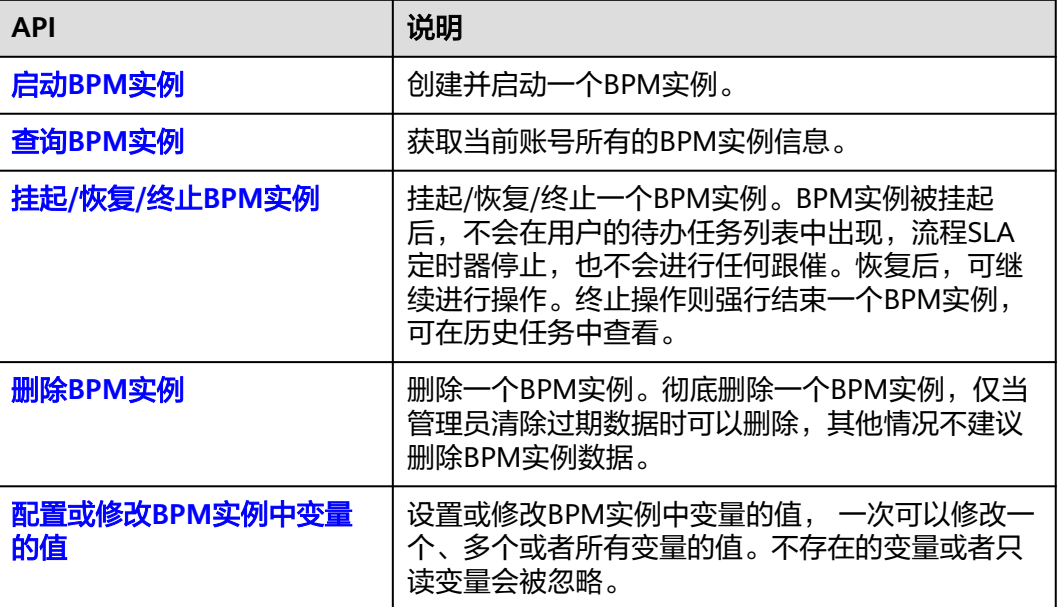

# 导入导出

对象数据导入导出接口,包括导入数据、导出数据和导入导出元数据等接口。通过这 些接口,您可以导入导出对象数据或元数据,实现数据的迁移。

#### 表 **2-6** 导入导出接口

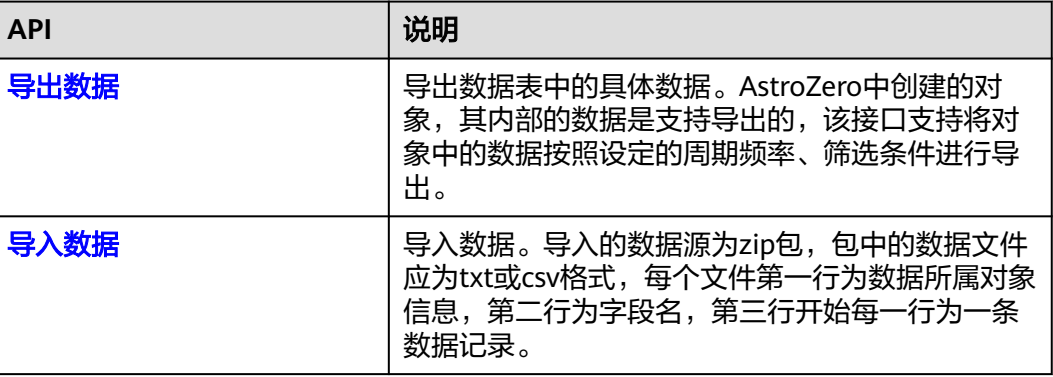

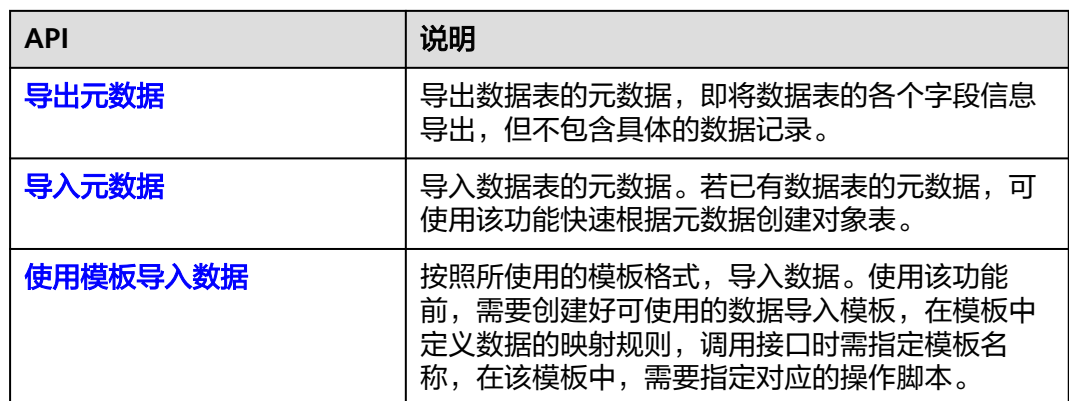

## 连接器

预置连接器接口,包括上传、下载、删除文件和目录等接口。通过这些接口,您可以 实现文件的上传、下载和列举目录下文件等。

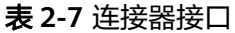

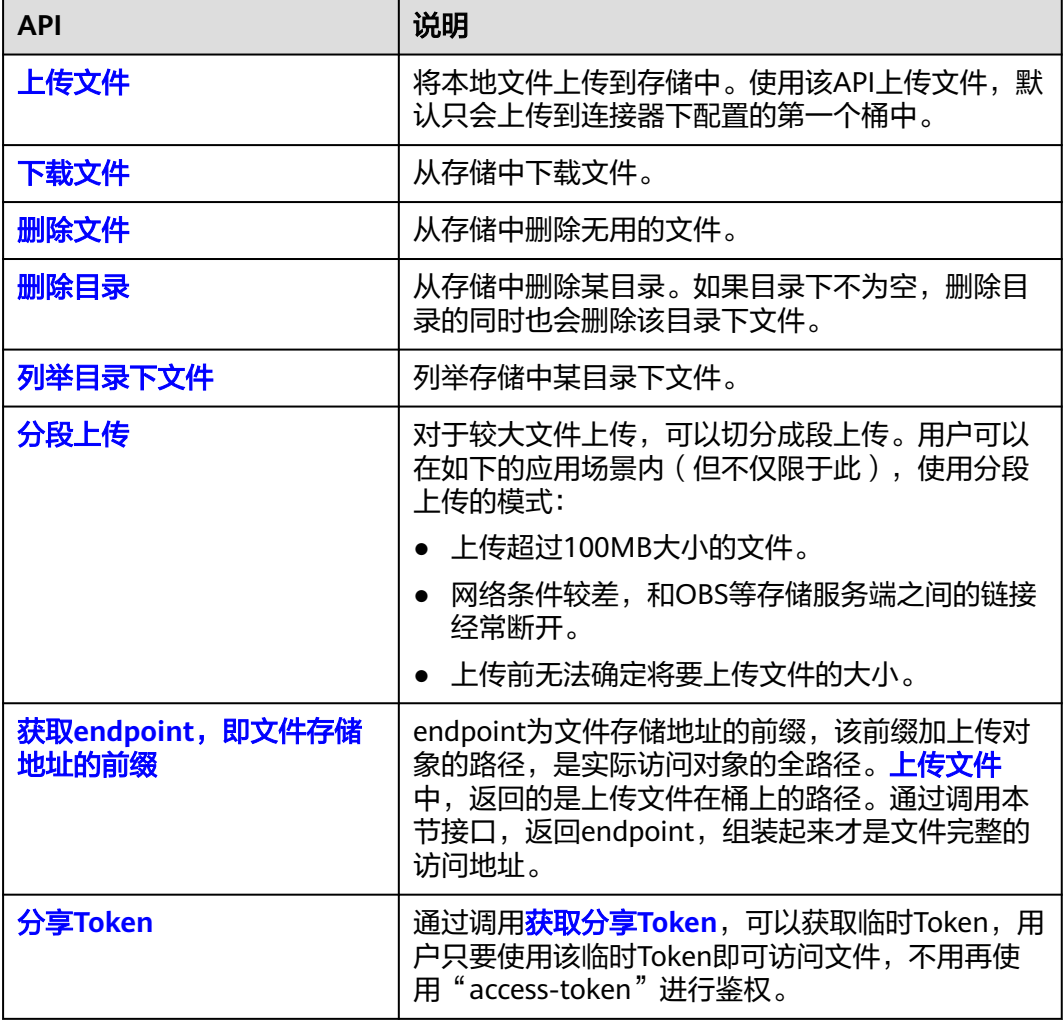

# **3** 如何调用 **API**

# <span id="page-12-0"></span>**3.1** 构造请求

本节介绍REST API请求的组成,并以使用OAuth 2.0协议的客户端鉴权模式获取用户 access\_token为例说明如何调用API,该API获取access\_token, access\_token可以用于 调用其他API时鉴权。

# 请求 **URI**

请求URI由如下部分组成:

#### **{URI-scheme} :// {Endpoint} / {resource-path} ? {query-string}**

尽管请求URI包含在请求消息头中,但大多数语言或框架都要求您从请求消息中单独传 递它,所以在此单独强调。

#### 表 **3-1** URI 中的参数说明

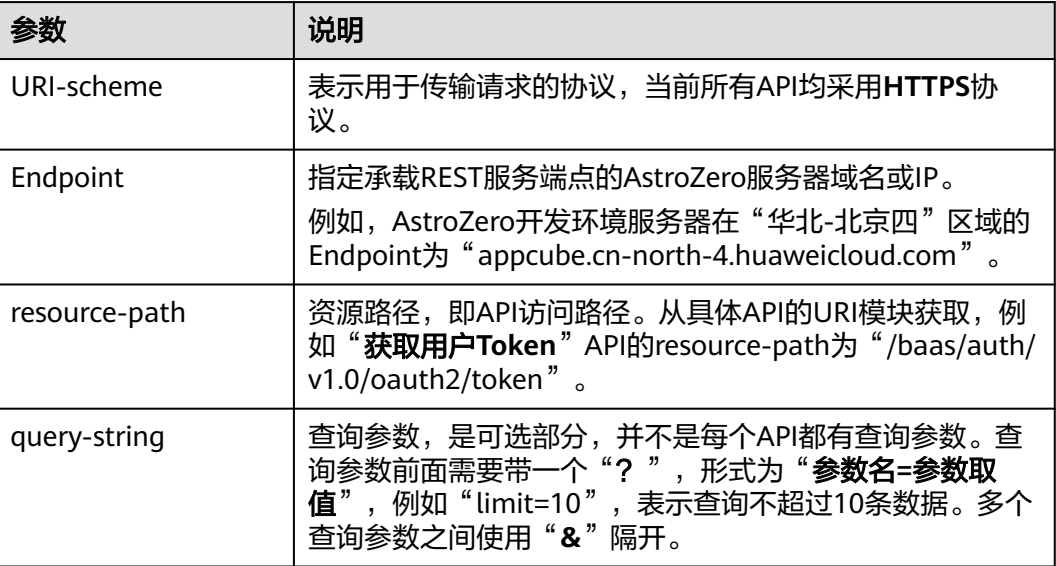

例如,使用OAuth 2.0协议的客户端鉴权模式,获取用户access\_token, "/baas/ auth/v1.0/oauth2/token"为资源路径,假设AstroZero服务开发态域名为 "appcube.cn-north-4.huaweicloud.com",URI拼接起来如下所示。

https://appcube.cn-north-4.huaweicloud.com/baas/auth/v1.0/oauth2/token

# 请求方法

HTTP请求方法(也称为操作或动词),它告诉服务你正在请求什么类型的操作。

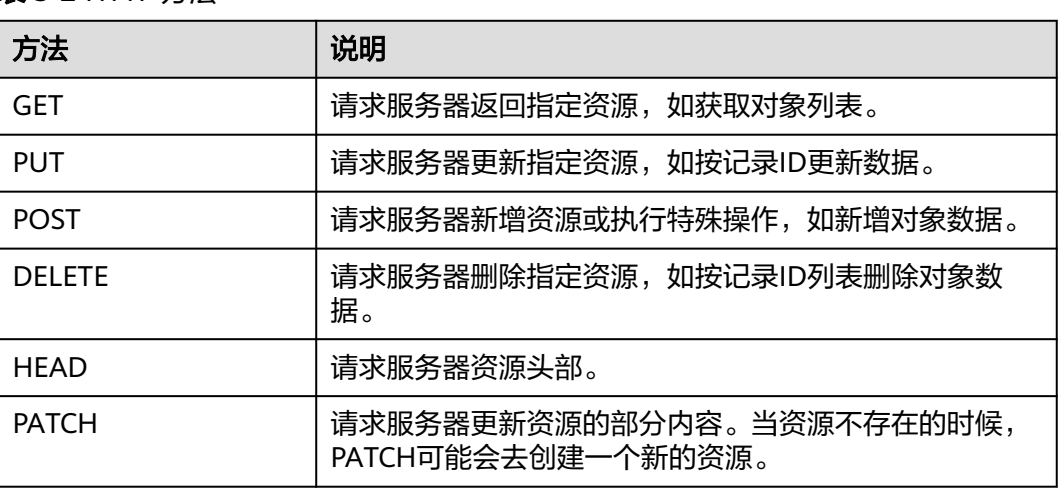

表 **3-2** HTTP 方法

在使用OAuth 2.0的客户端鉴权模式,获取用户access\_token的URI部分,您可以看到 其请求方法为"**POST**",则其请求为:

POST https://appcube.cn-north-4.huaweicloud.com/baas/auth/v1.0/oauth2/token

# 请求消息头

附加请求头字段,如指定的URI和HTTP方法所要求的字段。例如定义消息体类型的请 求头"**Content-Type**",请求鉴权信息等。

详细的公共请求消息头字段请参见表**3-3**。

#### 表 **3-3** 公共请求消息头

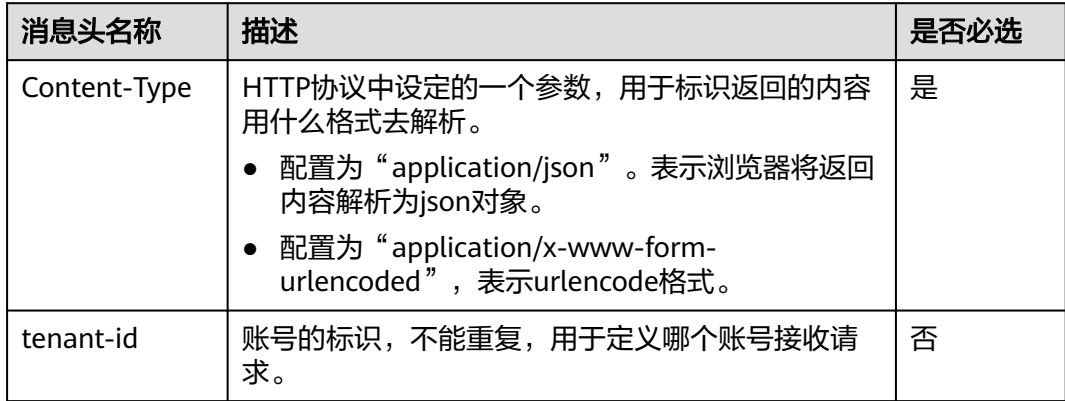

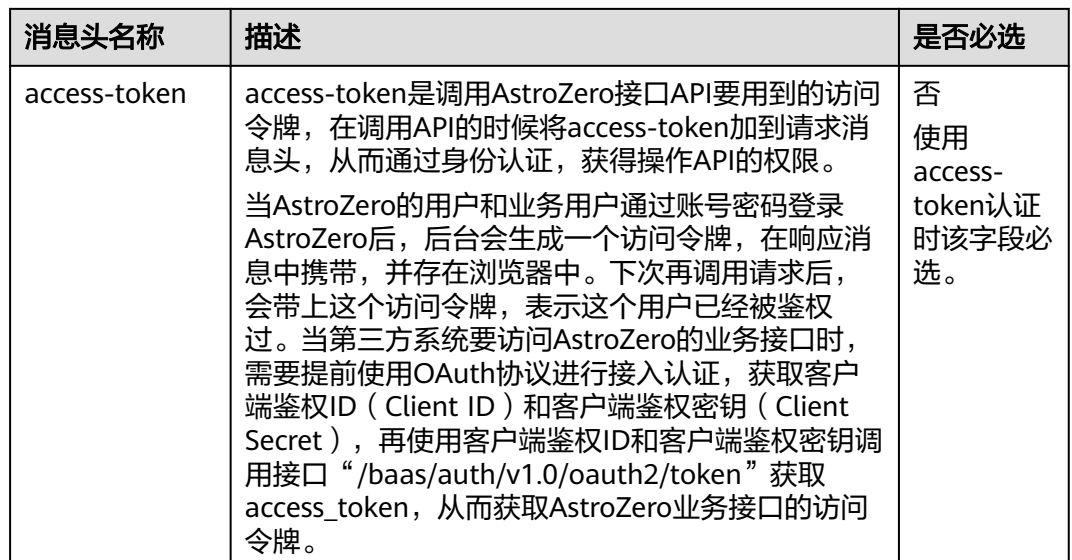

对于使用OAuth 2.0的客户端鉴权模式,获取用户access\_token接口,由于不需要 access-token认证,所以只添加"Content-Type"为"application/x-www-formurlencoded"即可,添加消息头后的请求如下所示。

POST https://appcube.cn-north-4.huaweicloud.com/baas/auth/v1.0/oauth2/token Content-Type: application/x-www-form-urlencoded

# 请求消息体(可选)

请求消息体通常以结构化格式(如JSON或XML)发出,与请求消息头中Content-type 对应,传递除请求消息头之外的内容。若请求消息体中参数支持中文,则中文字符必 须为UTF-8编码。

每个接口的请求消息体内容不同,也并不是每个接口都需要有请求消息体(或者说消 息体为空),GET、DELETE操作类型的接口就不需要消息体,消息体具体内容需要根 据具体接口而定。

对于使用OAuth 2.0的客户端鉴权模式,获取的用户access\_token接口,您可以从表 **3-4**看到所需的请求参数及参数说明。

| 参数名称       | 类型     | 必选 ( M ) /可选<br>$^{\prime}$ O $_{\cdot}$ | 参数位置 | 参数含义                                                                            |
|------------|--------|------------------------------------------|------|---------------------------------------------------------------------------------|
| grant_type | String | м                                        | Body | 授权模式, OAuth2.0中<br>的grant_type字段的取<br>值。<br>例如: client_credentials<br>〔即客户端模式 〕 |

表 **3-4** 请求参数说明

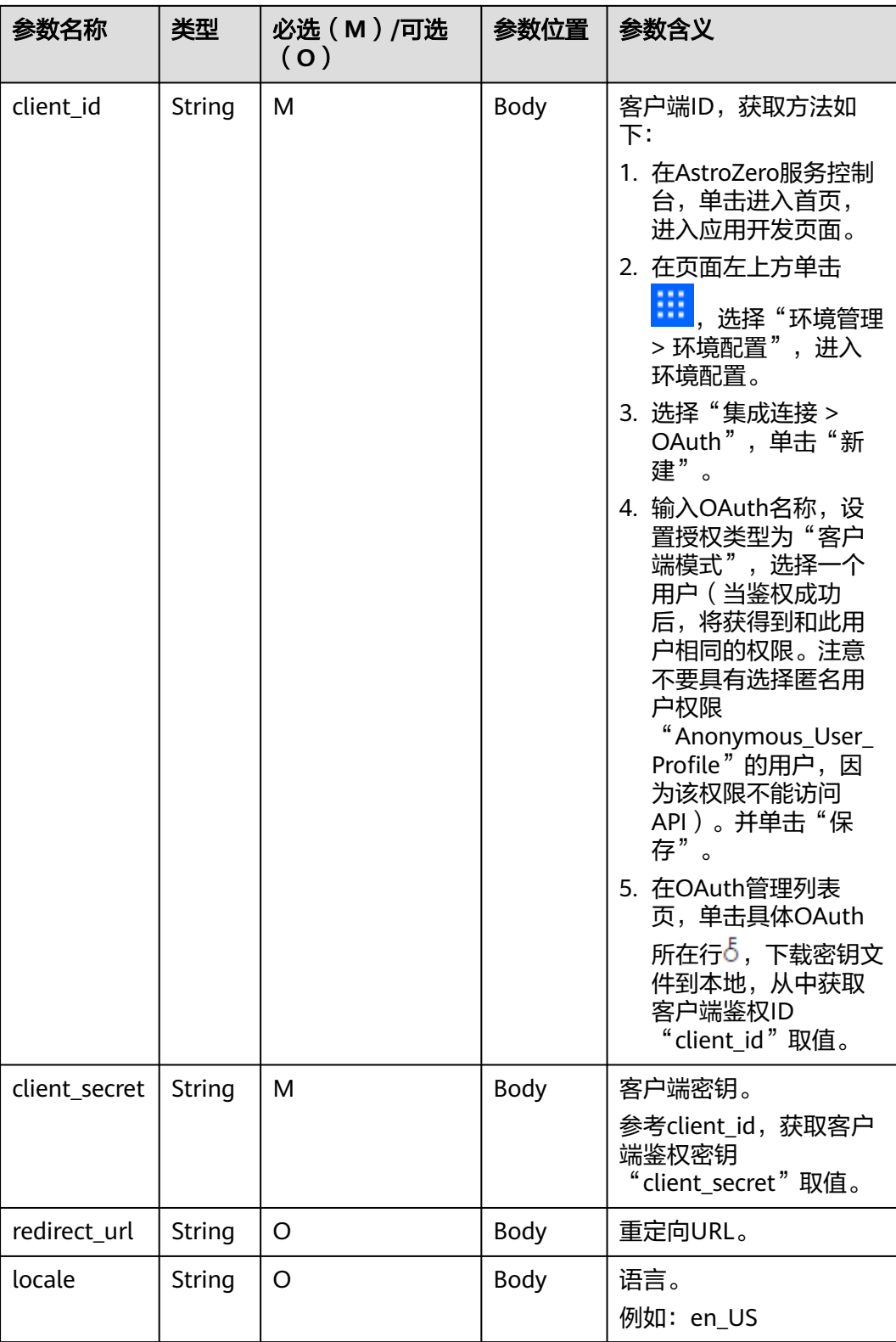

将消息体加入后的请求如下所示,加粗的斜体字段需要根据实际值填写。

POST https://appcube.cn-north-4.huaweicloud.com/baas/auth/v1.0/oauth2/token Content-Type: application/x-www-form-urlencoded

grant\_type=client\_credentials&client\_id=**\*\*\*\*\*\*\*\***&client\_secret=**\*\*\*\*\*\*\*\***

# <span id="page-16-0"></span>发起请求

到这里为止这个请求需要的内容就具备齐全了,您可以使用**[curl](https://curl.haxx.se/)**、**[Postman](https://www.getpostman.com/)**或直接编 写代码等方式发送请求调用API。

对于使用OAuth 2.0的客户端鉴权模式,获取的用户access\_token接口。返回的响应消 息中, "access\_token"就是需要获取的用户access\_token。有了access\_token之后, 就可以使用access\_token调用AstroZero的其他API。

# **3.2** 认证鉴权

AstroZero提供的所有接口都需要通过认证之后才可以访问。认证方式主要分以下两 类:

- 在请求消息头上,设置"access-token"
- 在请求消息头上,设置"Authorization"

两类方式都是通过不同的认证接口,来获取到Token。Token在计算机系统中代表令牌 (临时)的意思,拥有Token代表拥有某种权限。Token认证是在调用API的时候将 Token加到请求消息头,从而通过身份认证,获得操作API的权限。

平台用户分以下几类,不同类别的用户访问接口的权限会有所不同:

- 平台用户 (User): 一般对应运行环境、开发环境用户, 用于管理开发应用。 使用的认证机制为:"账号密码登录认证"、"单点登录认证"和"OAuth 2.0鉴 权登录认证"。
- 业务用户 (Portal User): 业务用户是访问AstroZero提供的业务服务的用户。 使用的认证机制为: "账号密码登录认证"、"单点登录认证"和"OAuth 2.0鉴 权登录认证"。
- 匿名用户 (Guest):对于该类用户,平台接口都需要进行校验,未登录前使用 Guest用户身份来访问平台接口,一般会赋予最小的权限。 使用的认证机制为:"OAuth 2.0鉴权登录认证"。

获取Token的认证接口,如表**3-5**所示。

#### 表 **3-5** 认证接口说明

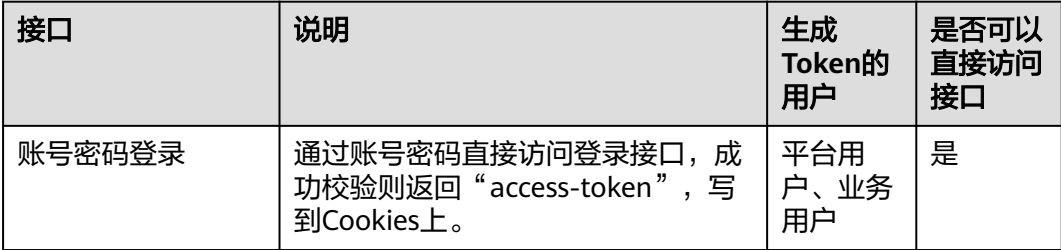

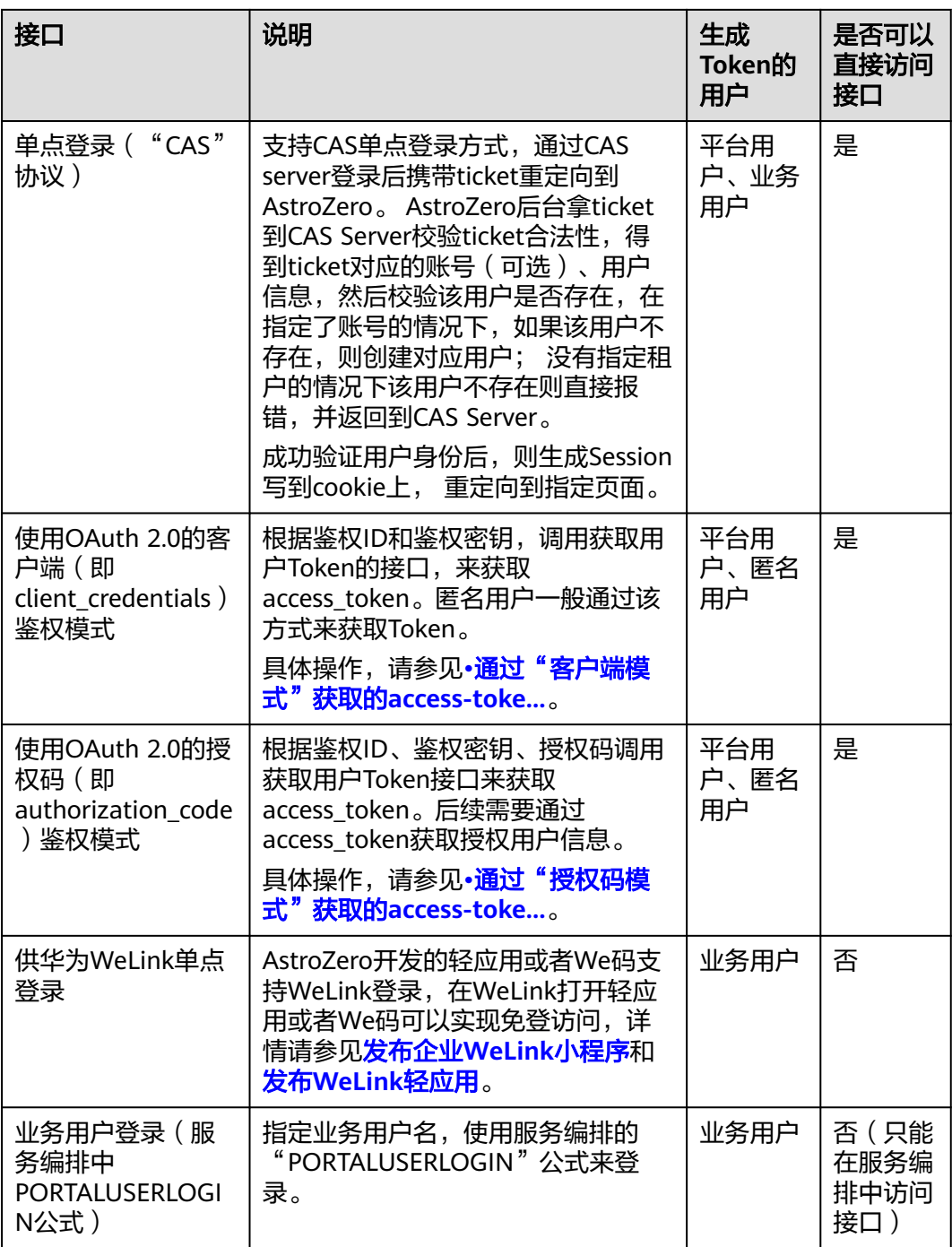

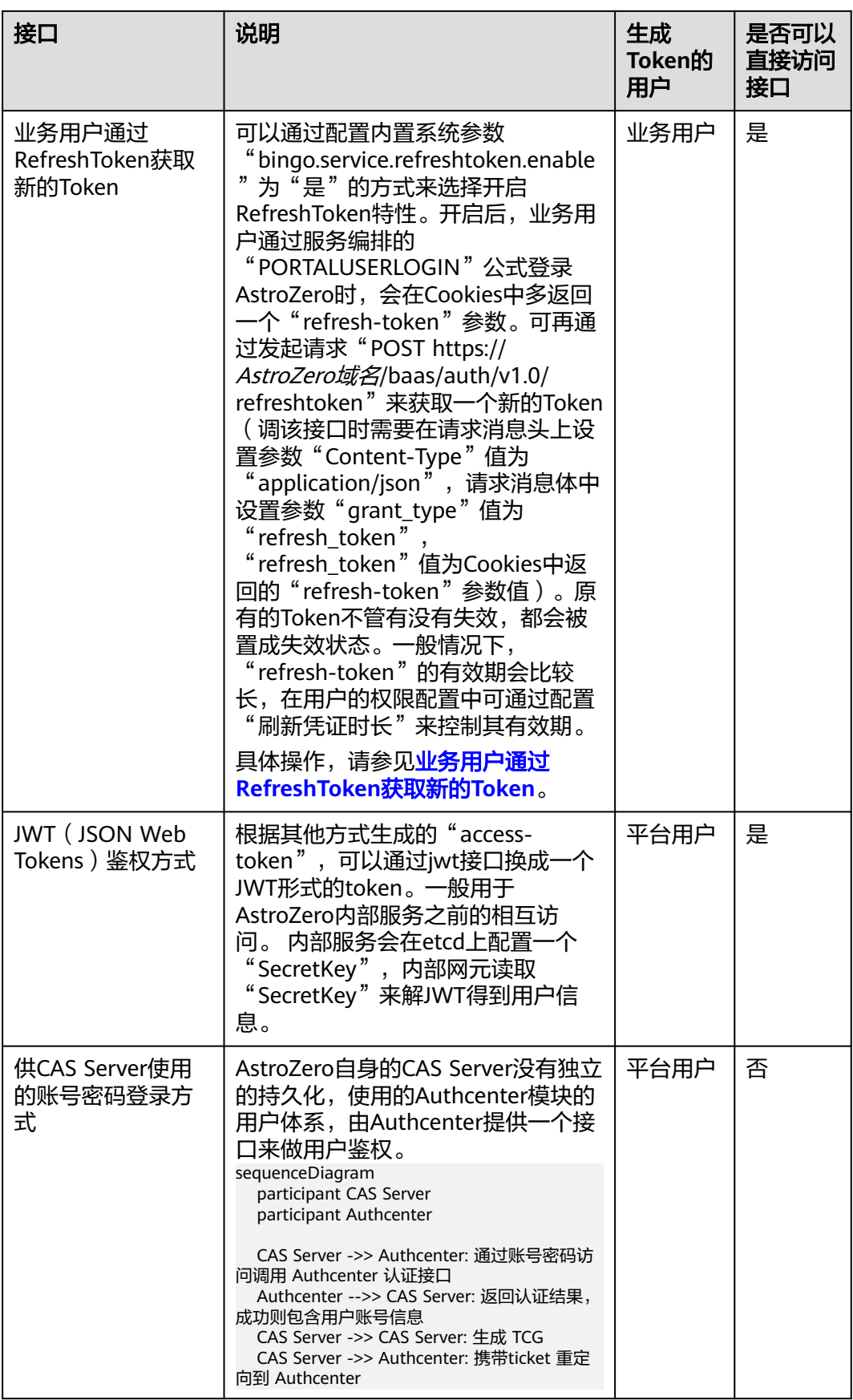

## <span id="page-19-0"></span>**OAuth** 鉴权

AstroZero平台提供了两种授权模式进行OAuth鉴权, 分别是"客户端模式"和"授权 码模式",两种授权模式适用的鉴权范围有所不同。

- 通过"客户端模式"获取的access-token,可用于调用API接口时进行鉴权,使用 时在请求消息头上设置"access-token"。
	- a. 参考<mark>如何登录经典版环境配置</mark>中操作,登录经典版环境配置。
	- b. 在左侧导航栏中,选择"系统管理 > OAuth"菜单,新建OAuth管理。

#### 图 **3-1** 新建客户端模式 OAuth 管理

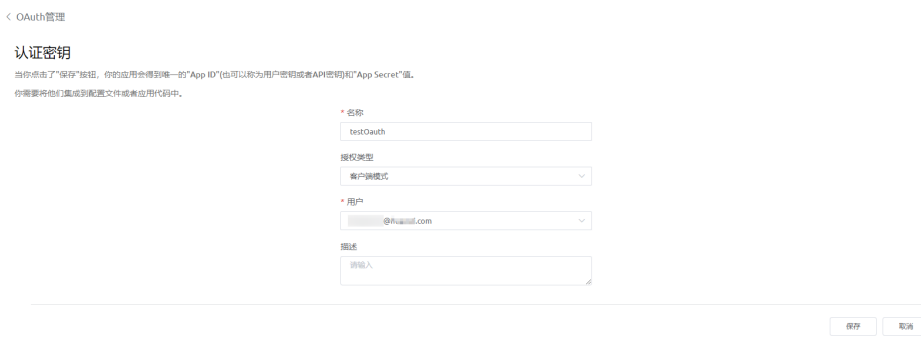

### 注意

- 第三方通过OAuth认证接入系统后,将以选择的用户身份操作数据,所以 需要确保选择的用户具有调用API的相关权限。
- 选择的用户的权限不能为匿名用户权限"Anonymous\_User\_Profile", 因 为Guest用户没有访问API的权限,因此无法配置OAuth。
- c. 在OAuth管理列表中,单击该鉴权所在行的  $^5$  ,下载密钥文件 。

#### 表 **3-6** 密钥文件参数

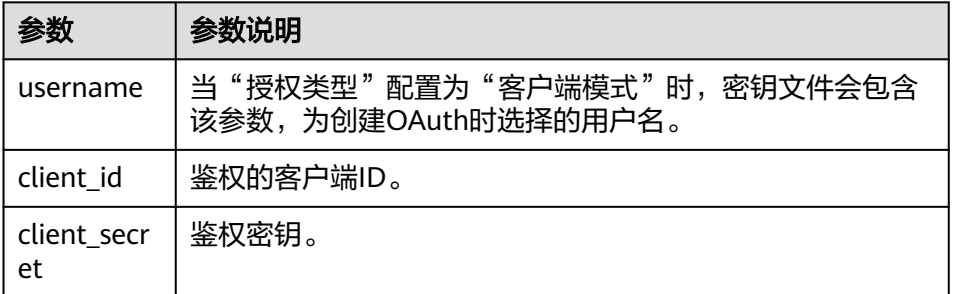

d. 根据鉴权客户端ID和鉴权密钥,通过Post请求调用接口"https://AstroZero域 名/baas/auth/v1.0/oauth2/token", 获取access\_token。

#### 表 **3-7** 请求参数说明

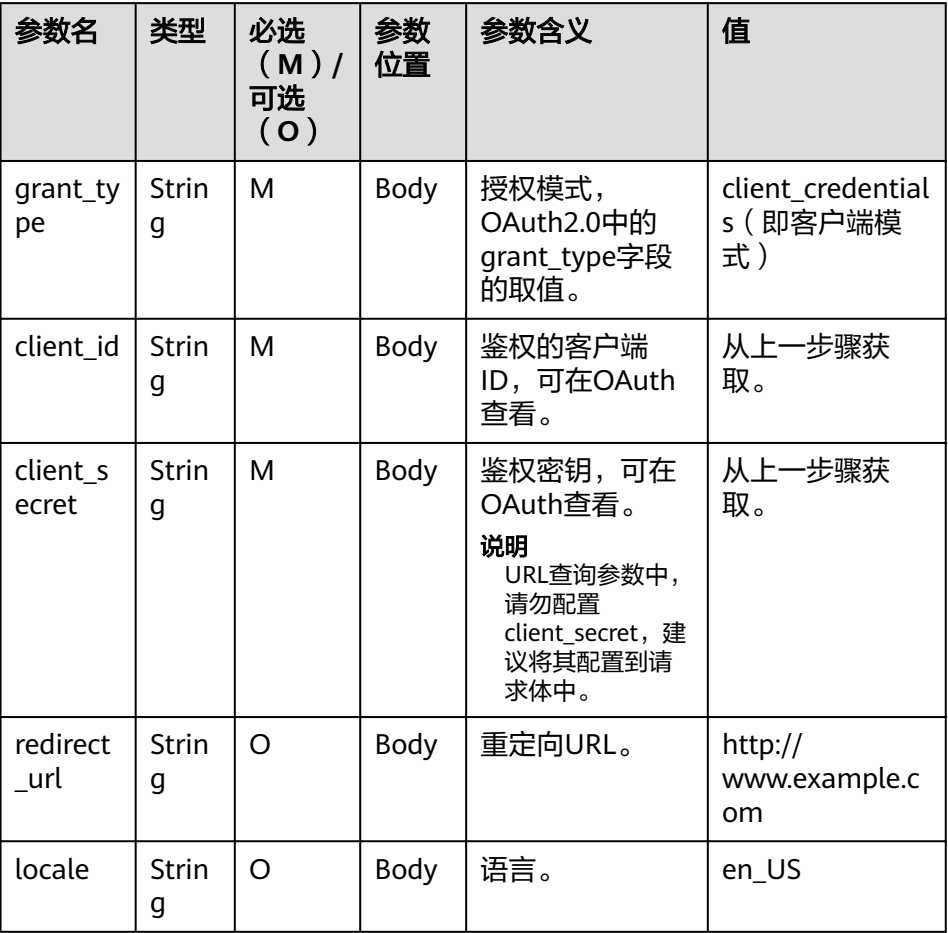

### 表 **3-8** 返回参数说明

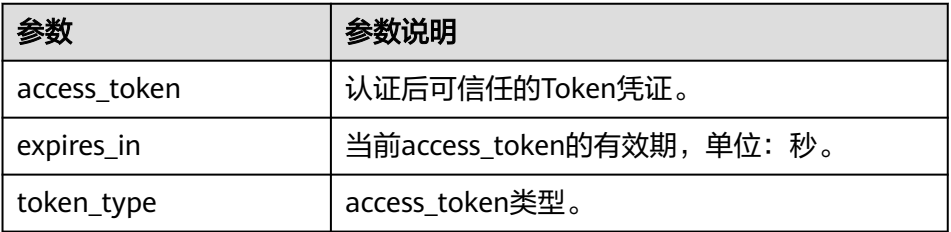

#### 图 **3-2** 接口调用结果

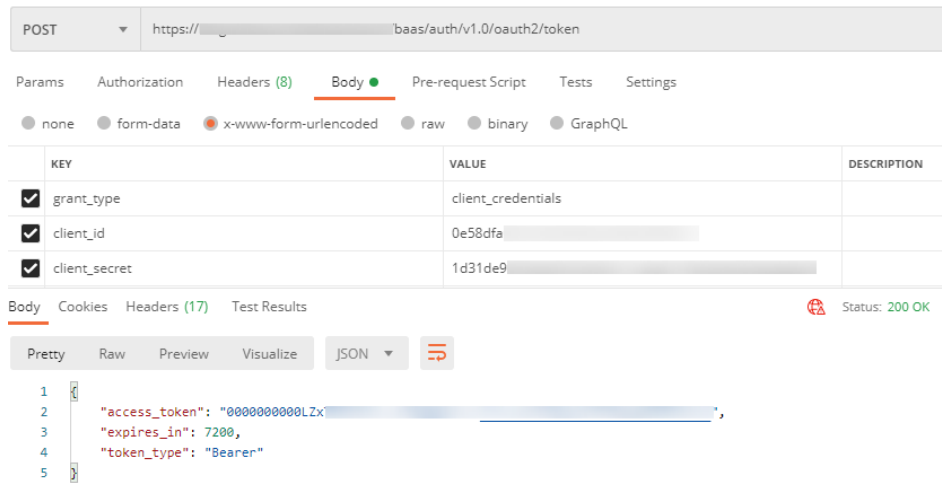

#### 说明

当接口调用出错时, 会返回错误码"400"及错误信息说明, 错误响应的Body体格式 如下所示。

{ "error": "unauthorized\_client",

"error\_description": "The client is not authorized to request a token using this method."

}

其中, error表示错误提示, error\_description表示错误描述信息。

e. 将Headers中的access-token参数,设置为上一步得到的access\_token,成功 调用自定义的API接口。

#### 图 **3-3** 成功调通 API 接口

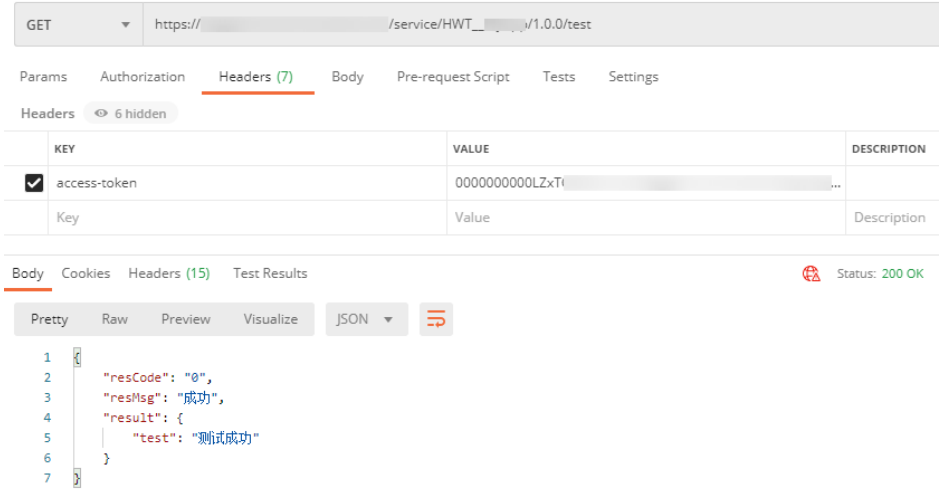

说明

返回消息体中包含三种参数,"resCode"和"resMsg"参数代表此次请求的状态码 及请求信息,您可以通过自定义错误码信息来设置请求错误时的返回信息,具体参考 **错误码**。"result"参数为调用的接口返回的数据,与查看API信息时接口"返回消 息"内容一致。

- <span id="page-22-0"></span>● 通过"授权码模式"获取的access-token,可用于获取用户信息时进行鉴权,使 用时在请求消息头上设置"Authorization"。
	- a. 进入**AstroZero**[服务控制台。](https://console.huaweicloud.com/appcube/?region=cn-north-4&locale=zh-cn#/home)
	- b. 在主页中,单击"进入首页",进入AstroZero应用开发页面。
	- c. 在页面左上方单击<sup>【111</sup>,选择 "环境管理 > 环境配置 " ,进入环境配置 。
	- d. 在左侧导航栏中,选择"集成连接 > OAuth"菜单,新建OAuth管理。

#### 图 **3-4** 新建授权码模式 OAuth 管理

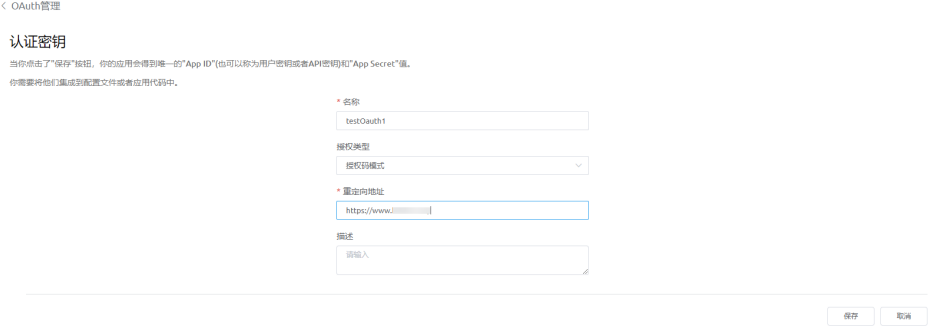

#### 说明

重定向地址将作为第三方系统同意授权后的跳转页面,并在页面地址上携带授权码信 息。

e. 在OAuth管理列表中,单击该鉴权所在行的  $^5$  ,下载密钥文件 。

#### 表 **3-9** 密钥文件参数

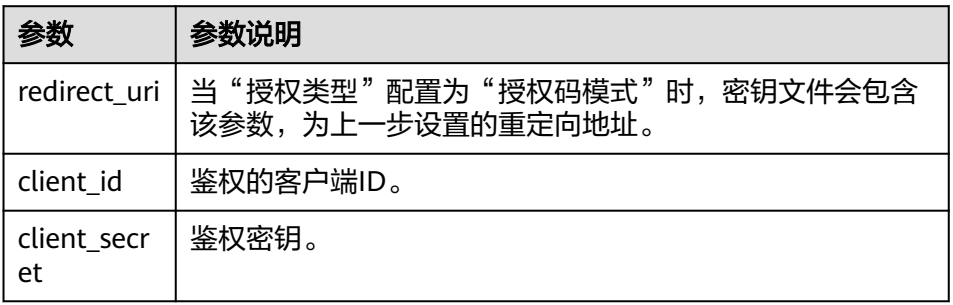

f. 根据鉴权ID和重定向地址,在浏览器上的访问接口"https://AstroZero域名/ baas/auth/v1.0/oauth2/authorize",获取授权码信息。

#### 表 **3-10** 请求参数说明

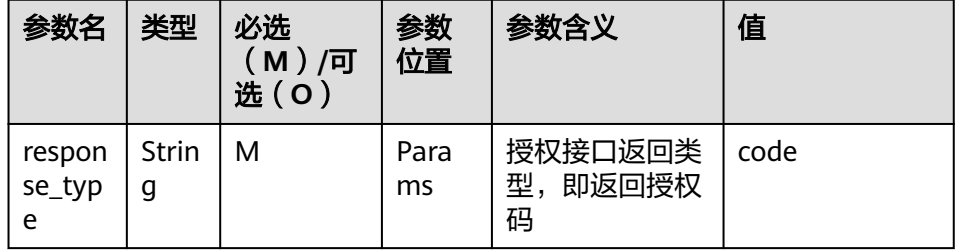

<span id="page-23-0"></span>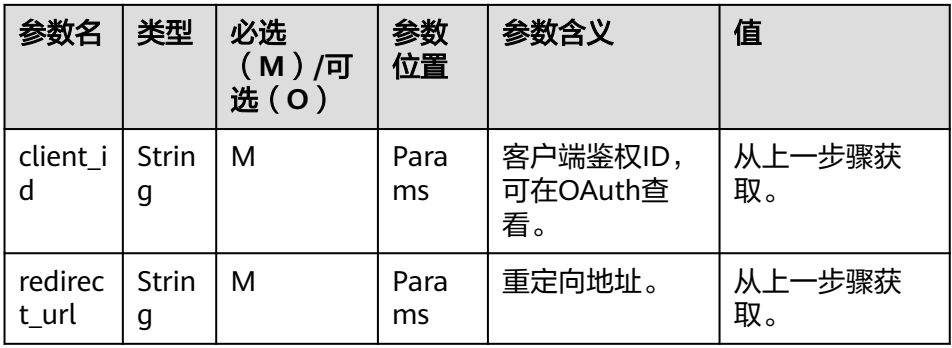

#### 图 **3-5** 页面效果

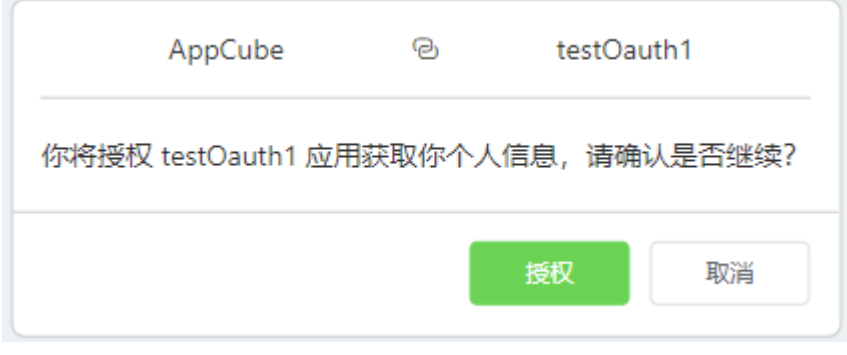

g. 单击"授权"按钮, 跳转到重定向地址, 并携带授权码信息。

#### 图 **3-6** 授权码信息

https://www. //?code=0TZWsm

h. 根据授权码code,根据鉴权ID、鉴权密钥通过Post请求调用接口"https:// AstroZero域名/baas/auth/v1.0/oauth2/token",获取access\_token。

#### 表 **3-11** 请求参数说明

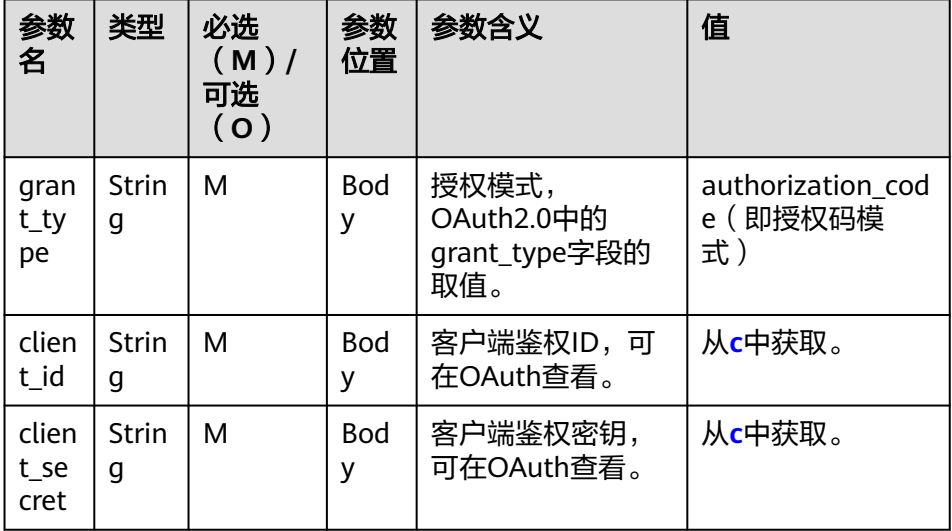

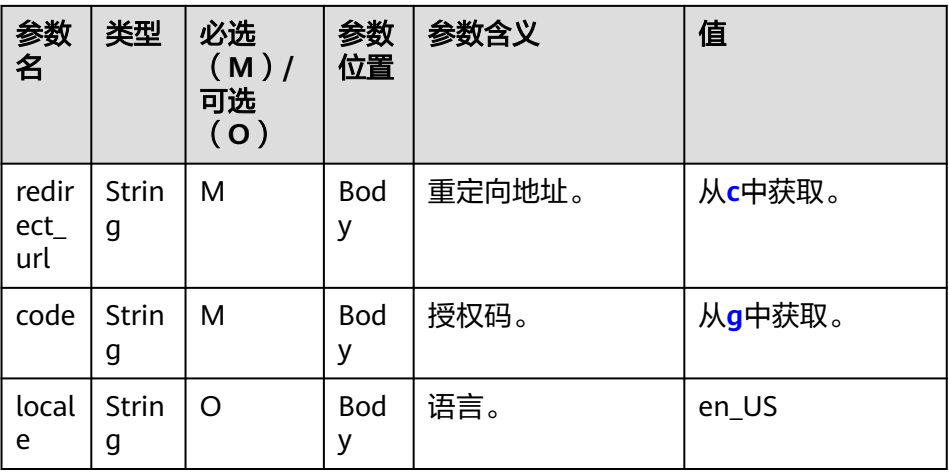

## 表 **3-12** 返回参数说明

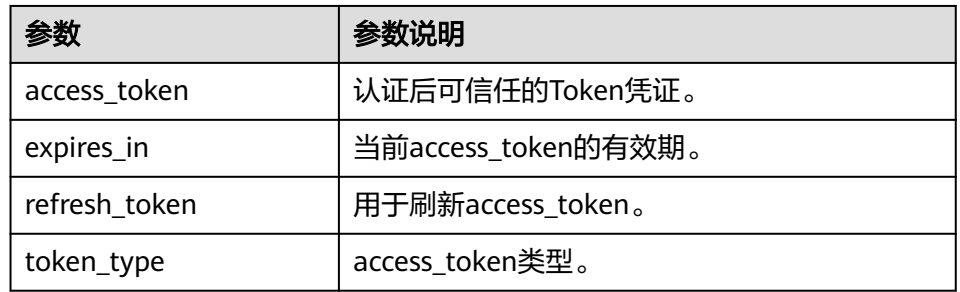

# 图 **3-7** 接口调用结果

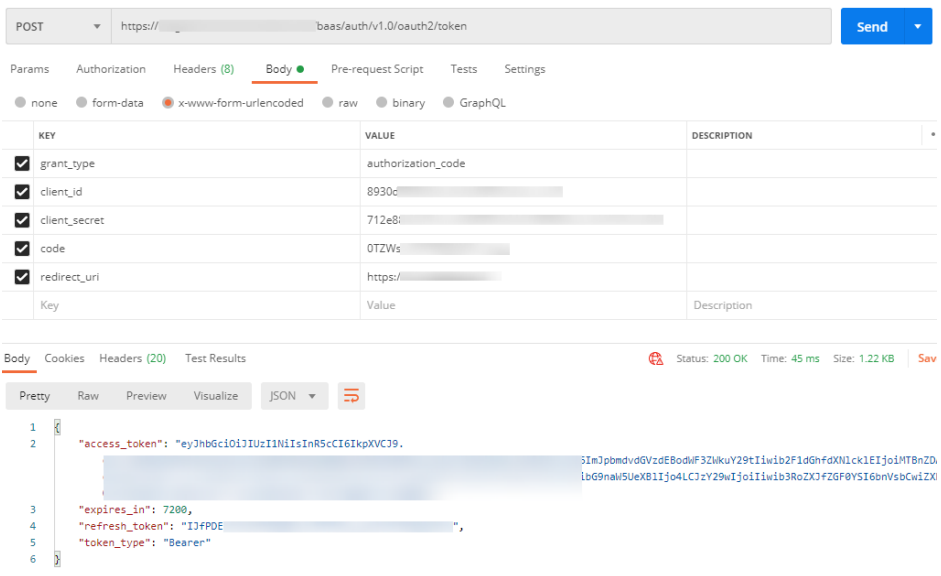

<span id="page-25-0"></span>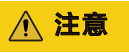

使用授权码获取access-token后即失效,重新获取access-token需要重新生成 授权码。

i. 将得到的token\_type与access\_token进行拼接,以{token\_type} {access\_token}的形式设置为Headers中的Authorization参数,通过Get请求 调用接口"https://AstroZero域名/u-route/baas/oauth/v1.0/userinfo", 获 取用户信息。

#### 图 **3-8** 获取用户信息

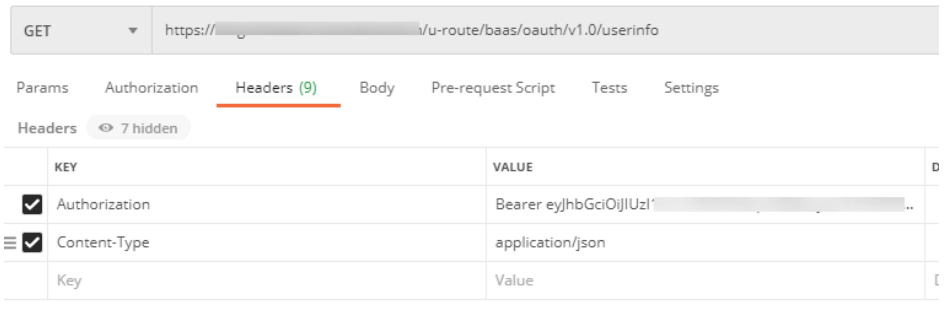

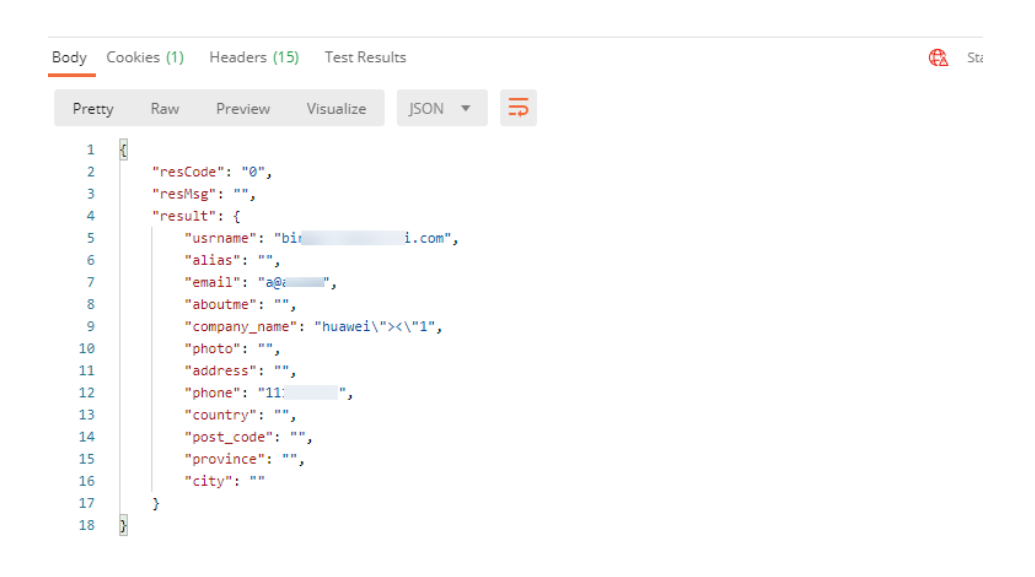

# 业务用户通过 **RefreshToken** 获取新的 **Token**

步骤**1** 开启RefreshToken特性。

- 1. 进入**AstroZero**[服务控制台](https://console.huaweicloud.com/appcube/?region=cn-north-4&locale=zh-cn#/home)。
- 2. 在主页中,单击"进入首页",进入AstroZero应用开发页面。
- 3. 在页面左上方单击<sup>计计】</sup>,选择"环境管理 > 环境配置 ",进入环境配置。
- 4. 在左侧导航栏中,选择"系统设置 > 系统参数"。

5. 在"内置系统参数"页签,查找"bingo.service.refreshtoken.enable",单击搜 索结果中的该参数名,在参数详情页单击"值"后的编辑按钮,设置参数值为 "是",单击"保存"。

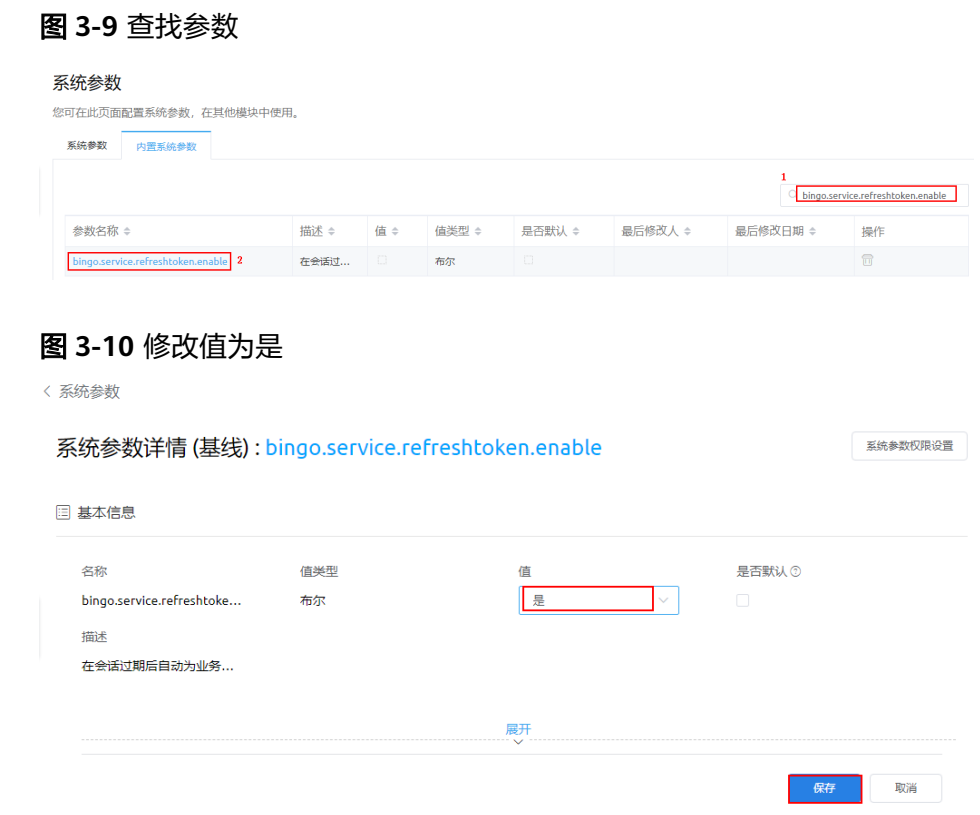

- 步骤**2** 业务用户(例如"test\_cs")通过服务编排的"PORTALUSERLOGIN"公式登录 AstroZero。
	- 1. 在"我的应用"中,单击某个应用,进入应用开发平台。
	- 2. 将鼠标放在左侧某个文件夹,单击界面上出现的"+",在弹出菜单中选择"服务 编排"。
	- 3. 设置标签为"testPortalUserLogin",单击"名称"的输入框,系统会自动填 充。然后单击"添加"。
	- 4. 在服务编排编辑器页面右侧,选择<sup>C</sup>d,在全局上下文页面单击"公式"后的加 号。
	- 5. 在公式页面设置"名称"为"portal","数据类型"设置为"文本",表达式为 "PORTALUSERLOGIN("test\_cs") " ,单击"保存 " ,创建公式变量"portal ", 表达式中的"test cs"为要登录系统的业务用户名。

#### 图 **3-11** 新建公式变量

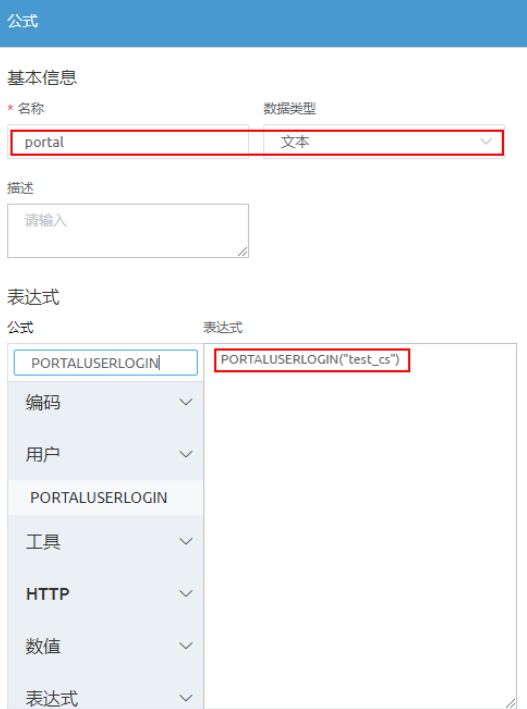

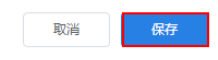

- 6. 在服务编排编辑器页面右侧,选择<sup>Q</sup>d。
- 7. 在全局上下文页面,单击"变量"后的加号,默认创建名为"variable0"的文本 类型变量。
- 8. 在服务编排编辑器页面右侧,选择<sup>8二</sup>,按照下图从全局上下文页面中拖拽参数到 出参区域,设置服务编排的出参。

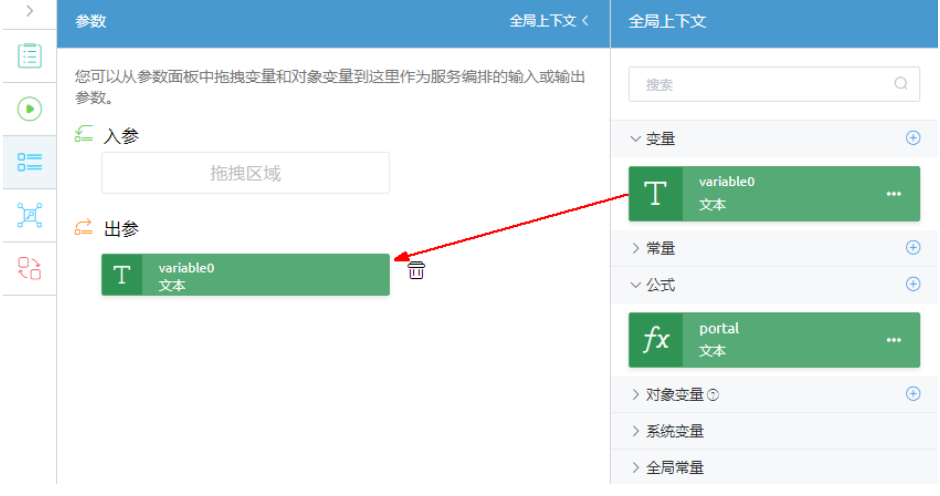

图 **3-12** 设置服务编排的出参

#### <span id="page-28-0"></span>9. 在左侧拖拽"逻辑"下"赋值"图标至画布中,按照下图设置赋值图元。

图 **3-13** 设置赋值图元

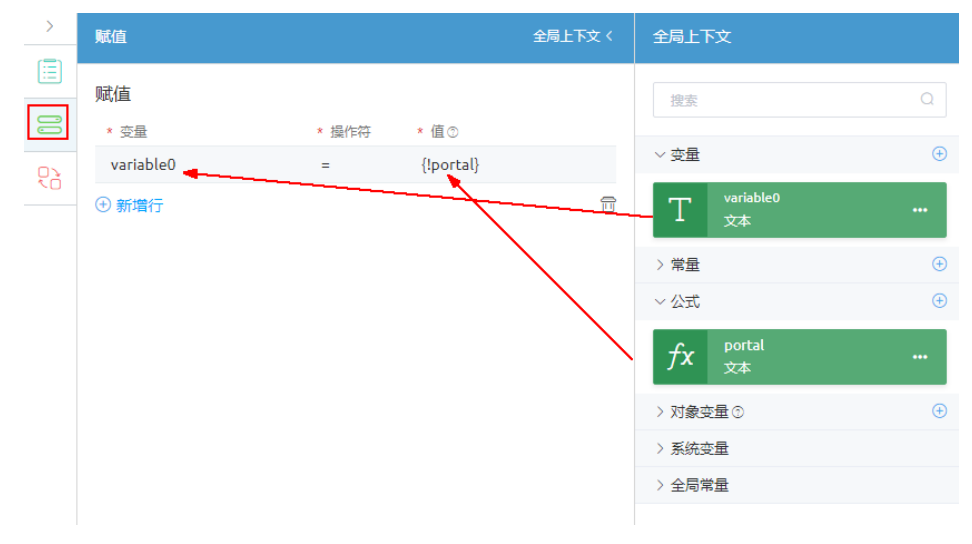

#### 10. 连接所有元素。

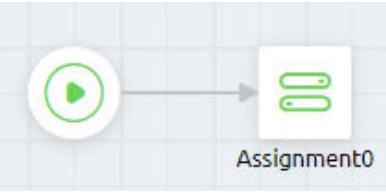

- 11. 在页面上方,单击<mark>——</mark>,保存服务编排。
- 12. 保存成功后,单击 ,不用设置输入参数直接单击"运行",运行服务编排。 输出如下,表示业务用户已登录AstroZero。

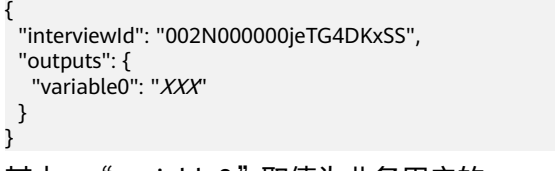

- 其中, "variable0"取值为业务用户的access-token值。
- 13. 在输出的页面, 按"F12"或者"Ctrl + Shift + I", 可开启调试工具。
- 14. 在Cookies中,获取"refresh-token"值。

<u> 1986 - Johann Stoff, martin A</u>

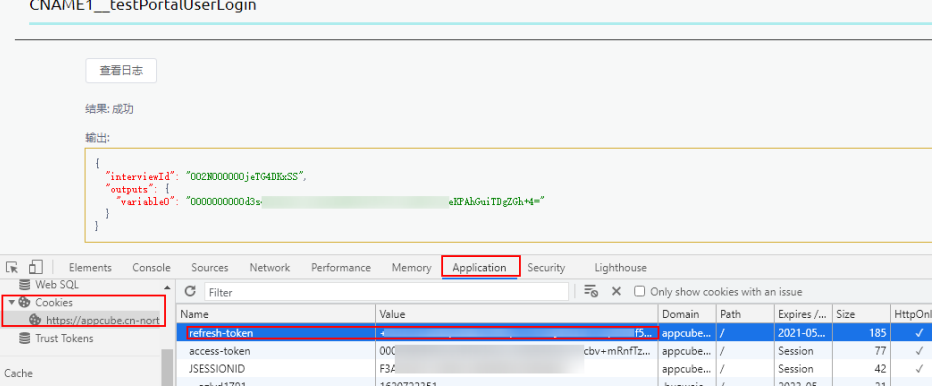

#### <span id="page-29-0"></span>步骤**3** 使用**[Postman](https://www.getpostman.com/)**发送请求,获取新Token。

- 1. 在本地PC上下载并安装**[Postman](https://www.postman.com/downloads/)**工具,该工具仅用于测试使用。
- 2. 使用Postman进行POST请求,URL配置为"https://AstroZero域名/baas/auth/ v1.0/refreshtoken",在请求消息头上设置参数"Content-Type"值为 "application/json",请求消息体中设置参数"grant\_type"值为 "refresh\_token","refresh\_token"值为<mark>步骤[2.14](#page-28-0)</mark>获取的"refresh-token"参 数值。输出的result值即为新的Token,原有的Token不管有没有失效,都会被置 成失效状态。

#### 图 **3-14** Postman 发送请求

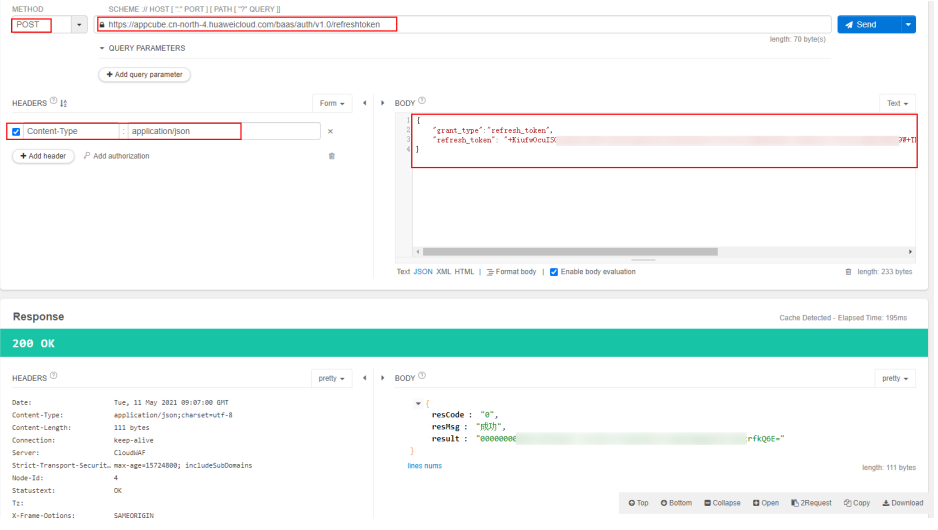

#### 表 **3-13** 请求消息头

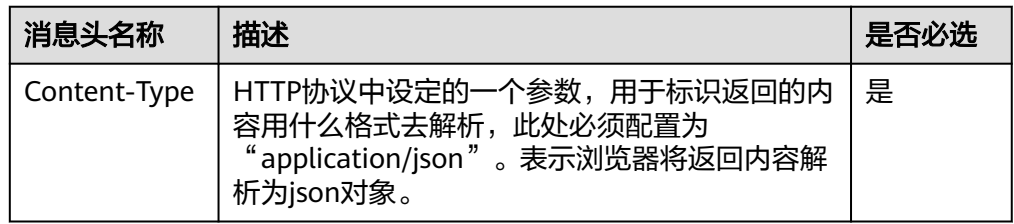

#### 表 **3-14** 消息体说明

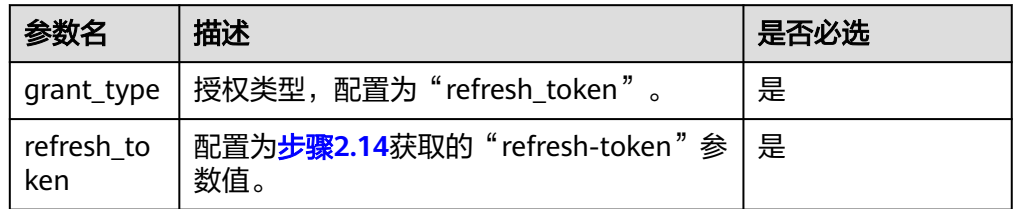

#### **----**结束

# **3.3** 返回结果

请求发送以后,您会收到响应,包含状态码、响应消息头和消息体。

# 状态码

状态码是一组从2xx(成功)到4xx或5xx(错误)的数字代码,状态码表示了请求响应 的状态,完整的状态码列表请参见<mark>状态码</mark>。

对于使用OAuth 2.0的客户端鉴权模式,获取的用户access\_token接口,如果调用后返 回状态码为"200",则表示请求成功。

### 响应消息头

对应请求消息头,响应同样也有消息头,如"Content-type"。

对于使用OAuth 2.0的client credentials鉴权模式,获取的用户Token接口,返回如下 所示的消息头。

#### 图 **3-15** 响应消息头

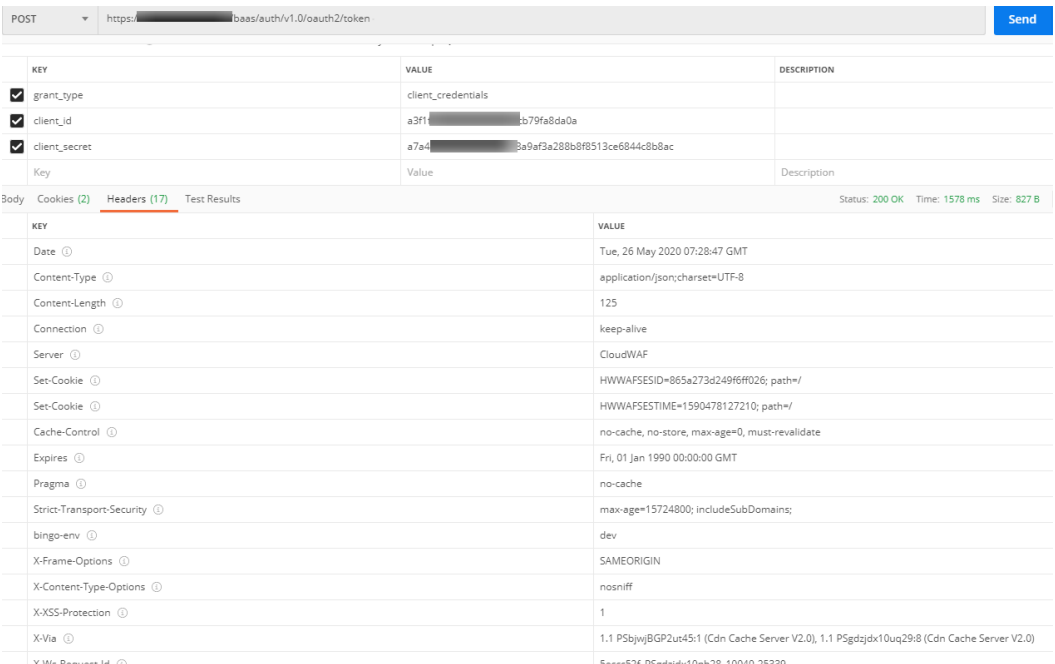

# 响应消息体(可选)

响应消息体通常以结构化格式(如JSON或XML)返回,与响应消息头中Content-type 对应,传递除响应消息头之外的内容。

对于使用OAuth 2.0的客户端鉴权模式,获取的用户access\_token接口,返回如下消息 体。其中, "access\_token"是需要获取的用户Token, 取值以变量"XXX"表示。有 了Token之后,您可以使用access\_token认证调用其他API。

```
{
   "access_token": "XXX",
    "expires_in": 600,
    "token_type": "Bearer"
}
```
当接口调用出错时, 会返回错误码"400"及错误信息说明, 错误响应的Body体格式 如下所示。

"error": "unauthorized\_client",

{

 "error\_description": "The client is not authorized to request a token using this method." }

其中, error表示错误提示, error\_description表示错误描述信息。

# **4 API**

# <span id="page-32-0"></span>**4.1** 数据模块

# **4.1.1** 按记录 **ID** 查询数据

# 功能介绍

按记录ID查询数据,该接口为同步接口(同步接口是指调用后,会等待函数执行结束 后,才返回结果)。

## 说明

在此之前需要先创建对象以及相关数据记录。

# **URI**

GET AstroZero域名/u-route/baas/data/v1.0/bobject/{objectName}/{recordId}? fields={f1,f2}

#### 表 **4-1** 路径参数

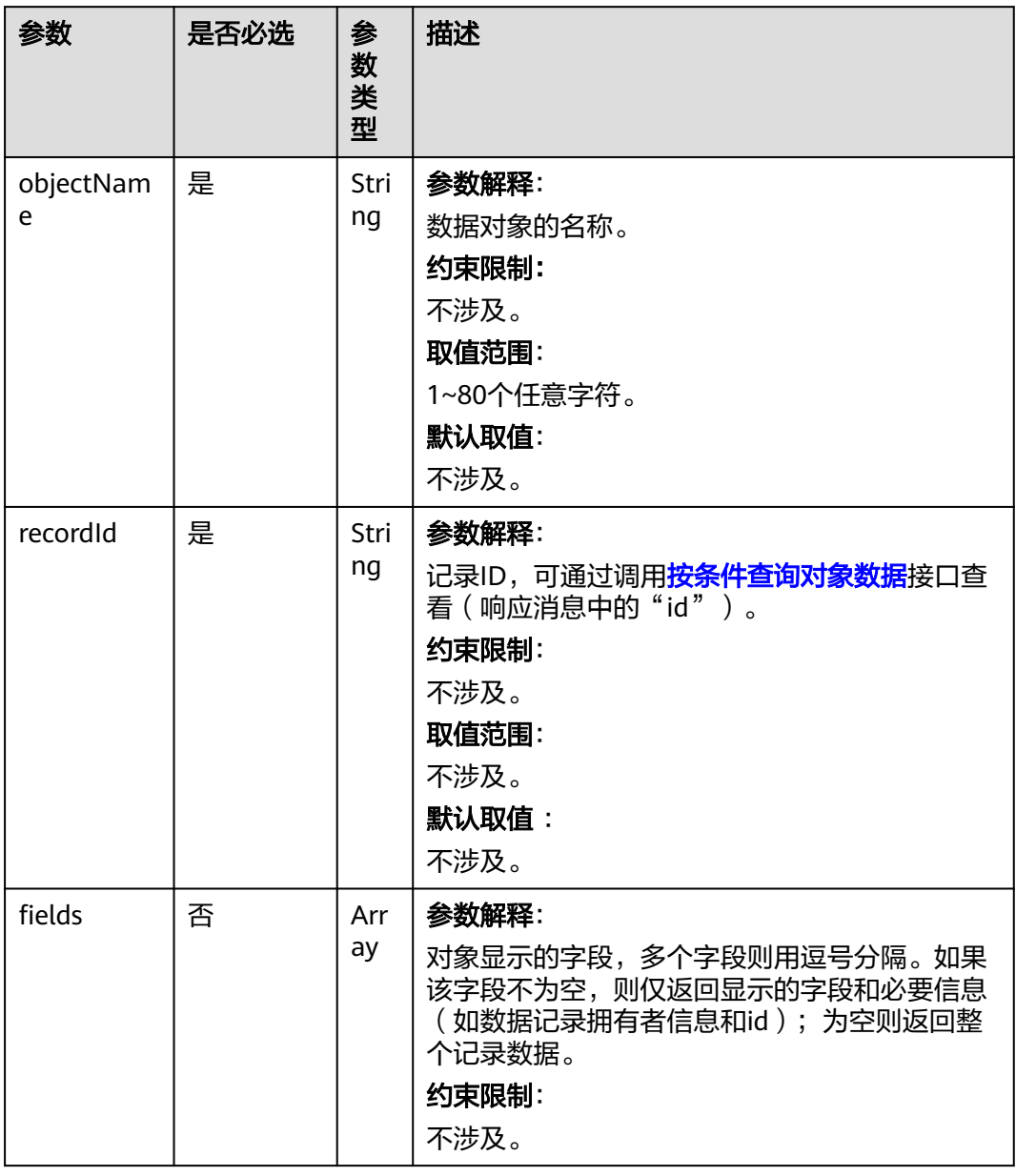

# 请求参数

无

# 响应参数

#### 表 **4-2** 响应参数说明

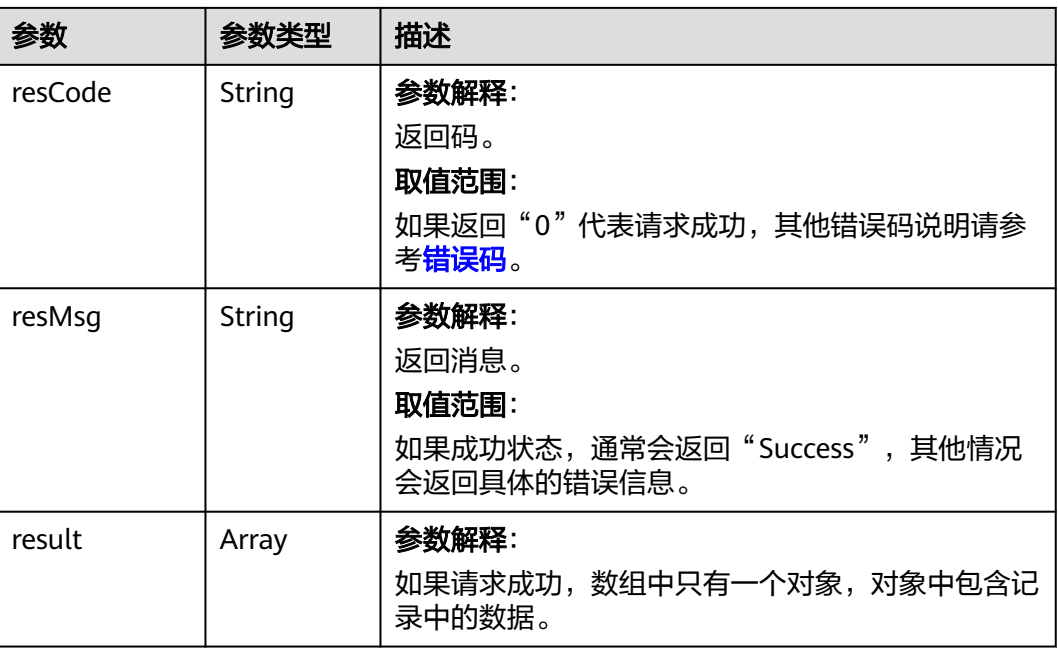

# 请求示例

查询一个记录,例如获取" TestProject\_testForObject\_CST"对象中,记录ID为 "cfw0000000aKin6AQgfQ"的数据。

GET *https://AstroZero域名*/u-route/baas/data/v1.0/bobject/TestProject\_\_testForObject\_\_CST/ cfw0000000aKin6AQgfQ

# 响应示例

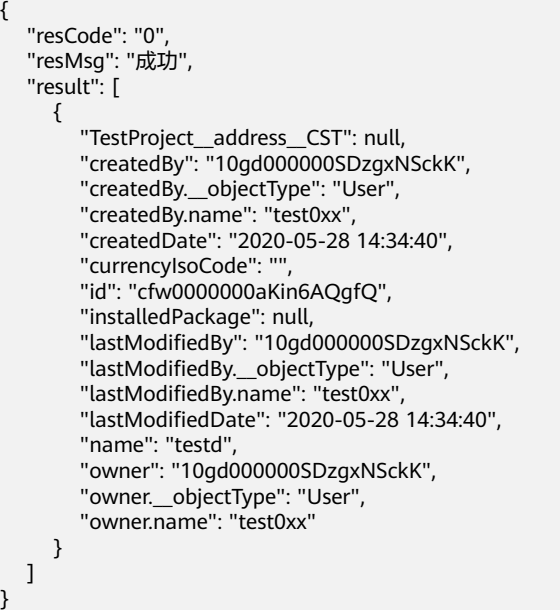

# <span id="page-35-0"></span>状态码

[状态码](#page-301-0)请参见<mark>状态码</mark>。

# 错误码

[错误码](#page-303-0)请参见错误码。

# **4.1.2** 按记录 **ID** 删除数据

# 功能介绍

按记录ID删除数据,该接口为同步接口(同步接口是指调用后,会等待函数执行结束 后,才返回结果)。

#### 说明

在此之前需要先创建对象以及待删除的数据记录。

#### **URI**

DELETE AstroZero域名/u-route/baas/data/v1.0/bobject/{objectName}/{recordId}

#### 表 **4-3** 路径参数

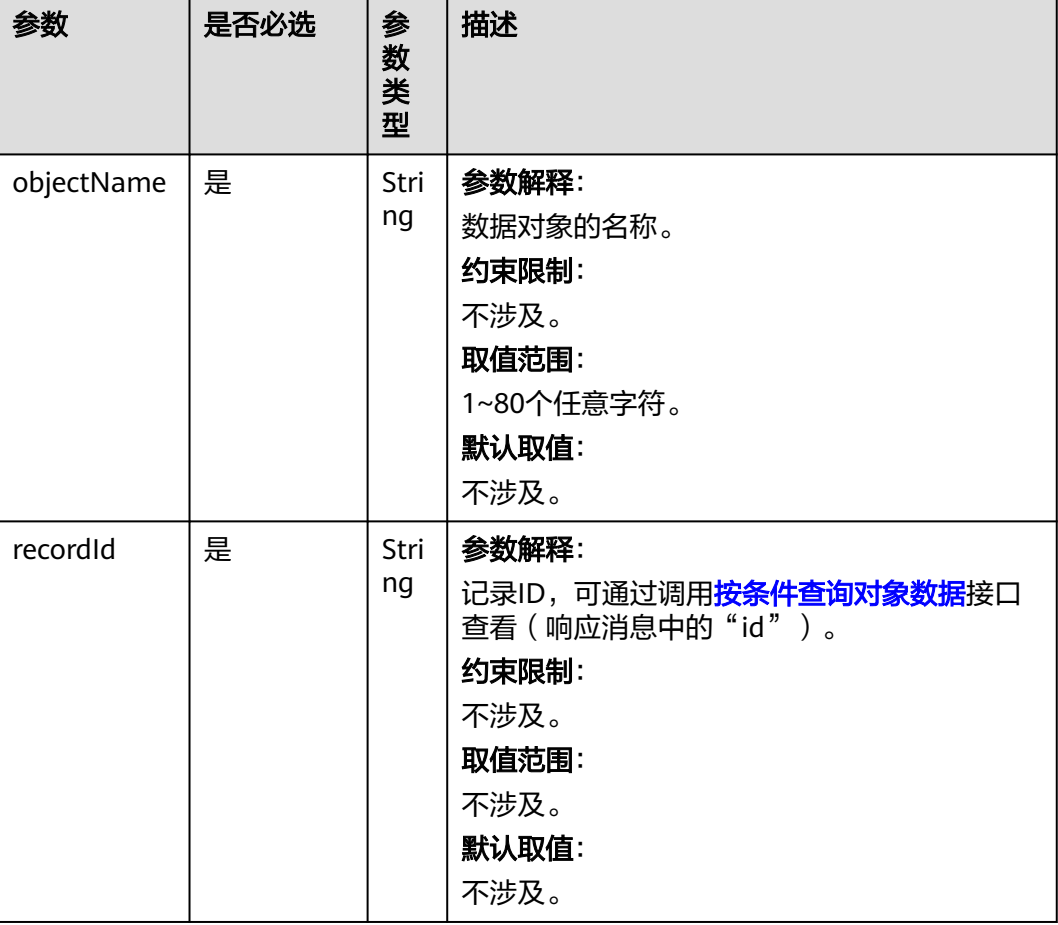
# 请求参数

无

# 响应参数

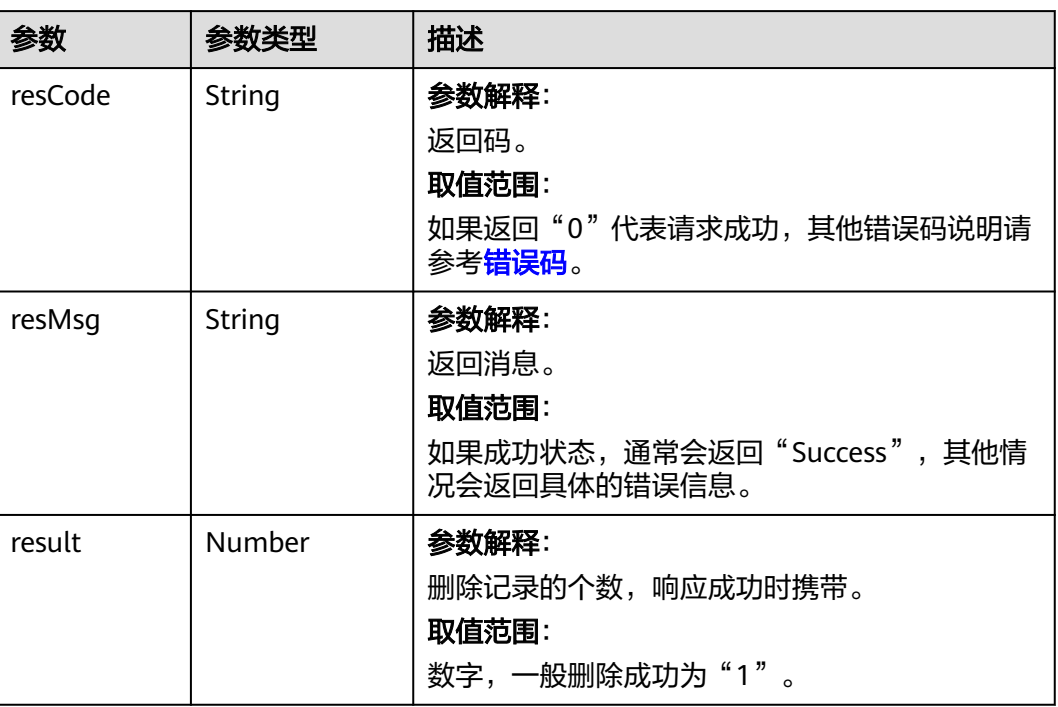

表 **4-4** 响应参数

# 请求示例

删除一个记录,例如删除"TestProject\_\_testForObject\_\_CST"对象,记录ID为 "cfw0000000aKin6AQgfQ"的数据。 DELETE https://AstroZero域名/u-route/baas/data/v1.0/bobject/TestProject\_\_testForObject\_\_CST/

cfw0000000aKin6AQgfQ

# 响应示例

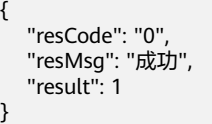

#### 状态码

[状态码](#page-301-0)请参见<mark>状态码</mark>。

#### 错误码

[错误码](#page-303-0)请参见<mark>错误码</mark>。

# **4.1.3** 按记录 **ID** 更新数据

# 功能介绍

按记录ID更新数据,该接口为同步接口(同步接口是指调用后,会等待函数执行结束 后,才返回结果)。

说明

在此之前需要先创建对象以及待更新的数据记录。

**URI**

PUT AstroZero域名/u-route/baas/data/v1.0/bobject/{objectName}/{recordId}

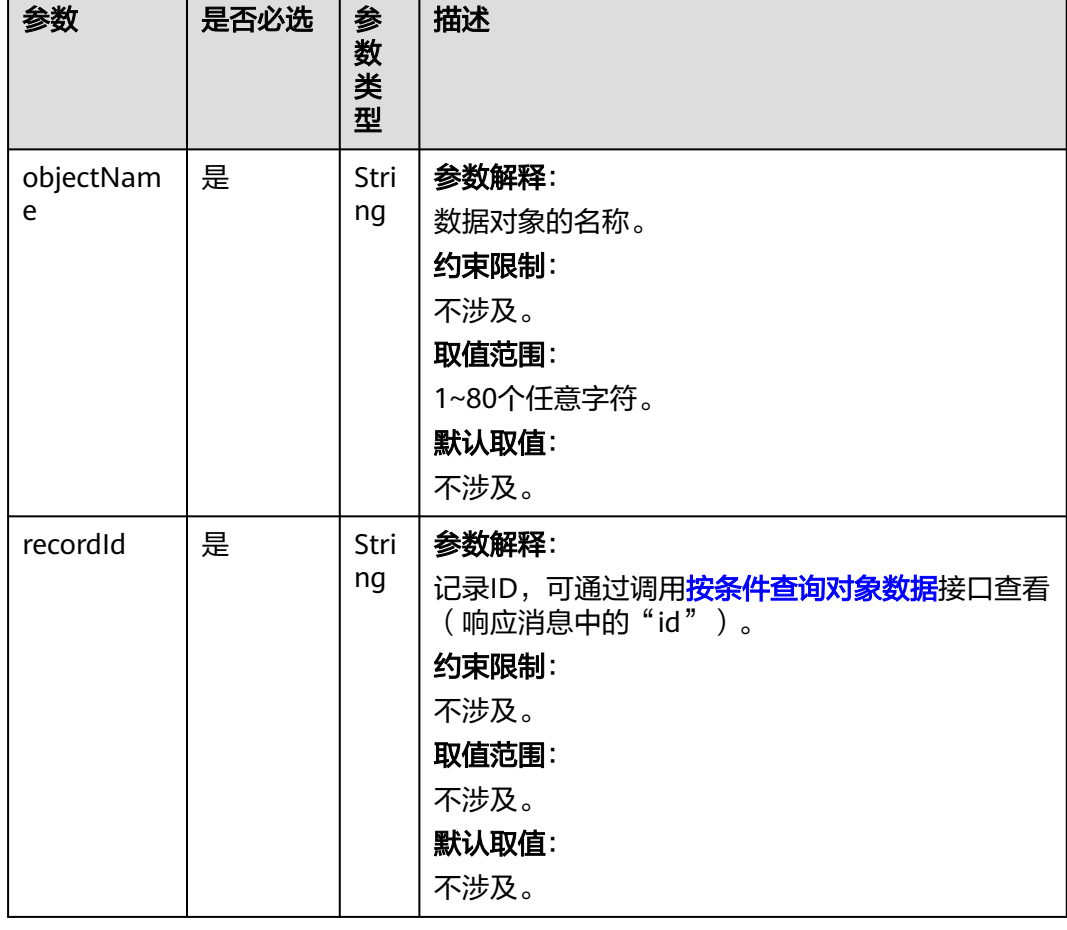

#### 表 **4-5** 路径参数

# 请求参数

#### 表 **4-6** 请求参数

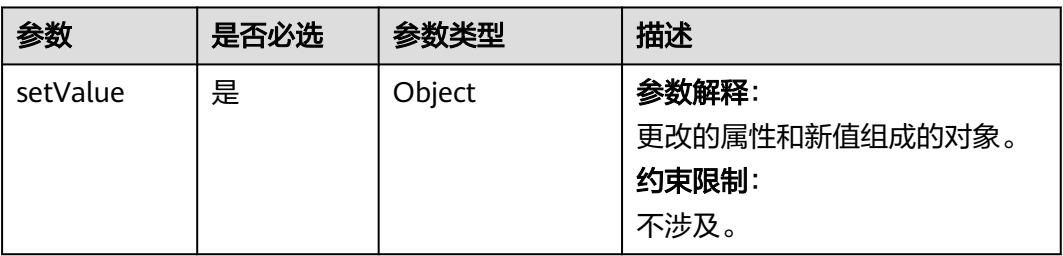

# 响应参数

#### 表 **4-7** 响应参数

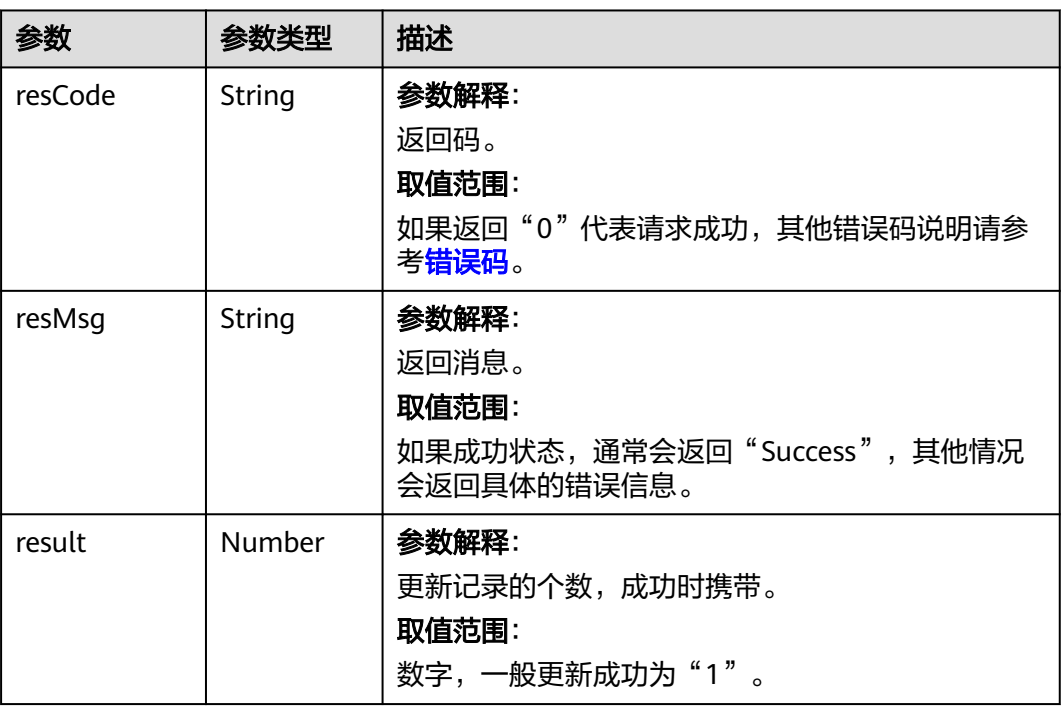

# 请求示例

```
更新一个记录,例如更新"TestProject_testForObject_CST"对象,记录ID为
"cfw0000000aKin6AQgfQ"的数据。
```
PUT *https://AstroZero域名*/u-route/baas/data/v1.0/bobject/TestProject\_\_testForObject\_\_CST/ cfw0000000aKin6AQgfQ

```
{
 "setValue": {
 "name": "newName"
  }
}
```
# 响应示例

```
{
   "resCode": "0",
 "resMsg": "成功",
 "result": 1
}
```
### 状态码

[状态码](#page-301-0)请参见<mark>状态码</mark>。

# 错误码

[错误码](#page-303-0)请参见<mark>错误码</mark>。

# **4.1.4** 按记录 **ID** 列表查询数据

# 功能介绍

按记录ID列表查询数据,该接口为同步接口(同步接口是指调用后,会等待函数执行 结束后,才返回结果)。

#### 说明

在此之前需要先创建对象以及待查询的数据记录。

#### **URI**

GET AstroZero域名/u-route/baas/data/v1.0/bobject/{objectName}? fields={f1,f2}&records={id1,id2}

#### 表 **4-8** 路径参数

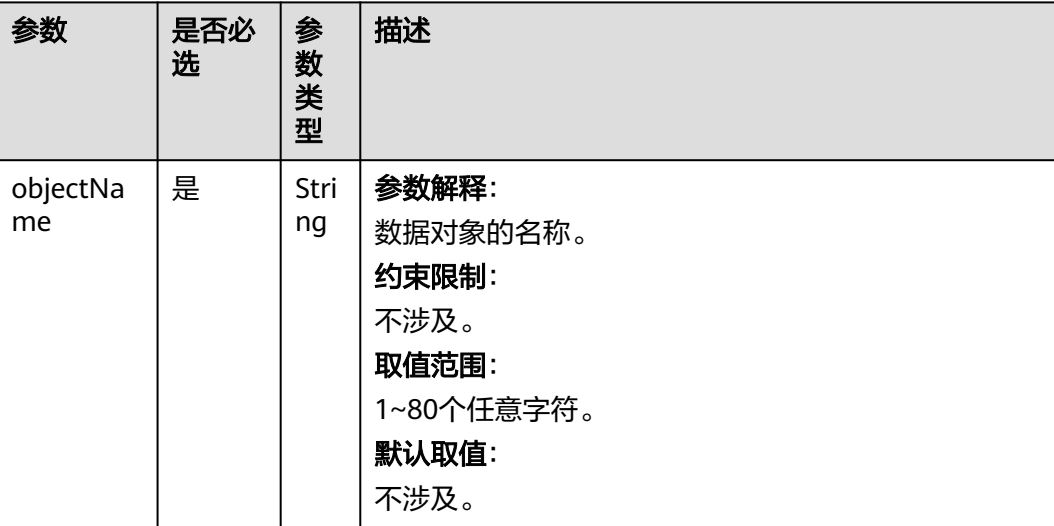

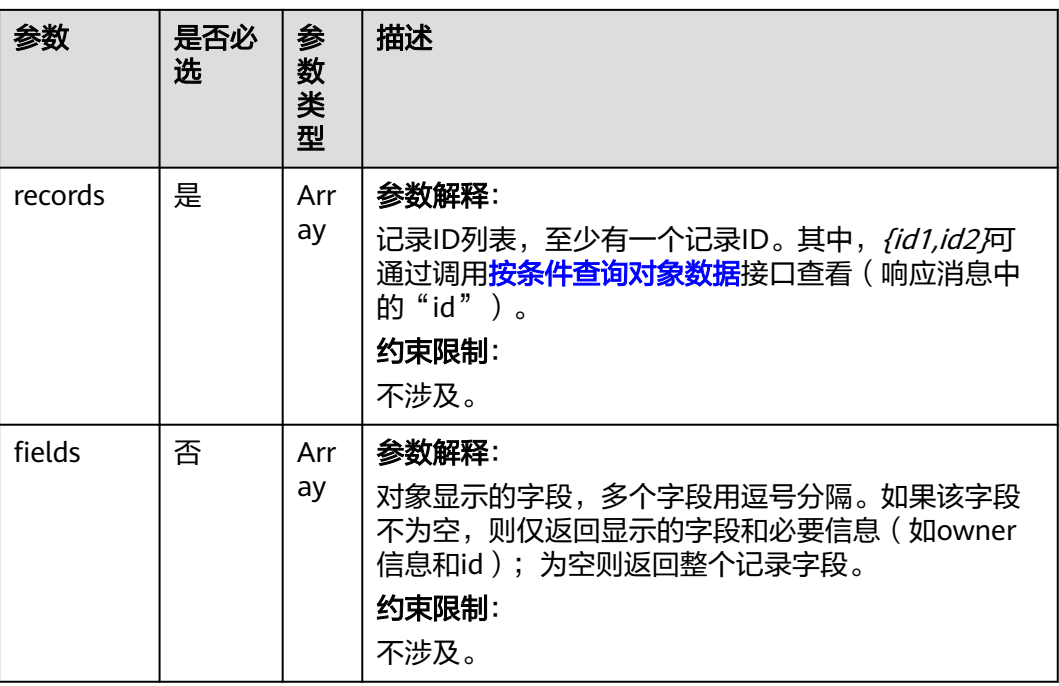

# 请求参数

无

# 响应参数

表 **4-9** 响应参数

| 参数      | 参数类型   | 描述                                          |
|---------|--------|---------------------------------------------|
| resCode | String | 参数解释:                                       |
|         |        | 返回码。                                        |
|         |        | 取值范围:                                       |
|         |        | 如果返回"0"代表请求成功,其他错误码说明请<br>参考错误码。            |
| resMsq  | String | 参数解释:                                       |
|         |        | 返回消息。                                       |
|         |        | 取值范围:                                       |
|         |        | 如果成功状态, 通常会返回"Success", 其他情<br>况会返回具体的错误信息。 |
| result  | Array  | 参数解释:                                       |
|         |        | 查询的记录数据所形成的数组。                              |

# 请求示例

查询两个记录,例如查询"TestProject\_\_testForObject\_\_CST"对象中,记录ID为 "cfw0000000aKin6AQgfQ"、"cfw0000000aKlMSFn7vk"的数据。 GET https://*AstroZero域名*/u-route/baas/data/v1.0/bobject/TestProject\_\_testForObject\_\_CST? records=cfw0000000aKin6AQgfQ,cfw0000000aKlMSFn7vk

# 响应示例

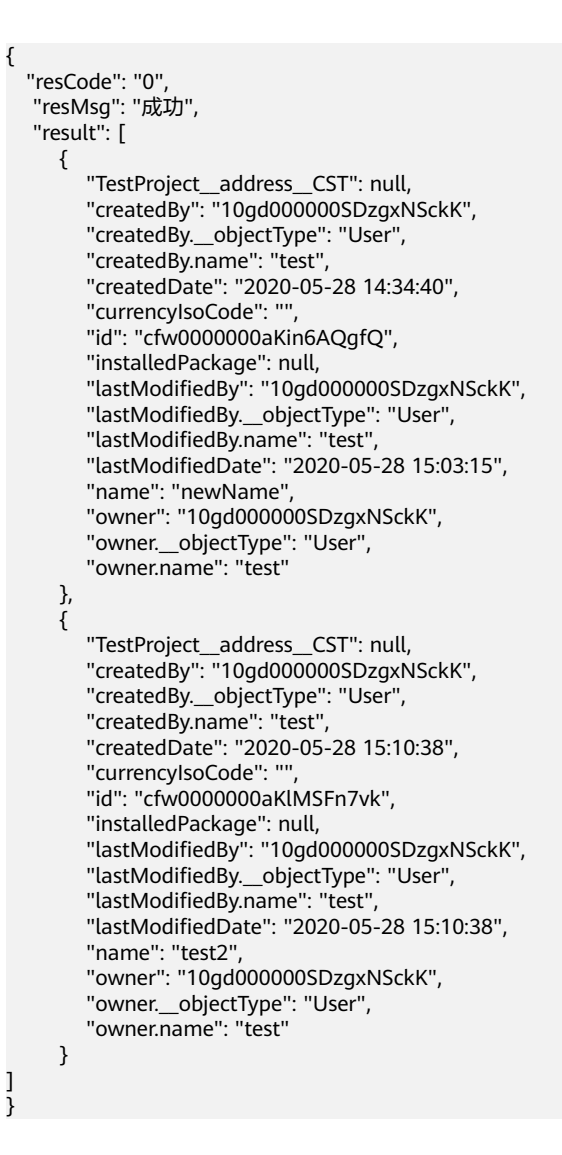

### 状态码

[状态码](#page-301-0)请参见<mark>状态码</mark>。

#### 错误码

[错误码](#page-303-0)请参见**错误码**。

# **4.1.5** 新增对象数据

# 功能介绍

新增对象数据,该接口为同步接口(同步接口是指调用后,会等待函数执行结束后, 才返回结果)。

说明

新增对象数据前,需要先创建对象。

**URI**

POST AstroZero域名/u-route/baas/data/v1.0/bobject/{objectName}

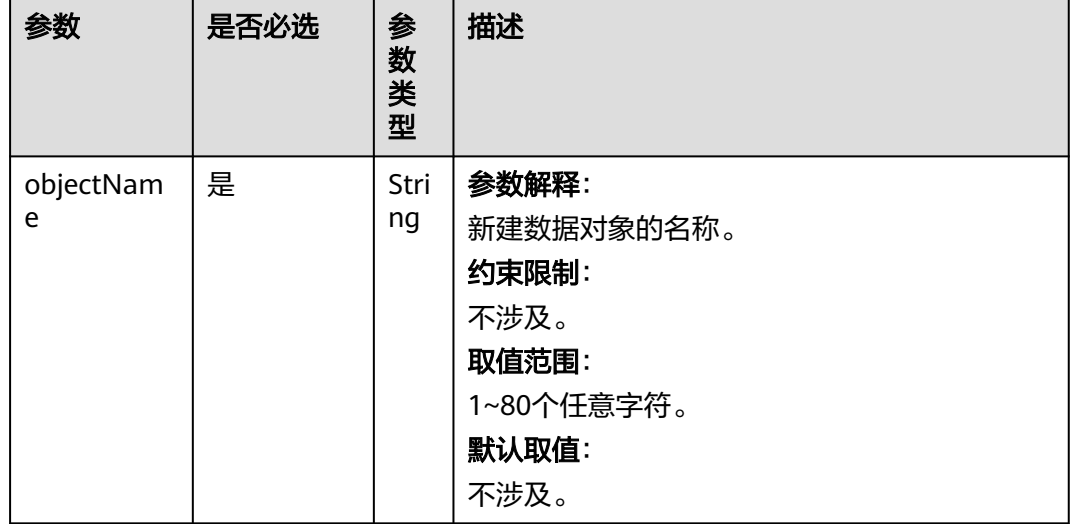

#### 表 **4-10** 路径参数

# 请求参数

#### 表 **4-11** 请求参数

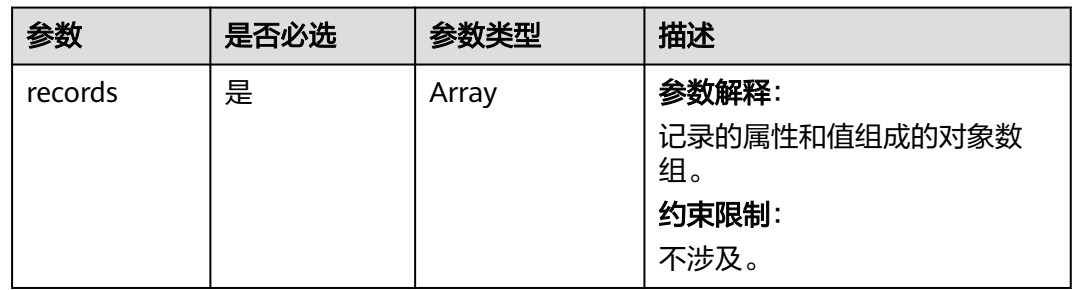

# 响应参数

#### 表 **4-12** 响应参数

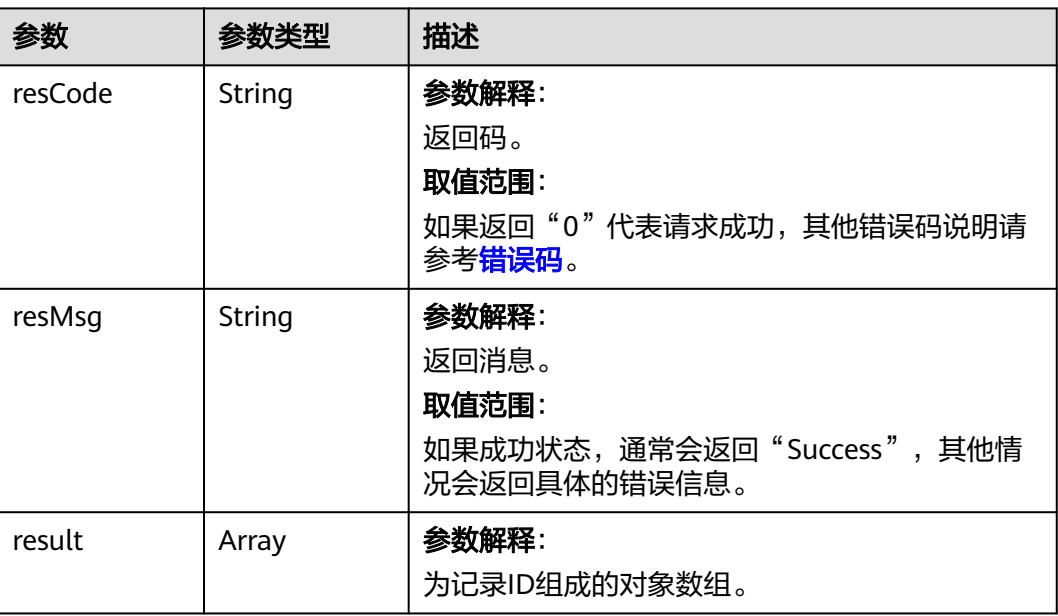

# 请求示例

# 新增两个记录,例如新增"TestProject\_\_testForObject\_\_CST"对象的两个记录。

POST https://*AstroZero域名*/u-route/baas/data/v1.0/bobject/TestProject\_testForObject\_CST

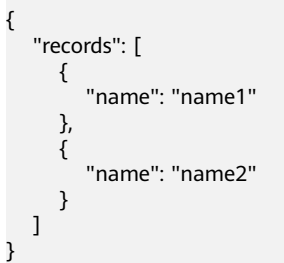

响应示例

```
{
 "resCode": "0",
 "resMsg": "成功",
    "result": [
      {
         "id": "cfw0000000aKmGskAsDo"
 },
\overline{\phantom{a}} "id": "cfw0000000aKmGskAsDp"
      }
   ]
}
```
状态码

[状态码](#page-301-0)请参见<mark>状态码</mark>。

# 错误码

[错误码](#page-303-0)请参见<mark>错误码</mark>。

# **4.1.6** 按记录 **ID** 列表删除数据

# 功能介绍

按记录ID列表删除数据,该接口为同步接口(同步接口是指调用后,会等待函数执行 结束后,才返回结果)。

#### 说明

在此之前需要先创建对象以及待删除的数据记录。

#### **URI**

DELETE AstroZero域名/u-route/baas/data/v1.0/bobject/{objectName}

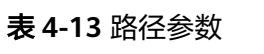

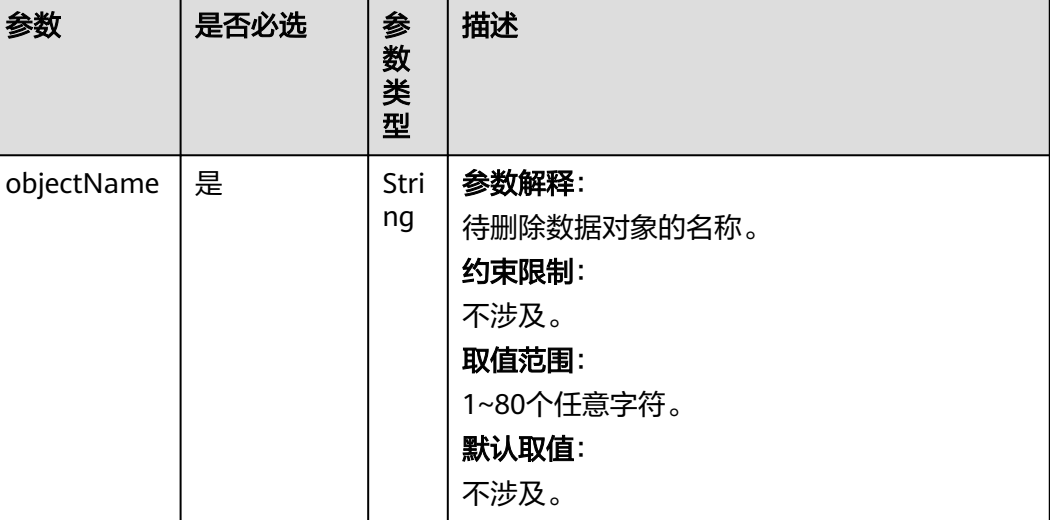

# 请求参数

#### 表 **4-14** 请求参数

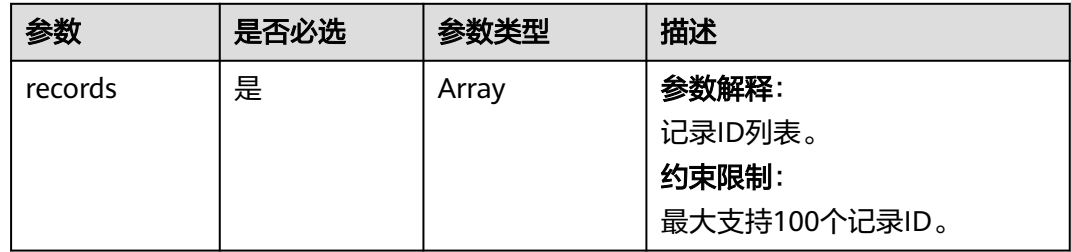

# 响应参数

#### 表 **4-15** 响应参数

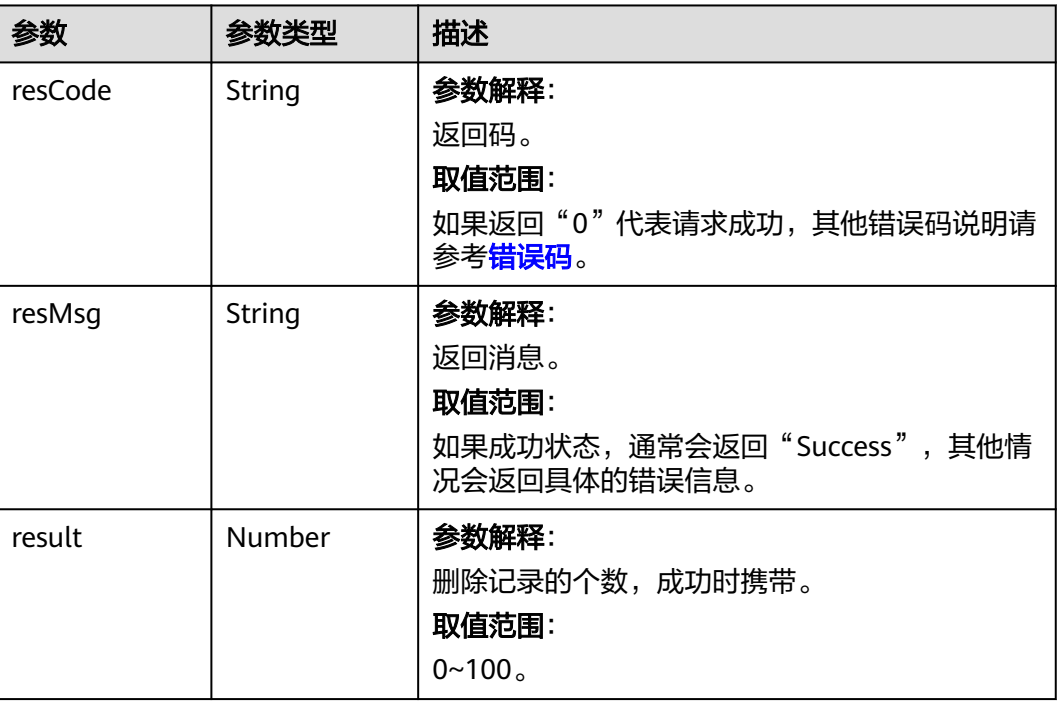

# 请求示例

删除两个记录,例如删除"TestProject\_testForObject\_CST"对象,记录ID为 "cfw0000000aKmGskAsDo"和"cfw0000000aKmGskAsDp"的数据。 DELETE *https://AstroZero域名*/u-route/baas/data/v1.0/bobject/TestProject\_\_testForObject\_\_CST? records=cfw0000000aKmGskAsDo,cfw0000000aKmGskAsDp

# 响应示例

{ "resCode": "0", "resMsg": "成功", "result": 2 }

# 状态码

[状态码](#page-301-0)请参见<mark>状态码</mark>。

# 错误码

[错误码](#page-303-0)请参见<mark>错误码</mark>。

# 功能介绍

按条件更新数据,该接口为同步接口(同步接口是指调用后,会等待函数执行结束 后,才返回结果)。

说明

在此之前需要先创建对象以及待更新的数据记录。

**URI**

PUT AstroZero域名/u-route/baas/data/v1.0/bobject/{objectName}

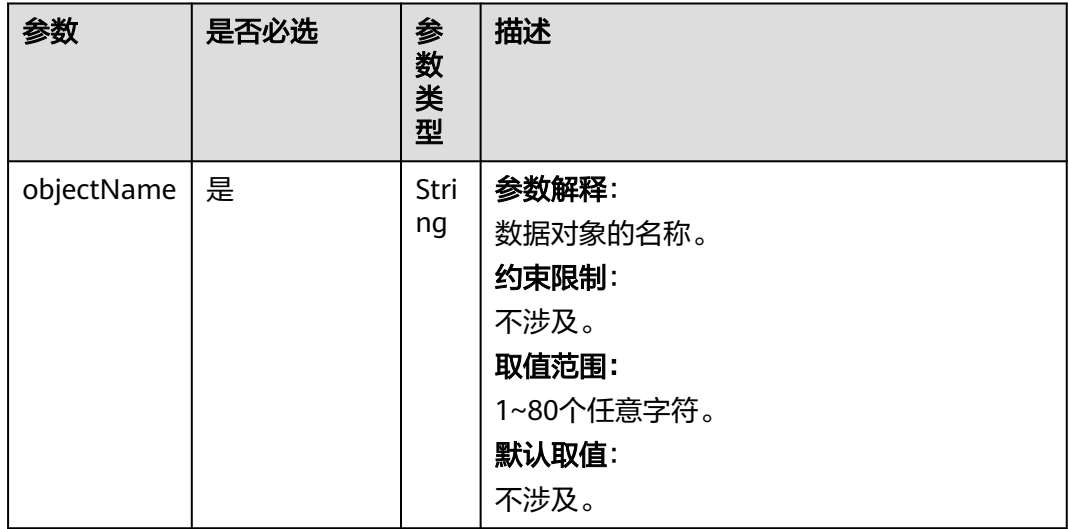

#### 表 **4-16** 路径参数

# 请求参数

### 表 **4-17** 请求参数

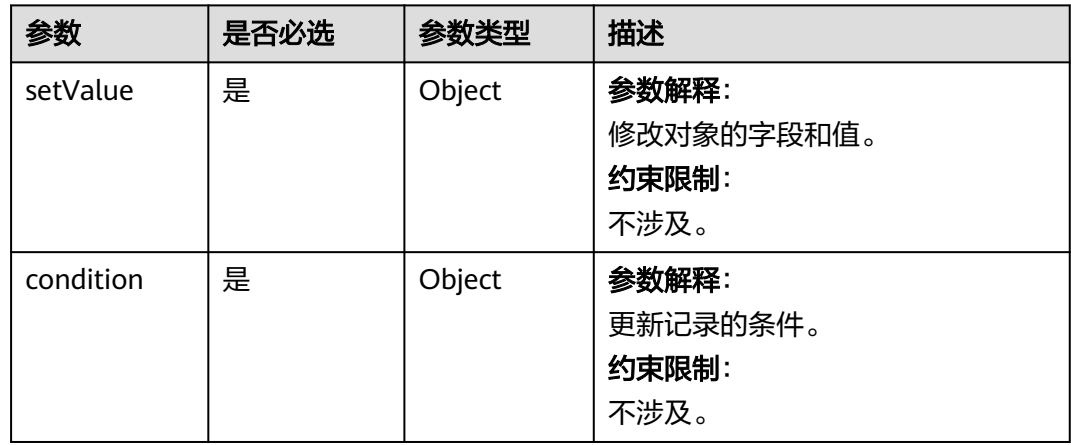

# 响应参数

#### 表 **4-18** 响应参数

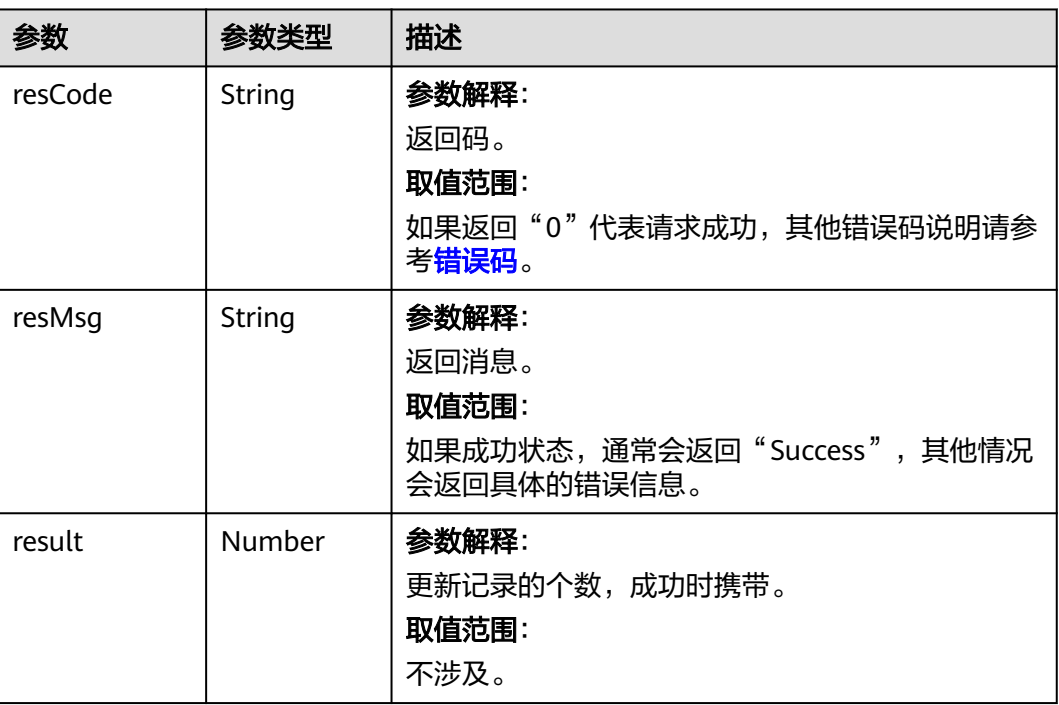

# 请求示例

更新 "TestProject\_testForObject\_CST"对象中,满足name字段值为 "newName" 的记录,更新name字段值为"name3"。

PUT https://AstroZero域名/u-route/baas/data/v1.0/bobject/TestProject\_\_testForObject\_\_CST

```
{
 "setValue": {
 "name": "name3"
 },
 "condition": {
     "conjunction": "AND",
      "conditions": [
        {
 "field": "name",
 "operator": "eq",
          "value": "newName"
       }
     ]
   }
}
```
响应示例

```
{
 "resCode": "0",
 "resMsg": "成功",
 "result": 1
}
```
# <span id="page-48-0"></span>状态码

[状态码](#page-301-0)请参见<mark>状态码</mark>。

### 错误码

[错误码](#page-303-0)请参见<mark>错误码</mark>。

# **4.1.8** 按条件查询对象数据

# 功能介绍

按条件查询对象数据。

### **URI**

POST AstroZero域名/u-route/baas/data/v1.0/query/{objectName}? base=X&fields=f1,f2

#### 表 **4-19** 路径参数

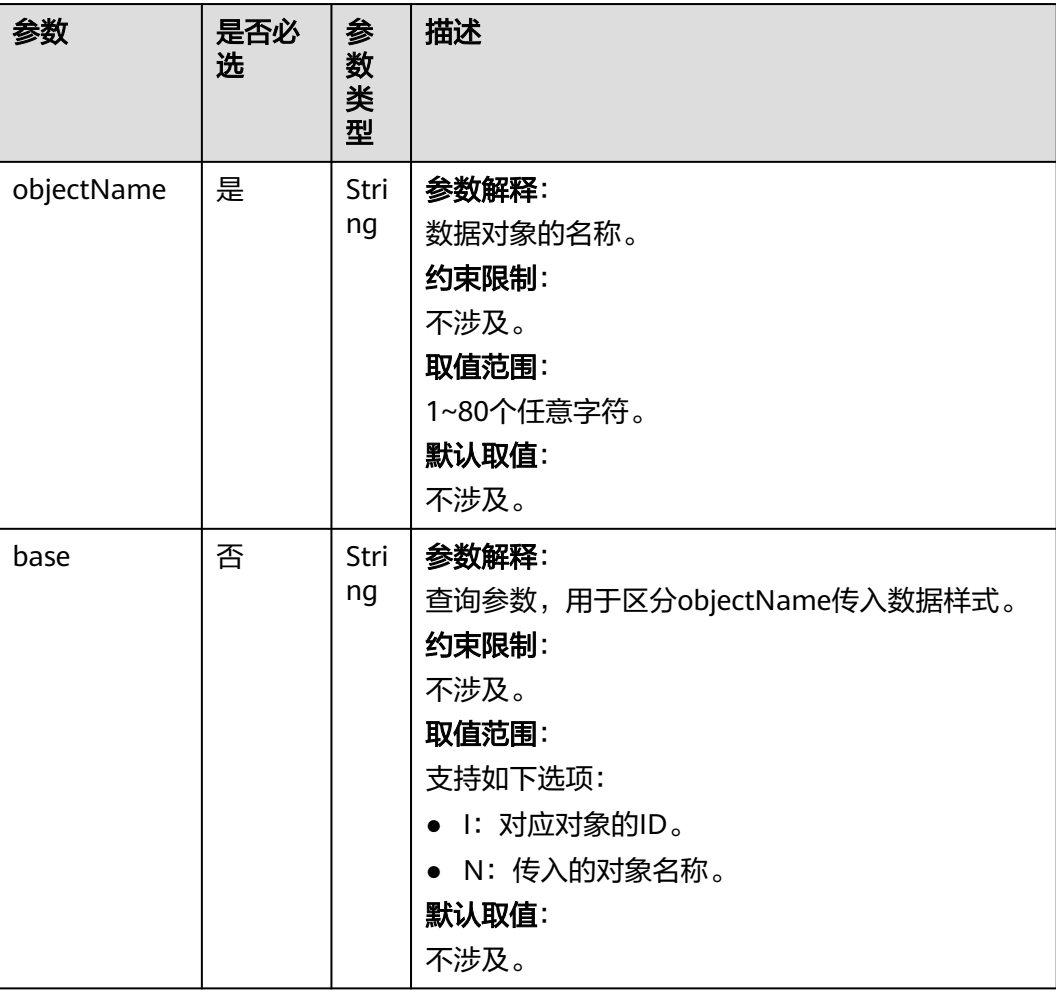

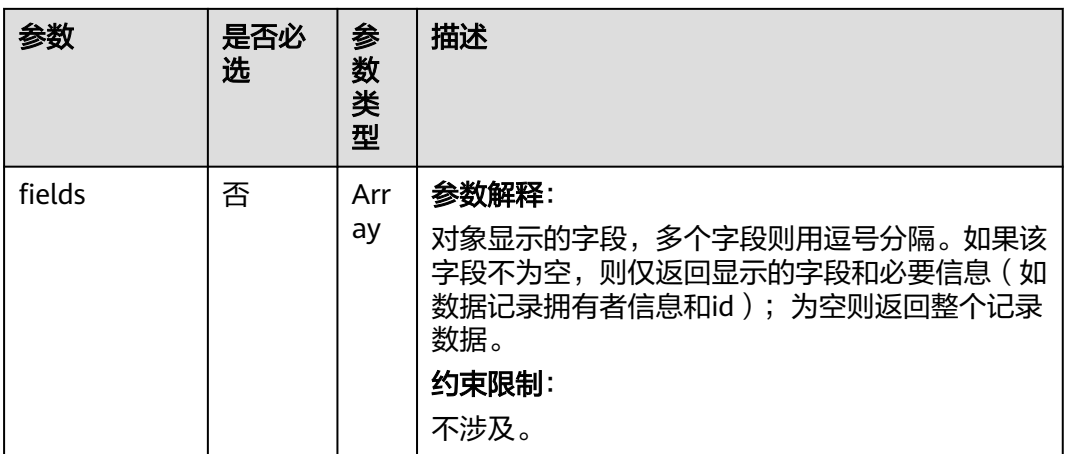

# 请求参数

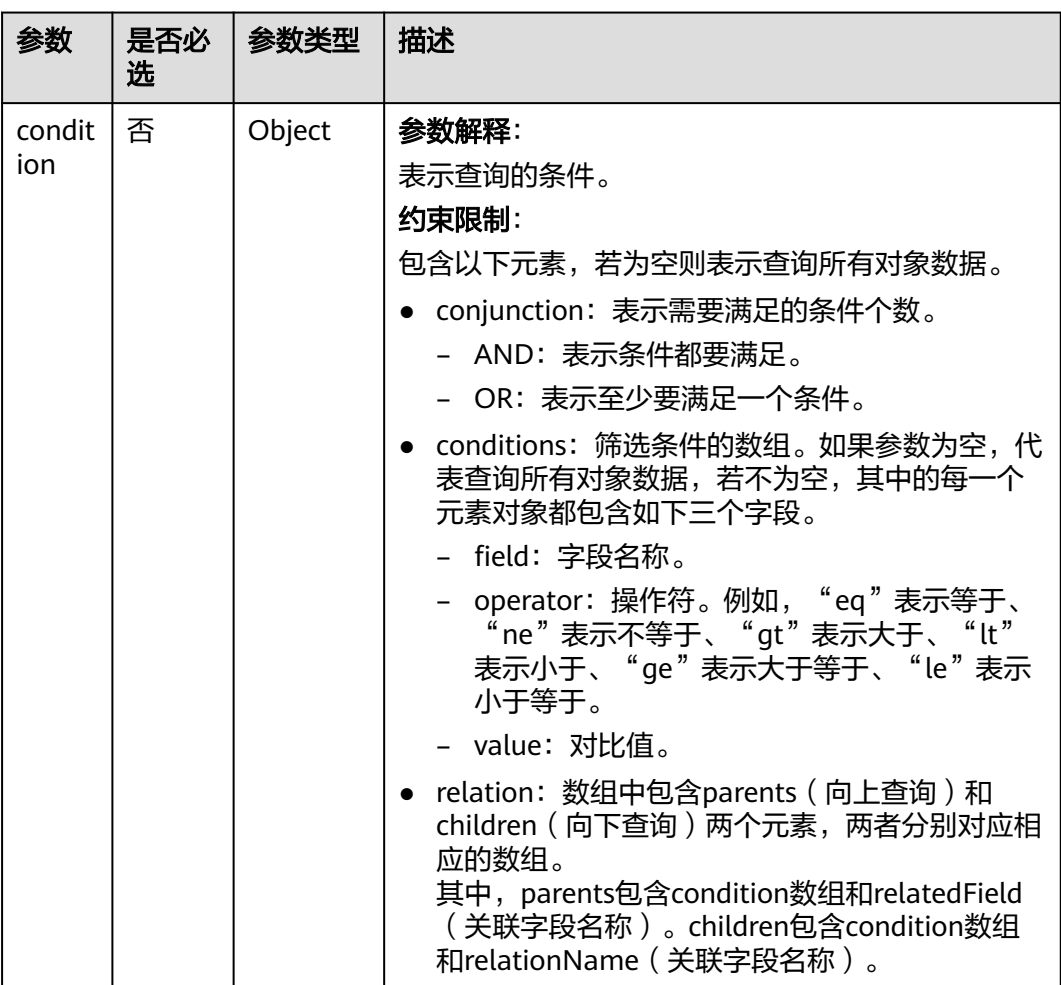

表 **4-20** 请求参数

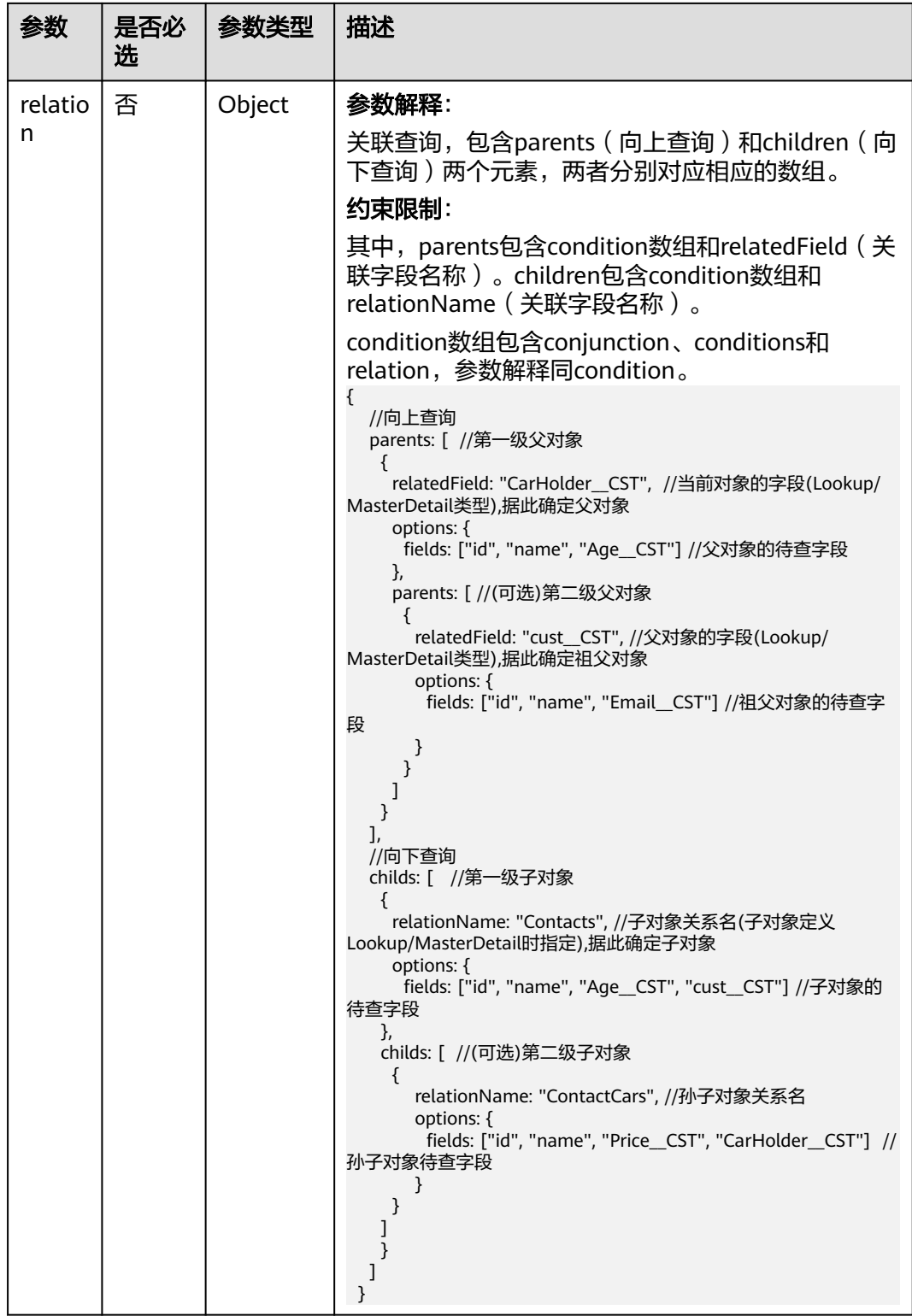

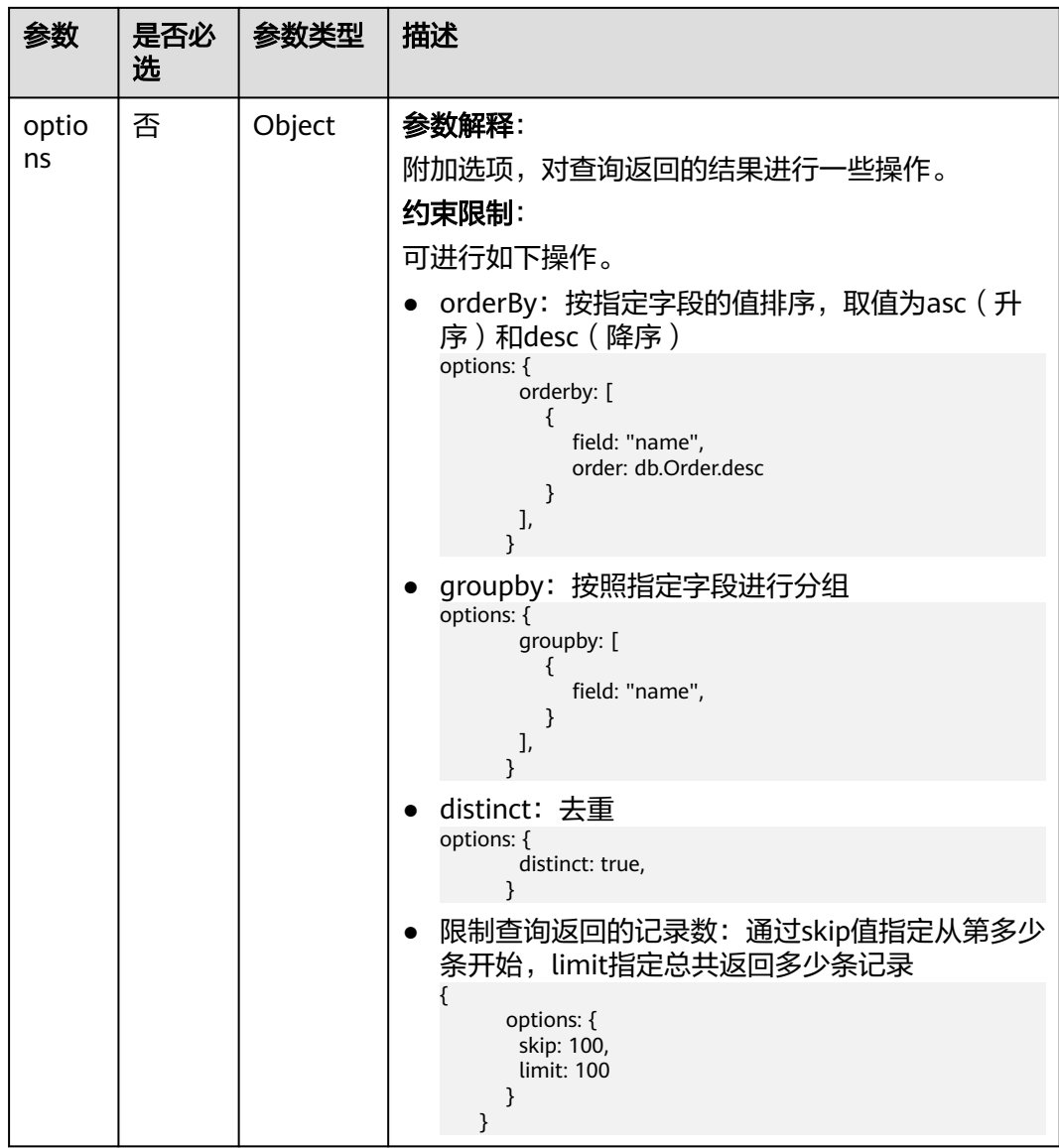

# 响应参数

# 表 **4-21** 响应参数

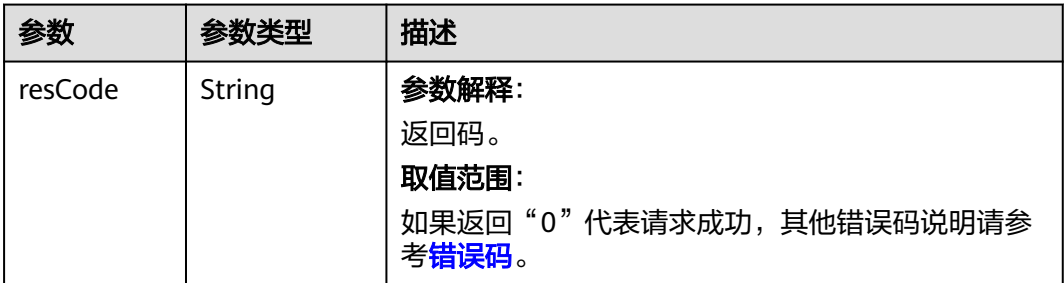

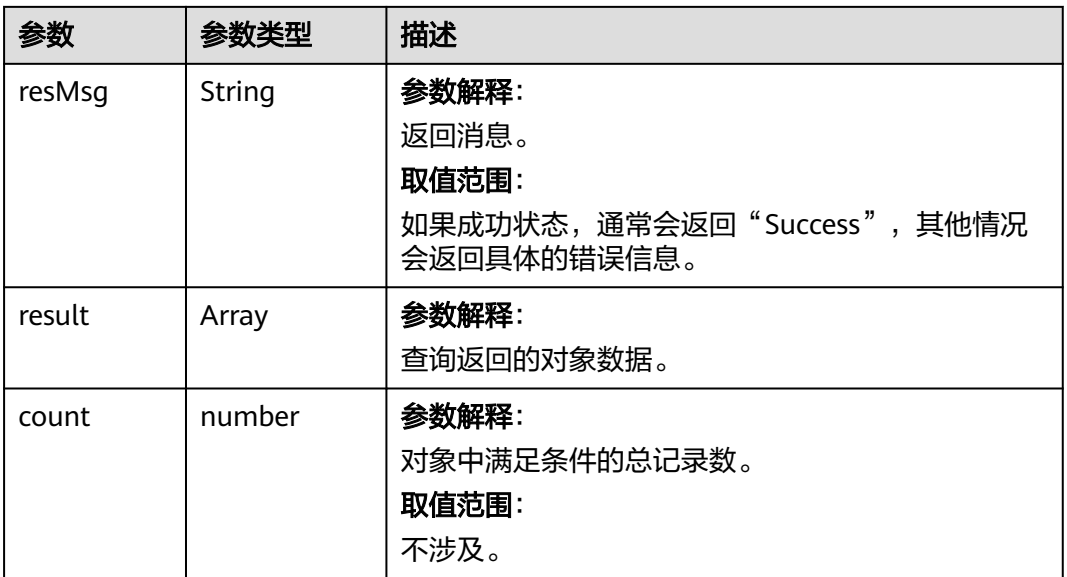

# 请求示例

查询"TestProject\_\_testForObject1\_\_CST"对象中,name值为"zhang"的记录数, 且限制只返回3条,总记录数为5条,返回的记录按"TestProject\_\_length\_\_CST"字段 降序排列,查询参数base为N表示按对象名称进行查询。

POST https://AstroZero域名/u-route/baas/data/v1.0/query/TestProject\_testForObject1\_CST?base=N

```
 {"condition": {
      "conjunction": "AND",
      "conditions": [
         {
             "field": "name",
             "operator": "eq",
             "value": "zhang"
         }
      ]
   },
    "options": {
      "orderby": [
         {
             "field": "TestProject__length__CST",
             "order": "desc"
         }
      ],
       "limit": 3
   }
```
# 响应示例

```
{
   "resCode": "0",
   "resMsg": "成功",
   "result": [
      {
        "TestProject__age__CST": null,
        "TestProject__length__CST": "888",
 "TestProject__name__CST": null,
 "createdBy": "10gd000000SDzgxNSckK",
        "createdBy.__objectType": "User",
        "createdBy.name": "test0xx",
        "createdDate": "2020-05-29 12:50:59",
```
}

```
 "currencyIsoCode": "",
        "id": "cglE000000aMGHkvmhmb",
        "installedPackage": null,
 "lastModifiedBy": "10gd000000SDzgxNSckK",
 "lastModifiedBy.__objectType": "User",
        "lastModifiedBy.name": "test0xx",
        "lastModifiedDate": "2020-05-29 12:50:59",
        "name": "zhang",
        "owner": "10gd000000SDzgxNSckK",
        "owner.__objectType": "User",
        "owner.name": "test0xx"
     },
     {
        "TestProject__age__CST": null,
        "TestProject__length__CST": "456",
        "TestProject__name__CST": null,
        "createdBy": "10gd000000SDzgxNSckK",
        "createdBy.__objectType": "User",
        "createdBy.name": "test0xx",
        "createdDate": "2020-05-29 12:50:59",
       "currencyIsoCode": ""
        "id": "cglE000000aMGHkvmhma",
 "installedPackage": null,
 "lastModifiedBy": "10gd000000SDzgxNSckK",
 "lastModifiedBy.__objectType": "User",
 "lastModifiedBy.name": "test0xx",
        "lastModifiedDate": "2020-05-29 12:50:59",
 "name": "zhang",
 "owner": "10gd000000SDzgxNSckK",
        "owner.__objectType": "User",
        "owner.name": "test0xx"
     },
     {
        "TestProject__age__CST": null,
 "TestProject__length__CST": "17",
 "TestProject__name__CST": null,
        "createdBy": "10gd000000SDzgxNSckK",
        "createdBy.__objectType": "User",
        "createdBy.name": "test0xx",
        "createdDate": "2020-05-29 12:43:11",
       "currencyIsoCode": "'
        "id": "cglE000000aMFjB9ipAu",
 "installedPackage": null,
 "lastModifiedBy": "10gd000000SDzgxNSckK",
        "lastModifiedBy.__objectType": "User",
        "lastModifiedBy.name": "test0xx",
        "lastModifiedDate": "2020-05-29 12:43:11",
        "name": "zhang",
 "owner": "10gd000000SDzgxNSckK",
 "owner.__objectType": "User",
        "owner.name": "test0xx"
     }
   ],
   "count": 5
```
状态码

[状态码](#page-301-0)请参见<mark>状态码</mark>。

}

错误码

[错误码](#page-303-0)请参见<mark>错误码</mark>。

# **4.1.9** 按条件删除对象数据

# 功能介绍

按条件删除对象数据。

### **URI**

POST AstroZero域名/u-route/baas/data/v1.0/delete/{objectName}

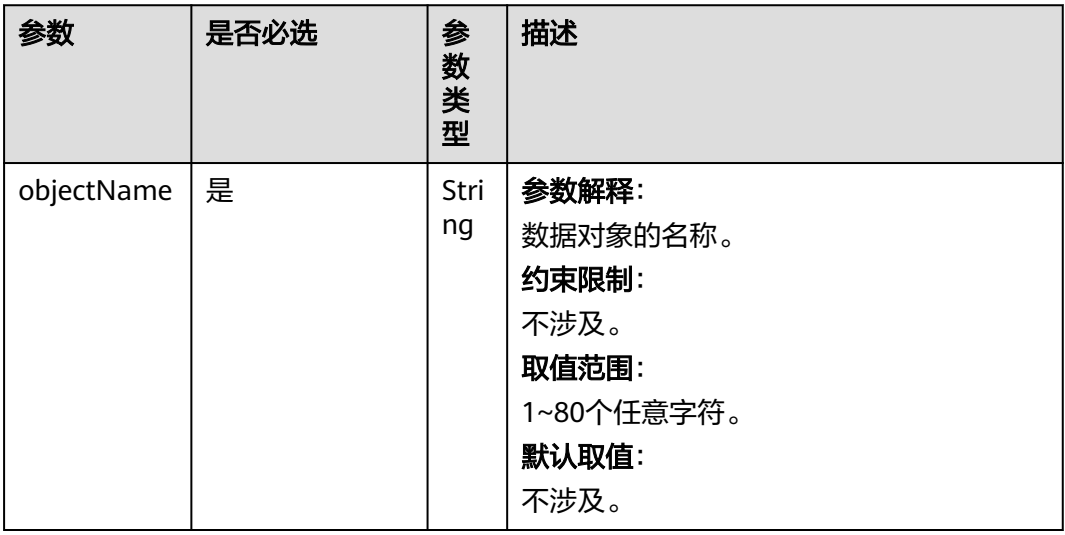

#### 表 **4-22** 参数说明

# 请求参数

#### 表 **4-23** 请求参数

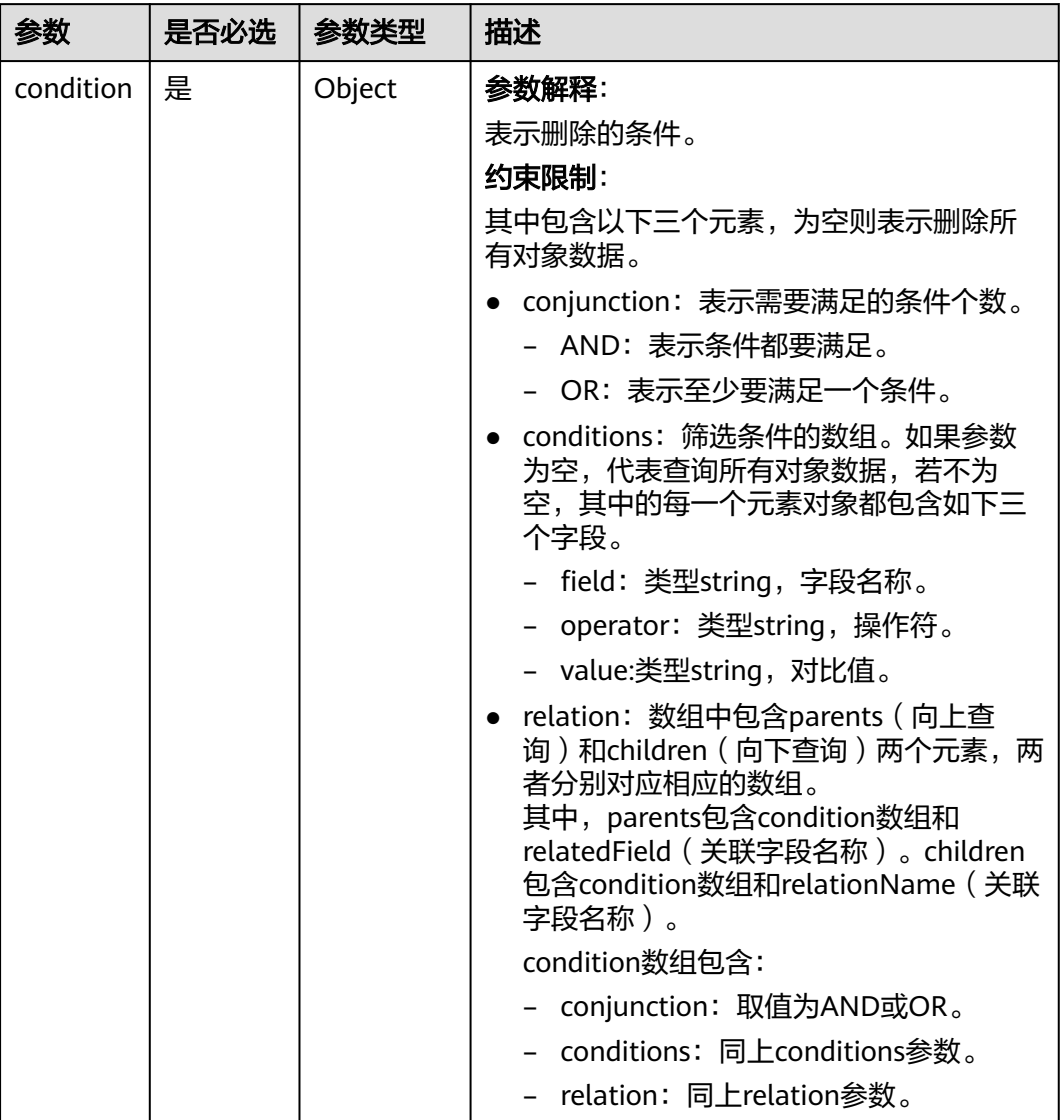

# 响应参数

### 表 **4-24** 响应参数

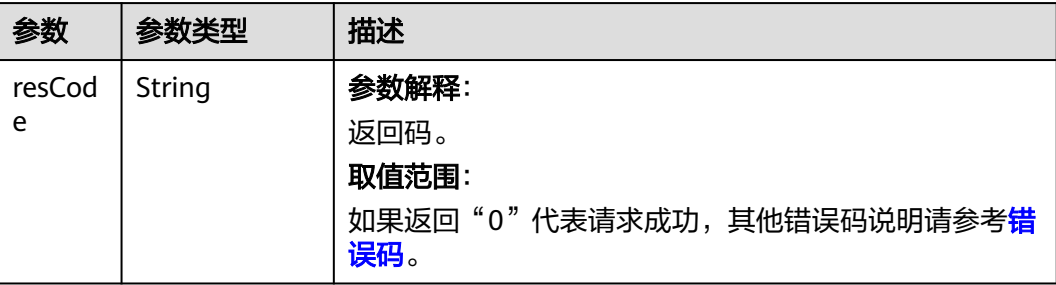

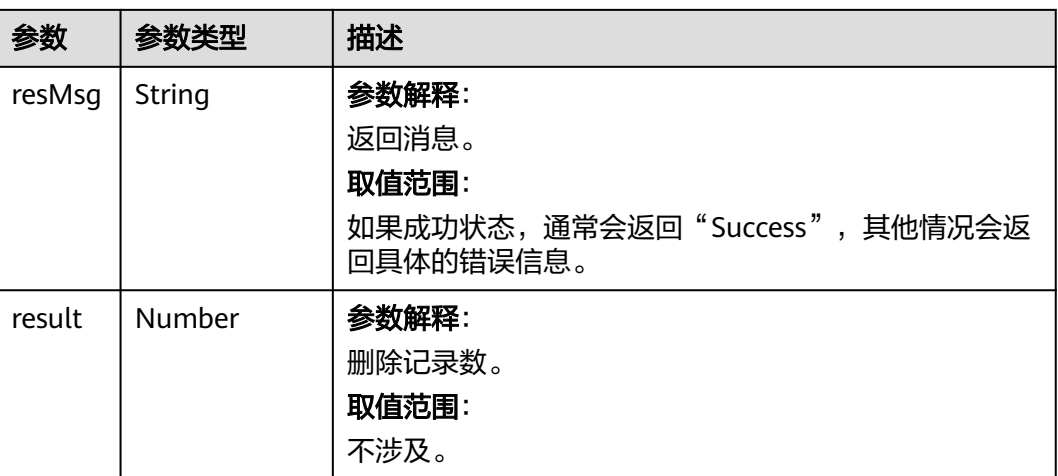

# 请求示例

删除 "TestProject\_testForObject1\_CST" 对象中,name为"test" 的记录数。 POST https://*AstroZero域名*/u-route/baas/data/v1.0/delete/TestProject\_\_testForObject1\_\_CST

```
 {
   "condition": {
      "conjunction": "AND",
      "conditions": [
         {
            "field": "NAME",
            "operator": "eq",
            "value": "test"
        }
      ]
  }
```
# 响应示例

```
{
 "resCode": "0",
 "resMsg": "成功",
   "result": 0
}
```
}

# 状态码

[状态码](#page-301-0)请参见<mark>状态码</mark>。

# 错误码

[错误码](#page-303-0)请参见<mark>错误码</mark>。

# **4.1.10** 按条件查询对象记录数

# 功能介绍

按条件查询对象记录数。

# **URI**

POST AstroZero域名/u-route/baas/data/v1.0/count/{objectName}?base=X

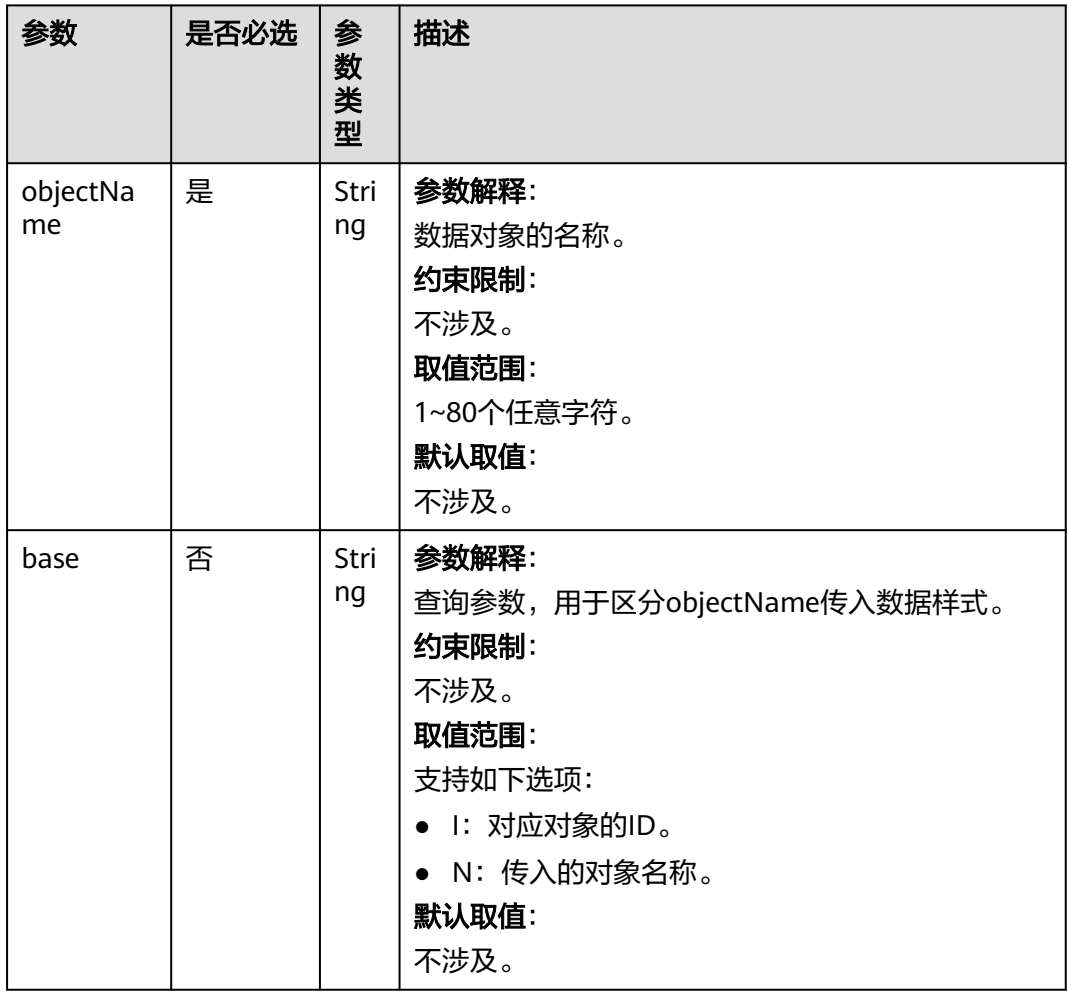

#### 表 **4-25** 路径参数

# 请求参数

#### 表 **4-26** 请求参数

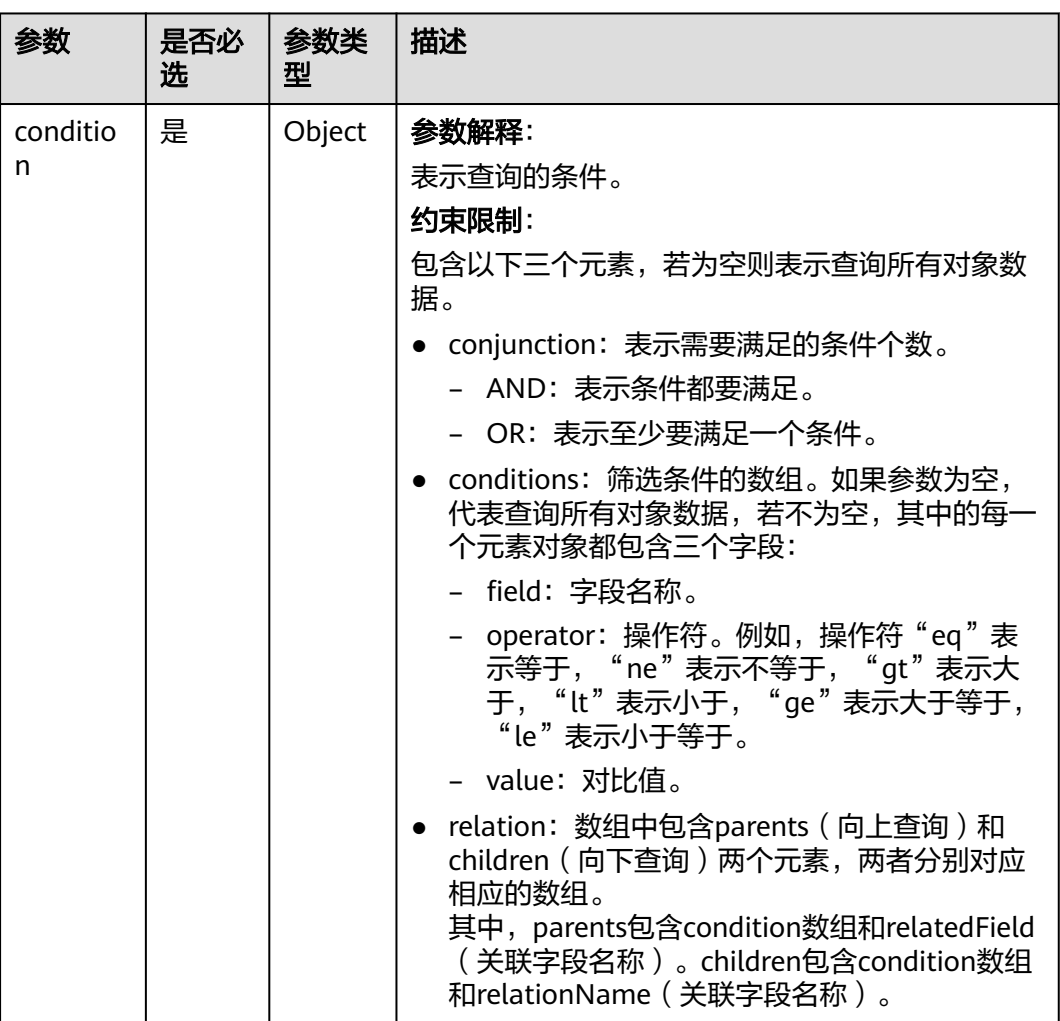

# 响应参数

### 表 **4-27** 响应参数

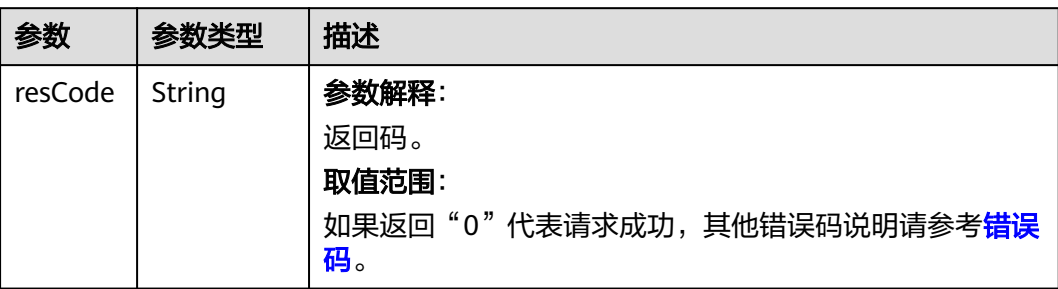

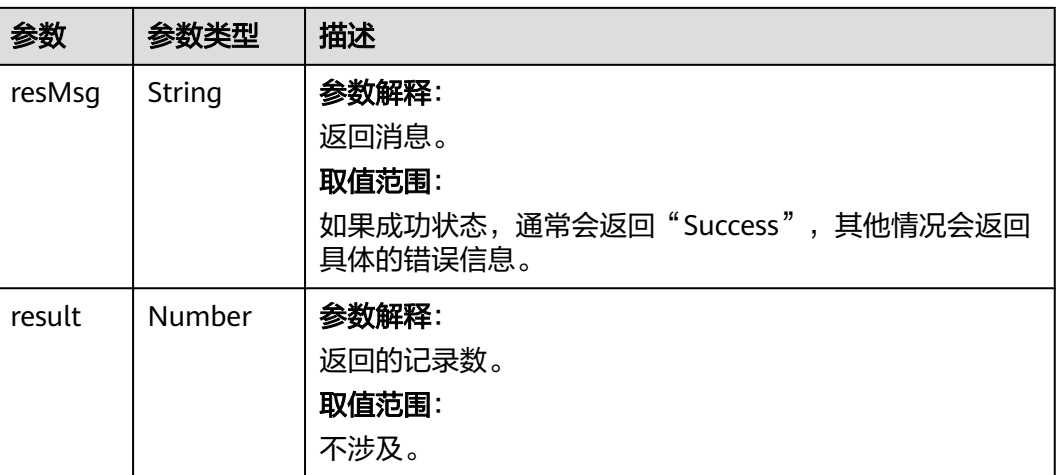

# 请求示例

查询 "TestProject\_testForObject1\_CST" 对象中,name为"lisi" 的记录数 。 POST https://*AstroZero域名*/u-route/baas/data/v1.0/count/TestProject\_\_testForObject1\_\_CST

```
 {
 "condition": {
       "conjunction": "AND",
      "conditions": [
         {
             "field": "NAME",
             "operator": "eq",
             "value": "lisi"
         }
      ]
   }
}
```
# 响应示例

{ "resCode": "0", "resMsg": "成功", "result": 8 }

# 状态码

[状态码](#page-301-0)请参见状态码。

### 错误码

[错误码](#page-303-0)请参见<mark>错误码</mark>。

# **4.1.11** 批量插入或修改对象数据

## 功能介绍

批量插入或修改对象数据,若数据包含id进行更新,若数据不含id进行插入。

# **URI**

POST AstroZero域名/u-route/baas/data/v1.0/upsert/{objectName}

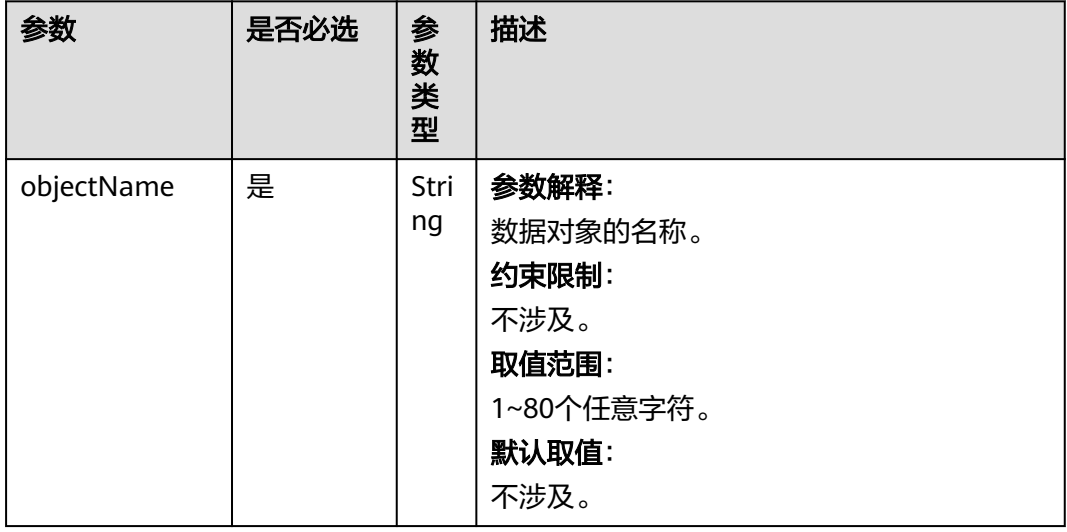

#### 表 **4-28** 路径参数

# 请求参数

#### 表 **4-29** 请求参数

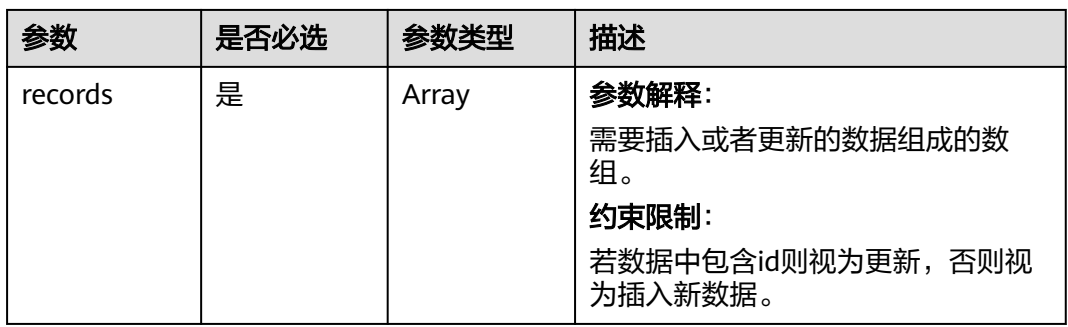

# 响应参数

#### 表 **4-30** 响应参数

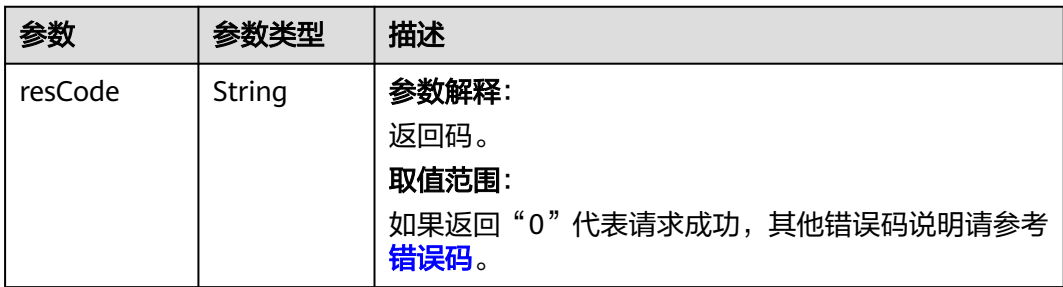

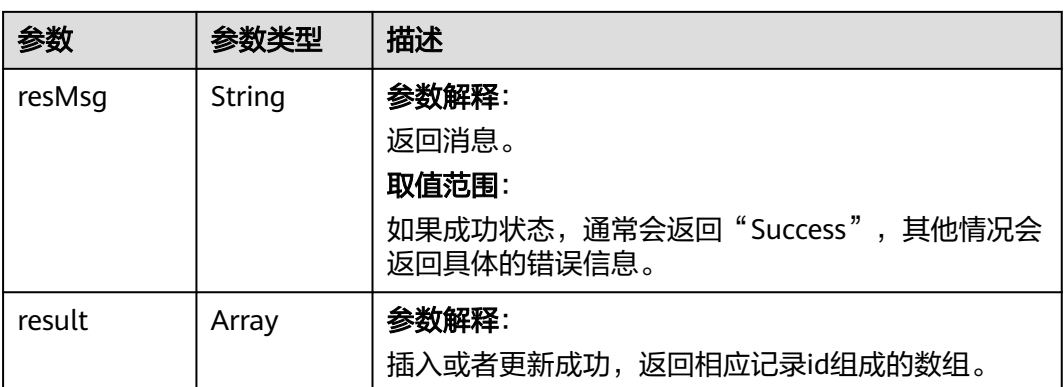

# 请求示例

向对象"TestProject\_testForObject1\_CST"中插入三条数据,body体中含有要插入 的records参数。

POST https://AstroZero域名/u-route/baas/data/v1.0/upsert/TestProject\_\_testForObject1\_\_CST

```
 {
   "records":[
    {
       "name":"zhang",
       "TestProject__length__CST":"17"
    },
    {
       "name":"li",
       "TestProject__length__CST":"30"
    },
   \overline{\mathcal{E}} "name":"wang",
       "TestProject__length__CST":"20"
    }
    ]
```
响应示例

}

{

}

```
 "resCode": "0",
   "resMsg": "成功",
   "result": [
       {
          "id": "cglE000000aMFjB9ipAu"
\qquad \qquad \}\overline{\phantom{a}} "id": "cglE000000aMFjB9ipAv"
 },
\overline{\phantom{a}} "id": "cglE000000aMFjB9ipAw"
       }
   ]
```
状态码

[状态码](#page-301-0)请参见状态码。

### 错误码

[错误码](#page-303-0)请参见<mark>错误码</mark>。

# **4.2** 元数据

# **4.2.1** 操作对象

# 功能介绍

该接口是一个统一的接口,会根据对象名称的不同进行创建、更新、删除,查询操 作。

#### **URI**

POST、 GET、PUT、DELETE AstroZero域名/u-route/baas/metadata/v1.0/ {object\_name}

#### 表 **4-31** 路径参数

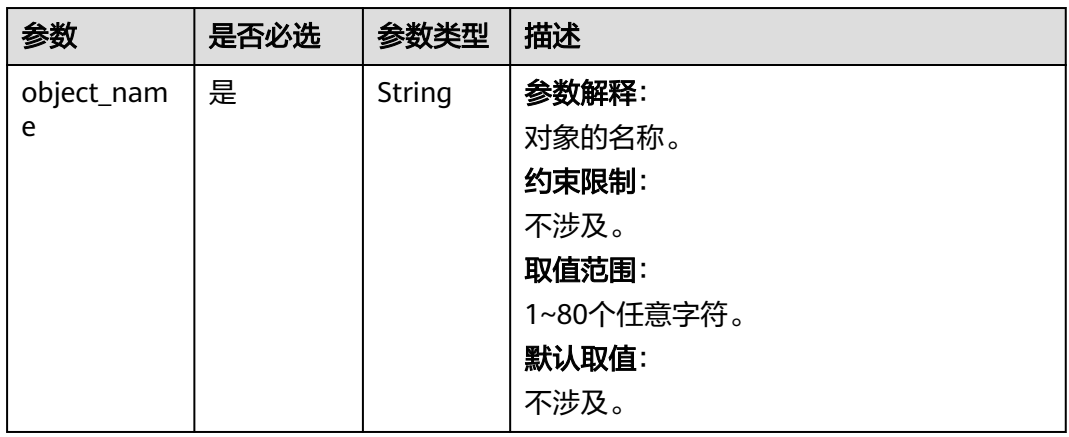

# 请求参数

请求体参数会根据object\_name的不同而有所不同,下面会对具体某类别的object如何 操作做详细的说明。

#### 响应参数

响应参数介绍,请参见如下具体某类别的object。

#### 请求示例

具体请求示例,请参见如下具体某类别的object。

#### 响应示例

具体响应示例,请参见如下具体某类别的object。

# 状态码

[状态码](#page-301-0)请参见**状态码**。

### 错误码

[错误码](#page-303-0)请参见<mark>错误码</mark>。

# **4.2.2** 操作对象实例

# 功能介绍

该接口是一个统一的接口,会根据对象名称和对象实例的ID对该对象的实例进行的不 同操作,例如对该对象创建记录、更新记录、删除记录、查询记录等。

#### **URL**

POST、GET、PUT、DELETE AstroZero域名/u-route/baas/metadata/v1.0/ {object\_name}/{object\_id}

#### 表 **4-32** 路径参数

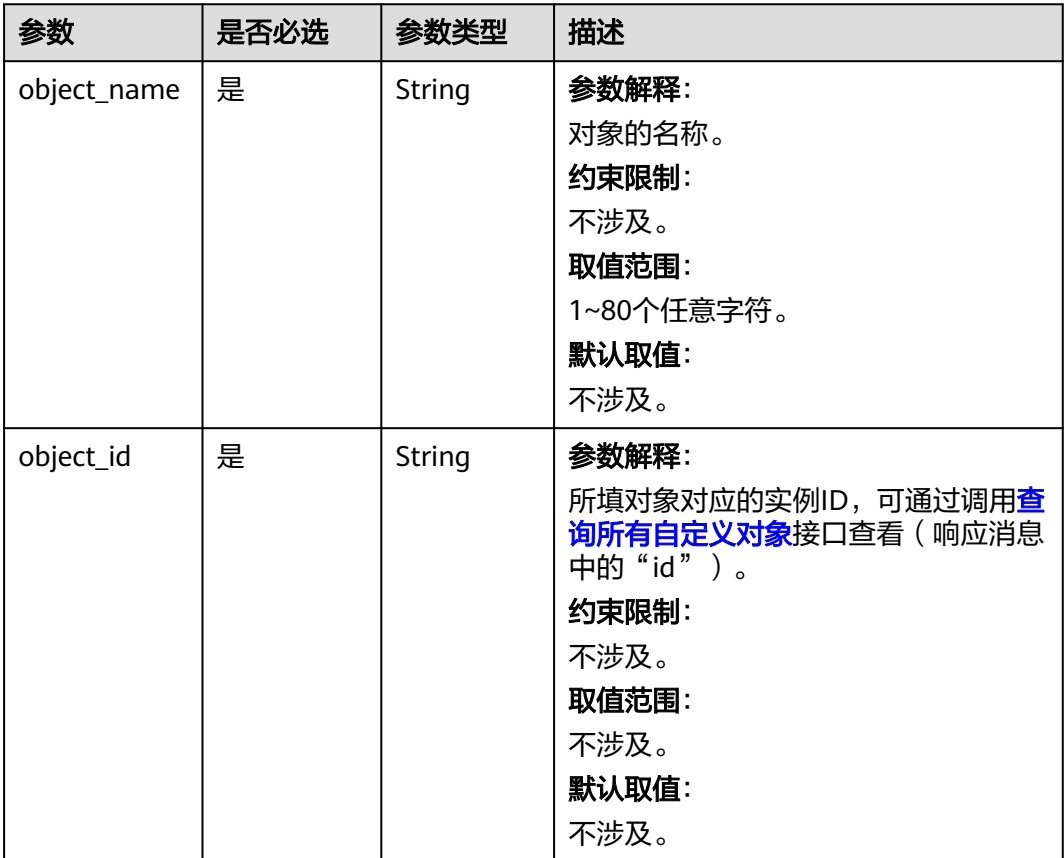

### 请求参数

请求体参数会根据object\_name即具体对象的不同而有所不同,下面会对具体某类别的 object如何操作进行详细说明。

# 响应参数

响应参数介绍,请参见如下具体某类别的object。

### 请求示例

具体请求示例,请参见如下具体某类别的object。

#### 响应示例

具体响应示例,请参见如下具体某类别的object。

#### 状态码

[状态码](#page-301-0)请参见<mark>状态码</mark>。

### 错误码

[错误码](#page-303-0)请参见<mark>错误码</mark>。

# **4.2.3** 自定义对象的操作

# **4.2.3.1** 创建自定义对象

# 功能介绍

添加一个自定义对象(Object)。

### **URI**

POST AstroZero域名/u-route/baas/metadata/v1.0/Object

# 请求参数

#### 表 **4-33** 请求 Body 参数

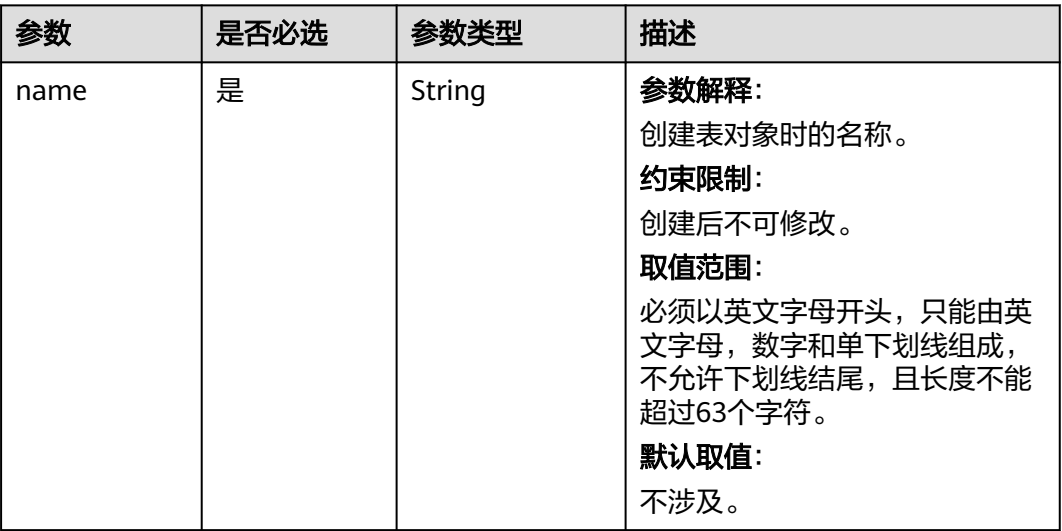

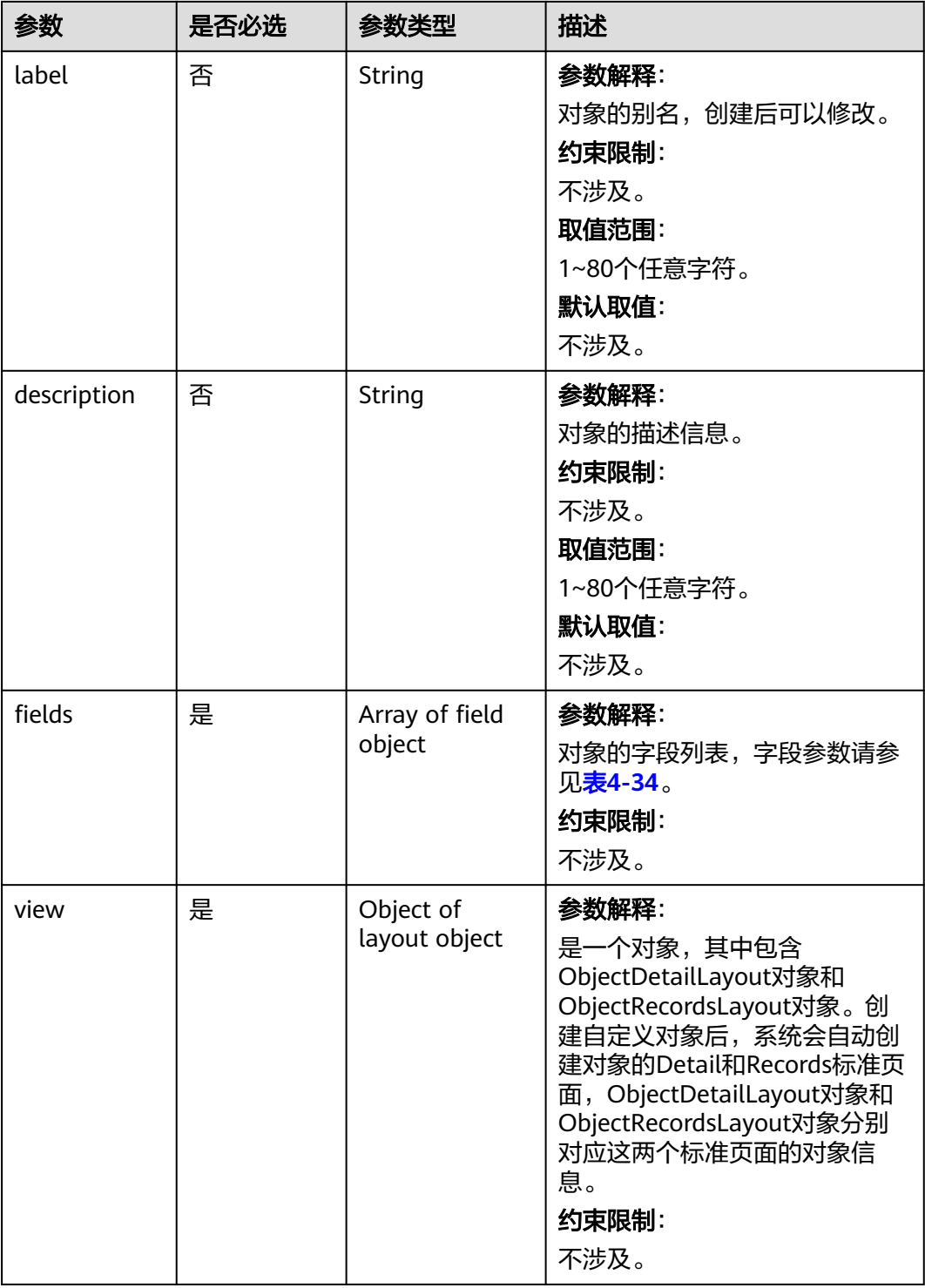

#### <span id="page-66-0"></span>表 **4-34** fields 字段参数

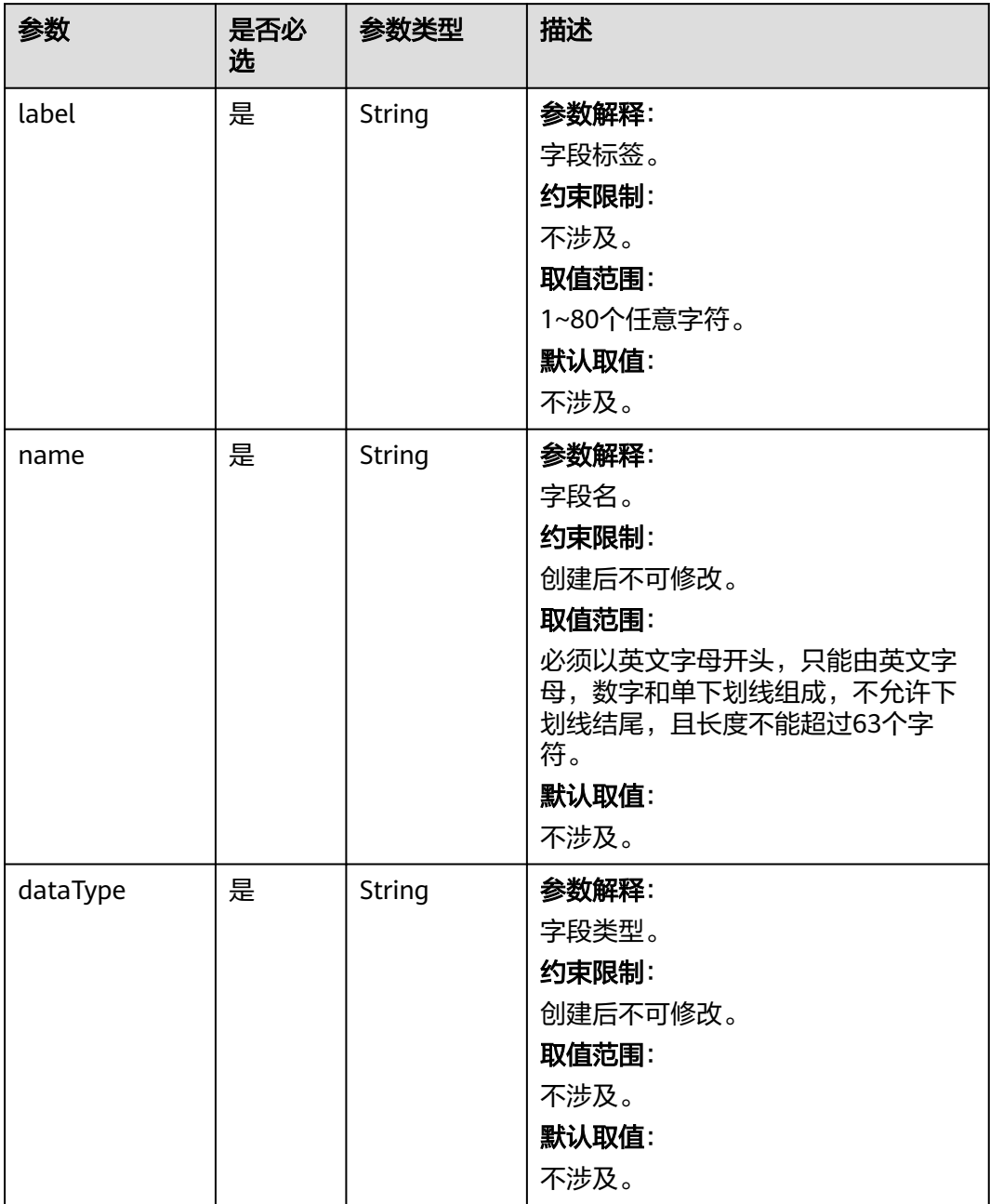

# 响应参数

#### 表 **4-35** 响应参数

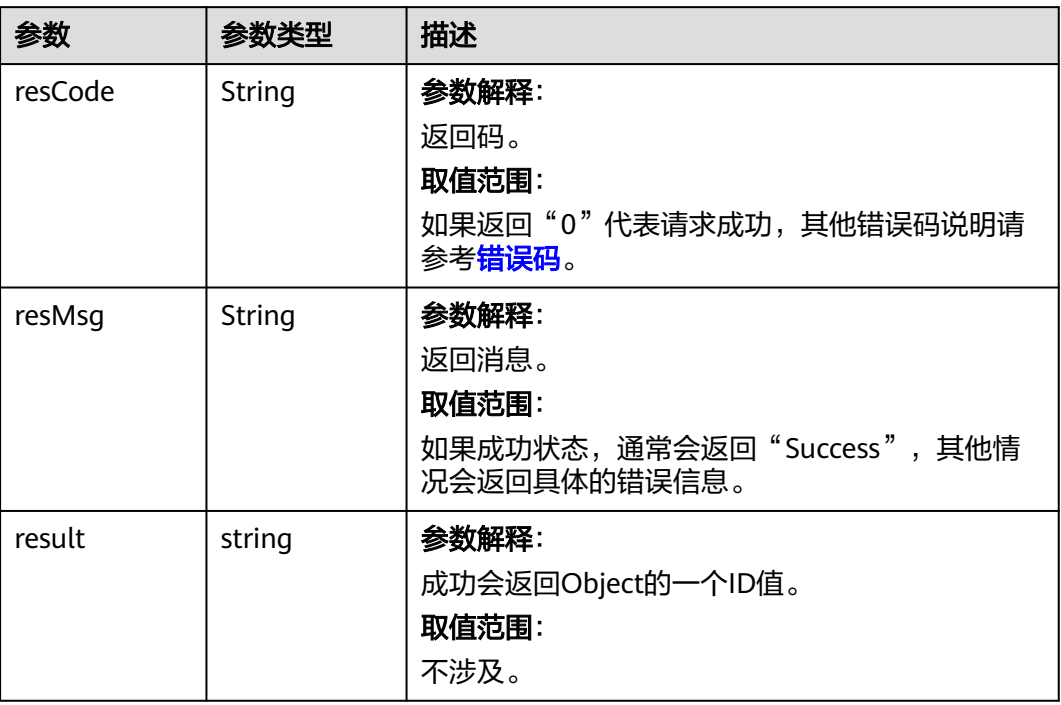

# 请求示例

#### 创建Object对象实例。

POST https://AstroZero域名/u-route/baas/metadata/v1.0/Object

```
{
 "label": "VehicleType",
 "name": "VehicleType__CST",
 "description": "",
   "fields": [
     {
 "label": "Name",
 "name": "name",
 "dataType": "Name"
\qquad \qquad \} ],
 "view": {
 "ObjectDetailLayout": {
        "name": "__layout__VehicleType__CST__detail",
 "fields": [
        "name"
 ]
\qquad \qquad \} "ObjectRecordsLayout": {
 "name": "__layout__VehicleType__CST__records",
 "fields": [
 "name"
 ]
     }
  }
}
```
# <span id="page-68-0"></span>响应示例

```
{
   "resCode":"0",
 "resMsg":"成功",
 "result":"cust000000aKtFZpERvc"
}
```
# 状态码

[状态码](#page-301-0)请参见<mark>状态码</mark>。

# 错误码

[错误码](#page-303-0)请参见<mark>错误码</mark>。

# **4.2.3.2** 查询所有自定义对象

# 功能介绍

查询所有自定义对象。

### **URI**

GET AstroZero域名/u-route/baas/metadata/v1.0/Object

# 请求参数

无

# 响应参数

#### 表 **4-36** 响应参数

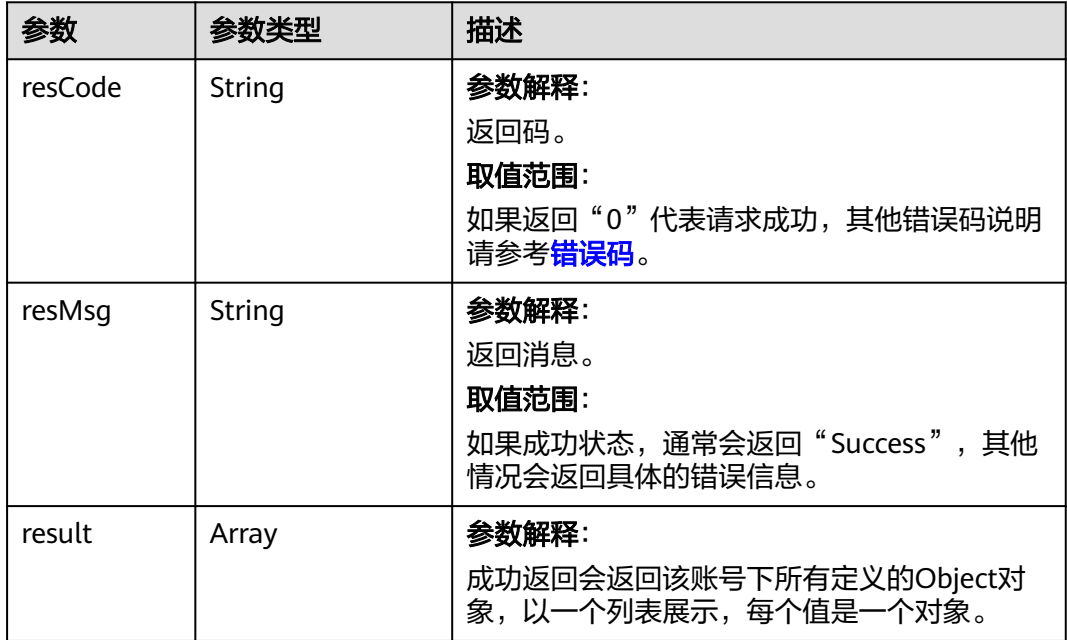

# 请求示例

#### 查询所有Object实例。

GET https://AstroZero域名/u-route/baas/metadata/v1.0/Object

# 响应示例

```
{
  "resCode": "0",
 "resMsg": "成功",
 "result": [
\{ "id": "cust000000aKtFZpERvc",
     "keyPrefix": "c02W",
     "name": "SmartCampus__OperatorOrganization__CST",
     "category": 3,
 "label": "OperatorOrganization",
 "pluralLabel": "OperatorOrganizations",
     "version": 7,
     "contextSetup": 0,
     "trackFieldHistory": false,
     "allowReports": false,
     "allowActivities": false,
     "allowChatter": false,
     "allowStreamingApiAccess": false,
     "allowBulkApiAccess": false,
     "allowSearch": false,
     "allowSharing": false,
     "sharingMode": 0,
     "deploymentStatus": 0,
     "properties": "",
     "status": 0,
     "createdBy": "10gd000000SDyqaQW6uu",
     "createdDate": "2020-03-12 15:14:56",
     "lastModifiedBy": "10gd000000SDyqaQW6uu",
     "lastModifiedDate": "2020-03-12 15:15:00",
     "description": "",
     "objectType": 0,
     "protectMode": 1,
     "installedPackage": "003L000000YGxJbahwps",
     "createdBy.name": "test0xx",
     "lastModifiedBy.name": "test0xx",
     "childObjects": null,
     "parentObjects": [
      {
        "parentObject": "cust000000PeSg3hYOOG",
        "cascadeDelete": true
      },
      {
        "parentObject": "stad00000000000000GD",
        "cascadeDelete": false
      },
      {
        "parentObject": "stad00000000000000GG",
        "cascadeDelete": false
      },
      {
 "parentObject": "stup000000000000002I",
 "cascadeDelete": false
      },
      {
        "parentObject": "stup000000000000003L",
        "cascadeDelete": false
      }
     ]
},
   {
     "id": "cust000000aKoa6I4E6K",
     "keyPrefix": "cE6K",
```
 "name": "test\_\_qw\_\_CST", "category": 3, "label": "qw", "pluralLabel": "qws", "version": 3, "contextSetup": 0, "trackFieldHistory": false, "allowReports": false, "allowActivities": false, "allowChatter": false, "allowStreamingApiAccess": false, "allowBulkApiAccess": false, "allowSearch": false, "allowSharing": false, "sharingMode": 0, "deploymentStatus": 0, "properties": "", "status": 0, "createdBy": "10gd000000SDyqaQW6uu", "createdDate": "2020-05-28 15:55:42", "lastModifiedBy": "10gd000000SDyqaQW6uu", "lastModifiedDate": "2020-05-28 17:47:03", "description": "" "objectType": 0, "protectMode": 0, "installedPackage": "", "createdBy.name": "test0xx", "lastModifiedBy.name": "test0xx", "childObjects": null, "parentObjects": [  $\overline{\phantom{a}}$  "parentObject": "stad00000000000000GD", "cascadeDelete": false }, { "parentObject": "stad00000000000000GG", "cascadeDelete": false }, { "parentObject": "stup000000000000002I", "cascadeDelete": false }, { "parentObject": "stup000000000000003L", "cascadeDelete": false } ] } ]

# 状态码

[状态码](#page-301-0)请参见状态码。

#### 错误码

[错误码](#page-303-0)请参见<mark>错误码</mark>。

# **4.2.3.3** 按照 **object\_id** 查询自定义对象

}

#### 功能介绍

按照ID,查询自定义对象。

# **URI**

GET AstroZero域名/u-route/baas/metadata/v1.0/Object/{object\_id}

#### 表 **4-37** 路径参数

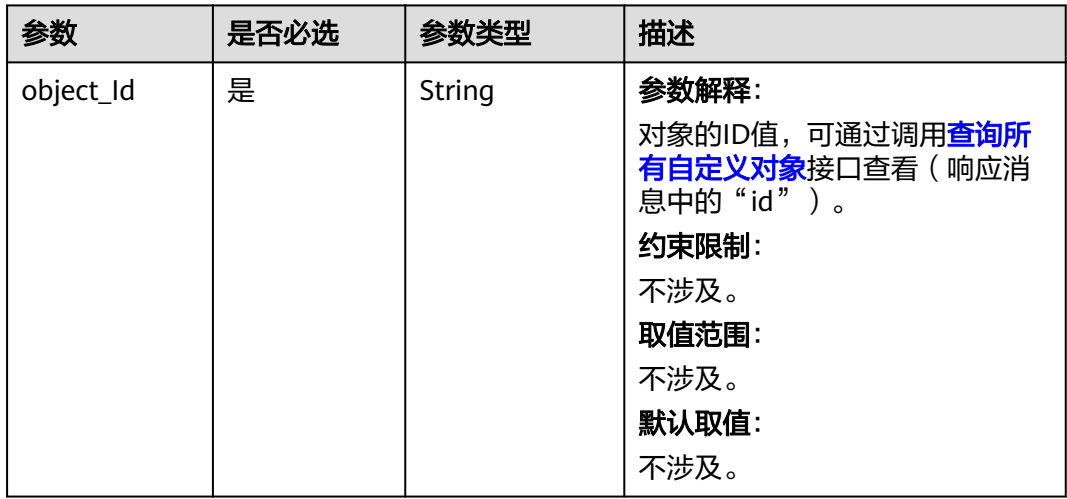

# 请求参数

无

# 响应参数

#### 表 **4-38** 响应参数

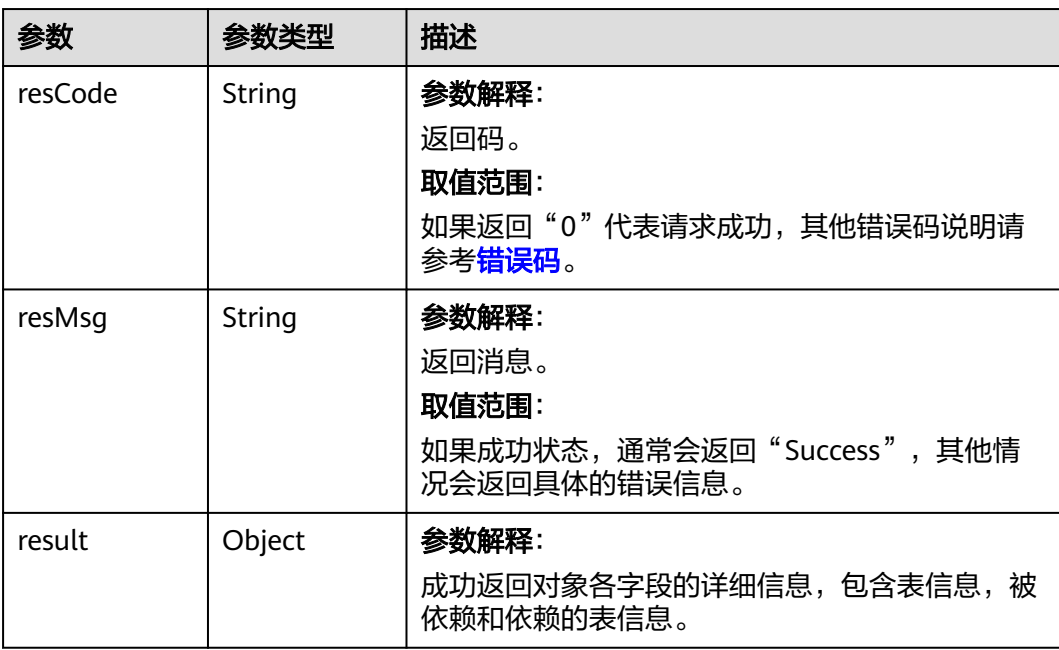
## 请求示例

#### 按照ID查询Object。

{

GET https://AstroZero域名/u-route/baas/metadata/v1.0/Object/cust000000aKtFZpERvc

### 响应示例

 "resCode": "0", "resMsg": "成功", "result": { "tableInfo": { "id": "cust000000aKtFZpERvc", "keyPrefix": "cRvc", "name": "test\_\_dfg\_\_CST", "category": 3, "label": "dfg", "pluralLabel": "dfgs", "version": 0, "contextSetup": 0, "trackFieldHistory": false, "allowReports": false, "allowActivities": false, "allowChatter": false, "allowStreamingApiAccess": false, "allowBulkApiAccess": false, "allowSearch": false, "allowSharing": false, "sharingMode": 0, "deploymentStatus": 0, "properties": "", "status": 0, "createdBy": "10gd000000SDyqaQW6uu", "createdDate": "2020-05-28 17:01:02", "lastModifiedBy": "10gd000000SDyqaQW6uu", "lastModifiedDate": "2020-05-28 17:01:02", "description": "", "objectType": 0, "protectMode": 0, "installedPackage": "", "createdBy.name": "test0xx", "lastModifiedBy.name": "test0xx" }, "childObjects": null, "parentObjects": [ { "parentObject": "stad00000000000000GD", "cascadeDelete": false }, { "parentObject": "stad00000000000000GG", "cascadeDelete": false }, { "parentObject": "stup000000000000002I", "cascadeDelete": false }, { "parentObject": "stup000000000000003L", "cascadeDelete": false } ] }

#### 状态码

[状态码](#page-301-0)请参见状态码。

}

# 错误码

[错误码](#page-303-0)请参见<mark>错误码</mark>。

## **4.2.3.4** 根据 **object\_id** 添加字段

# 功能介绍

为自定义对象,添加所需的字段。

#### **URI**

POST AstroZero域名/u-route/baas/metadata/v1.0/Object/{object\_id}/Field

#### 表 **4-39** 路径参数

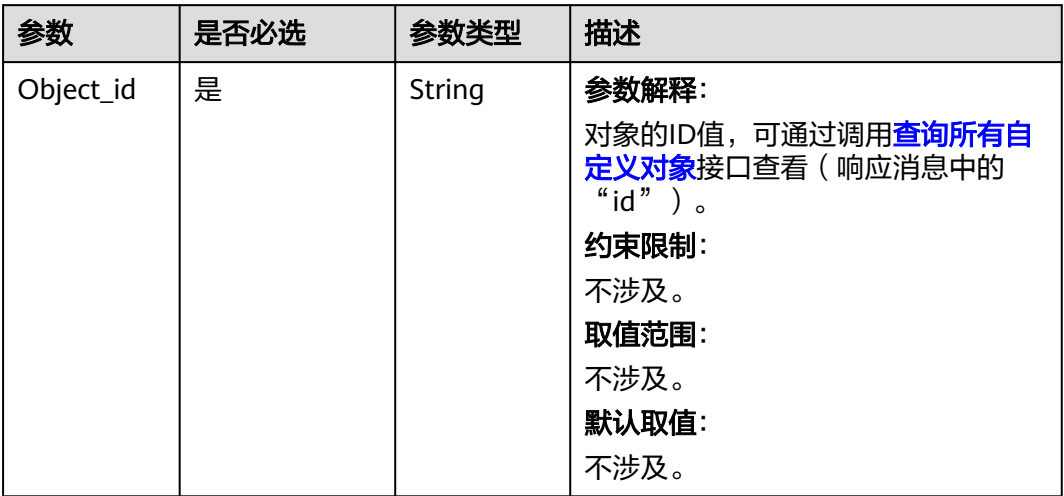

### 请求参数

#### 表 **4-40** 请求 body 参数

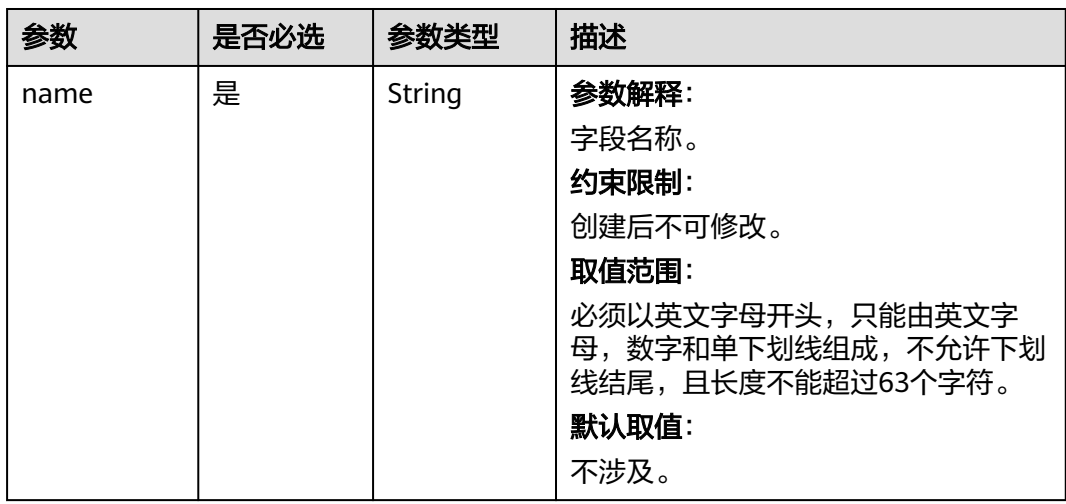

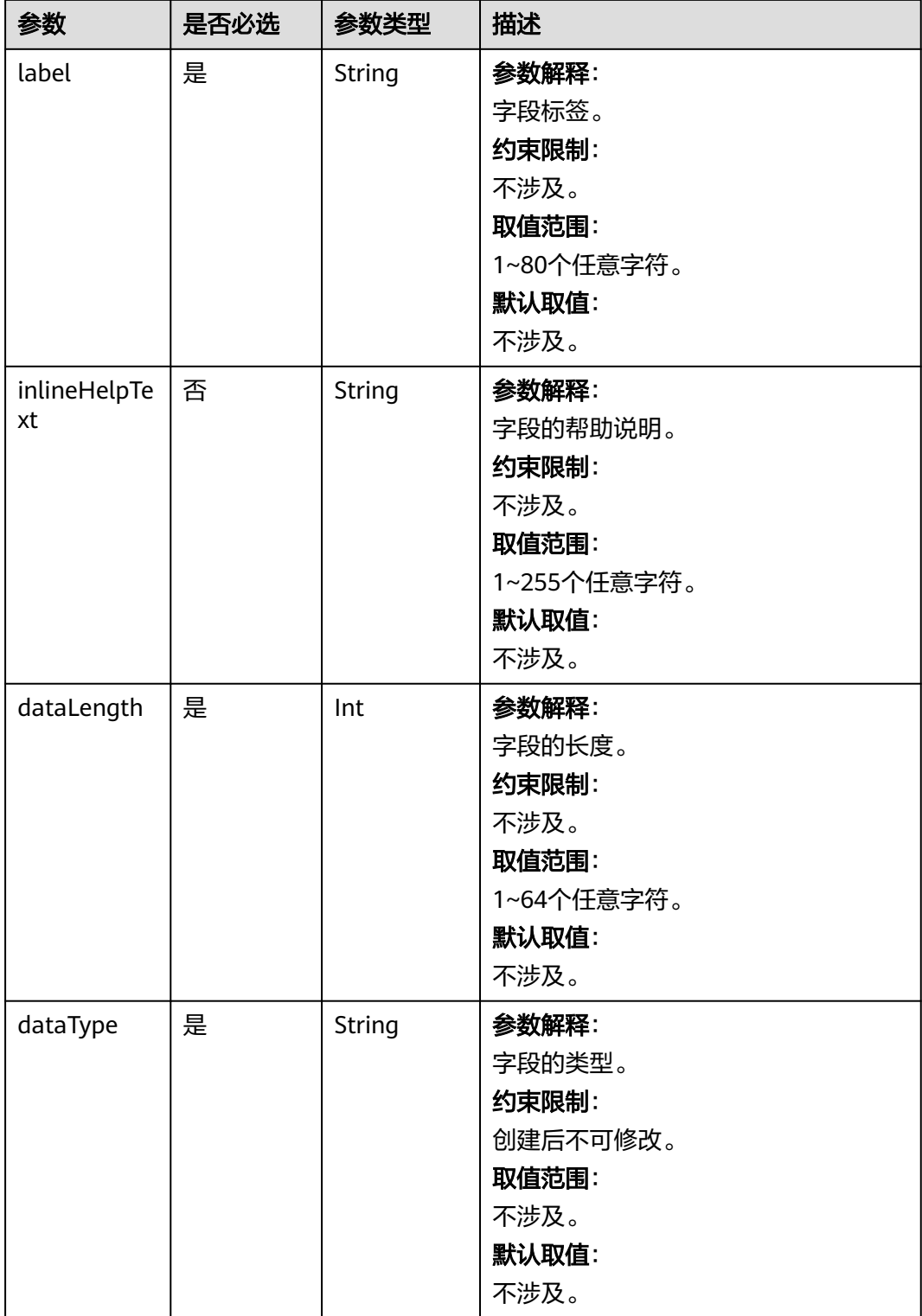

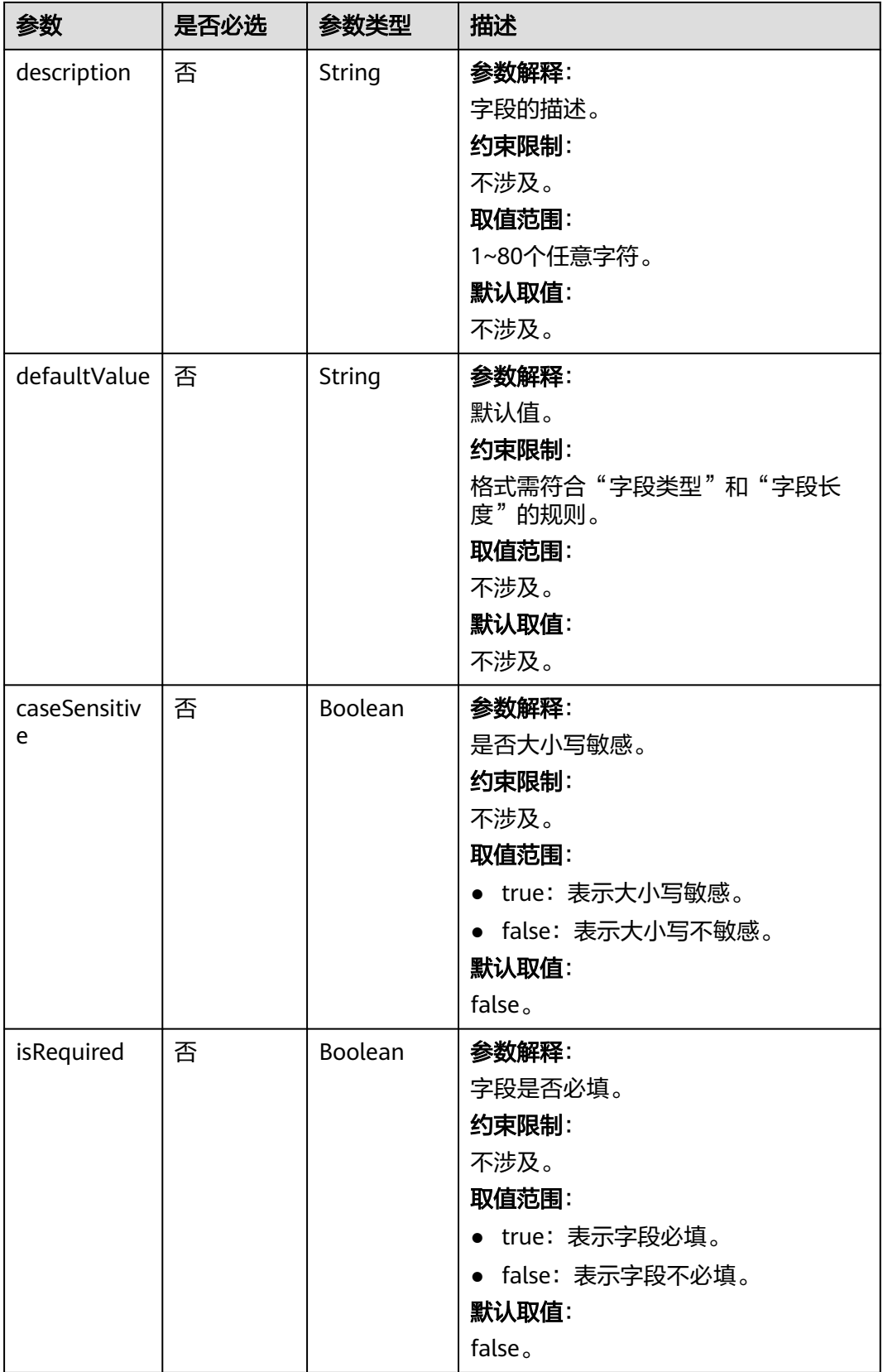

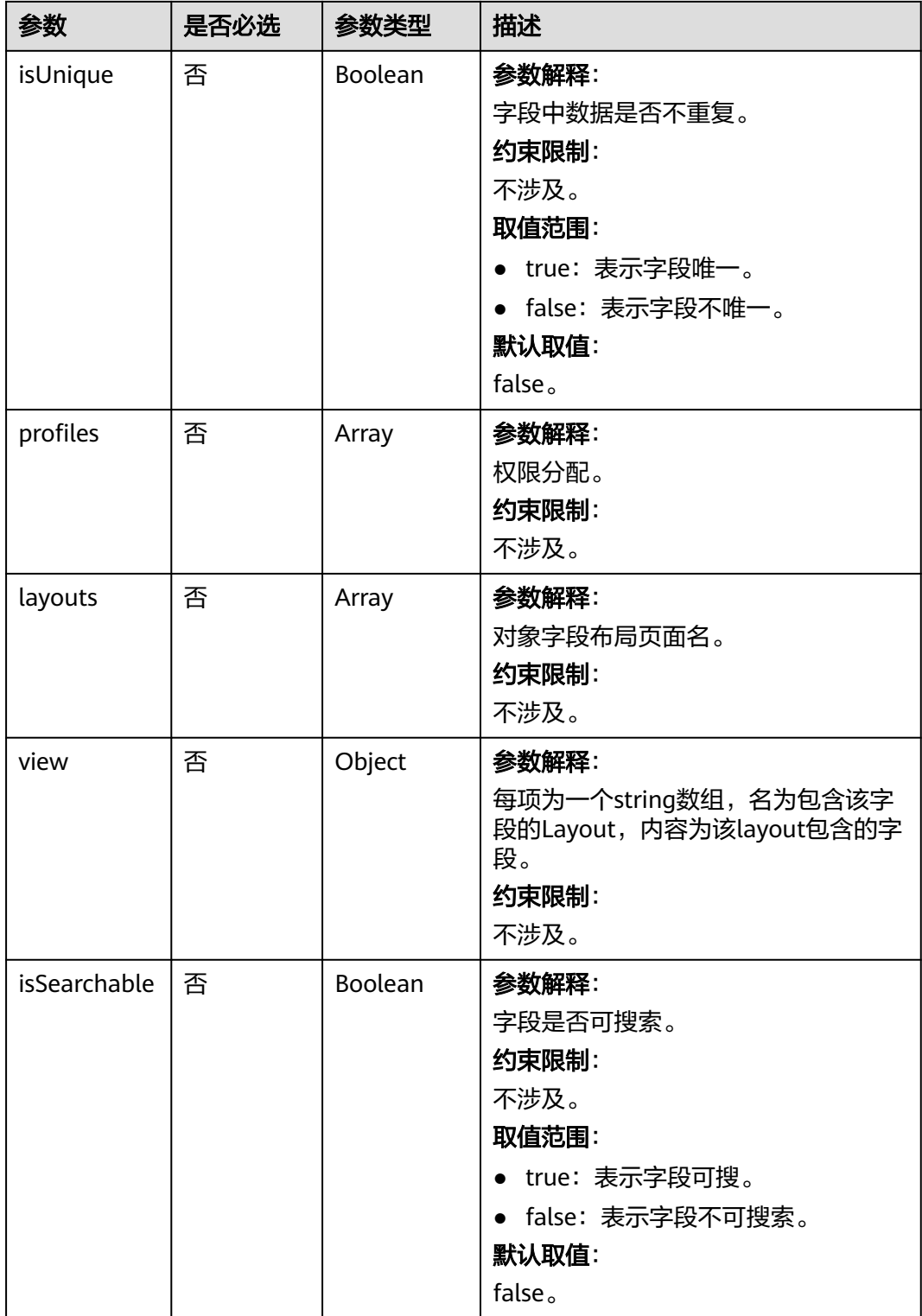

#### 表 **4-41** 响应参数

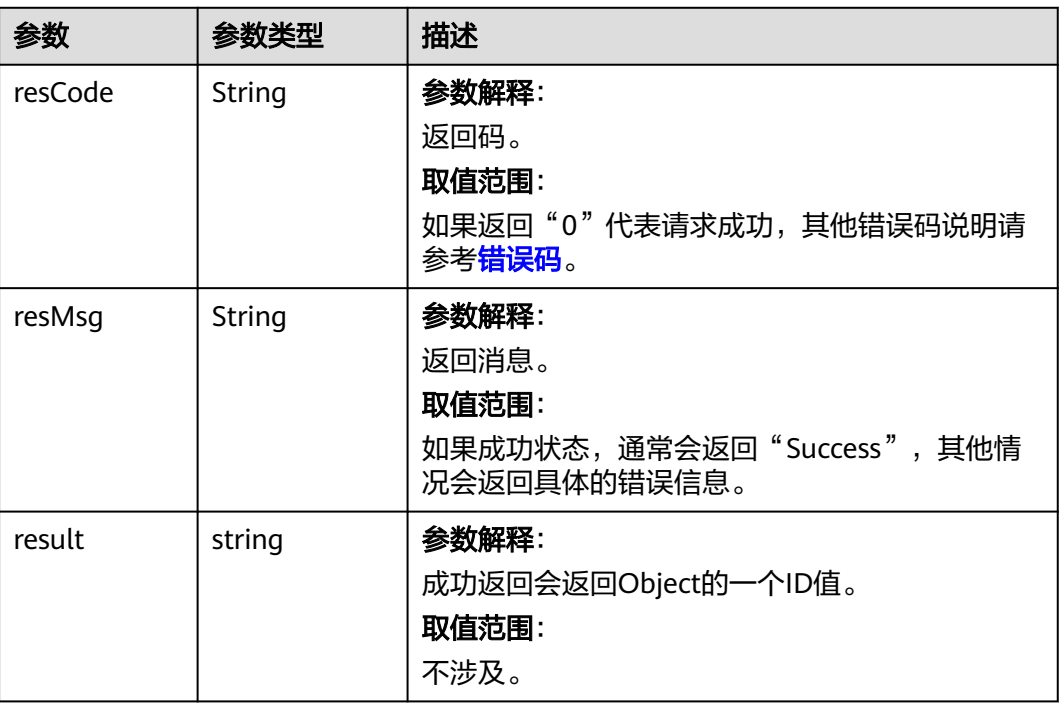

### 请求示例

根据object\_id为Object添加字段。 POST https://AstroZero域名/u-route/baas/metadata/v1.0/Object/cust000000aKoa6I4E6K/Field {

```
 "label":"test",
 "name":"CNAME1__test__CST",
   "inlineHelpText":"dsf",
   "description":"fsdf",
   "dataType":"text",
   "dataLength":255,
   "defaultValue":"vfdsg",
   "caseSensitive":true,
   "isRequired":true,
   "isUnique":true,
   "isSearchable":true,
   "profiles":[
      {
 "profile":"000T0000000000000002",
 "readable":true,
        "editable":true
      },
      {
        "profile":"000T0000000000000003",
        "readable":true,
        "editable":true
 },
\overline{\phantom{a}} "profile":"000T0000000000000004",
         "readable":true,
        "editable":true
      },
      {
        "profile":"000T0000000000000006",
```

```
 "readable":true,
         "editable":true
      },
      {
         "profile":"000T000000Tiq6fUQhjK",
         "readable":true,
         "editable":true
 },
\overline{\phantom{a}} "profile":"000T000000Tiq6lJCs2y",
         "readable":true,
         "editable":true
      },
      {
         "profile":"000T000000W1a8iTFglU",
         "readable":true,
         "editable":true
      }
   ],
   "layouts":[
       "000D000000aKoa6OJOxk"
   ],
   "view":{
      "000D000000aKoa6OJOxk":{
         "fields":[
            "name",
            "test__df__CST",
            "test__sdadsd__CST",
            "test__sdd__CST"
         ]
      }
   }
```
### 响应示例

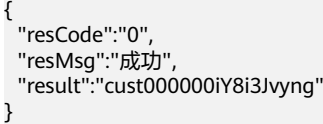

#### 状态码

[状态码](#page-301-0)请参见<mark>状态码</mark>。

#### 错误码

[错误码](#page-303-0)请参见<mark>错误码</mark>。

# **4.2.3.5** 根据 **object\_id** 新增 **trigger**

}

### 功能介绍

为Object对象添加对象触发器。

#### **URI**

POST AstroZero域名/u-route/baas/metadata/v1.0/Object/{object\_id}/Trigger

#### 表 **4-42** 路径参数

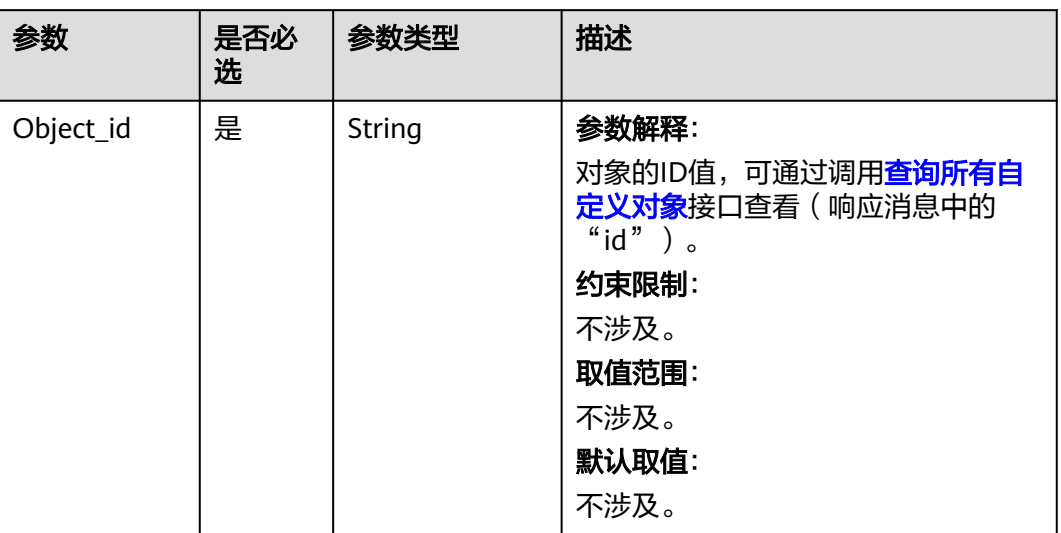

# 请求参数

### 表 **4-43** 请求 Body 参数

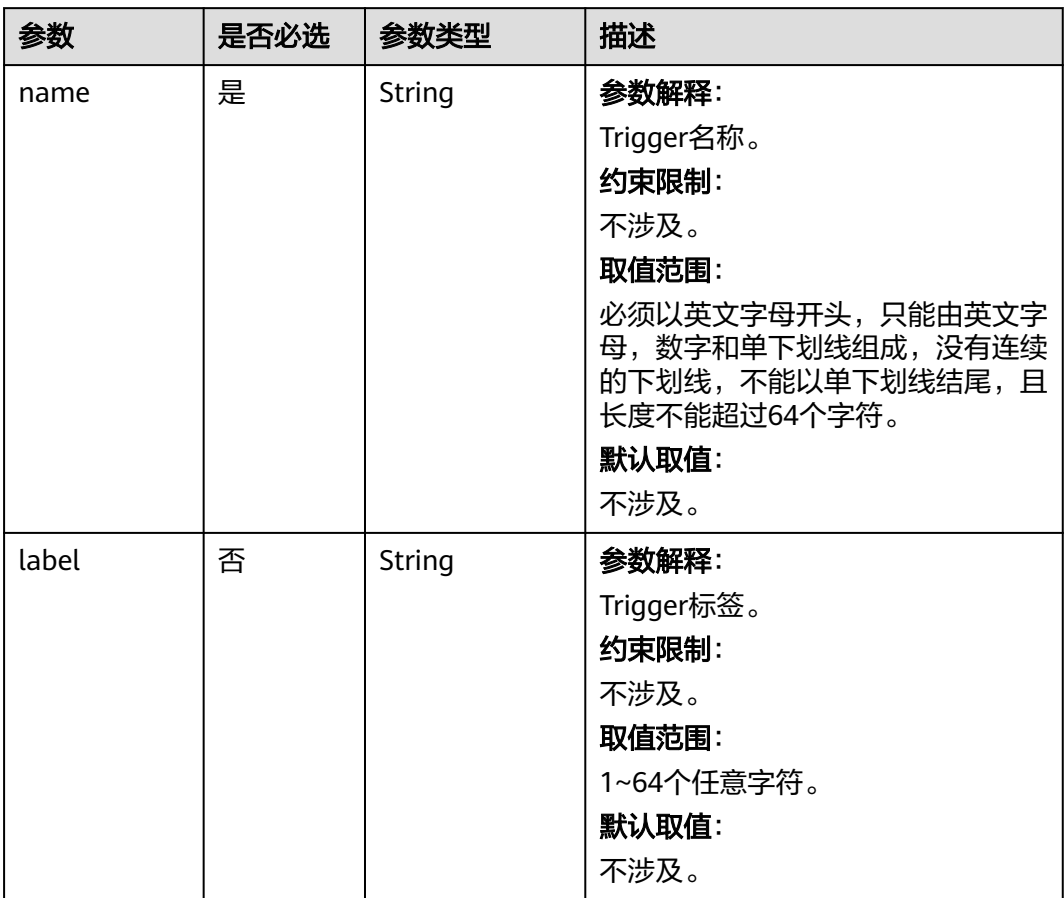

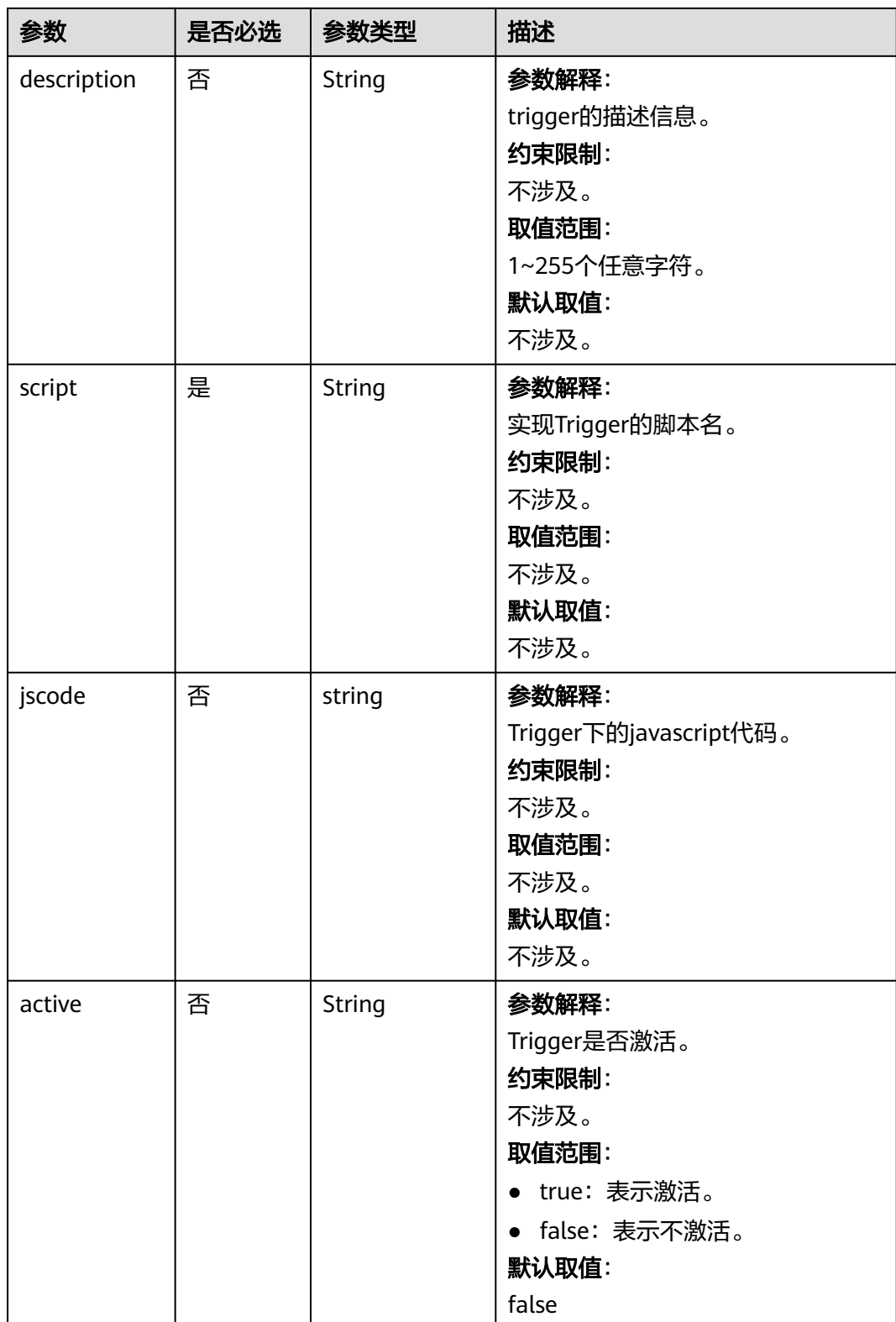

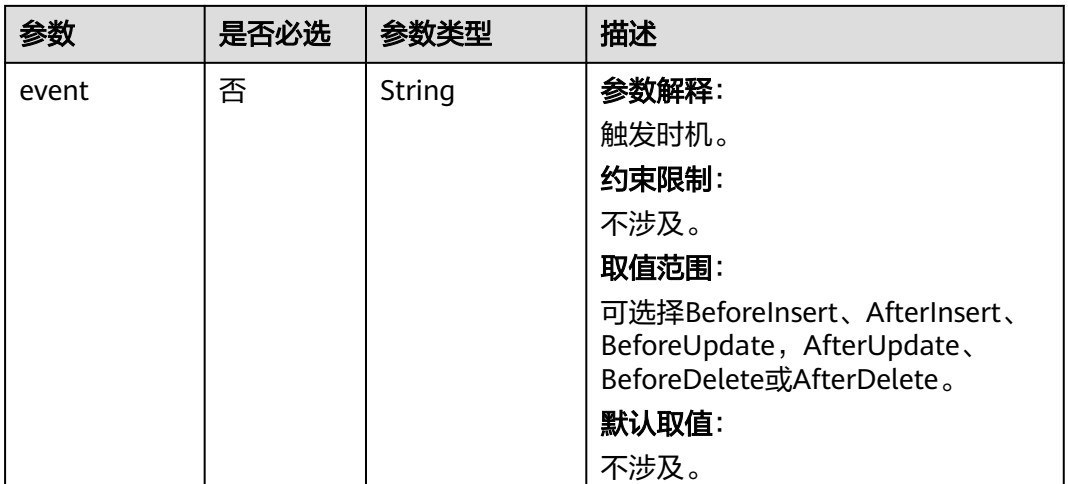

#### 表 **4-44** 响应参数

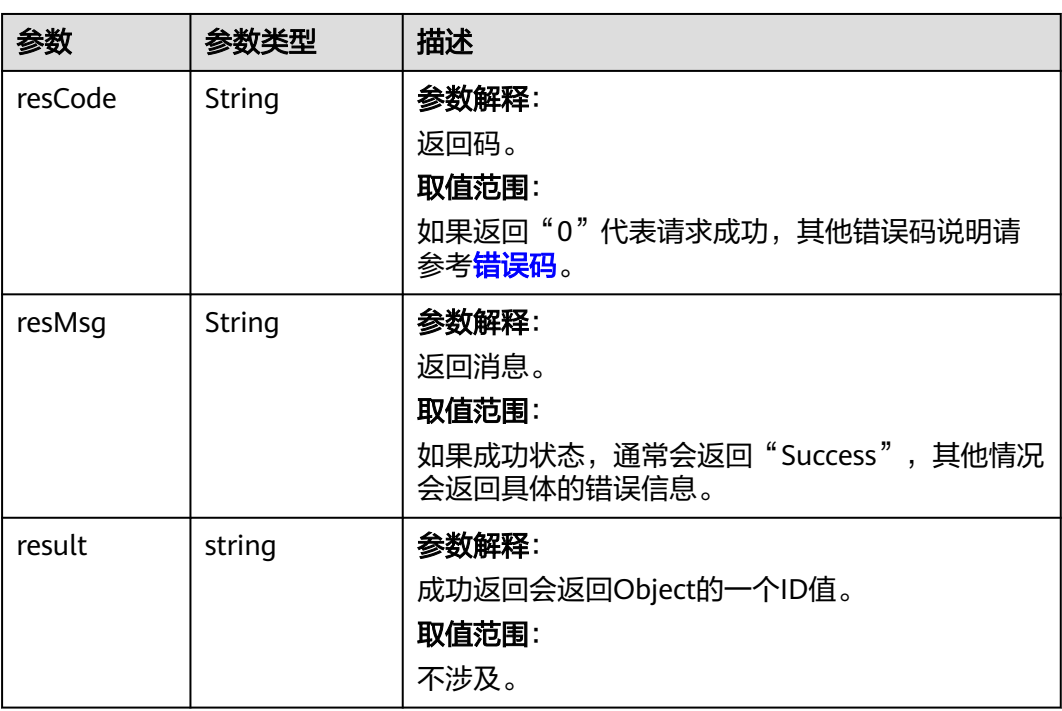

# 请求示例

#### 根据object\_id新增trigger。

POST https://AstroZero域名/u-route/baas/metadata/v1.0/Object/cust000000aKtFZpERvc/Trigger {

 "name": "Trigger\_01", "label": "Trigger 01", "description": null, "script": "string", "jscode": "Hello, world;rn", "active": true,

 "event": "BeforeInsert" }

### 响应示例

```
{
   "resCode": "0",
 "resMsg": "Success",
 "result": "001i000000SIrEi3E0a8"
}
```
#### 状态码

[状态码](#page-301-0)请参见<mark>状态码</mark>。

### 错误码

[错误码](#page-303-0)请参见错误码。

### **4.2.3.6** 根据 **object\_id** 新增校验 **validator**

### 功能介绍

根据object\_id新增对象校验器。在向对象中录入记录数据时,为了保证对象数据的有 效性,可以定义一些校验规则,对字段值以及各字段之间的逻辑关系进行校验。例 如,name字段不能为空,MinPrice字段不能大于maxPrice字段等。

#### **URI**

POST AstroZero域名/u-route/baas/metadata/v1.0/Object/{object\_id}/Validator

#### 表 **4-45** 路径参数

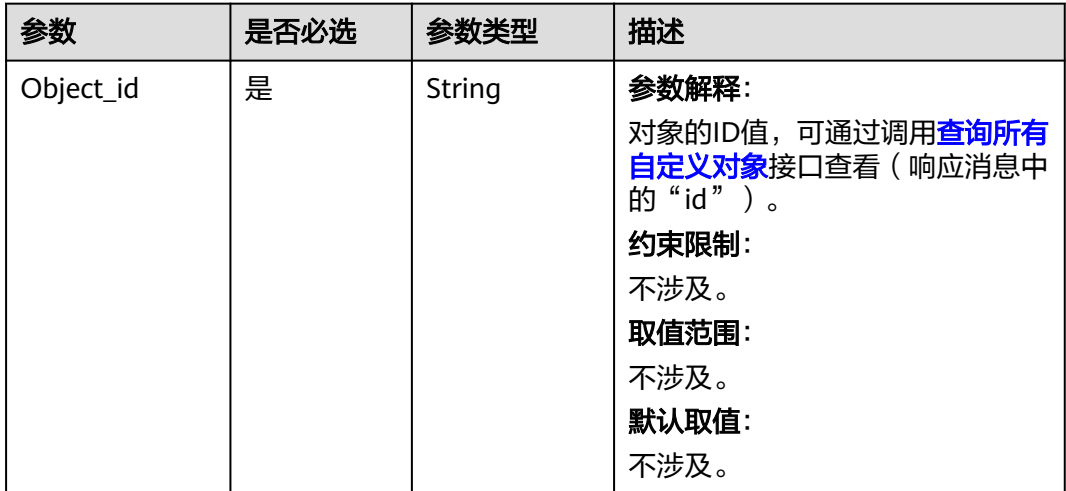

# 请求参数

表 **4-46** 请求 Body 体参数

| 参数          | 是否必选 | 参数类型          | 描述                                                                        |
|-------------|------|---------------|---------------------------------------------------------------------------|
| name        | 是    | <b>String</b> | 参数解释:                                                                     |
|             |      |               | 字段校验器名。                                                                   |
|             |      |               | 约束限制:                                                                     |
|             |      |               | 不涉及。                                                                      |
|             |      |               | 取值范围:                                                                     |
|             |      |               | 必须以英文字母开头,只能由英文<br>字母,数字和单下划线组成,没有<br>连续的下划线,不能以单下划线结<br>尾, 且长度不能超过64个字符。 |
|             |      |               | 默认取值:                                                                     |
|             |      |               | 不涉及。                                                                      |
| label       | 否    | String        | 参数解释:                                                                     |
|             |      |               | 字段校验器标签。                                                                  |
|             |      |               | 约束限制:                                                                     |
|             |      |               | 不涉及。                                                                      |
|             |      |               | 取值范围:                                                                     |
|             |      |               | 1~80个任意字符。                                                                |
|             |      |               | 默认取值:                                                                     |
|             |      |               | 不涉及。                                                                      |
| description | 否    | String        | 参数解释:                                                                     |
|             |      |               | 字段校验器描述。                                                                  |
|             |      |               | 约束限制:                                                                     |
|             |      |               | 不涉及。                                                                      |
|             |      |               | 取值范围:                                                                     |
|             |      |               | 不涉及。                                                                      |
|             |      |               | 默认取值:                                                                     |
|             |      |               | 不涉及。                                                                      |

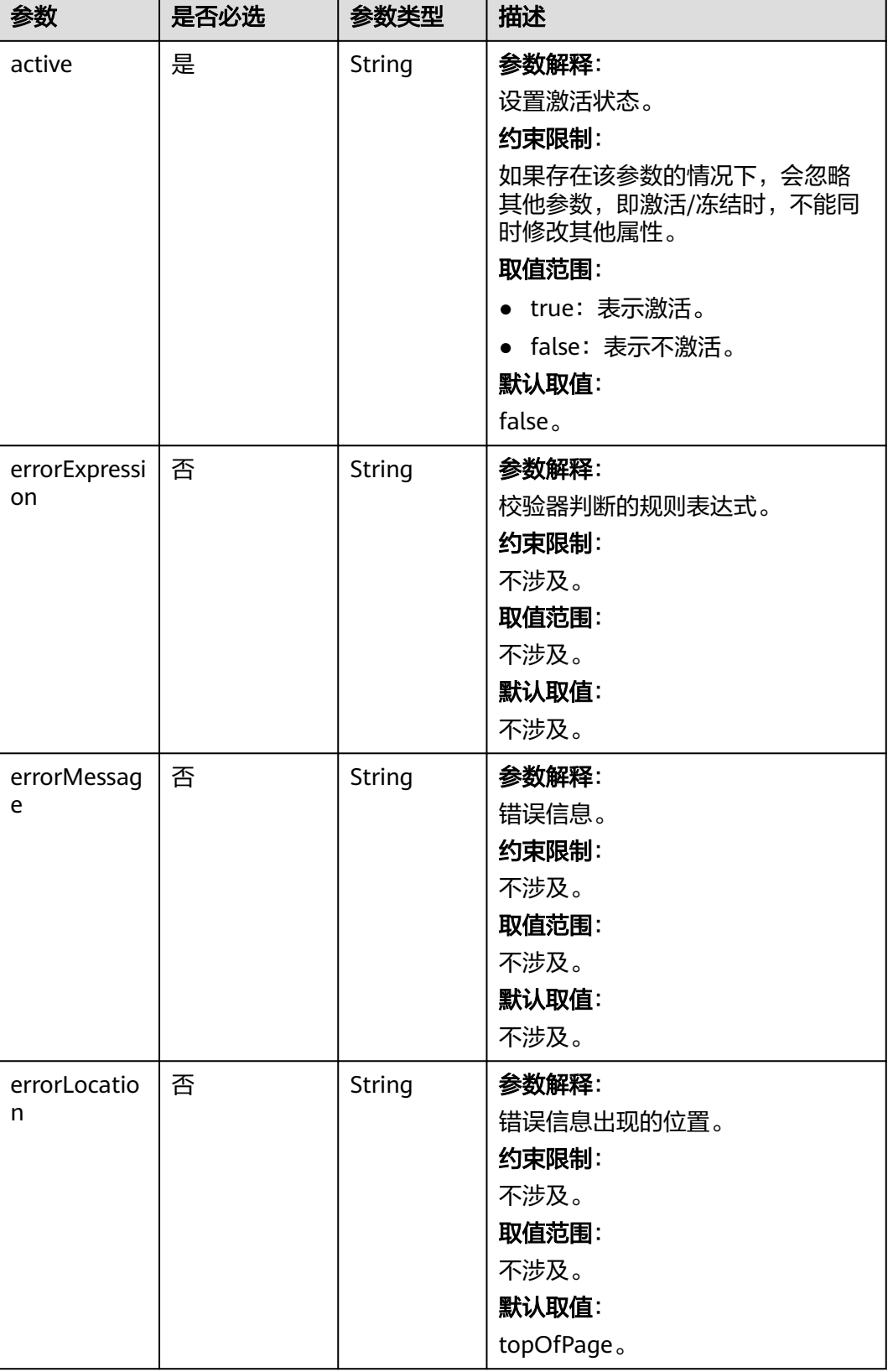

#### 表 **4-47** 响应参数

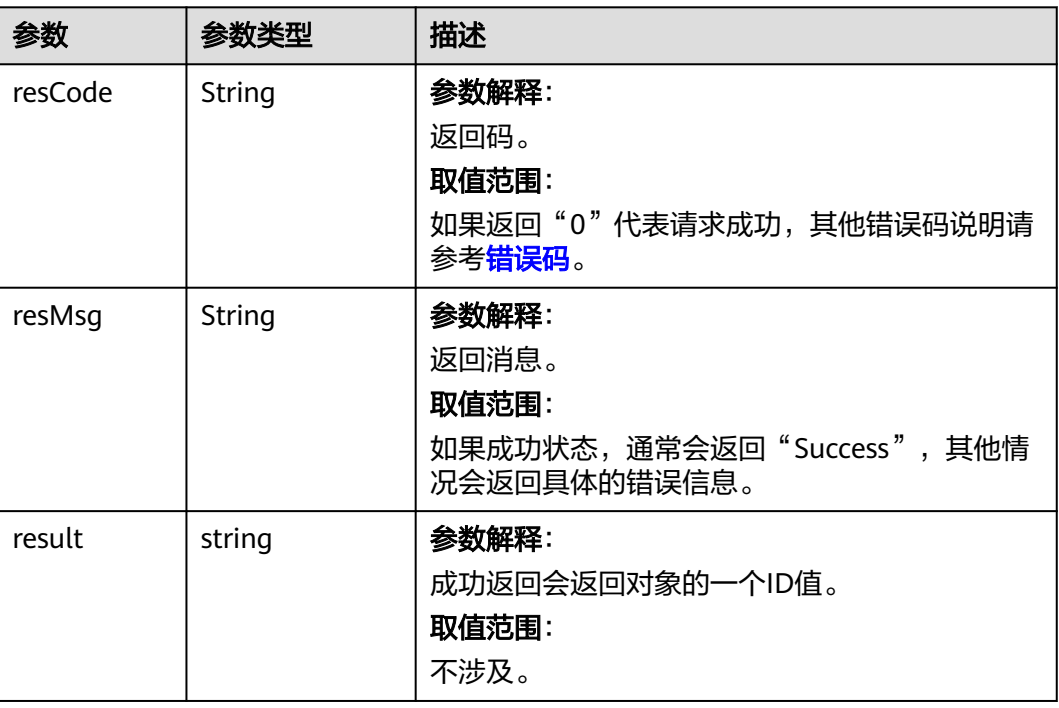

# 请求示例

#### 根据object\_id新增对象校验器。

POST https://AstroZero域名/u-route/baas/metadata/v1.0/Object/cust000000aKtFZpERvc/Validator

- { "active": true,
- "name": "age",
- "label": "age",
- "errorExpression": "age\_\_CST>10",
- "errorMessage": "The age is greater than 10.",
- "errorLocation": "topOfPage" }
- 

# 响应示例

{ "resCode": "0", "resMsg": "Success", "result": "001j000000SNRBr3JnOq" }

### 状态码

[状态码](#page-301-0)请参见<mark>状态码</mark>。

#### 错误码

[错误码](#page-303-0)请参见<mark>错误码</mark>。

# **4.2.3.7** 根据 **object\_id** 新增 **layout**

# 功能介绍

按object\_id新增layout。可以通过layout可视化各字段值,在新建字段时,把字段添加 到具体某个layout中可以可视化这个字段。

#### **URI**

POST AstroZero域名/u-route/baas/metadata/v1.0/Object/{object\_id}/Layout

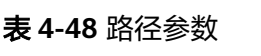

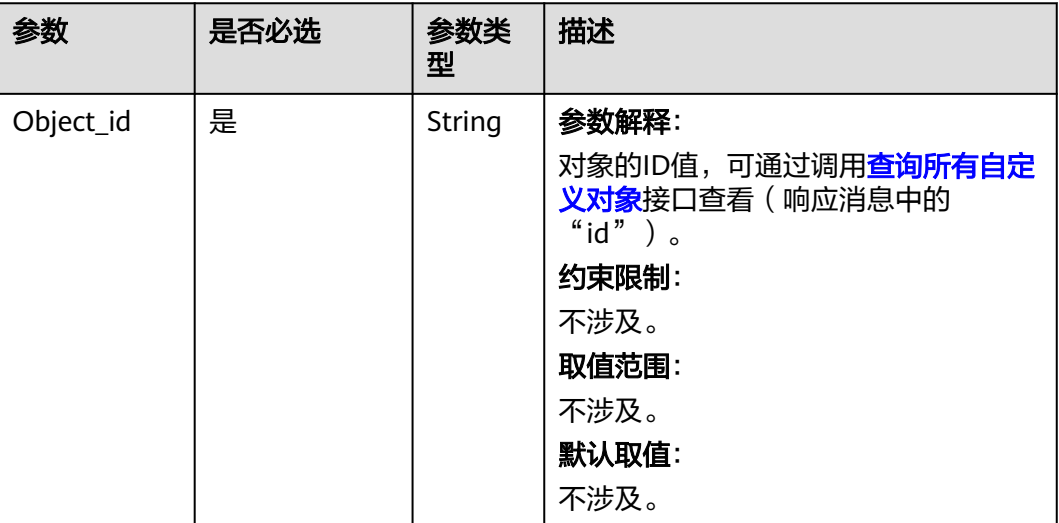

### 请求参数

表 **4-49** 请求 Body 体参数

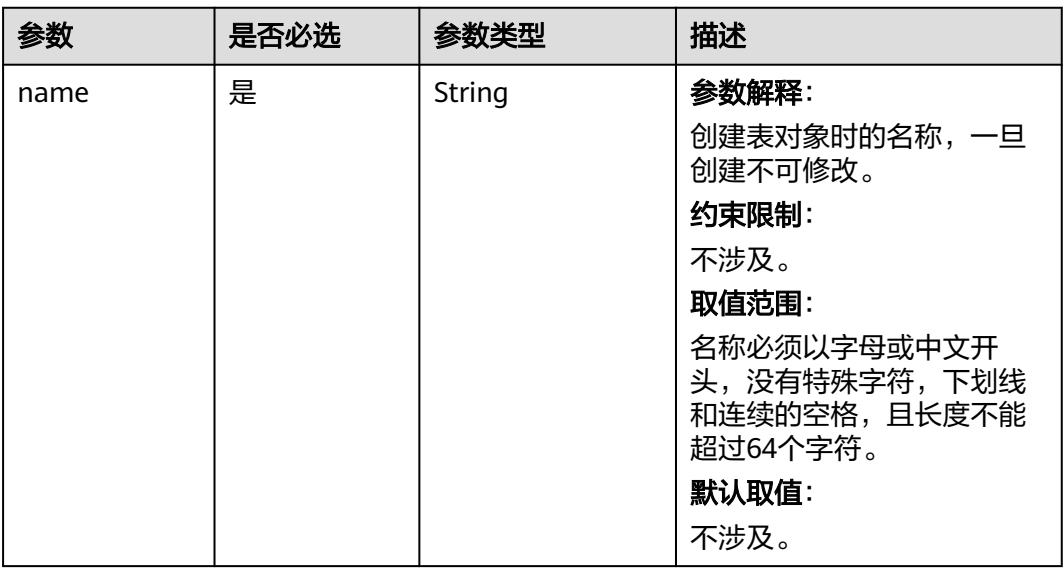

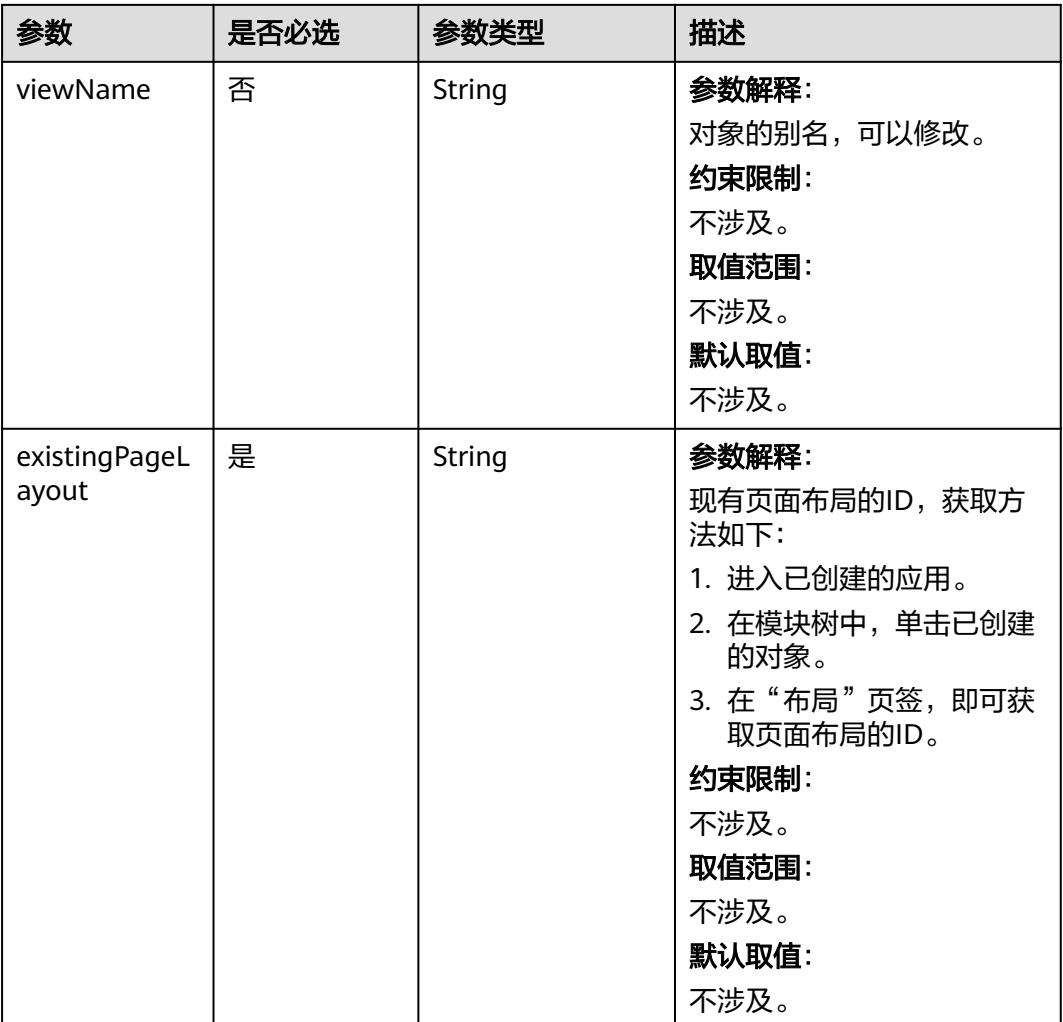

响应参数如表**4-50**所示。

#### 表 **4-50** 响应参数

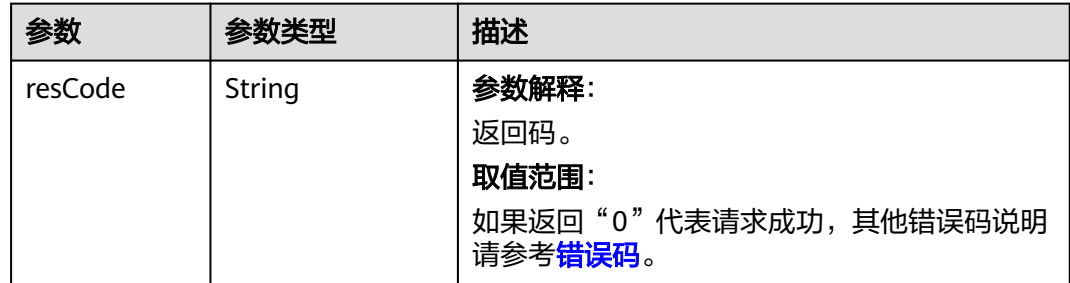

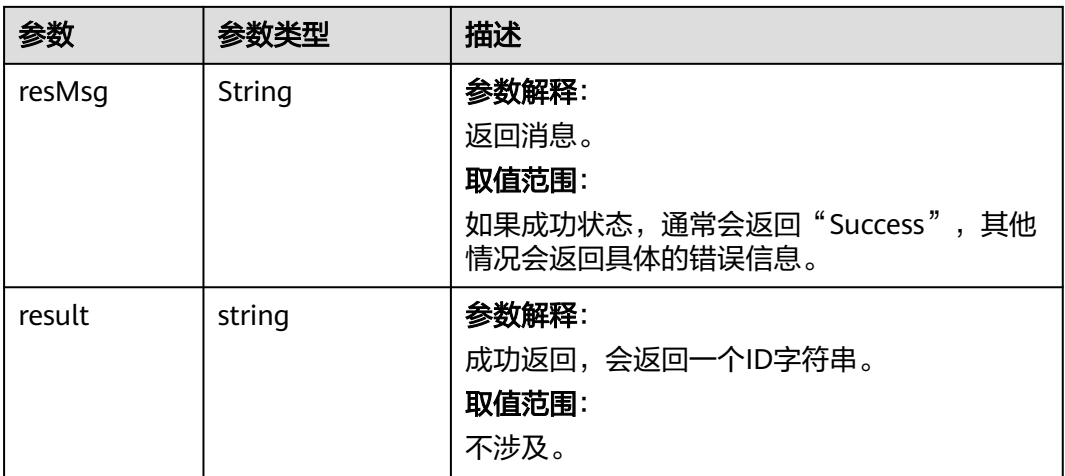

## 请求示例

```
按object_id新增layout。
POST https://AstroZero域名/u-route/baas/metadata/v1.0/Object/cust000000aKoa6I4E6K/Layout
{
   "name": "dsaf",
   "existingPageLayout": "000D000000aKoa6OJOxl",
```

```
 "viewName": "dsaf"
```
}

### 响应示例

{ "resCode": "0", "resMsg": "成功", "result": "000D000000aL60EyXgUS" }

### 状态码

[状态码](#page-301-0)请参见**状态码**。

#### 错误码

[错误码](#page-303-0)请参见<mark>错误码</mark>。

# **4.2.3.8** 根据 **field\_id** 查询 **Field**

## 功能介绍

按照field\_id查询Field。

#### **URI**

GET AstroZero域名/u-route/baas/metadata/v1.0/object/{object\_id}/Field/{field\_id}

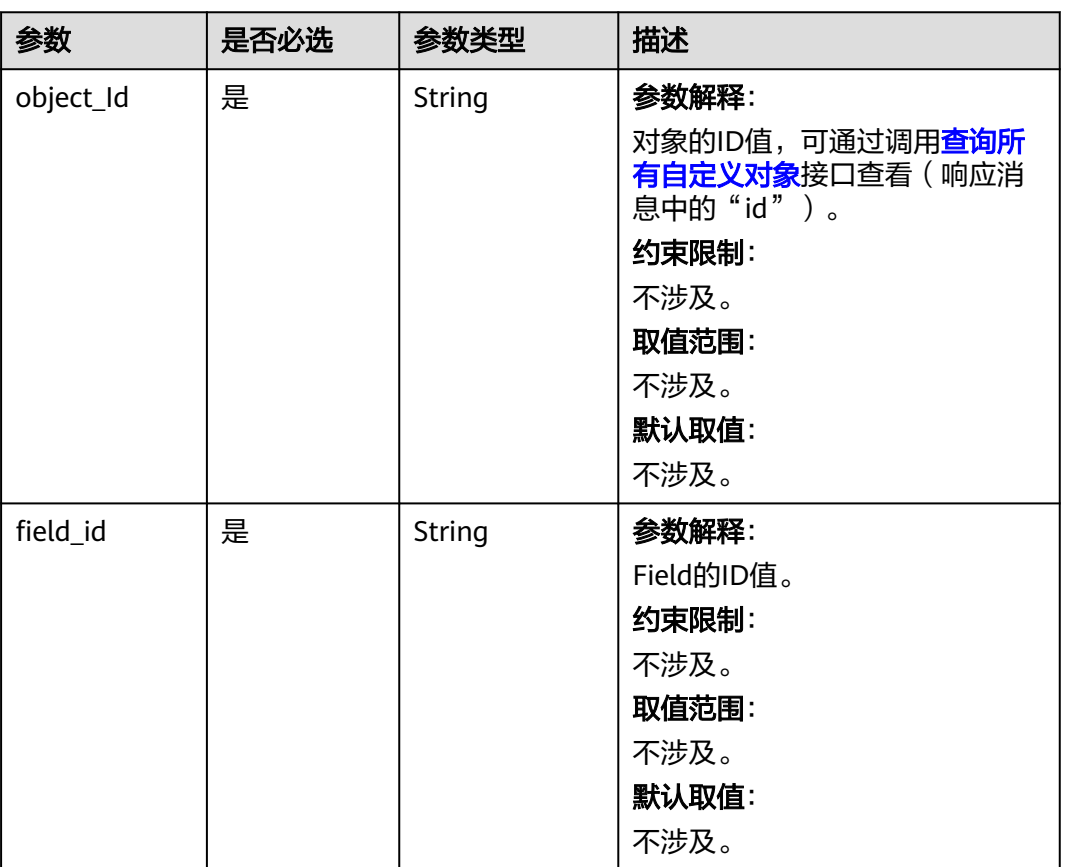

#### 表 **4-51** 路径参数

# 请求参数

无

# 响应参数

### 表 **4-52** 响应参数

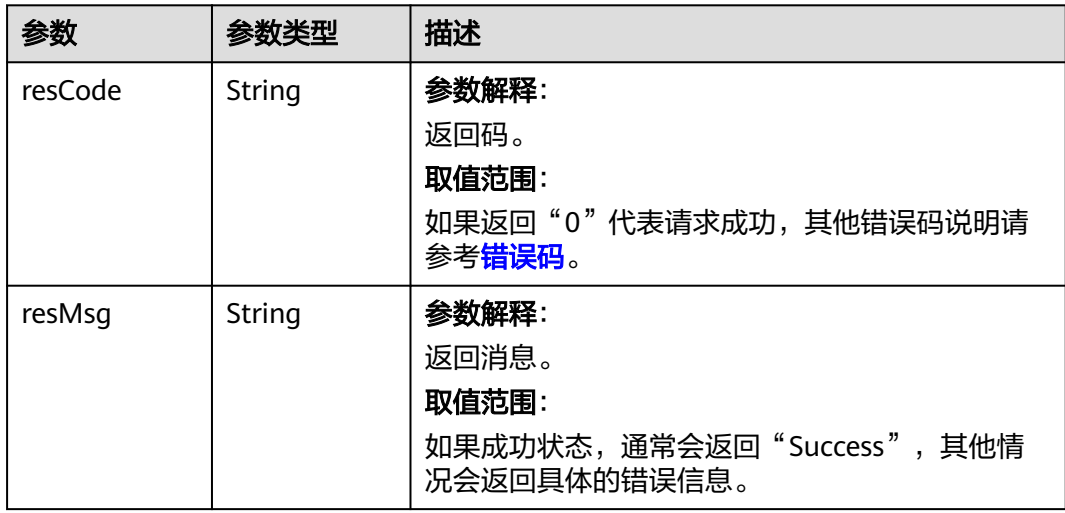

## 请求示例

按照Field的ID查询Field。 GET https://AstroZero域名/u-route/baas/metadata/v1.0/Object/cust000001Dgez2L19N2/Field/ cust000001DoWciUWMaG

## 响应示例

{ "resCode": "0", "resMsg": "成功", "result": { "name": "CNAME1\_\_test\_\_CST", "col": "D0.V4", "objectId": "cust000001Dgez2L19N2", "id": "cust000001DoWciUWMaG", "label": "test", "dataType": "Text", "category": 4, "isRequired": **true**, "isUnique": **true**, "isIndexed": **true**, "isUnionIndexed": **false**, "dataLength": 255, "scale": 0, "status": 0, "encryptType": 0, "caseSensitive": **true**, "enableFilter": **true**, "enableSort": **true**, "visibleLines": 3, "populateRows": 1, "startingNumber": 0, "defaultValue": "vfdsg", "createdBy": "10gd000001DHHEwmE1NQ", "createdDate": "2024-06-11 10:02:59", "lastModifiedBy": "10gd000001DHHEwmE1NQ", "lastModifiedDate": "2024-06-11 10:02:59", "inlineHelpText": "dsf", "description": "fsdf", "sequenceNo": 1005, "protectMode": 0, "installedPackage": "", "isSearchable": **true**, "visibility": 0, "belongTo": "" "minEncryptedSearchableLength": 0, "rollbackType": **false**, "autoType": "", "resetUnit": "", "autoExpand": **false**, "createdBy.name": "hw065922111", "lastModifiedBy.name": "hw065922111" } }

# <span id="page-91-0"></span>状态码

[状态码](#page-301-0)请参见<mark>状态码</mark>。

# 错误码

[错误码](#page-303-0)请参见错误码。

# **4.2.3.9** 根据 **object\_id** 查询 **layout**

# 功能介绍

按照object\_id查询layout。

### **URI**

GET AstroZero域名/u-route/baas/metadata/v1.0/object/{object\_id}/Layout

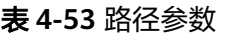

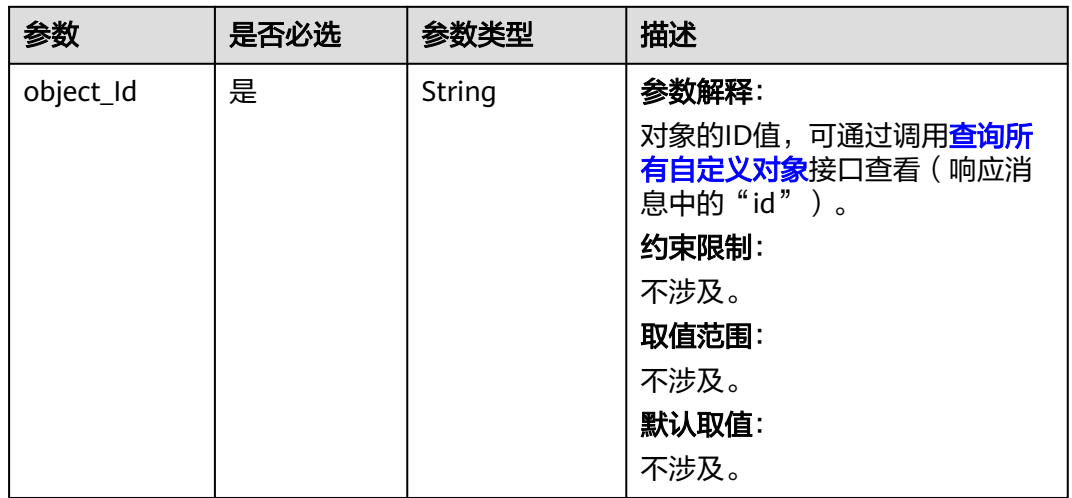

# 请求参数

无

#### 表 **4-54** 响应参数

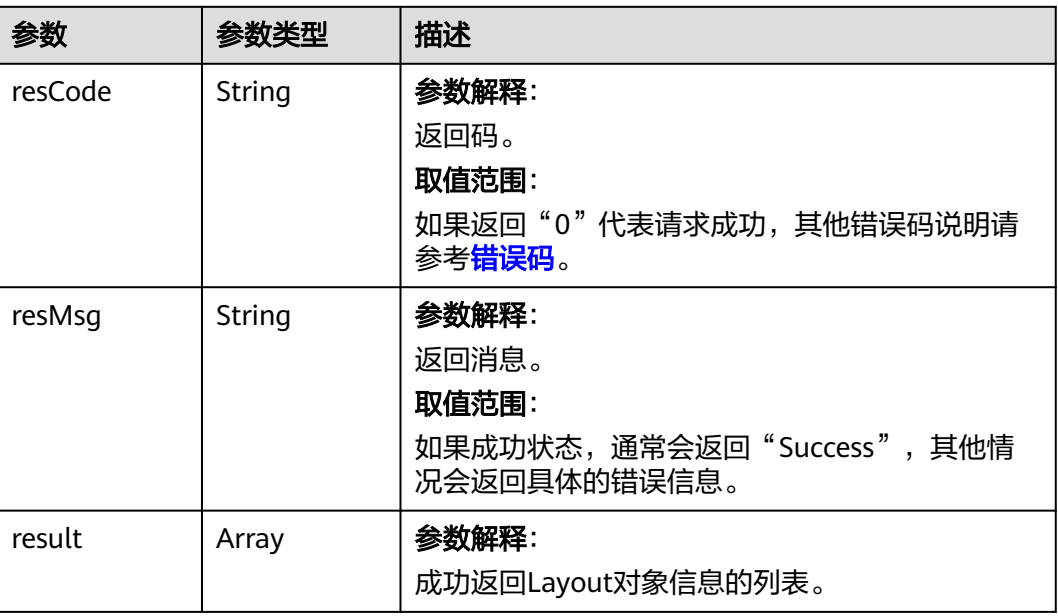

# 请求示例

按照ObjectID查询Layout列表。 GET *https://AstroZero域名*/u-route/baas/metadata/v1.0/object/cust000001Dgez2L19N2/Layout

# 响应示例

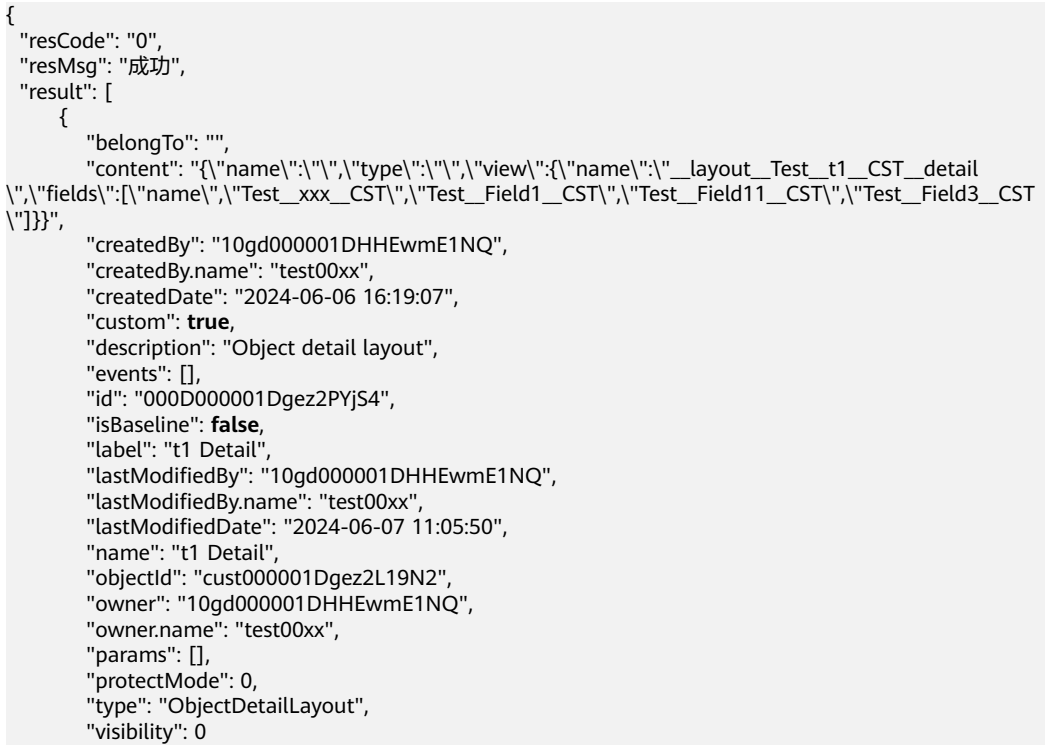

```
 },
      {
         "belongTo": "",
 "content": "{\"name\":\"\",\"type\":\"\",\"view\":{\"name\":\"__layout__Test__t1__CST__tymbj
\",\"fields\":[\"name\",\"Test__xxx__CST\",\"Test__Field1__CST\",\"Test__Field11__CST\",\"Test__Field3__CST
\"]}}",
         "createdBy": "10gd000001DHHEwmE1NQ",
         "createdBy.name": "test00xx",
         "createdDate": "2024-06-07 11:41:37",
         "custom": true,
         "description": "Object detail layout",
         "events": [],
         "id": "000D000001Di03Y85Faq",
         "isBaseline": false,
         "label": "tymbj",
         "lastModifiedBy": "10gd000001DHHEwmE1NQ",
         "lastModifiedBy.name": "test00xx",
         "lastModifiedDate": "2024-06-07 11:41:37",
         "name": "tymbj",
         "objectId": "cust000001Dgez2L19N2",
         "owner": "10gd000001DHHEwmE1NQ",
         "owner.name": "test00xx",
         "params": [],
         "protectMode": 0,
         "type": "ObjectDetailLayout",
         "visibility": 0
      },
      {
         "belongTo": "",
         "content": "{\"name\":\"\",\"type\":\"\",\"view\":{\"name
\":\"__lay#@@#out__Test__t1__CST__asdasdassadasdasssssssssssssssssssssssssdasfasfasfasf\",\"fields\":
[\"name\",\"Test__xxx__CST\",\"Test__Field1__CST\",\"Test__Field11__CST\",\"Test__Field3__CST\"]}}",
        "createdBy": "10gd000001DHHEwmE1NQ",
         "createdBy.name": "test00xx",
         "createdDate": "2024-06-07 14:12:39",
         "custom": true,
         "description": "Object detail layout",
         "events": [],
         "id": "000D000001DiAqgg54Nc",
         "isBaseline": false,
         "label": "asdassdasdasfasadsdasd",
         "lastModifiedBy": "10gd000001DHHEwmE1NQ",
         "lastModifiedBy.name": "test00xx",
         "lastModifiedDate": "2024-06-07 14:12:39",
         "name": "asdassdasdasfasadsdasd",
         "objectId": "cust000001Dgez2L19N2",
         "owner": "10gd000001DHHEwmE1NQ",
         "owner.name": "test00xx",
         "params": [],
         "protectMode": 0,
         "type": "ObjectDetailLayout",
         "visibility": 0
      },
      {
         "belongTo": "",
         "content": "{\"name\":\"\",\"type\":\"\",\"view\":{\"name\":\"__layout__Test__t1__CST__records
\",\"fields\":[\"name\"]}}",
         "createdBy": "10gd000001DHHEwmE1NQ",
         "createdBy.name": "test00xx",
         "createdDate": "2024-06-06 16:19:07",
         "custom": true,
         "description": "Object records layout",
         "events": [],
         "id": "000D000001Dgez2PYjS5",
         "isBaseline": false,
         "label": "t1 Records",
         "lastModifiedBy": "10gd000001DHHEwmE1NQ",
         "lastModifiedBy.name": "test00xx",
         "lastModifiedDate": "2024-06-06 16:19:07",
```

```
 "name": "t1 Records",
 "objectId": "cust000001Dgez2L19N2",
 "owner": "10gd000001DHHEwmE1NQ",
        "owner.name": "test00xx",
         "params": [],
        "protectMode": 0,
        "type": "ObjectRecordsLayout",
        "visibility": 0
      },
      {
        "belongTo": "",
        "content": "{\"name\":\"\",\"type\":\"\",\"view\":{\"name
\":\"__layout__Test__t1__CST__dasdsdasdasdsdddddddddddddddddd\",\"fields\":[\"name\"]}}",
 "createdBy": "10gd000001DHHEwmE1NQ",
 "createdBy.name": "test00xx",
        "createdDate": "2024-06-07 11:45:07",
        "custom": true,
        "description": "Object records layout",
        "events": [],
        "id": "000D000001Di0J4JicDo",
        "isBaseline": false,
        "label": "dasdsdasdasdsdddddddddddddddddd",
        "lastModifiedBy": "10gd000001DHHEwmE1NQ",
        "lastModifiedBy.name": "test00xx",
        "lastModifiedDate": "2024-06-07 11:45:07",
        "name": "dasdsdasdasdsdddddddddddddddddd",
        "objectId": "cust000001Dgez2L19N2",
        "owner": "10gd000001DHHEwmE1NQ",
        "owner.name": "test00xx",
 "params": [],
 "protectMode": 0,
         "type": "ObjectRecordsLayout",
        "visibility": 0
     }
   ]
}
```
### 状态码

[状态码](#page-301-0)请参见**状态码**。

#### 错误码

[错误码](#page-303-0)请参见<mark>错误码</mark>。

### **4.2.3.10** 根据 **layout\_id** 查询 **layout**

## 功能介绍

按照layout\_id查询Layout。

#### **URI**

GET AstroZero域名/u-route/baas/metadata/v1.0/object/{object\_id}/Layout/ {layout\_id}

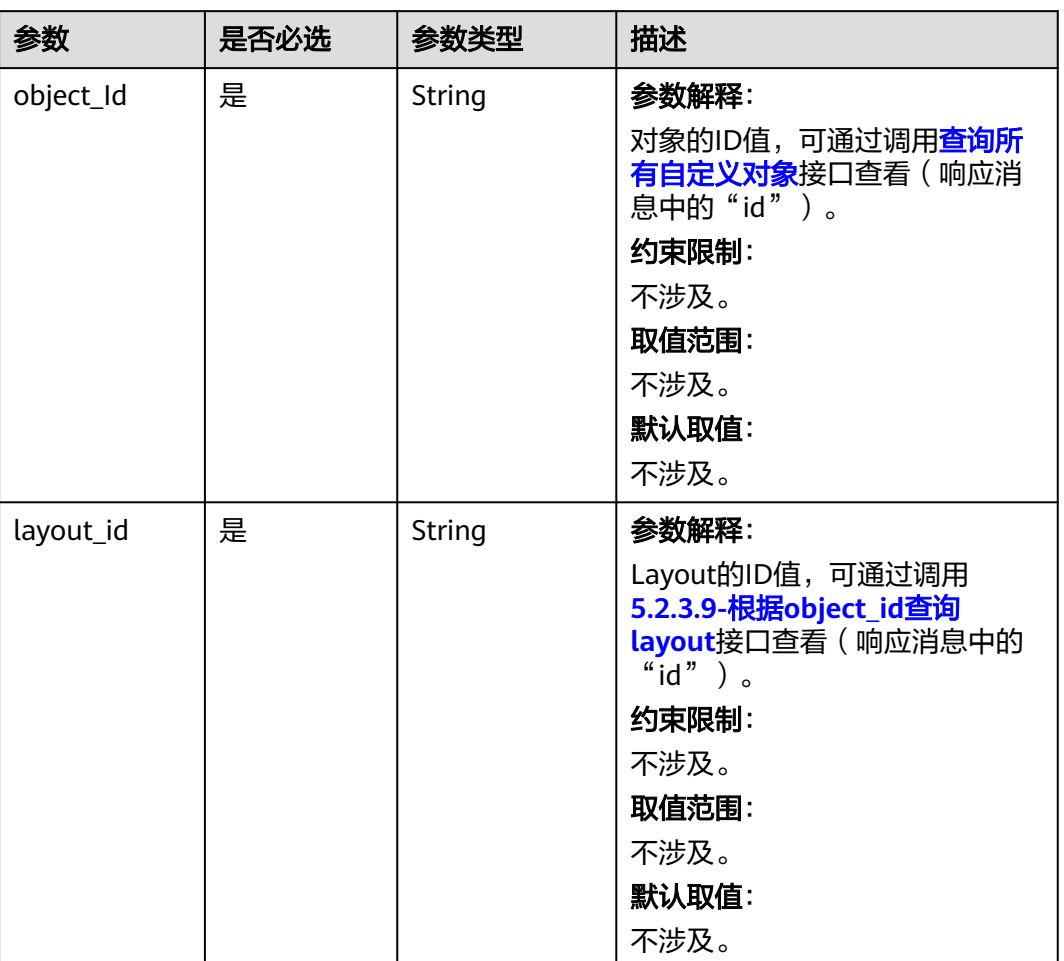

#### 表 **4-55** 路径参数

# 请求参数

无

# 响应参数

#### 表 **4-56** 响应参数

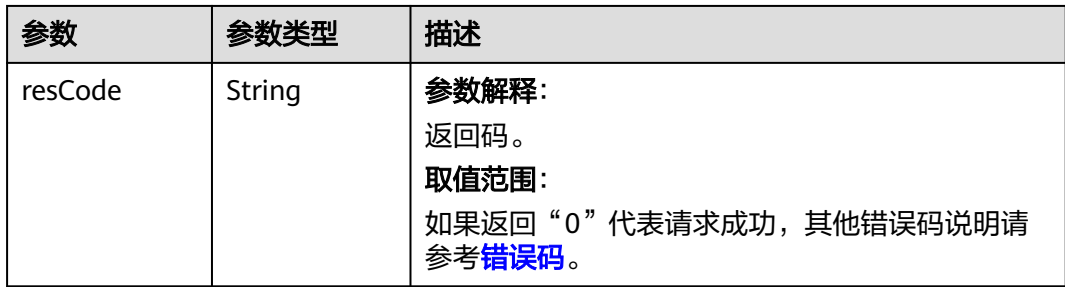

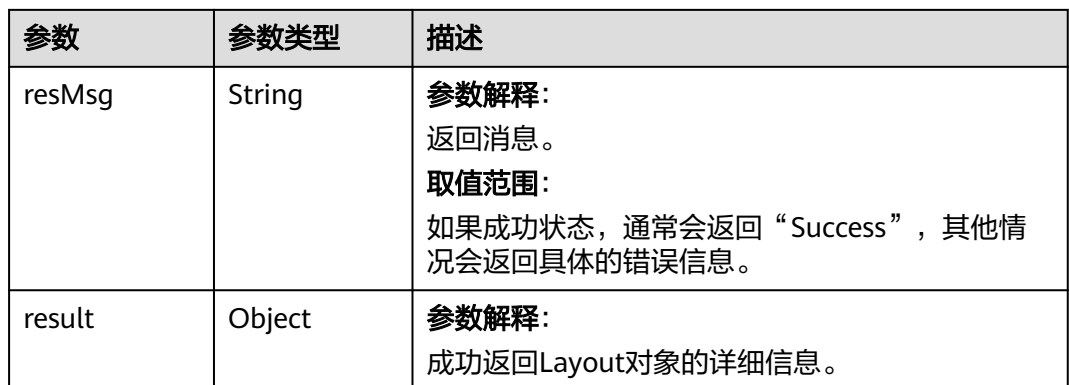

### 请求示例

按照Layout的ID查询Layout。 GET https://AstroZero域名/u-route/baas/metadata/v1.0/Object/cust000001Dgez2L19N2/Layout/ 000D000001Dgez2PYjS4

### 响应示例

```
{
  "resCode": "0",
  "resMsg": "成功",
  "result": {
      "belongTo": "",
 "content": {
 "name": "",
        "type": "",
        "view": {
           "fields": [
              "name",
 "Test__xxx__CST",
 "Test__Field1__CST",
             "Test__Field11__CST",
              "Test__Field3__CST"
           ],
           "name": "__layout__Test__t1__CST__detail"
        }
 },
 "createdBy": "10gd000001DHHEwmE1NQ",
 "createdBy.name": "test00xx",
      "createdDate": "2024-06-06 16:19:07",
      "custom": true,
      "description": "Object detail layout",
      "events": [],
      "id": "000D000001Dgez2PYjS4",
      "isBaseline": false,
      "label": "t1 Detail",
      "lastModifiedBy": "10gd000001DHHEwmE1NQ",
 "lastModifiedBy.name": "test00xx",
 "lastModifiedDate": "2024-06-07 11:05:50",
      "name": "t1 Detail",
      "objectId": "cust000001Dgez2L19N2",
      "owner": "10gd000001DHHEwmE1NQ",
      "owner.name": "test00xx",
      "params": [],
      "protectMode": 0,
      "type": "ObjectDetailLayout",
      "visibility": 0
   }
}
```
# <span id="page-97-0"></span>状态码

[状态码](#page-301-0)请参见<mark>状态码</mark>。

# 错误码

[错误码](#page-303-0)请参见错误码。

# **4.2.3.11** 根据 **object\_id** 查询 **button**

# 功能介绍

按照object\_id查询button。

### **URI**

GET AstroZero域名/u-route/baas/metadata/v1.0/object/{object\_id}/Button

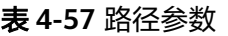

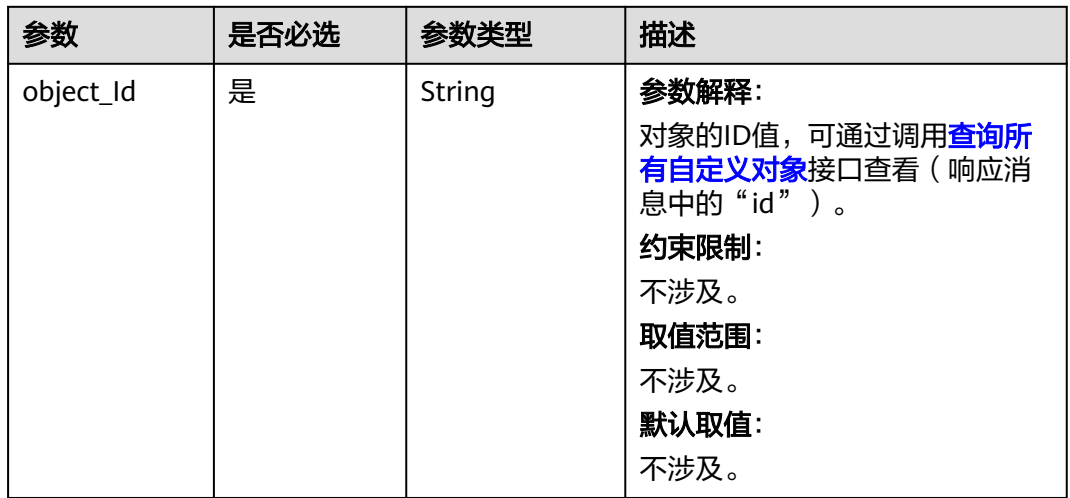

# 请求参数

无

#### 表 **4-58** 响应参数

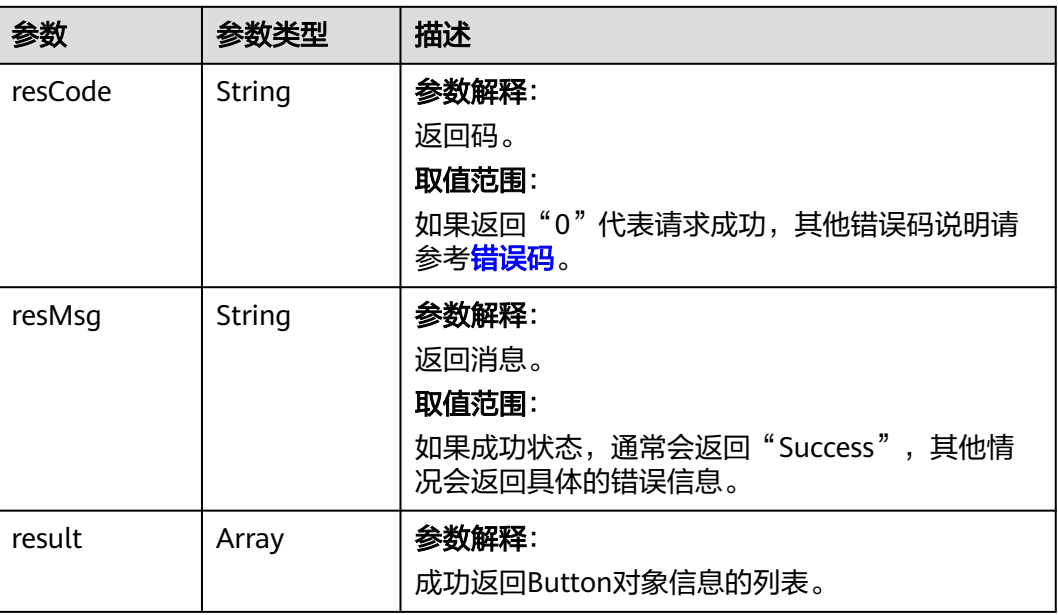

# 请求示例

按照ObjectID查询Button列表。 GET https://AstroZero域名/u-route/baas/metadata/v1.0/object/cust000001Dgez2L19N2/Button

# 响应示例

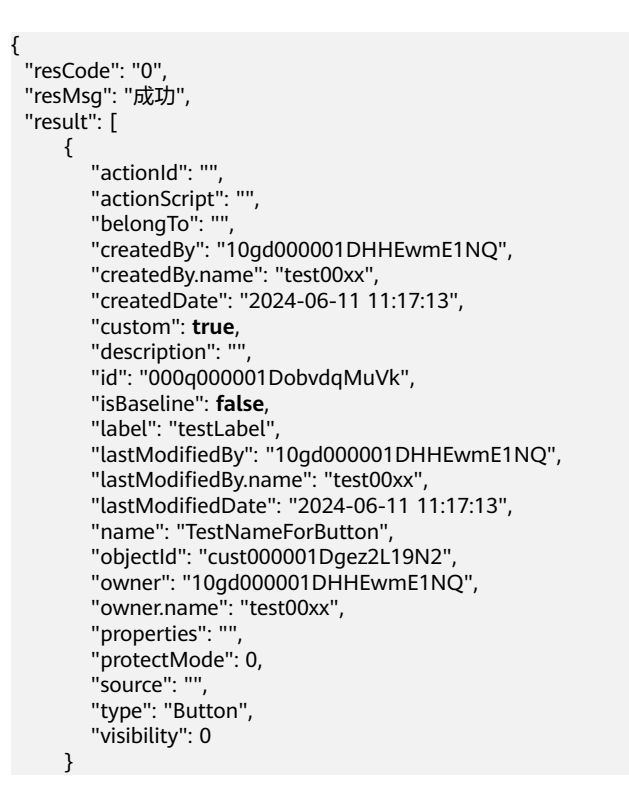

]

}

# 状态码

[状态码](#page-301-0)请参见<mark>状态码</mark>。

### 错误码

[错误码](#page-303-0)请参见<mark>错误码</mark>。

# **4.2.3.12** 根据 **button\_id** 查询 **button**

# 功能介绍

按照button id查询Button。

#### **URI**

GET AstroZero域名/u-route/baas/metadata/v1.0/object/{object\_id}/Button/ {button\_id}

#### 表 **4-59** 路径参数

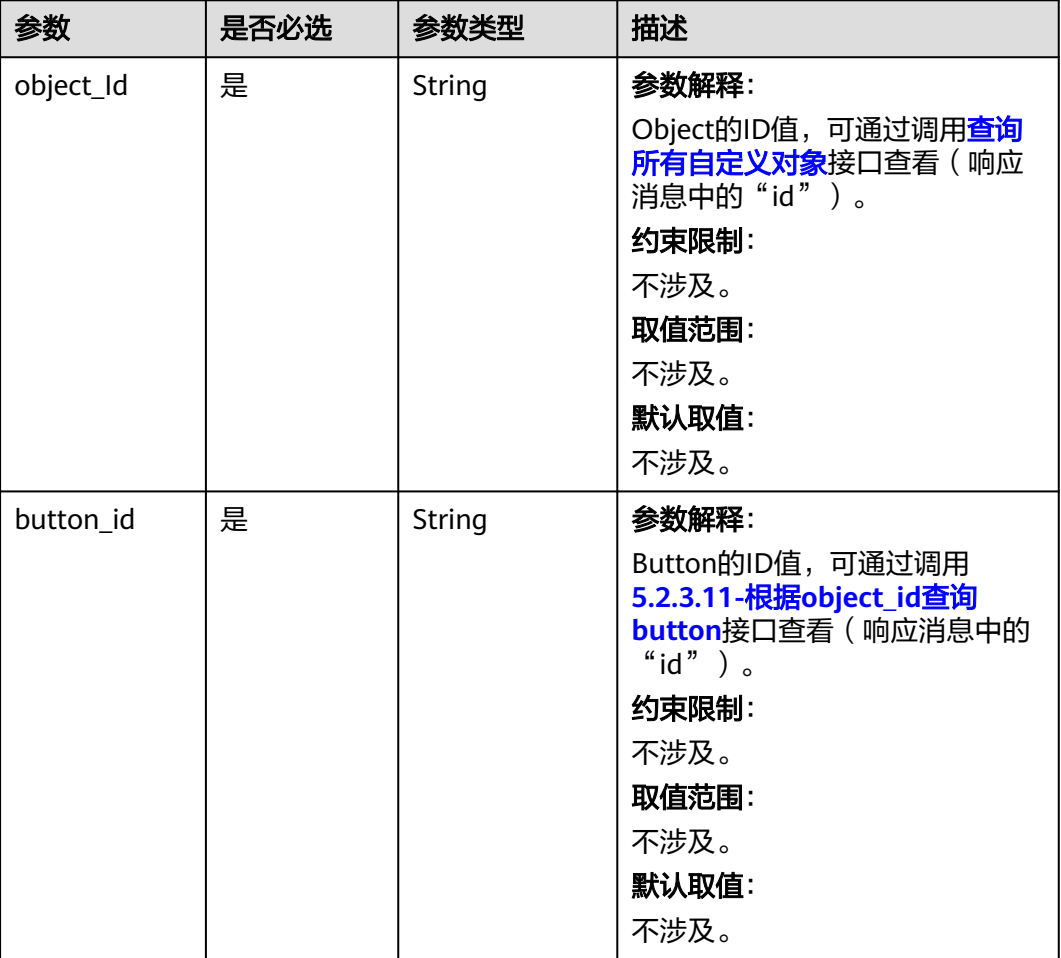

## 请求参数

无

## 响应参数

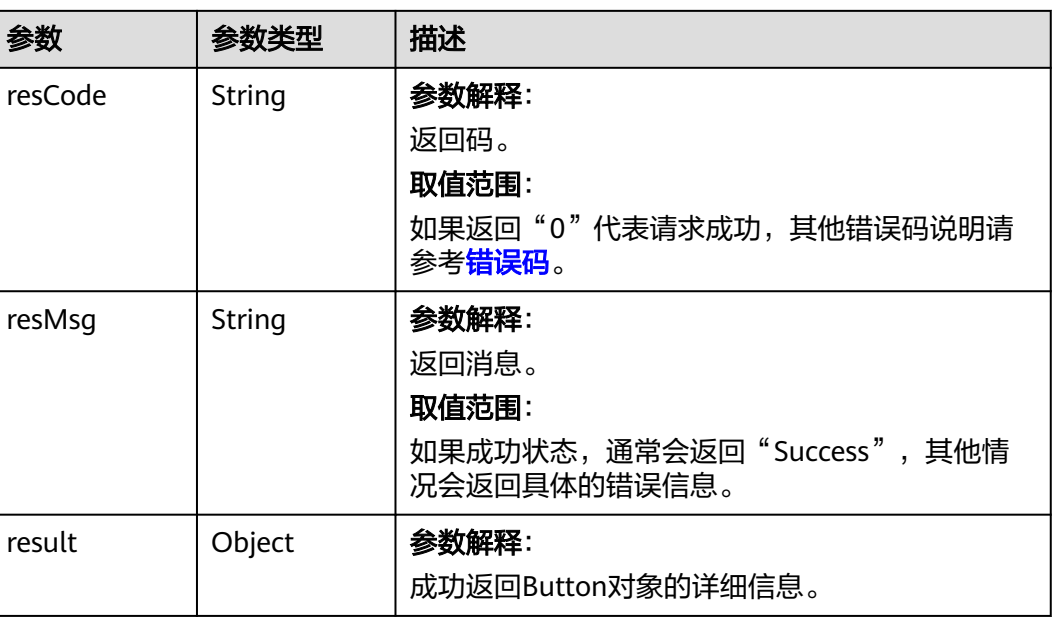

#### 表 **4-60** 响应参数

# 请求示例

按照Layout的ID查询Layout。 GET *https://AstroZero域名*/u-route/baas/metadata/v1.0/Object/cust000001Dgez2L19N2/Button/ 000q000001DobvdqMuVk

# 响应示例

{

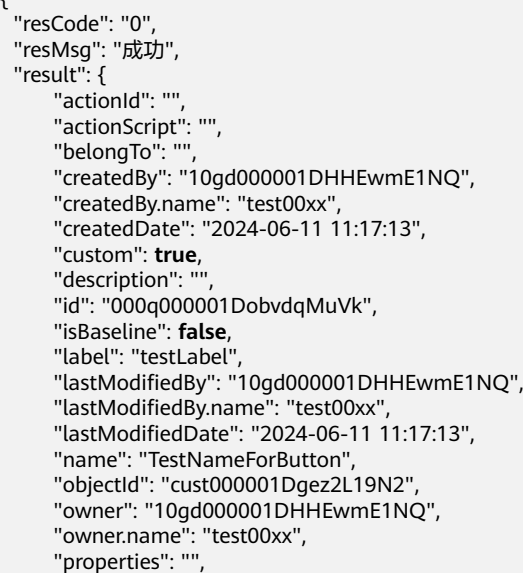

<span id="page-101-0"></span>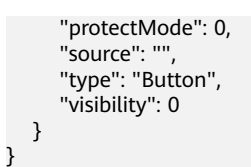

## 状态码

[状态码](#page-301-0)请参见<mark>状态码</mark>。

#### 错误码

[错误码](#page-303-0)请参见<mark>错误码</mark>。

## **4.2.3.13** 根据 **object\_id** 查询 **trigger**

## 功能介绍

按照object\_id查询trigger。

#### **URI**

GET AstroZero域名/u-route/baas/metadata/v1.0/object/{object\_id}/Trigger

#### 表 **4-61** 路径参数

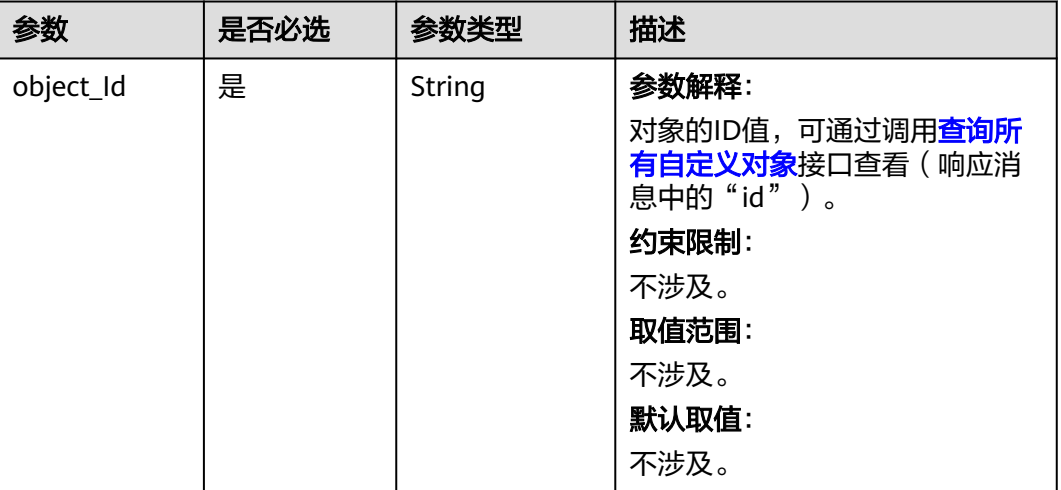

### 请求参数

无

#### 表 **4-62** 响应参数

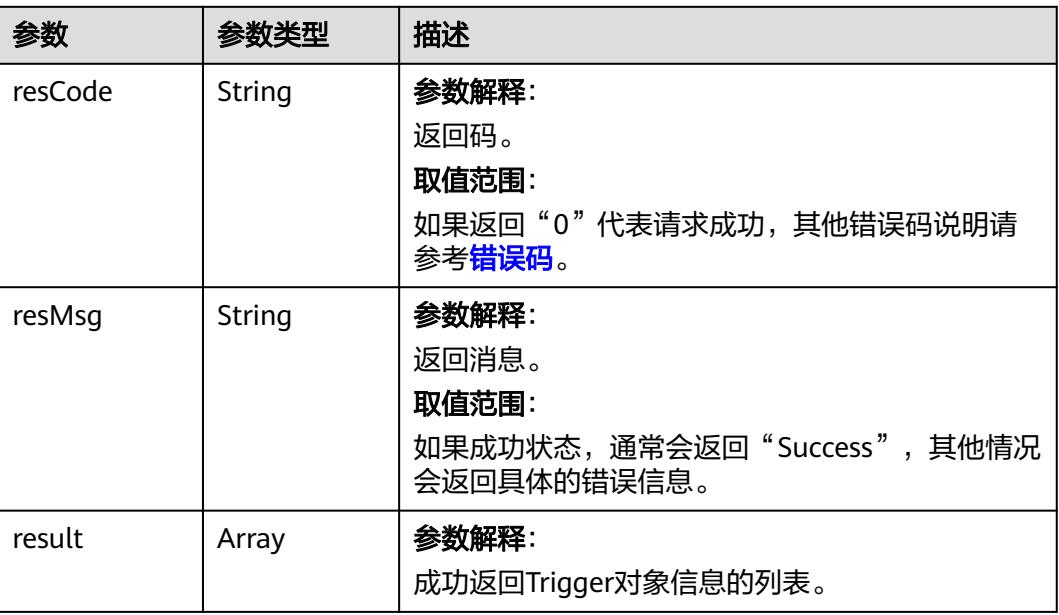

# 请求示例

按照ObjectID查询Trigger列表。 GET *https://AstroZero域名*/u-route/baas/metadata/v1.0/object/cust000001Dgez2L19N2/Trigger

# 响应示例

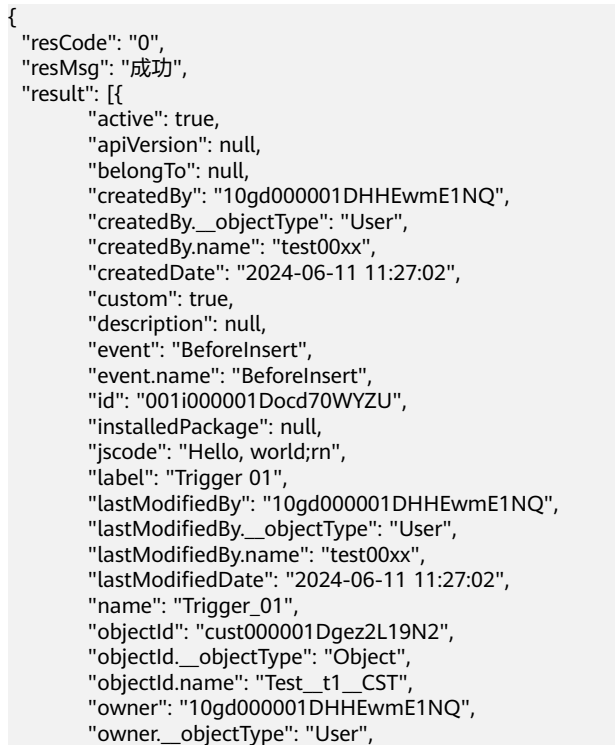

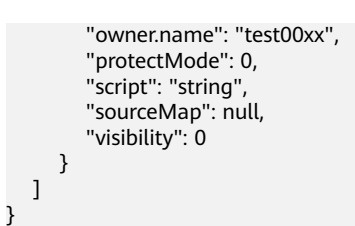

# 状态码

[状态码](#page-301-0)请参见<mark>状态码</mark>。

## 错误码

[错误码](#page-303-0)请参见<mark>错误码</mark>。

## **4.2.3.14** 根据 **trigger\_id** 查询 **trigger**

# 功能介绍

按照trigger\_id查询Trigger。

# **URI**

GET AstroZero域名/u-route/baas/metadata/v1.0/object/{object\_id}/Trigger/ {trigger\_id}

#### 表 **4-63** 路径参数

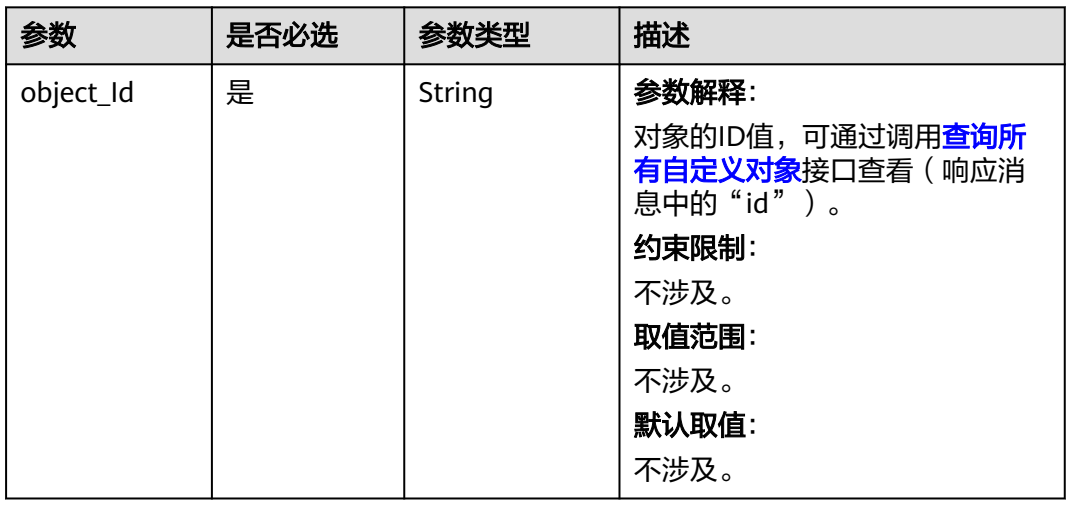

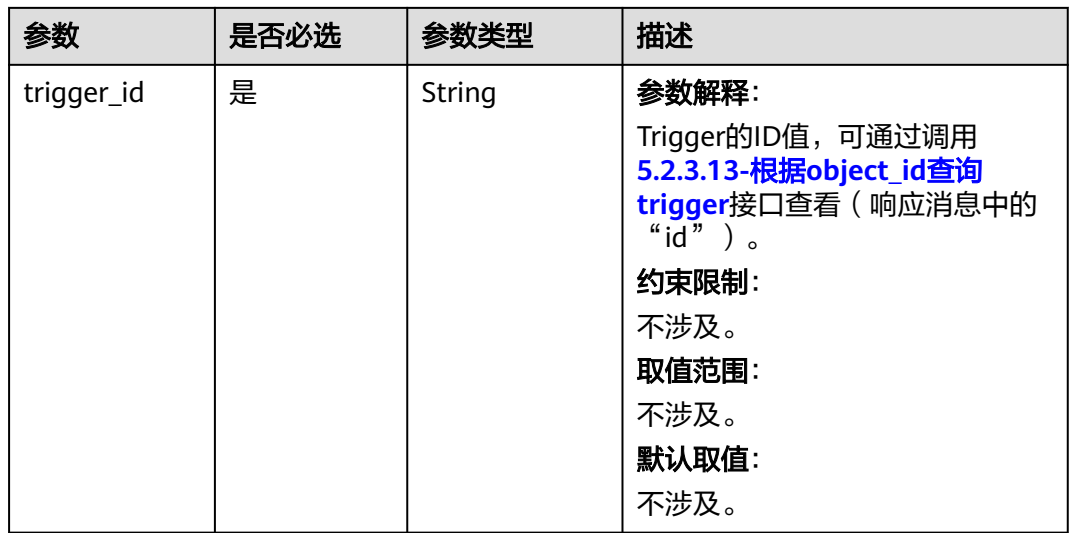

### 请求参数

无

 $\mathsf{l}$ 

# 响应参数

#### 表 **4-64** 响应参数

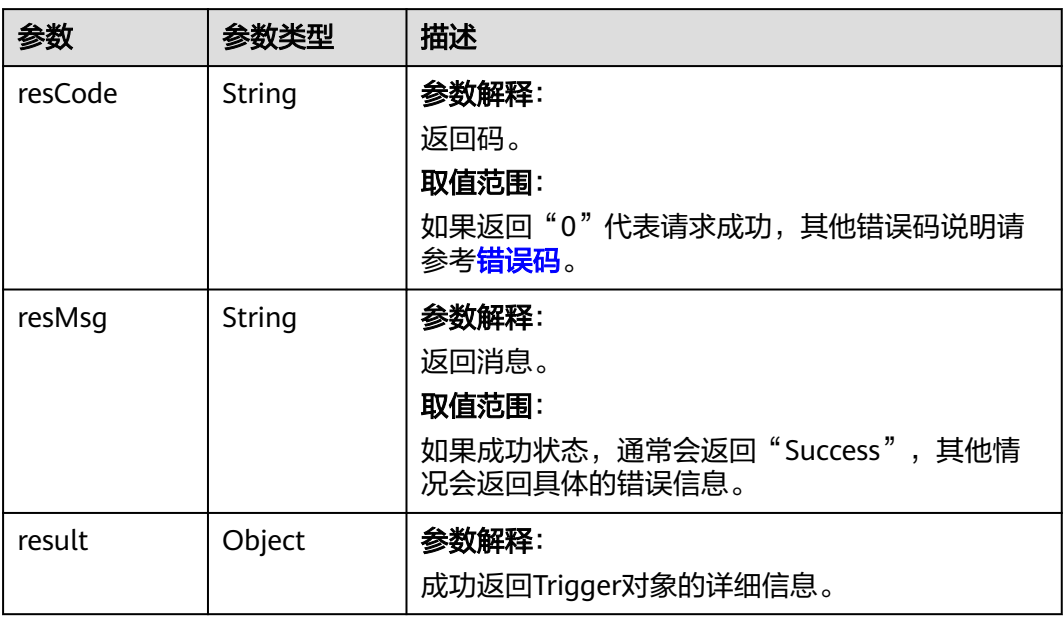

# 请求示例

按照Trigger的ID查询Trigger。 GET *https://AstroZero域名*/u-route/baas/metadata/v1.0/Object/cust000001Dgez2L19N2/Trigger/

001i000001Docd70WYZU

# 响应示例

{

```
 "resCode": "0",
  "resMsg": "成功",
  "result": {
      "active": true,
      "apiVersion": null,
      "belongTo": null,
      "createdBy": "10gd000001DHHEwmE1NQ",
      "createdBy.__objectType": "User",
      "createdBy.name": "hw065922111",
      "createdDate": "2024-06-11 11:27:02",
      "custom": true,
      "description": null,
      "event": "BeforeInsert",
      "event.name": "BeforeInsert",
      "id": "001i000001Docd70WYZU",
      "installedPackage": null,
      "jscode": "Hello, world;rn",
      "label": "Trigger 01",
 "lastModifiedBy": "10gd000001DHHEwmE1NQ",
 "lastModifiedBy.__objectType": "User",
 "lastModifiedBy.name": "hw065922111",
      "lastModifiedDate": "2024-06-11 11:27:02",
      "name": "Trigger_01",
      "objectId": "cust000001Dgez2L19N2",
      "objectId.__objectType": "Object",
      "objectId.name": "HW_00644562__t1__CST",
      "owner": "10gd000001DHHEwmE1NQ",
      "owner.__objectType": "User",
      "owner.name": "hw065922111",
      "protectMode": 0,
      "script": "string",
      "sourceMap": null,
      "visibility": 0
   }
```
### 状态码

[状态码](#page-301-0)请参见状态码。

#### 错误码

[错误码](#page-303-0)请参见错误码。

# **4.2.3.15** 根据 **object\_id** 查询 **validator**

}

### 功能介绍

按照object\_id查询validator。

#### **URI**

GET AstroZero域名/u-route/baas/metadata/v1.0/object/{object\_id}/Validator

#### 表 **4-65** 路径参数

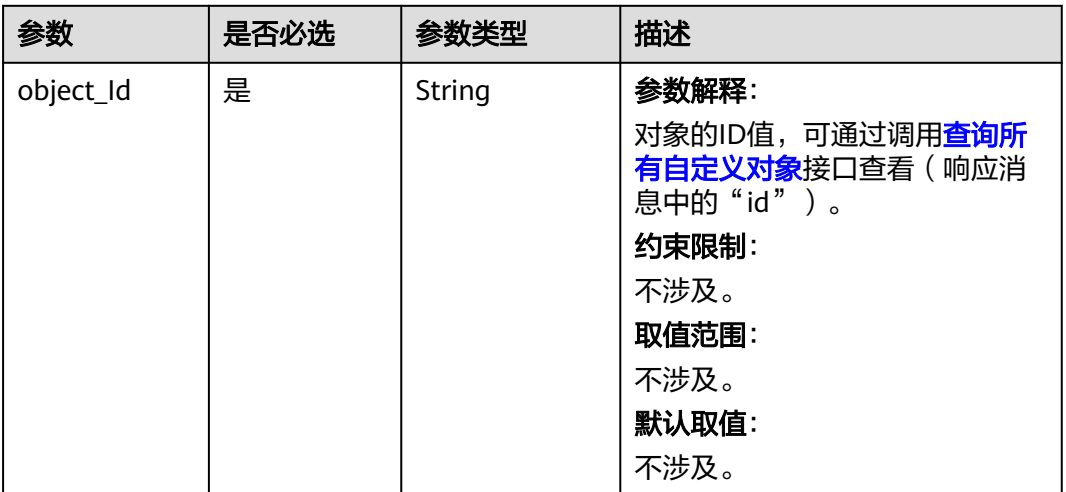

### 请求参数

无

### 响应参数

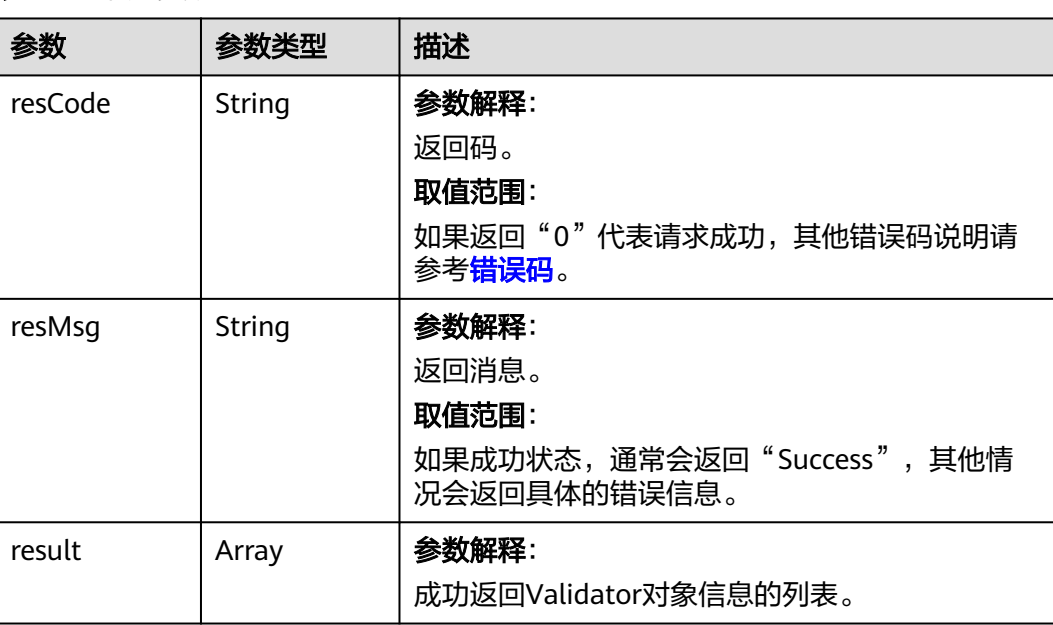

#### 表 **4-66** 响应参数

### 请求示例

按照ObjectID查询Validator列表。

GET *https://AstroZero域名*/u-route/baas/metadata/v1.0/object/cust000001Dgez2L19N2/Validator

# 响应示例

{

```
 "resCode": "0",
 "resMsg": "成功",
 "result": [
     {
        "active": false,
        "belongTo": null,
        "createdBy": "10gd000001DHHEwmE1NQ",
        "createdBy.__objectType": "User",
        "createdBy.name": "test00xx",
        "createdDate": "2024-06-07 11:29:52",
        "custom": true,
        "description": "dasdas",
        "errorExpression": "CONTAINS(name, 'aa')!=true",
        "errorLocation": "topOfPage",
        "errorMessage": "name must contains 'aa'",
        "field": null,
        "id": "001j000001DhzDVw81Vw",
        "installedPackage": null,
        "label": "tbq1dasdasssssssssssssssssss",
        "lastModifiedBy": "10gd000001DHHEwmE1NQ",
 "lastModifiedBy.__objectType": "User",
 "lastModifiedBy.name": "test00xx",
        "lastModifiedDate": "2024-06-07 11:34:50",
        "name": "tbq1dadasdssssssssssssssssss",
        "objectId": "cust000001Dgez2L19N2",
 "objectId.__objectType": "Object",
 "objectId.name": "Test__t1__CST",
        "owner": "10gd000001DHHEwmE1NQ",
        "owner.__objectType": "User",
        "owner.name": "test00xx",
        "protectMode": 0,
        "visibility": 0
     }
   ]
```
### 状态码

[状态码](#page-301-0)请参见状态码。

}

### 错误码

[错误码](#page-303-0)请参见<mark>错误码</mark>。

# **4.2.3.16** 根据 **validator\_id** 查询 **validator**

根据validator\_id查询validator

### 功能介绍

按照validator\_id查询validator。

#### **URI**

GET AstroZero域名/u-route/baas/metadata/v1.0/object/{object\_id}/Validator/ {validator\_id}
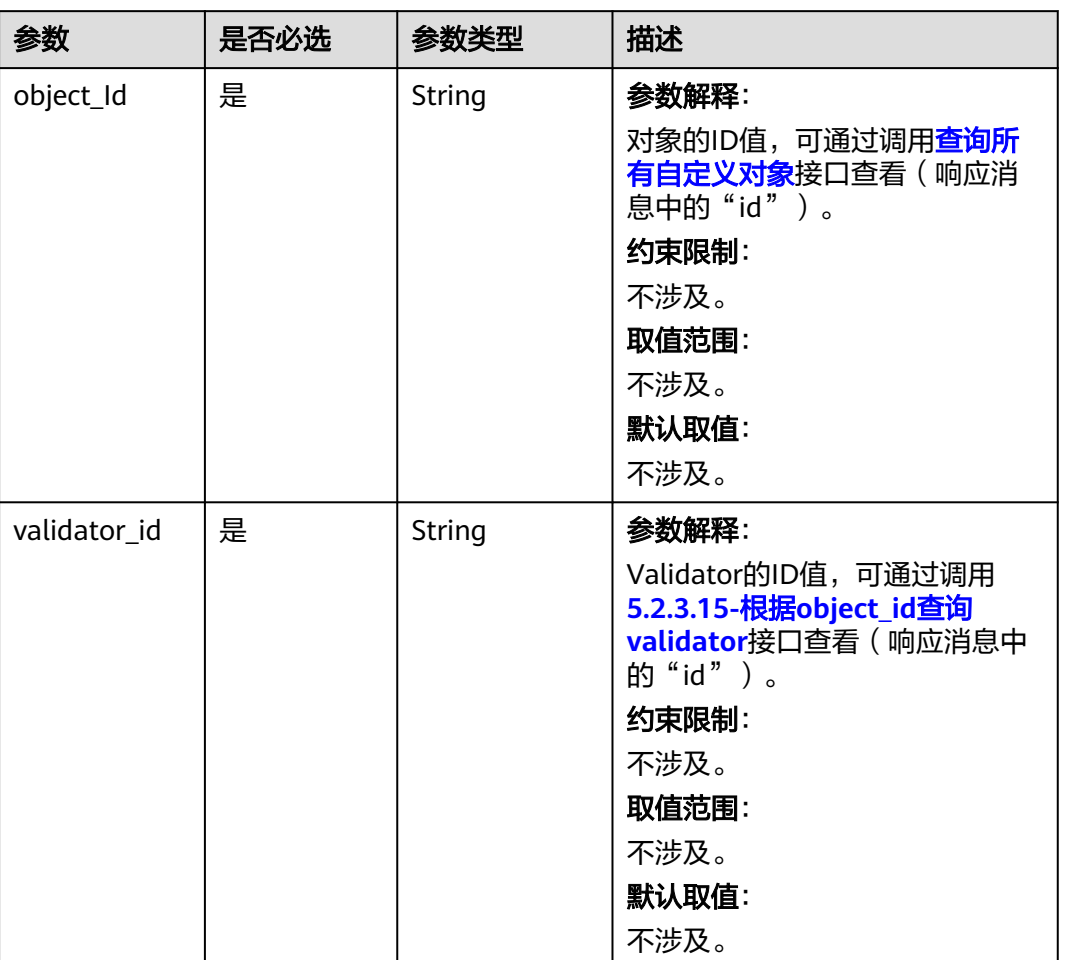

#### 表 **4-67** 路径参数

# 请求参数

无

# 响应参数

#### 表 **4-68** 响应参数

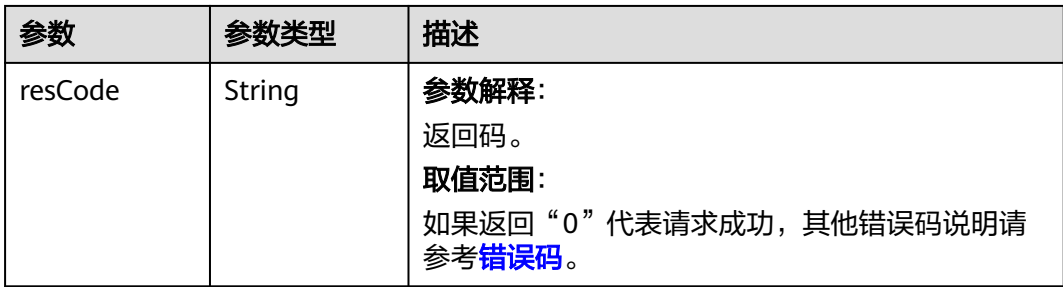

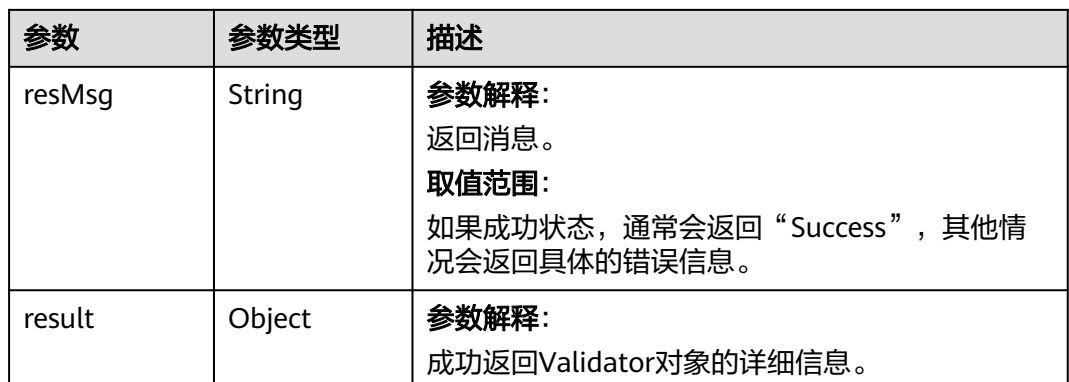

按照Validator的ID查询Validator。 GET *https://AstroZero域名*/u-route/baas/metadata/v1.0/Object/cust000001Dgez2L19N2/Validator/ 001j000001E0YI3AmTx2

# 响应示例

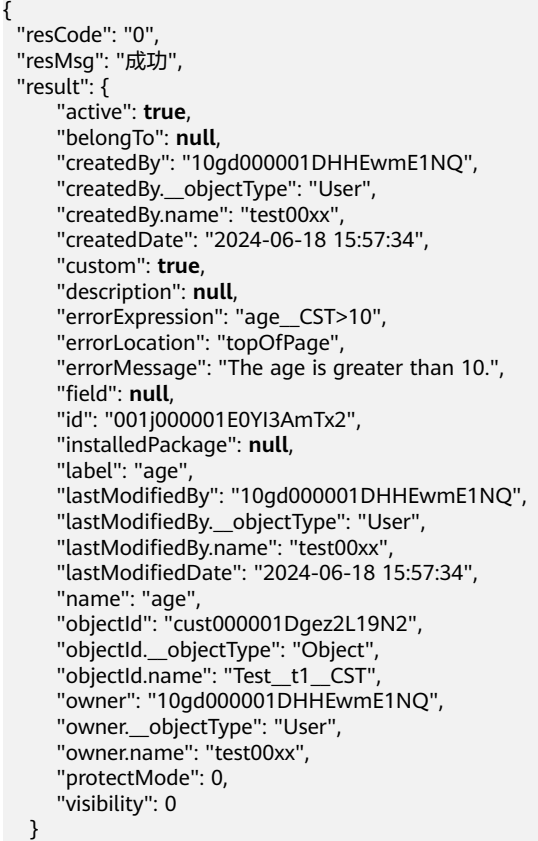

状态码

[状态码](#page-301-0)请参见<mark>状态码</mark>。

}

# 错误码

[错误码](#page-303-0)请参见<mark>错误码</mark>。

# **4.2.4 Flow** 对象的操作

#### **4.2.4.1** 创建 **Flow** 对象

# 功能介绍

添加一个服务编排(Flow)对象。

#### **URI**

POST AstroZero域名/u-route/baas/metadata/v1.0/Flow

# 请求参数

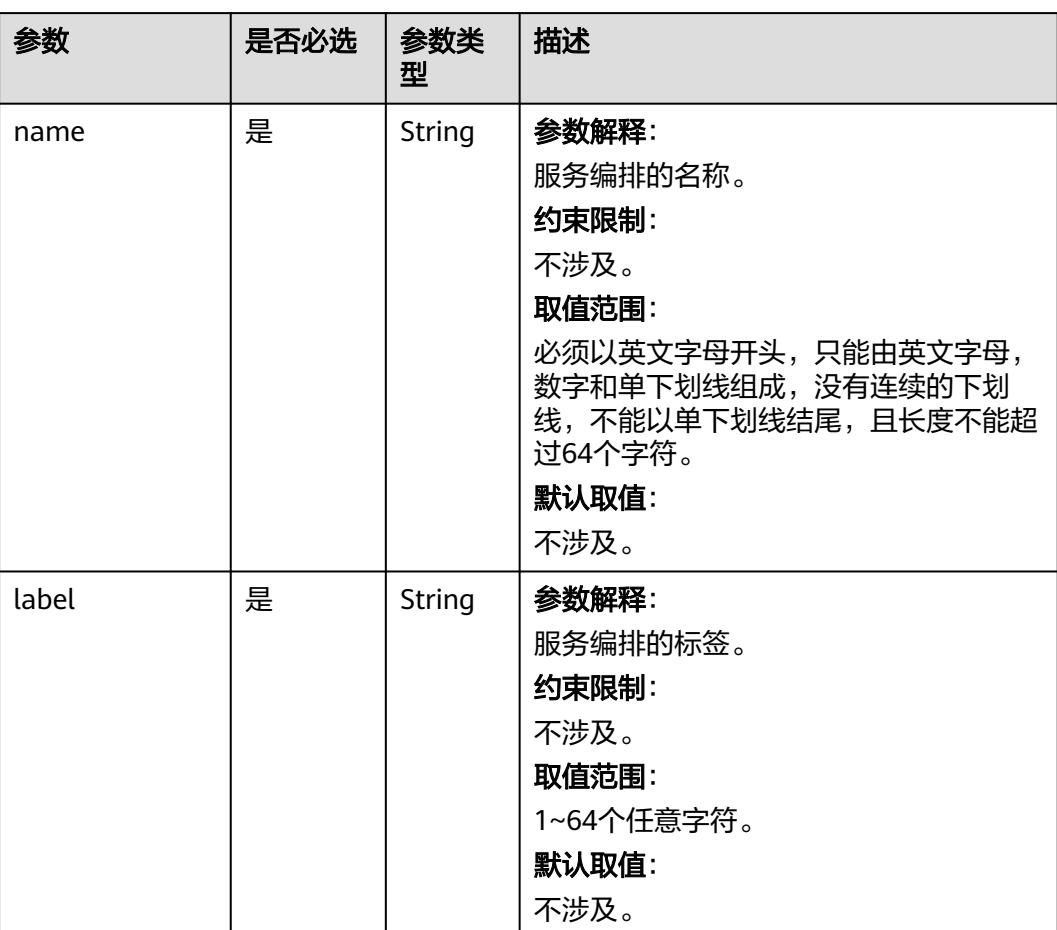

#### 表 **4-69** 请求参数

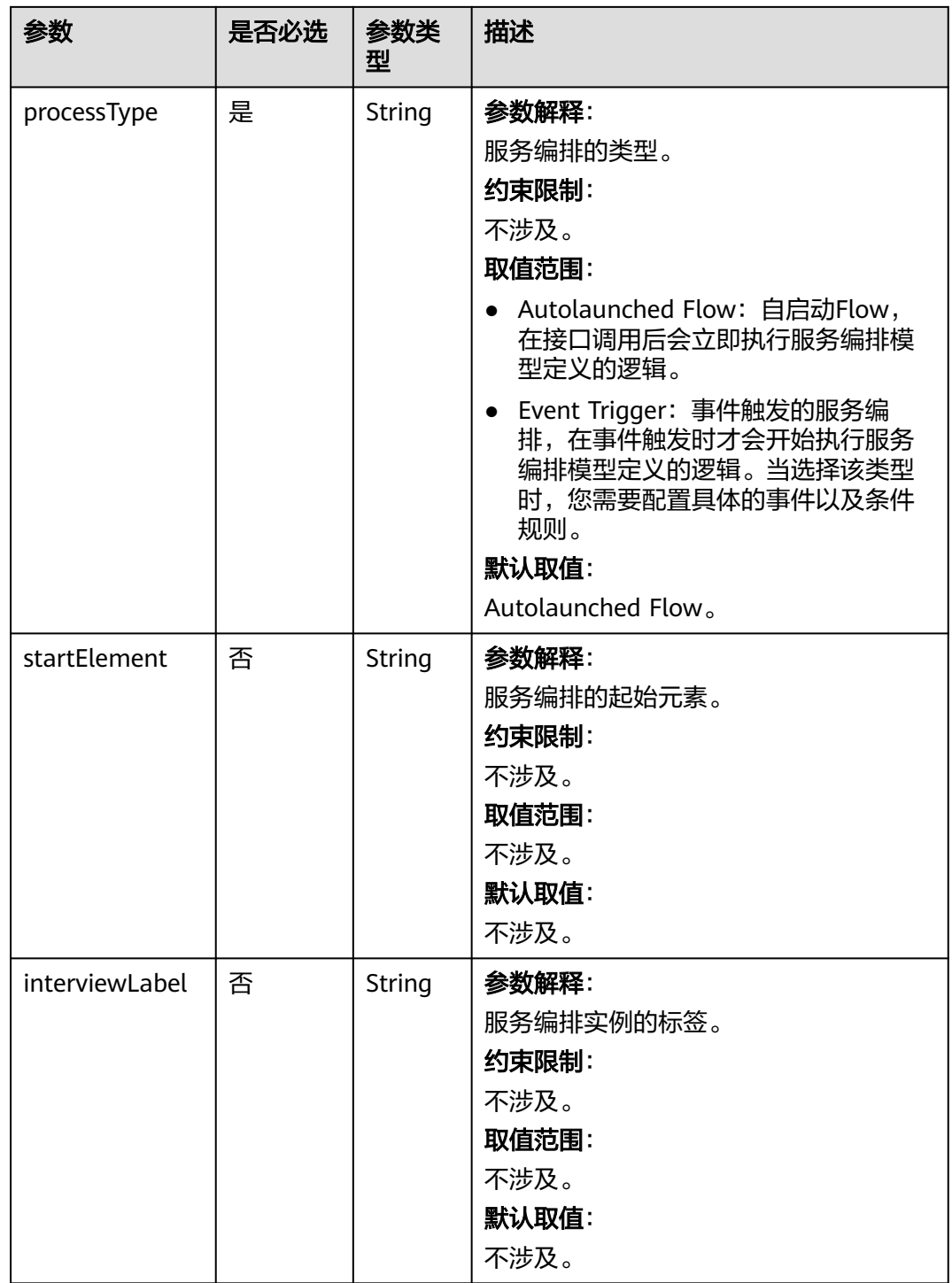

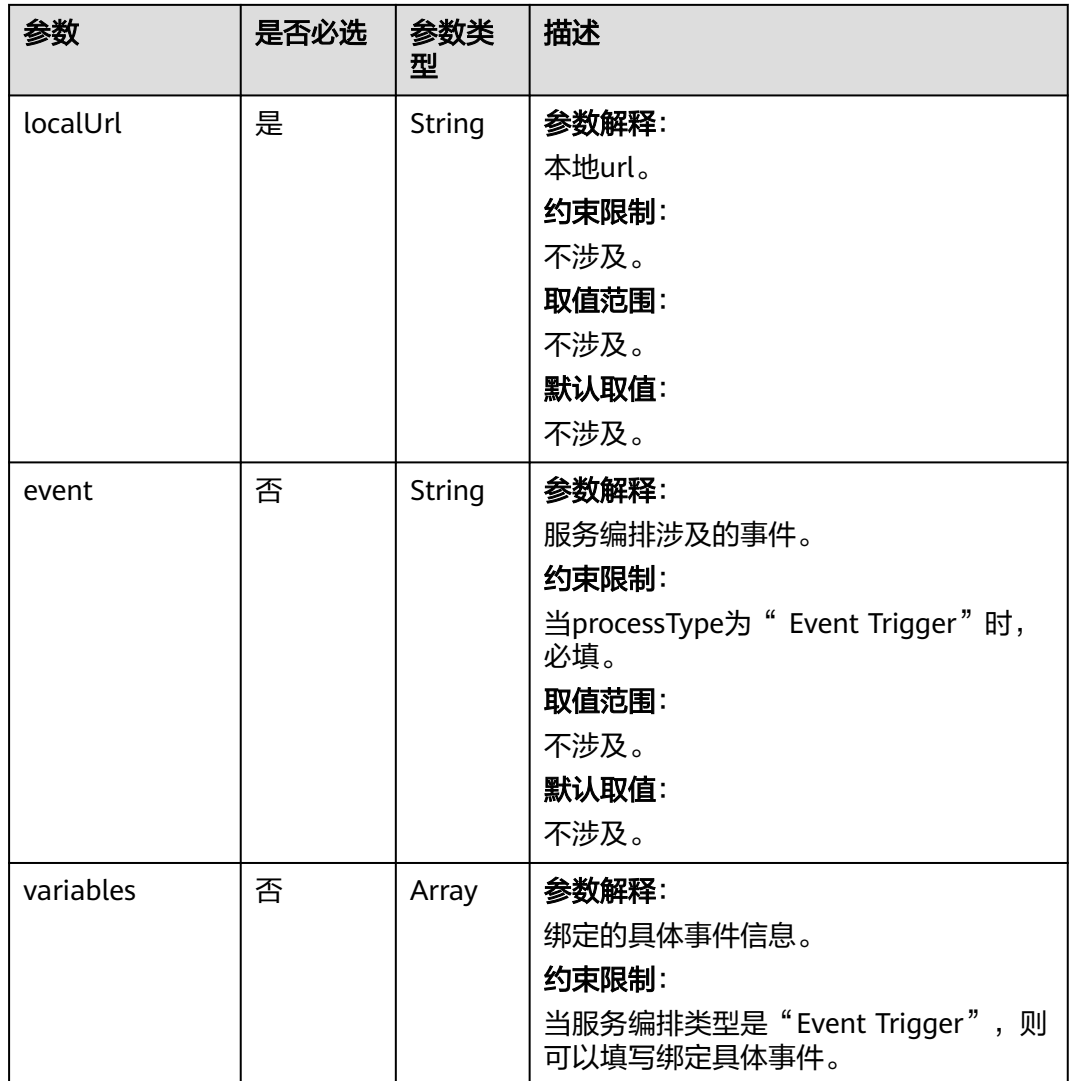

#### 表 **4-70** 响应参数

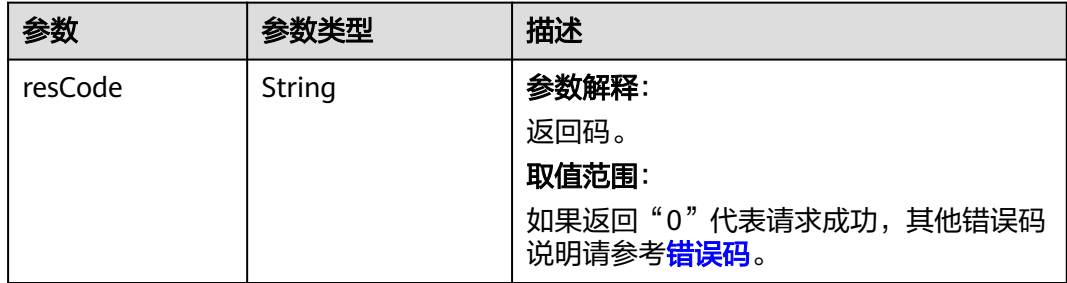

<span id="page-113-0"></span>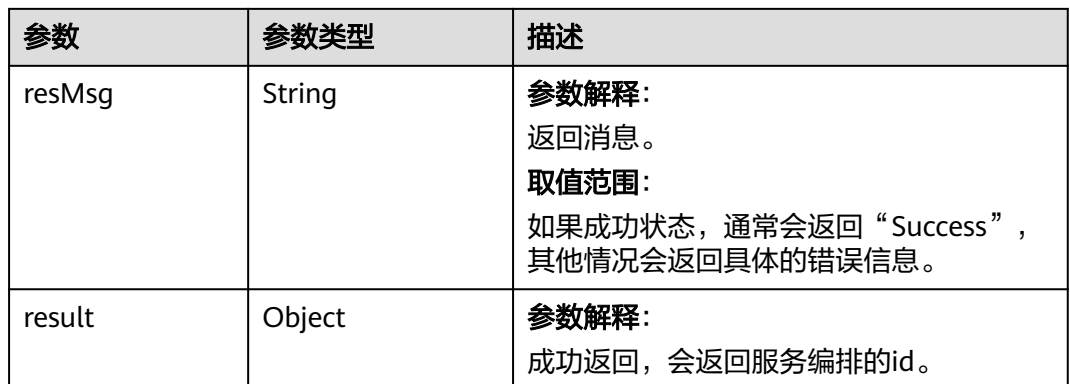

创建服务编排对象实例,服务编排对象的标签为 "das",名称为"t\_\_das"。 POST https://AstroZero域名/u-route/baas/metadata/v1.0/Flow

```
{
   "label": "das",
 "name": "t__das",
 "processType": "Autolaunched Flow",
    "localUrl": "/run/t__das",
    "startElement": "",
    "event": "",
    "eventCriteria": "",
    "interviewLabel": "das {!$Flow.CurrentDateTime}"
}
```
# 响应示例

```
{
   "resCode": "0",
 "resMsg": "成功",
 "result": {
      "errors": [
         "Flow(t__das) 的startElement为必选属性, 必须输入"
\qquad \qquad ],
 "id": "000y000000aM8XixTN0S",
      "warnings": []
   }
}
```
#### 状态码

[状态码](#page-301-0)请参见**状态码**。

### 错误码

[错误码](#page-303-0)请参见**错误码**。

### **4.2.4.2** 查询 **Flow** 对象

### 功能介绍

获取匹配查询条件的服务编排列表。

### **URI**

#### GET AstroZero域名/u-route/baas/metadata/v1.0/Flow

# 请求参数

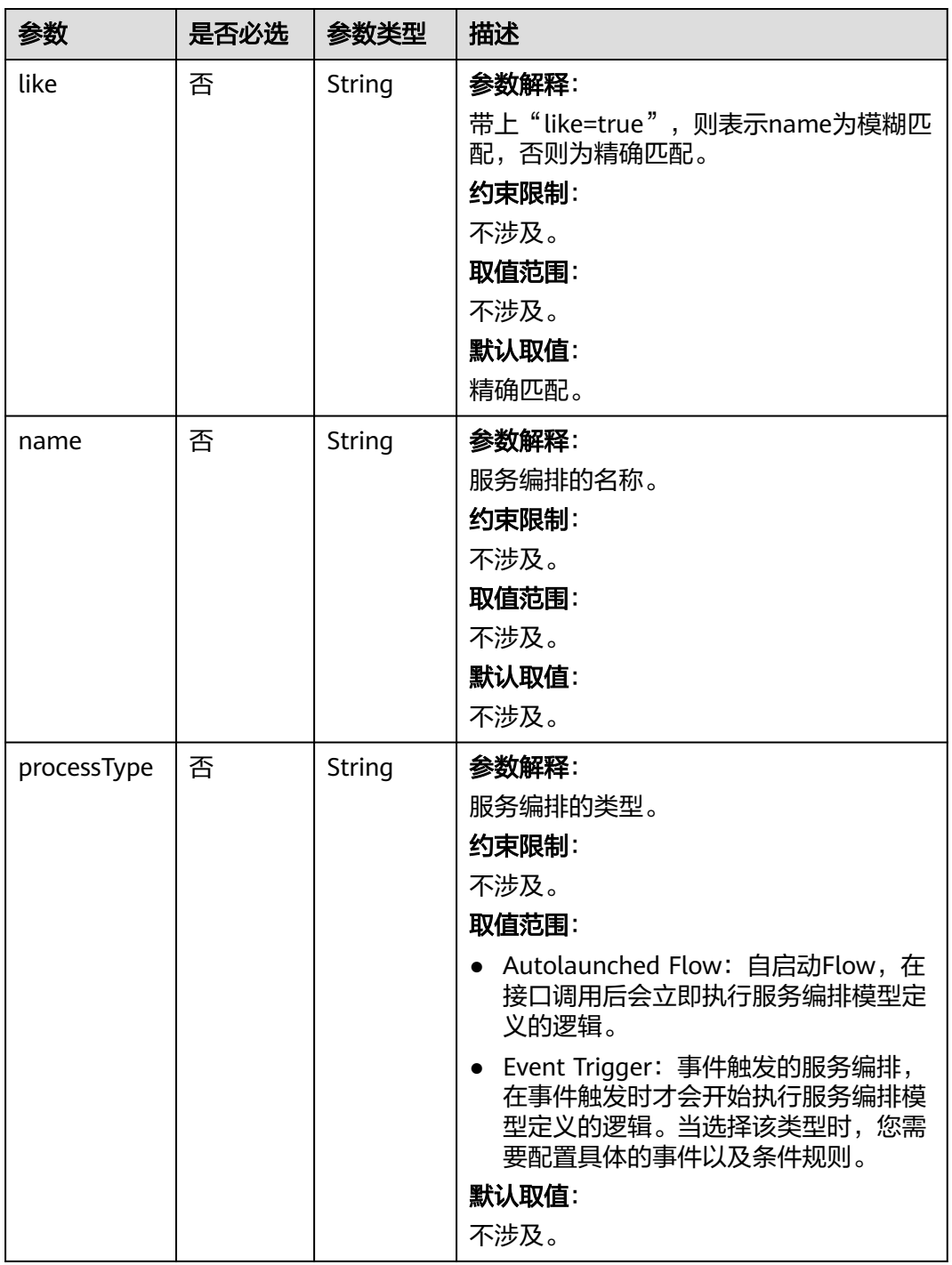

#### 表 **4-71** 请求参数

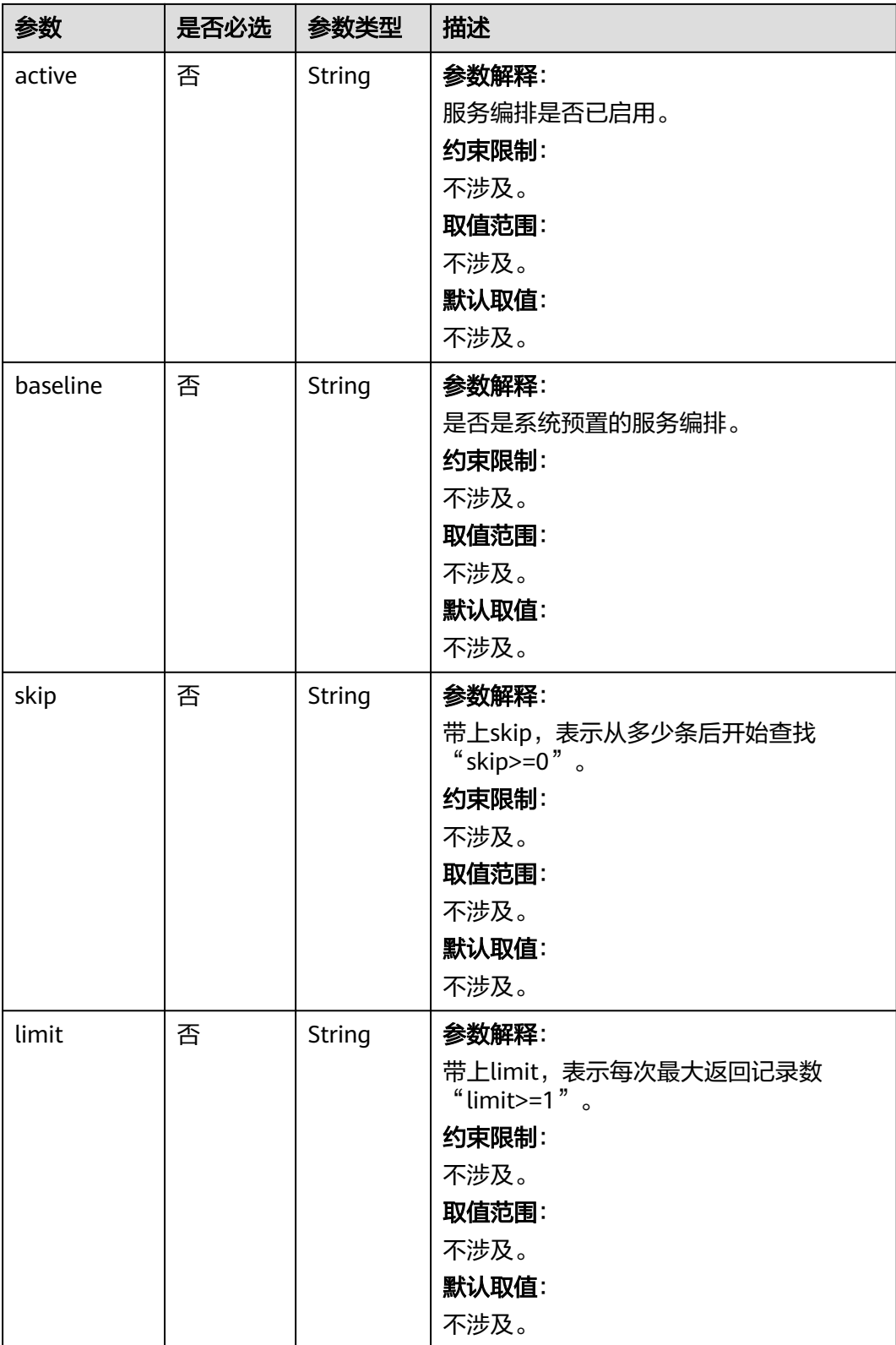

#### 表 **4-72** 响应参数

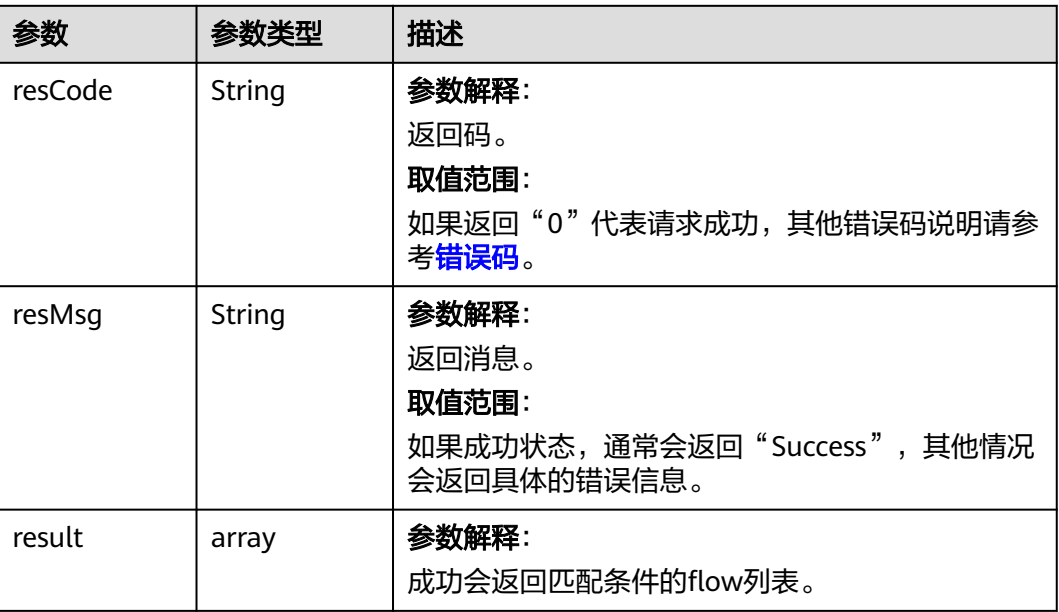

# 请求示例

#### 按条件查询服务编排的实例。

GET https://AstroZero域名/u-route/baas/metadata/v1.0/Flow?name=testName &processType=Autolaunched Flow&active=true

# 响应示例

{

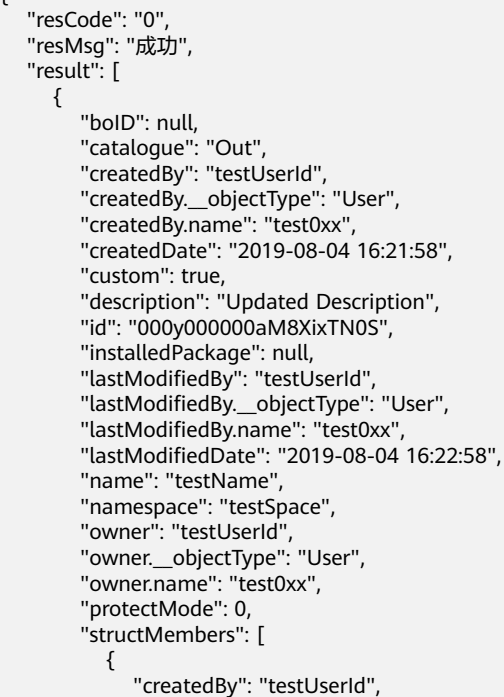

 "createdBy.\_\_objectType": "User", "createdBy.name": "test0xx", "createdDate": "2019-08-04 16:21:58", "currencyFactor": 1, "custom": true, "dataType": "text", "defaultValue": null, "defaultValueType": null, "description": null, "id": "000y000000bM2XixVA0P", "ignoreNull": true, "installedPackage": null, "isCollection": true, "isNested": false, "lastModifiedBy": "testUserId", "lastModifiedBy.\_\_objectType": "User", "lastModifiedBy.name": "test0xx", "lastModifiedDate": "2019-08-04 16:21:58", "name": "testName", "namespace": null, "owner": "testUserId", "owner.\_\_objectType": "User", "owner.name": "test0xx", "parent": "testId", "parent.\_\_objectType": "ExtStruct", "parent.name": "TestName", "picklistValues": null, "protectMode": 0, "required": true, "structType": null }

#### 状态码

[状态码](#page-301-0)请参见状态码。

 ] } ] }

#### 错误码

[错误码](#page-303-0)请参见<mark>错误码</mark>。

# **4.2.4.3** 按照 **flow\_id** 查询**/**查询 **flow\_id** 的入参出参信息

#### 功能介绍

按flow\_id查询服务编排,或查询flow\_id的入参出参信息。

#### **URI**

GET AstroZero域名/u-route/baas/metadata/v1.0/Flow/{flow\_id}

#### 表 **4-73** 路径参数

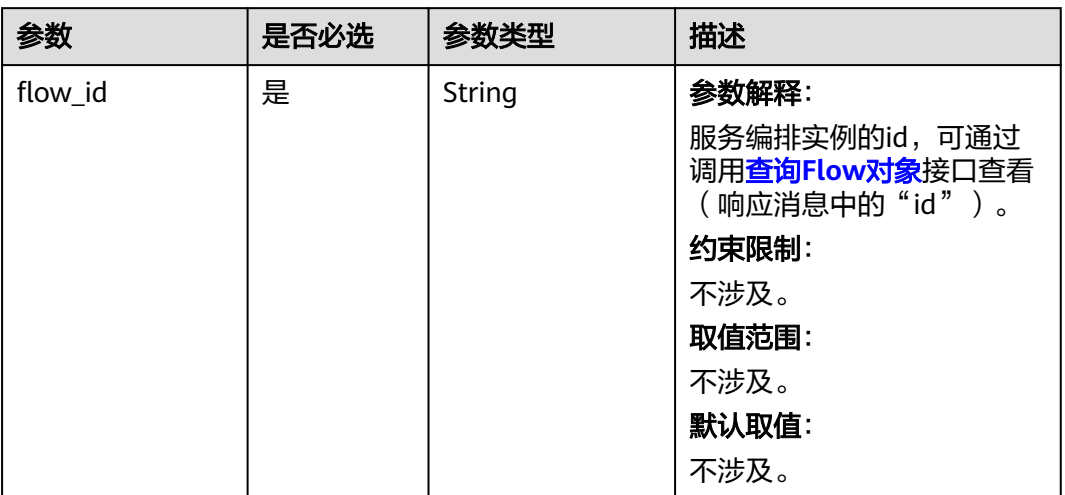

# 请求参数

#### 表 **4-74** 请求参数

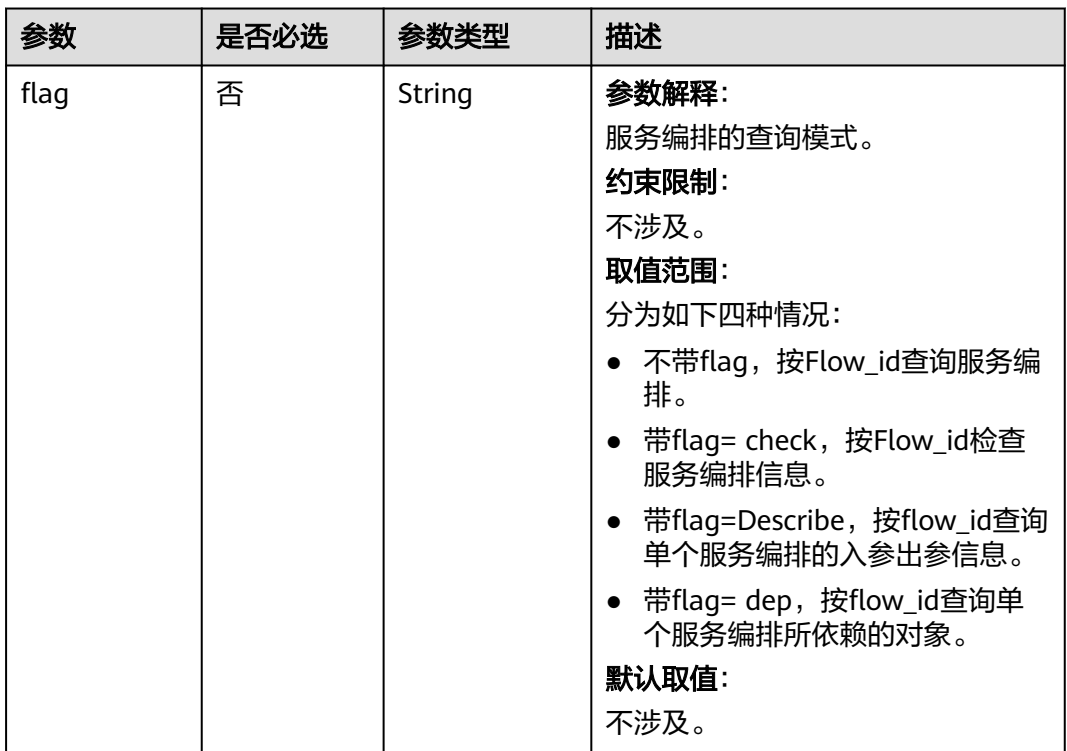

#### 表 **4-75** 响应参数

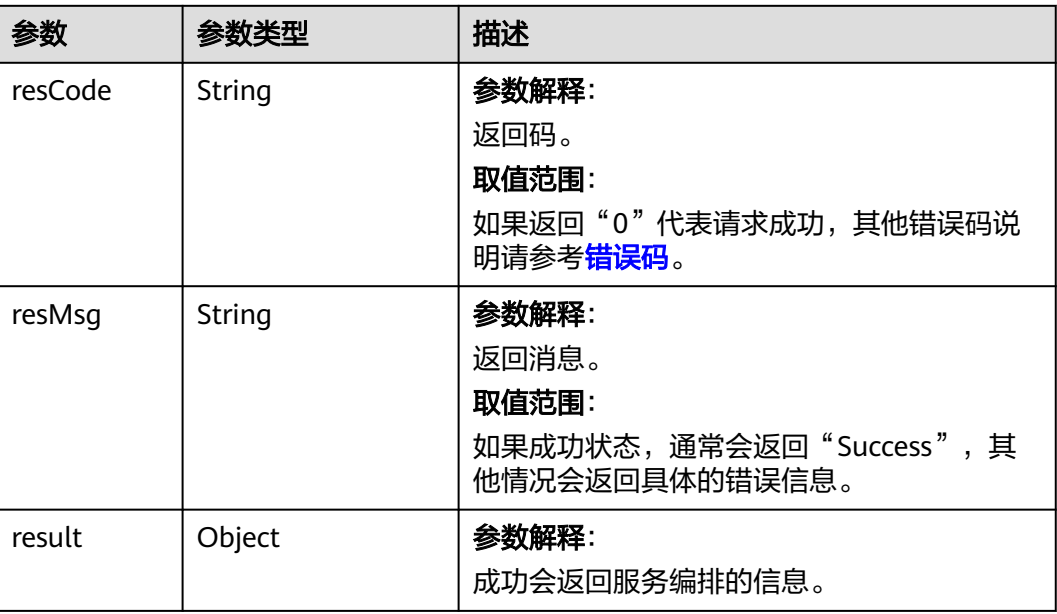

#### 请求示例

按flow\_id查询服务编排/查询flow\_id的入参出参信息。 GET https://AstroZero域名/u-route/baas/metadata/v1.0/Flow/000y000000aM8XixTN0S

#### 响应示例

{

 "resCode": "0", "resMsg": "成功", "result": { "active": false, "catalogue": "", "compilerVersion": 0, "createdBy": "testUserId", "createdBy.\_\_objectType": "User", "createdBy.name": "test0xx", "createdDate": "2019-08-03 18:19:13", "custom": true, "description": "", "event": "", "eventCriteria": "", "id": "testId", "installedPackage": null, "interviewLabel": "", "label": "A Brand New Label", "lastModifiedBy": "testUserId", "lastModifiedBy.\_\_objectType": "User", "lastModifiedBy.name": "test0xx", "lastModifiedDate": "2019-08-04 17:57:29", "localUrl": "", "lockUser": "", "name": "testName", "owner": "testUserId", "owner.\_\_objectType": "User", "owner.name": "test0xx",

```
 "private": false,
 "processType": "",
      "protectMode": 0,
      "reserved": 0,
      "startElement": "",
      "status": "Error",
 "usingSLA": null,
 "version": "1.0.1"
   }
}
```
### 状态码

[状态码](#page-301-0)请参见<mark>状态码</mark>。

#### 错误码

[错误码](#page-303-0)请参见<mark>错误码</mark>。

# **4.2.4.4** 根据 **flow\_id** 修改 **Flow** 对象

## 功能介绍

根据id修改服务编排对象。

#### **URI**

PUT AstroZero域名/u-route/baas/metadata/v1.0/Flow/{flow\_id}

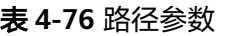

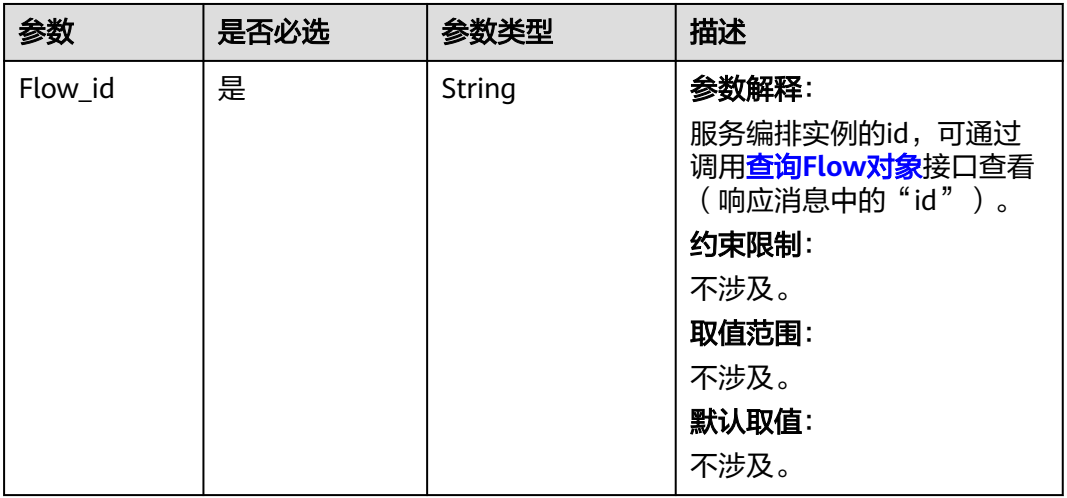

# 请求参数

#### 表 **4-77** 请求参数

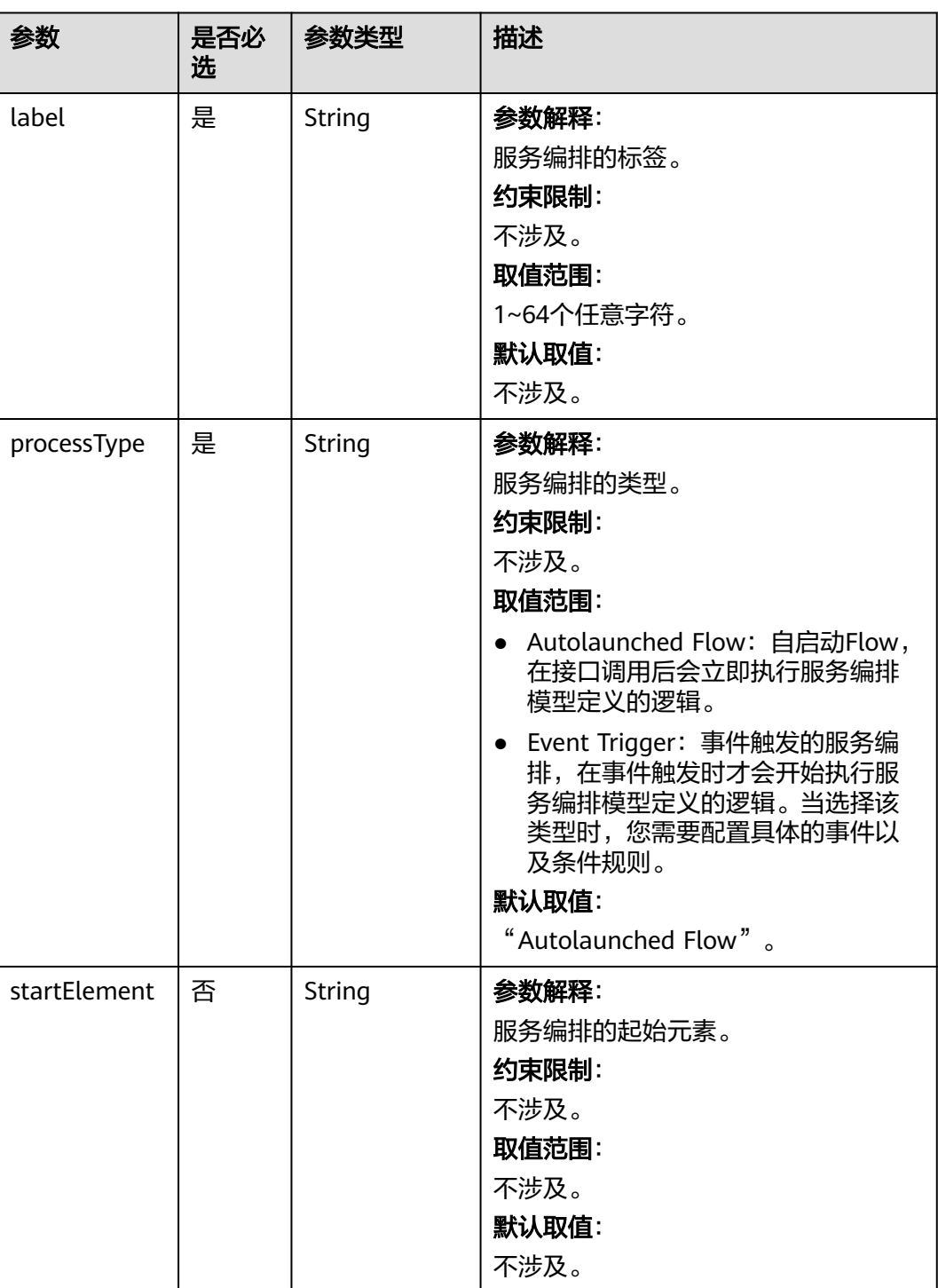

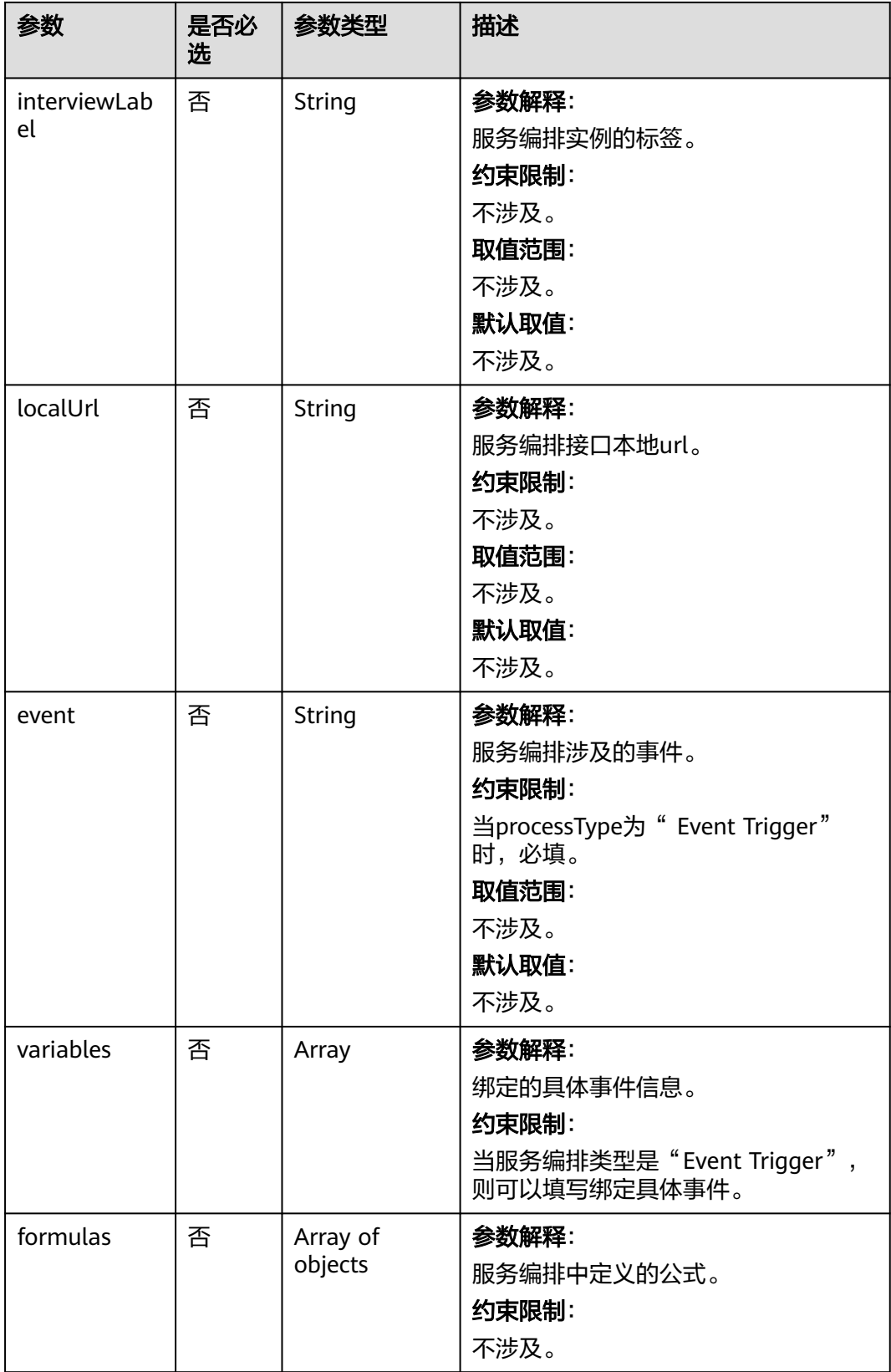

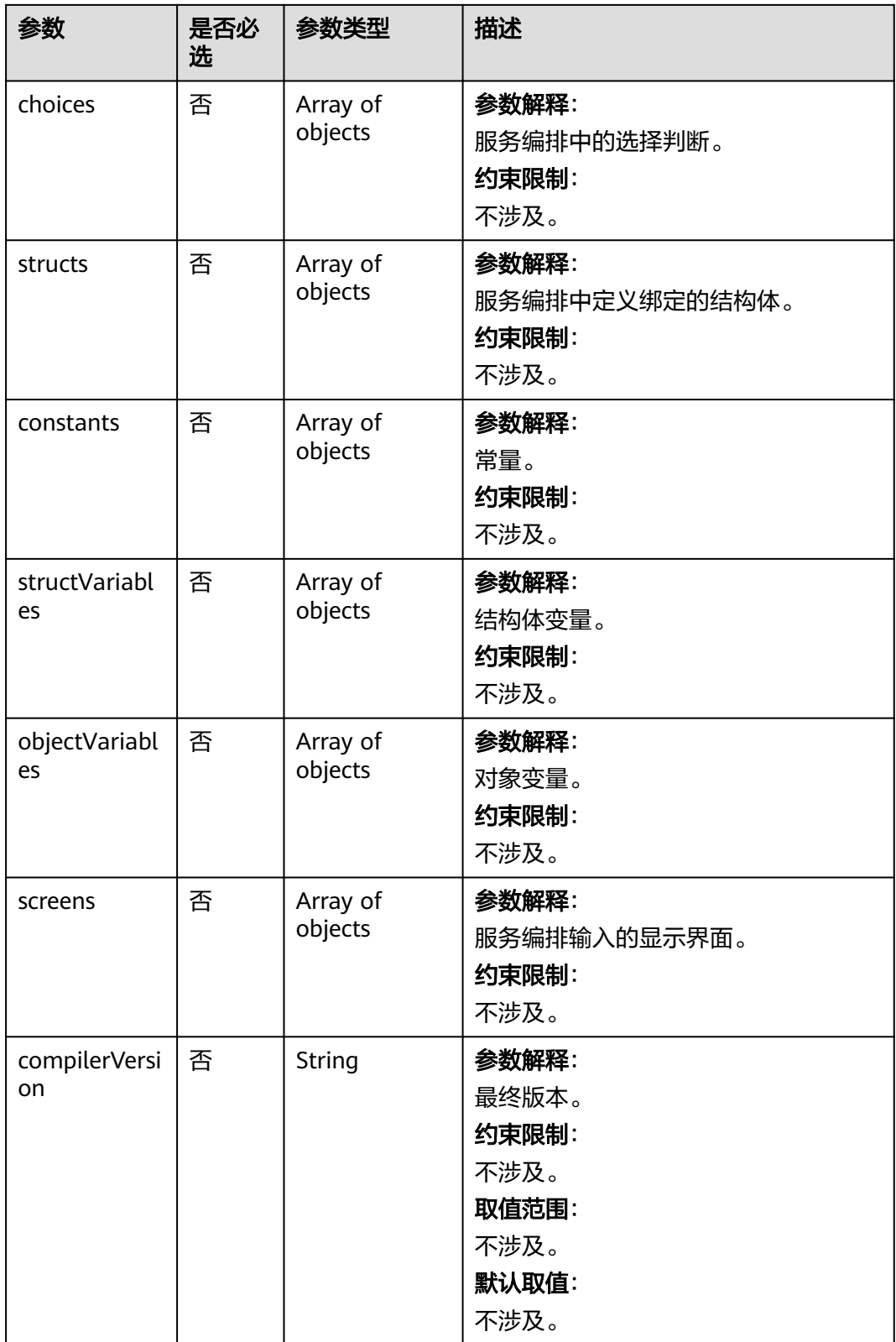

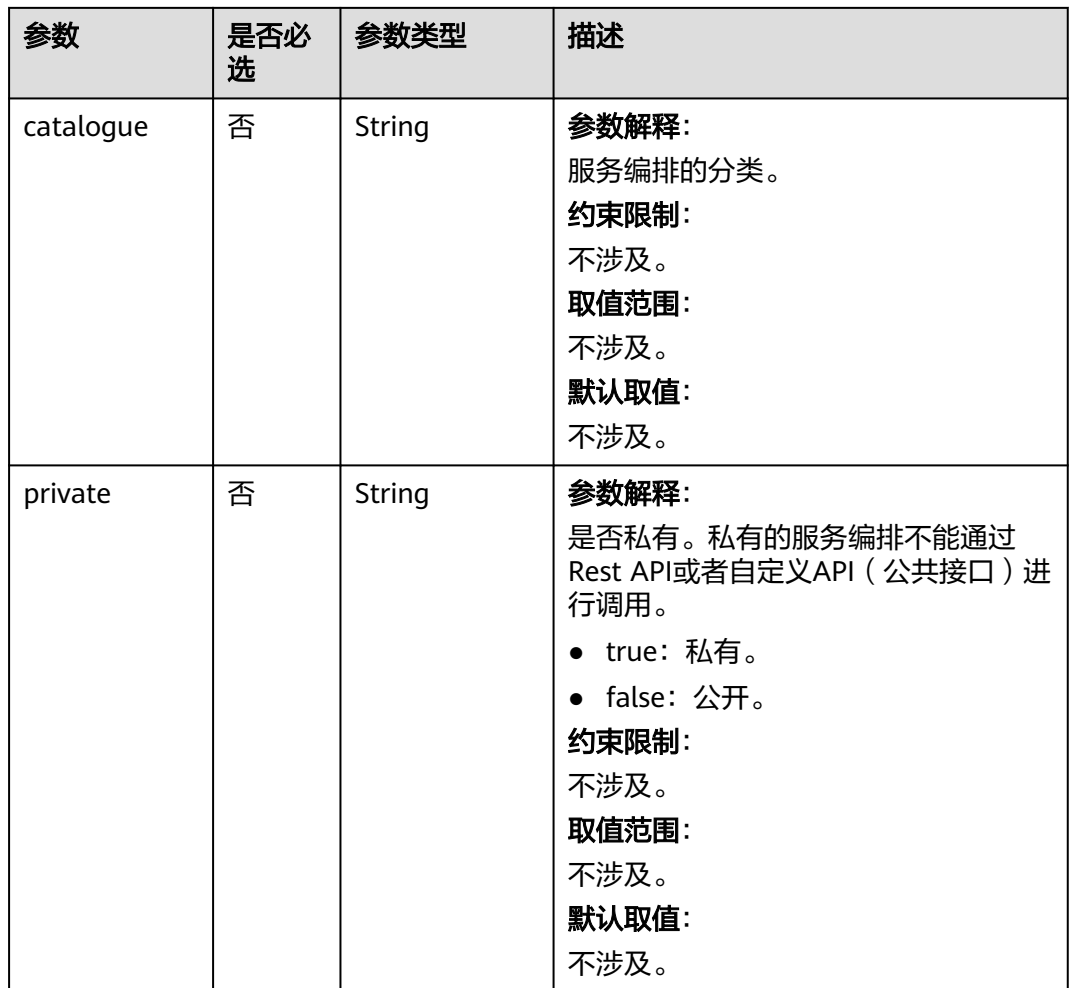

响应参数如表**4-78**所示。

#### 表 **4-78** 响应参数

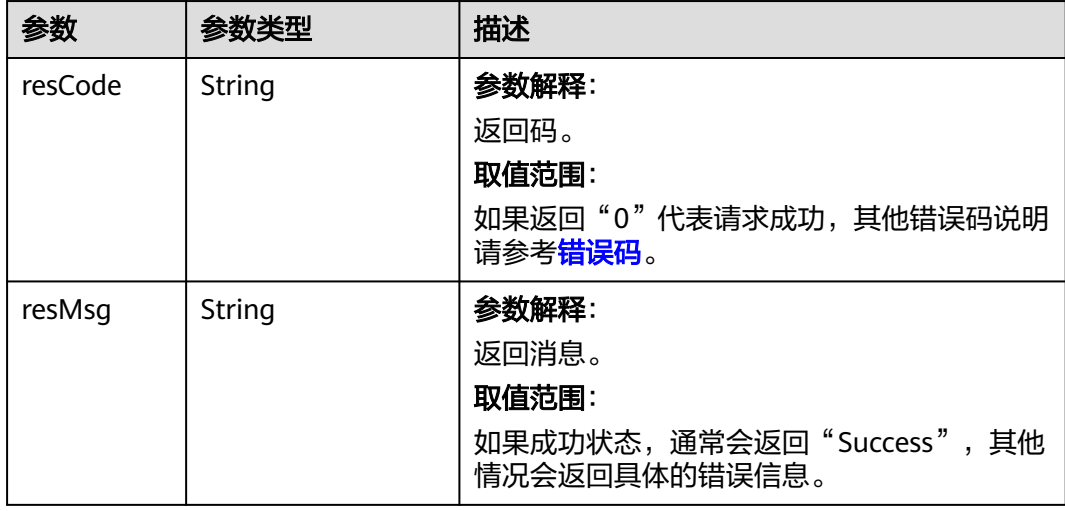

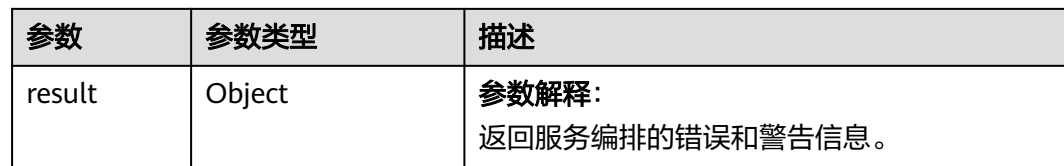

#### 修改服务编排对象实例。

PUT https://AstroZero域名/u-route/baas/metadata/v1.0/Flow/000y000000aM8XixTN0S

```
{
   "label": "updated label",
```
}

"processType": "Autolaunched Flow"

## 响应示例

```
{
    "resCode": "XXX",
 "resMsg": "失败",
 "result": {
       "errors": [
          "string"
       ],
       "warnings": [
          "string"
       ]
   }
}
```
# 状态码

[状态码](#page-301-0)请参见<mark>状态码</mark>。

# 错误码

[错误码](#page-303-0)请参见**错误码**。

# **4.2.4.5** 按照 **flow\_id** 删除 **flow**

### 功能介绍

按flow\_id删除服务编排。

#### **URI**

DELETE AstroZero域名/u-route/baas/metadata/v1.0/Flow/flow\_id}

#### 表 **4-79** 路径参数

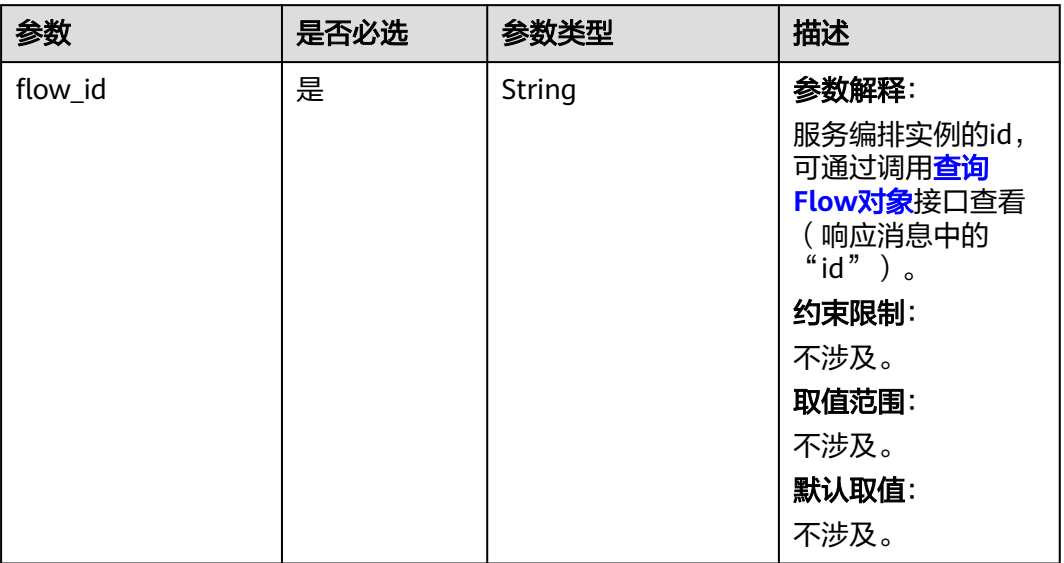

### 请求参数

无

# 响应参数

#### 表 **4-80** 响应参数

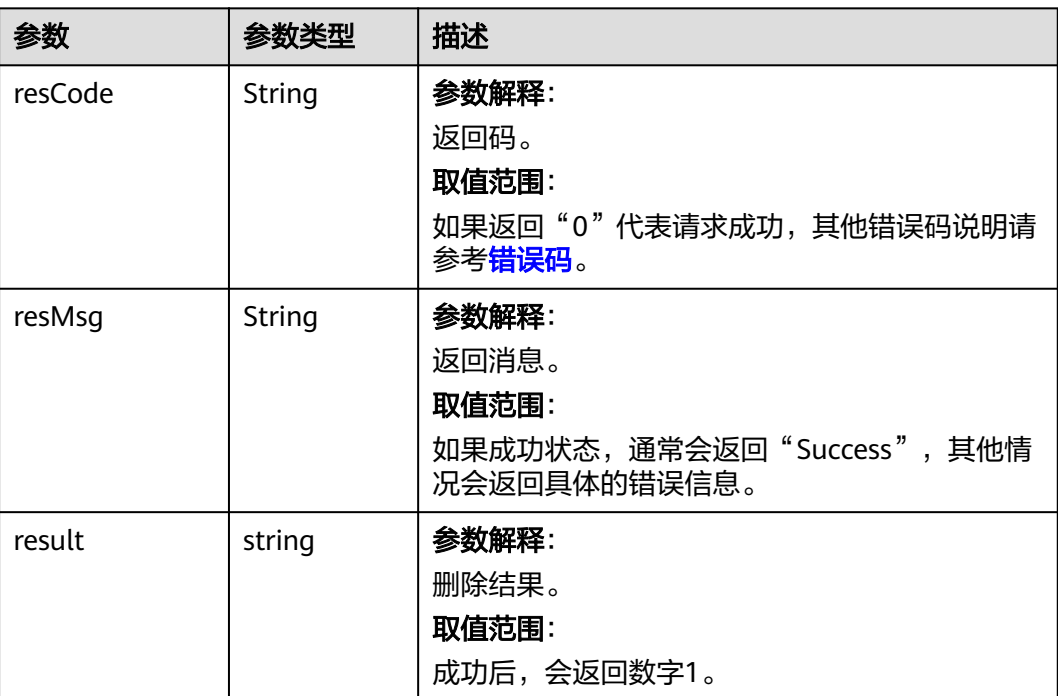

删除服务编排实例。 DELETE https://AstroZero域名/u-route/baas/metadata/v1.0/Flow/000y000000aM8XixTN0S

#### 响应示例

```
{
 "resCode": "0",
 "resMsg": "成功",
 "result": "1"
}
```
## 状态码

[状态码](#page-301-0)请参见<mark>状态码</mark>。

#### 错误码

[错误码](#page-303-0)请参见<mark>错误码</mark>。

# **4.2.5 BPM** 对象的操作

### **4.2.5.1** 创建 **BPM** 对象

# 功能介绍

创建一个流程编排(BPM)对象。

#### **URI**

POST AstroZero域名/u-route/baas/bp/v2.0/metadata/definitions

# 请求参数

表 **4-81** 请求参数

| 参数          | 是否必选 | 参数类型   | 描述                                                                                    |
|-------------|------|--------|---------------------------------------------------------------------------------------|
| name        | 是    | String | 参数解释:                                                                                 |
|             |      |        | BPM的名称。                                                                               |
|             |      |        | 约束限制:                                                                                 |
|             |      |        | 不涉及。                                                                                  |
|             |      |        | 取值范围:                                                                                 |
|             |      |        | 必须以英文字母开<br>头,只能由英文字<br>母,数字和单下划线<br>组成,没有连续的下<br>划线,不能以单下划<br>线结尾, 且长度不能<br>超过64个字符。 |
|             |      |        | 默认取值:                                                                                 |
|             |      |        | 不涉及。                                                                                  |
| label       | 是    | String | 参数解释:                                                                                 |
|             |      |        | BPM的标签。                                                                               |
|             |      |        | 约束限制:                                                                                 |
|             |      |        | 不涉及。                                                                                  |
|             |      |        | 取值范围:                                                                                 |
|             |      |        | 1~80个任意字符。                                                                            |
|             |      |        | 默认取值:                                                                                 |
|             |      |        | 不涉及。                                                                                  |
| description | 否    | String | 参数解释:                                                                                 |
|             |      |        | BPM的描述文档。                                                                             |
|             |      |        | 约束限制:                                                                                 |
|             |      |        | 不涉及。                                                                                  |
|             |      |        | 取值范围:                                                                                 |
|             |      |        | 不涉及。                                                                                  |
|             |      |        | 默认取值:                                                                                 |
|             |      |        | 不涉及。                                                                                  |

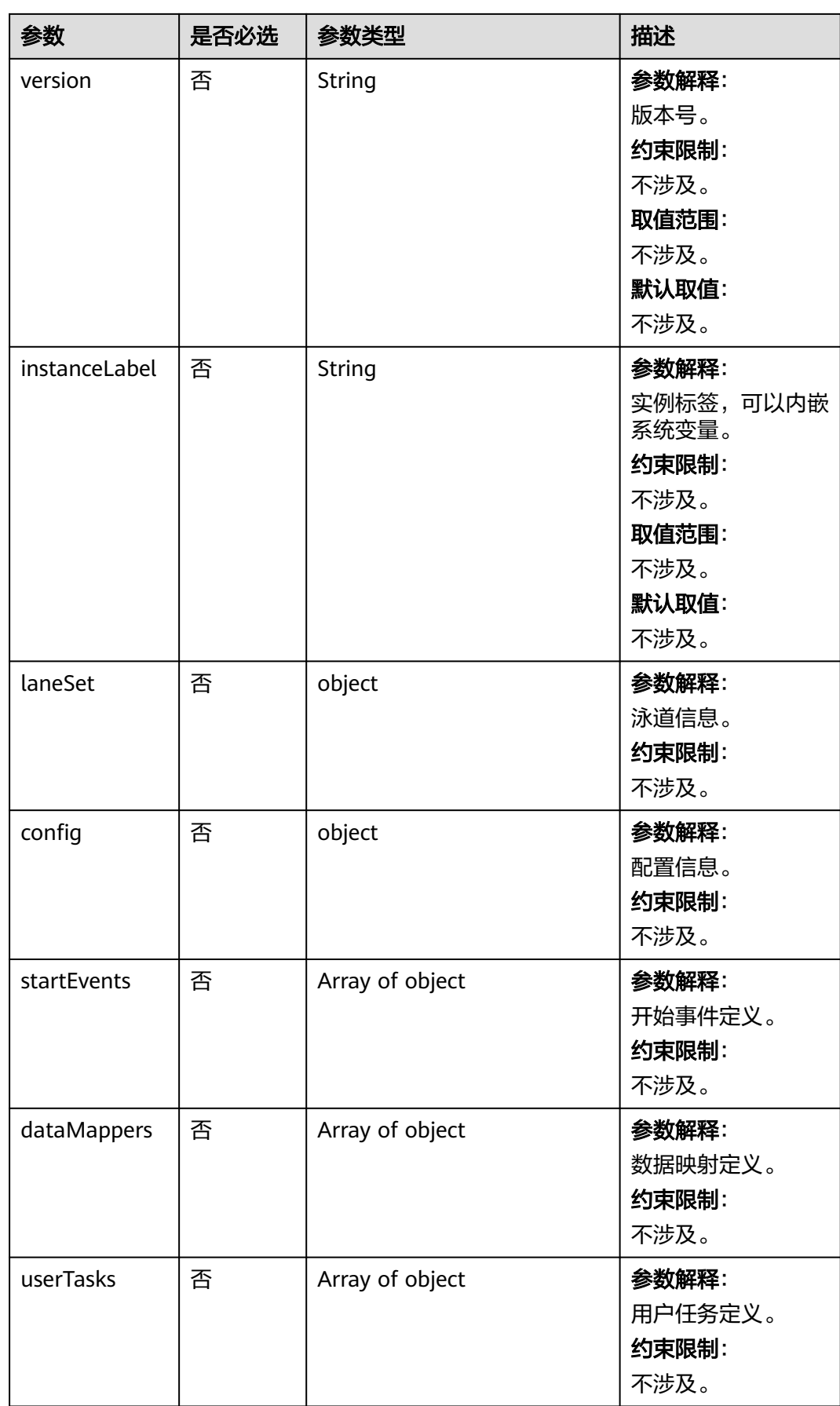

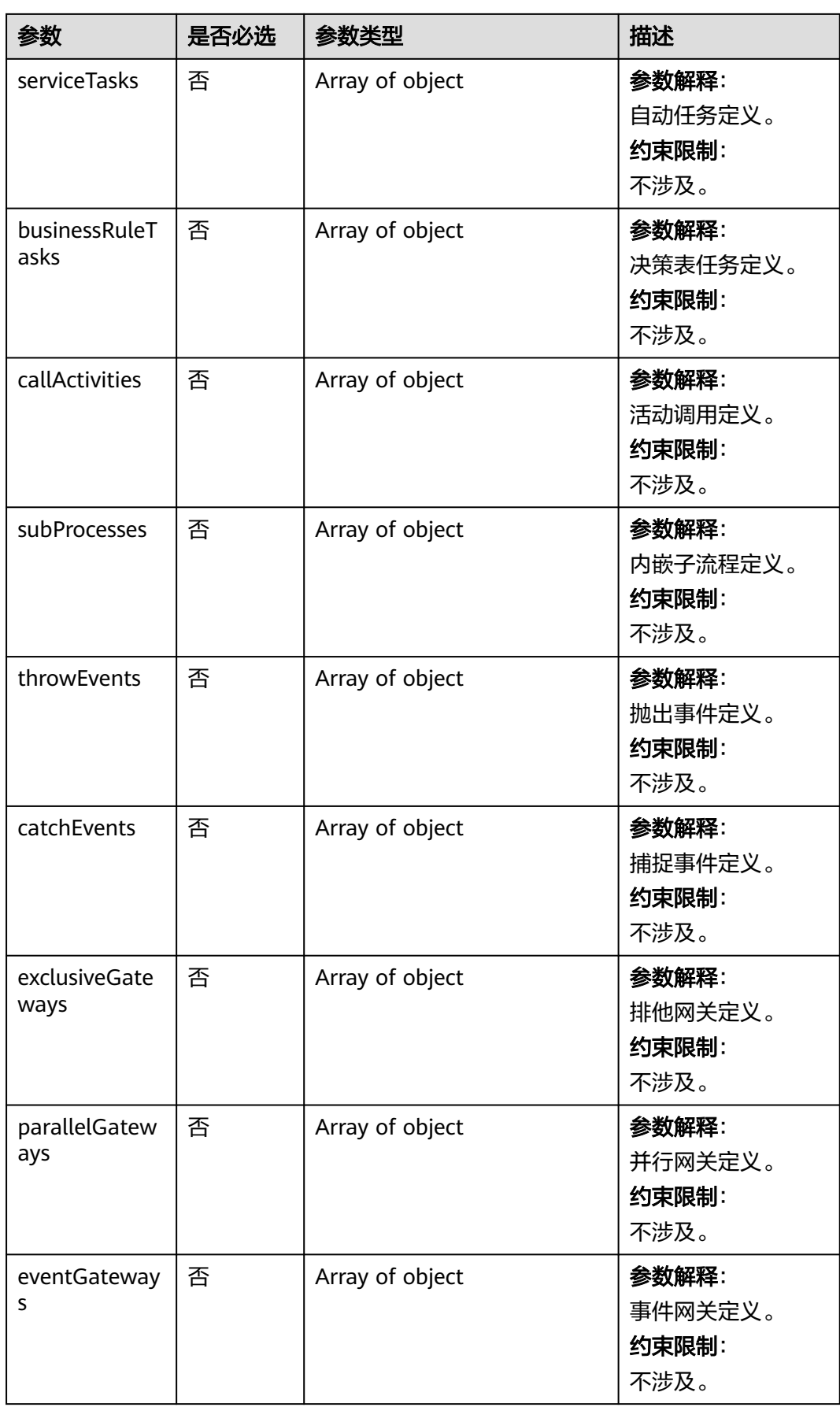

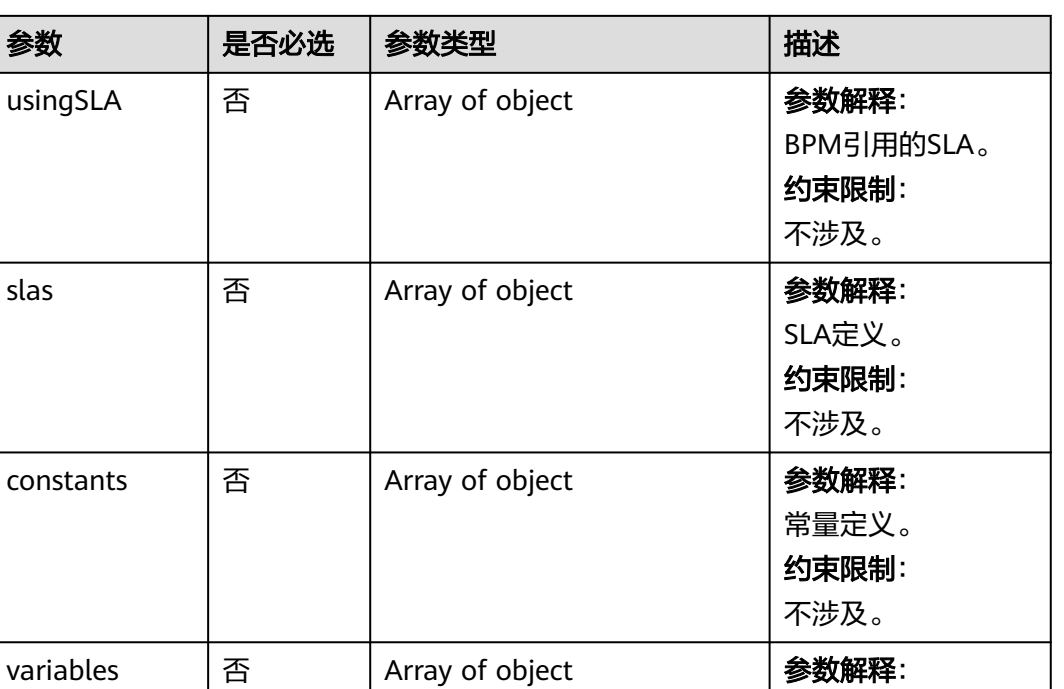

#### 表 **4-82** 响应参数

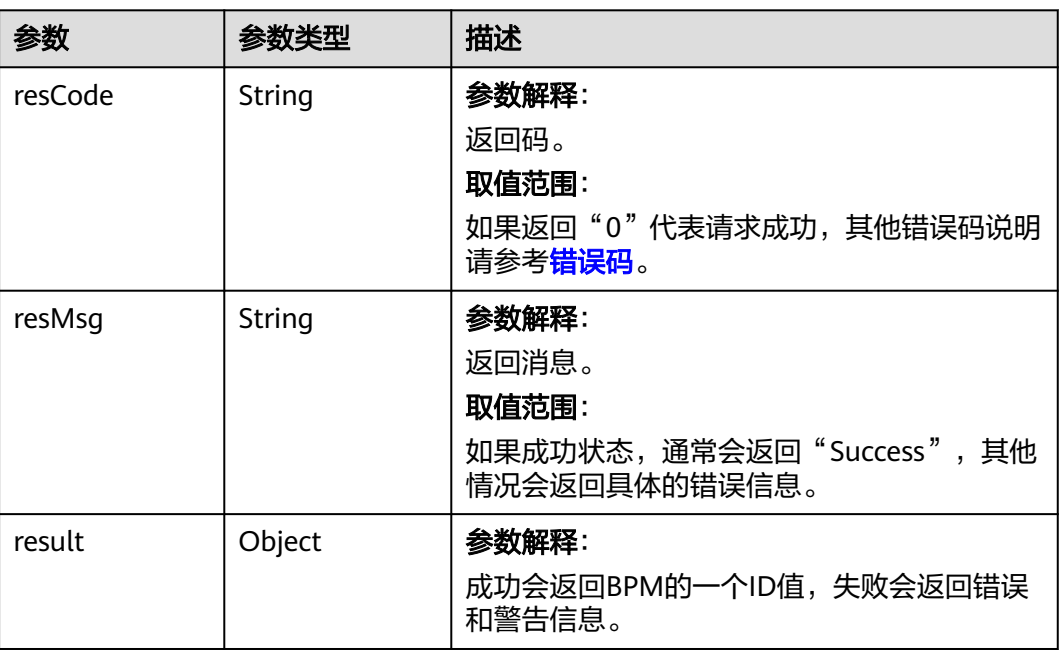

变量定义。 约束限制: 不涉及。

```
创建BPM实例。
POST https://AstroZero域名/u-route/baas/bp/v2.0/metadata/definitions
{
   "config": {
      "cancelable": false,
      "noCancelAfterElem": ""
 },
 "dataMappers": [
\overline{\phantom{a}} "assignmentItems": [
 {
              "assignTo": "dateList",
 "name": "",
 "operator": "add",
              "value": "2019-03-04",
              "valueType": ""
           },
           {
 "assignTo": "dateList",
 "name": "",
 "operator": "add",
              "value": "2020-01-02",
              "valueType": ""
           }
\qquad \qquad ],
 "connector": "userTask",
        "connectorPoint": "{\"fromPort\":\"R1\",\"toPort\":\"L1\",\"points\":[\"619 125\",\"643 125\",\"662.5 
125\",\"662.5 100\",\"682 100\",\"706 100\"]}",
         "description": "",
        "label": "Data Mapper",
         "locationX": 575,
        "locationY": 125,
        "name": "dataMapper",
         "connectors": []
     }
 ],
 "description": "",
 "label": "SimpleBP",
 "laneSet": {
      "label": "",
      "lanes": [
        {
           "elements": [
              "userTask",
              "userTask1",
              "dataMapper",
              "start"
           ],
            "height": 201.35220031738282,
           "label": "lane",
           "name": "lane",
           "role": "LoanRequest.Applicant",
           "width": 1080
        }
\qquad \qquad ],
 "name": ""
 },
 "name": "SimpleBP",
   "slas": [
      {
        "active": true,
         "criteria": "",
         "deadlineDays": 0,
        "deadlineHours": 0,
        "deadlineIncreaseUrgencyBy": 2,
        "deadlineMinutes": 0,
```

```
 "deadlineOnlyBusinessDays": false,
         "goalActions": [
            {
               "action": "",
 "criteria": "{!IsMatched} && {!Owner}",
 "name": "sla-act",
               "type": "Notify Manager"
           }
         ],
         "goalDays": 0,
         "goalHours": 0,
         "goalIncreaseUrgencyBy": 1,
         "goalMinutes": 0,
 "goalOnlyBusinessDays": false,
 "label": "userTask1_sla",
 "name": "userTask1_sla",
         "startWhen": "",
         "variable": "",
         "actions": []
      },
      {
         "active": true,
         "criteria": "",
         "deadlineDays": 0,
         "deadlineHours": 0,
         "deadlineIncreaseUrgencyBy": 2,
         "deadlineMinutes": 0,
         "deadlineOnlyBusinessDays": false,
         "goalActions": [
            {
               "action": "NotifyBPManager",
               "criteria": "",
               "name": "sla-act1",
               "type": "Notify Manager"
           }
         ],
         "goalDays": 1,
         "goalHours": 0,
         "goalIncreaseUrgencyBy": 1,
         "goalMinutes": 0,
         "goalOnlyBusinessDays": false,
 "label": "userTask_sla",
 "name": "userTask_sla",
         "startWhen": "",
         "variable": "",
         "actions": []
      }
   ],
   "startEvents": [
      {
         "connector": "dataMapper",
         "connectorPoint": "{\"fromPort\":\"R1\",\"toPort\":\"L0\",\"points\":[\"151.5 100\",\"175.5 
100\",\"341.25 100\",\"341.25 110.5\",\"507 110.5\",\"531 110.5\"]}",
         "label": "Start",
         "locationX": 125,
         "locationY": 100,
         "name": "start",
         "type": "Start",
         "startType": "",
         "renderType": "",
         "render": "",
         "document": "",
         "description": ""
      }
   ],
 "startStage": null,
 "startType": "",
   "status": "Warning",
   "status.name": "Warning",
```

```
 "userTasks": [
      {
        "approvalType": "Single",
 "connector": "userTask1",
 "connectorPoint": "{\"fromPort\":\"R1\",\"toPort\":\"L1\",\"points\":[\"794 100\",\"818 100\",\"875 
100\",\"875 100\",\"932 100\",\"956 100\"]}",
        "description": "wuli desc",
        "groupAsSingleParticipant": false,
        "inputAssignments": [
 {
 "input": "$Task.Title",
 "name": "",
              "value": "{!$GlobalConstant.EmptyString}",
              "valueType": ""
           }
        ],
        "label": "User Task",
        "locationX": 750,
        "locationY": 100,
        "name": "userTask",
        "participants": [
           {
              "type": "user",
              "value": "ecommerce6"
           }
        ],
         "preActions": [
           {
              "action": "{!$GlobalConstant.EmptyString}",
              "criteria": "",
              "name": "action",
              "type": "Set Status"
           }
        ],
 "render": "SimpleBP$Form1$form",
 "renderType": "Form",
 "routeType": "Name and Expressions",
        "router": {
           "defaultRouteTo": "",
           "defaultRouteType": "",
           "name": ""
\qquad \qquad \} "title": "wu li tu cao",
        "usingSLA": "userTask_sla",
        "routeTo": "",
        "faultConnector": "",
        "boundaryEvents": [],
        "outputAssignments": [],
        "document": "",
         "priority": 3
      },
      {
        "approvalType": "Single",
        "groupAsSingleParticipant": false,
        "label": "User Task",
 "locationX": 1000,
 "locationY": 100,
        "name": "userTask1",
 "priority": 3,
 "render": "SimpleBP$ut1$form",
 "renderType": "Form",
 "routeType": "Last Assignee In Lane",
         "router": {
           "defaultRouteTo": "",
           "defaultRouteType": "",
           "name": ""
        },
        "title": "T2",
        "routeTo": "",
```
 "connector": "", "faultConnector": "", "boundaryEvents": [], "inputAssignments": [], "outputAssignments": [], "document": "", "description": "" } ], "variables": [  $\overline{\phantom{a}}$  "currencyFactor": 0, "dataType": "checkBox", "defaultValue": "{!\$GlobalConstant.True}", "defaultValueType": "", "description": "", "extNS": "", "extType": "", "isCollection": false, "isInput": false, "isNested": false, "isOutput": false, "name": "IsMatched" }, { "currencyFactor": 0, "dataType": "text", "defaultValue": "Hello", "defaultValueType": "", "description": "" "extNS": " "extType": "", "isCollection": false, "isInput": false, "isNested": false, "isOutput": false, "name": "Owner" }, { "currencyFactor": 0, "dataType": "date", "defaultValue": "", "defaultValueType": "", "description": "", "extNS": "", "extType": "", "isCollection": false, "isInput": false, "isNested": false, "isOutput": false, "name": "dateVar" }, { "currencyFactor": 0, "dataType": "date", "defaultValue": "" "defaultValueType": "", "description": "", "extNS": "", "extType": "", "isCollection": true, "isInput": false, "isNested": false, "isOutput": false, "name": "dateList" },  $\overline{\phantom{a}}$  "currencyFactor": 0, "dataType": "extStruct",

```
 "defaultValue": "",
        "defaultValueType": "",
       "description": ""
 "extNS": "SimpleBP",
 "extType": "Form1Form",
        "isCollection": false,
        "isInput": false,
        "isNested": false,
 "isOutput": false,
 "name": "Form1Form"
     }
   ],
   "version": "1.0.1",
   "webSite": null,
   "constants": [],
   "serviceTasks": [],
   "businessRuleTasks": [],
 "callActivities": [],
 "subProcesses": [],
   "endEvents": [],
   "sendEvents": [],
   "throwEvents": [],
   "catchEvents": [],
   "exclusiveGateways": [],
 "parallelGateways": [],
 "eventGateways": [],
 "usingSLA": ""
```
### 响应示例

```
{
   "resCode": "0",
    "resMsg": "成功",
 "result": {
 "errors": [],
      "id": "000y000000aM8XixTN0S",
      "warnings": []
   }
}
```
#### 状态码

[状态码](#page-301-0)请参见**状态码**。

#### 错误码

[错误码](#page-303-0)请参见<mark>错误码</mark>。

# **4.2.5.2** 按条件查询 **BPM** 对象

}

# 功能介绍

获取匹配查询条件的BPM列表。

#### **URI**

GET AstroZero域名/u-route/baas/bp/v2.0/metadata/definitions

# 请求参数

#### 表 **4-83** 请求参数

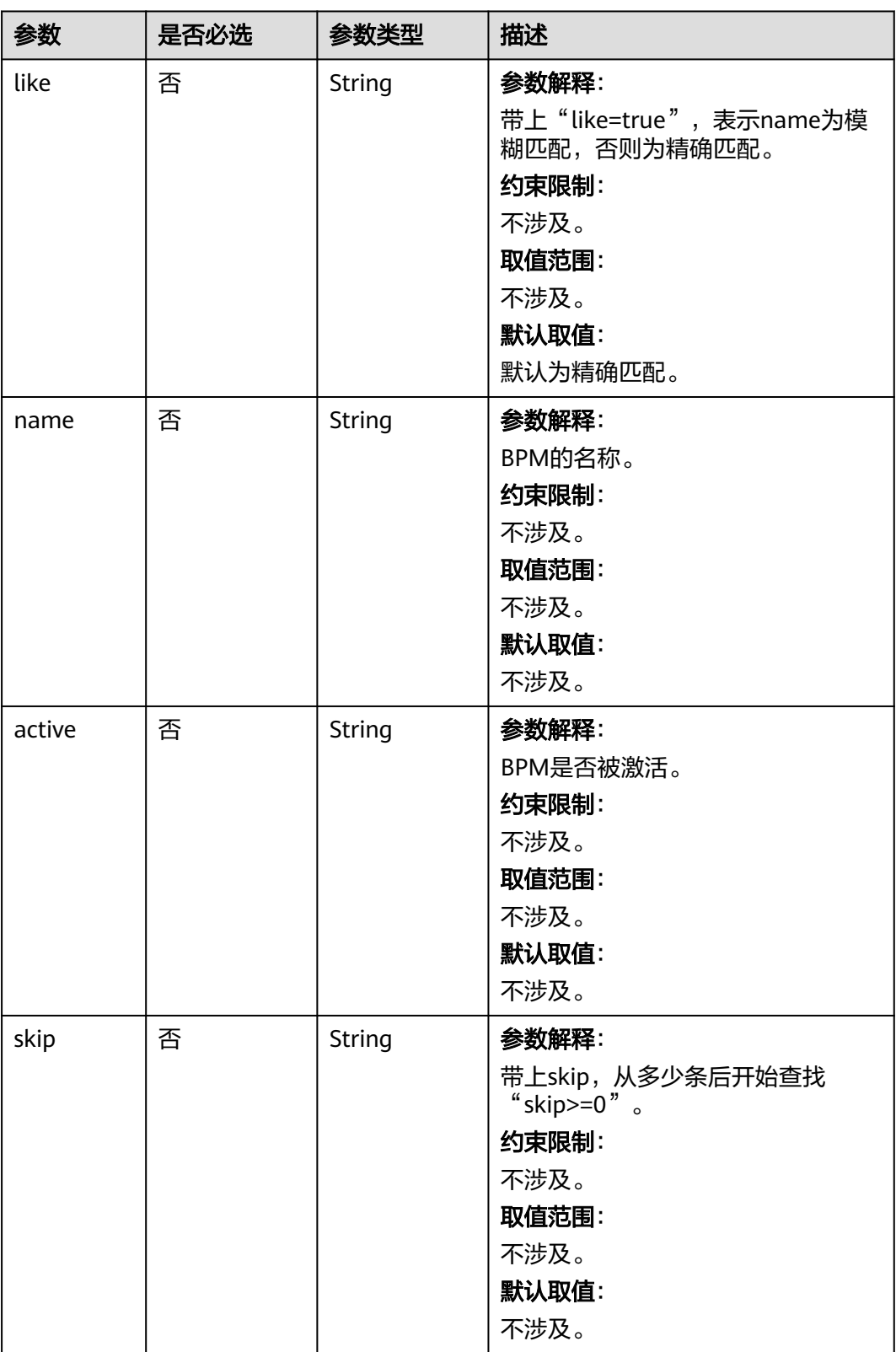

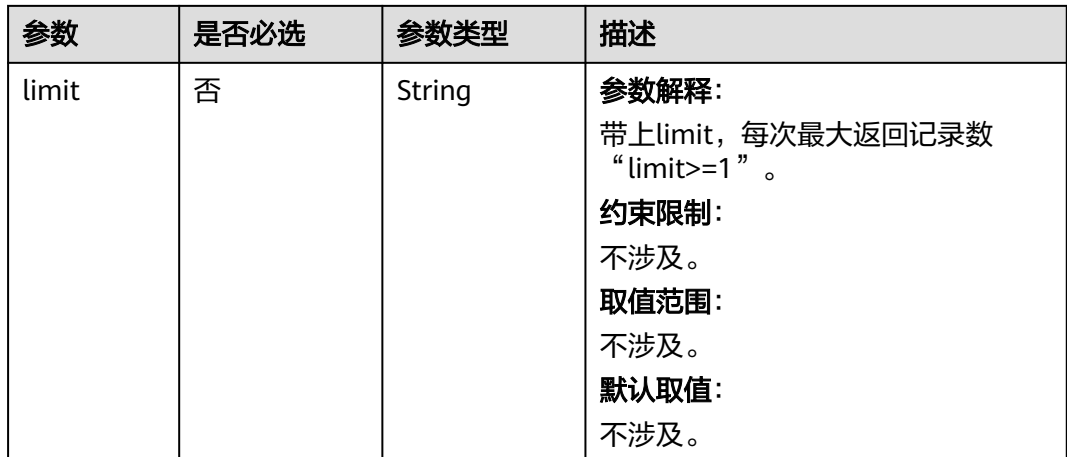

#### 表 **4-84** 响应参数

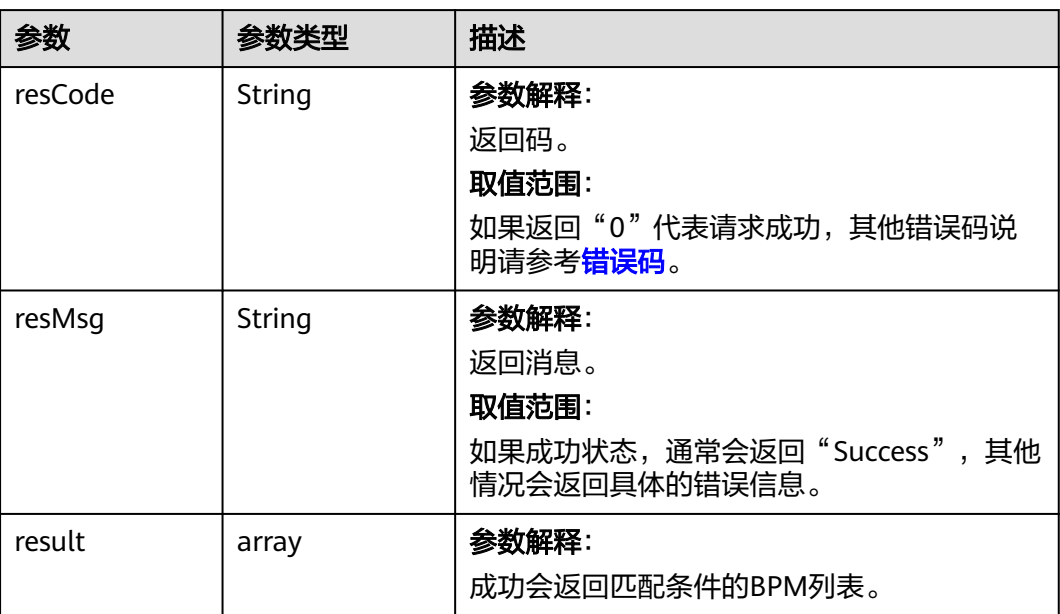

### 请求示例

按条件查询BPM的实例。 GET https://AstroZero域名/u-route/baas/bp/v2.0/metadata/definitions?name=BP&active=false

响应示例

```
 "resCode": "0",
 "resMsg": "成功",
 "result": [
      {
        "active": false,
        "config": "{\"cancelable\":false,\"noCancelAfterElem\":\"\",\"noCancelAfterElemLabel\":\"\"}",
        "description": "",
```
{

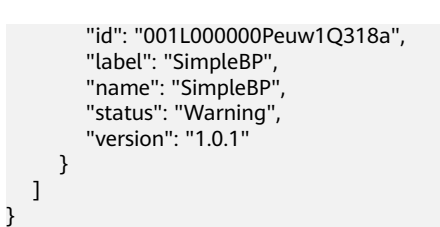

### 状态码

[状态码](#page-301-0)请参见<mark>状态码</mark>。

#### 错误码

[错误码](#page-303-0)请参见<mark>错误码</mark>。

## **4.2.5.3** 按 **ID** 查询 **BPM** 对象

# 功能介绍

按bpm\_id查询BPM对象。

#### **URI**

GET AstroZero域名/u-route/baas/bp/v2.0/metadata/definitions/{bpm\_id}

#### 表 **4-85** 路径参数

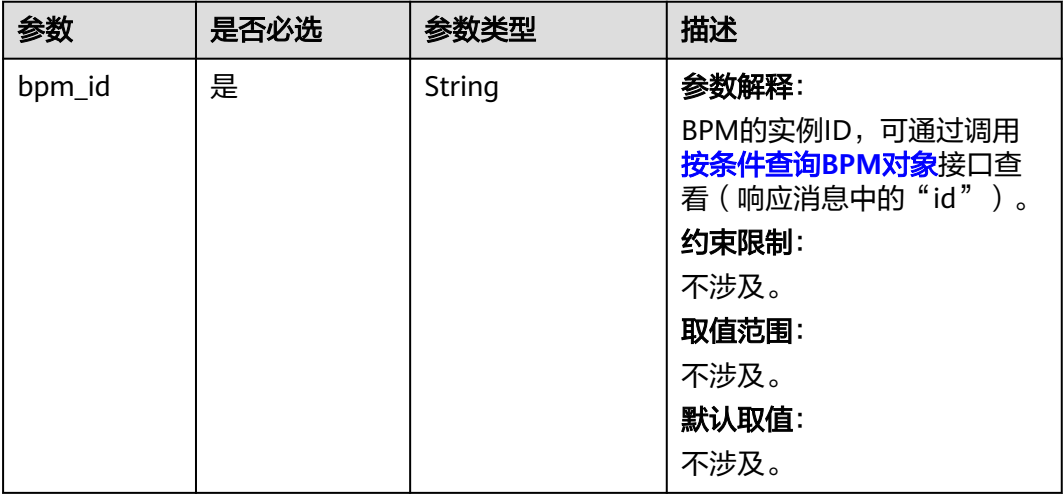

# 请求参数

无

## 响应消息

#### 表 **4-86** 响应参数

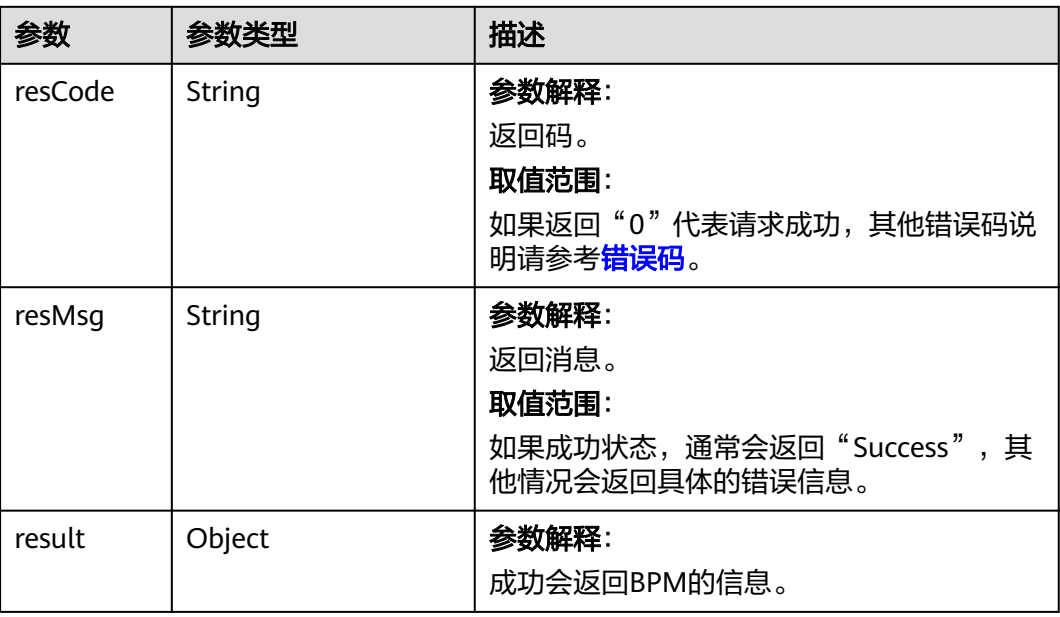

### 请求示例

查询BPM对象实例。 GET https://AstroZero域名/u-route/baas/bp/v2.0/metadata/definitions/001L000000Peuw1Q318a

# 响应示例

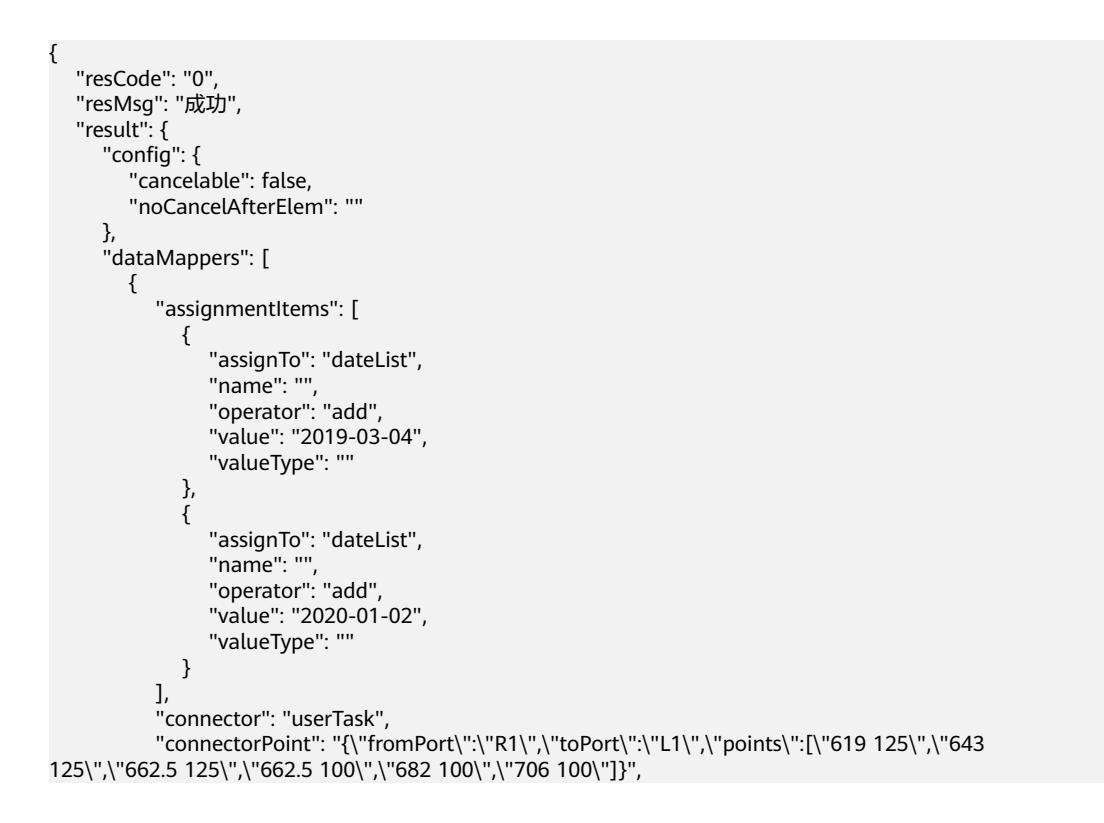

```
 "connectors": [
           ],
           "description": "",
 "label": "Data Mapper",
 "locationX": 575,
           "locationY": 125,
           "name": "dataMapper"
        }
\qquad \qquad ],
 "description": "",
      "id": "001L000000Peuw1Q318a",
      "label": "SimpleBP",
 "laneSet": {
 "label": "",
 "lanes": [
           {
              "elements": [
                 "userTask",
                 "userTask1",
                 "dataMapper",
                 "start"
              ],
              "height": 201.35220031738282,
              "label": "lane",
 "name": "lane",
 "role": "LoanRequest.Applicant",
              "width": 1080
          }
        ],
        "name": ""
\qquad \qquad \} "name": "SimpleBP",
      "slas": [
        {
           "actions": [
           ],
           "active": true,
           "criteria": "",
           "deadlineDays": 0,
           "deadlineHours": 0,
           "deadlineIncreaseUrgencyBy": 2,
           "deadlineMinutes": 0,
           "deadlineOnlyBusinessDays": false,
           "goalActions": [
 {
                 "action": "",
                 "criteria": "{!IsMatched} && {!Owner}",
                 "name": "sla-act",
                 "type": "Notify Manager"
              }
           ],
            "goalDays": 0,
           "goalHours": 0,
           "goalIncreaseUrgencyBy": 1,
           "goalMinutes": 0,
 "goalOnlyBusinessDays": false,
 "label": "userTask1_sla",
 "name": "userTask1_sla",
           "startWhen": "",
           "variable": ""
\qquad \qquad \}\overline{\phantom{a}} "actions": [
           ],
           "active": true,
           "criteria": "",
            "deadlineDays": 0,
           "deadlineHours": 0,
           "deadlineIncreaseUrgencyBy": 2,
```

```
 "deadlineMinutes": 0,
           "deadlineOnlyBusinessDays": false,
           "goalActions": [
 {
                 "action": "NotifyBPManager",
                 "criteria": "",
                 "name": "sla-act1",
                 "type": "Notify Manager"
              }
           ],
            "goalDays": 1,
           "goalHours": 0,
           "goalIncreaseUrgencyBy": 1,
           "goalMinutes": 0,
            "goalOnlyBusinessDays": false,
           "label": "userTask_sla",
           "name": "userTask_sla",
           "startWhen": "",
           "variable": ""
        }
      ],
      "startEvents": [
        {
           "connector": "dataMapper",
 "connectorPoint": "{\"fromPort\":\"R1\",\"toPort\":\"L0\",\"points\":[\"151.5 100\",\"175.5 
100\",\"341.25 100\",\"341.25 110.5\",\"507 110.5\",\"531 110.5\"]}",
           "description": "",
           "document": "",
           "label": "Start",
           "locationX": 125,
           "locationY": 100,
 "name": "start",
 "render": "",
           "renderType": "",
 "startType": "",
 "type": "Start"
        }
      ],
      "startStage": null,
 "startType": "",
 "status": "Warning",
      "status.name": "Warning",
      "userTasks": [
        {
           "approvalType": "Single",
            "boundaryEvents": [
           ],
           "connector": "userTask1",
 "connectorPoint": "{\"fromPort\":\"R1\",\"toPort\":\"L1\",\"points\":[\"794 100\",\"818 
100\",\"875 100\",\"875 100\",\"932 100\",\"956 100\"]}",
           "description": "wuli desc",
           "document": "",
            "faultConnector": "",
           "groupAsSingleParticipant": false,
           "inputAssignments": [
 {
                 "input": "$Task.Title",
                 "name": "",
                 "value": "{!$GlobalConstant.EmptyString}",
                 "valueType": ""
              }
           ],
           "label": "User Task",
           "locationX": 750,
           "locationY": 100,
           "name": "userTask",
           "outputAssignments": [
\sim \sim \sim \sim \sim \sim \sim \sim "participants": [
```

```
 {
                 "type": "user",
                 "value": "ecommerce6"
              }
           ],
            "preActions": [
              {
 "action": "{!$GlobalConstant.EmptyString}",
 "criteria": "",
 "name": "action",
                 "type": "Set Status"
\qquad \qquad \}\sim \sim \sim \sim \sim \sim \sim \sim "priority": 3,
 "render": "SimpleBP$Form1$form",
 "renderType": "Form",
 "routeTo": "",
           "routeType": "Name and Expressions",
            "router": {
              "defaultRouteTo": "",
              "defaultRouteType": "",
              "name": ""
           },
           "title": "wu li tu cao",
           "usingSLA": "userTask_sla"
        },
        {
           "approvalType": "Single",
           "boundaryEvents": [
\sim \sim \sim \sim \sim \sim \sim \sim "connector": "",
           "description": "",
           "document": "",
           "faultConnector": "",
            "groupAsSingleParticipant": false,
            "inputAssignments": [
           ],
            "label": "User Task",
           "locationX": 1000,
           "locationY": 100,
           "name": "userTask1",
           "outputAssignments": [
           ],
           "priority": 3,
            "render": "SimpleBP$ut1$form",
            "renderType": "Form",
           "routeTo": "",
           "routeType": "Last Assignee In Lane",
           "router": {
              "defaultRouteTo": "",
              "defaultRouteType": "",
              "name": ""
, and the state \} "title": "T2"
        }
\qquad \qquad ],
 "usingSLA": "",
      "variables": [
        {
           "currencyFactor": 0,
           "dataType": "checkBox",
           "defaultValue": "{!$GlobalConstant.True}",
 "defaultValueType": "",
 "description": "",
           "extNS": "",
           "extType": ""
            "isCollection": false,
           "isInput": false,
           "isNested": false,
```
"isOutput": false, "name": "IsMatched" }, { "currencyFactor": 0, "dataType": "text", "defaultValue": "Hello", "defaultValueType": "", "description": "", "extNS": " "extType": "", "isCollection": false, "isInput": false, "isNested": false, "isOutput": false, "name": "Owner" }, { "currencyFactor": 0, "dataType": "date", "defaultValue": "", "defaultValueType": "", "description": "", "extNS": "", "extType": "", "isCollection": false, "isInput": false, "isNested": false, "isOutput": false, "name": "dateVar" },  $\overline{\mathfrak{f}}$  "currencyFactor": 0, "dataType": "date", "defaultValue": "", "defaultValueType": "", "description": "", "extNS": "", "extType": "", "isCollection": true, "isInput": false, "isNested": false, "isOutput": false, "name": "dateList"  $\qquad \qquad \}$  { "currencyFactor": 0, "dataType": "extStruct", "defaultValue": "", "defaultValueType": "", "description": " "extNS": "SimpleBP", "extType": "Form1Form", "isCollection": false, "isInput": false, "isNested": false, "isOutput": false, "name": "Form1Form" } ], "version": "1.0.1"

#### 状态码

[状态码](#page-301-0)请参见状态码。

 } }

## 错误码

[错误码](#page-303-0)请参见<mark>错误码</mark>。

## **4.2.5.4** 根据 **ID** 修改 **BPM** 对象

## 功能介绍

根据id修改BPM对象。

#### **URI**

PUT AstroZero域名/u-route/baas/bp/v2.0/metadata/definitions/{bpm\_id}

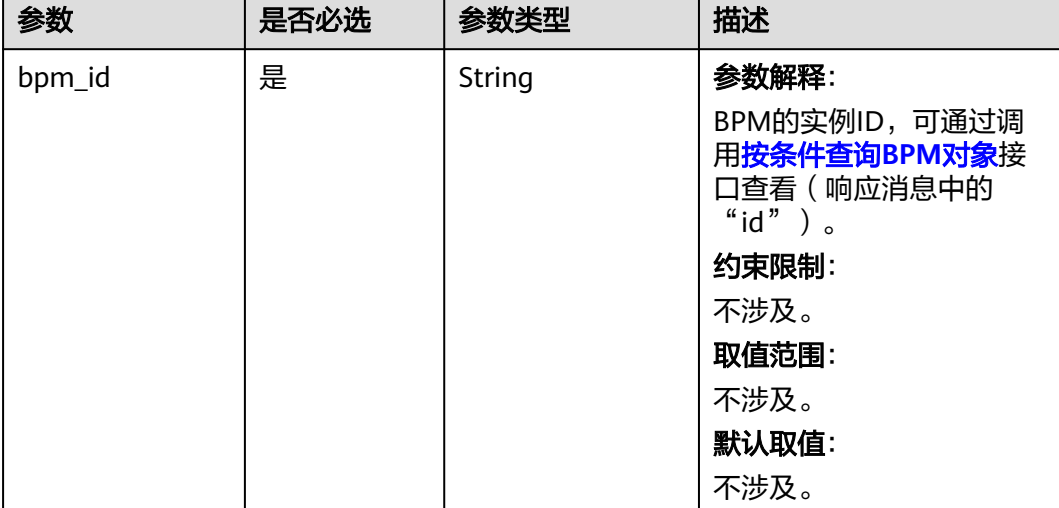

#### 表 **4-87** 路径参数

## 请求参数

#### 表 **4-88** 请求参数

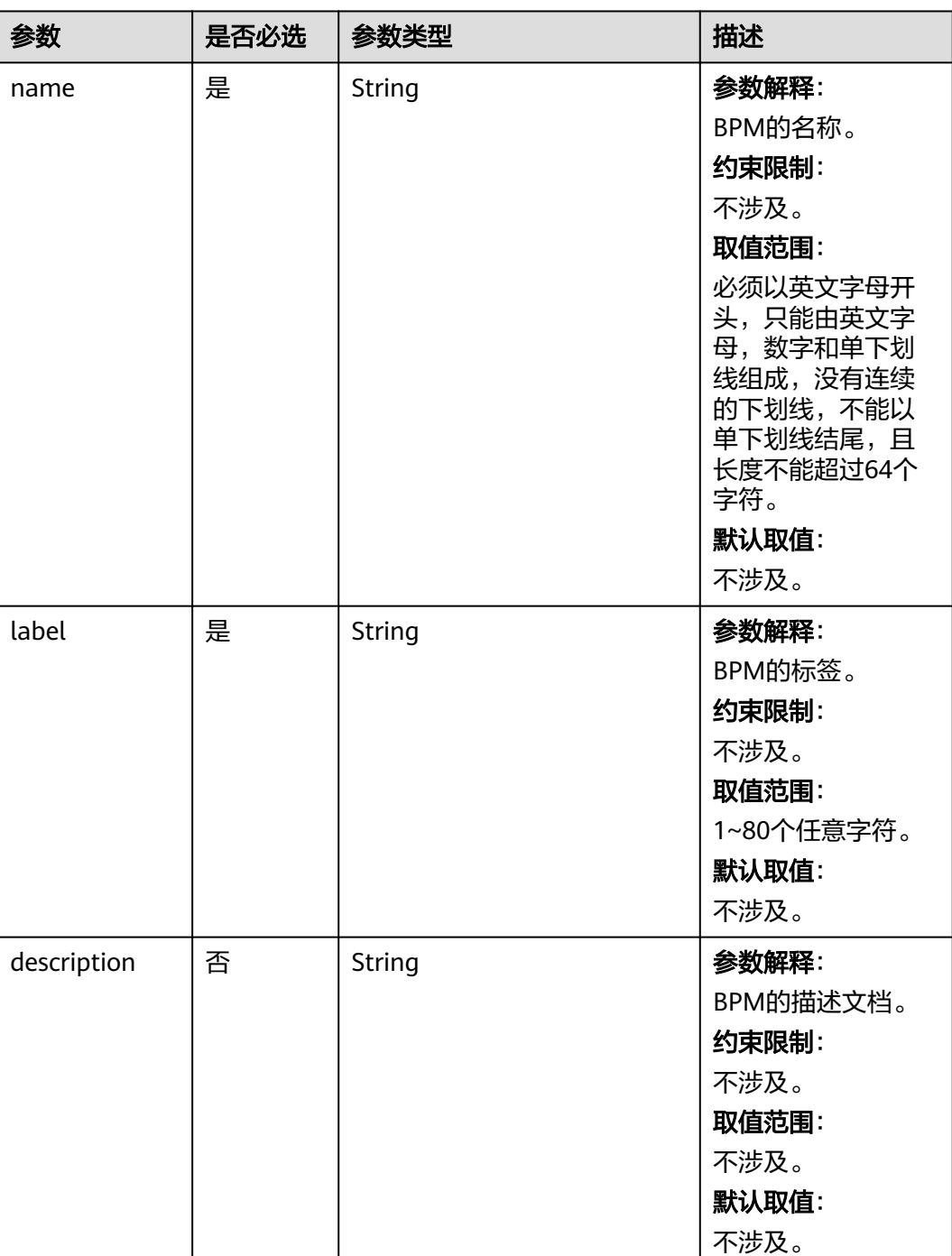

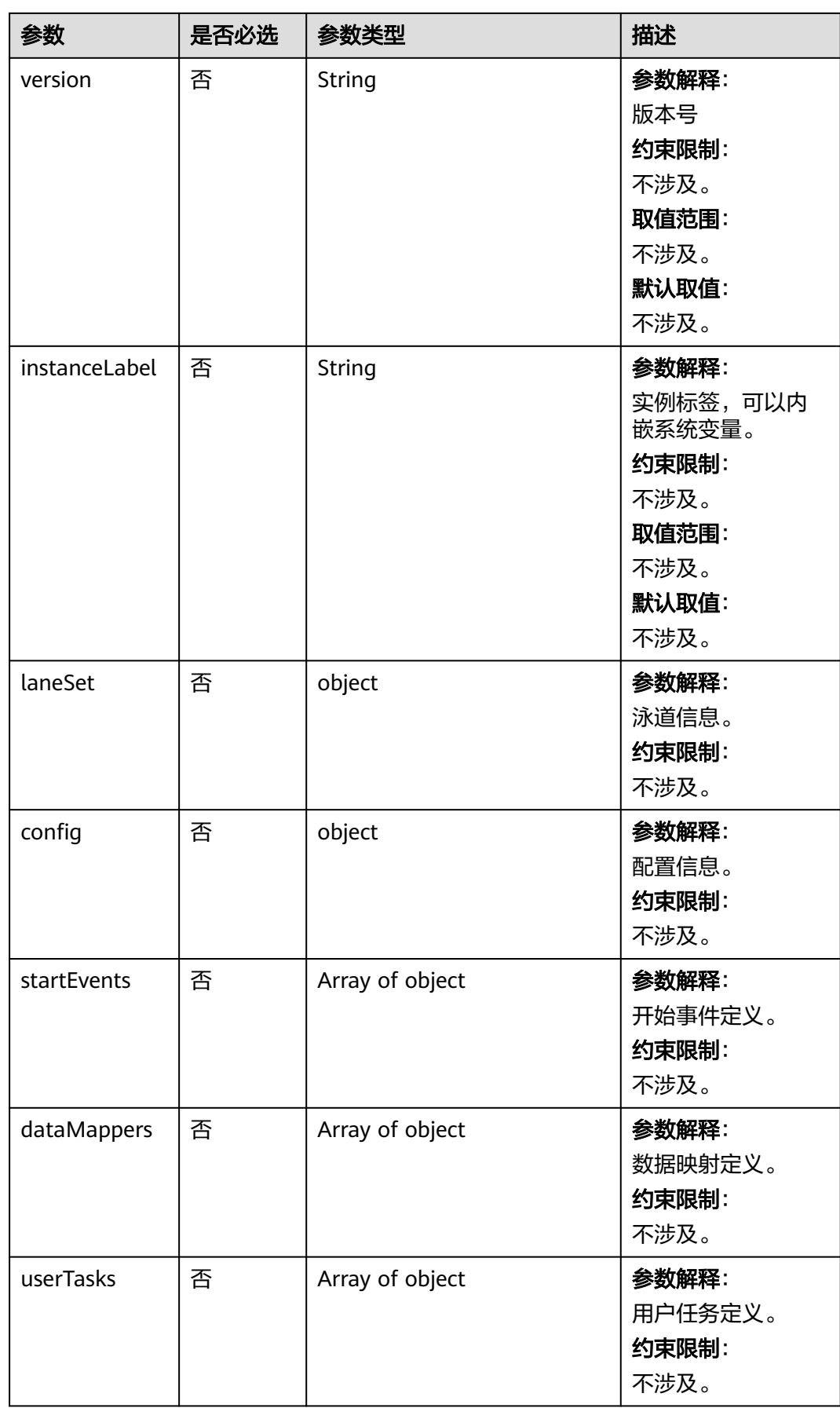

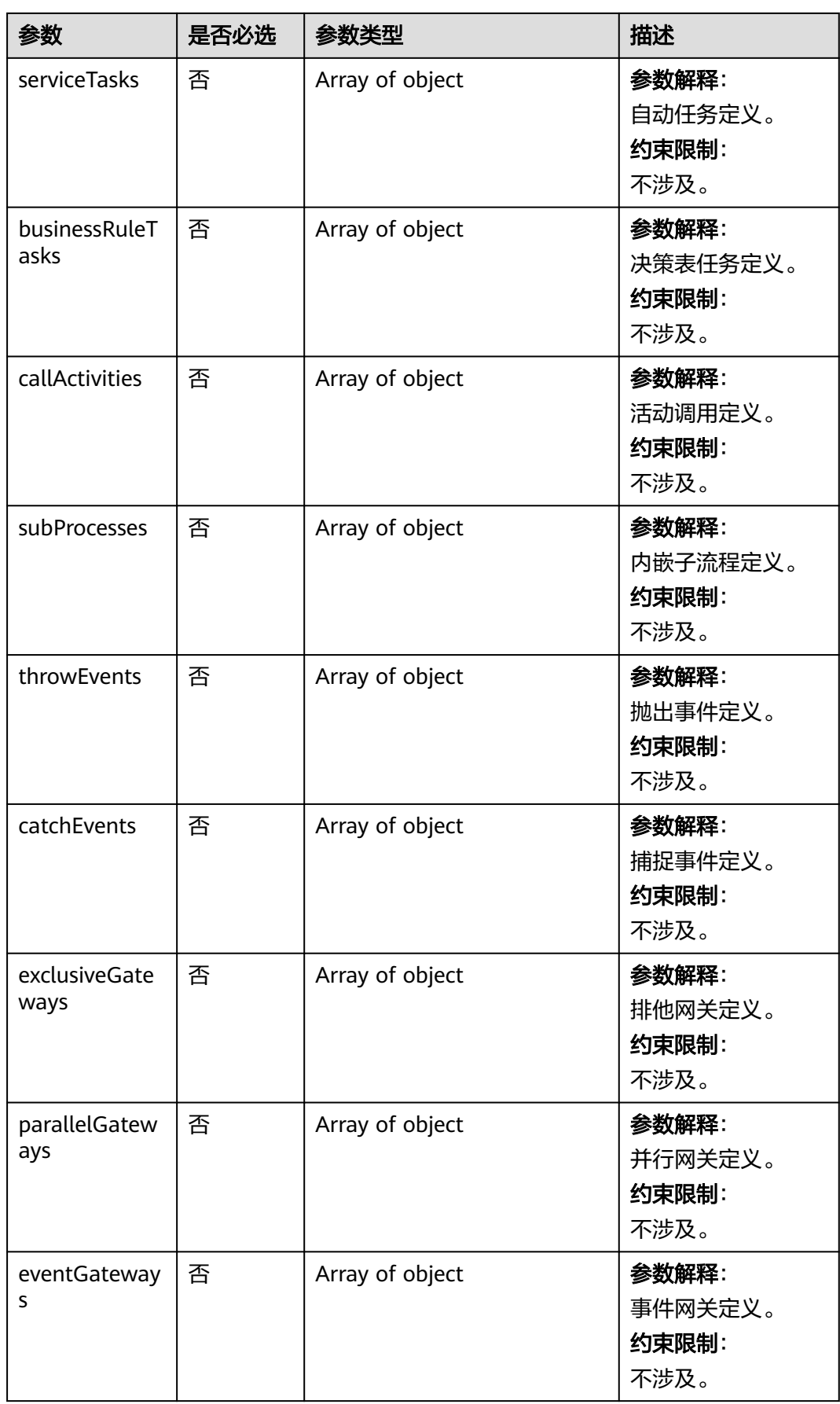

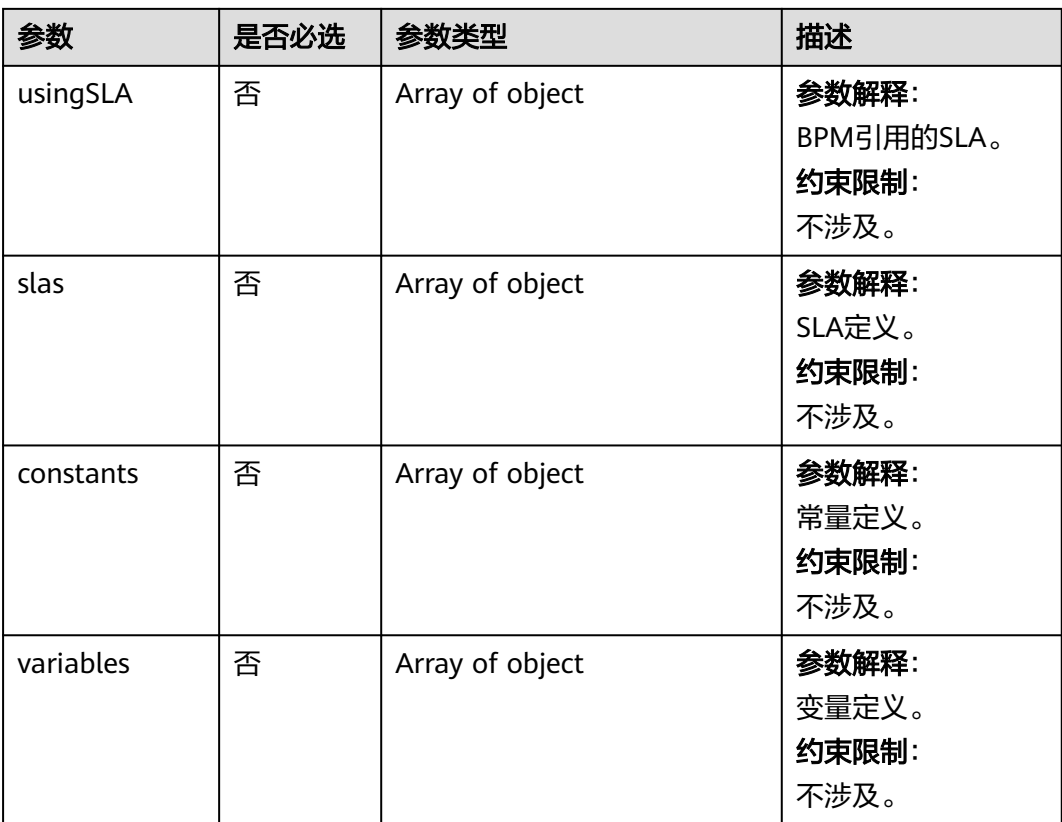

#### 表 **4-89** 响应参数

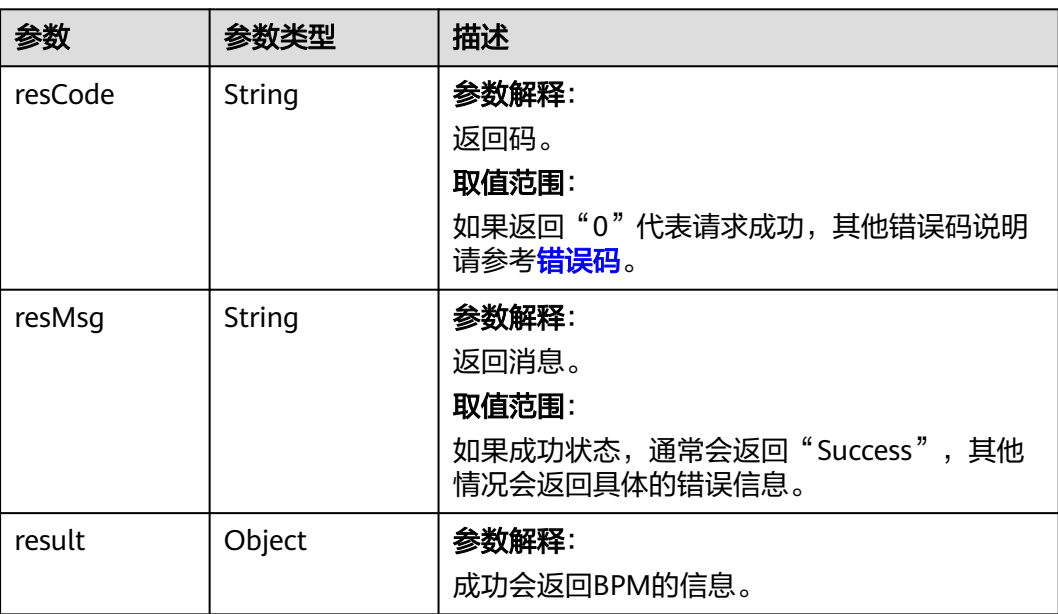

```
修改BPM对象实例。
PUT https://AstroZero域名/u-route/baas/bp/v2.0/metadata/definitions/001L000000Peuw1Q318a
{
   "config": {
      "cancelable": false,
      "noCancelAfterElem": ""
 },
 "dataMappers": [
\overline{\phantom{a}} "assignmentItems": [
 {
              "assignTo": "dateList",
 "name": "",
 "operator": "add",
              "value": "2019-03-04",
              "valueType": ""
           },
            {
              "assignTo": "dateList",
              "name": "",
               "operator": "add",
              "value": "2020-01-02",
              "valueType": ""
           }
         ],
         "connector": "userTask",
         "connectorPoint": "{\"fromPort\":\"R1\",\"toPort\":\"L1\",\"points\":[\"619 125\",\"643 125\",\"662.5 
125\",\"662.5 100\",\"682 100\",\"706 100\"]}",
         "description": "",
         "label": "Data Mapper",
         "locationX": 575,
         "locationY": 125,
         "name": "dataMapper",
         "connectors": []
      }
 ],
 "description": "",
 "label": "SimpleBP",
 "laneSet": {
      "label": "",
      "lanes": [
         {
            "elements": [
              "userTask",
               "userTask1",
              "dataMapper",
              "start"
            ],
            "height": 201.35220031738282,
            "label": "lane",
            "name": "lane",
            "role": "LoanRequest.Applicant",
            "width": 1080
         }
\qquad \qquad ],
 "name": ""
 },
 "name": "SimpleBP",
   "slas": [
      {
         "active": true,
         "criteria": "",
         "deadlineDays": 0,
         "deadlineHours": 0,
         "deadlineIncreaseUrgencyBy": 2,
         "deadlineMinutes": 0,
```

```
 "deadlineOnlyBusinessDays": false,
         "goalActions": [
            {
               "action": "",
 "criteria": "{!IsMatched} && {!Owner}",
 "name": "sla-act",
               "type": "Notify Manager"
           }
         ],
         "goalDays": 0,
         "goalHours": 0,
         "goalIncreaseUrgencyBy": 1,
         "goalMinutes": 0,
 "goalOnlyBusinessDays": false,
 "label": "userTask1_sla",
 "name": "userTask1_sla",
         "startWhen": "",
         "variable": "",
         "actions": []
      },
      {
         "active": true,
         "criteria": "",
         "deadlineDays": 0,
         "deadlineHours": 0,
         "deadlineIncreaseUrgencyBy": 2,
         "deadlineMinutes": 0,
         "deadlineOnlyBusinessDays": false,
         "goalActions": [
            {
               "action": "NotifyBPManager",
               "criteria": "",
               "name": "sla-act1",
               "type": "Notify Manager"
           }
         ],
         "goalDays": 1,
         "goalHours": 0,
         "goalIncreaseUrgencyBy": 1,
         "goalMinutes": 0,
         "goalOnlyBusinessDays": false,
 "label": "userTask_sla",
 "name": "userTask_sla",
         "startWhen": "",
         "variable": "",
         "actions": []
      }
   ],
   "startEvents": [
      {
         "connector": "dataMapper",
         "connectorPoint": "{\"fromPort\":\"R1\",\"toPort\":\"L0\",\"points\":[\"151.5 100\",\"175.5 
100\",\"341.25 100\",\"341.25 110.5\",\"507 110.5\",\"531 110.5\"]}",
         "label": "Start",
         "locationX": 125,
         "locationY": 100,
         "name": "start",
         "type": "Start",
         "startType": "",
         "renderType": "",
         "render": "",
         "document": "",
         "description": ""
      }
   ],
 "startStage": null,
 "startType": "",
   "status": "Warning",
   "status.name": "Warning",
```

```
 "userTasks": [
      {
        "approvalType": "Single",
 "connector": "userTask1",
 "connectorPoint": "{\"fromPort\":\"R1\",\"toPort\":\"L1\",\"points\":[\"794 100\",\"818 100\",\"875 
100\",\"875 100\",\"932 100\",\"956 100\"]}",
        "description": "wuli desc",
        "groupAsSingleParticipant": false,
        "inputAssignments": [
 {
 "input": "$Task.Title",
 "name": "",
              "value": "{!$GlobalConstant.EmptyString}",
              "valueType": ""
           }
        ],
        "label": "User Task",
        "locationX": 750,
        "locationY": 100,
        "name": "userTask",
        "participants": [
           {
              "type": "user",
              "value": "ecommerce6"
           }
        ],
         "preActions": [
           {
              "action": "{!$GlobalConstant.EmptyString}",
              "criteria": "",
              "name": "action",
              "type": "Set Status"
           }
        ],
 "render": "SimpleBP$Form1$form",
 "renderType": "Form",
 "routeType": "Name and Expressions",
        "router": {
           "defaultRouteTo": "",
           "defaultRouteType": "",
           "name": ""
\qquad \qquad \} "title": "wu li tu cao",
        "usingSLA": "userTask_sla",
        "routeTo": "",
        "faultConnector": "",
        "boundaryEvents": [],
        "outputAssignments": [],
        "document": "",
         "priority": 3
      },
      {
        "approvalType": "Single",
        "groupAsSingleParticipant": false,
        "label": "User Task",
 "locationX": 1000,
 "locationY": 100,
        "name": "userTask1",
 "priority": 3,
 "render": "SimpleBP$ut1$form",
 "renderType": "Form",
 "routeType": "Last Assignee In Lane",
         "router": {
           "defaultRouteTo": "",
           "defaultRouteType": "",
           "name": ""
        },
        "title": "T2",
        "routeTo": "",
```

```
 "connector": "",
         "faultConnector": "",
         "boundaryEvents": [],
         "inputAssignments": [],
         "outputAssignments": [],
 "document": "",
 "description": ""
      }
 ],
 "variables": [
\overline{\phantom{a}} "currencyFactor": 0,
         "dataType": "checkBox",
 "defaultValue": "{!$GlobalConstant.True}",
 "defaultValueType": "",
         "description": "",
         "extNS": "",
         "extType": "",
         "isCollection": false,
         "isInput": false,
 "isNested": false,
 "isOutput": false,
         "name": "IsMatched"
      },
      {
         "currencyFactor": 0,
         "dataType": "text",
         "defaultValue": "Hello",
         "defaultValueType": "",
        "description": ""
        "extNS": "
        "extType": "",
         "isCollection": false,
         "isInput": false,
 "isNested": false,
 "isOutput": false,
         "name": "Owner"
      },
      {
         "currencyFactor": 0,
         "dataType": "date",
         "defaultValue": "",
         "defaultValueType": "",
         "description": "",
         "extNS": "",
        "extType": "",
         "isCollection": false,
         "isInput": false,
 "isNested": false,
 "isOutput": false,
         "name": "dateVar"
      },
      {
         "currencyFactor": 0,
         "dataType": "date",
        "defaultValue": ""
         "defaultValueType": "",
         "description": "",
         "extNS": "",
         "extType": "",
         "isCollection": true,
         "isInput": false,
         "isNested": false,
         "isOutput": false,
         "name": "dateList"
 },
\overline{\phantom{a}} "currencyFactor": 0,
         "dataType": "extStruct",
```

```
 "defaultValue": "",
        "defaultValueType": "",
        "description": "",
 "extNS": "SimpleBP",
 "extType": "Form1Form",
        "isCollection": false,
        "isInput": false,
        "isNested": false,
 "isOutput": false,
 "name": "Form1Form"
     }
   ],
   "version": "1.0.1",
   "usingSLA": ""
```
## 响应示例

```
{
    "resCode": "0",
    "resMsg": "成功",
    "result": {
       "errors": [
          "string"
\qquad \qquad ],
 "warnings": [
 "string"
       ]
   }
}
```
}

## 状态码

[状态码](#page-301-0)请参见<mark>状态码</mark>。

## 错误码

[错误码](#page-303-0)请参见<mark>错误码</mark>。

## **4.2.5.5** 按照 **ID** 删除 **BPM**

## 功能介绍

按bpm\_id删除BPM。

#### **URI**

DELETE AstroZero域名/u-route/baas/bp/v2.0/metadata/definitions/fbpm\_id}

#### 表 **4-90** 路径参数

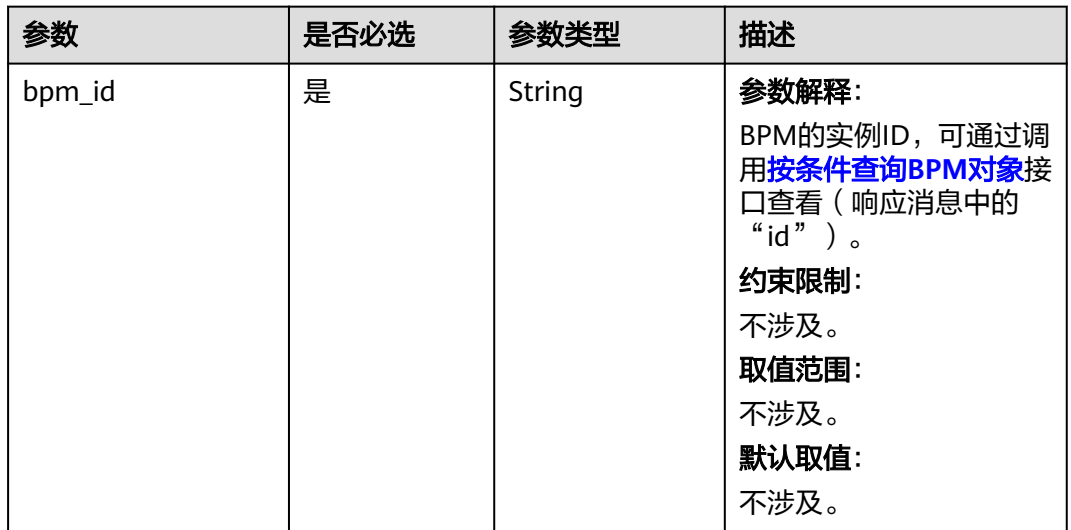

## 请求参数

无

## 响应参数

#### 表 **4-91** 响应参数

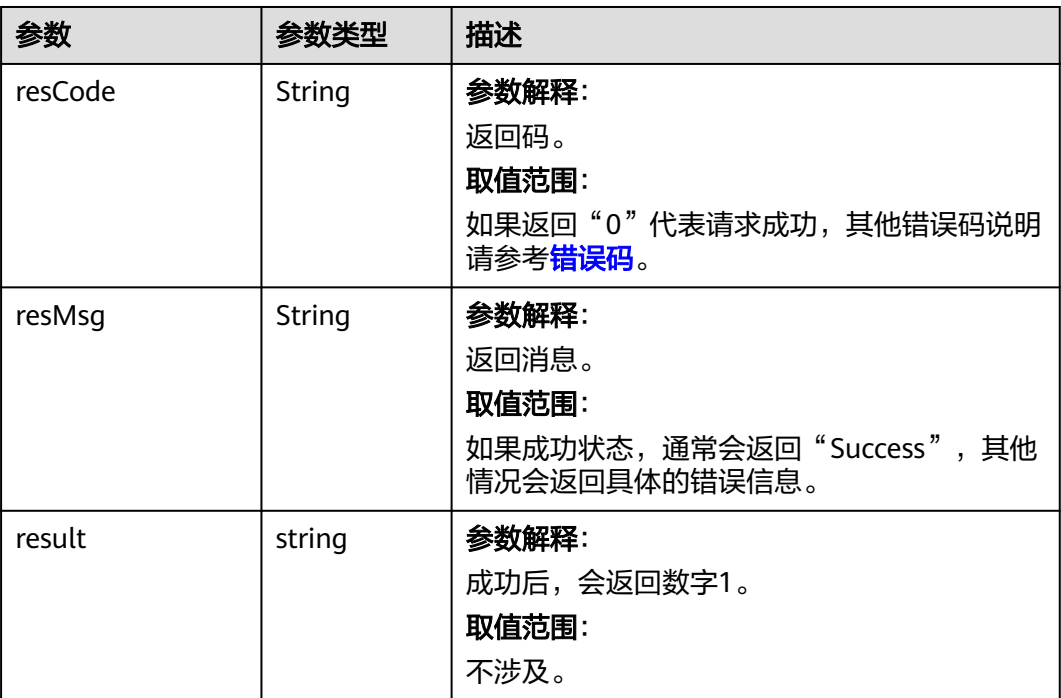

#### 请求示例

删除BPM实例。

DELETE https://AstroZero域名/u-route/baas/bp/v2.0/metadata/definitions/001L000000Peuw1Q318a

## 响应示例

```
{
   "resCode": "0",
 "resMsg": "成功",
 "result": "1"
}
```
#### 状态码

[状态码](#page-301-0)请参见<mark>状态码</mark>。

## 错误码

[错误码](#page-303-0)请参见<mark>错误码</mark>。

## **4.2.6 Picklist** 对象的操作

## **4.2.6.1** 创建 **Picklist** 对象

## 功能介绍

创建一个Picklist对象。

#### **URI**

POST AstroZero域名/u-route/baas/metadata/v1.0/Picklist

#### 请求参数

#### 表 **4-92** 请求 Body 参数

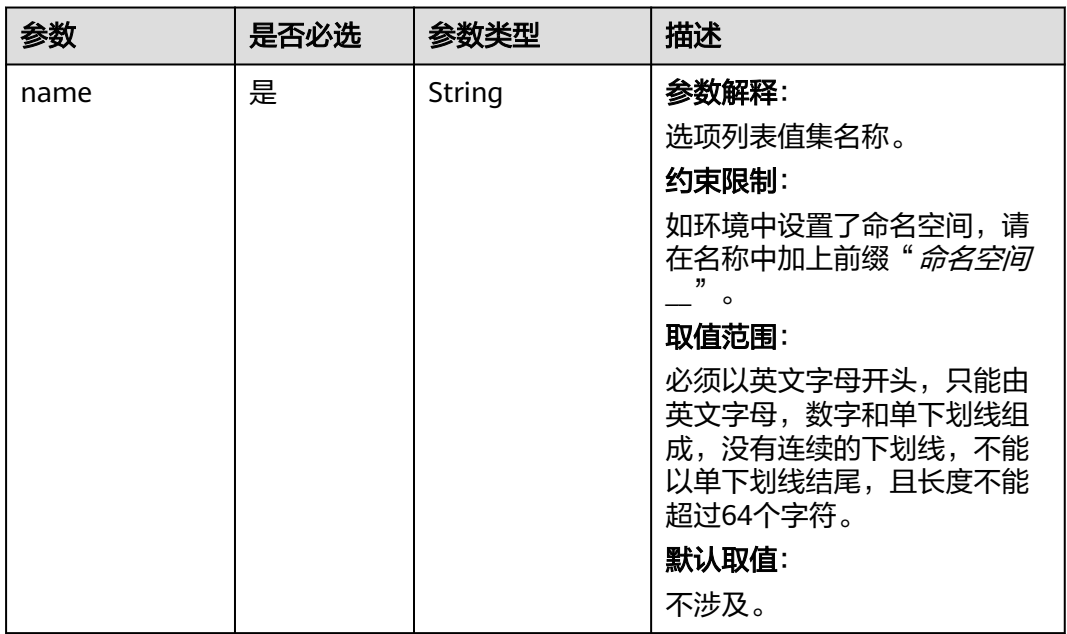

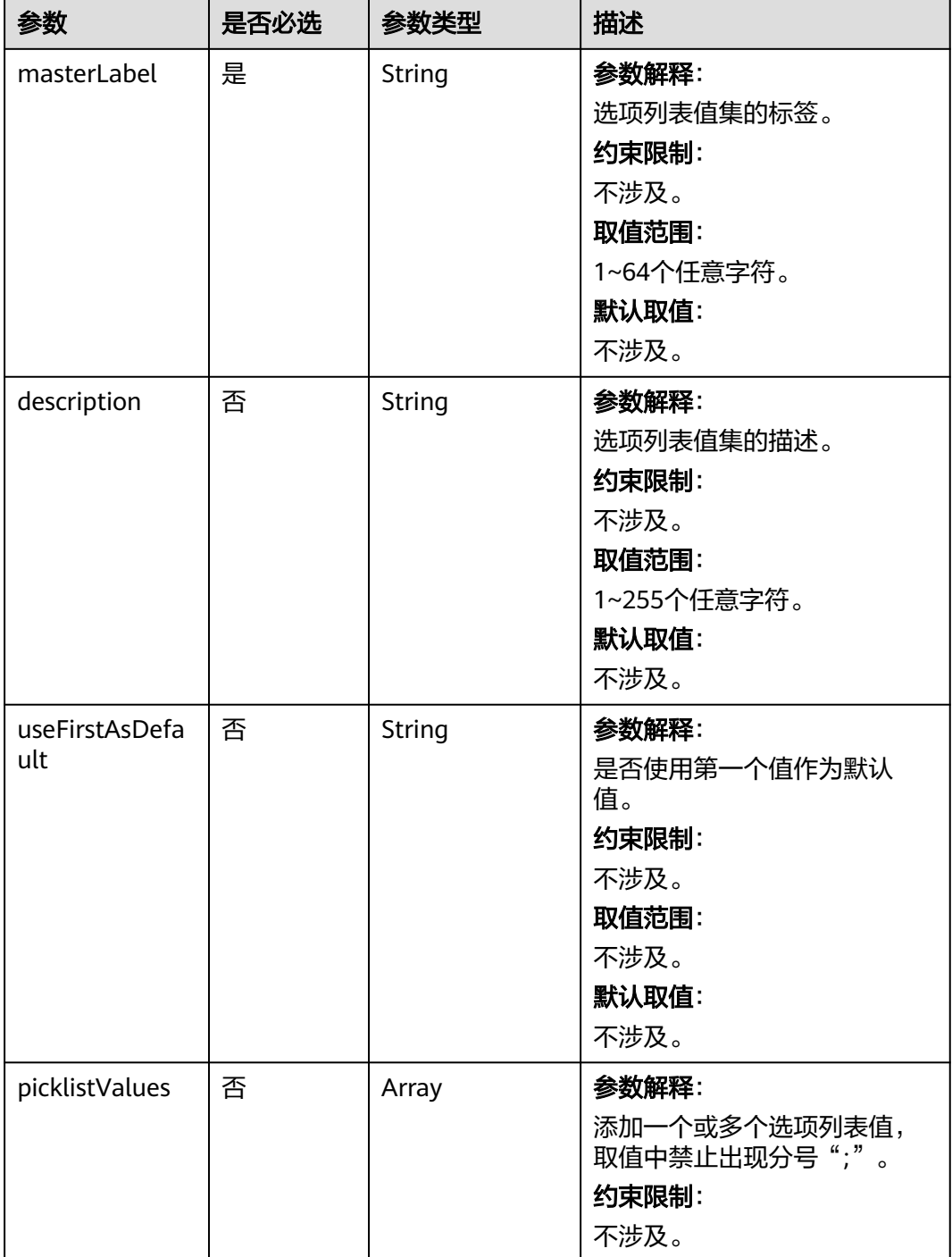

#### 表 **4-93** 响应参数

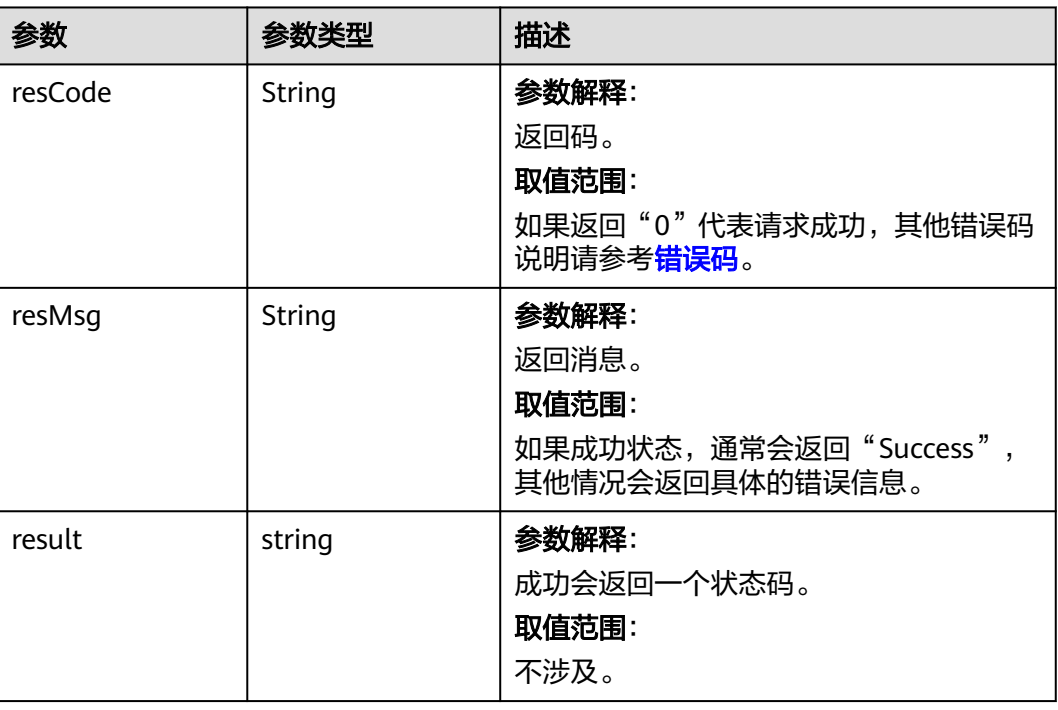

#### 请求示例

#### 创建Picklist对象实例。 **POST** https://AstroZero域名/u-route/baas/metadata/v1.0/Picklist { "name": "CNAME1\_\_testName", "picklistValues": [ { "label": "A", "value": "A" }, { "label": "B", "value": "B" }, { "label": "C", "value": "C" } ], "masterLabel": "Label for pick list ABC" }

## 响应示例

{ "resCode": "0", "resMsg": "成功", "result": 0 }

## <span id="page-159-0"></span>状态码

[状态码](#page-301-0)请参见<mark>状态码</mark>。

#### 错误码

[错误码](#page-303-0)请参见<mark>错误码</mark>。

### **4.2.6.2** 查询选项列表值集

## 功能介绍

查询选项列表值集。

#### **URI**

GET AstroZero域名/u-route/baas/metadata/v1.0/Picklist

## 请求参数

#### 表 **4-94** 请求参数

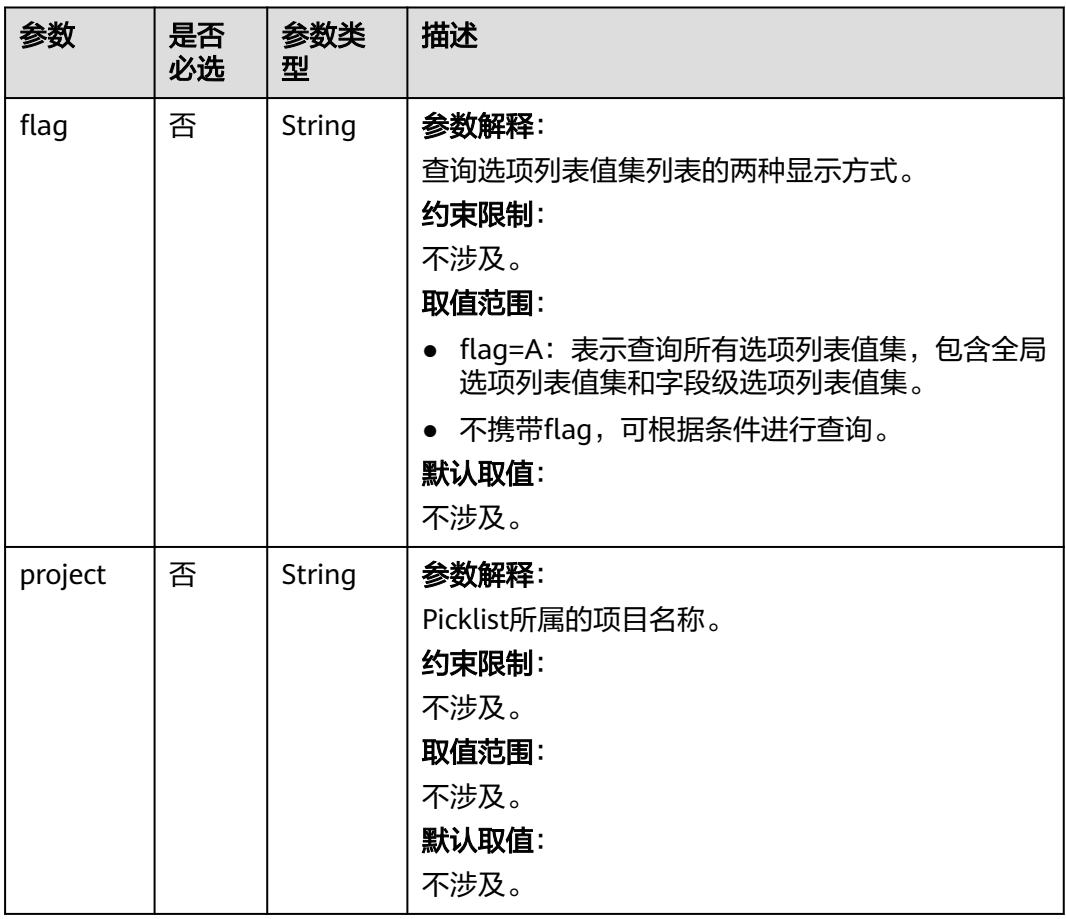

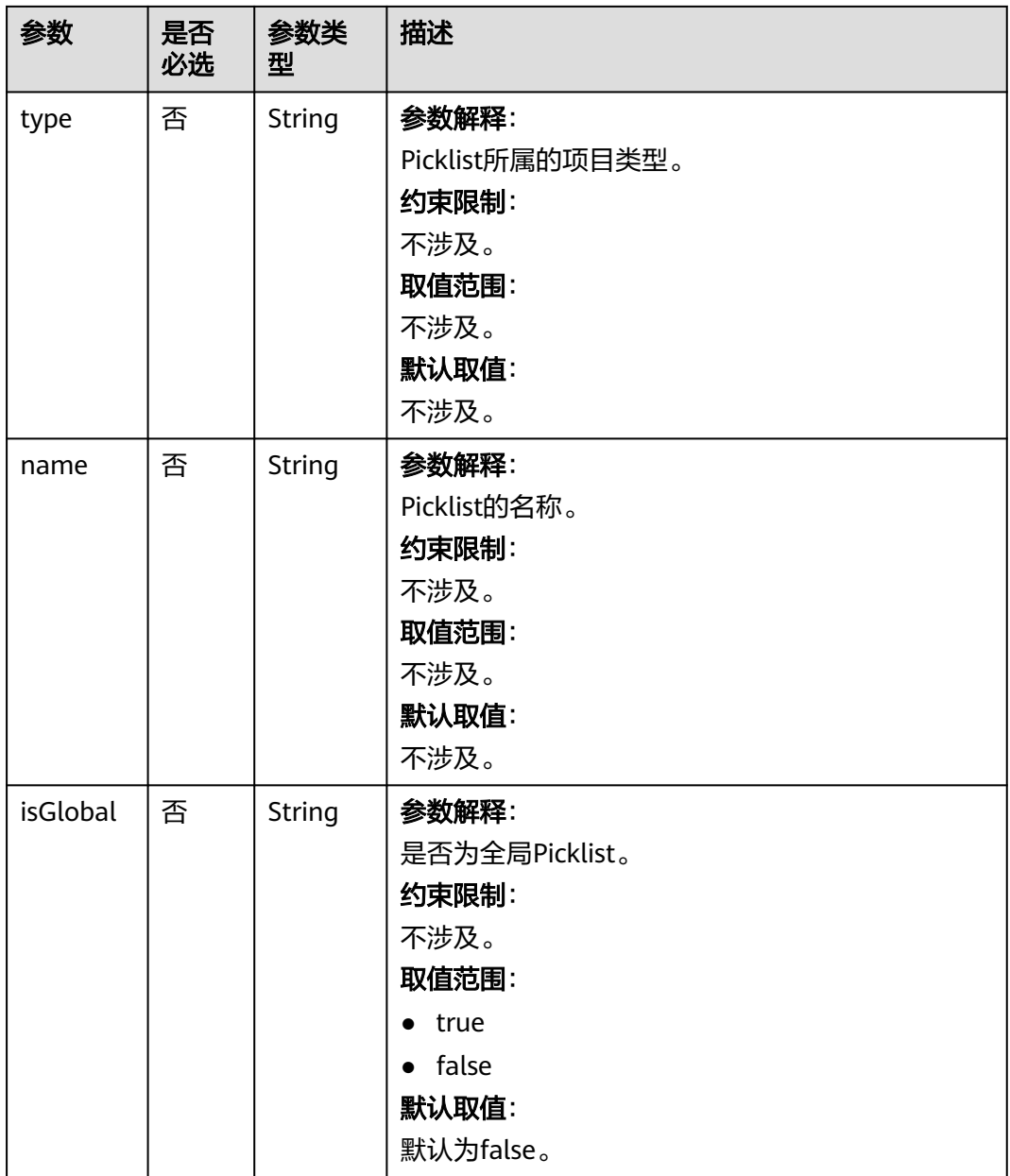

#### 表 **4-95** 响应参数

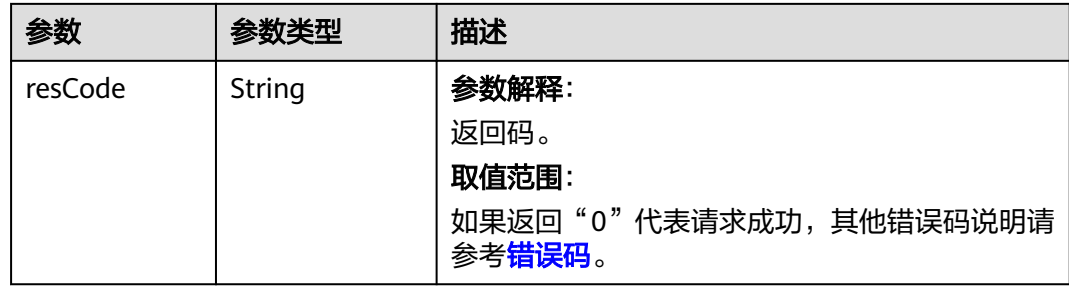

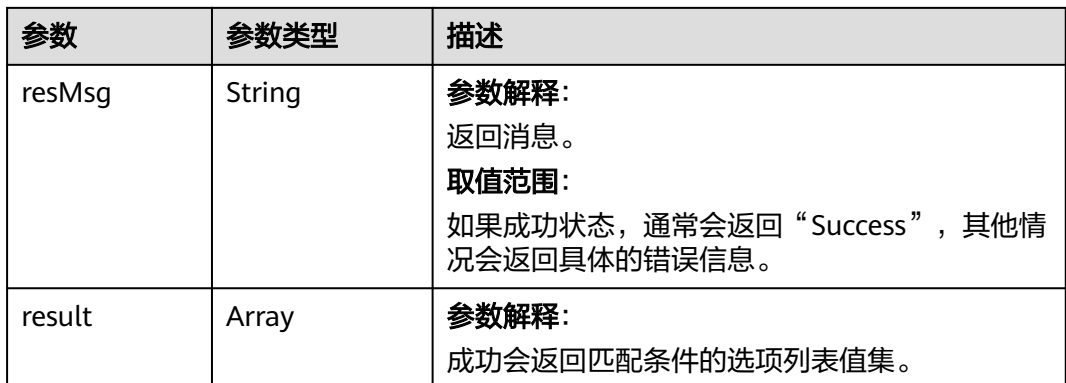

按条件查询Picklist的实例。 GET https://AstroZero域名/u-route/baas/metadata/v1.0/Picklist?name=testName&isGlobal=false

## 响应示例

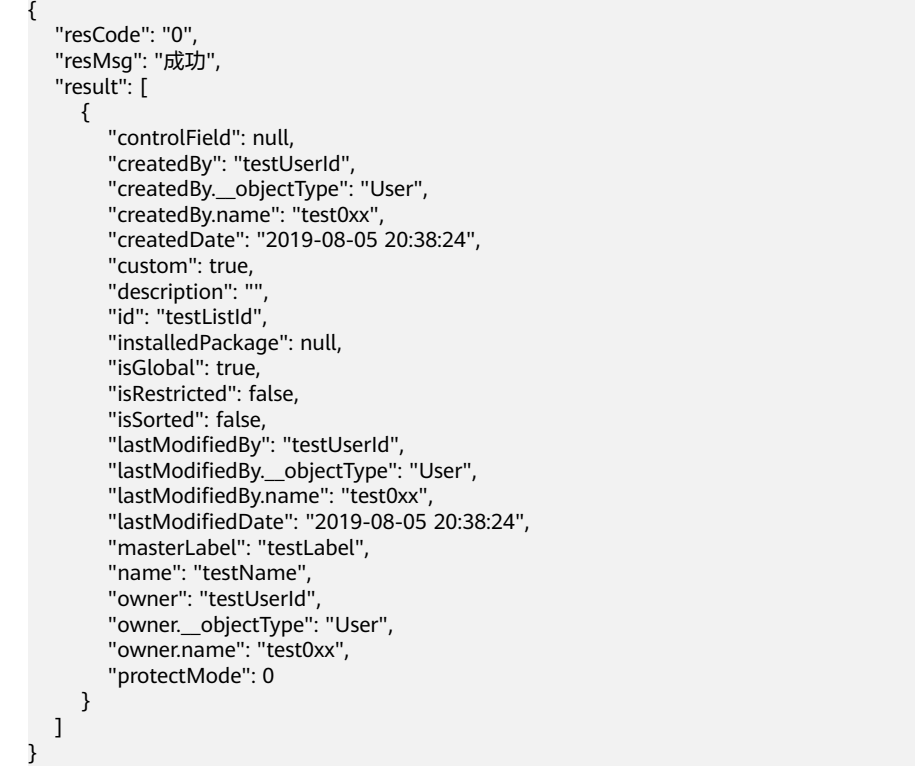

#### 状态码

[状态码](#page-301-0)请参见<mark>状态码</mark>。

## 错误码

[错误码](#page-303-0)请参见<mark>错误码</mark>。

## **4.2.6.3** 按 **ID** 增加选项列表值集的值

## 功能介绍

按picklist\_id增加选项列表值集的值。

#### **URI**

POST AstroZero域名/u-route/baas/metadata/v1.0/Picklist/{Picklist\_id}

#### 表 **4-96** 路径参数

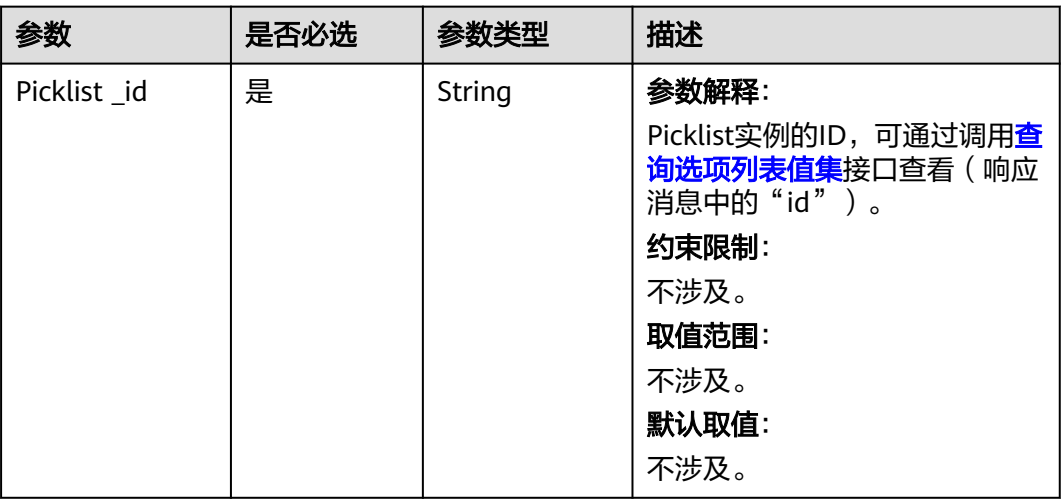

#### 请求参数

#### 表 **4-97** 请求参数

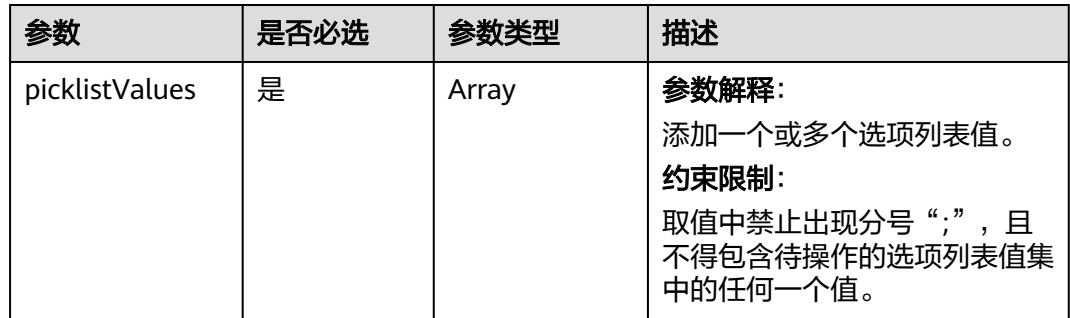

#### 表 **4-98** 响应参数

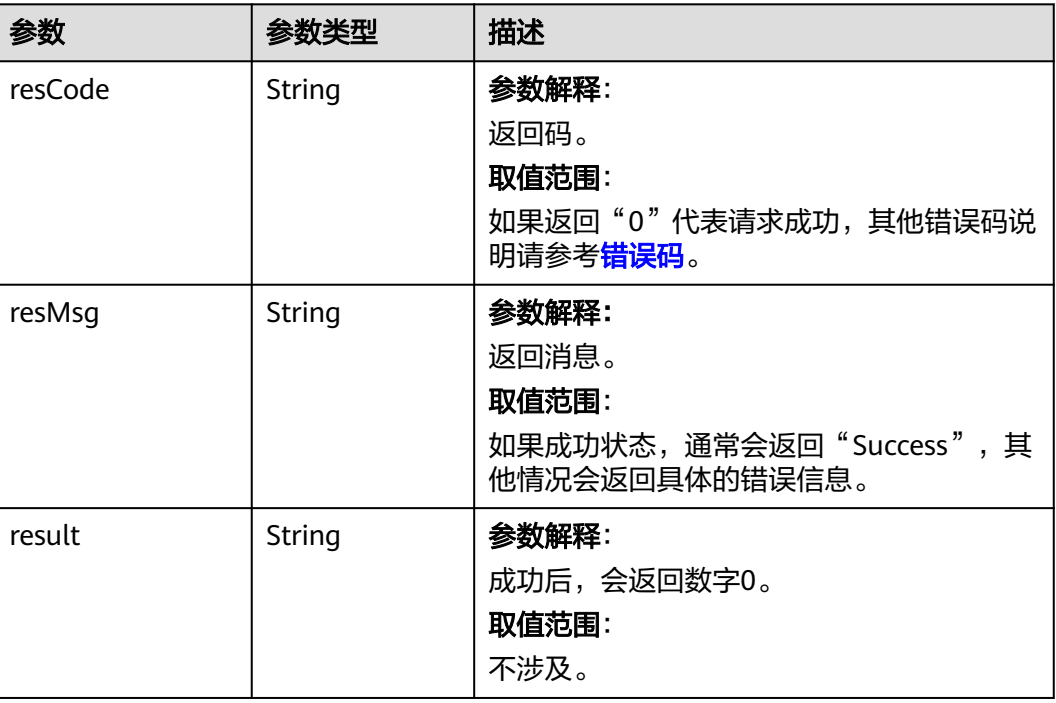

## 请求示例

#### 根据ID增加选项列表值集的值。

POST https://AstroZero域名/u-route/baas/metadata/v1.0/Picklist/000y000000aM92DCu6hU {

```
 "picklistValues": [
     {
 "value": "F",
 "label": "ff"
     }
  ]
```
## 响应示例

```
{
   "resCode": "0",
 "resMsg": "成功",
 "result": 0
}
```
}

## 状态码

[状态码](#page-301-0)请参见<mark>状态码</mark>。

#### 错误码

[错误码](#page-303-0)请参见<mark>错误码</mark>。

## **4.2.6.4** 根据 **ID** 查询选项列表值集或引用该选项列表值集的对象字段列表

## 功能介绍

根据ID查询选项列表值集,或引用该选项列表值集的对象字段列表。

#### **URI**

GET AstroZero域名/u-route/baas/metadata/v1.0/Picklist/{Picklist\_id}

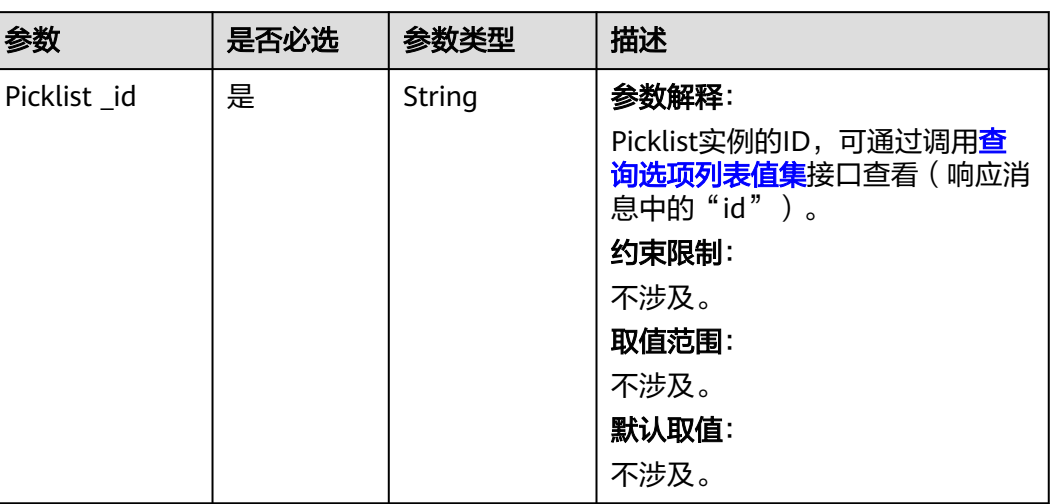

#### 表 **4-99** 路径参数

#### 请求参数

#### 表 **4-100** 请求参数

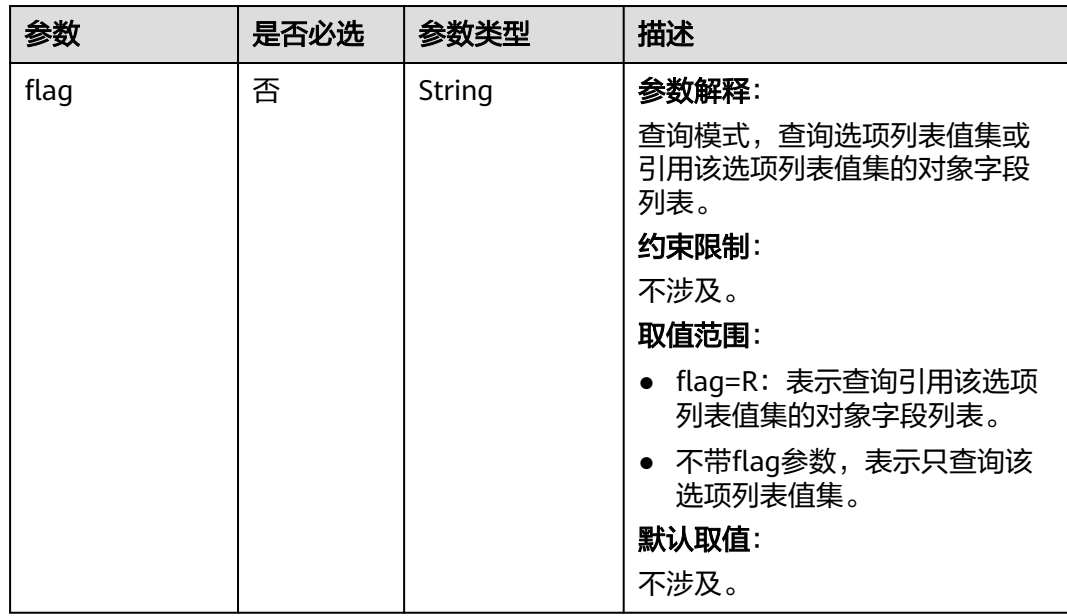

#### 表 **4-101** 响应参数

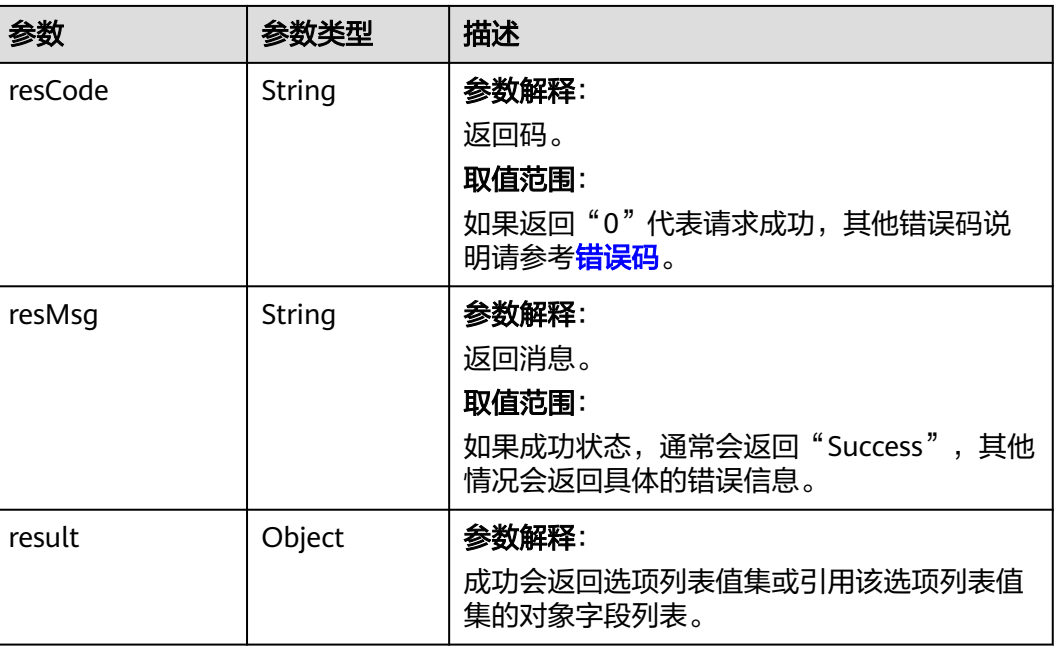

## 请求示例

查询Picklist对象实例。 GET https://AstroZero域名/u-route/baas/metadata/v1.0/Picklist/000y000000aM92DCu6hU

## 响应示例

{

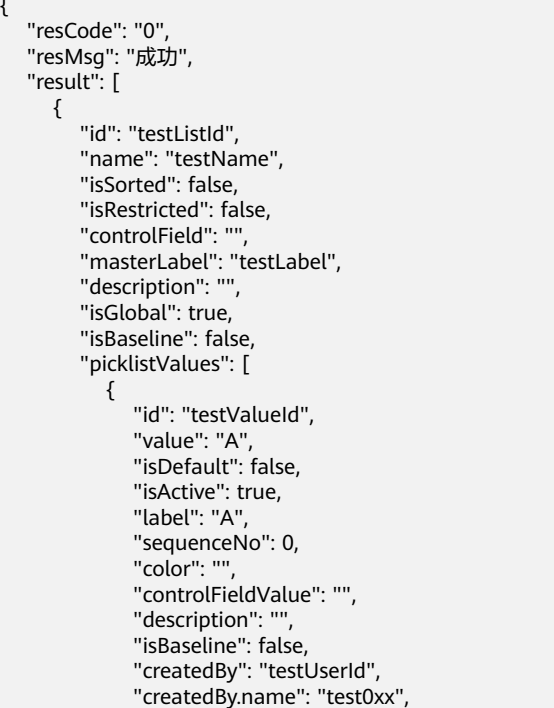

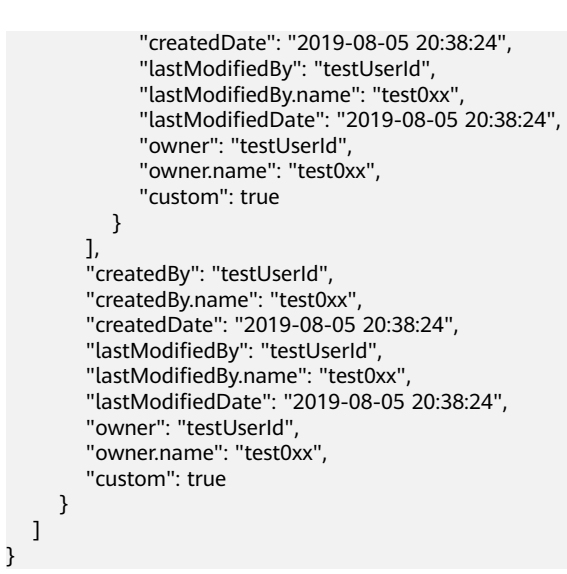

#### 状态码

[状态码](#page-301-0)请参见状态码。

#### 错误码

[错误码](#page-303-0)请参见错误码。

## **4.2.6.5** 根据 **ID** 修改选项列表值集的基本信息

#### 功能介绍

根据id修改Picklist对象。

#### **URI**

PUT AstroZero域名/u-route/baas/metadata/v1.0/Picklist/{Picklist\_id}

#### 表 **4-102** 路径参数

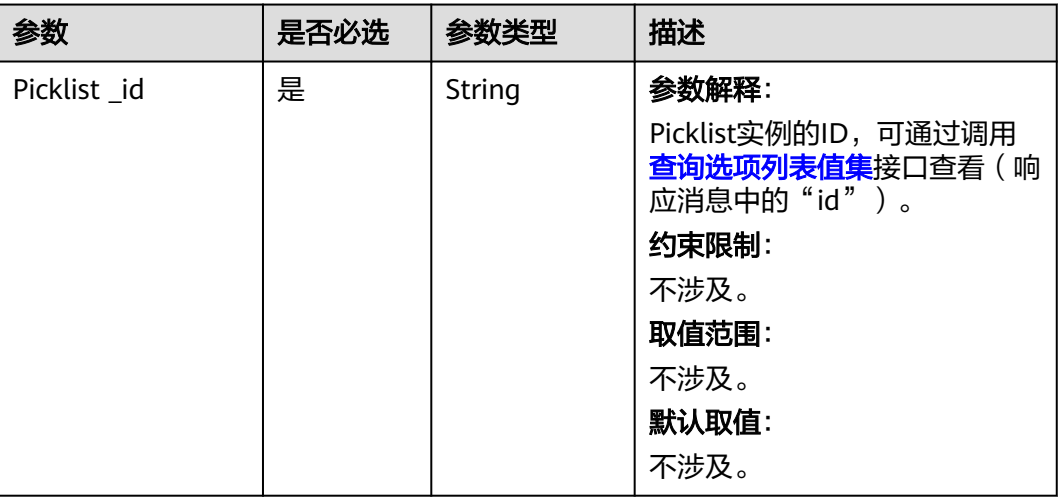

## 请求参数

表 **4-103** 请求 Body 参数

| 参数          | 是否必选 | 参数类型   | 描述          |
|-------------|------|--------|-------------|
| masterLabel | 是    | String | 参数解释:       |
|             |      |        | 选项列表值集标签。   |
|             |      |        | 约束限制:       |
|             |      |        | 不涉及。        |
|             |      |        | 取值范围:       |
|             |      |        | 1~64个任意字符。  |
|             |      |        | 默认取值:       |
|             |      |        | 不涉及。        |
| description | 否    | String | 参数解释:       |
|             |      |        | 选项列表值集描述。   |
|             |      |        | 约束限制:       |
|             |      |        | 不涉及。        |
|             |      |        | 取值范围:       |
|             |      |        | 1~255个任意字符。 |
|             |      |        | 默认取值:       |
|             |      |        | 不涉及。        |

## 响应参数

#### 表 **4-104** 响应参数

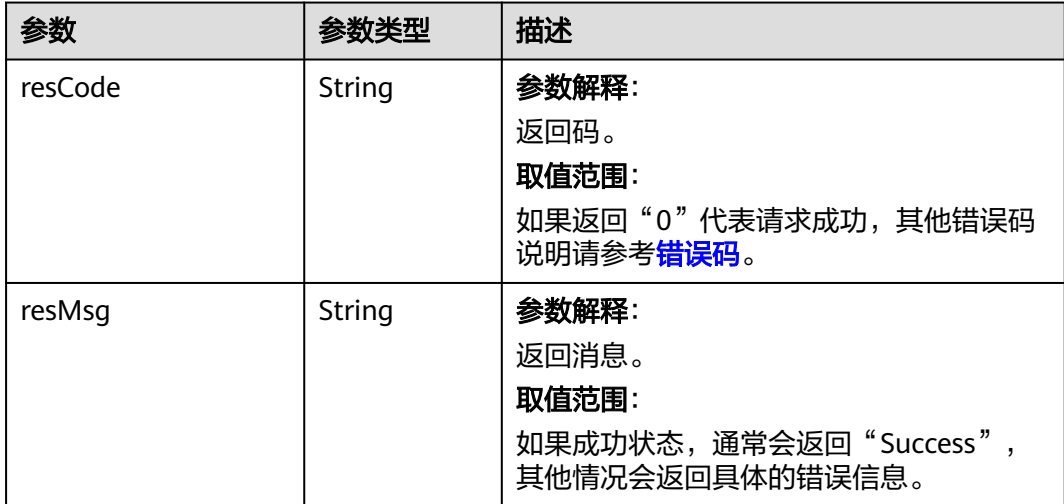

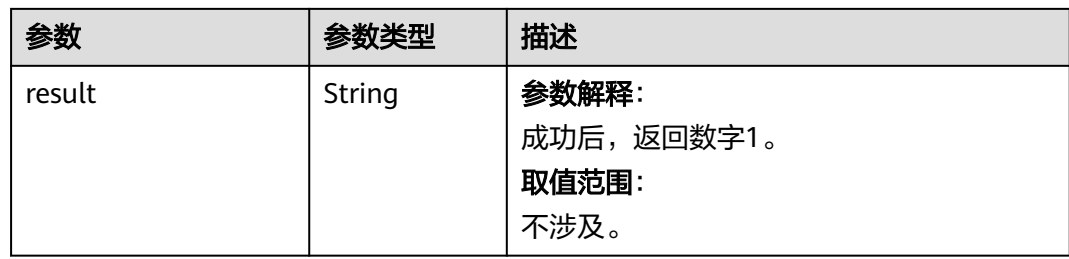

```
修改Picklist对象实例。
PUT https://AstroZero域名/u-route/baas/metadata/v1.0/Picklist/000y000000aM92DCu6hU
{
   "masterLabel": "string",
```

```
 "description": "string"
```
}

#### 响应示例

```
{
   "resCode": "0",
 "resMsg": "成功",
 "result": "1"
}
```
#### 状态码

[状态码](#page-301-0)请参见<mark>状态码</mark>。

#### 错误码

[错误码](#page-303-0)请参见<mark>错误码</mark>。

#### **4.2.6.6** 根据 **ID** 删除选项列表值集或选项列表值集的值

## 功能介绍

根据ID删除选项列表值集或选项列表值集的值。

- 若需要删除整个选项列表值集,需要确保该选项列表值集未被对象引用,此时不 带value参数。
- 若需要删除某个选项列表值集中的值,需要确保待删除的值不是最后一个已激活 的值,此时需要带value参数。

**URI**

DELETE AstroZero域名/u-route/baas/metadata/v1.0/Picklist/*{Picklist\_id}* 

#### 表 **4-105** 路径参数

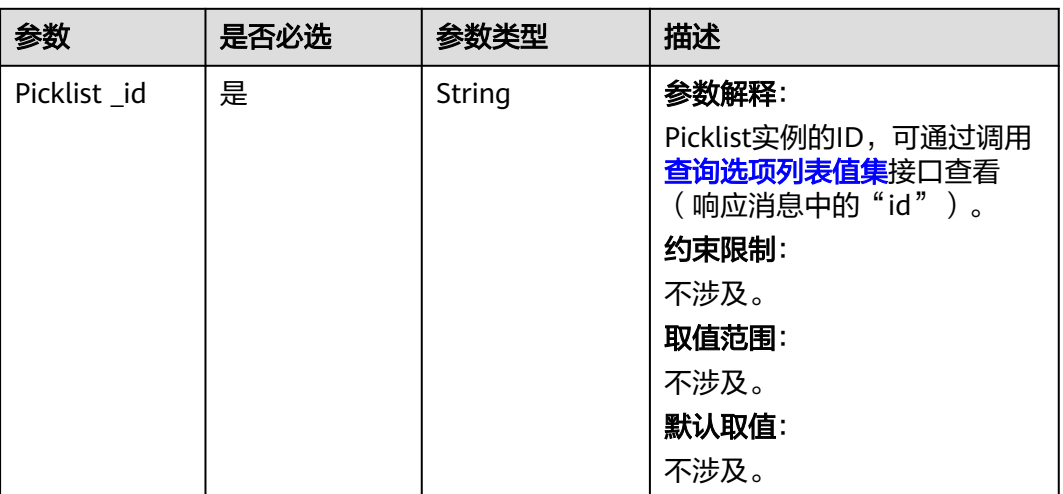

## 请求参数

#### 表 **4-106** 请求参数

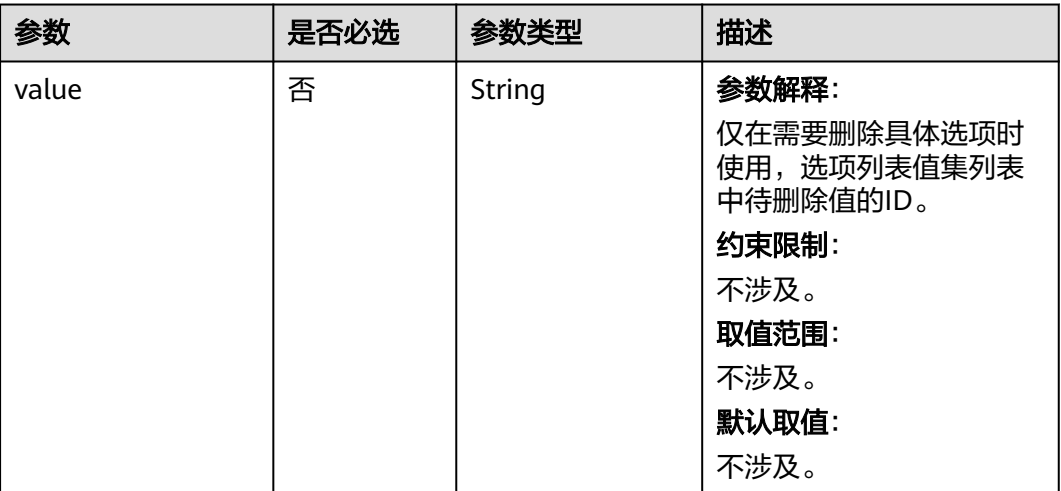

## 响应参数

#### 表 **4-107** 响应参数

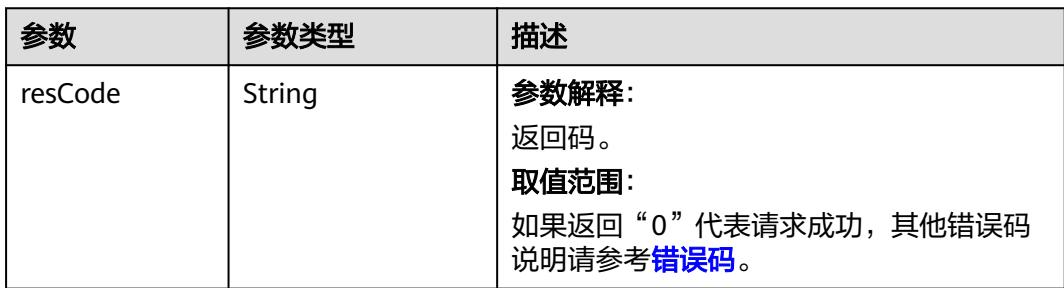

<span id="page-170-0"></span>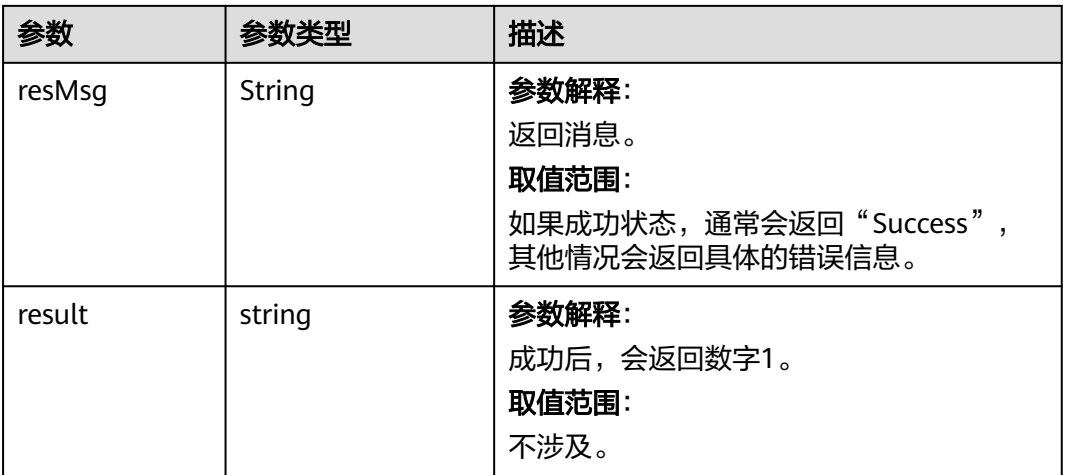

删除Picklist实例。 DELETE https://AstroZero域名/u-route/baas/metadata/v1.0/Picklist/000y000000aM92DCu6hU

## 响应示例

```
{
 "resCode": "0",
 "resMsg": "成功",
 "result": 1
}
```
#### 状态码

[状态码](#page-301-0)请参见<mark>状态码</mark>。

## 错误码

[错误码](#page-303-0)请参见**错误码**。

# **4.2.7 Application** 对象的操作

## **4.2.7.1** 列出所有应用

## 功能介绍

查询当前账号下所有应用。

#### **URI**

GET AstroZero域名/u-route/baas/metadata/v1.0/Application

#### 请求消息

无

#### 表 **4-108** 响应参数

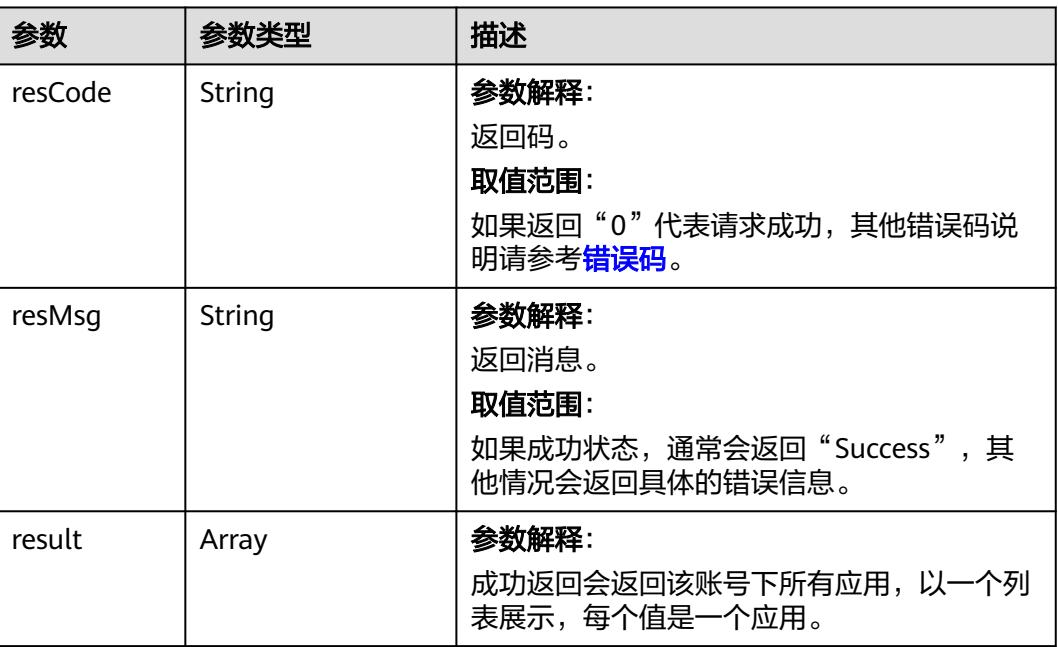

### 表 **4-109** 其中 result 内每个对象的主要属性

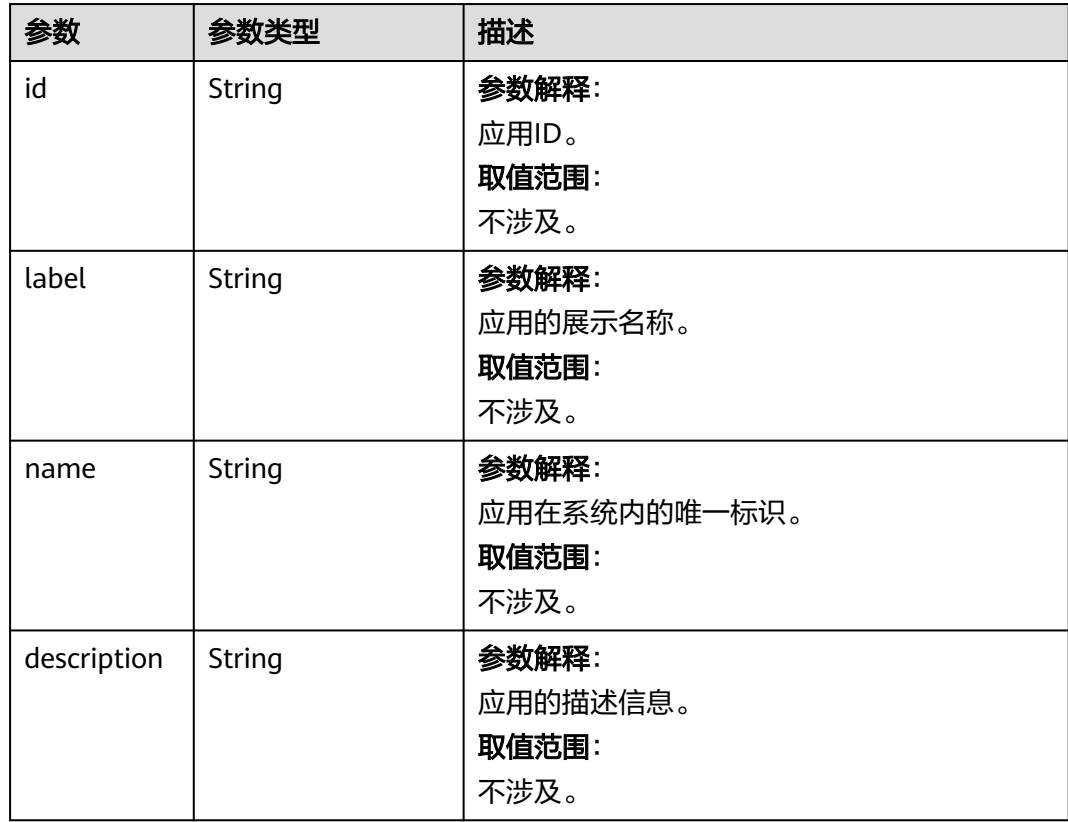

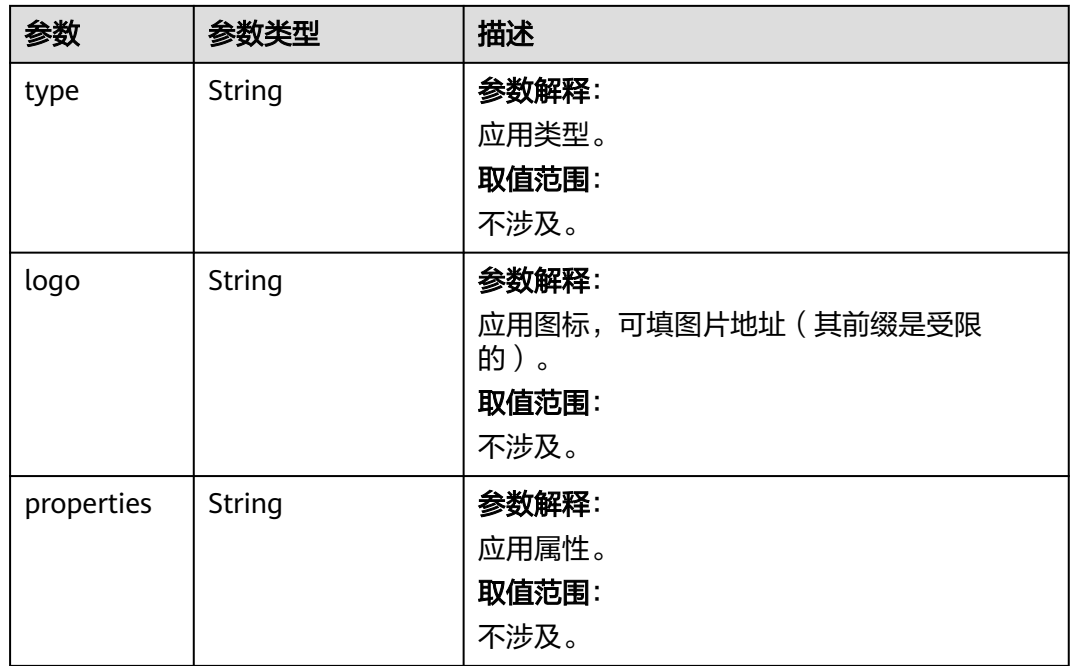

查询当前账号下所有的应用。

GET https://AstroZero域名/u-route/baas/metadata/v1.0/Application

## 响应示例

{

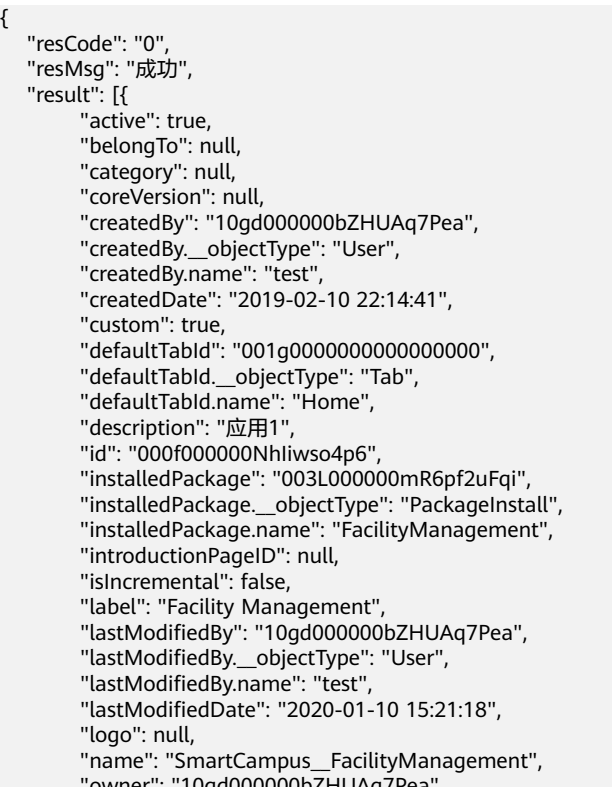

- "owner": "10gd000000bZHUAq7Pea",
- "owner.\_\_objectType": "User",

```
 "owner.name": "test",
        "properties": "{\"version\":\"0.0.0\",\"packageId\":\"testPackageId\"}",
        "protectMode": 1,
         "runtimeProperties": null,
         "supportBO20": false,
        "theme": null,
        "type": "Custom Application",
         "type.name": "Custom Application",
        "visibility": null,
        "visibleScope": null
     },
     {
        "active": true,
        "belongTo": null,
        "category": ""
        "coreVersion": "1.3.3",
        "createdBy": "10gd000000bZHUAq7Pea",
        "createdBy.__objectType": "User",
        "createdBy.name": "test",
        "createdDate": "2020-09-28 20:30:35",
        "custom": true,
        "defaultTabId": "001g0000000000000000",
        "defaultTabId.__objectType": "Tab",
        "defaultTabId.name": "Home",
         "description": "演示流程场景可配置案例。",
        "id": "000f000000ddHP8z87N2",
        "installedPackage": "003L000000llRwGwwuDg",
        "installedPackage.__objectType": "PackageInstall",
        "installedPackage.name": "$caseDemo_a",
        "introductionPageID": null,
        "isIncremental": false,
        "label": "故障单流程",
        "lastModifiedBy": "10gd000000bZHUAq7Pea",
        "lastModifiedBy.__objectType": "User",
 "lastModifiedBy.name": "test",
 "lastModifiedDate": "2021-08-02 10:20:56",
        "logo": "/img/03.cd9e2a5.jpg",
        "name": "caseDemo",
 "owner": "10gd000000bZHUAq7Pea",
 "owner.__objectType": "User",
        "owner.name": "test",
        "properties": "{\"version\":\"0.0.0\",\"packageId\":\"003G000000ddHP8QV3VA\"}",
         "protectMode": 0,
        "runtimeProperties": "{\"version\":\"180828\",\"packageId\":\"003G000000ddHP8QV3VA\"}",
        "supportBO20": false,
        "theme": null,
        "type": "Custom Application",
        "type.name": "Custom Application",
        "visibility": null,
        "visibleScope": null
     }
   ]
```
#### 状态码

[状态码](#page-301-0)请参见**状态码**。

}

#### 错误码

[错误码](#page-303-0)请参见**错误码**。

#### **4.2.7.2** 根据 **ID** 查询应用

## 功能介绍

根据应用ID查询应用详细信息。

#### **URI**

GET AstroZero域名/u-route/baas/metadata/v1.0/Application/{app\_id}

#### 表 **4-110** 参数说明

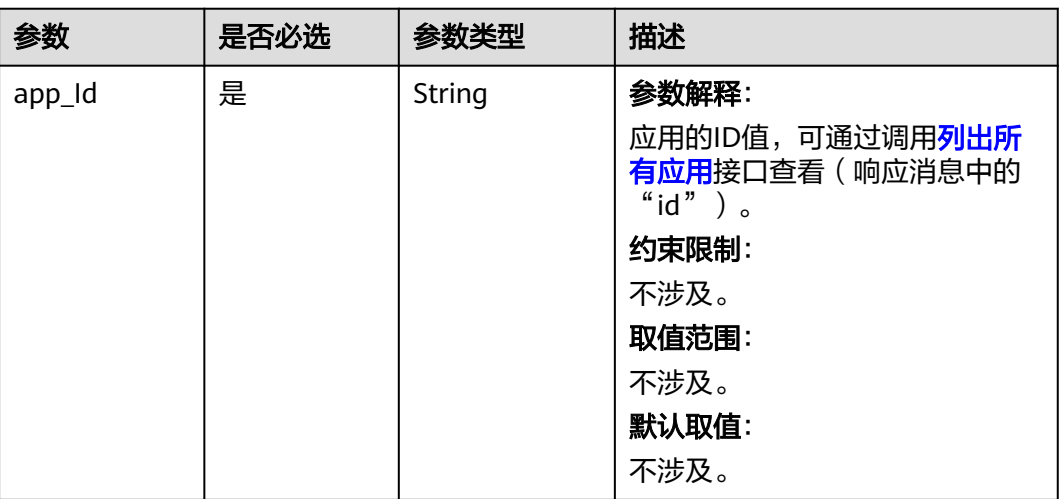

## 请求参数

无

## 响应参数

#### 表 **4-111** 响应参数

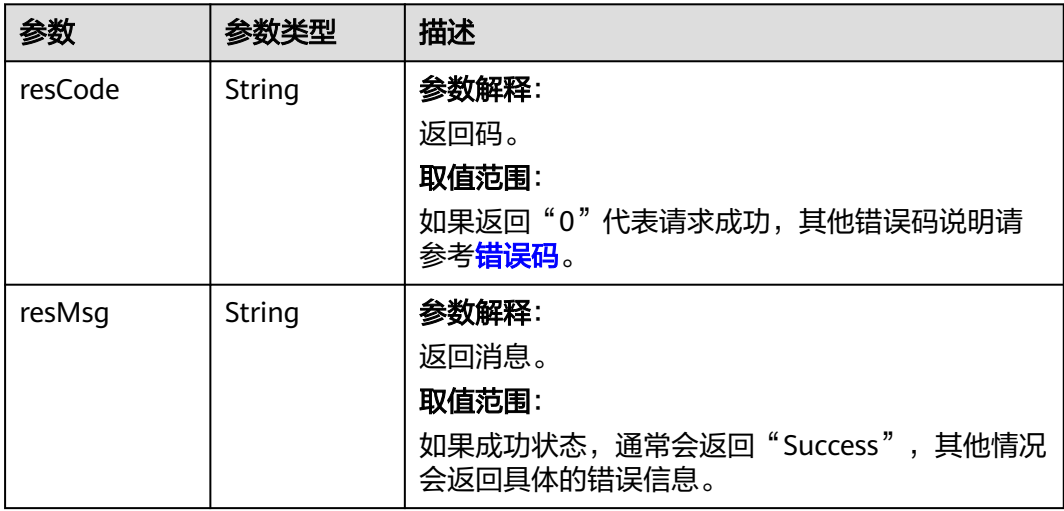

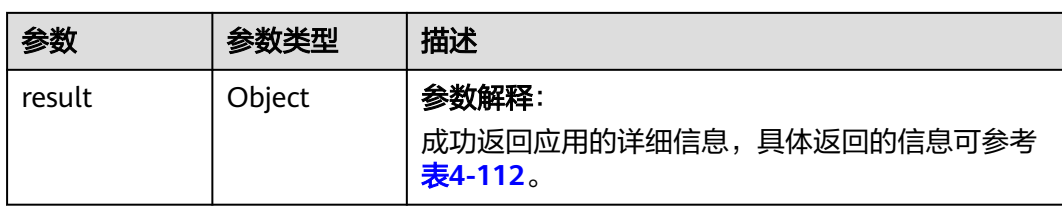

#### 表 **4-112** result 内每个对象的主要属性

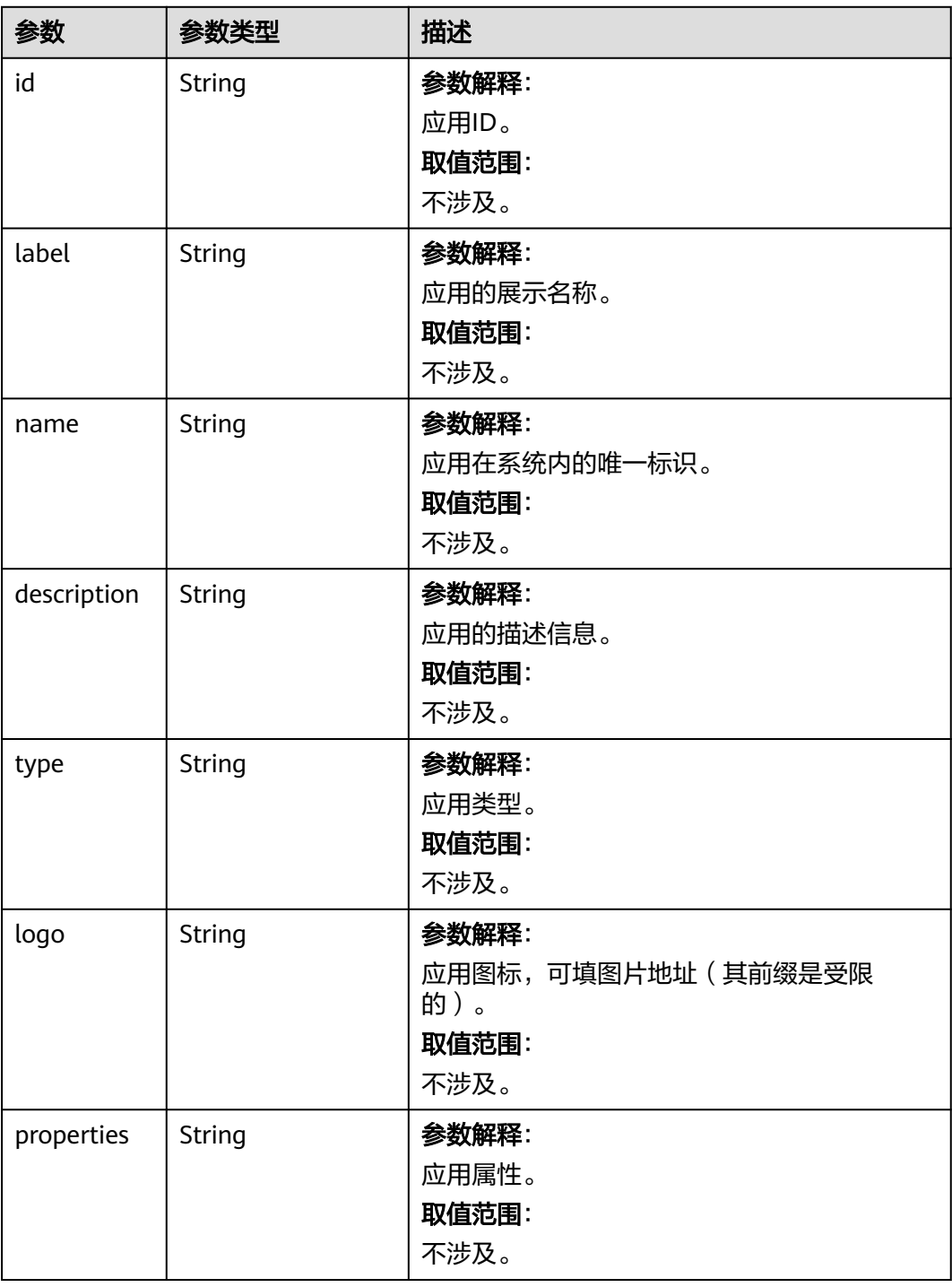

#### 按照应用ID "000f000000g3Yhaz5ipE"查询该应用详细信息。

GET https://AstroZero域名/u-route/baas/metadata/v1.0/Application/000f000000g3Yhaz5ipE

## 响应示例

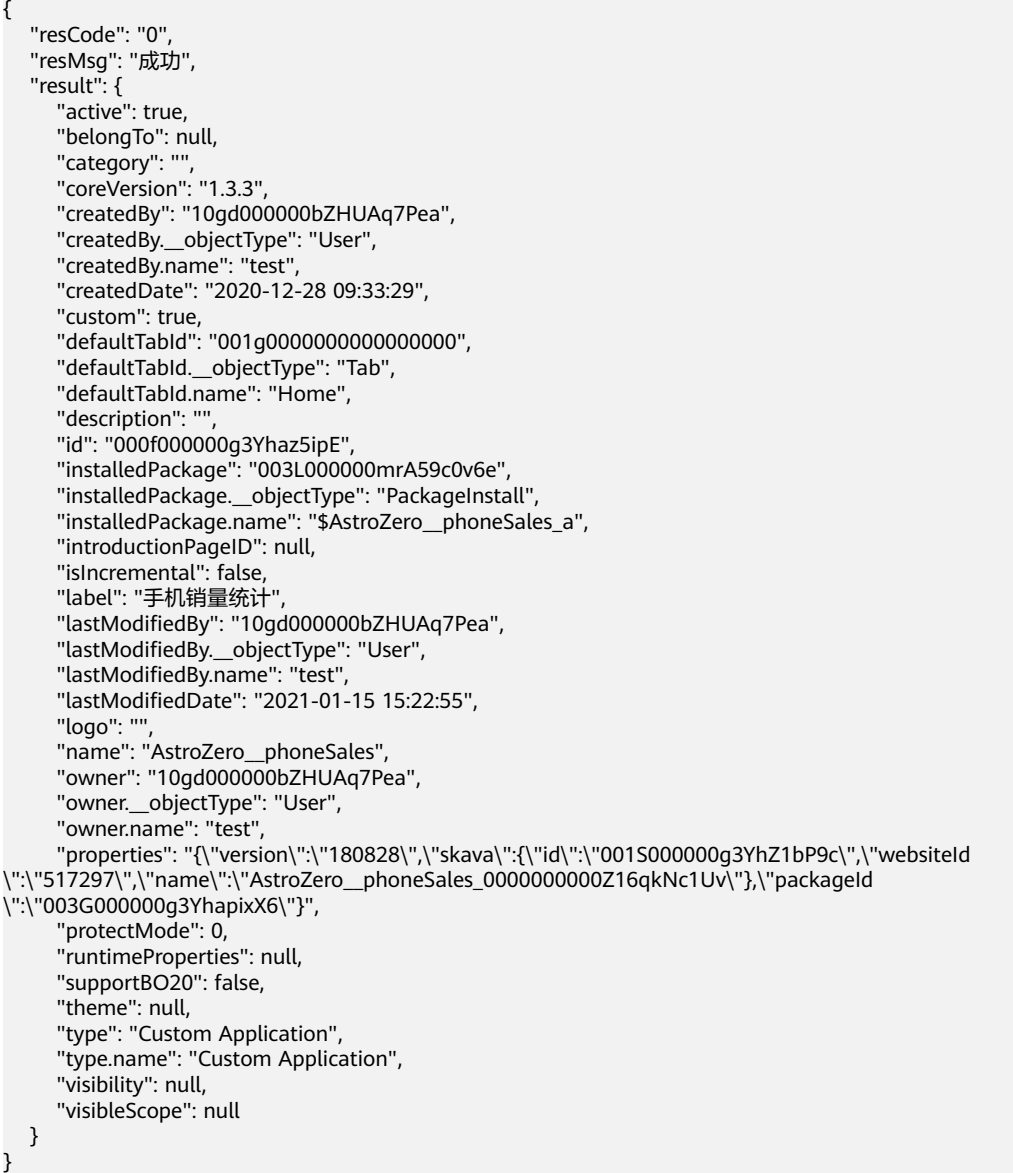

#### 状态码

[状态码](#page-301-0)请参见<mark>状态码</mark>。

#### 错误码

[错误码](#page-303-0)请参见<mark>错误码</mark>。

# **4.2.8 View** 对象的操作

#### **4.2.8.1** 查询标准页面列表

## 功能介绍

查询标准页面的列表,仅包含基础信息,如果需要获取标准页面的内容,需要根据 ID 进行查询。

#### **URI**

GET AstroZero域名/u-route/baas/metadata/v1.0/View

#### 请求消息

无

#### 响应参数

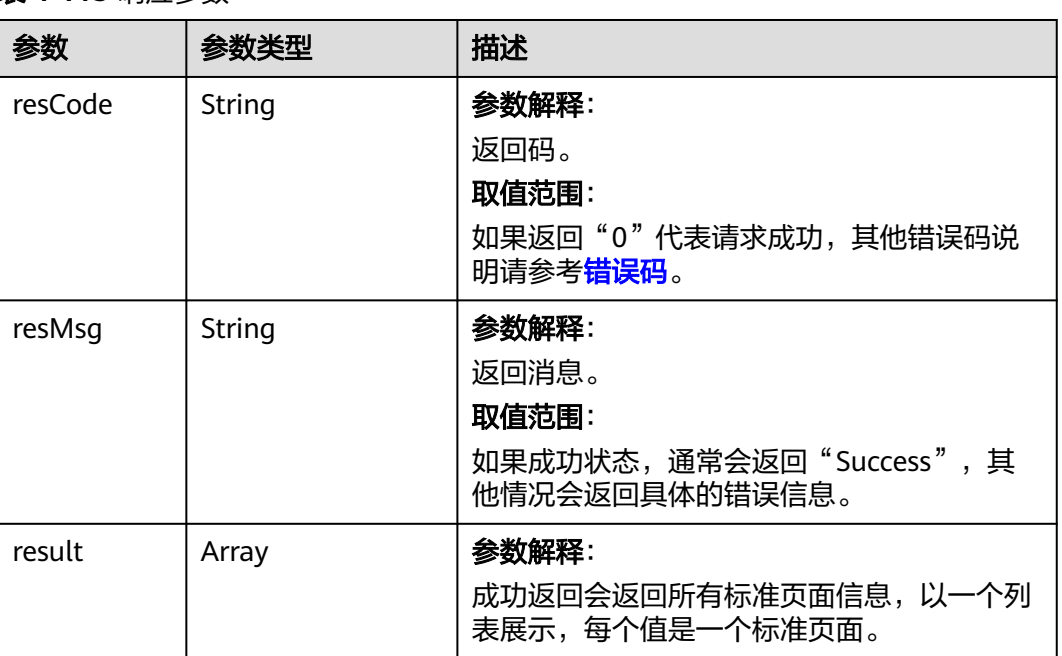

#### 表 **4-113** 响应参数

#### 请求示例

查询标准页面列表。 GET https://AstroZero域名/u-route/baas/metadata/v1.0/View

## 响应示例

 "resCode": "0", "resMsg": "成功", "result": [{ "active": **false**, "application": **null**, "belongTo": "000f000001DHIByJ3nKC",

{

 "belongTo.\_\_objectType": "Application", "belongTo.name": "", "createdBy": "10gd000001DHHEwmE1NQ", "createdBy.\_\_objectType": "User", "createdBy.name": "test00xx", "createdDate": "2024-05-22 16:02:55", "custom": **true**, "customStyle": **null**, "deletedDate": **null**, "description": **null**, "id": "003g000001DHkGa4LkkC", "installedPackage": **null**, "isDeleted": **false**, "label": "Test\_\_ApprovedResource\_\_CST Detail", "lastModifiedBy": "10gd000001DHHEwmE1NQ", "lastModifiedBy.\_\_objectType": "User", "lastModifiedBy.name": "test00xx", "lastModifiedDate": "2024-05-22 16:02:55", "layer": "null", "libraries": "[]", "logo": **null**, "name": "\_\_layout\_\_Test\_\_ApprovedResource\_\_CST\_\_detail", "overridable": **true**, "owner": "10gd000001DHHEwmE1NQ", "owner.\_\_objectType": "User", "owner.name": "test00xx", "pageType": **null**, "protectMode": 0, "referencePageId": **null**, "systemModifiedDate": **null**, "type": "Page", "version": "1.0.1", "visibility": 0 }, { "active": **false**, "application": "000f000001Df2QvzMS4O", "application.\_\_objectType": "Application", "application.name": "N2109869914\_\_psi", "belongTo": **null**, "createdBy": "10gd000001DHHEwmE1NQ", "createdBy.\_\_objectType": "User", "createdBy.name": "test00xx", "createdDate": "2024-06-05 16:52:39", "custom": **true**, "customStyle": ".newmodal .form-buttons-container{\n display: none\n}", "deletedDate": **null**, "description": **null**, "id": "003g000001Df2TOk6oxI", "installedPackage": "003L000001Df2QxT2t6U", "installedPackage.\_\_objectType": "PackageInstall", "installedPackage.name": "' "isDeleted": **false**, "label": "管理仓库管理员", "lastModifiedBy": "10gd000001DHHEwmE1NQ", "lastModifiedBy.\_\_objectType": "User", "lastModifiedBy.name": "test00xx", "lastModifiedDate": "2024-06-05 16:52:41", "layer": "null", "libraries": "" "logo": **null**, "name": "N2109869914\_\_Managewarehouse\_admin", "overridable": **true**, "owner": "10gd000001DHHEwmE1NQ", "owner.\_\_objectType": "User", "owner.name": "test00xx", "pageType": "Manage", "protectMode": 0, "referencePageId": **null**,

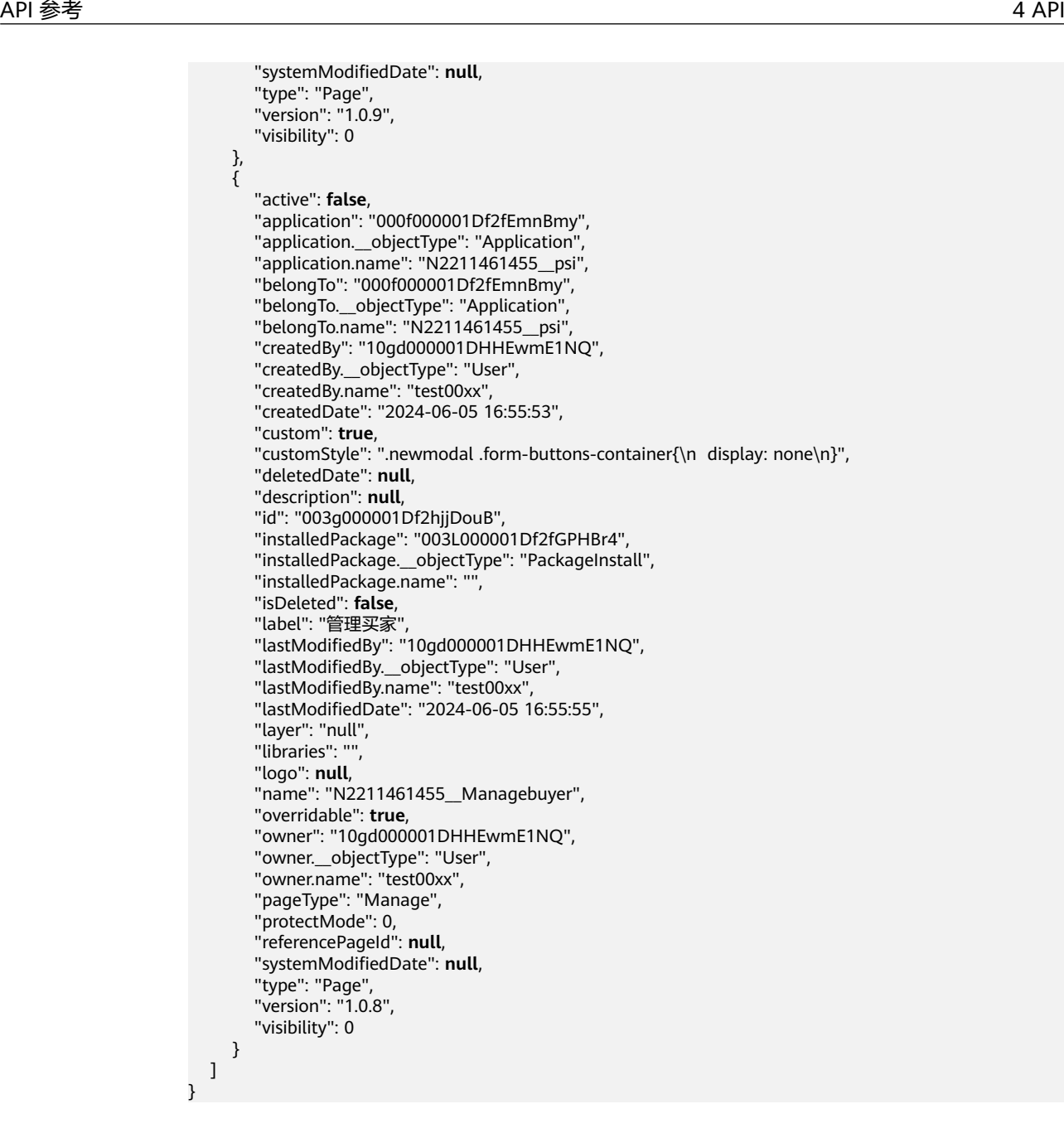

#### 状态码

[状态码](#page-301-0)请参见**状态码**。

#### 错误码

[错误码](#page-303-0)请参见错误码。

#### **4.2.8.2** 根据 **ID** 查询标准页面

#### 功能介绍

按view\_id查询标准页面。
## **URI**

GET AstroZero域名/u-route/baas/metadata/v1.0/View/{view\_id}

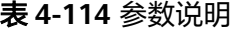

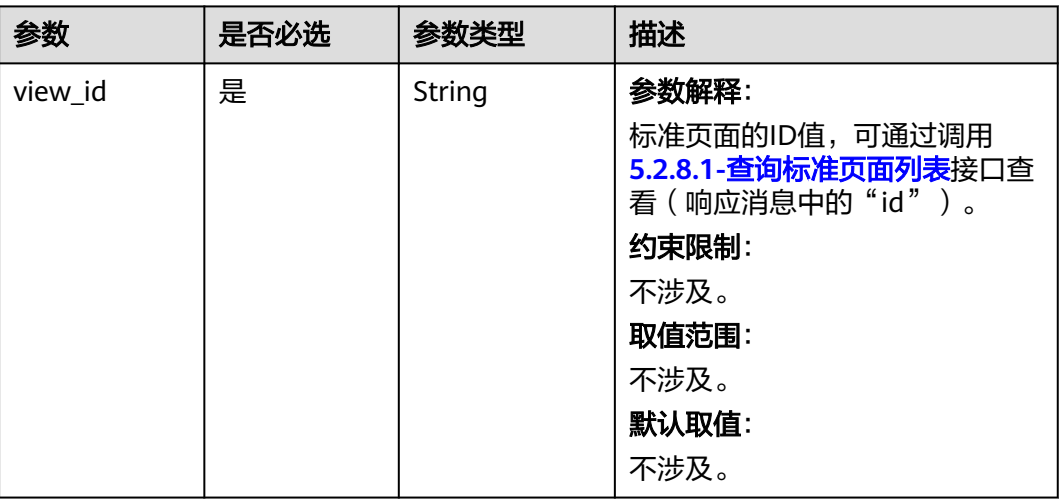

# 请求参数

无

# 响应参数

表 **4-115** 响应参数

| 参数      | 参数类型   | 描述                                                                     |
|---------|--------|------------------------------------------------------------------------|
| resCode | String | 参数解释:<br>返回码。<br>取值范围:<br>如果返回"0"代表请求成功,其他错误码说明请<br>参考错误码。             |
| resMsg  | String | 参数解释:<br>返回消息。<br>取值范围:<br>如果成功状态, 通常会返回"Success", 其他情况<br>会返回具体的错误信息。 |
| result  | Object | 参数解释:<br>成功返回标准页面的详细信息。                                                |

#### 按照标准页面ID"003g000001DHkGa4LkkC"查询该应用详细信息。

GET https://AstroZero域名/u-route/baas/metadata/v1.0/View/003g000001DHkGa4LkkC

## 响应示例

{

 "resCode": "0", "resMsg": "成功", "result": { "active": **false**, "application": **null**, "belongTo": "000f000001DHIByJ3nKC", "belongTo.\_\_objectType": "Application", "belongTo.name": "", "createdBy": "10gd000001DHHEwmE1NQ", "createdBy.\_\_objectType": "User", "createdBy.name": "test00xx", "createdDate": "2024-05-22 16:02:55", "custom": **true**, "customStyle": **null**, "description": **null**, "events": [{ "action": "[{\"type\":\"\$core.execJSCode\",\"options\":{\"content\":\"// Current Component\\r\ \nlet \_component = context.getCurrentComponent()\\r\\n\\r\\n// Current Form\\r\\nlet \_form = \_component.getForm()\\r\\n\\r\\n\_form.formSave()\\r\\n\"}}]", "belongTo": **null**, "createdBy": "10gd000001DHHEwmE1NQ", "createdBy.\_\_objectType": "User", "createdBy.name": "test00xx", "createdDate": "2024-05-22 16:02:55", "custom": **true**, "id": "003h000001DHkGa8bjhA", "installedPackage": **null**, "lastModifiedBy": "10gd000001DHHEwmE1NQ", "lastModifiedBy.\_\_objectType": "User", "lastModifiedBy.name": "test00xx", "lastModifiedDate": "2024-05-22 16:02:55", "name": "button\_0\_click", "owner": "10gd000001DHHEwmE1NQ", "owner.\_\_objectType": "User", "owner.name": "test00xx", "protectMode": 0, "view": "003g000001DHkGa4LkkC", "view.\_\_objectType": "View", "view.name": "\_\_layout\_\_Test\_\_ApprovedResource\_\_CST\_\_detail", "visibility": 0 }, { "action": "[{\"type\":\"\$core.execJSCode\",\"options\":{\"content\":\"// Current Component\\r\ \nlet \_component = context.getCurrentComponent()\\r\\n\\r\\n// Current Form\\r\\nlet \_form = \_component.getForm()\\r\\n\\r\\n\_form.resetFields()\\r\\n\"}}]", "belongTo": **null**, "createdBy": "10gd000001DHHEwmE1NQ", "createdBy.\_\_objectType": "User", "createdBy.name": "test00xx", "createdDate": "2024-05-22 16:02:55", "custom": **true**, "id": "003h000001DHkGa8tKpE", "installedPackage": **null**, "lastModifiedBy": "10gd000001DHHEwmE1NQ", "lastModifiedBy.\_\_objectType": "User", "lastModifiedBy.name": "test00xx", "lastModifiedDate": "2024-05-22 16:02:55", "name": "button\_1\_click", "owner": "10gd000001DHHEwmE1NQ", "owner.\_\_objectType": "User",

"owner.name": "test00xx",

\":[{\"type\":\"object\",\"name\":\"Test\_\_ApprovedResource\_\_CST\",\"mappingField\":\"name\"}],\"parentId \":\"form\_0\",\"expand\":false,\"rootInstanceId\":\"form\_0\",\"\_uid\":1}],\"actions\":[{\"name\":\"query

 "protectMode": 0, "view": "003g000001DHkGa4LkkC", "view.\_\_objectType": "View", "view.name": "\_\_layout\_\_Test\_\_ApprovedResource\_\_CST\_\_detail", "visibility": 0 } ], "id": "003g000001DHkGa4LkkC", "installedPackage": **null**, "label": "Test\_ApprovedResource\_CST Detail" "lastModifiedBy": "10gd000001DHHEwmE1NQ", "lastModifiedBy.\_\_objectType": "User", "lastModifiedBy.name": "test00xx", "lastModifiedDate": "2024-05-22 16:02:55", "layer": "null", "libraries": "[]", "lockTime": "' "lockUser": "", "logo": **null**, "name": "\_\_layout\_\_Test\_\_ApprovedResource\_\_CST\_\_detail", "overridable": **true**, "owner": "10gd000001DHHEwmE1NQ", "owner.\_\_objectType": "User", "owner.name": "test00xx", "pageType": **null**, "protectMode": 0, "referencePageId": **null**, "type": "Page", "version": "1.0.1", "viewData": "{\"key\":1,\"type\":\"DesignerPage\",\"props\":{\"name \":\"DesignerPage\_1\"},\"elements\":[{\"key\":1538107283948000,\"type\":\"form\",\"props\":{\"labelPosition \":\"top\",\"labelWidth\":120,\"name\":\"form\_0\",\"dataSource\":\"Test\_\_ApprovedResource\_\_CST \",\"dataSourceType\":\"Entity\",\"layout\":{\"key\":\"one\_one\_one\",\"value\":[8,8,8]},\"dataSourceId \":\"Test\_\_ApprovedResource\_\_CST\"},\"attrs\":{},\"on\":{},\"elements\":[{\"key\":1535715199303019,\"type \":\"title\",\"props\":{\"text\":\"ApprovedResource\",\"value\":\"ApprovedResource\",\"class\":\"form-titlecontainer\",\"name\":\"title\_1\"},\"attrs\":{},\"on\":{},\"elements\":[]},{\"key\":1535715199303039,\"type \":\"container\",\"props\":{\"name\":\"container\_1\"},\"attrs\":{},\"on\":{},\"elements\":[{\"key \":1535715199303036,\"type\":\"layoutgrid\",\"props\":{\"name\":\"layoutgrid\_1\"},\"attrs\":{},\"on\": {},\"elements\":[{\"key\":1888001472428500,\"type\":\"row\",\"props\":{\"layout\":{\"pc\":{\"key \":\"one\_one\_one\",\"value\":[8,8,8]},\"pad\":{\"key\":\"pad1\",\"value\":[24]},\"phone\":{\"key \":\"phone1\",\"value\":[24]}},\"name\":\"row\_0\"},\"attrs\":{},\"on\":{},\"elements\":[{\"key \":1888001472428501,\"type\":\"col\",\"props\":{\"align\":\"left\",\"lg\":8,\"md\":8,\"sm\":24,\"xs\":24,\"name \":\"col\_3\"},\"attrs\":{},\"on\":{},\"elements\":[{\"key\":1888001472428502,\"dataBinding\":{\"default\": {\"model\":[\"form\_0\",\"name\"]}},\"type\":\"input\",\"props\":{\"type\":\"text\",\"dataField\":\"name \",\"dataFieldType\":\"xs\_string\",\"label\":\"{\\\"en\_US\\\":\\\"Name\\\",\\\"zh\_CN\\\":\\\"名称\\\"}\",\"name \":\"input\_1716364974936\",\"readonly\":false}}]}]}]},{\"key\":1535946611880038,\"type\":\"container \",\"props\":{\"align\":\"center\",\"class\":\"form-buttons-container\",\"name\":\"container\_1\"},\"attrs\":  $\{\},\text{``on'':}\},\text{''elements\'':}\{\text{``key'':1535946611880036\,"type\'':}\text{``button''\,"''props\'':}\{\text{``text'':''}\{\|\text{``en\_US}\|\;\text{``}\}\}$ \\"Save\\\",\\\"fr\_FR\\\":\\\"\\\",\\\"ja\_JP\\\":\\\"\\\",\\\"zh\_CN\\\":\\\"保存\\\"}\",\"style\":\"marginright:20px;\",\"type\":\"primary\",\"name\":\"button\_0\"},\"attrs\":{},\"on\":{\"click\":{\"actions\":[{\"type \":\"\$core.execJSCode\",\"options\":{\"content\":\"// Current Component\\r\\nlet \_component = context.getCurrentComponent()\\r\\n\\r\\n// Current Form\\r\\nlet \_form = \_component.getForm()\\r\\n\\r\ \n\_form.formSave()\\r\\n\"}}],\"graph\":\"\",\"serviceList\":[]}},\"elements\":[]},{\"key \":1535946611880037,\"type\":\"button\",\"props\":{\"text\":\"{\\\"en\_US\\\":\\\"Reset\\\",\\\"fr\_FR\\\":\\\"\\ \",\\\"ja\_JP\\\":\\\"\\\",\\\"zh\_CN\\\":\\\"重置\\\"}\",\"style\":\"\",\"name\":\"button\_1\"},\"attrs\":{},\"on\": {\"click\":{\"actions\":[{\"type\":\"\$core.execJSCode\",\"options\":{\"content\":\"// Current Component\\r\ \nlet \_component = context.getCurrentComponent()\\r\\n\\r\\n// Current Form\\r\\nlet \_form = \_component.getForm()\\r\\n\\r\\n\_form.resetFields()\\r\\n\"}}],\"graph\":\"\",\"serviceList\":[]}},\"elements\": []}]}]}],\"dataBinding\":{\"default\":{\"model\":[\"form\_0\"]}}}],\"dependencies\":[{\"names\": {\"extendNames\":[],\"pageMasterNames\":[],\"cardNames\":[]}}],\"version\":\"1.0.2\"}", "viewModel": "{\"form\_0\":{\"mapping\":[{\"bindType\":\"object\",\"bindName \":\"Test\_\_ApprovedResource\_\_CST\",\"include\":\"ALL\",\"exclude\":\"\"}],\"fields\":[{\"name \":\"form\_0\",\"label\":\"form\_0\",\"type\":\"object\",\"isRequired\":false,\"defaultValue\":{},\"expand \":false,\"orign\":[{\"type\":\"Test\_\_ApprovedResource\_\_CST\",\"name\":\"Test\_\_ApprovedResource\_\_CST \",\"mappingField\":\"Test\_\_ApprovedResource\_\_CST\"}],\"rootInstanceId\":\"form\_0\",\"\_uid\":0},{\"name \":\"name\",\"label\":\"{\\\"en\_US\\\":\\\"Name\\\",\\\"zh\_CN\\\":\\\"名称\\\"}\",\"type\":\"xs\_string\",\"orign

\",\"type\":\"object\",\"method\":\"query\",\"uri\":\"Test\_\_ApprovedResource\_\_CST\",\"input\":[],\"output\": [{\"fieldName\":\"name\",\"mappingField\":\"name\"}]},{\"name\":\"save\",\"type\":\"object\",\"method \":\"save\",\"uri\":\"Test\_\_ApprovedResource\_\_CST\",\"output\":[],\"input\":[{\"fieldName\":\"name \",\"mappingField\":\"name\"}]},{\"name\":\"delete\",\"type\":\"object\",\"method\":\"delete\",\"uri \":\"Test\_\_ApprovedResource\_\_CST\",\"output\":[],\"input\":[{\"fieldName\":\"name\",\"mappingField \":\"name\"}]},{\"name\":\"count\",\"type\":\"object\",\"method\":\"count\",\"uri \":\"Test\_\_ApprovedResource\_\_CST\",\"input\":[],\"output\":[]}]}}", "visibility": 0 } }

## 状态码

[状态码](#page-301-0)请参见状态码。

### 错误码

[错误码](#page-303-0)请参见错误码。

# **4.2.9 Tab** 对象的操作

# **4.2.9.1** 查询 **Tab** 列表

# 功能介绍

查询应用页签的列表。

# **URI**

GET AstroZero域名/u-route/baas/metadata/v1.0/Tab

# 请求消息

无

# 响应参数

# 表 **4-116** 响应参数

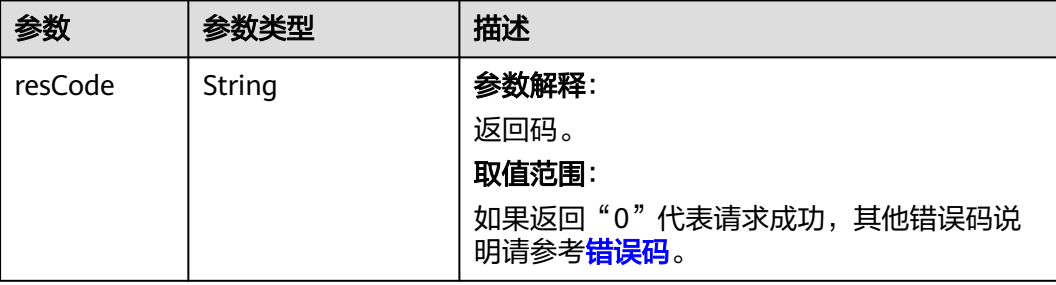

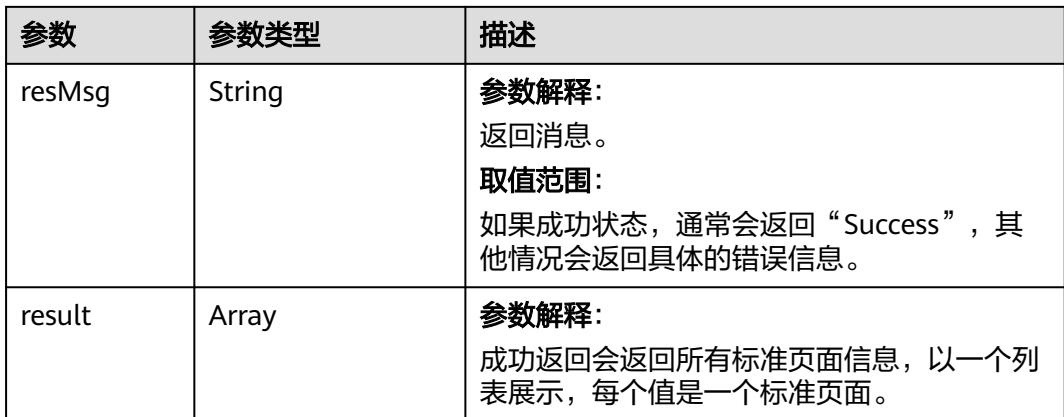

查询应用页签列表。 GET https://AstroZero域名/u-route/baas/metadata/v1.0/Tab

# 响应示例

{

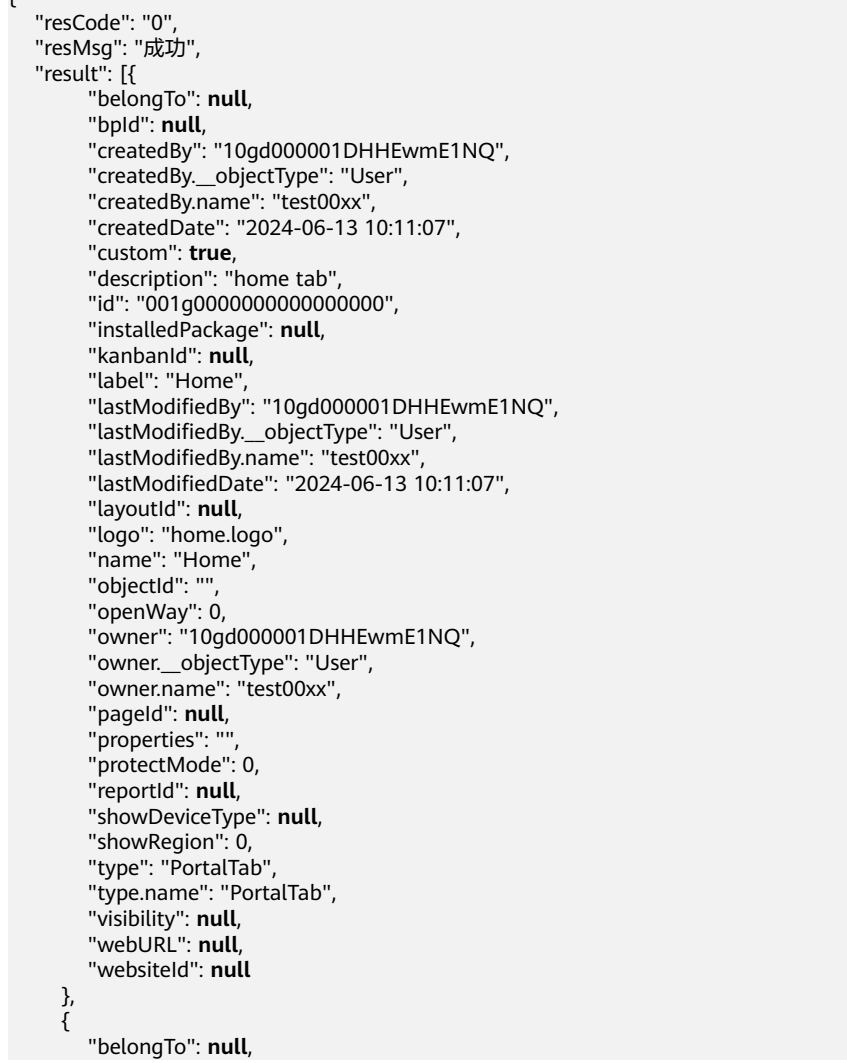

 "bpId": **null** , "createdBy": "10gd000001DHHEwmE1NQ", "createdBy.\_\_objectType": "User", "createdBy.name": "test00xx", "createdDate": "2024-06-12 17:12:34", "custom": **true** , "description": **null** , "id": "001g000001DqgE2h6vUO", "installedPackage": **null** , "kanbanId": **null** , "label": "管理t134", "lastModifiedBy": "10gd000001DHHEwmE1NQ", "lastModifiedBy.\_\_objectType": "User", "lastModifiedBy.name": "test00xx", "lastModifiedDate": "2024-06-12 17:12:34", "layoutId": **null** , "logo": "menuicon icon-app", "name": "Test\_\_asda\_t1", "objectId": **null** , "openWay": 0, "owner": "10gd000001DHHEwmE1NQ", "owner.\_\_objectType": "User", "owner.name": "test00xx", "pageId": **null** , "properties": **null** , "protectMode": 0, "reportId": **null** , "showDeviceType": "0", "showRegion": 0, "type": "ViewTab", "type.name": "ViewTab", "visibility": 0, "webURL": "Test\_\_Managet1", "websiteId": **null** },  $\overline{\phantom{a}}$  "belongTo": **null** , "bpId": **null** , "createdBy": "10gd000001DHHEwmE1NQ", "createdBy.\_\_objectType": "User", "createdBy.name": "test00xx", "createdDate": "2024-06-13 10:05:50", "custom": **true** , "description": **null** , "id": "001g000001DrqdSfgNXc", "installedPackage": **null** , "kanbanId": **null** , "label": "管理t1342", "lastModifiedBy": "10gd000001DHHEwmE1NQ", "lastModifiedBy.\_\_objectType": "User", "lastModifiedBy.name": "test00xx", "lastModifiedDate": "2024-06-13 10:05:50", "layoutId": **null** , "logo": "menuicon icon-app", "name": "Test\_\_asda\_t11", "objectId": **null** , "openWay": 0, "owner": "10gd000001DHHEwmE1NQ", "owner.\_\_objectType": "User", "owner.name": "test00xx", "pageId": **null** , "properties": **null** , "protectMode": 0, "reportId": **null** , "showDeviceType": "0", "showRegion": 0, "type": "ViewTab" "type.name": "ViewTab", "visibility": 0,

```
 "webURL": "Test__Managet12",
       "websiteId": null
    }
 ]
```
# 状态码

[状态码](#page-301-0)请参见<mark>状态码</mark>。

}

# 错误码

[错误码](#page-303-0)请参见<mark>错误码</mark>。

# **4.3** 服务编排

# **4.3.1** 编排 **Flow**

# 功能介绍

编排某个服务编排。除简单运行外还可以对服务编排进行分步执行,支持启动服务编 排、运行服务编排、执行下一步、执行上一步、正常完成服务编排、终止(删除)服 务编排运行实例等操作,传入参数包括需要执行的操作名称和需要执行的服务编排名 称或服务编排ID。

# **URI**

POST AstroZero域名/u-route/baas/v1.0/flow/{action}/{name\_or\_id}

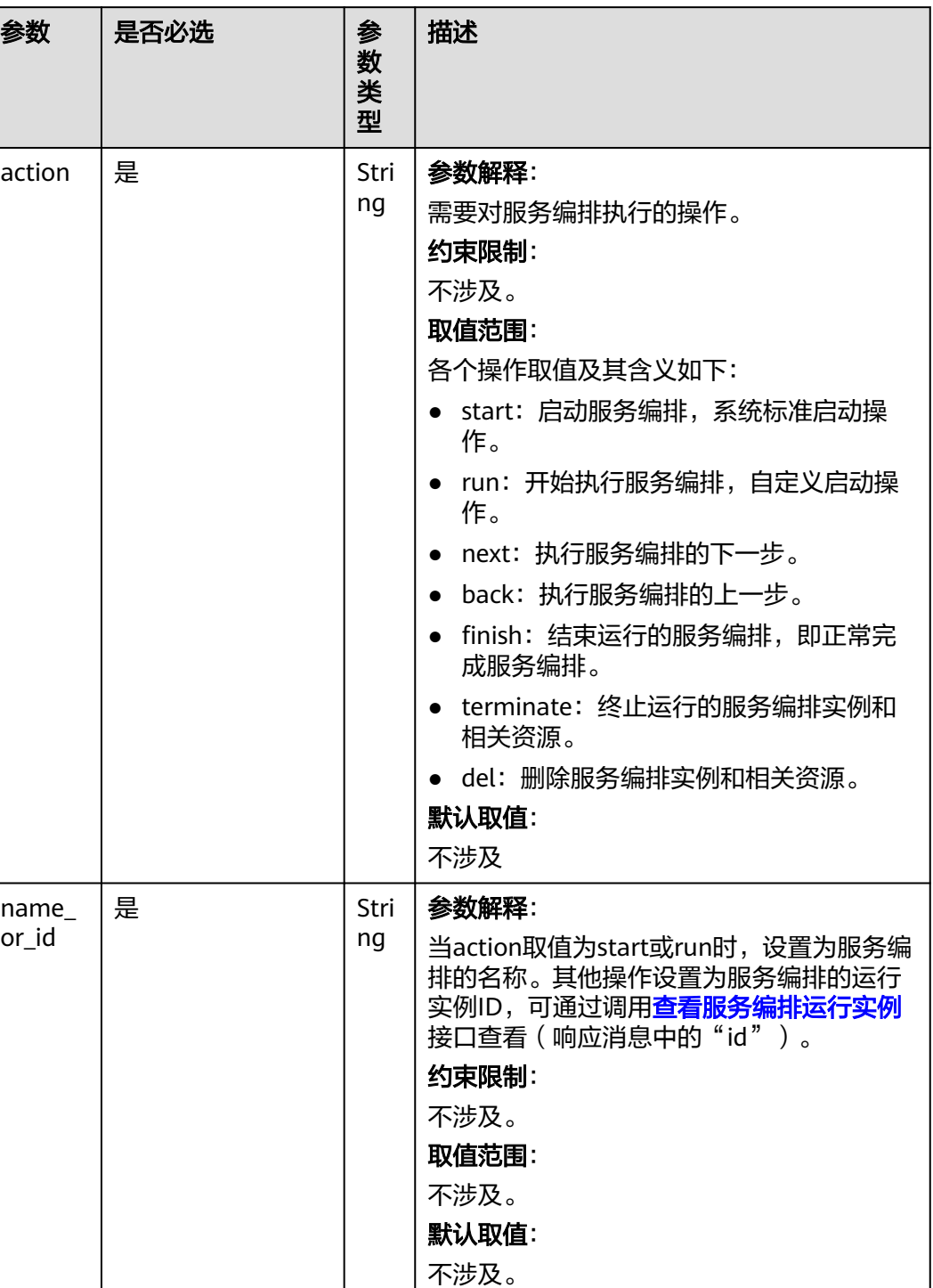

#### 表 **4-117** 参数说明

## 请求参数

请求体中的参数均为用户自定义的,为该服务编排中定义的输入参数,具体参数视服 条编排而定。

# 响应参数

#### 表 **4-118** 响应参数

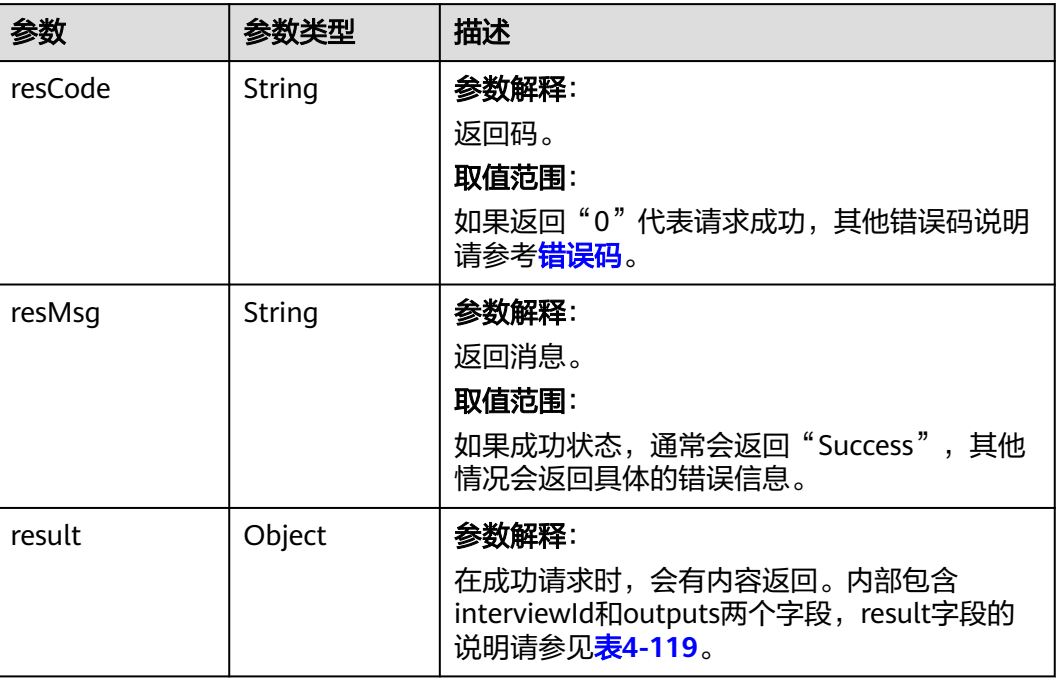

#### 表 **4-119** result 字段说明

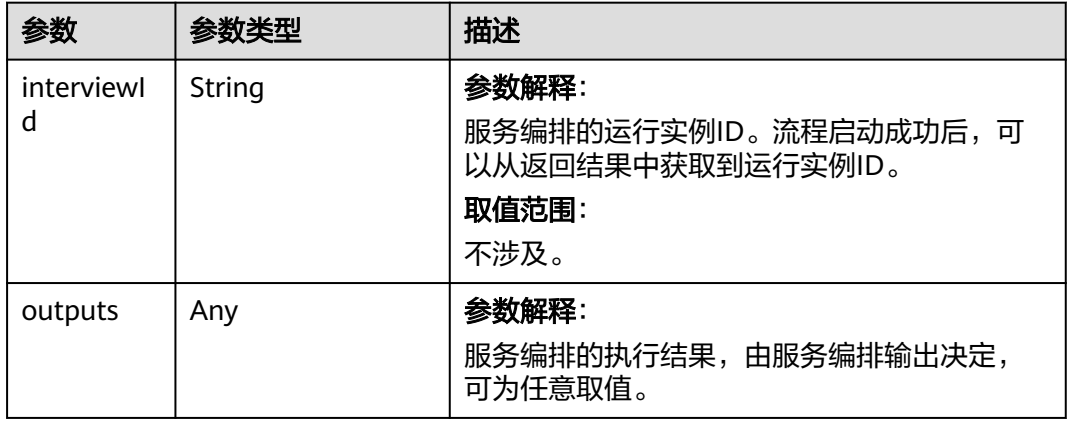

# 请求示例

开始运行服务编排,例如调用start命令执行了服务编排"testFlowXyz",传入参数为 自定义的参数。

POST https://*AstroZero域名*/u-route/baas/v1.0/flow/start/testFlowXyz

```
 "paramA": "valueA",
 "paramB": {
     "subParamBA": [
 "A",
 "B"
    ],
```
{

"subParamBB": "BB"

 } }

## <span id="page-189-0"></span>响应示例

```
{
 "resCode": "0",
 "resMsg": "成功",
 "result": "1234567890",
 "output": {
 "outA": "123",
 "outB": "456"
   }
}
```
# 状态码

[状态码](#page-301-0)请参见<mark>状态码</mark>。

## 错误码

[错误码](#page-303-0)请参见**错误码**。

# **4.3.2** 查看服务编排运行实例

# 功能介绍

查询服务编排运行实例的信息,即根据输入的参数筛选出符合条件的服务编排实例的 具体信息并返回。

### **URI**

GET AstroZero域名/u-route/baas/v1.0/flow/{action}

## 表 **4-120** 参数说明

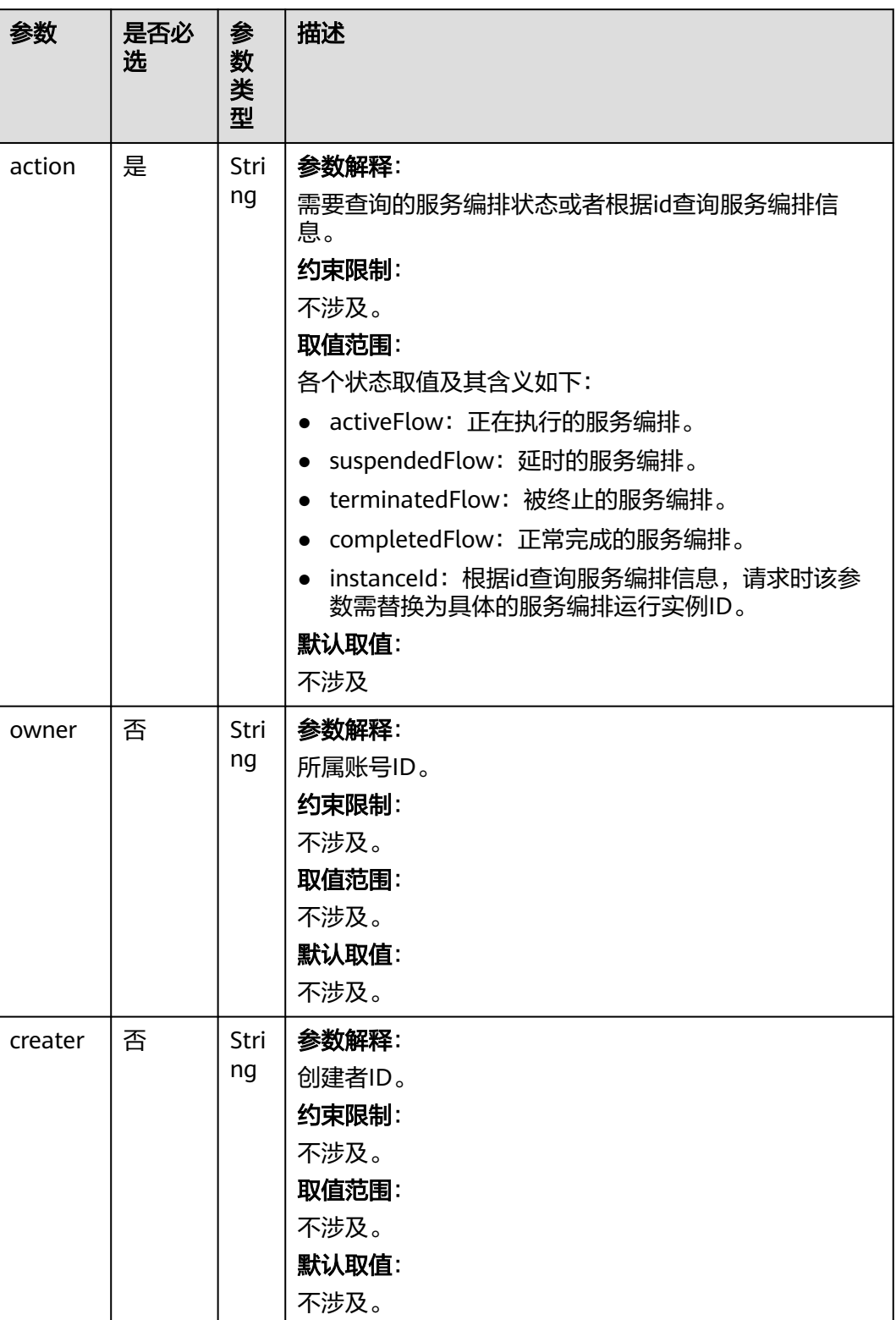

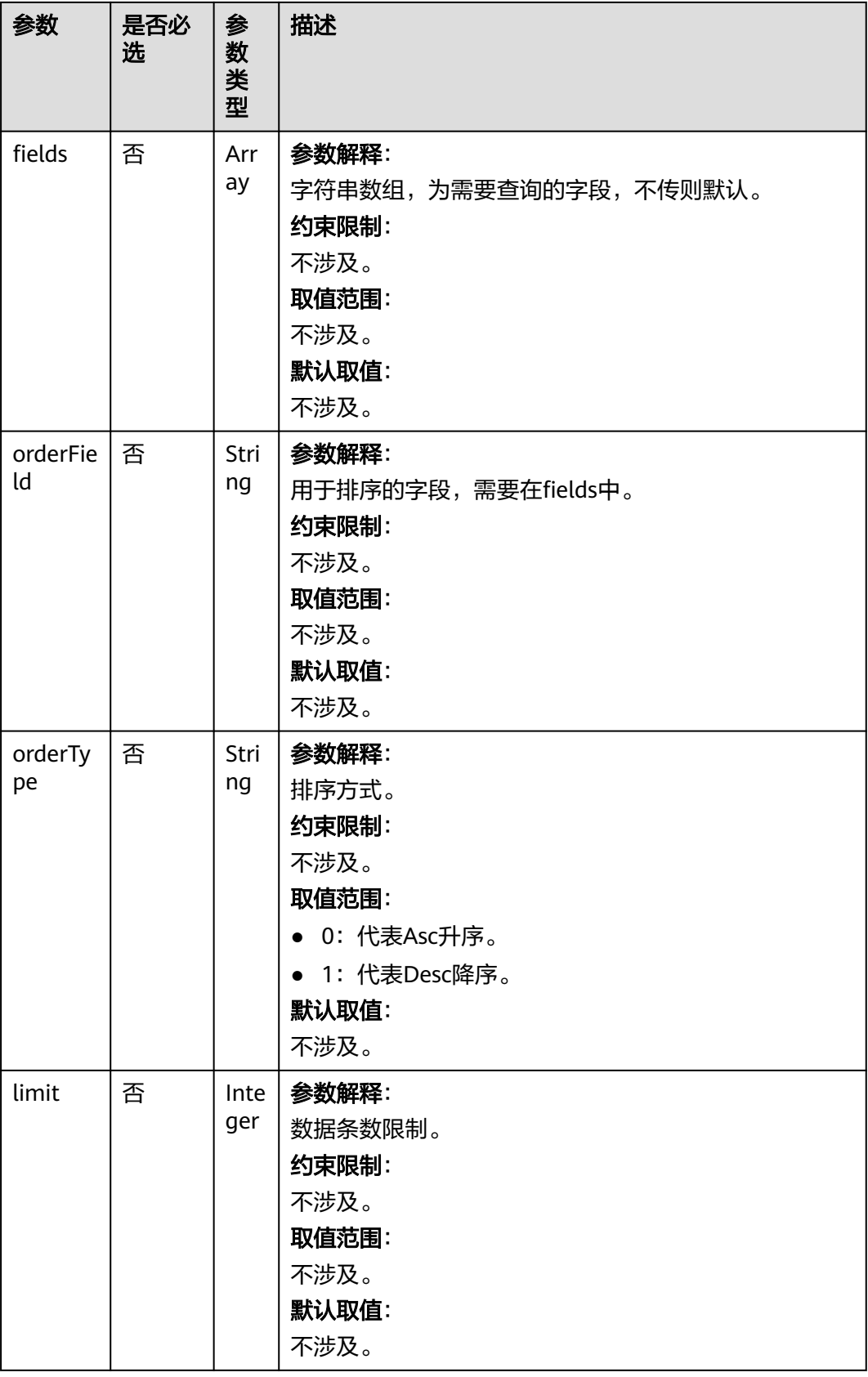

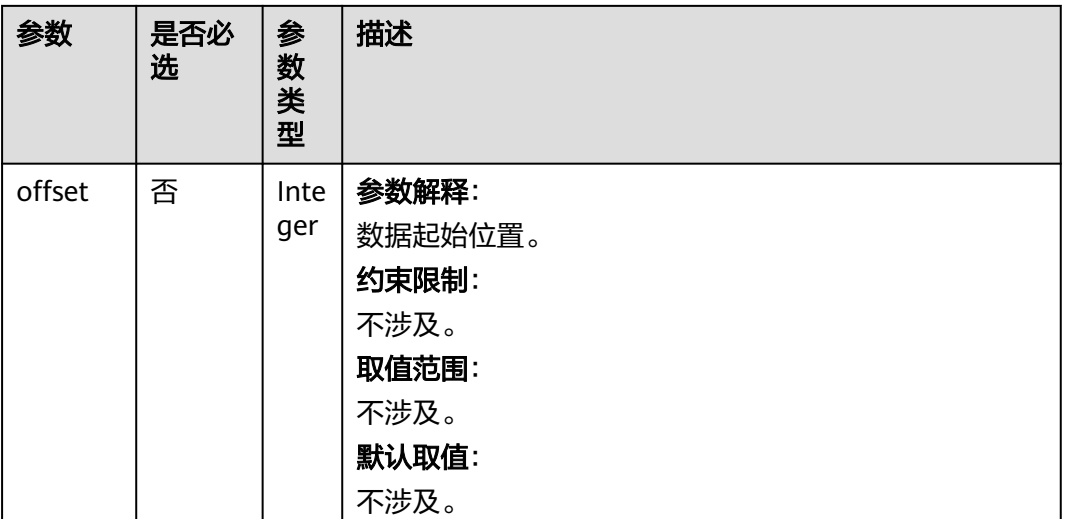

# 请求参数

无

# 响应参数

## 表 **4-121** 响应参数

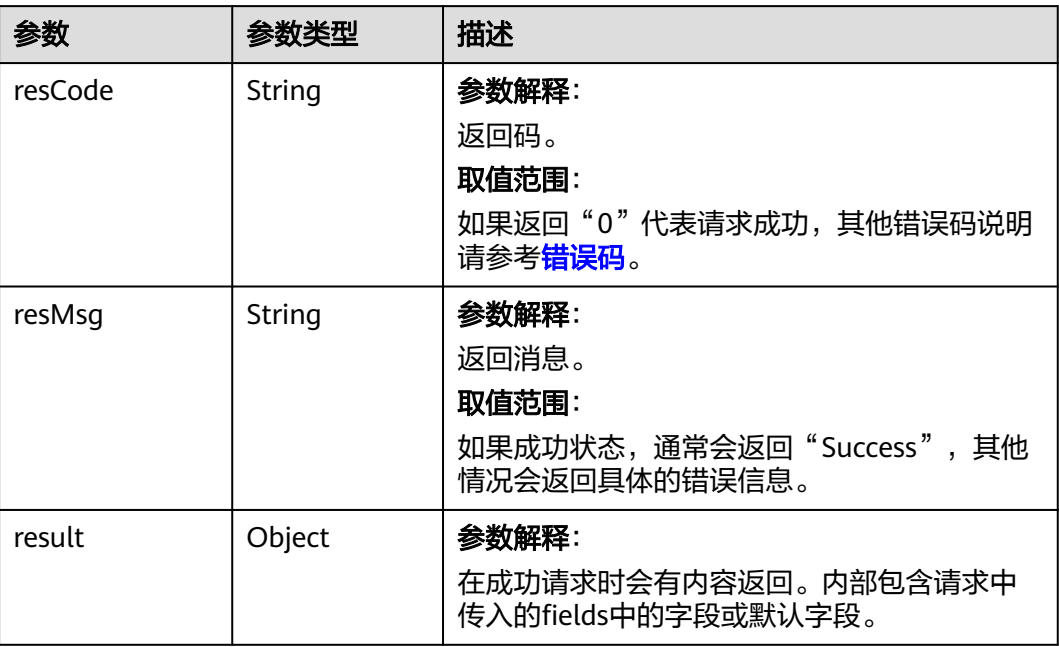

# 请求示例

查询实例ID为"002N000000jrOCerKZBQ"的服务编排实例。 GET https://*AstroZero域名*/u-route/baas/v1.0/flow/002N000000jrOCerKZBQ

# 响应示例

{

```
 "resCode": "0",
   "resMsg": "成功",
   "result": {
      "createdBy": "10gd000000QwWjXspAOW",
      "createdBy.__objectType": "User",
      "createdBy.name": "bingo",
      "createdDate": "2021-05-19 11:41:30",
      "curElement": "isMasterAccountByIdentityId",
 "description": "",
 "endTime": "",
      "id": "002N000000jrOCerKZBQ",
      "label": "isMasterAccount 2021-05-19 11:41:30",
      "lastHandler": null,
      "lastModifiedBy": "10gd000000QwWjXspAOW",
 "lastModifiedBy.__objectType": "User",
 "lastModifiedBy.name": "bingo",
      "lastModifiedDate": "2021-05-19 11:41:30",
      "name": "CP_DS__isMasterAccountForOperator",
      "owner": "10gd000000QwWjXspAOW",
      "owner.__objectType": "User",
      "owner.name": "bingo",
     "rootID": ""
      "runMode": 2,
      "startTime": "2021-05-19 11:41:30",
      "state": "Broken",
      "suspended": false,
 "type": "Flow",
 "type.name": "Flow",
      "version": "1.0.1"
   }
```
# 状态码

[状态码](#page-301-0)请参见状态码。

}

## 错误码

[错误码](#page-303-0)请参见错误码。

# **4.4** 脚本

# **4.4.1** 运行脚本

# 功能介绍

运行脚本,该接口是同步接口(同步接口是指调用后,会等待函数执行结束后,才返 回结果)。满足输入参数条件后执行该脚本,不会在控制台打印出日志,但会输出运 行结果。

在脚本保存成功和输入参数正确的情况下,可以运行该脚本,但该接口目前已很少使 用(可以用custom API运行脚本)。

### **URI**

POST AstroZero域名/u-route/baas/script/v1.0/run/{scriptName}{?version=1.0.1}

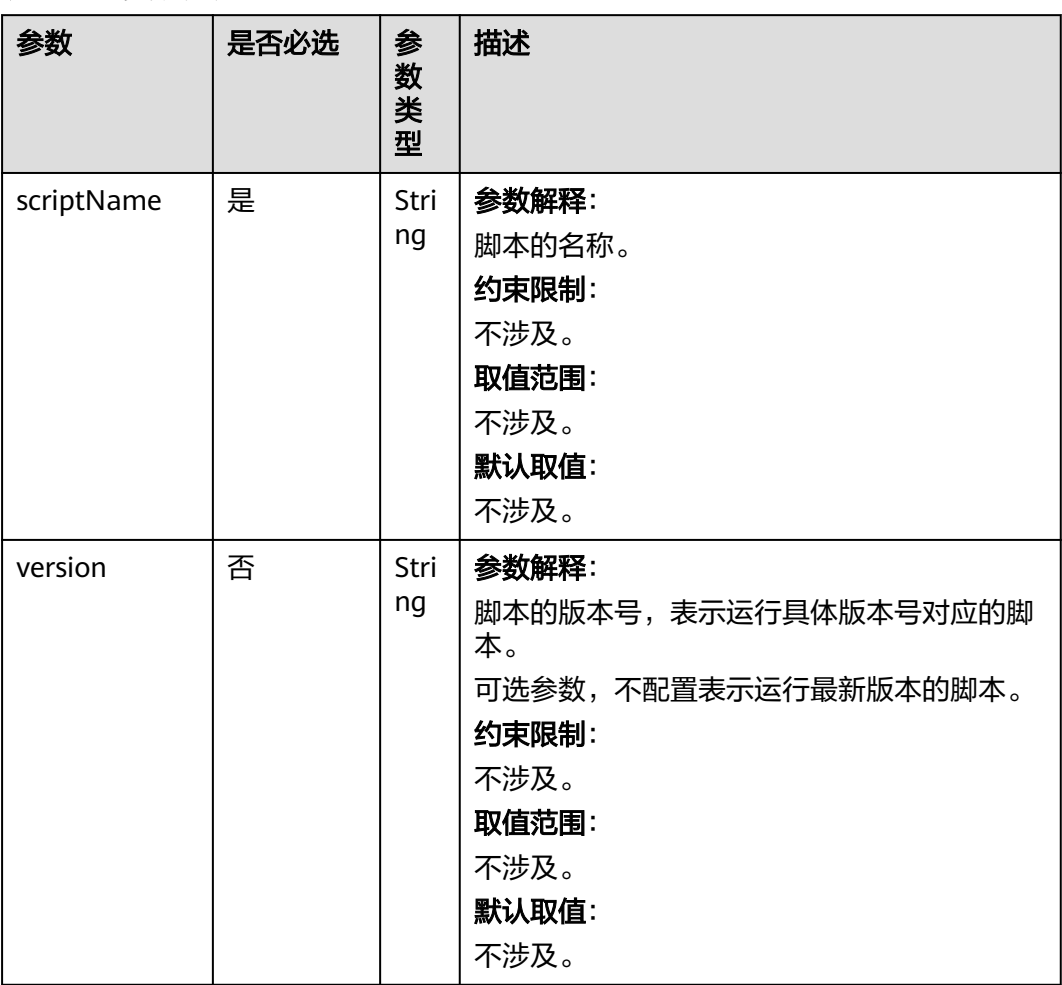

#### 表 **4-122** 参数说明

## 请求参数

请求体中的参数均为用户自定义的,为该脚本中定义的输入参数,具体参数视脚本而 定。

# 响应参数

### 表 **4-123** 响应参数

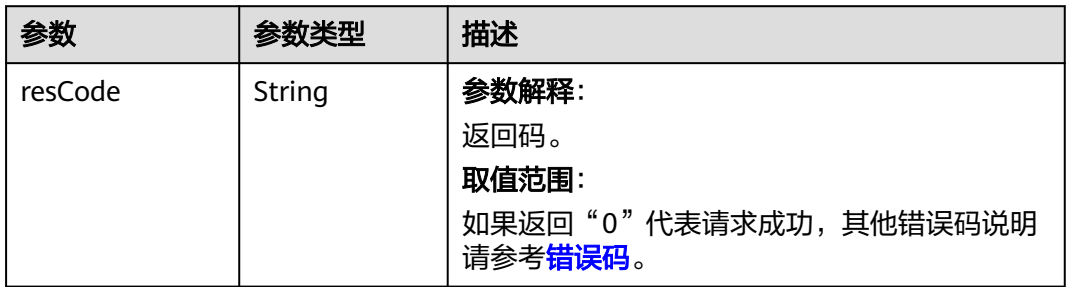

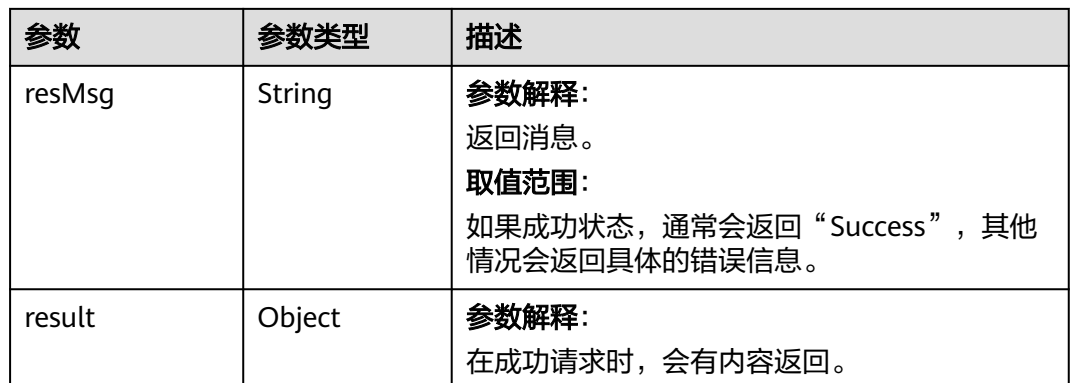

运行脚本,假设脚本"命名空间\_\_editEquipment"有输入参数equipment、name、 命名空间\_\_equipmentSN\_\_CST。

POST https://AstroZero域名/u-route/baas/script/v1.0/run/命名空间\_\_editEquipment?version=1.0.1

```
{ 
 "equipment": { 
 "name": "某某园区A栋1单元16号", 
     "命名空间__equipmentSN__CST": "3217890020" 
  } 
}
```
## 响应示例

```
{
   "resCode": "0",
    "resMsg": "成功",
    "result": {
      "value": {
         "equipmentId": "c9uK000000iYJt41oj8S"
 },
 "log": ""
   }
}
```
## 状态码

[状态码](#page-301-0)请参见<mark>状态码</mark>。

## 错误码

[错误码](#page-303-0)请参见**错误码**。

# **4.4.2** 调试脚本

# 功能介绍

调试脚本,该接口是同步接口(同步接口是指调用后,会等待函数执行结束后,才返 回结果)。满足输入参数条件后执行该脚本,会在控制台打印出debug日志和运行结 果。

在脚本保存成功和输入参数正确的情况下,才可以成功执行该脚本。

## **URI**

POST AstroZero域名/u-route/baas/script/v1.0/debug/{scriptName}{?version=1.0.1}

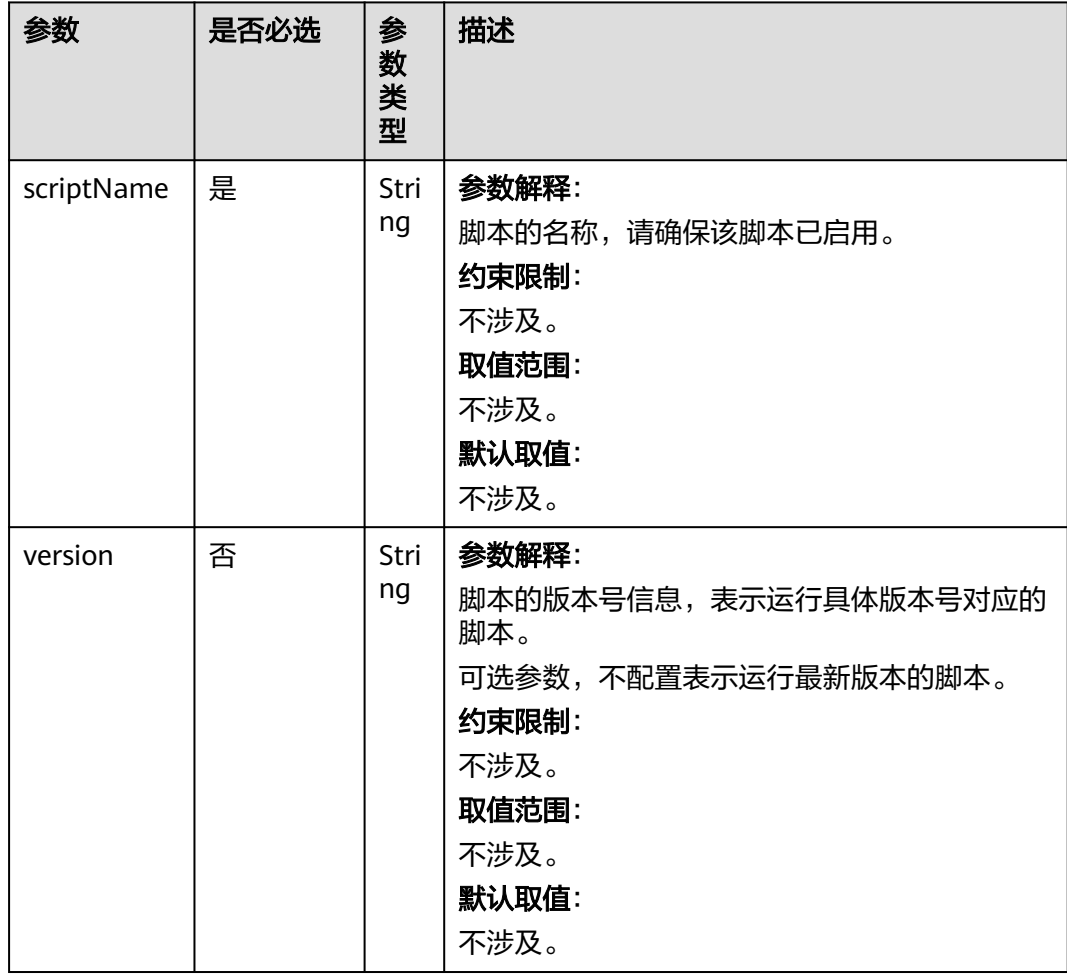

表 **4-124** 路径参数

## 请求参数

请求参数请填写具体该脚本的入参。

# 响应参数

#### 表 **4-125** 响应参数

| 参数      | 参数类型          | 描述                                          |
|---------|---------------|---------------------------------------------|
| resCode | String        | 参数解释:                                       |
|         |               | 返回码。                                        |
|         |               | 取值范围:                                       |
|         |               | 如果返回"0"代表请求成功,其他错误码说明请<br>参考错误码。            |
| resMsq  | String        | 参数解释:                                       |
|         |               | 返回消息。                                       |
|         |               | 取值范围:                                       |
|         |               | 如果成功状态, 通常会返回"Success", 其他情<br>况会返回具体的错误信息。 |
| result  | result object | 参数解释:                                       |
|         |               | 在成功请求时,会有内容返回。                              |

表 **4-126** 响应参数 result

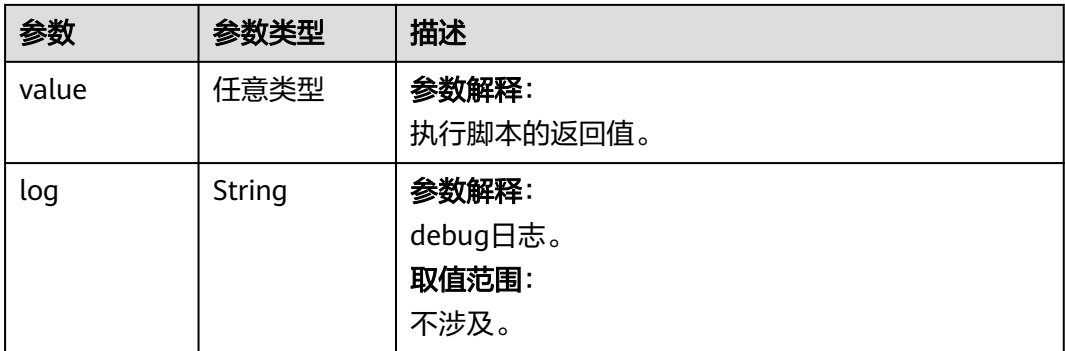

# 请求示例

调试脚本,假设脚本"命名空间\_\_editEquipment"有输入参数equipment、name、 命名空间\_\_equipmentSN\_\_CST。

POST https://AstroZero域名/u-route/baas/script/v1.0/debug/命名空间\_\_editEquipment?version=1.0.1

```
{ 
 "equipment": { 
 "name": "某某园区A栋1单元14号", 
 "命名空间__equipmentSN__CST": "32178900014" 
   } 
}
```
响应示例

{ "resCode": "0",

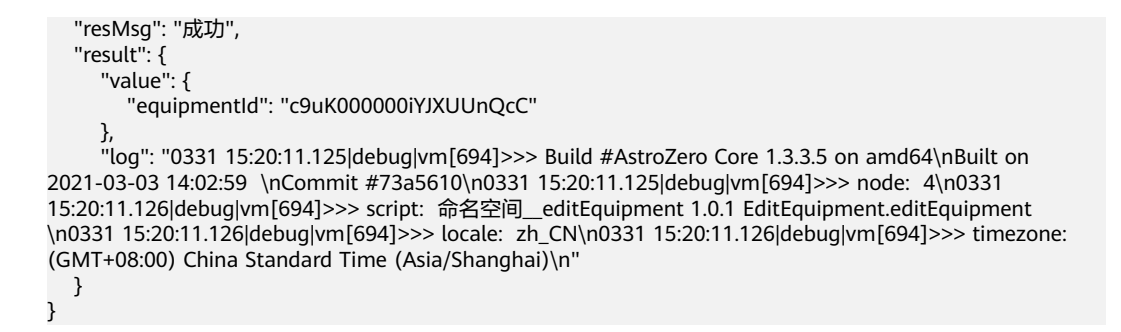

### 状态码

[状态码](#page-301-0)请参见状态码。

#### 错误码

[错误码](#page-303-0)请参见<mark>错误码</mark>。

# **4.4.3** 获取脚本签名信息

## 功能介绍

获取脚本签名信息,该接口是同步接口(同步接口是指调用后,会等待函数执行结束 后,才返回结果)。获取脚本的名称、输入参数、输出参数、声明的类名、方法名等 相关信息。

只有用户保存或另存脚本时会调用该接口,当脚本中定义的输入参数或输出参数的类 型错误时,该接口会执行报错。

#### **URI**

GET AstroZero域名/u-route/baas/script/v1.0/signature/{scriptName}{? version=1.0.1}

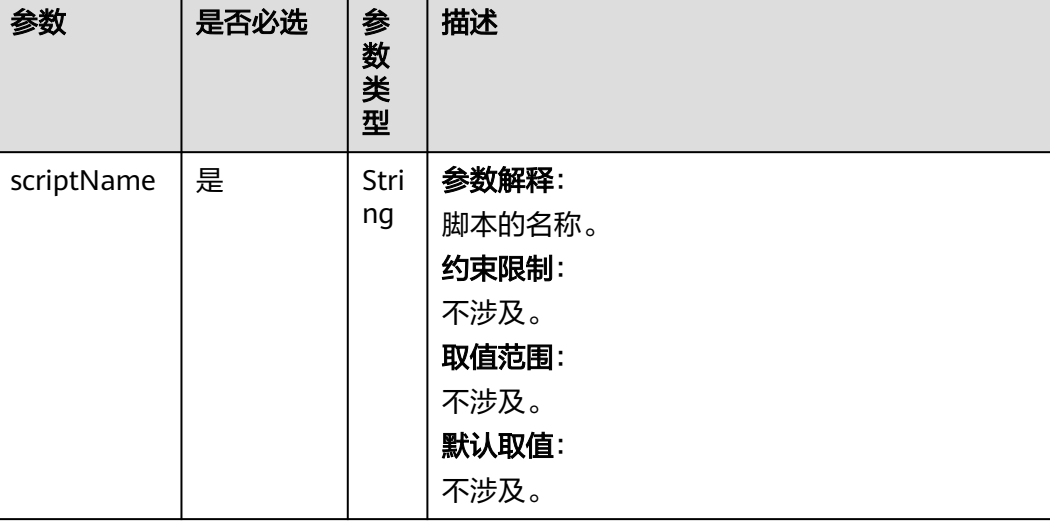

#### 表 **4-127** 路径参数

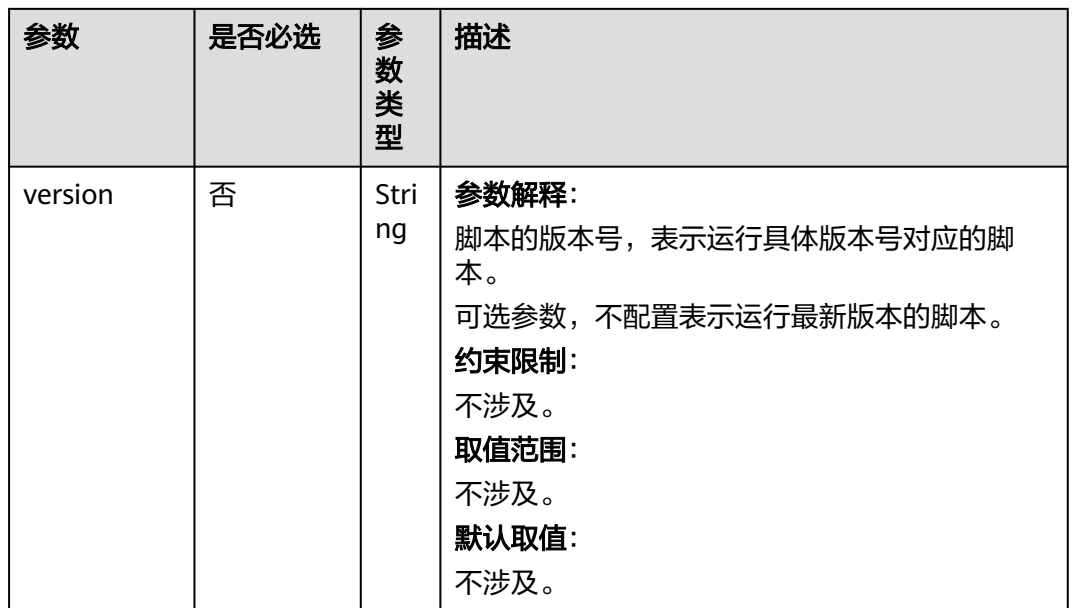

# 请求参数

无

# 响应参数

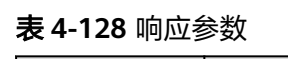

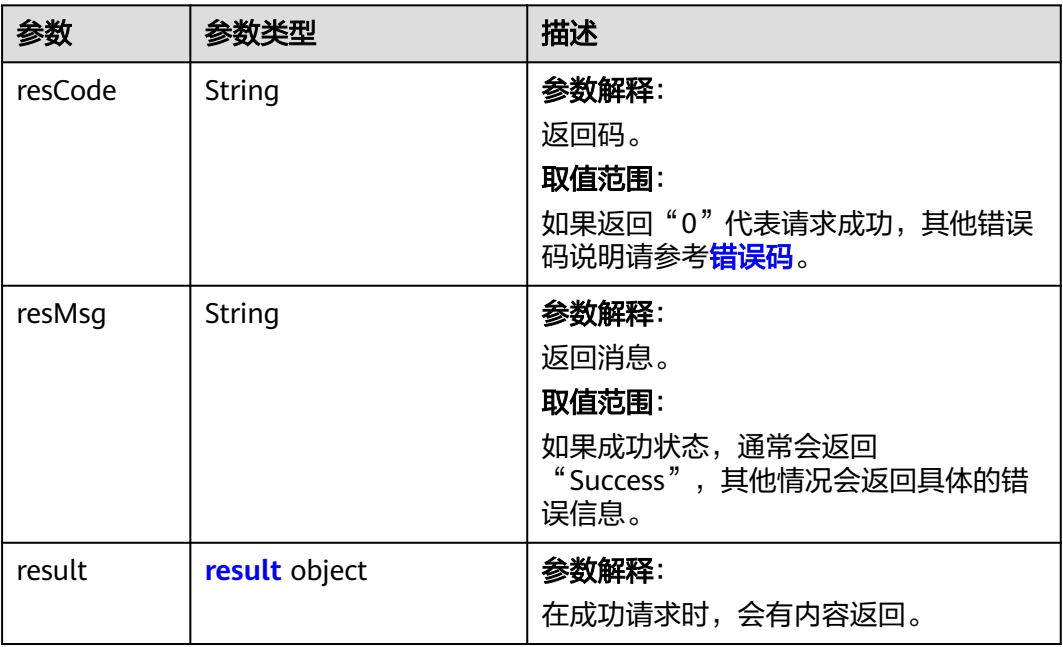

## <span id="page-200-0"></span>表 **4-129** result 参数说明

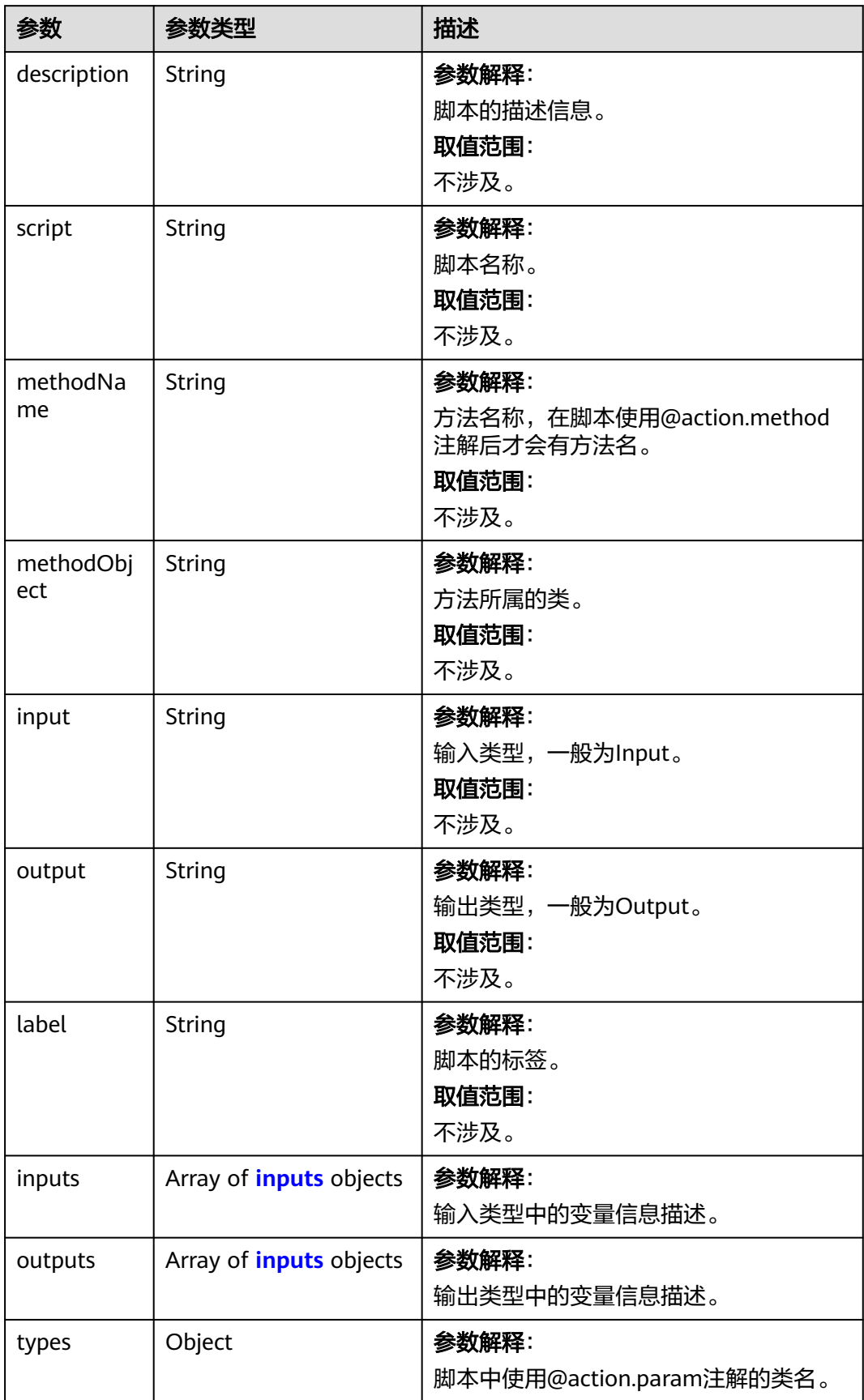

<span id="page-201-0"></span>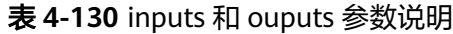

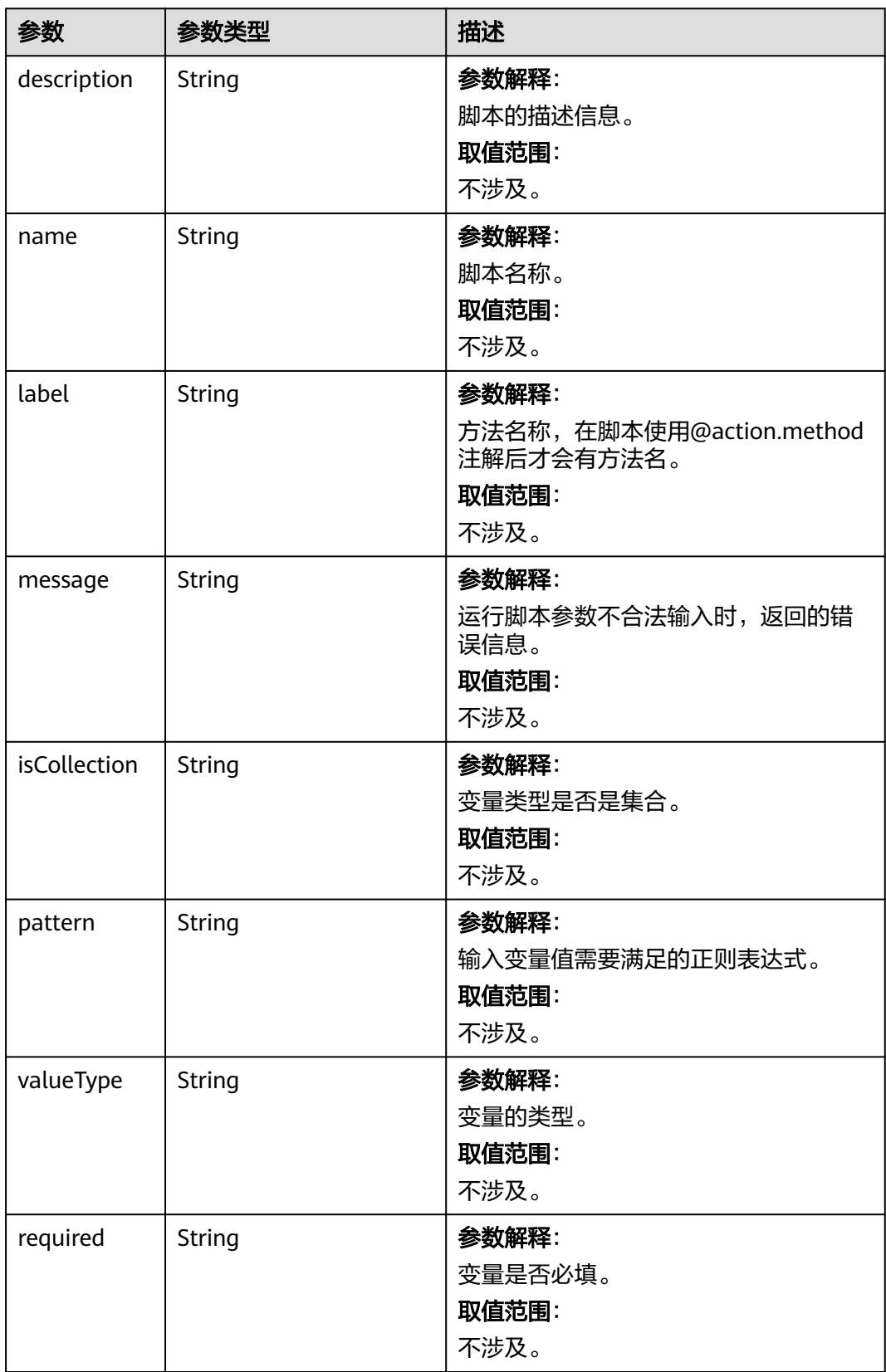

获取脚本"命名空间\_\_editEquipment"签名信息。 GET https://AstroZero域名/u-route/baas/script/v1.0/signature/命名空间\_\_editEquipment

## 响应示例

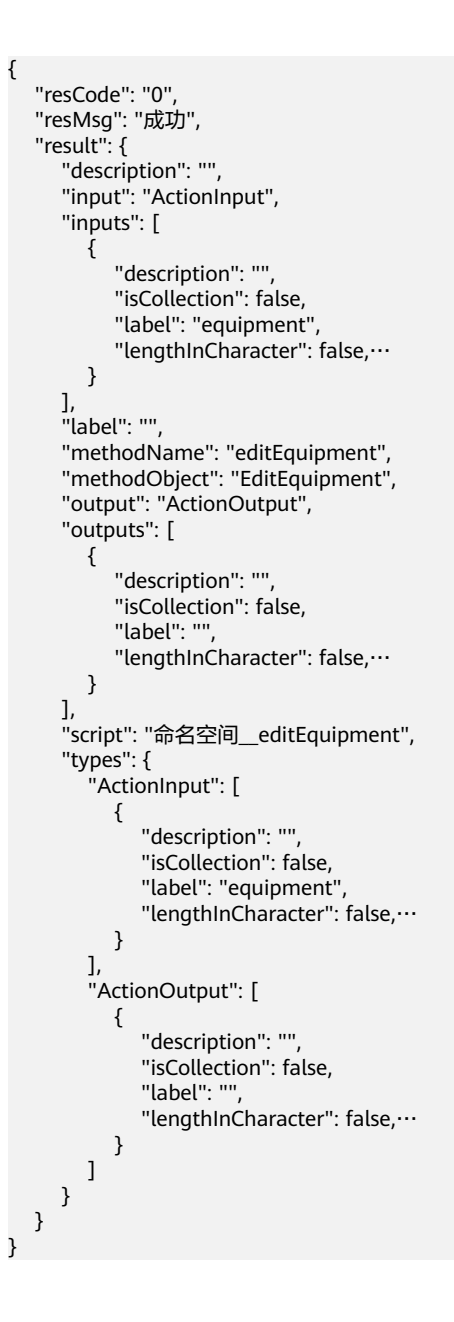

## 状态码

[状态码](#page-301-0)请参见状态码。

## 错误码

[错误码](#page-303-0)请参见<mark>错误码</mark>。

# **4.4.4** 获取脚本内置库信息

# 功能介绍

获取脚本内置库的声明,该接口为同步接口(同步接口是指调用后,会等待函数执行 结束后,才返回结果)。获取AstroZero平台可以调用的typeScript库,其中包括脚本 函数以及函数相关信息,并且可以获取ES5语法的标准库。

AstroZero平台可以调用的脚本函数必须已经映射到go函数中,才可以成为平台可以调 用的typeScript库一部分。

## **URI**

GET AstroZero域名/u-route/baas/script/v1.0/declaration

#### 请求参数

无

# 响应参数

#### 表 **4-131** 响应参数

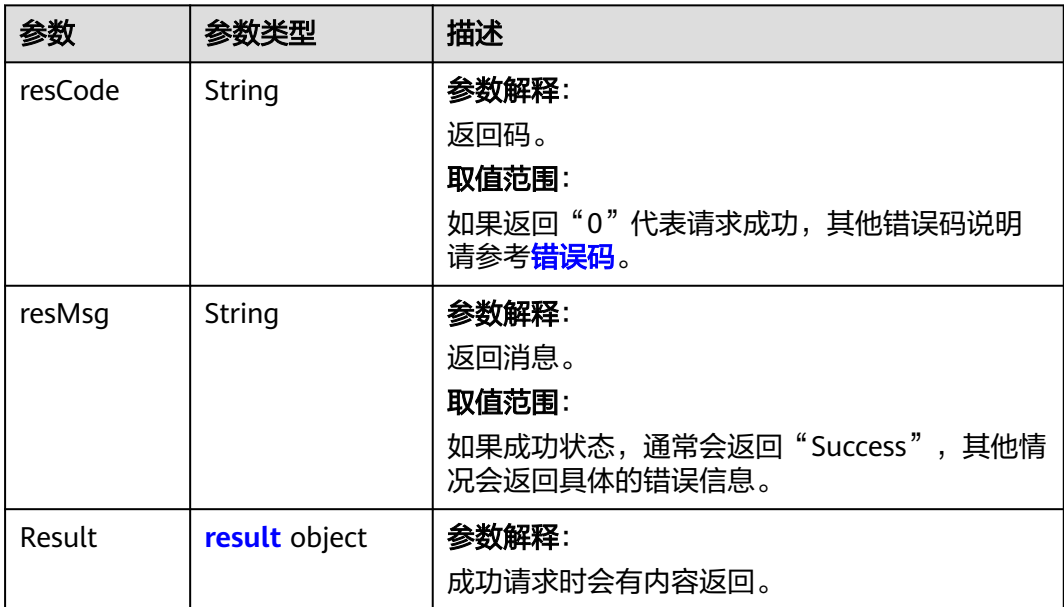

#### 表 **4-132** result 参数说明

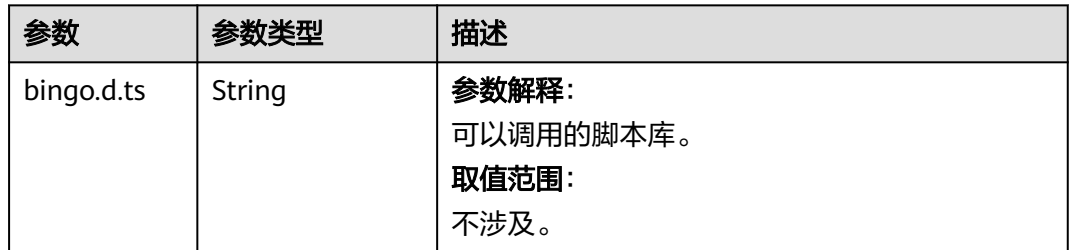

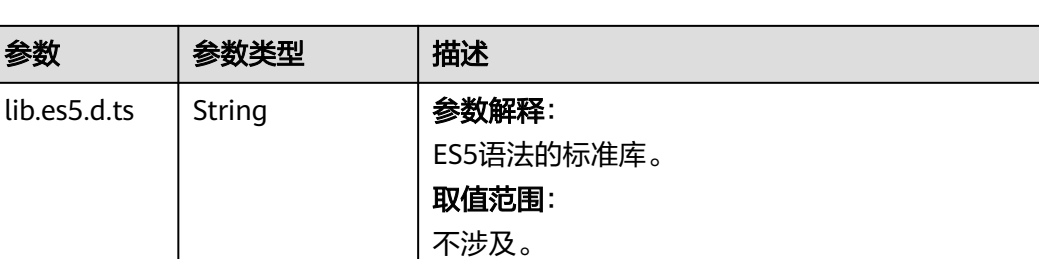

```
获取内置库的声明。
GET https://AstroZero域名/u-route/baas/script/v1.0/declaration
```
## 响应示例

```
 "resCode": "0",
   "resMsg": "成功",
   "result": {
 "bingo.d.ts": "string",
 "lib.es5.d.ts": "string"
   }
}
```
## 状态码

[状态码](#page-301-0)请参见**状态码**。

# 错误码

[错误码](#page-303-0)请参见<mark>错误码</mark>。

# **4.4.5** 获取 **Flow** 公式信息

{

# 功能介绍

获取Flow的公式,该接口是同步接口(同步接口是指调用后,会等待函数执行结束 后,才返回结果)。这些公式可以使用Flow对变量或表达式进行转换,然后赋值给其 他变量。

### **URI**

GET AstroZero域名/u-route/baas/formula/v1.0/functions

# 请求参数

无

# 响应参数

#### 表 **4-133** 响应参数

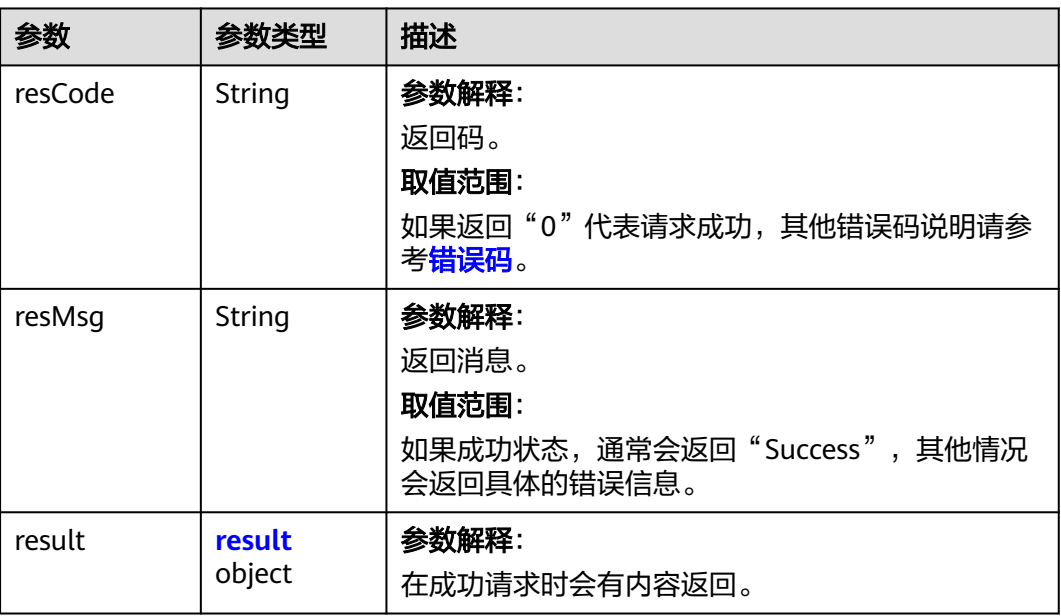

## 表 **4-134** result 参数说明

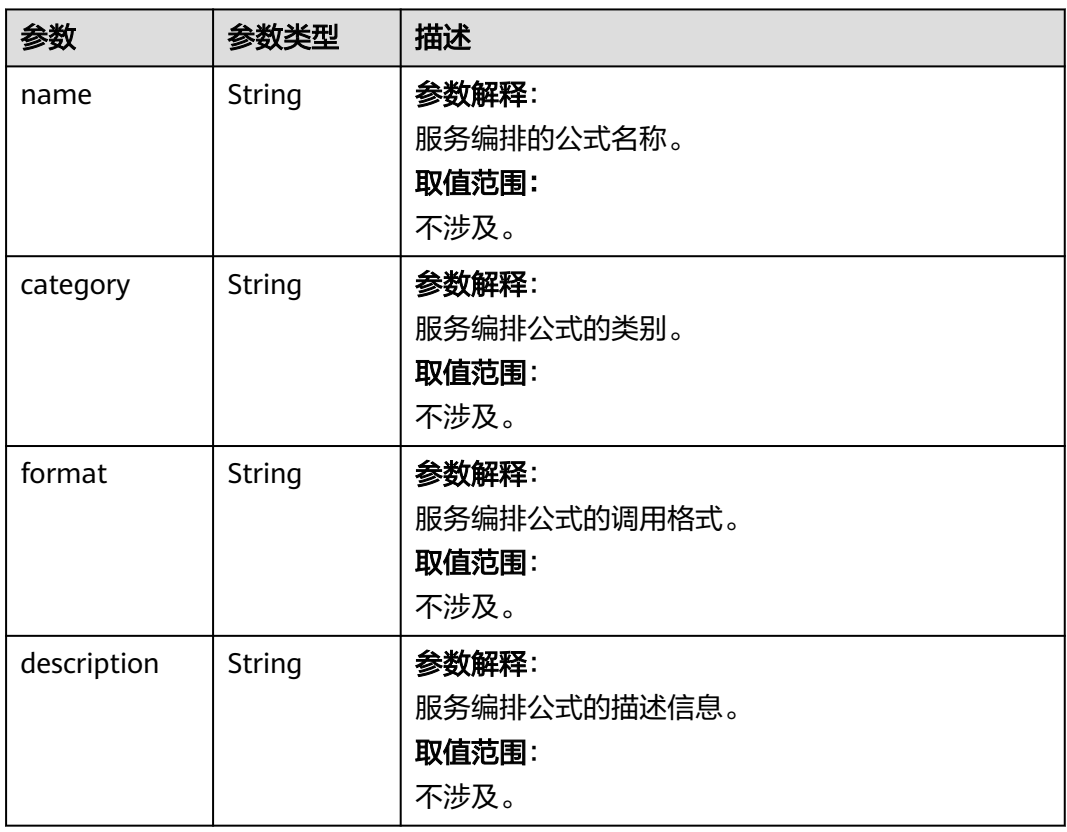

获取服务编排,可以调用的公式。 GET https://AstroZero域名/u-route/baas/formula/v1.0/functions

## 响应示例

```
 "resCode": "0",
   "resMsg": "成功",
   "result": {
 "name": "string",
 "category": "string",
 "format": "string",
     "description": "string"
   }
```
{

}

## 状态码

[状态码](#page-301-0)请参见状态码。

## 错误码

[错误码](#page-303-0)请参见<mark>错误码</mark>。

# **4.5 BPM**

# **4.5.1** 启动 **BPM** 实例

# 功能介绍

创建并启动一个BPM实例。

### 说明

启动BMP实例前,需要先通过界面编排定义好BPM的元数据信息。

### **URI**

POST AstroZero域名/u-route/baas/bp/v2.0/runtime/instances

# 请求参数

## 表 **4-135** 请求参数

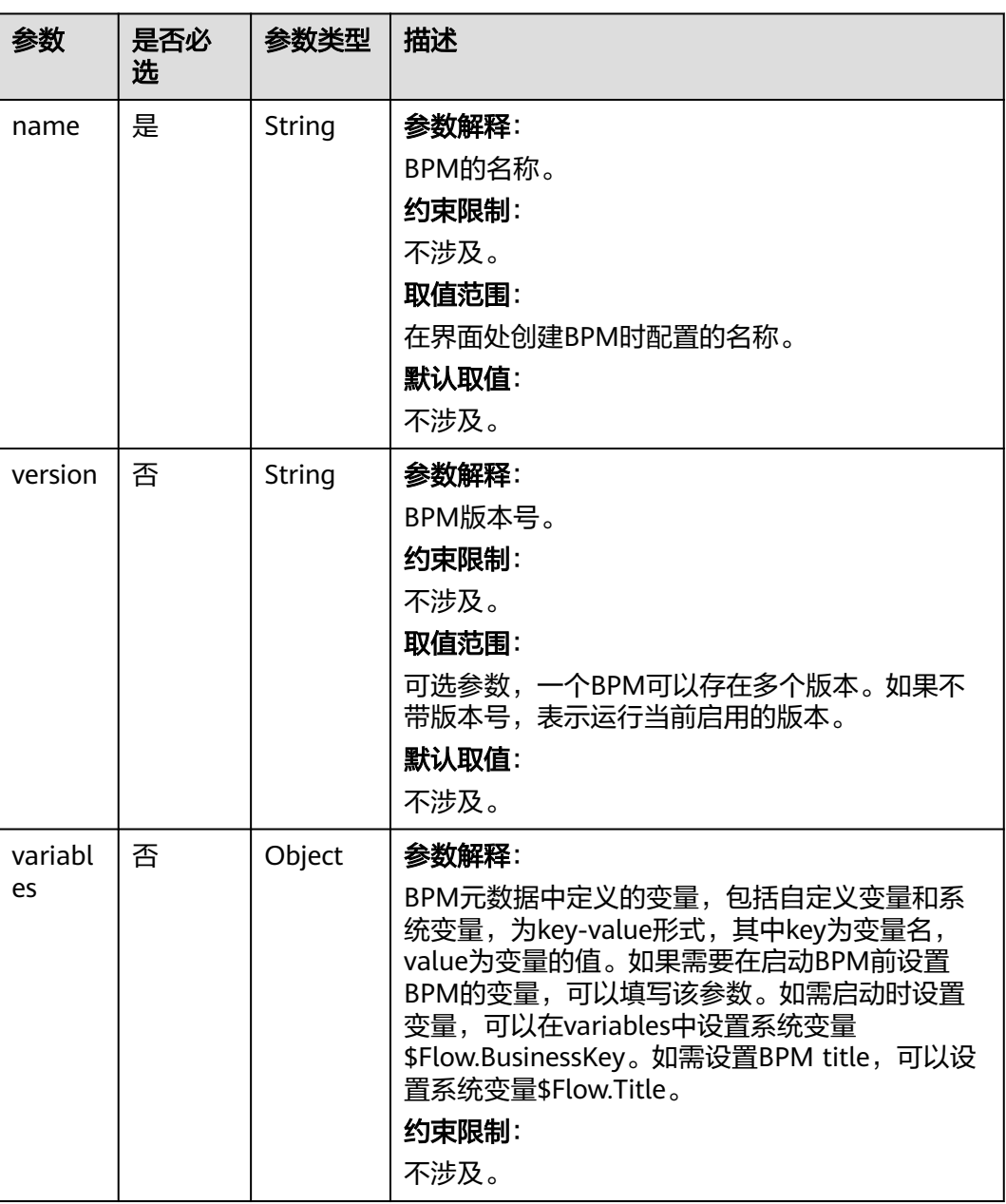

# 响应参数

#### 表 **4-136** 响应参数

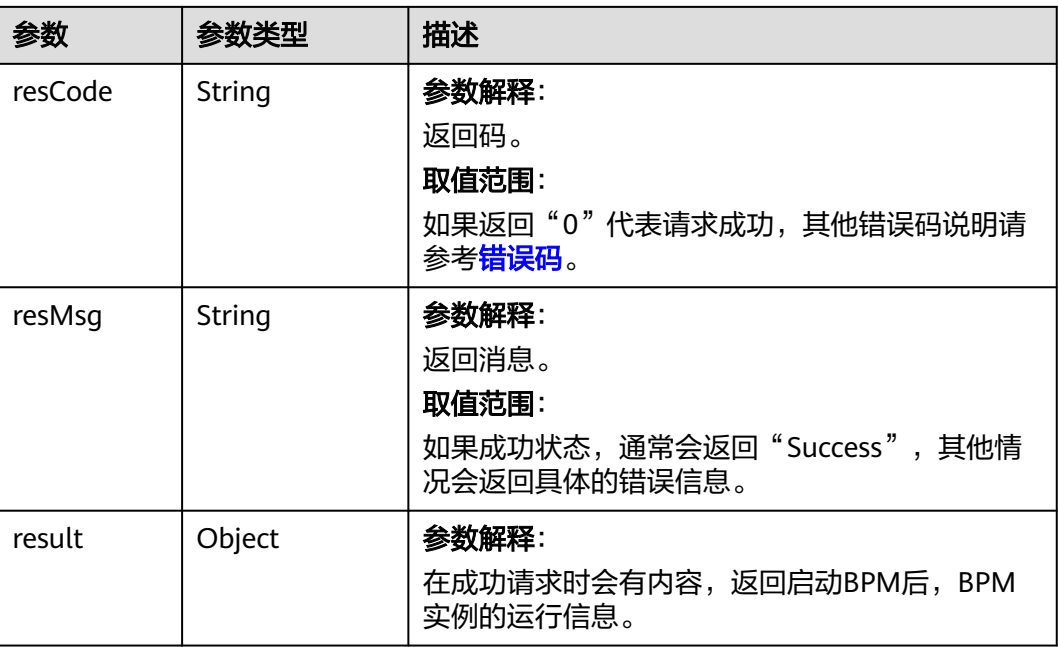

# 请求示例

创建并启动一个BPM实例,例如创建并启动了一个BPM,BPM名称为 "createCloudOK\_NEW",版本号为"1.0.1",带有4个启动参数。 POST https://AstroZero域名/u-route/baas/bp/v2.0/runtime/instances

```
 {
   "name":"createCloudOK_NEW",
   "version":"1.0.1",
   "variables":{
 "name":"sun",
 "memorySize":"15",
      "storageSize":"15",
      "expiryDate":"2018-12-12"
   }
}
```
# 响应示例

```
 "resCode":"0",
   "resMsg":"Success",
   "result":{
 "name":"bpName1",
 "version":"1.0.1",
     "id":"002N000000Sy2NphoRbU",
      "processDefID":"001L000000S8Yi3xG9Gi",
      "interviewLabel":"BP Label 1",
     "nextElem":"subProcess",
     "isTest":true,
      "state":"Dispatched",
      "bpStatus":"New",
     "urgency":0,
     "taskOutcome":"",
     "businessKey":"002N000000Sy2NphoRbU",
```
{

```
 "startTime":"2019-08-27 10:53:04",
     "endTime":"",
     "Ext1":"",
 "Ext2":"",
 "Ext3":"",
 "Ext4":"",
 "Ext5":"",
 "Ext6":"",
     "Ext7":0,
     "Ext8":0,
      "suspended":false,
      "isClosed":false
   }
```
# 状态码

[状态码](#page-301-0)请参见<mark>状态码</mark>。

# 错误码

[错误码](#page-303-0)请参见<mark>错误码</mark>。

# **4.5.2** 查询 **BPM** 实例

}

# 功能介绍

获取当前账号下BPM实例信息。

## **URI**

GET AstroZero域名/u-route/baas/bp/v2.0/runtime/instances?states=<sup>X</sup>

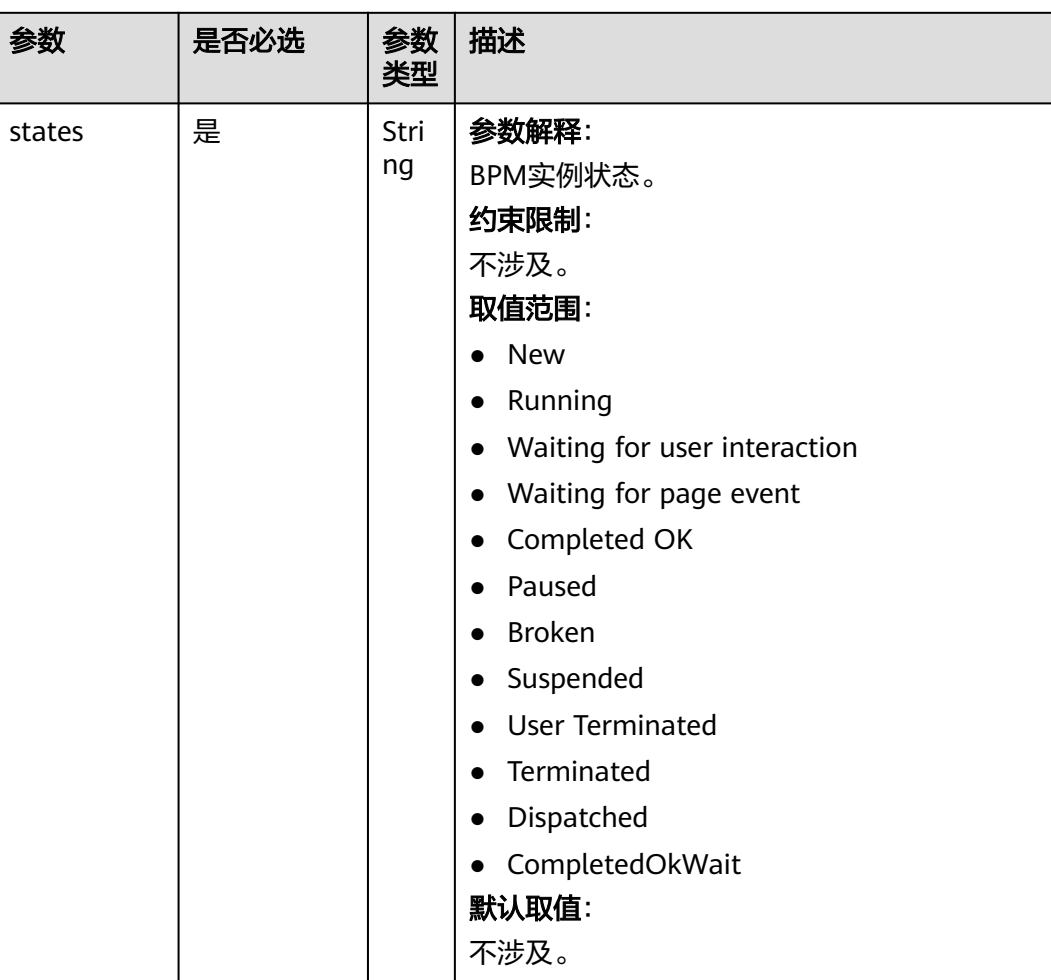

#### 表 **4-137** 路径参数

# 请求参数

#### 表 **4-138** 请求参数

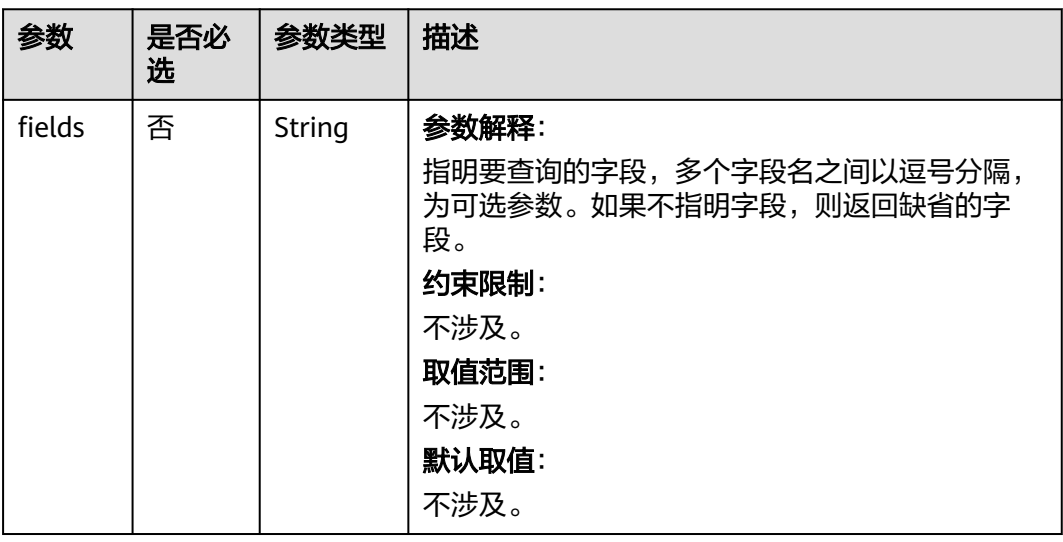

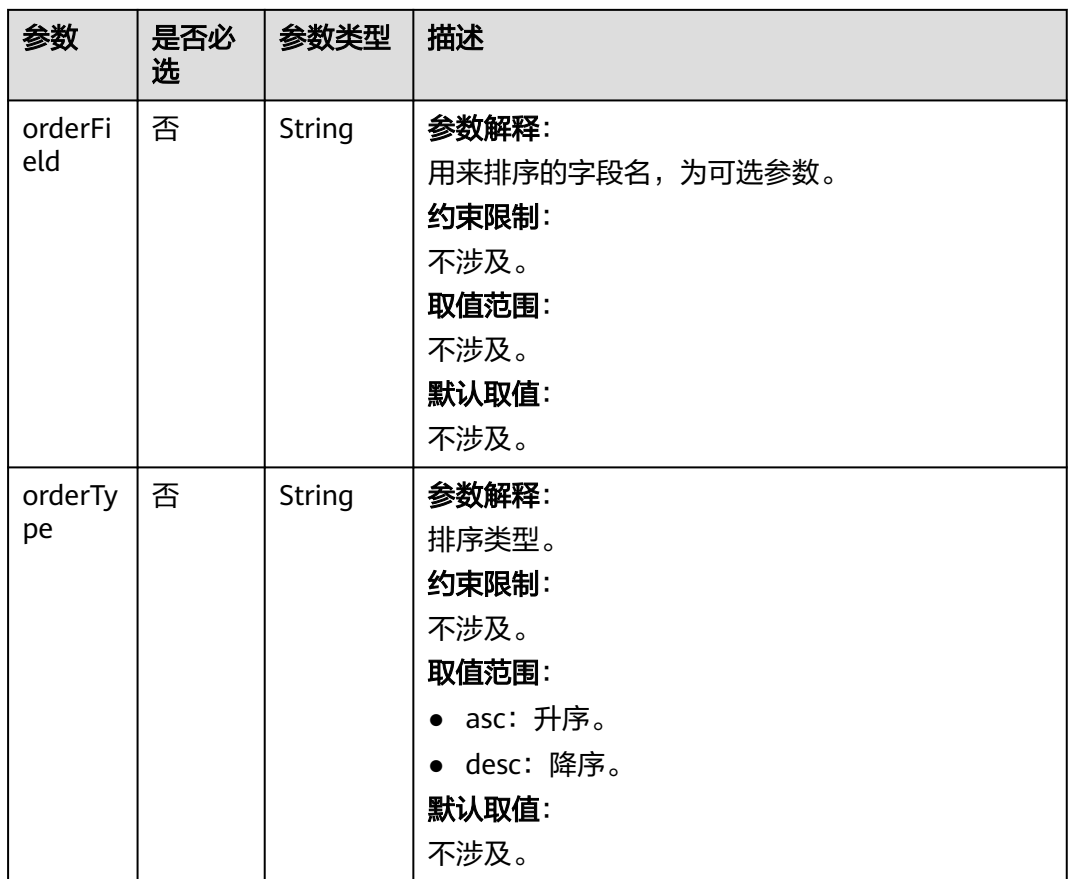

# 响应参数

## 表 **4-139** 响应参数

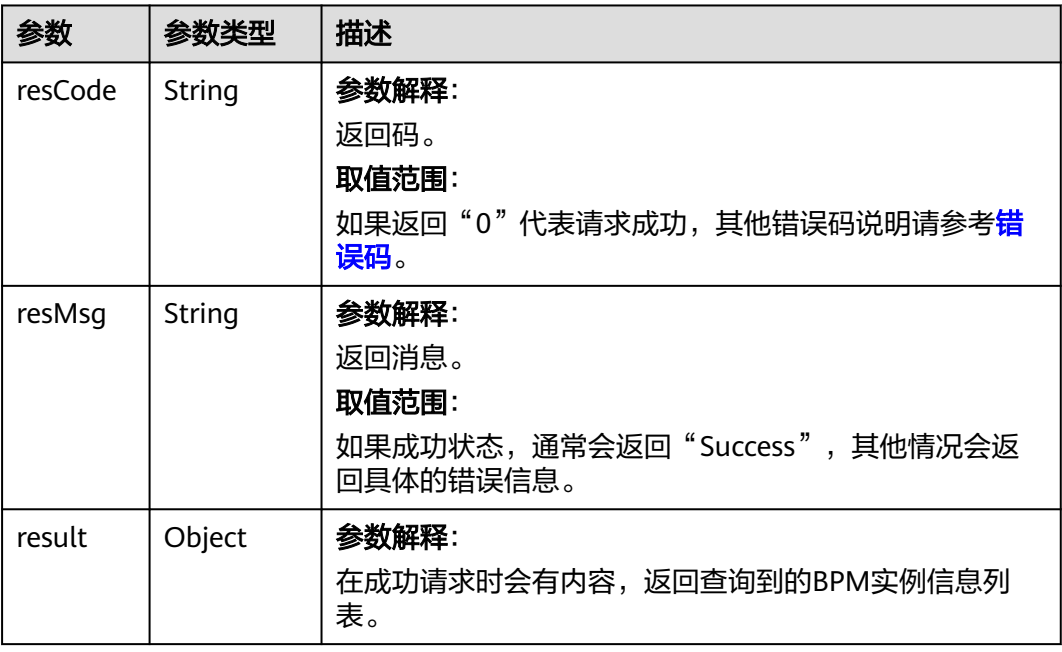

查询当前BPM实例列表,例如示例中查询到了一个匹配的记录项。 GET https://AstroZero域名/u-route/baas/bp/v2.0/runtime/instances?states=Completed OK&orderField=title&orderType=asc

# 响应示例

{

 "resCode":"0", "resMsg":"Success", "result":[ { "bpStage":"Stage 1", "bpStatus":"begin", "bpStep":"Transfer 1", "businessKey":"BK001", "createdBy":"10gd0000003T2E10UTfk", "createdBy.\_\_objectType":"User", "createdBy.name":"ecommerce", "createdDate":"2018-08-13 16:21:17", "curElement":"", "description":"Transfer 1", "endTime":"2018-08-17 14:40:09", "id":"002N000000IpNGFfNvm4", "label":"TestFSM2 2018-08-13 16:21:17", "lastHandler":null, "lastModifiedBy":"10gd0000003T2E10UTfk", "lastModifiedBy.\_\_objectType":"User", "lastModifiedBy.name":"ecommerce", "lastModifiedDate":"2018-08-17 14:40:09", "name":"TestFSM2", "owner":"10gd0000003T2E10UTfk", "owner.\_\_objectType":"User", "owner.name":"ecommerce", "startTime":"2018-08-13 16:21:17", "state":"Completed OK", "suspended":false, "title":"Hello, this is a title", "type":"BP", "urgency":0, "version":"0.0.1" }

## 状态码

[状态码](#page-301-0)请参见**状态码**。

### 错误码

[错误码](#page-303-0)请参见<mark>错误码</mark>。

# **4.5.3** 挂起**/**恢复**/**终止 **BPM** 实例

 ] }

## 功能介绍

挂起/恢复/终止一个BPM实例。BPM实例被挂起后,不会在用户的待办任务列表中出 现,流程SLA定时器停止,也不会进行任何跟催。恢复后,可继续进行操作。终止操作 则强行结束一个BPM实例,可在历史任务中查看。

## **URI**

PUT AstroZero域名/u-route/baas/bp/v2.0/runtime/instances/{instance\_id}

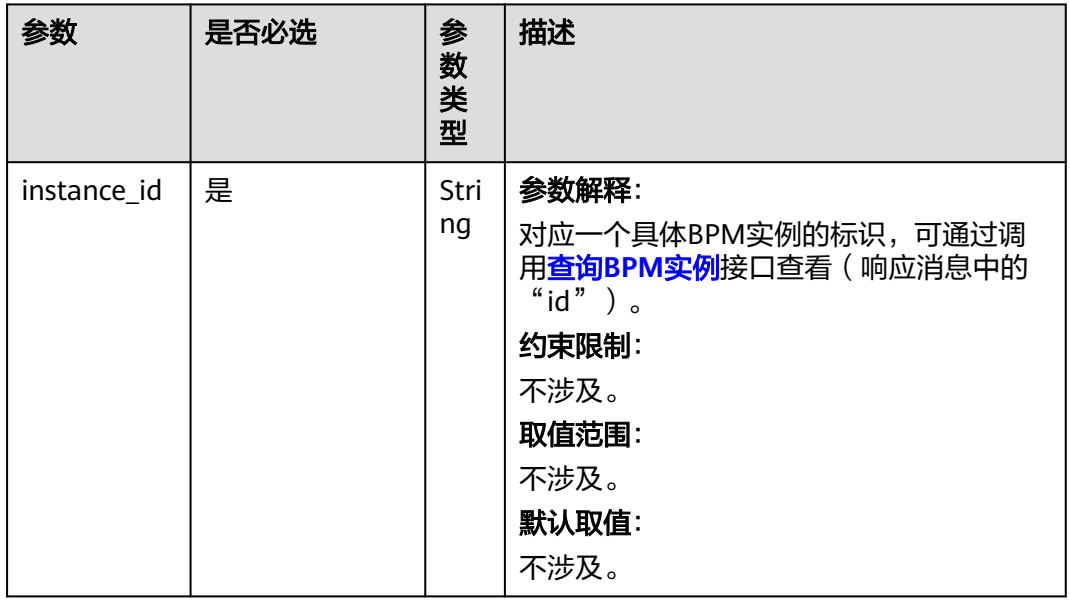

### 表 **4-140** 路径参数

# 请求参数

#### 表 **4-141** 请求参数

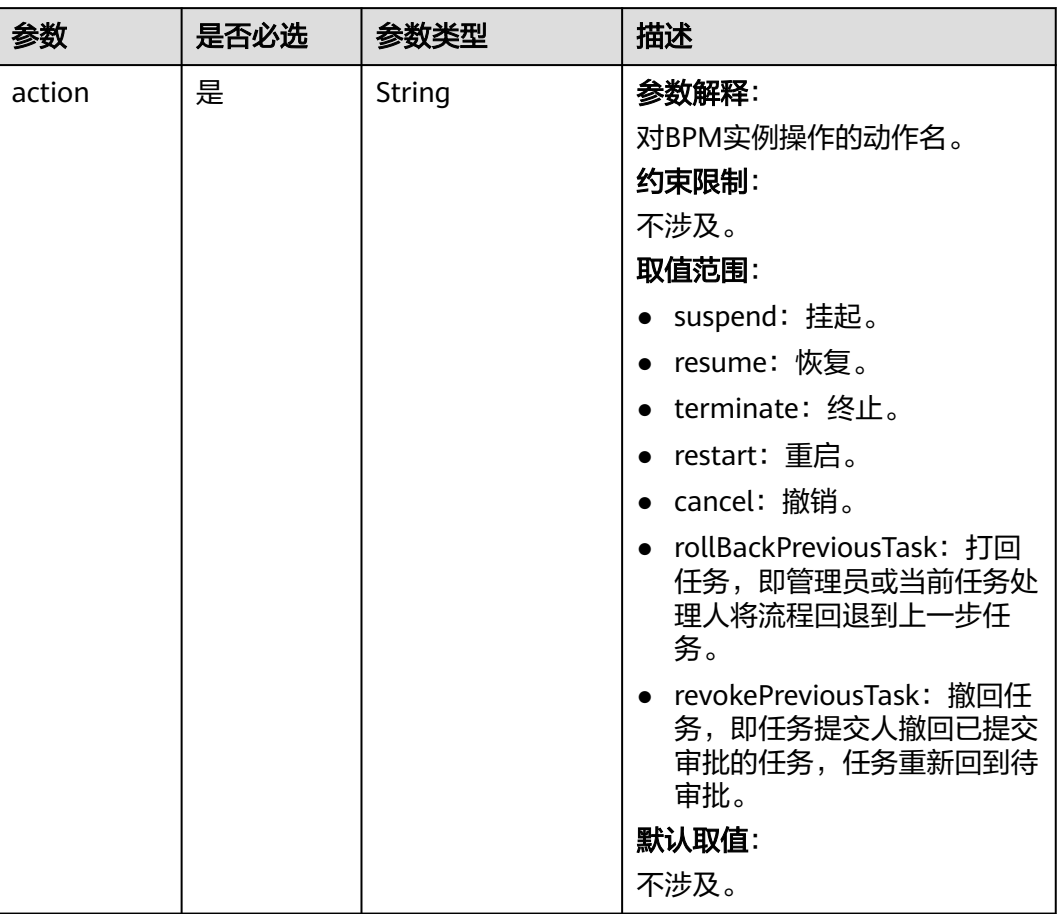

# 响应参数

## 表 **4-142** 响应参数

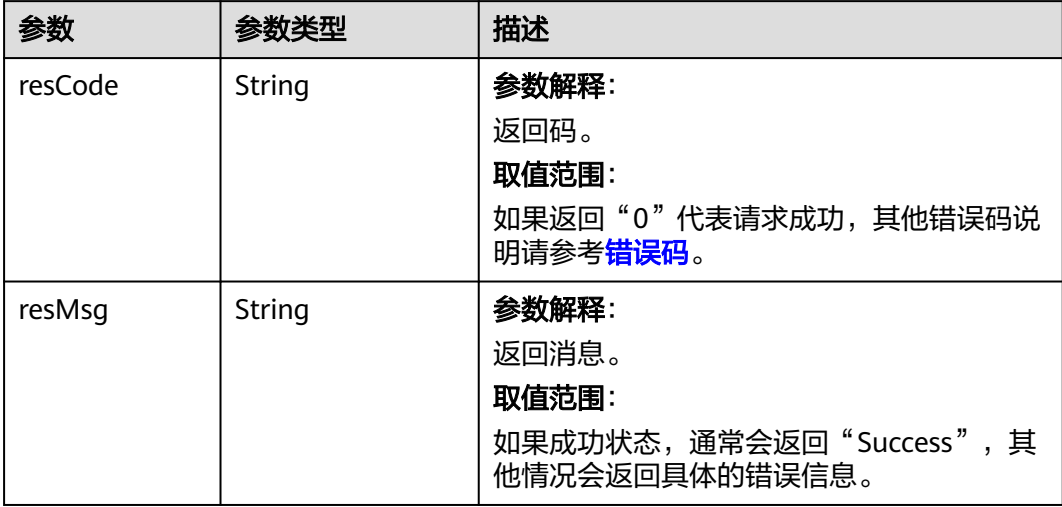

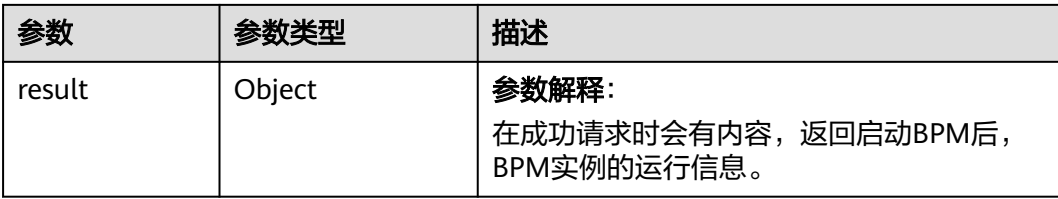

```
对一个已启动运行的BPM实例进行暂停操作,被操作的BPM实例ID是
"002N000000Q3QW4IMAOO"。
```

```
PUT https://AstroZero域名/u-route/baas/bp/v2.0/runtime/instances/002N000000Q3QW4IMAOO
```

```
{
   "action": "suspend"
```
}

# 响应示例

可以看到返回的报文中,BPM实例的suspended字段被置为了true。

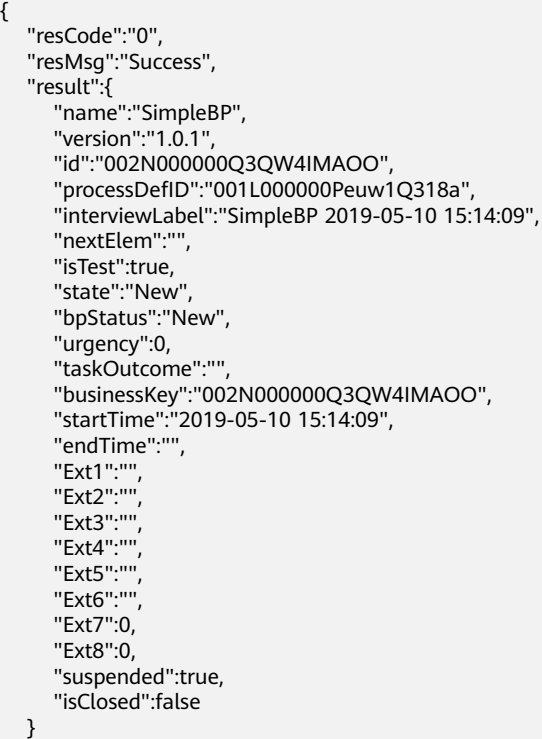

}

# 状态码

[状态码](#page-301-0)请参见<mark>状态码</mark>。

## 错误码

[错误码](#page-303-0)请参见<mark>错误码</mark>。
# **4.5.4** 删除 **BPM** 实例

## 功能介绍

删除一个BPM实例。彻底删除一个BPM实例,仅当管理员清除过期数据时可以删除, 其他情况不建议删除BPM实例数据。

#### **URI**

DELETE AstroZero域名/u-route/baas/bp/v2.0/runtime/instances/{instance\_id}

# 表 **4-143** 路径参数

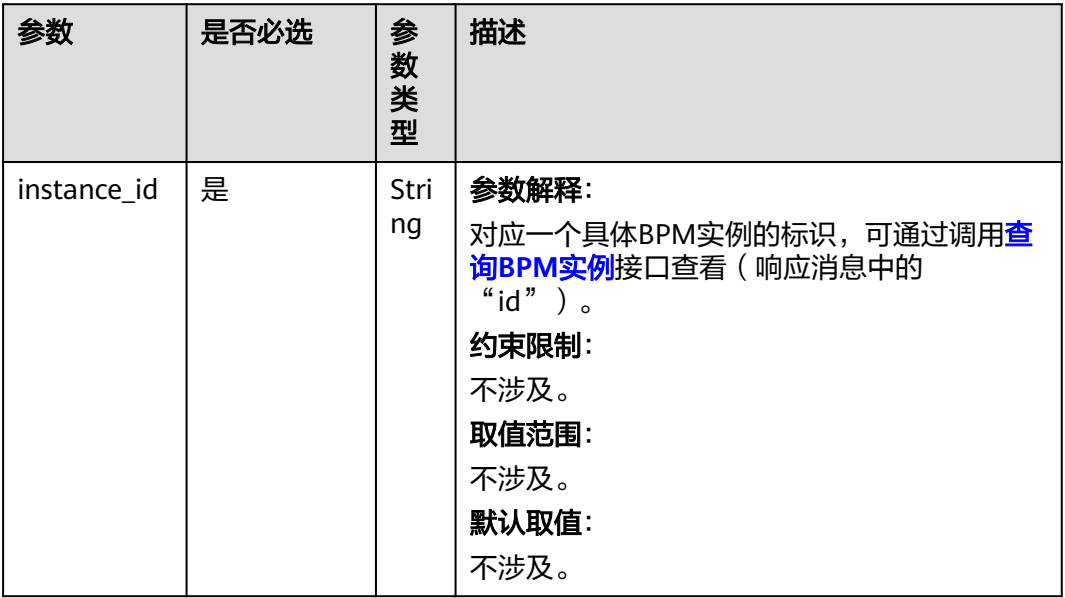

# 请求参数

无

## 响应参数

表 **4-144** 响应参数

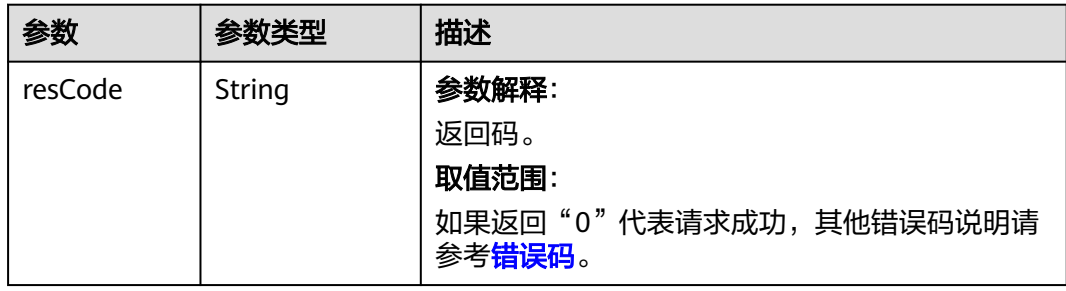

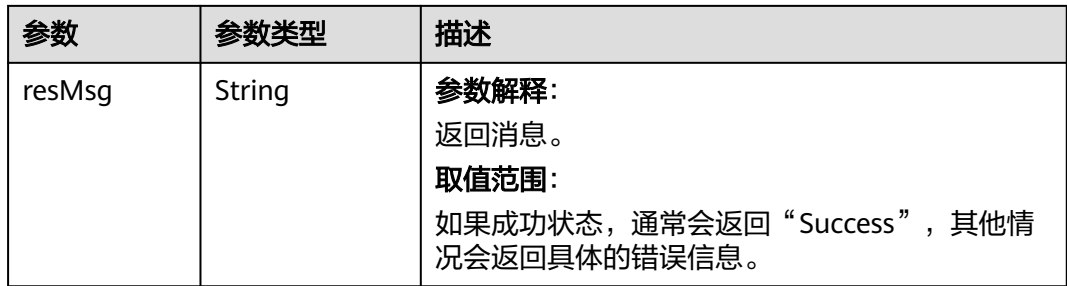

## 请求示例

```
对一个已存在的BPM实例进行删除操作,被操作的BPM实例ID是
"002N000000Q3QW4IMAOO"。
DELETE https://AstroZero域名/u-route/baas/bp/v2.0/runtime/instances/002N000000Q3QW4IMAOO
```
#### 响应示例

{ "resCode":"0", "resMsg":"success" }

## 状态码

[状态码](#page-301-0)请参见<mark>状态码</mark>。

## 错误码

[错误码](#page-303-0)请参见错误码。

# **4.5.5** 配置或修改 **BPM** 实例中变量的值

## 功能介绍

设置或修改BPM实例中变量的值, 一次可以修改一个、多个或者所有变量的值。不存 在的变量或者只读变量,会被忽略。入参以key-value集合形式表示,key表示变量名 字, value表示变量的值。

## **URI**

PUT AstroZero域名/u-route/baas/bp/v2.0/runtime/instances/*{instance\_id}/variables* 

#### 表 **4-145** 路径参数

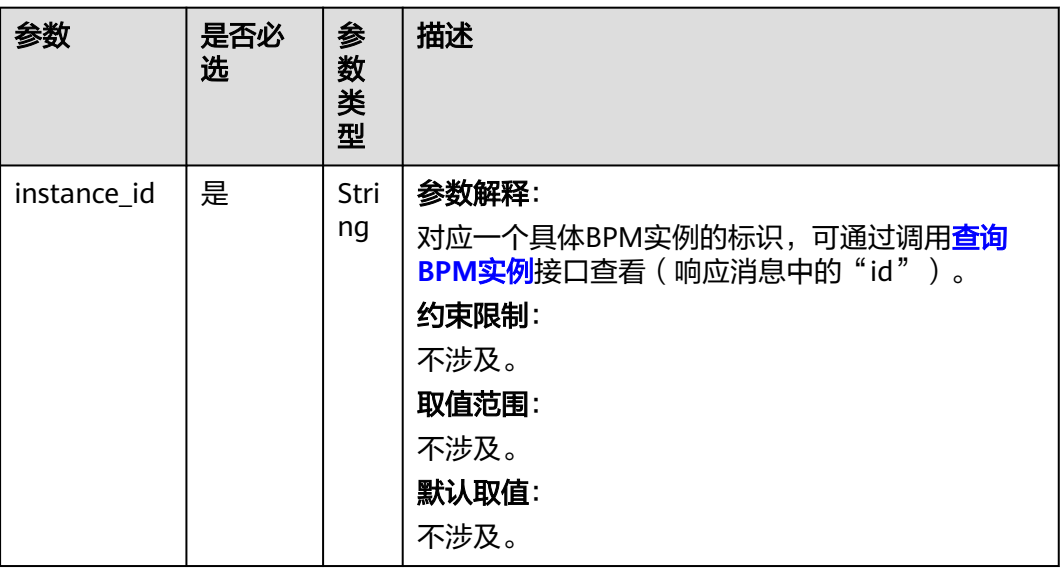

### 请求参数

设置或修改变量的值。入参以key-value集合形式表示, key表示变量名字, value表示 变量的值。

无固定的参数,所有参数都有开发者自行指定,结构体报文可见下文示例。

## 响应参数

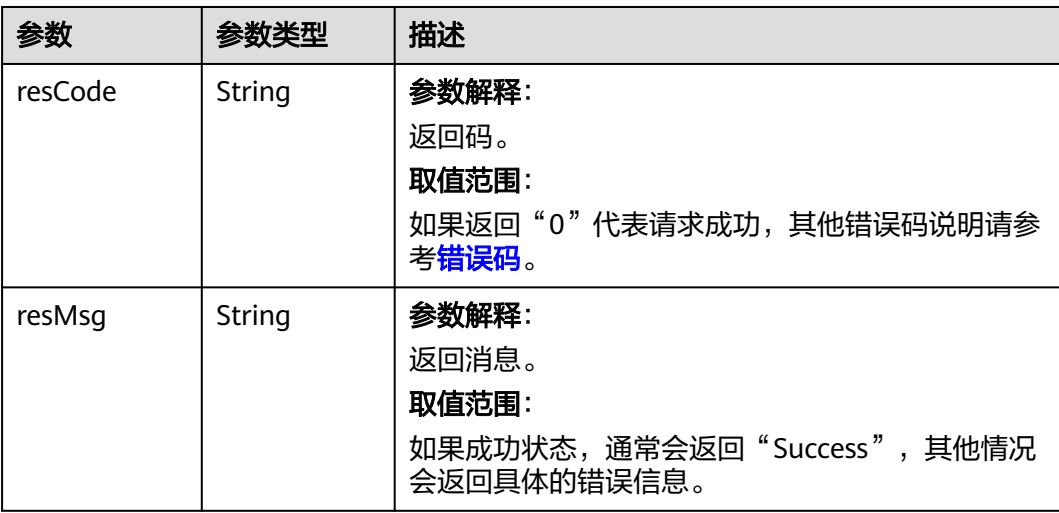

#### 表 **4-146** 响应参数

#### 请求示例

对一个BPM实例修改或设置,设置其中两个开发者自定义的参数值,将变量 cpuNumber的值改为1, custVar1的值改为value1。被操作的BPM实例ID是 "002N000000Q3QW4IMAOO"。

PUT https://AstroZero域名/u-route/baas/bp/v2.0/runtime/instances/002N000000Q3QW4IMAOO/variables

```
{
    "cpuNumber":1,
    "custVar1":"value1"
}
```
## 响应示例

{ "resCode":"0", "resMsg":"Success", "result":null }

### 状态码

[状态码](#page-301-0)请参见状态码。

#### 错误码

[错误码](#page-303-0)请参见错误码。

# **4.6** 导入导出

# **4.6.1** 导出数据

## 功能介绍

导出数据表中的具体数据。平台中创建的对象中,其内部的数据是支持导出的,该接 口支持将对象中的数据按照设定的周期频率、筛选条件进行导出。根据设定的执行时 间,会自动生成定时任务,定期或单次执行导出任务,数据导出完成后可调用文件下 载接口下载文件,导出完成后您可根据得到的定时任务id查看该任务的执行情况。

**URI**

POST AstroZero域名/u-route/baas/bulk/v1.0/export/data? flag=template&file\_type=csv

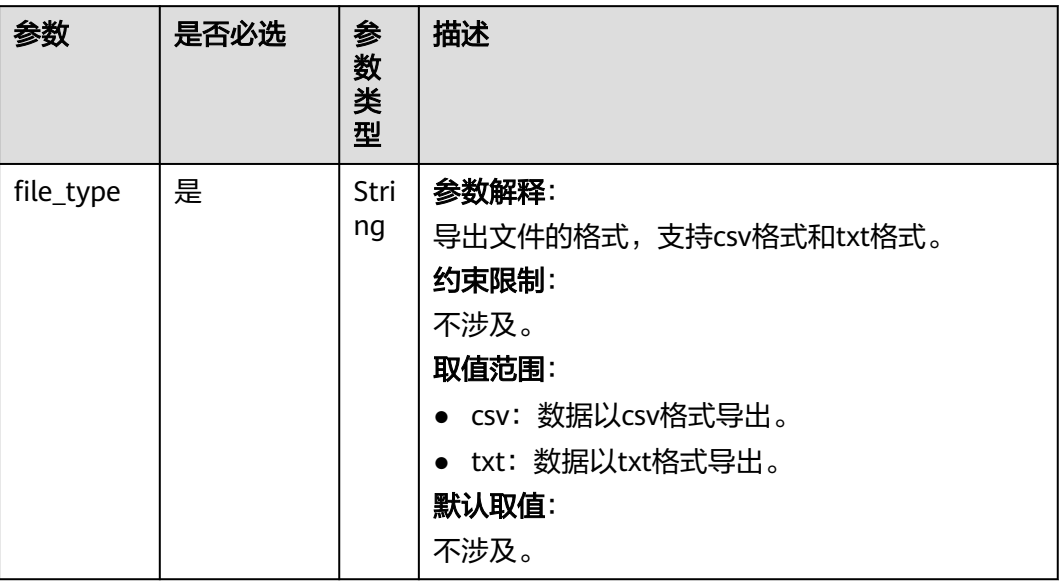

## 表 **4-148** 请求参数

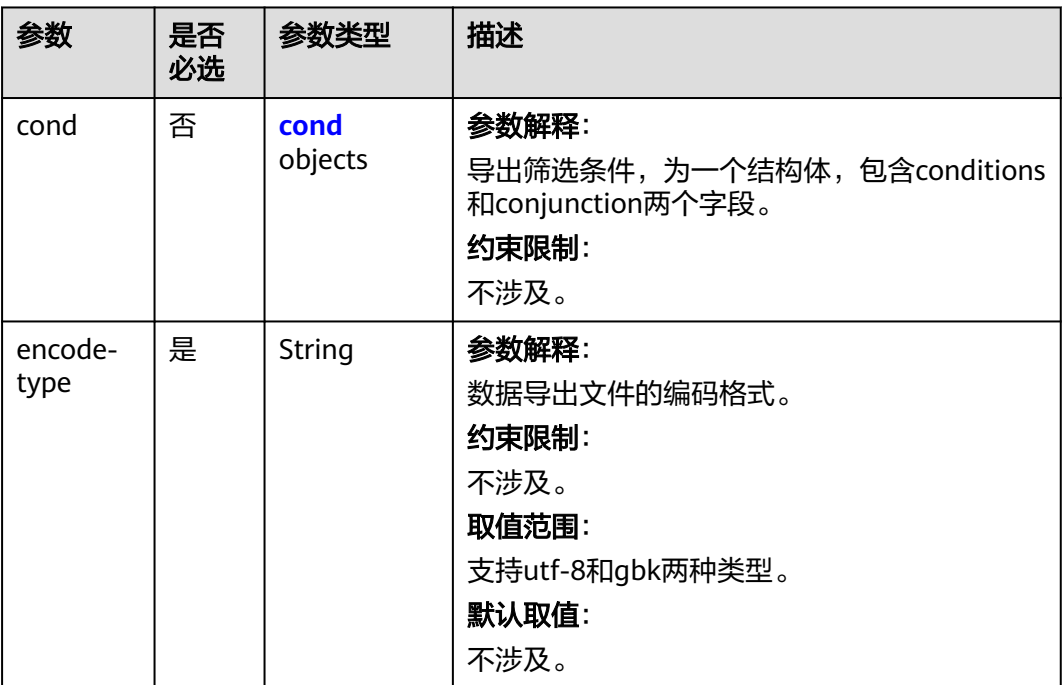

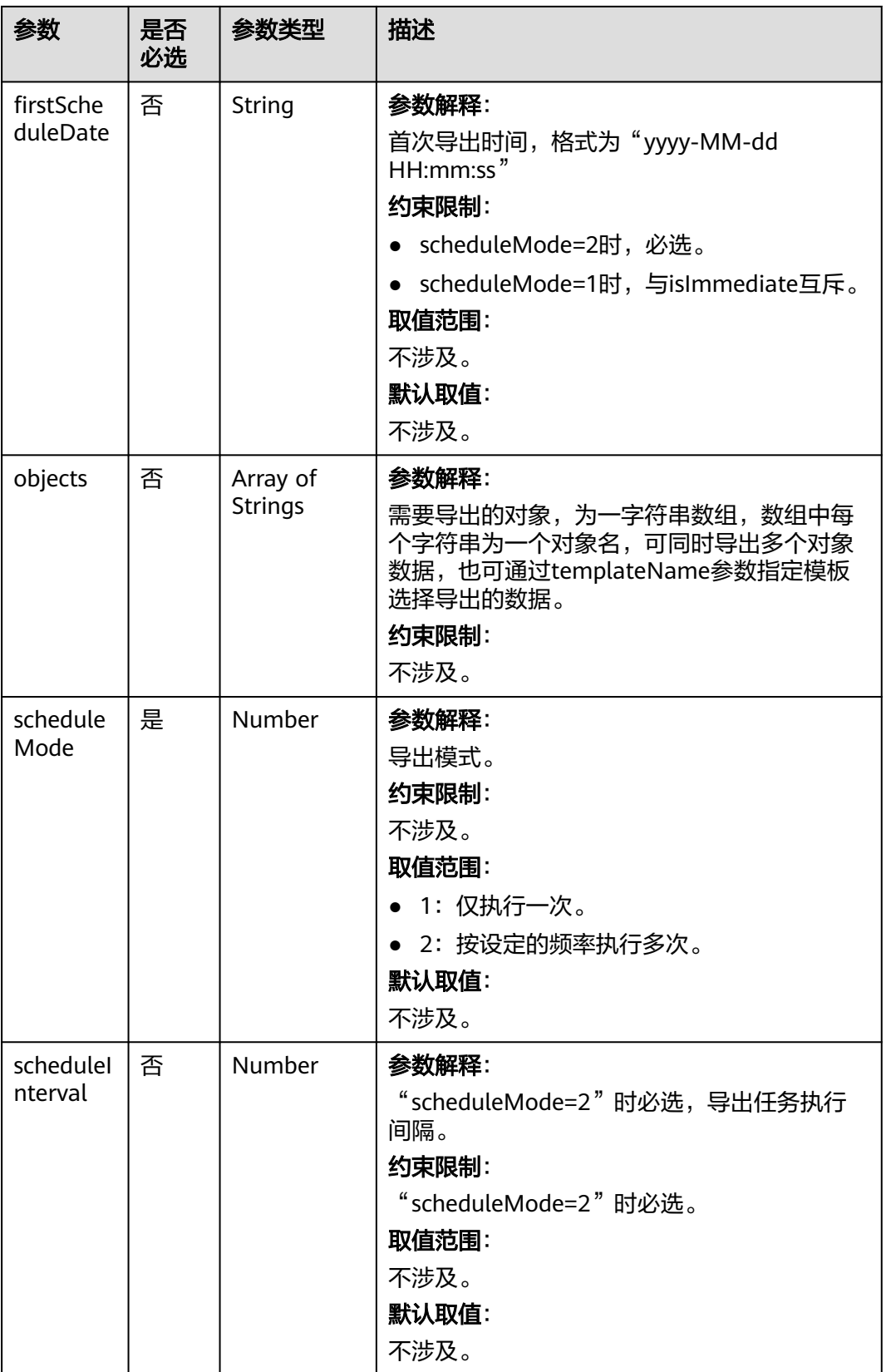

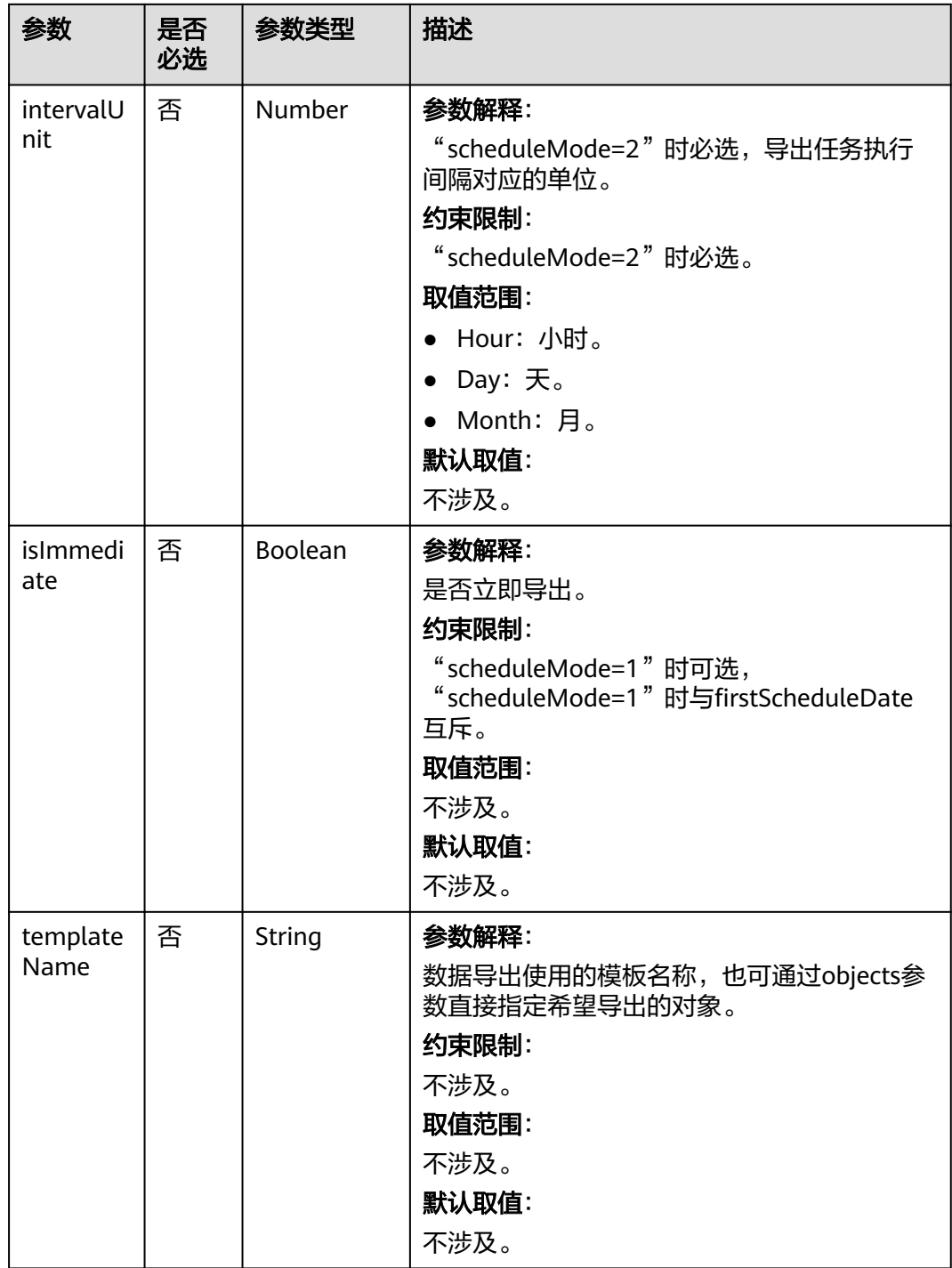

#### <span id="page-223-0"></span>表 **4-149** cond 参数说明

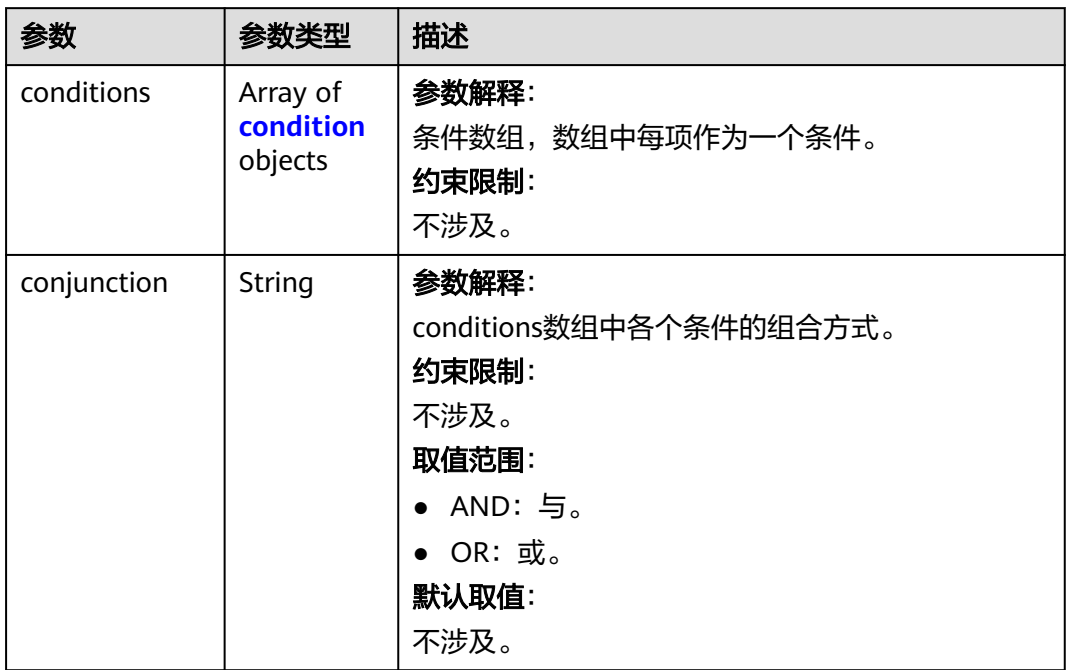

### 表 **4-150** 条件参数 condition 说明

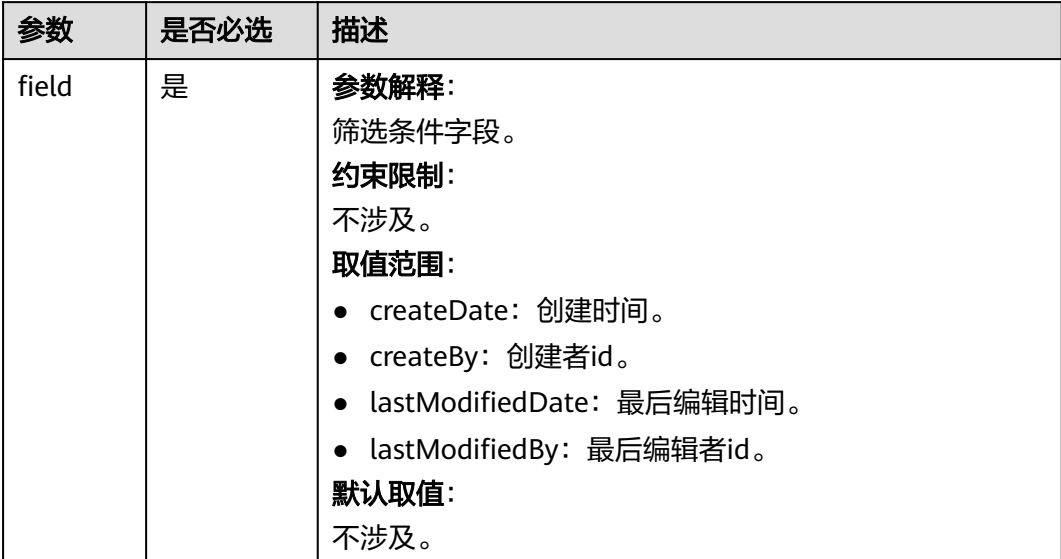

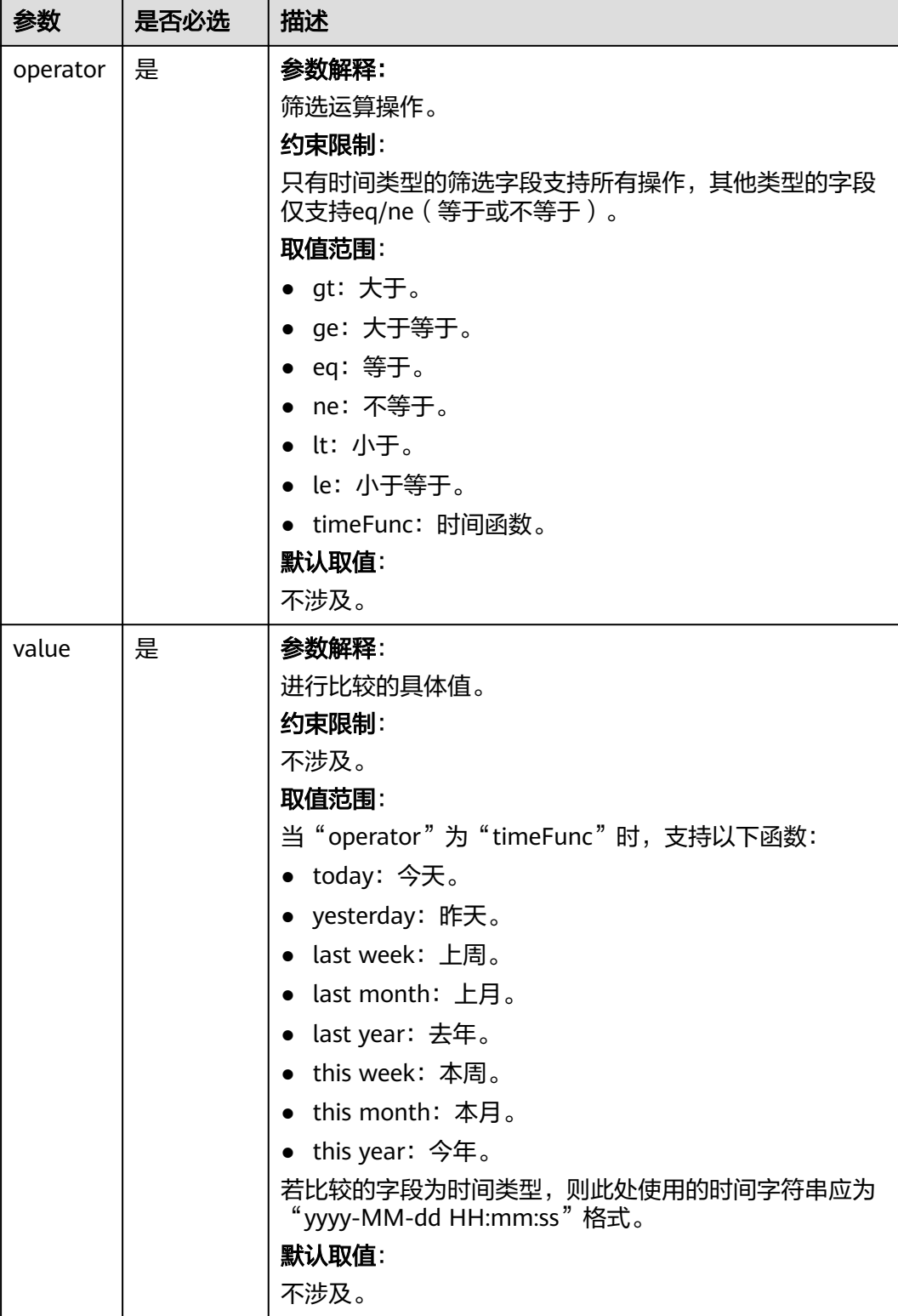

## 响应参数

#### 表 **4-151** 响应参数

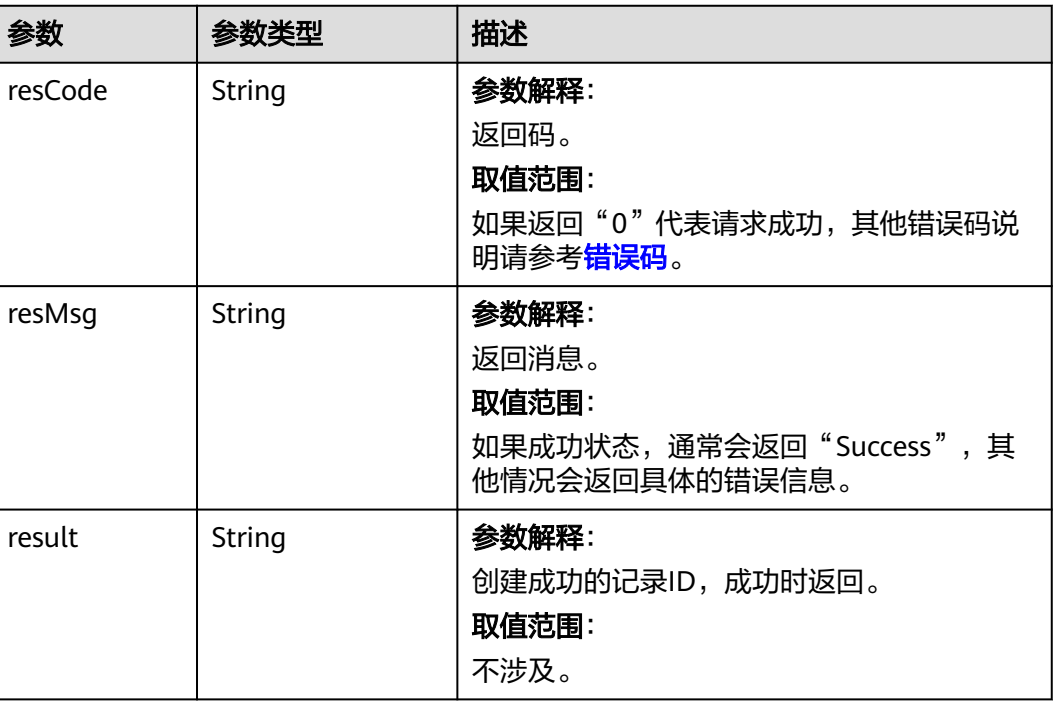

## 请求示例

● 示例1

如下请求创建了一个仅执行一次的数据导出任务,执行时间为2020-05-31 00:00:00, 导出的文件格式为csv, 编码格式为utf-8, 需要导出的对象通过名为 "myTemplate"的模板指定,未指定任何导出筛选条件。

```
POST https://AstroZero域名/u-route/baas/bulk/v1.0/export/data?flag=template&file_type=csv
{
```

```
 "scheduleMode": 1,
   "firstScheduleDate": "2020-05-31 00:00:00",
   "encodeType": "utf-8",
   "templateName": "myTemplate"
}
```
● 示例2

{

```
如下请求创建了周期性执行的数据导出任务,首次执行时间为2020-06-01
00:00:00,往后每隔一个月执行一次,导出的文件格式为txt,编码格式为GBK,
需要导出的对象以数组的形式列在objects中,同时设定筛选条件,仅导出创建者
id ( createBy ) 为"1234567890xyz<sup>"</sup>的数据。
```

```
POST https://AstroZero域名/u-route/baas/bulk/v1.0/export/data?flag=template&file_type=txt
```

```
 "scheduleMode": 2,
 "firstScheduleDate": "2020-06-01 00:00:00",
 "scheduleInterval": 1,
 "intervalUnit": "Month",
 "templateName": "template01",
 "encodeType": "gbk",
 "objects": [
    "Flow",
    "Page"
 ],
```

```
 "cond": {
    "conjunction": "AND",
    "conditions": [
       {
          "field": "createdBy",
          "operator": "eq",
          "value": "1234567890xyz"
       }
   ]
 }
```
## 响应示例

● 响应示例1

}

- { "resCode": "0", "resMsg": "成功", "result": "abcdefghijklmnopqrst" }
- 响应示例2
	- { "resCode": "0", "resMsg": "成功", "result": "1234567890abcdefg" }

## 状态码

[状态码](#page-301-0)请参见状态码。

## 错误码

[错误码](#page-303-0)请参见错误码。

# **4.6.2** 导入数据

## 功能介绍

将本地包中的数据,批量导入到AstroZero相应环境中。导入的数据源为zip包,包中的 数据文件应为txt或csv格式,每个文件第一行为数据所属对象信息,第二行为字段名, 第三行开始每一行为一条数据记录。导入过程可能耗时较长,本接口不会立即返回结 果。导入完成后,可根据得到的定时任务id,查看该任务的执行情况。

#### **URI**

POST AstroZero域名/u-route/baas/bulk/v1.0/import/data? filename={filename}&flag={hasid}&comment= $\overline{X}$ 

#### 表 **4-152** 路径参数

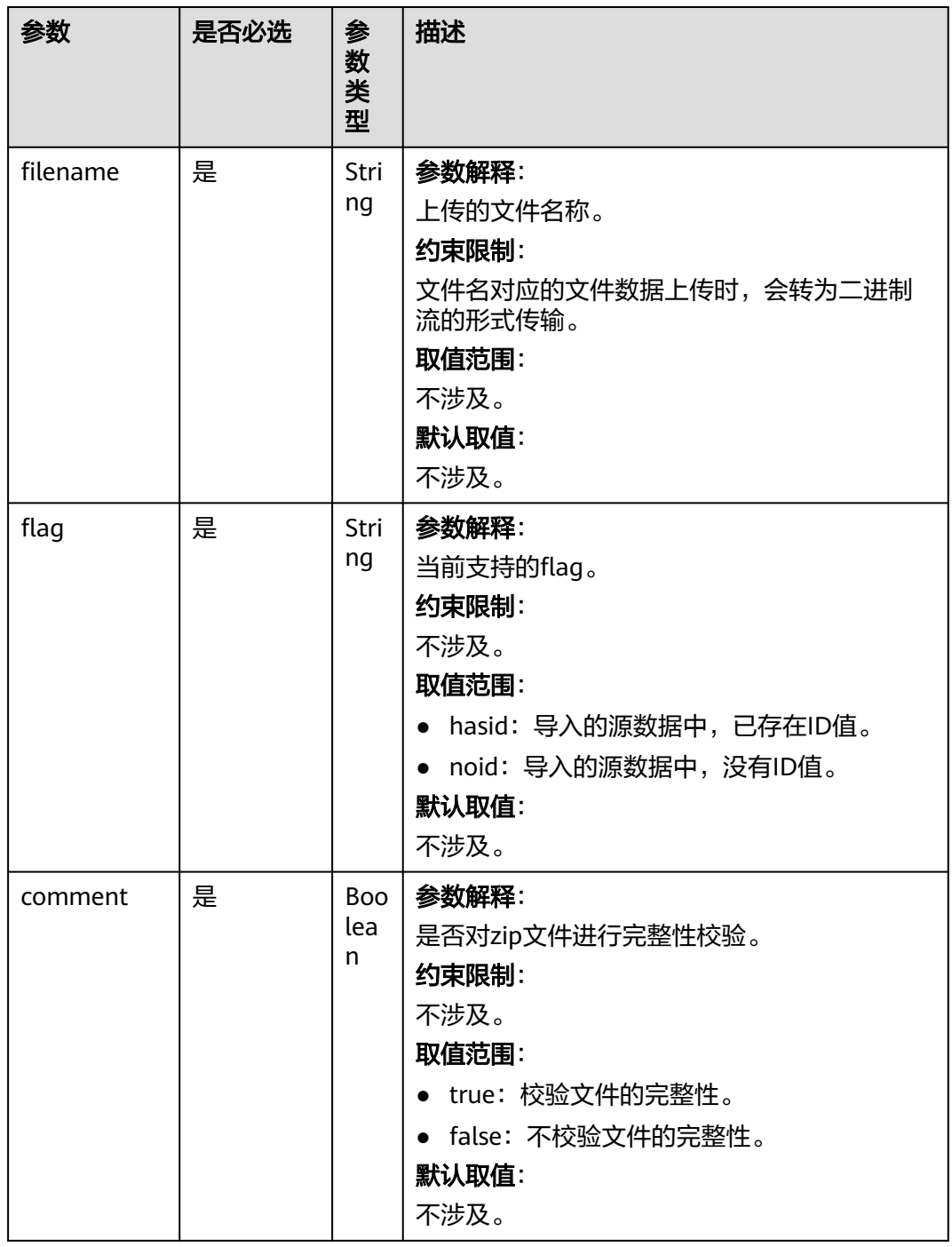

## 请求参数

无

## 响应参数

本接口无响应参数,HTTP状态码为200时说明数据已成功提交,请据此判断请求结 果。

## 请求示例

该请求实现将本地"abcdefg.zip"中的数据批量导入到AstroZero相应环境(开发环境 或运行环境,根据接口中域名决定)中,且告知服务器导入的数据中不包含ID值。 POST https://*AstroZero域名*/u-route/baas/bulk/v1.0/import/data? filename=abcdefg.zip&flag=noid&comment=true

#### 响应示例

{ "resCode": "0", "resMsg": "成功", "result": "002S000000sncZ4nOeS8" }

## 状态码

[状态码](#page-301-0)请参见<mark>状态码</mark>。

#### 错误码

[错误码](#page-303-0)请参见错误码。

# **4.6.3** 导出元数据

## 功能介绍

导出数据表的元数据,即将数据表的各个字段信息导出,但不包含具体的数据记录。 导出完成后,可根据得到的定时任务id,查看该任务的执行情况。

#### **URI**

POST AstroZero域名/u-route/baas/bulk/v1.0/export/schema?flag={template}

#### 表 **4-153** 路径参数

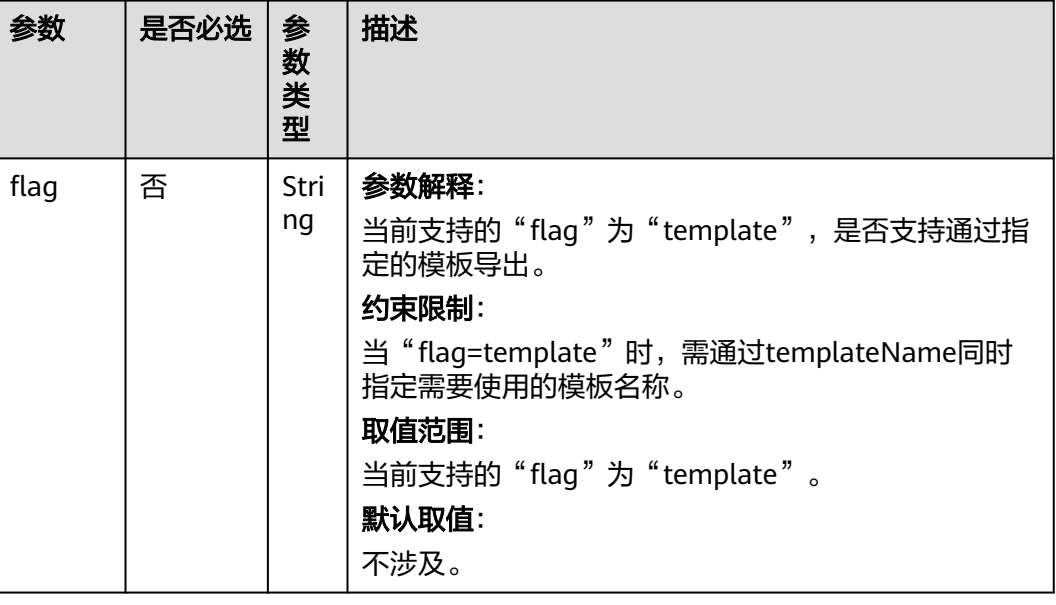

表 **4-154** 请求参数

| 参数                    | 是否<br>必选 | 参数类型                       | 描述                                                                                                    |
|-----------------------|----------|----------------------------|----------------------------------------------------------------------------------------------------|
| encodeType            | 是        | String                     | 参数解释:<br>元数据导出文件的编码格式。<br>约束限制:<br>不涉及。<br>取值范围:<br>● utf-8: utf-8编码。<br>● gbk: GBK编码。<br>默认取值:<br>不涉及。                                                            |
| firstSchedul<br>eDate | 否        | String                     | 参数解释:<br>首次执行时间,格式为"yyyy-MM-dd<br>HH:mm:ss"<br>约束限制:<br>scheduleMode=2时, 必选。<br>$\bullet$<br>scheduleMode=1时,与isImmediate互<br>斥。<br>取值范围:<br>不涉及。<br>默认取值:<br>不涉及。 |
| objects               | 否        | Array of<br><b>Strings</b> | 参数解释:<br>一个字符串数组,每一项为一个希望导出元数<br>据的对象名称。<br>约束限制:<br>不涉及。                                                                                                    |
| scheduleMo<br>de      | 是        | Number                     | 参数解释:<br>导出的模式。<br>约束限制:<br>不涉及。<br>取值范围:<br>• 1: 仅执行一次。<br>• 2: 按设定频率执行。<br>默认取值:<br>不涉及。                                                                         |

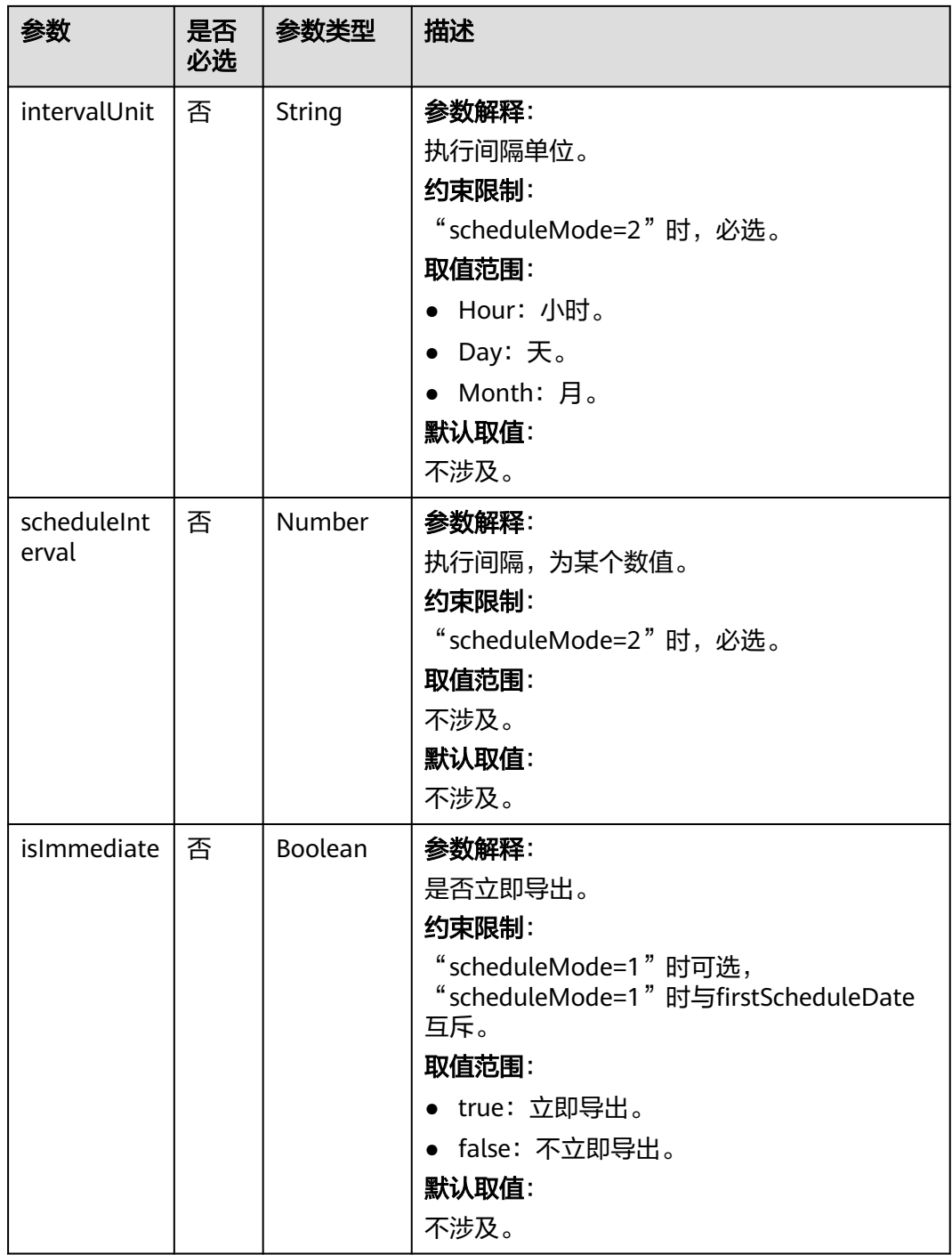

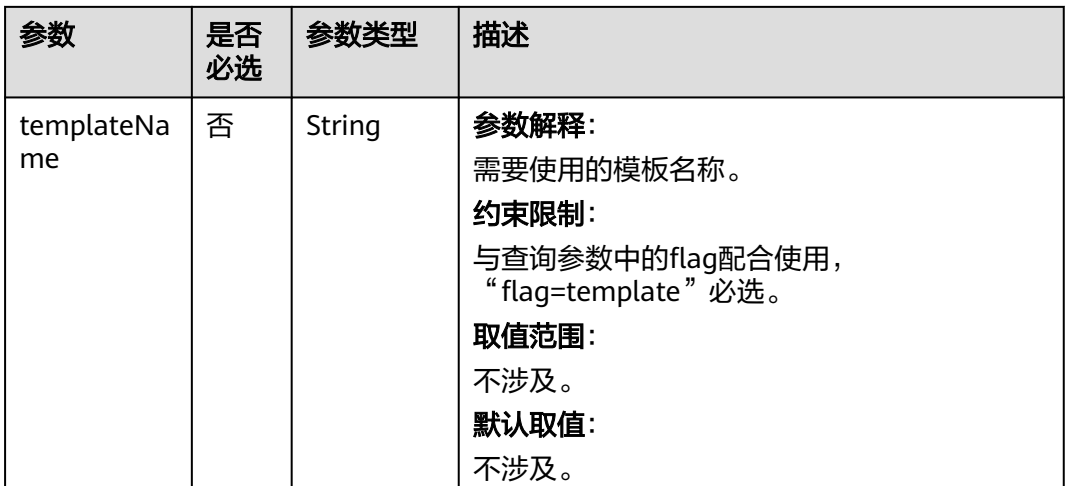

## 响应参数

#### 表 **4-155** 响应参数

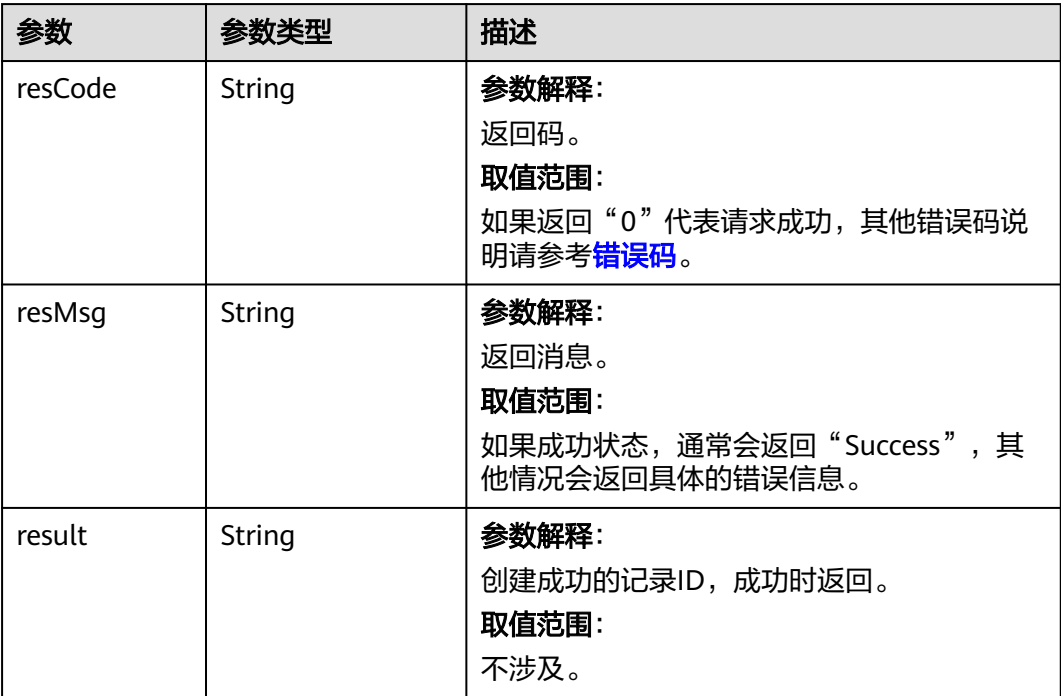

## 请求示例

该请求导出对象表Lead和PortalUser中的元数据。 **POST https://AstroZero域名/u-route/baas/bulk/v1.0/export/schema** 

```
{
   "scheduleMode":1,
 "taskStatus":"Active",
 "firstScheduleDate":"2020-06-02 00:00:00",
 "encodeType":"gbk",
```
 "objects":["Lead","PortalUser"] }

## 响应示例

{ "resCode": "0", "resMsg": "成功", "result": "1234567890abcdefg" }

#### 状态码

[状态码](#page-301-0)请参见<mark>状态码</mark>。

#### 错误码

[错误码](#page-303-0)请参见错误码。

# **4.6.4** 导入元数据

## 功能介绍

导入数据表的元数据。若已有数据表的元数据,则可使用该功能快速根据元数据创建 对象表。

#### **URI**

POST AstroZero域名/u-route/baas/bulk/v1.0/import/schema?filename=X

#### 表 **4-156** 路径参数

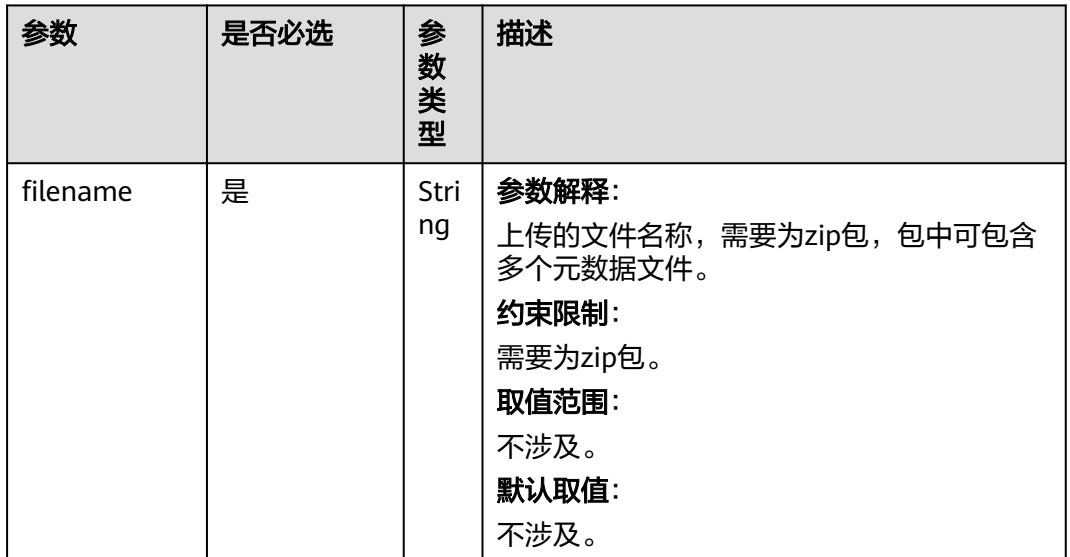

#### 请求参数

上传的文件应转换为流传入,无其他参数。

## 响应参数

#### 表 **4-157** 响应参数

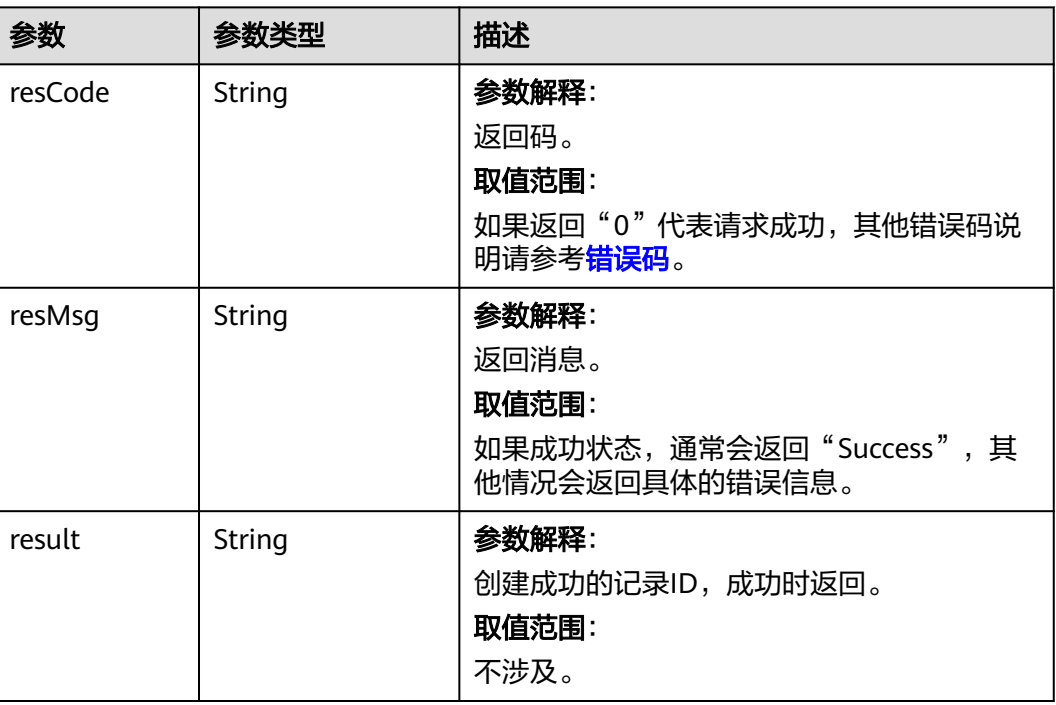

# 请求示例

请求导入importtemplate.zip包中的元数据,并得到id为1234567890abcdefg的定时任 务。

POST https://*AstroZero域名*/u-route/baas/bulk/v1.0/import/schema?filename=importtemplate.zip

## 响应示例

```
{
   "resCode": "0",
 "resMsg": "成功",
 "result": "1234567890abcdefg"
}
```
## 状态码

[状态码](#page-301-0)请参见<mark>状态码</mark> 。

## 错误码

[错误码](#page-303-0)请参见<mark>错误码</mark>。

# **4.6.5** 使用模板导入数据

## 功能介绍

按照所使用的模板格式导入数据。使用该功能前,需要创建好可使用的数据导入模 板。在模板中定义数据的映射规则,调用接口时需指定模板名称,在该模板中,需要 指定对应的操作脚本。因数据导入可能耗时较长,该接口不会立即返回导入结果。导 入完成后,可根据得到的定时任务id,查看该任务的执行情况。

#### **URI**

POST AstroZero域名/u-route/baas/bulk/v1.0/template/xlsx? template={template}&filename={filename}

#### 表 **4-158** 路径参数

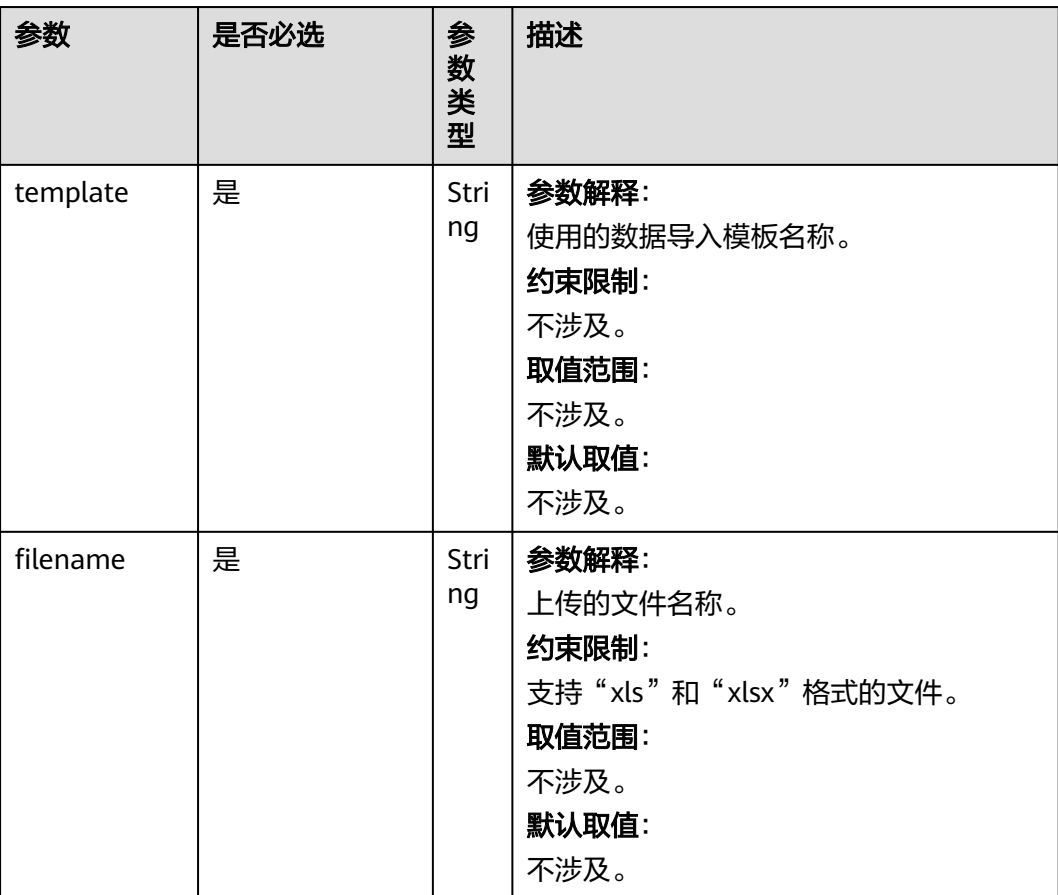

## 请求参数

无

#### 响应参数

该接口无响应参数,HTTP状态码为200时即表示文件上传成功,具体的数据导入任务 将在后台进行。

#### 请求示例

该请求使用名为myTempplate的数据导入模板,导入了本地文件"myData.xlsx"。 POST https://*AstroZero域名*/ u-route/baas/bulk/v1.0/template/xlsx? template=myTemplate&filename=myData.xlsx

## 响应示例

```
{
   "resCode": "0",
 "resMsg": "成功",
 "result": "002S000000sncZ4nOeS8"
}
```
## 状态码

[状态码](#page-301-0)请参见<mark>状态码</mark>。

### 错误码

[错误码](#page-303-0)请参见<mark>错误码</mark>。

# **4.7** 连接器

# **4.7.1** 上传文件

# 功能介绍

将本地文件上传到存储中。使用该API上传文件,默认只会上传到连接器下配置的第一 个桶中。待上传的文件可以是文本文件、图片、视频等任何类型。

### **URI**

POST AstroZero域名/u-route/baas/sys/v1.1/connectors/{connector\_type}/ {connector\_name}/putobject?object=X

#### 表 **4-159** 路径参数

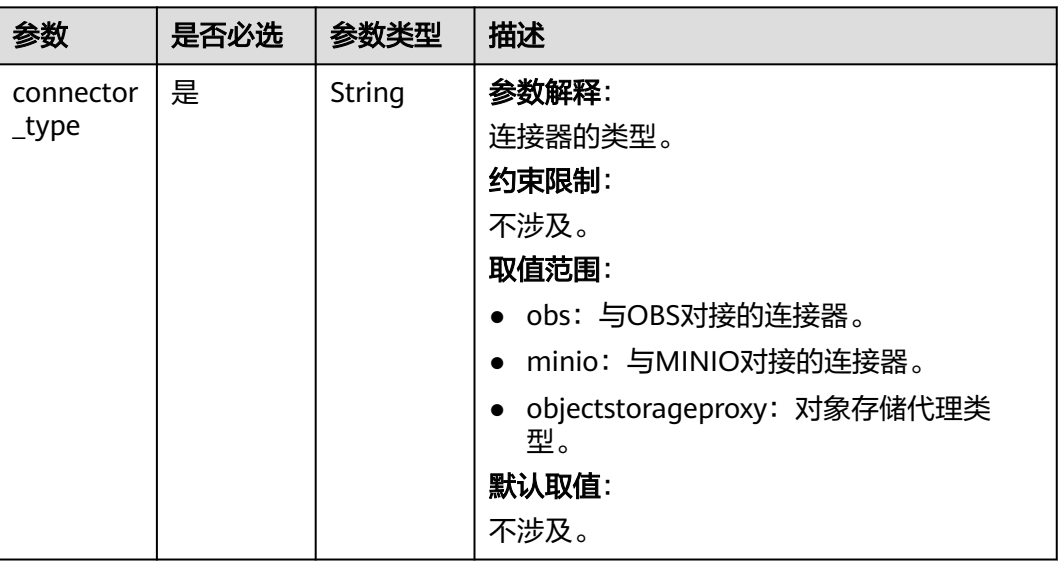

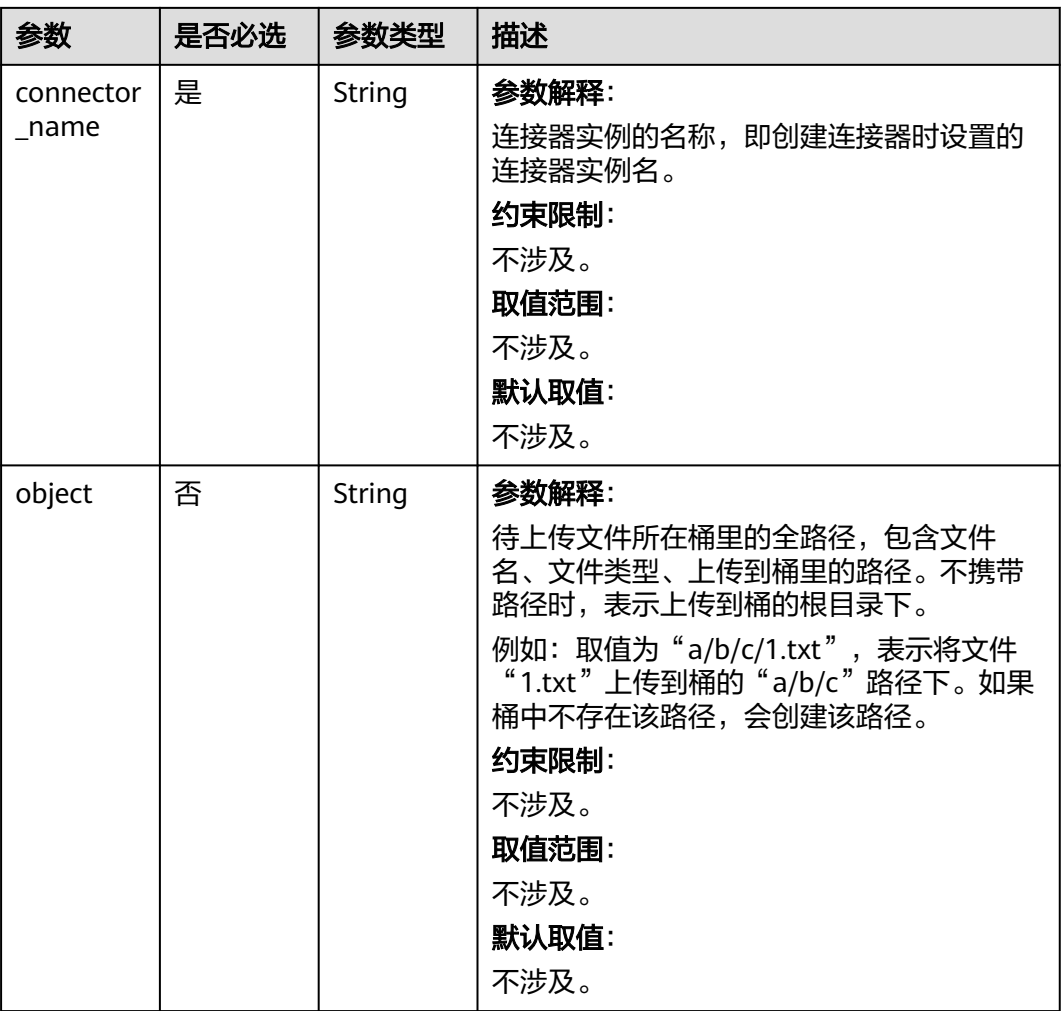

请求中的body类型,按照"multipart/form-data"格式。

## 表 **4-160** 请求参数

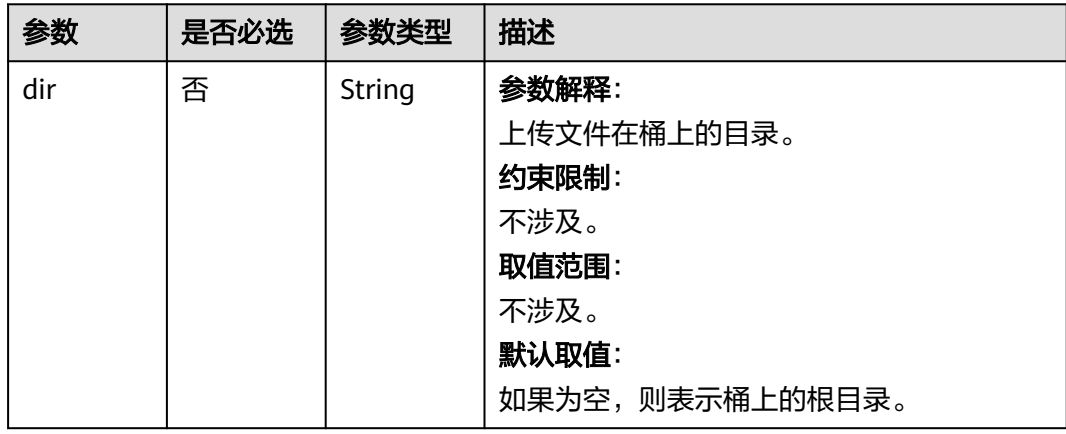

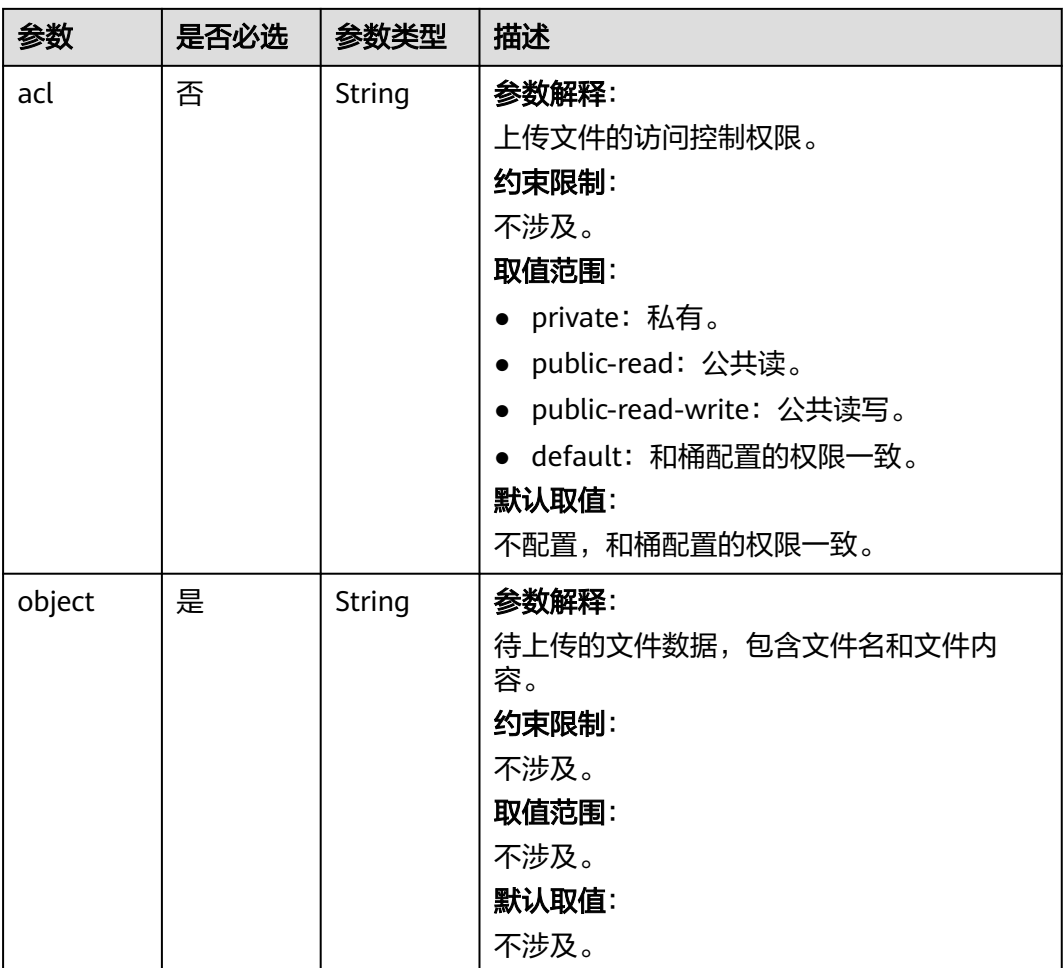

# 响应参数

#### 表 **4-161** 响应参数说明

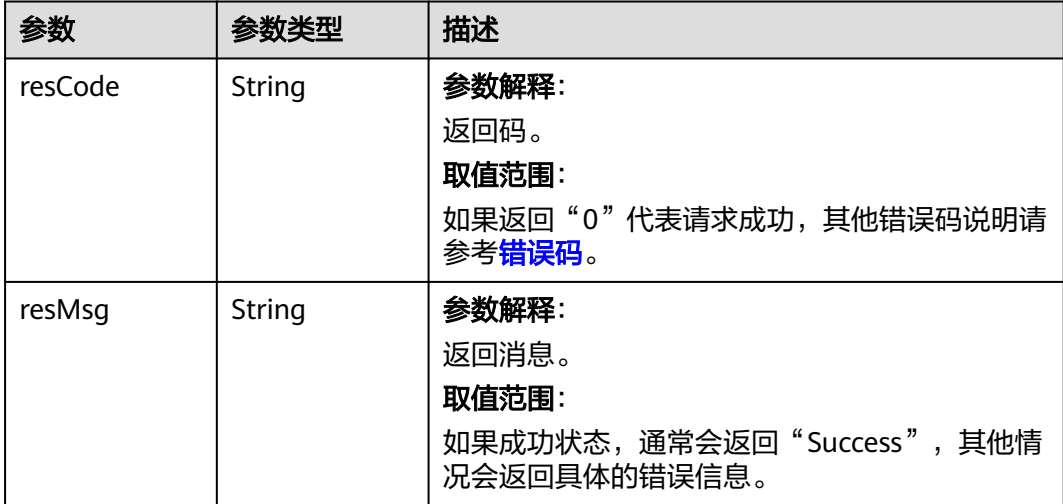

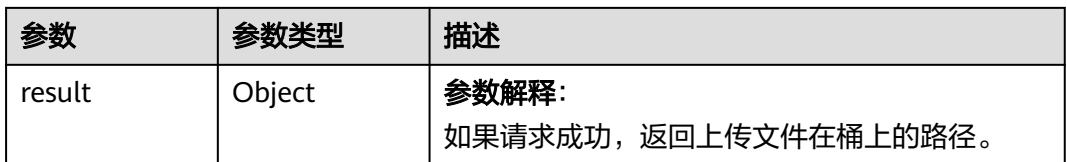

## 请求示例

已创建好如图4-1所示的OBS类型连接器,连接器实例名称为"命名空间 \_TestOBS ", 向该OBS桶的 "a/b/c "路径下上传"1.txt "文件。调用API上传文件, 只能上传到连接器配置的第一个桶中。

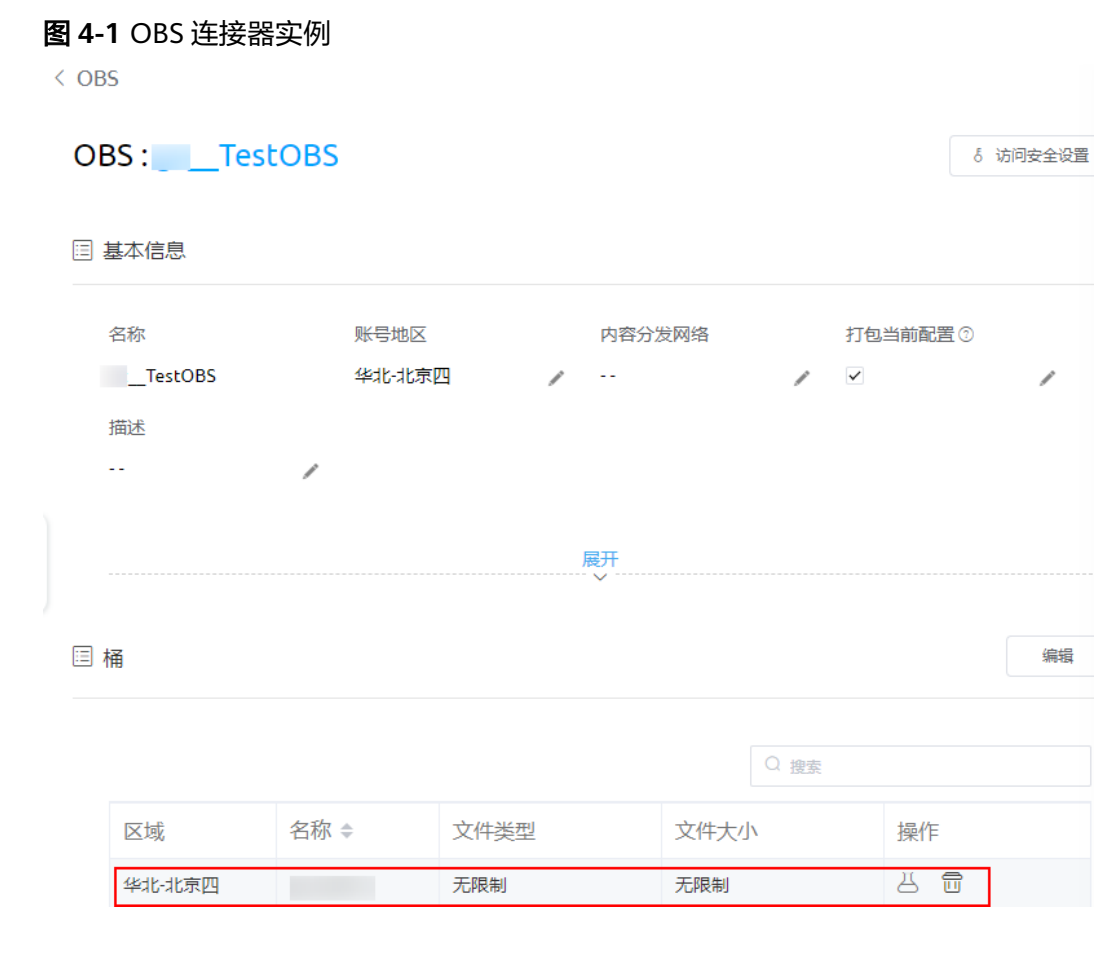

POST https://AstroZero域名/u-route/baas/sys/v1.1/connectors/obs/命名空间\_TestOBS/putobject? object=a/b/c/1.txt

请求参数中设置"multipart/form-data"格式的object,即要上传的文件数据。

#### 图 **4-2** 设置请求参数

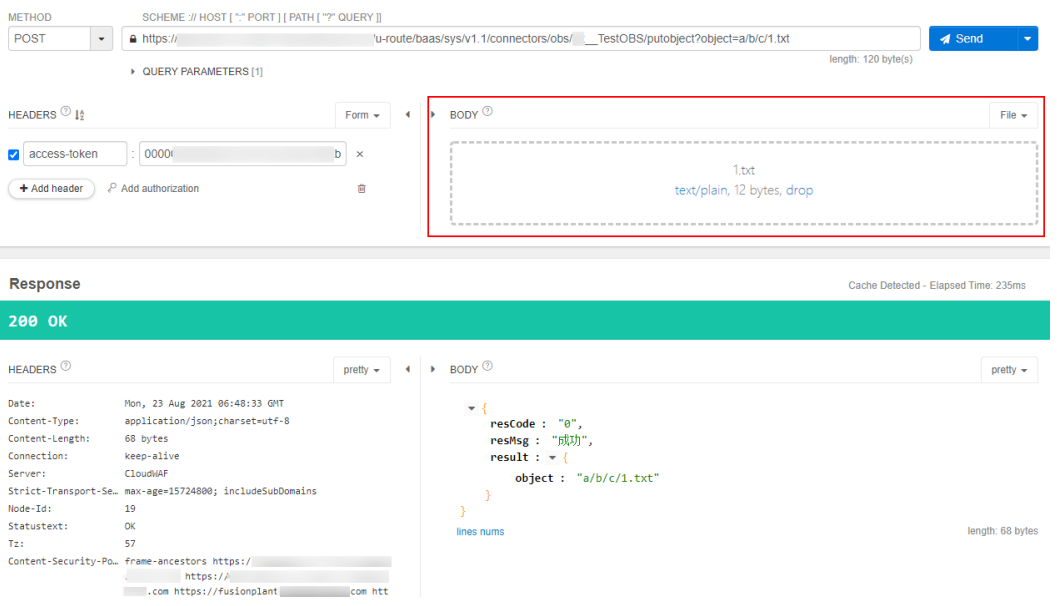

上述操作执行完成后,在OBS桶中可查看到"a/b/c"路径下成功上传了"1.txt"文 件。

#### 图 **4-3** 上传结果

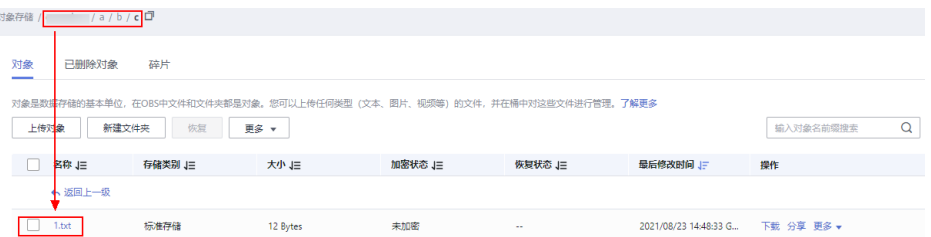

# 响应示例

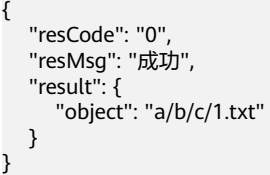

## 状态码

[状态码](#page-301-0)请参见<mark>状态码</mark>。

## 错误码

[错误码](#page-303-0)请参见<mark>错误码</mark>。

# **4.7.2** 下载文件

# 功能介绍

从存储中下载文件。

#### **URI**

GET AstroZero域名/u-route/baas/sys/v1.1/connectors/{connector\_type}/ {connector\_name}/viewobject?object=X&x-image-process=Y

表 **4-162** 路径参数

| 参数                 | 是否必选 | 参数类型          | 描述                                                                                                    |
|--------------------|------|---------------|----------------------------------------------------------------------------------------------------|
| connector<br>_type | 是    | <b>String</b> | 参数解释:<br>连接器的类型。<br>约束限制:<br>不涉及。<br>取值范围:<br>• obs: 与OBS对接的连接器。<br>minio: 与MINIO对接的连接器。<br>• objectstorageproxy: 对象存储代理类<br>型。<br>默认取值:<br>不涉及。 |
| connector<br>_name | 是    | String        | 参数解释:<br>连接器实例的名称,即创建连接器时设置的<br>连接器实例名。<br>约束限制:<br>不涉及。<br>取值范围:<br>不涉及。<br>默认取值:<br>不涉及。                                                       |
| object             | 是    | String        | 参数解释:<br>文件所在桶里的全路径,包含文件名。<br>约束限制:<br>不涉及。<br>取值范围:<br>不涉及。<br>默认取值:<br>不涉及。                                                                    |

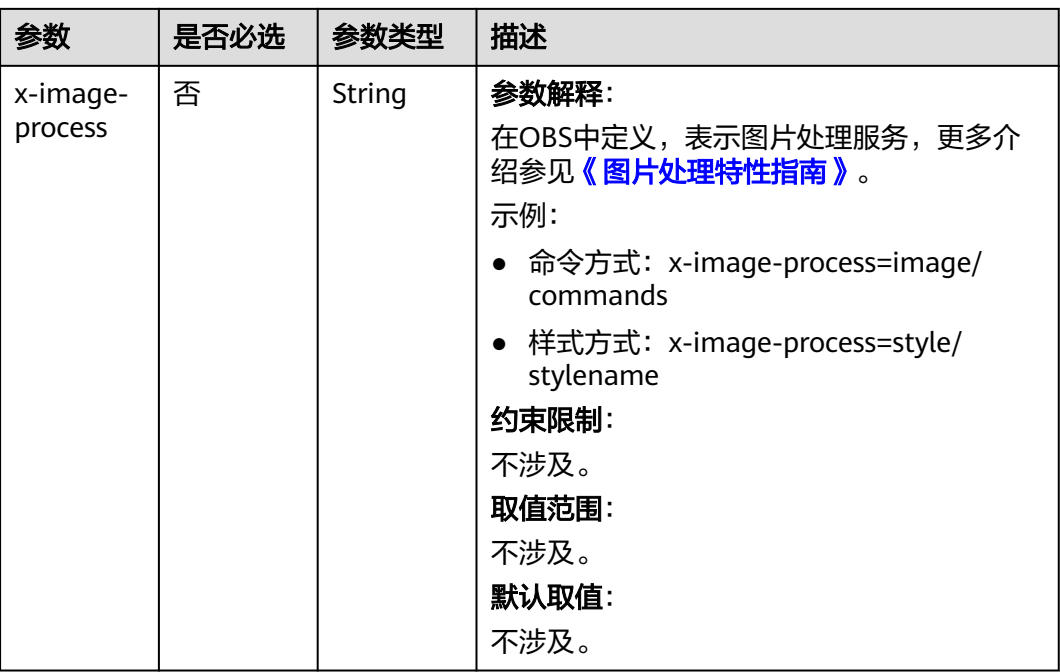

#### 表 **4-163** 请求消息头参数说明

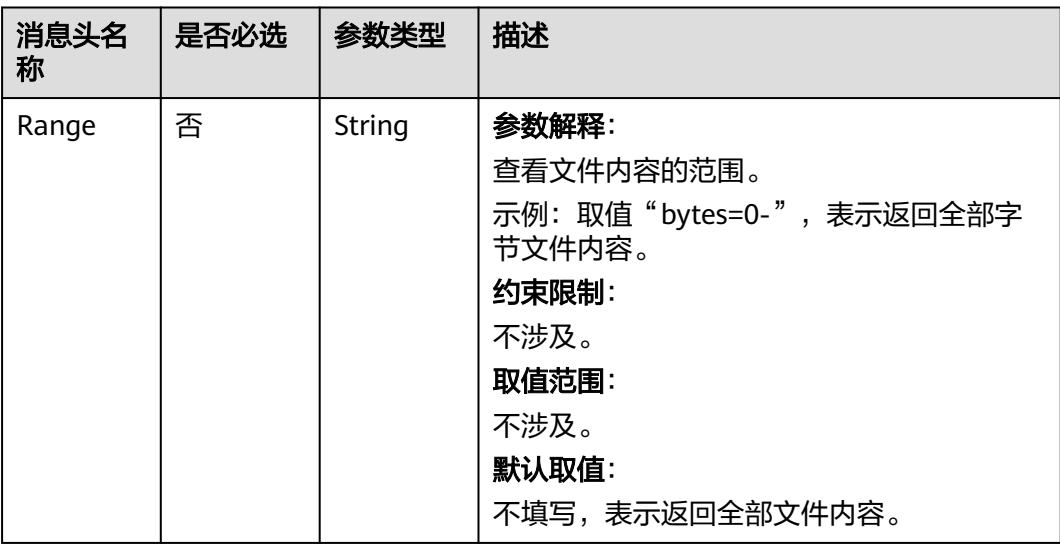

#### 响应参数

只返回文件内容。

### 请求示例

已创建好OBS类型连接器,连接器实例名称为"命名空间\_TestOBS", OBS桶中 - "a/b/c" 路径下存在 "1.txt" 文件, 执行如下请求, 下载 "1.txt" 文件内容。

GET https://AstroZero域名/u-route/baas/sys/v1.1/connectors/obs/命名空间\_\_TestOBS/viewobject? object=a/b/c/1.txt

## 响应示例

返回如下文件内容。

test

### 状态码

[状态码](#page-301-0)请参见<mark>状态码</mark>。

#### 错误码

[错误码](#page-303-0)请参见<mark>错误码</mark>。

# **4.7.3** 删除文件

## 功能介绍

从存储中删除无用的文件。

## **URI**

DELETE AstroZero域名/u-route/baas/sys/v1.1/connectors/{connector\_type}/ {connector\_name}/delobject?object=X

#### 表 **4-164** 路径参数

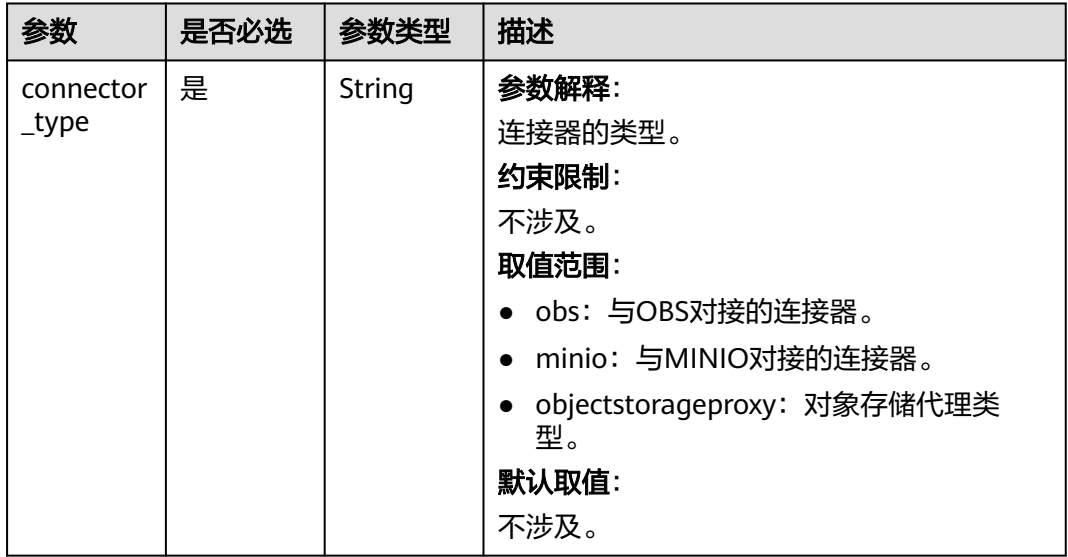

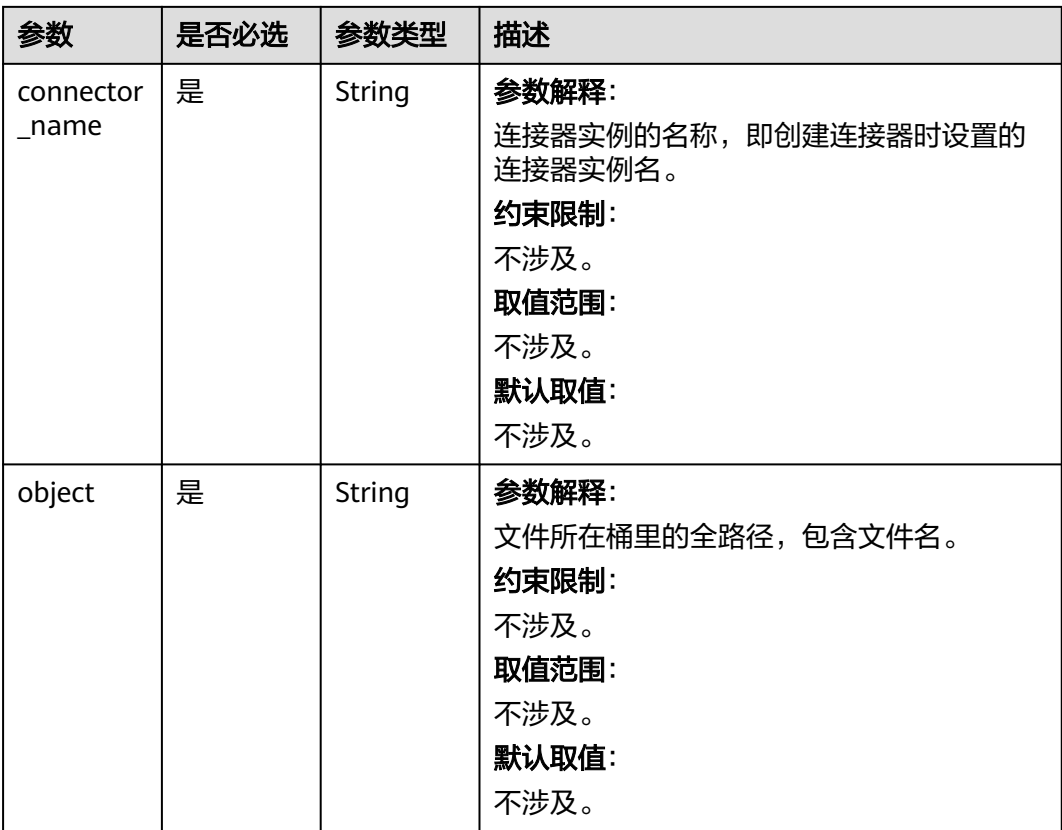

无

# 响应参数

#### 表 **4-165** 响应参数说明

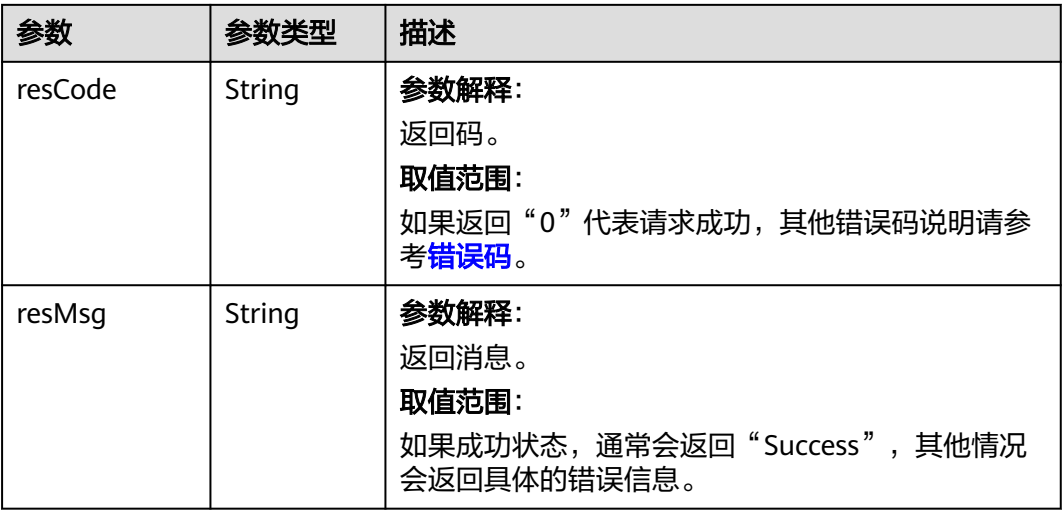

# 请求示例

已创建好OBS类型连接器,连接器实例名称为"命名空间 TestOBS", OBS桶中 "a/b/c"路径下存在"1.txt"文件,执行如下请求,删除该文件。

DELETE https://AstroZero域名/u-route/baas/sys/v1.1/connectors/obs/命名空间\_\_TestOBS/delobject? object=a/b/c/1.txt

## 响应示例

{ "resCode": "0", "resMsg": "成功" }

### 状态码

[状态码](#page-301-0)请参见状态码。

## 错误码

[错误码](#page-303-0)请参见<mark>错误码</mark>。

# **4.7.4** 删除目录

## 功能介绍

从存储中删除某目录。如果目录下不为空,删除目录的同时也会删除该目录下文件。

#### **URI**

DELETE AstroZero域名/u-route/baas/sys/v1.1/connectors/{connector\_type}/ {connector\_name}/deldir?dir=path

表 **4-166** 路径参数

| 参数                 | 是否必选 | 参数类型   | 描述                                                                         |
|--------------------|------|--------|----------------------------------------------------------------------------|
| connector<br>_type | 是    | String | 参数解释:<br>连接器的类型。<br>约束限制:<br>不涉及。<br>取值范围:<br>• obs: 与OBS对接的连接器。           |
|                    |      |        | minio: 与MINIO对接的连接器。<br>objectstorageproxy: 对象存储代理类<br>型。<br>默认取值:<br>不涉及。 |

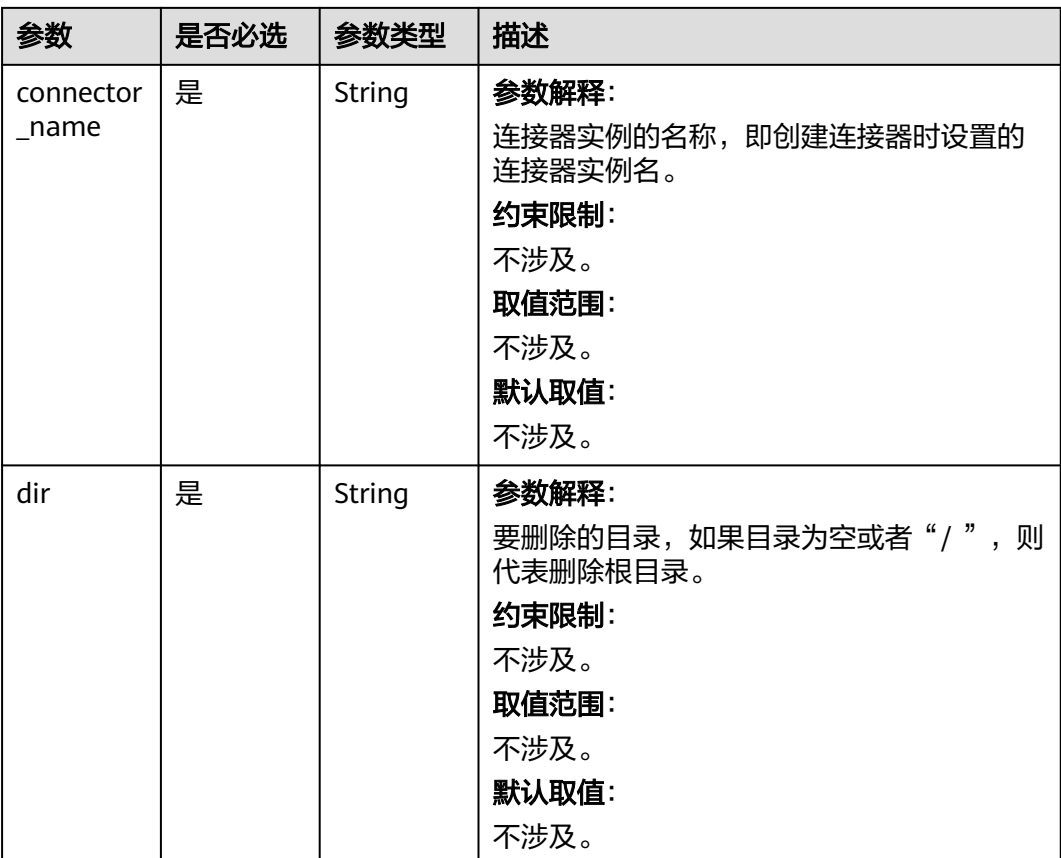

无

# 响应参数

## 表 **4-167** 响应参数说明

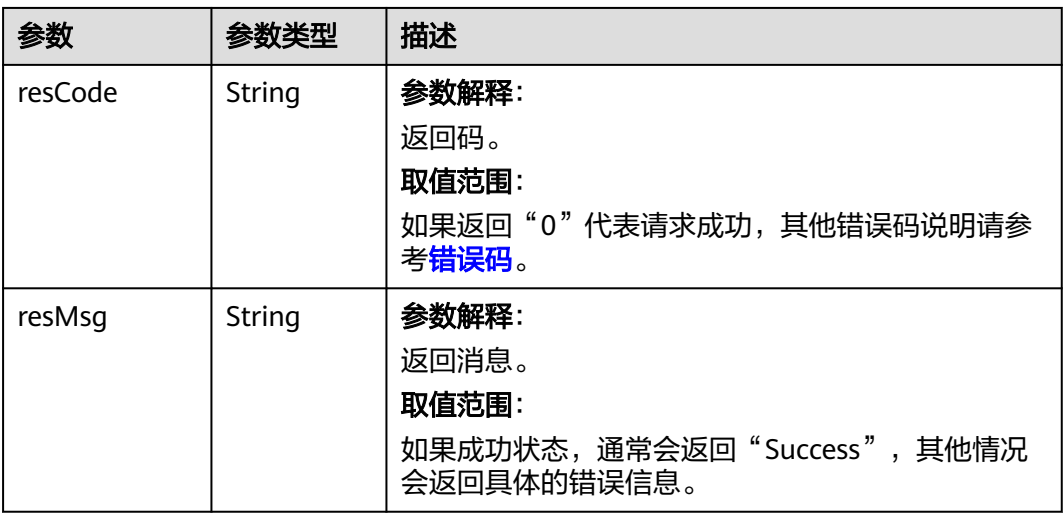

# 请求示例

已创建好OBS类型连接器,连接器实例名称为"命名空间 TestOBS", OBS桶中存在 "a/b"目录,执行如下请求,删除该目录。

DELETE https://AstroZero域名/u-route/baas/sys/v1.1/connectors/obs/命名空间\_\_TestOBS/deldir?*dir=*a/b

### 响应示例

{ "resCode": "0", "resMsg": "成功" }

## 状态码

[状态码](#page-301-0)请参见<mark>状态码</mark>。

#### 错误码

[错误码](#page-303-0)请参见**错误码**。

# **4.7.5** 列举目录下文件

## 功能介绍

列举存储中某目录下文件。

## **URI**

GET AstroZero域名/u-route/baas/sys/v1.1/connectors/{connector\_type}/ {connector\_name}/listdir?dir=path&max-keys=A&marker=B

表 **4-168** 路径参数

| 参数                 | 是否必选 | 参数类型   | 描述                                                                                                    |
|--------------------|------|--------|----------------------------------------------------------------------------------------------------|
| connector<br>_type | 是    | String | 参数解释:<br>连接器的类型。<br>约束限制:<br>不涉及。<br>取值范围:<br>• obs: 与OBS对接的连接器。<br>• minio: 与MINIO对接的连接器。<br>objectstorageproxy: 对象存储代理类 |
|                    |      |        | 型。<br>默认取值:<br>不涉及。                                                                                                    |

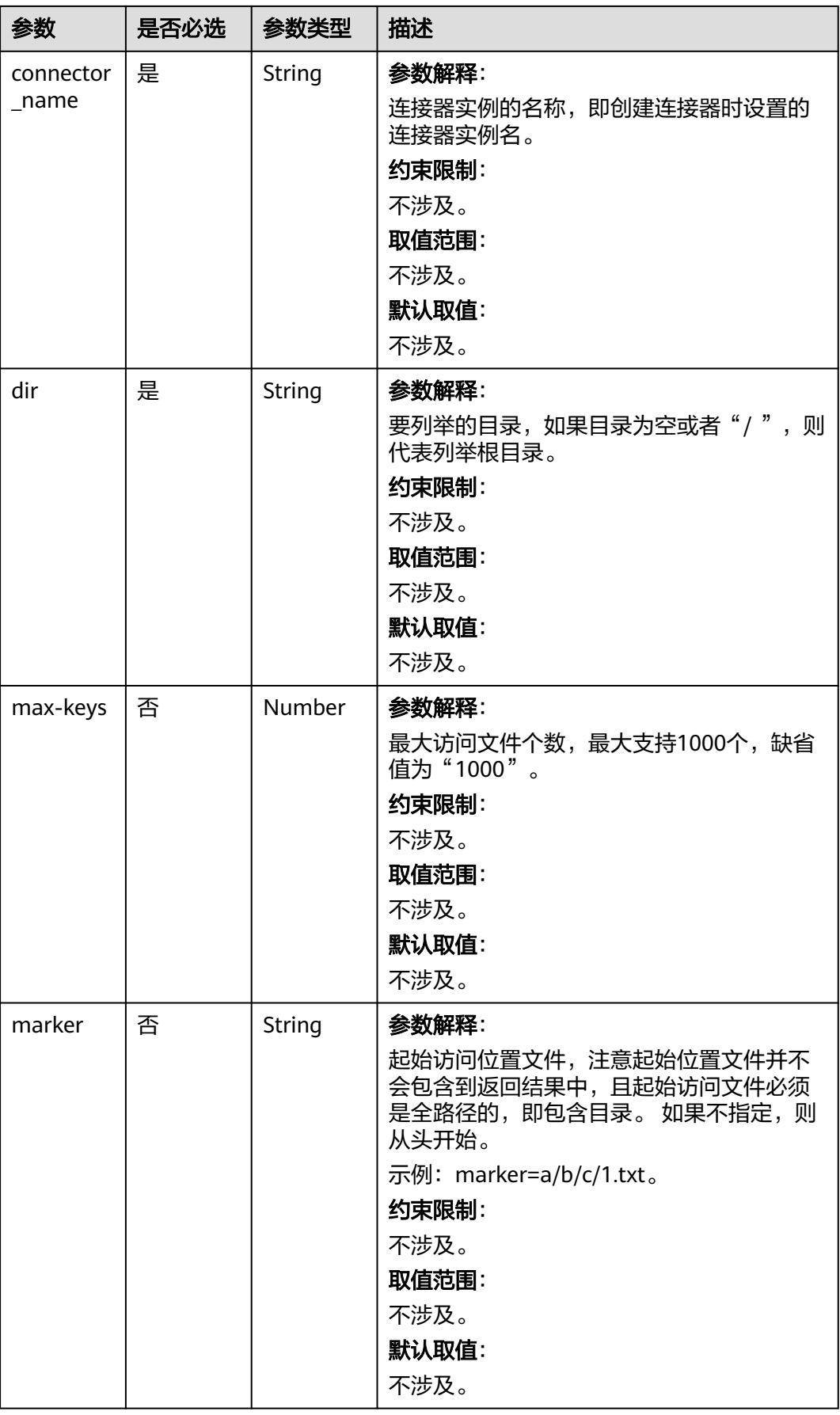

无

## 响应参数

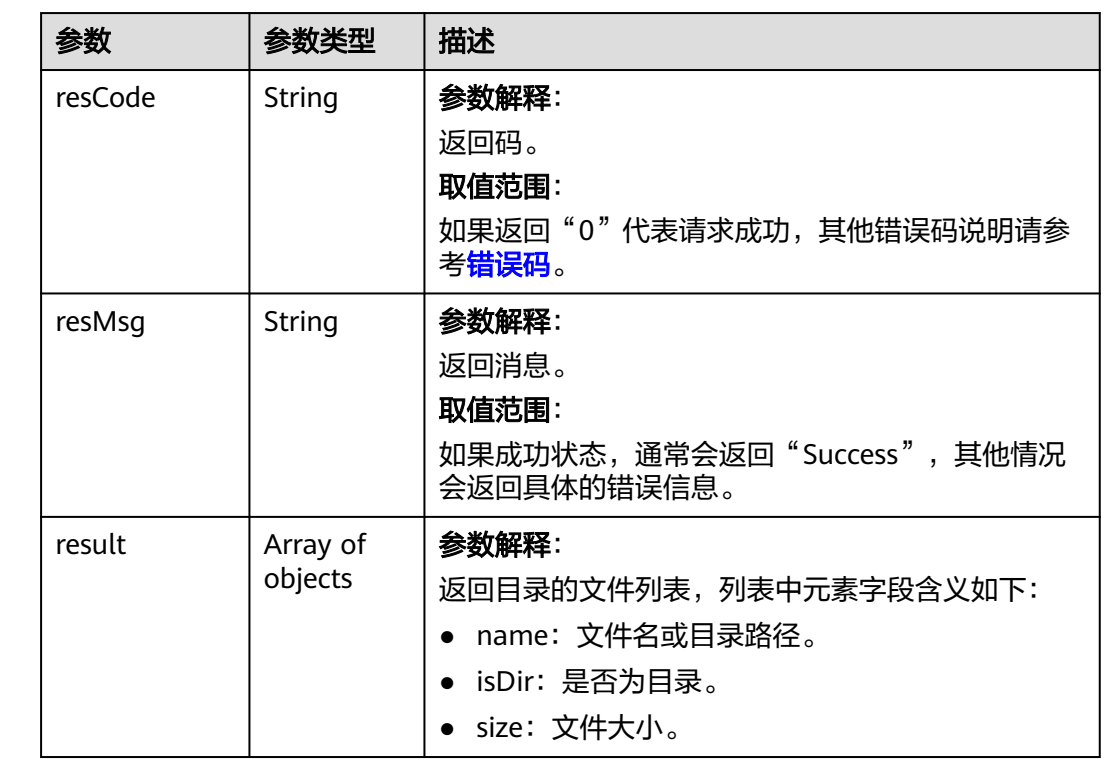

#### 表 **4-169** 响应参数说明

# 请求示例

已创建好OBS类型连接器,连接器实例名称为"命名空间\_TestOBS",执行如下请 求,列举OBS桶中"a/b/c"路径下文件,起始文件为"1.txt"。

GET https://AstroZero域名/u-route/baas/sys/v1.1/connectors/obs/命名空间\_\_TestOBS/listdir?dir=a/b/c&maxkeys=1000&marker=a/b/c/1.txt

## 响应示例

```
{
   "resCode": "0",
   "resMsg": "成功",
   "result": [{
        "name": "test.zip",
        "isDir": false,
        "size": 833154
      },
      {
        "name": "图片_20201220181511.png",
 "isDir": false,
 "size": 78530
```
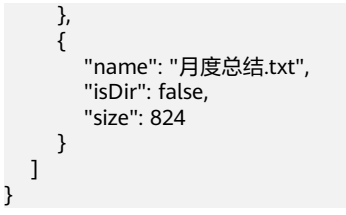

### 状态码

[状态码](#page-301-0)请参见<mark>状态码</mark>。

#### 错误码

[错误码](#page-303-0)请参见**错误码**。

# **4.7.6** 分段上传

对于较大文件上传,可以切分成段上传。用户可以在如下的应用场景内(但不仅限于 此),使用分段上传的模式:

- 上传超过100MB大小的文件。
- 网络条件较差,和OBS等存储服务端之间的链接经常断开。
- 上传前无法确定将要上传文件的大小。

分段上传分为如下3个步骤:

- 1. 初始化分段上传任务,即创建分段上传任务。
- 2. [上传分段。](#page-252-0)
- 3. [完成上传合并段](#page-255-0)或[终止\(即取消\)分段上传任务](#page-258-0)。

完成上传合并段,文件会存储到桶中。终止(即取消)分段上传任务,之前所有 上传的分段内容将会被丢弃。

## 初始化分段上传任务

功能介绍

使用分段上传方式传输数据前,必须先创建一个初始化分段上传任务。该操作会 返回一个该任务的全局唯一标识(uploadId),用于标识本次分段上传任务。可 以根据这个唯一标识来发起后续相关的操作,如上传分段任务、合并段完成上 传、终止(即取消)分段上传任务。

● URI

POST AstroZero域名/u-route/baas/sys/v1.1/connectors/{connector\_type}/ {connector\_name}/createmultipartupload?object=X

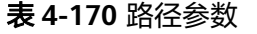

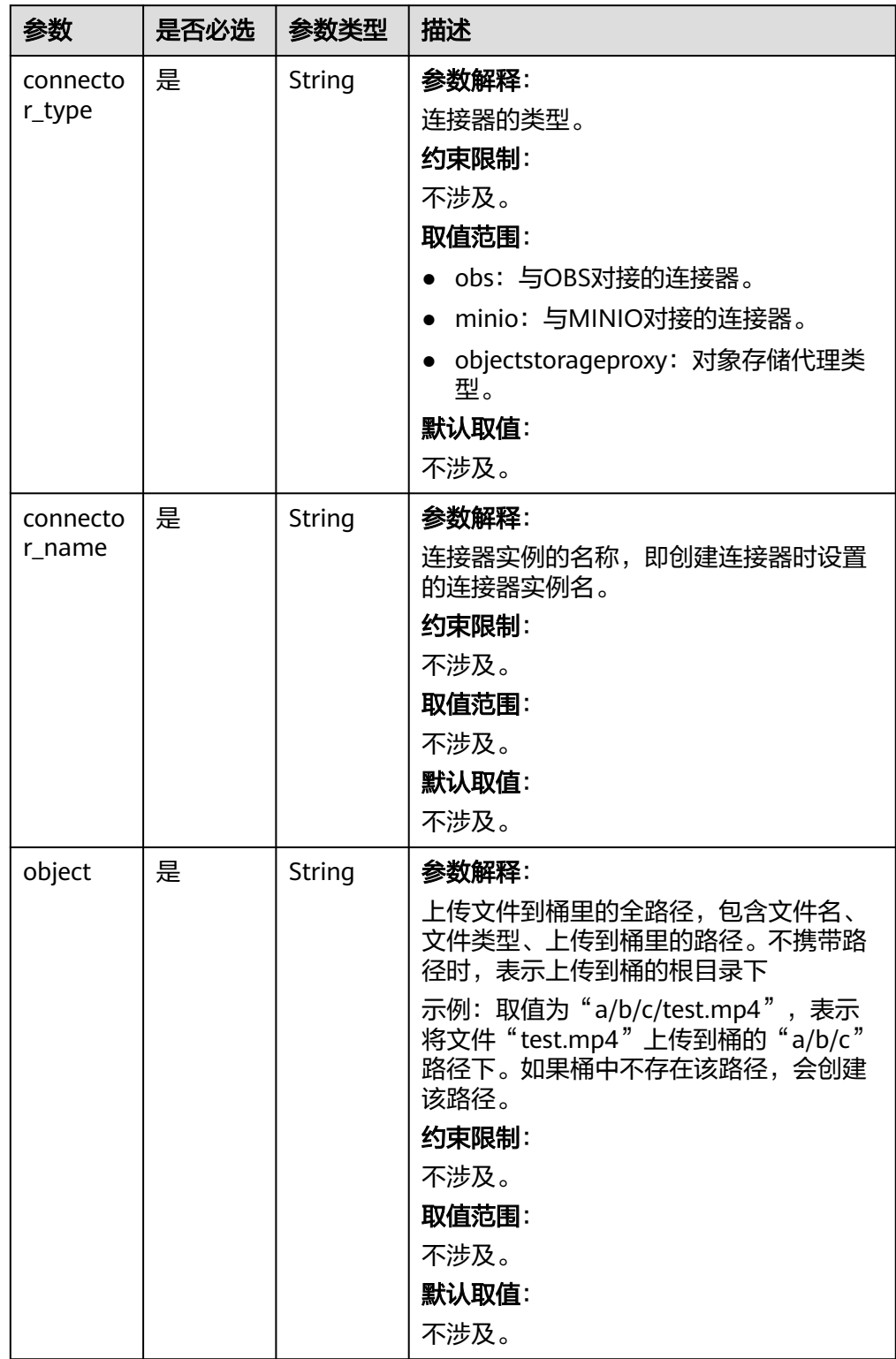

● 请求参数

#### 表 **4-171** 请求消息头参数说明

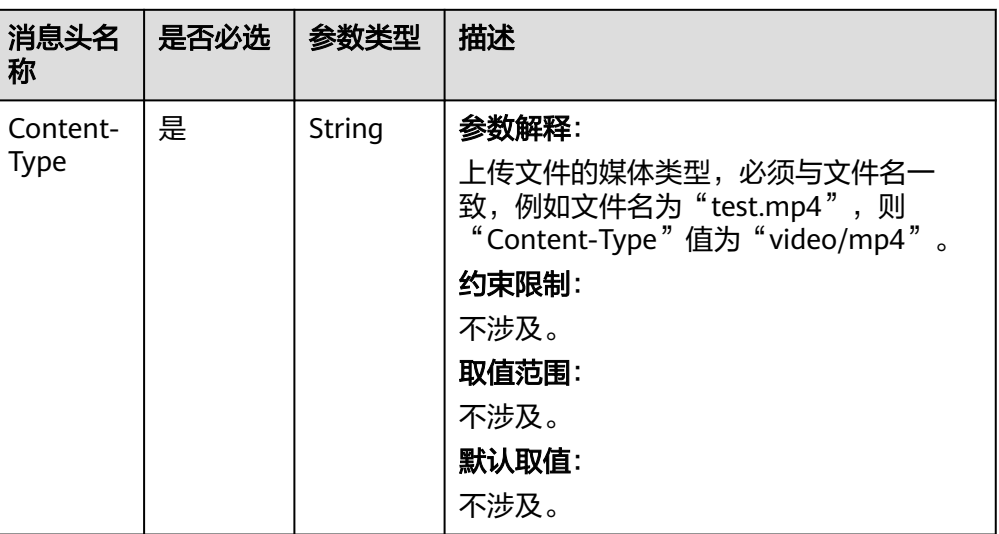

#### 响应参数

#### 表 **4-172** 响应参数说明

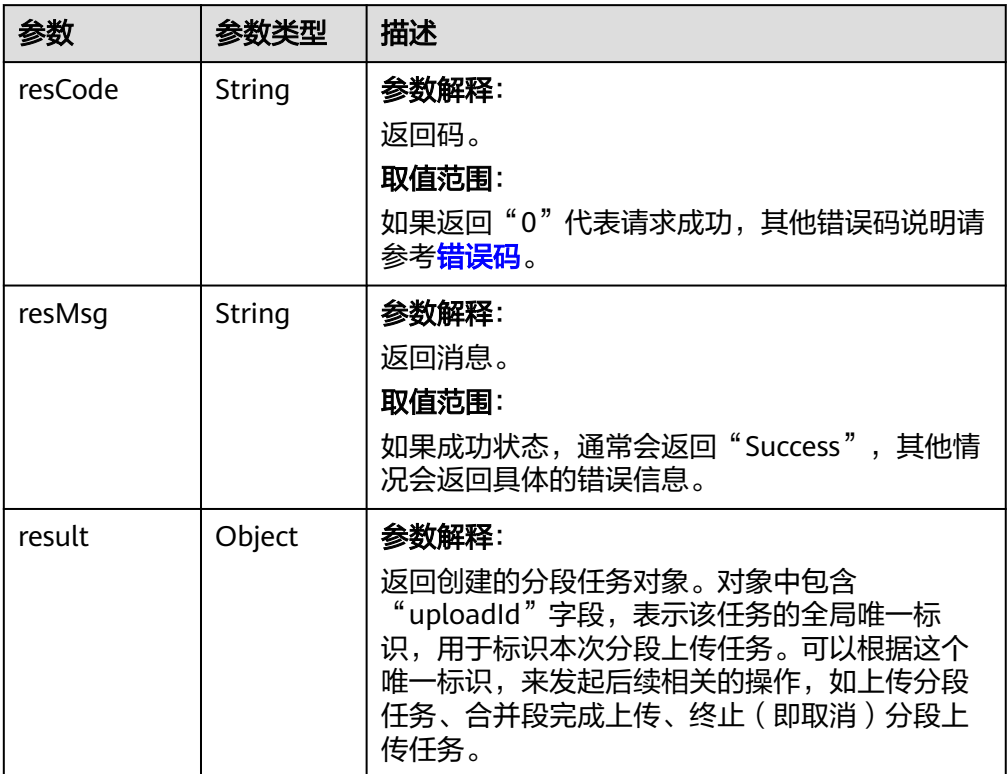

#### ● 请求示例

已创建好OBS类型连接器,连接器实例名称为"命名空间\_\_TestOBS",需要向该 OBS桶的"a/b/c"路径下上传大文件。调用如下请求,初始化分段上传任务。

POST https://AstroZero域名/u-route/baas/sys/v1.1/connectors/obs/命名空间\_\_TestOBS/ createmultipartupload?object=a/b/c/test.mp4
#### <span id="page-252-0"></span>● 响应示例

{

}

```
 "resCode": "0",
 "resMsg": "成功",
 "result": {
    "uploadId": "0000017B761F112966C45D8FF0F75F13"
 }
```
请记录"uploadId"的值,用于标识本次分段上传任务,后续相关的操作需要使 用到该标识。

## 上传分段

● 功能介绍

[初始化分段上传任务](#page-249-0)之后,可以根据指定的对象文件名和"uploadId"来分段上 传数据。每一个上传的段都有一个标识它的号码,即分段号(partNumber,范围 是1~10000)。对于同一个分段上传任务(即uploadId相同),分段号 "partNumber"不但唯一标识这一段数据,也标识了这段数据在整个对象文件内 的相对位置。如果使用同一个分段号上传了新的数据,那么存储服务端上已有的 这个段号的数据将被覆盖。**除了最后一个分段**以外, 其他分段大小必须大于 5MB,最大值对于OBS、MINIO本身来说没有限制,通过AstroZero平台该接口调 用时,所有分段最大值不超过100MB。每个分段不需要按顺序上传,甚至可以在 不同进程、不同机器上上传,存储服务端会按照分段号排序组成最终对象。

**URI** 

POST AstroZero域名/u-route/baas/sys/v1.1/connectors/{connector\_type}/ {connector\_name}/uploadpart?object=X&uploadId=Y&partNumber=Z

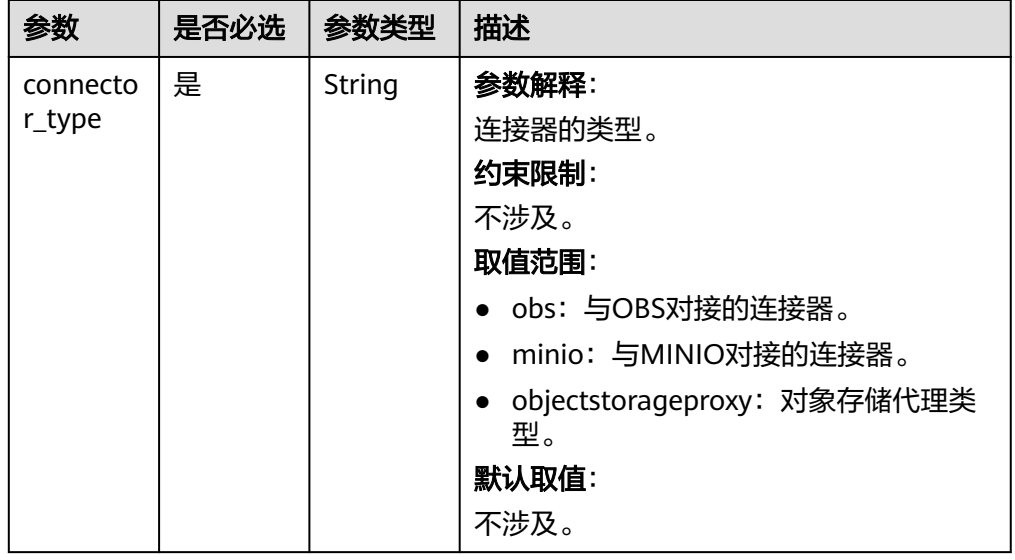

#### 表 **4-173** 路径参数

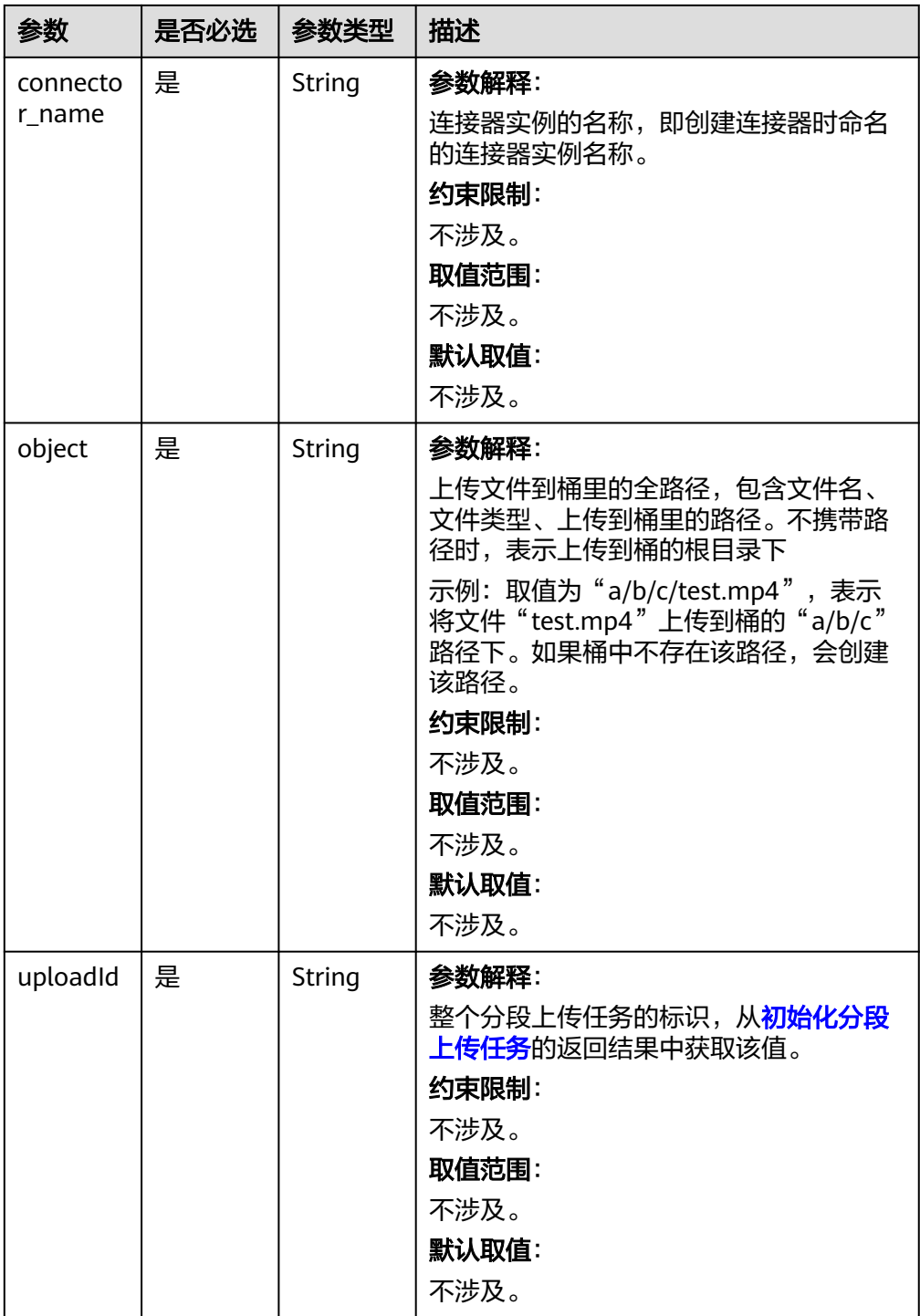

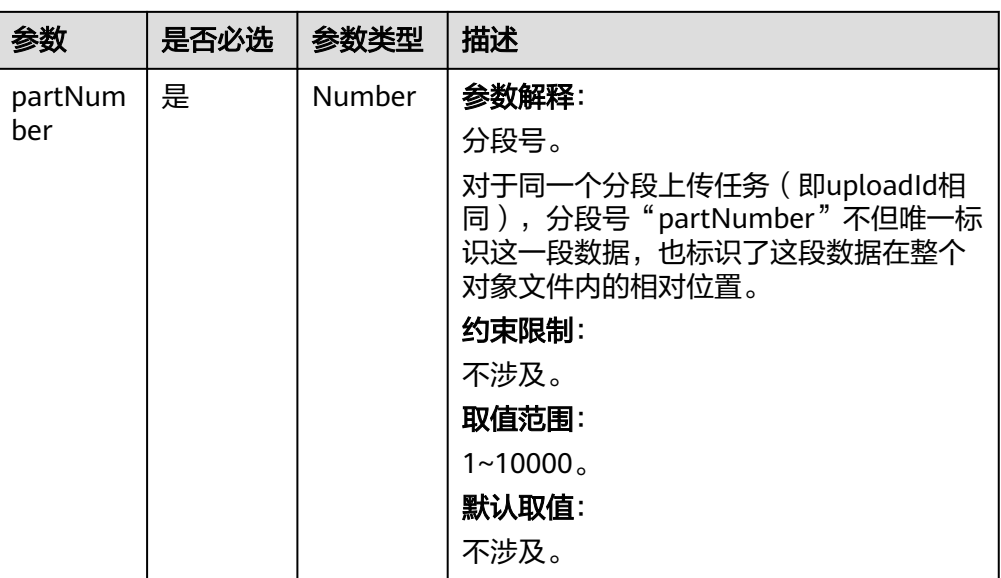

● 请求参数

请求中的body类型,按照"application/octet-stream"格式上传文件分段内容。

响应参数

表 **4-174** 响应参数说明

| 参数      | 参数类型   | 描述                                                                                               |
|---------|--------|--------------------------------------------------------------------------------------------------|
| resCode | String | 参数解释:<br>返回码。<br>取值范围:<br>如果返回"0"代表请求成功,其他错误码说明请<br>参考 <b>错误码</b> 。                              |
| resMsg  | String | 参数解释:<br>返回消息。<br>取值范围:<br>如果成功状态,通常会返回"Success",其他情<br>况会返回具体的错误信息。                             |
| result  | Object | 参数解释:<br>返回分段任务对象,包含如下字段:<br>ETag: 文件分段的标识, 用于后续完成上传<br>时使用。<br>partNumber: 分段号,用于后续完成上传时<br>使用。 |

● 请求示例

已创建好OBS类型连接器,连接器实例名称为"命名空间\_\_TestOBS",需要向该 OBS桶的"a/b/c"路径下上传大文件。已有初始化分段上传任务,标识

"uploadId"为"0000017B761F112966C45D8FF0F75F13",调用如下请求, 创建分段上传任务, 上传test.mp4, 分段号为"1"。

POST https://AstroZero域名/u-route/baas/sys/v1.1/connectors/obs/命名空间\_\_TestOBS/uploadpart? object=a/b/c/test.mp4&uploadId=0000017B761F112966C45D8FF0F75F13&partNumber=1 在请求Body中设置"application/octet-stream"格式的object,即要上传的文件 数据。

● 响应示例

{

}

```
 "resCode": "0",
 "resMsg": "成功",
 "result": {
   "ETag": "\"d41d8cd98f00b204e9800998ecf8427e\"",
   "partNumber": 1
 }
```
请记录下"ETag"和"partNumber"的值,后续完成上传时需要使用。

## 完成上传合并段

● 功能介绍

所有分段上传完成后,需要调用完成上传接口,在存储服务端(如OBS)合并段 生成最终对象文件。在执行完成上传操作时,需要提供所有有效的分段列表(包 括分段号和分段ETag值)。AstroZero收到提交的分段列表后,会逐一验证每个段 的有效性。当所有段验证通过后,将把这些分段组合成最终的对象。合并的分段 任务可以是不连续的分段号。

完成上传任务后, "uploadId"就失效了, 不能再用于终止 (即取消) 分段上传 任务。

**URI** 

POST AstroZero域名/u-route/baas/sys/v1.1/connectors/{connector\_type}/ {connector\_name}/completeupload?object=X&uploadId=Y

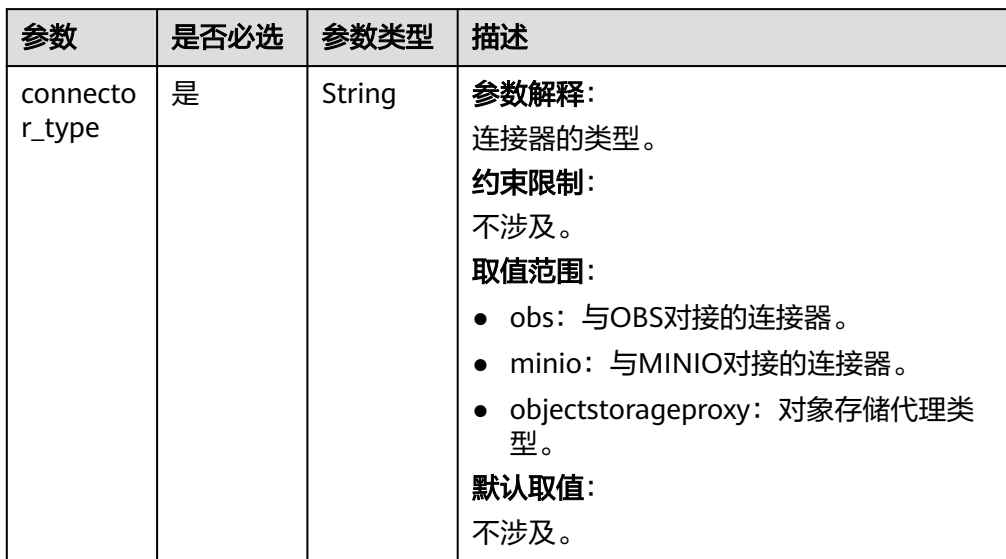

#### 表 **4-175** 路径参数

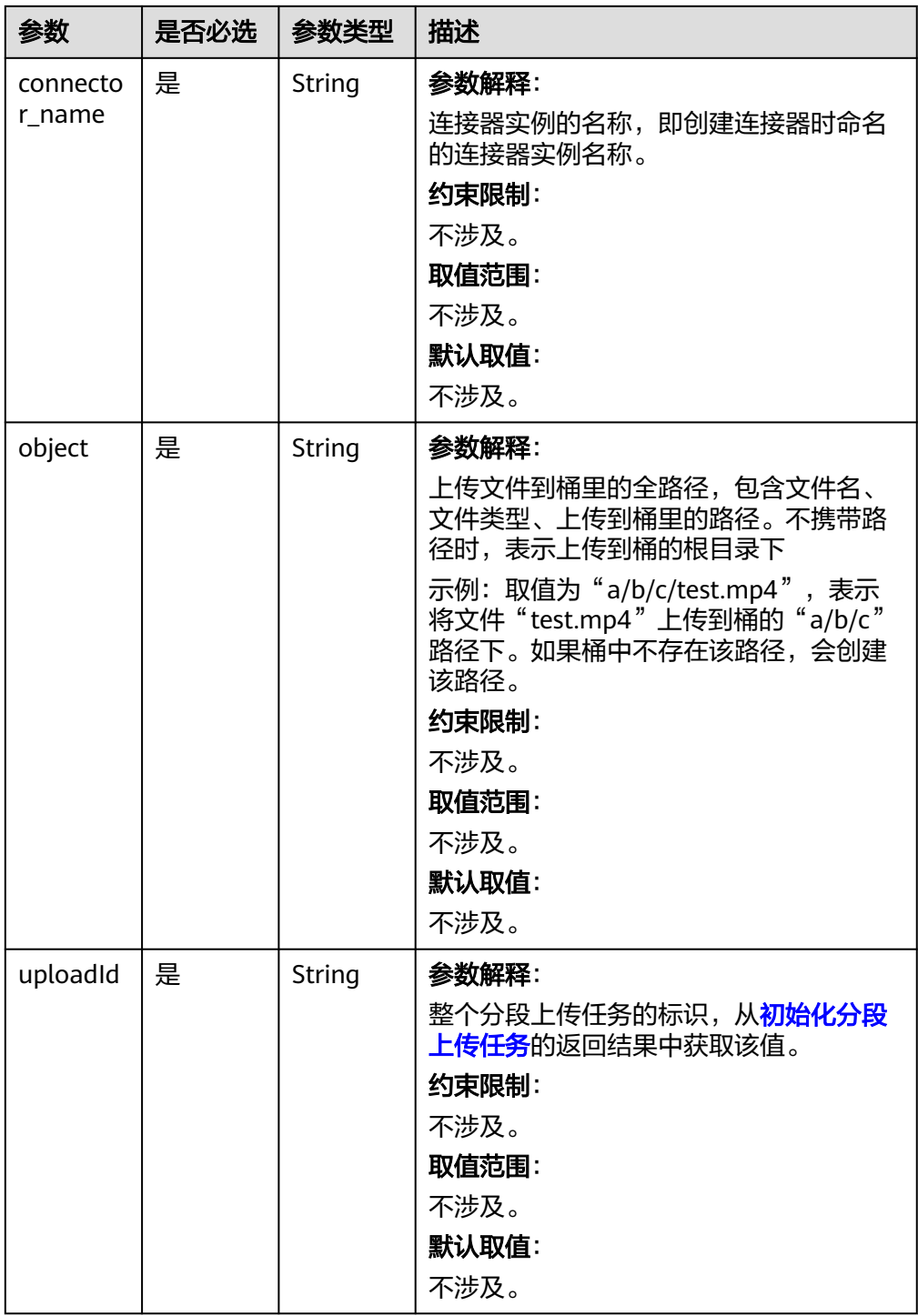

● 请求参数

数组类型,每个元素中包含如表**[4-176](#page-257-0)**所示字段。

#### <span id="page-257-0"></span>表 **4-176** 请求参数说明

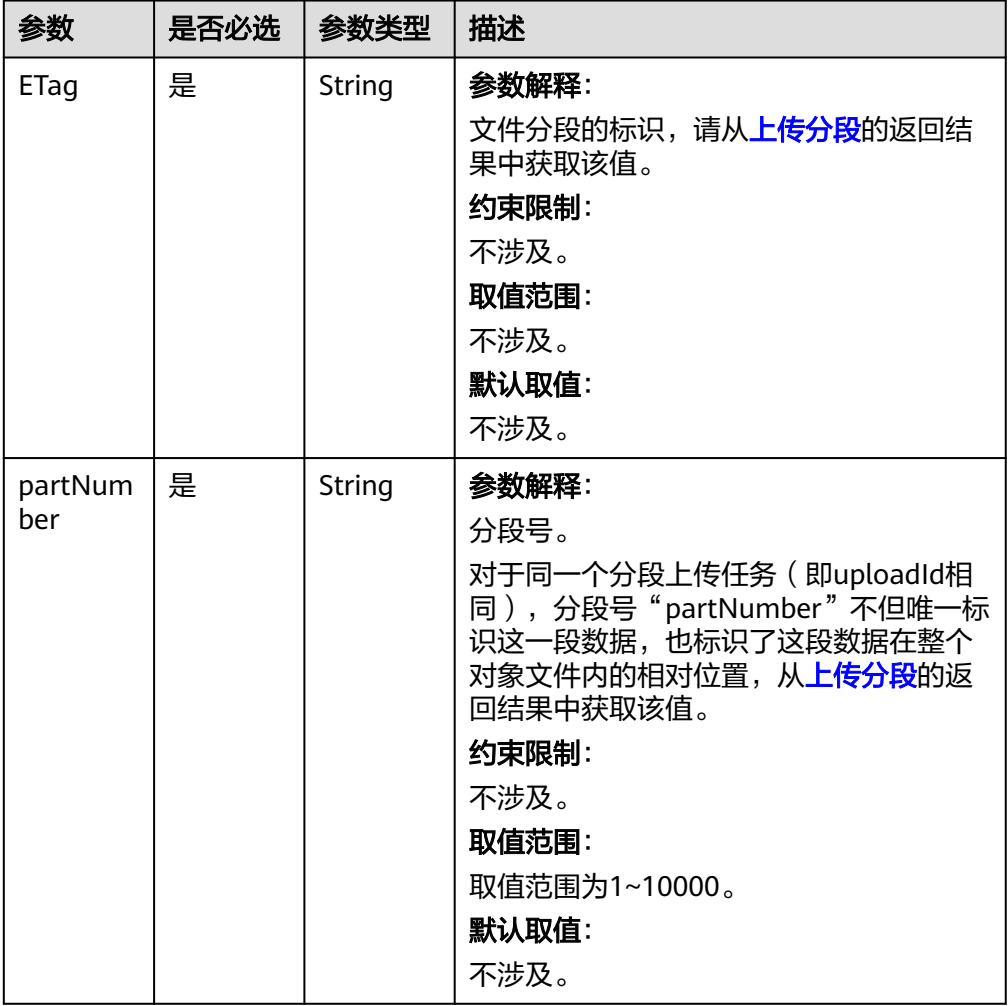

● 响应参数

表 **4-177** 响应参数说明

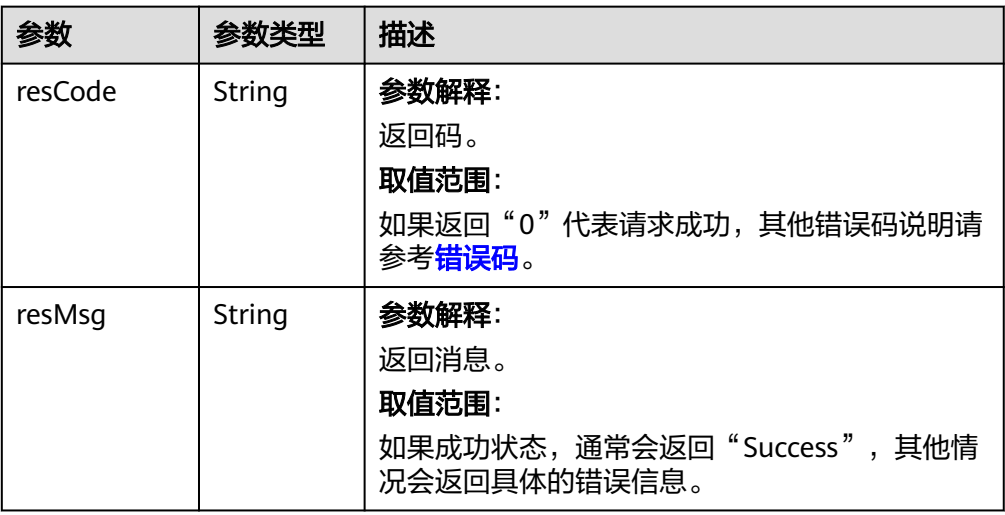

#### ● 请求示例

已创建好OBS类型连接器,连接器实例名称为"命名空间 TestOBS",需要向该 OBS桶的"a/b/c"路径下上传大文件。已有初始化分段上传任务和两个分段上传 任务,标识"uploadId"为"0000017B761F112966C45D8FF0F75F13",调用 如下请求,完成分段上传任务,合并所有分段生成最终对象文件。

POST https://AstroZero域名/u-route/baas/sys/v1.1/connectors/obs/命名空间\_\_TestOBS/ completeupload?object=a/b/c/test.mp4&uploadId=0000017B761F112966C45D8FF0F75F13

```
[{
   "ETag": "\"d41d8cd98f00b204e9800998ecf8427e\"",
   "partNumber": 1
}, {
 "ETag": "\"7dcad0c8a7398333ff25418bad511581\"",
   "partNumber": 2
}]
● 响应示例
{
```
## 终止(即取消)分段上传任务

● 功能描述

}

 "resCode": "0", "resMsg": "成功"

分段上传任务可以被取消,当一个分段上传任务被取消后,就不能再使用其 "uploadId"做任何操作,已经上传段也会被删除。

采用分段上传方式上传文件过程中或上传文件失败后会在桶内产生段,这些段会 占用存储空间,可以通过取消该分段上传任务来清理掉不需要的段,节约存储空 间。

● URI

POST AstroZero域名/u-route/baas/sys/v1.1/connectors/{connector\_type}/ {connector\_name}/abortupload?object=X&uploadId=Y

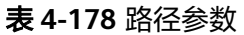

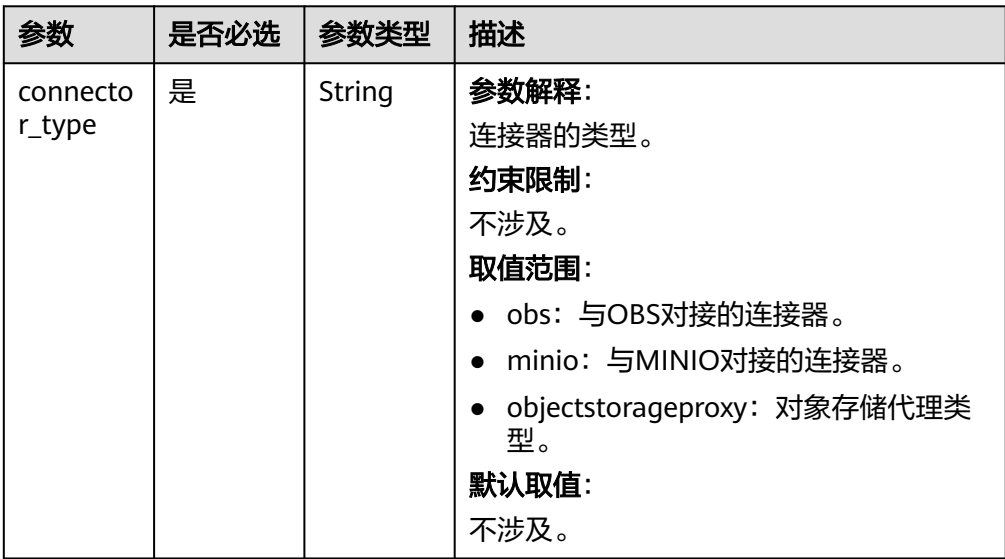

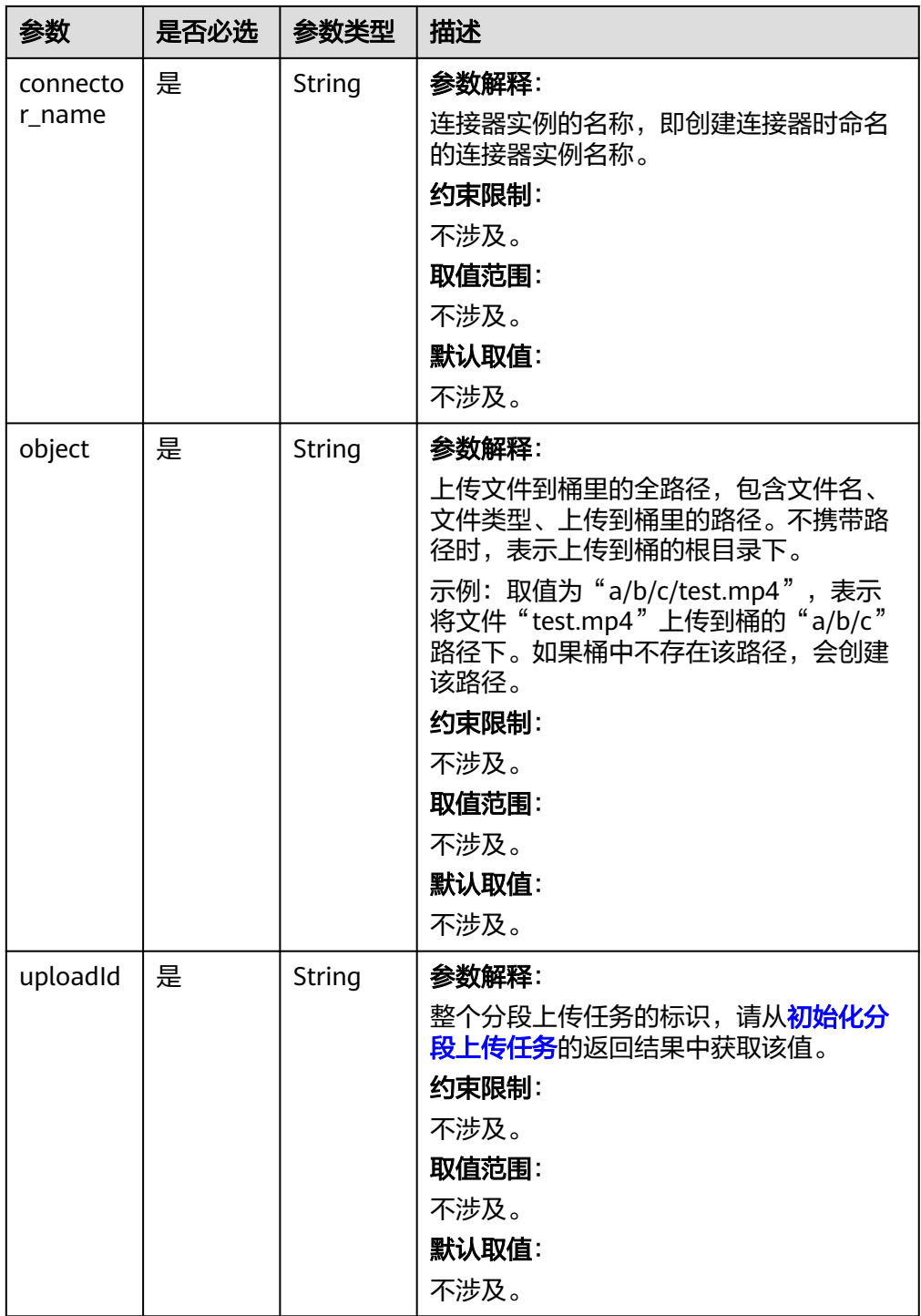

● 请求参数

无

● 响应参数

#### 表 **4-179** 响应参数说明

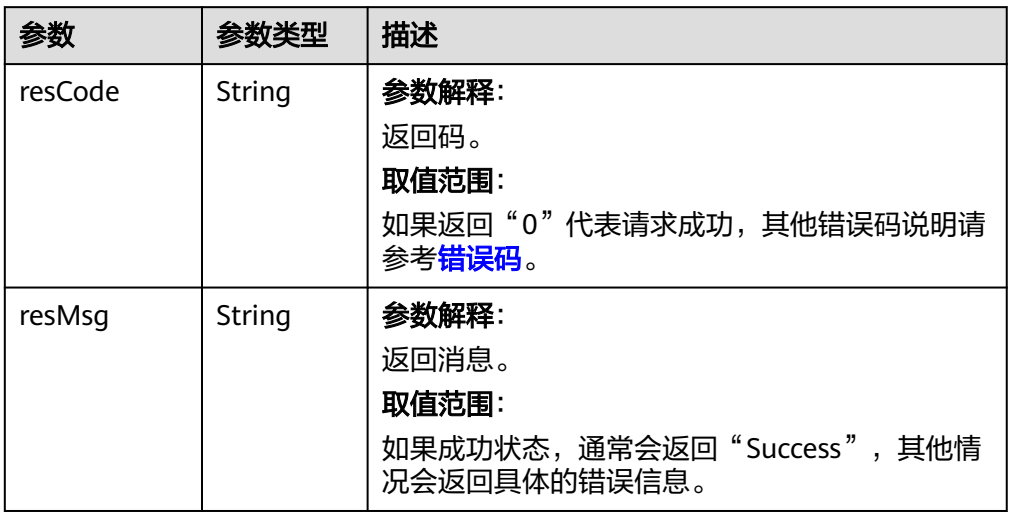

#### ● 请求示例

已创建好OBS类型连接器,连接器实例名称为"命名空间\_TestOBS",需要向该 OBS桶的"a/b/c"路径下上传大文件。已有初始化分段上传任务和分段上传任 <u>ese,inn, ci,e,e, mint, mint, ci,e,e,e,e,e,e,e,e,e,e,e,e,e,e,e,e,e,e</u>,e,e,e,e,e,e<br>务,标识"uploadId"为"0000017B76500F0662CABA7128913936",调用如 下请求,取消该分段上传任务。

POST https://AstroZero域名/u-route/baas/sys/v1.1/connectors/obs/命名空间\_TestOBS/abortupload? object=a/b/c/test3.mp4&uploadId=0000017B76500F0662CABA7128913936

● 响应示例

{

}

```
 "resCode": "0",
 "resMsg": "成功"
```
## 4.7.7 获取 endpoint, 即文件存储地址的前缀

endpoint为文件存储地址的前缀,该前缀加上传对象的路径,是实际访问对象的全路 径。[上传文件返](#page-235-0)回的是上传文件在桶上的路径。通过调用本节接口,返回endpoint, 组装起来才是文件完整的访问地址。

**URI**

GET AstroZero域名/u-route/baas/sys/v1.1/connectors/{connector\_type}/ {connector\_name}/getendpoint

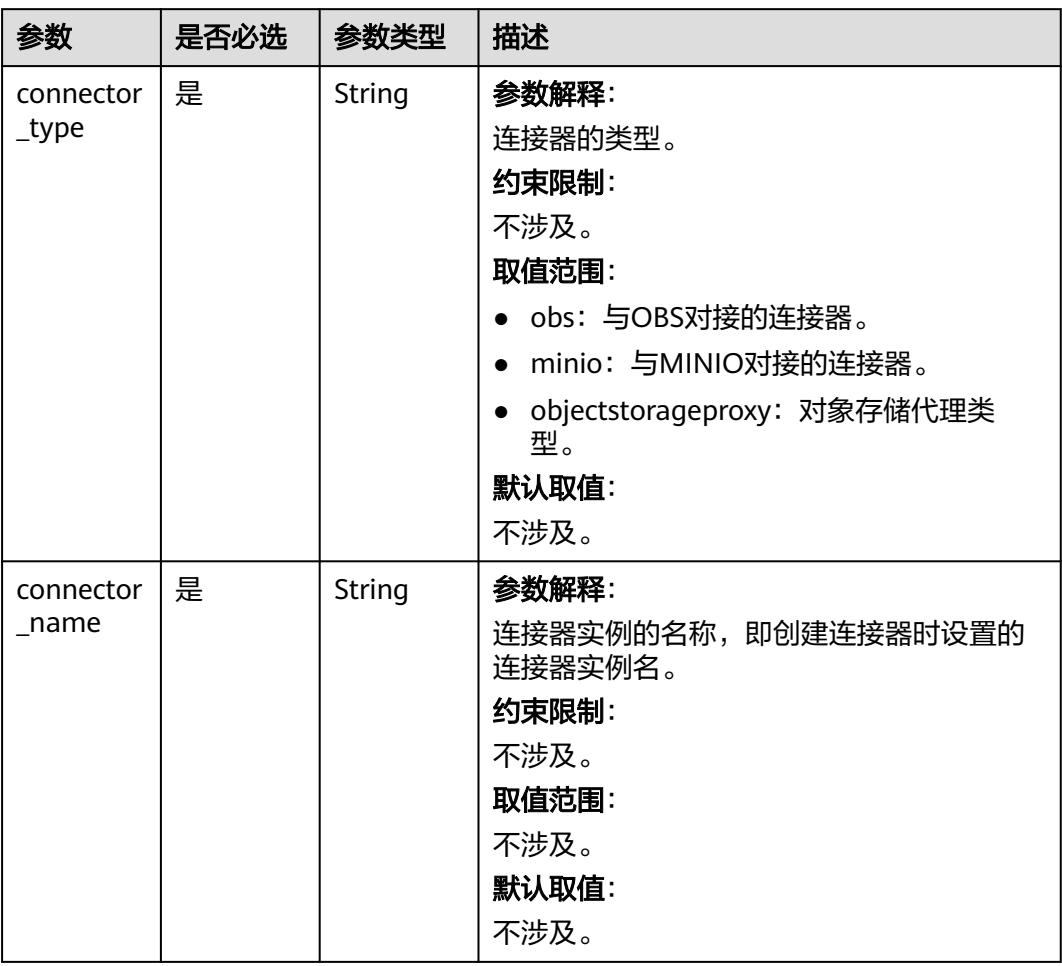

#### 表 **4-180** 路径参数

## 请求参数

无

## 响应参数

#### 表 **4-181** 响应参数说明

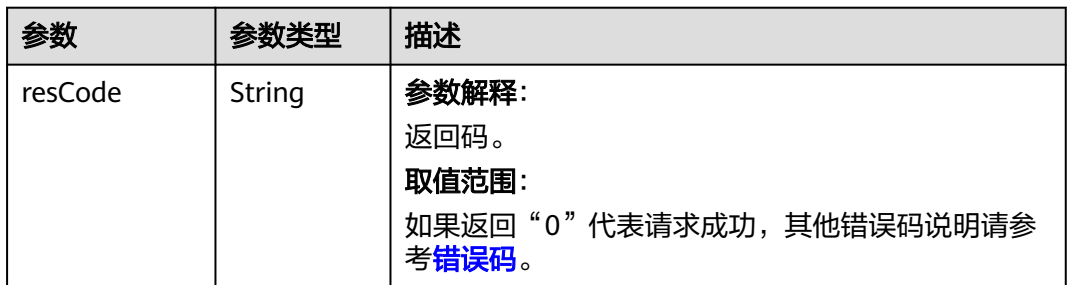

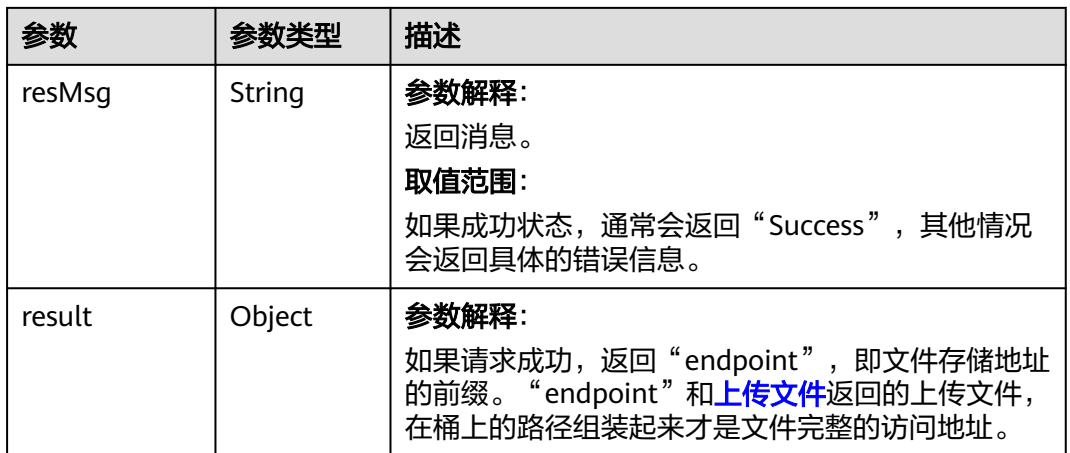

## 请求示例

已创建好OBS类型连接器,连接器实例名称为"命名空间\_TestOBS",执行如下请 求,获取endpoint, 即文件存储地址的前缀。

GET https://AstroZero域名/u-route/baas/sys/v1.1/connectors/obs/命名空间\_\_TestOBS/getendpoint

## 响应示例

{

}

```
 "resCode": "0",
 "resMsg": "成功",
 "result": {
    "endpoint": "https://test.obs.***.com/"
 }
```
调用<mark>上传文件</mark>接口在桶"a/b/c"路径下成功上传了"1.txt"文件后,该文件的完整访 问地址为"https://test.obs.\*\*\*.com/a/b/c/1.txt"。

## 状态码

[状态码](#page-301-0)请参见状态码。

## 错误码

[错误码](#page-303-0)请参见<mark>错误码</mark>。

## **4.7.8** 分享 **Token**

通过调用[获取分享](#page-263-0)Token,可以获取临时Token,用户只要使用该临时Token即可访问 文件,不用再使用"access-token"进行鉴权。

分享Token分为如下2个步骤:

- 1. [获取分享](#page-263-0)Token,获取临时Token。
- 2. [查看分享对象文件,](#page-265-0)使用临时Token访问文件。

## <span id="page-263-0"></span>获取分享 **Token**

## ● 功能介绍

用于获取临时Token,使用该Token可访问文件,不用再使用"access-token"进 行鉴权。获取的Token是临时性的,存在有效期。

● URI

POST AstroZero域名/u-route/baas/sys/v1.1/connectors/{connector\_type}/ {connector\_name}/sharetoken

#### 表 **4-182** 路径参数

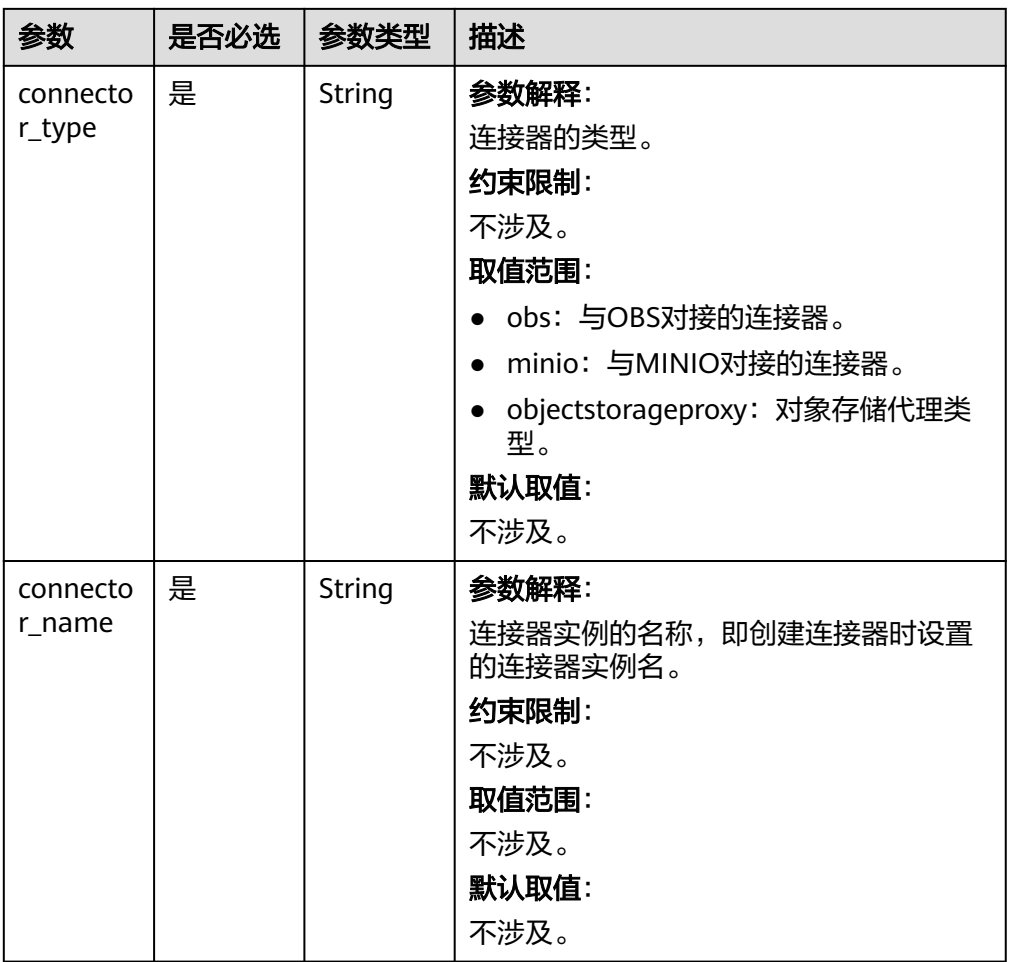

请求参数

## 表 **4-183** 请求 body 参数

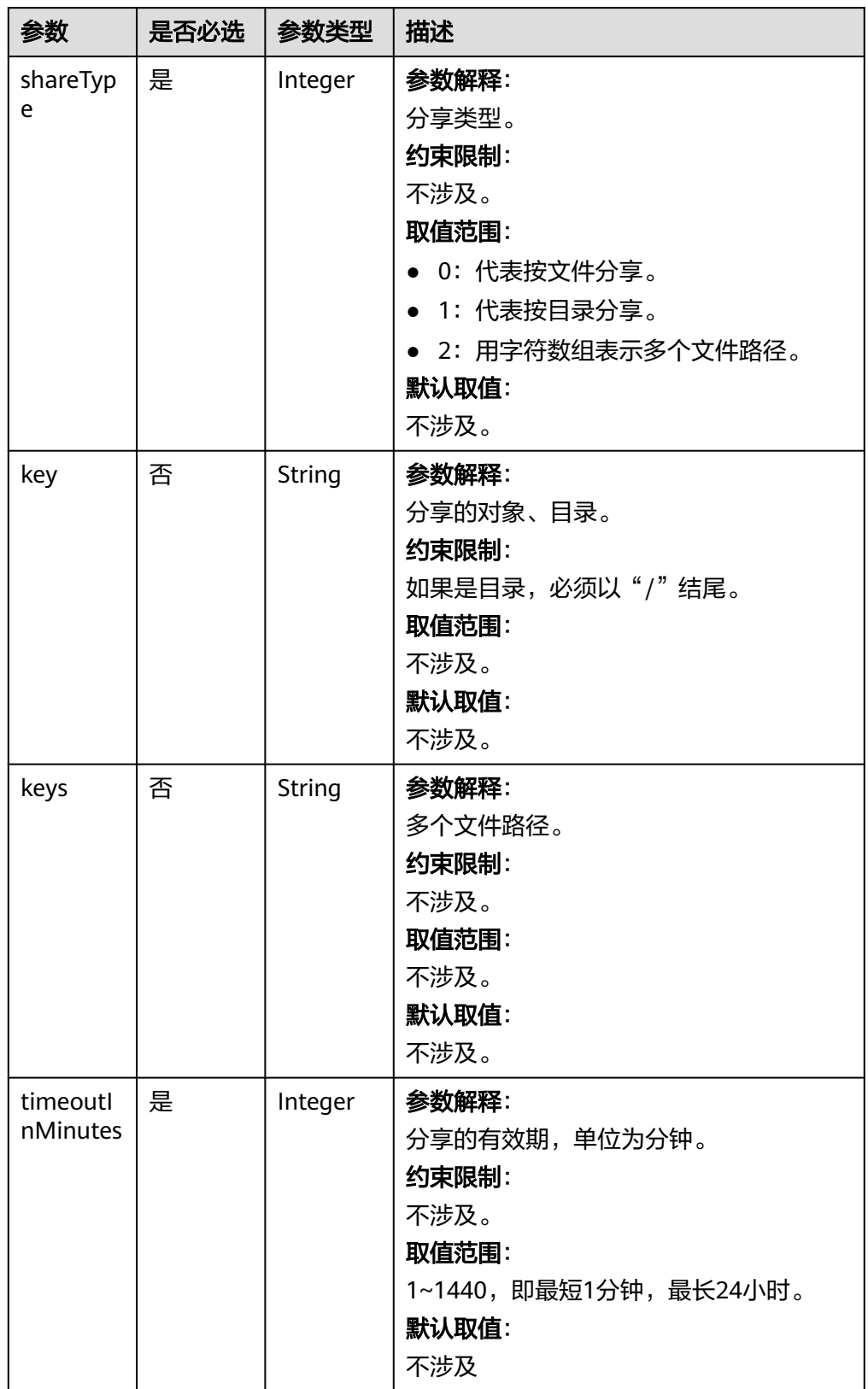

● 响应参数

#### <span id="page-265-0"></span>表 **4-184** 响应参数说明

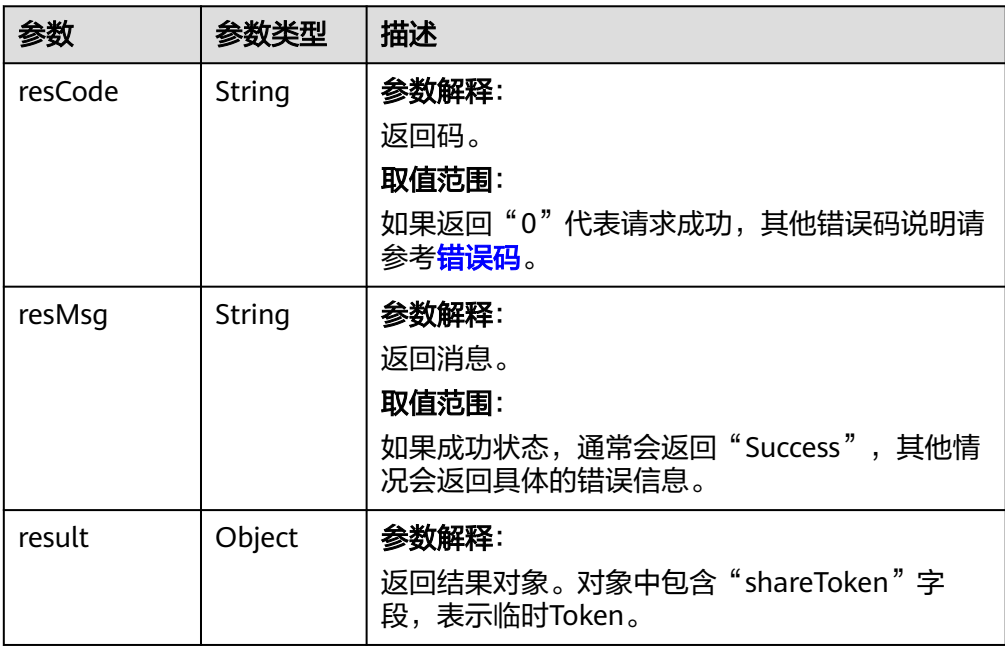

#### ● 请求示例

已创建好OBS类型连接器,连接器实例名称为"命名空间\_\_TestOBS"。调用如下 请求,获取某些文件的临时访问Token。

POST https://AstroZero域名/u-route/baas/sys/v1.1/connectors/obs/命名空间\_\_TestOBS/sharetoken

```
{
   "shareType": 0,
 "key": "a/b/c/1.txt",
 "keys": [
      "a/b/c/2.txt",
      "ROMAExchange.zip",
      "some/dir/c.jpg"
   ],
    "timeoutInMinutes": 60
}
```
注意

使用者拿到URL后即可访问,所以要避免分享敏感文件。

● 响应示例

{

}

```
 "resCode": "0",
 "resMsg": "成功",
 "result": {
      "shareToken": "eyJhbGciOiJIUzI1NiIsInR5cCI6IkpXVCJ9.eyJz***tOejj6NEo"
   }
```
请记录下"shareToken"的值,后续访问文件使用。

## 查看分享对象文件

● 功能介绍 使用<mark>[获取分享](#page-263-0)Token</mark>, 返回的临时Token查看文件。

#### **URI**

GET AstroZero域名/u-route/baas/sys/v1.1/objectstorage/viewshareobject? object=X&shareToken=Y

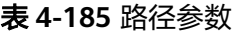

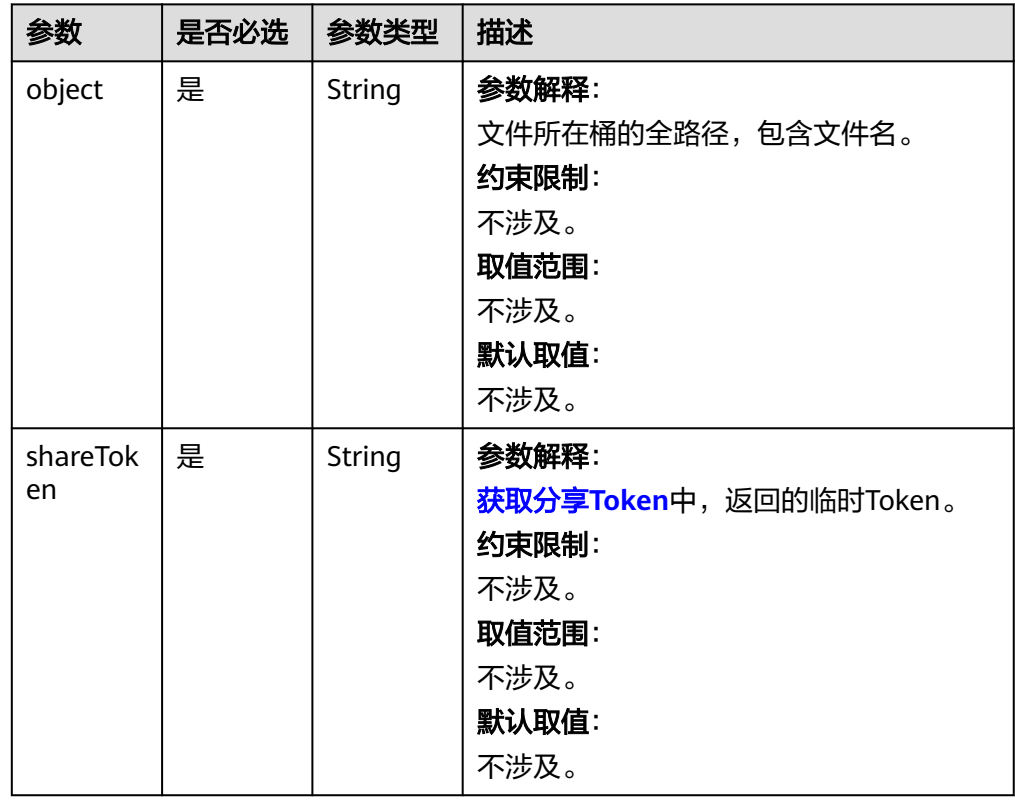

请求参数

无

- 响应参数 只返回文件内容。
- 请求示例

已创建好OBS类型连接器,连接器实例名称为"命名空间\_\_TestOBS"。调用如下 请求,使用临时访问Token查看桶中的"a/b/c/1.txt"文件。

GET https://AstroZero域名/u-route/baas/sys/v1.1/objectstorage/viewshareobject?object=a/b/c/ 1.txt&shareToken=eyJhbGciOiJIUzI1NiIsInR5cCI6IkpXVCJ9.eyJzaGFyZVR5cGUiOjAsInNoYXJlS2V5IjoiYS9i L2MvMS50eHQiLCJzaGFyZUtleXMiOlsiYS9iL2MvMi50eHQiLCJST01BRXhjaGFuZ2UuemlwIiwi5pyI5bqm5 oC757uTLnR4dCJdLCJjb25uZWN0b3JUeXBlIjoib2JzIiwiY29ubmVjdG9yIjoiZ3pfX1Rlc3RPQlMiLCJzZXNza W9uIjp7IlRlbmFudElEIjoiMDAwMDAwMDAwMGJaSFUzVjMxUXUiLCJVc2VySUQiOiIxMGdkMDAwMDA wYlpIVUFxN1BlYSIsIkxvY2FsZSI6eyJMYW5nIjoiemhfQ04ifX0sImV4cCI6MTYyOTc5MTA3Ny45Nzc5OH0.H QIMtULKsjTOgbtoSwOdqwX4W8FYgXTGTAtOejj6NEo

● 响应示例 test

# **5** 预置 **API**

# **5.1** 脚本中预置的 **API**

AstroZero平台的脚本引擎采用TypeScript语言。脚本执行时,TypeScript语言会被翻译 成JavaScript语言,由JavaScript引擎执行。

在JavaScript es5的官方标准库外, AstroZero还扩展了10+预置标准库 (即预置 API),帮助您更高效地开发脚本,标准库说明如表**5-1**所示。有关预置标准库的详细 说明,请参考<mark>[脚本标准库](https://appcube.cn-north-4.huaweicloud.com/u-route/baas/doc/script/)</mark>。

库的使用方法举例:

import \* as http from 'http';

#### 表 **5-1** 标准库说明

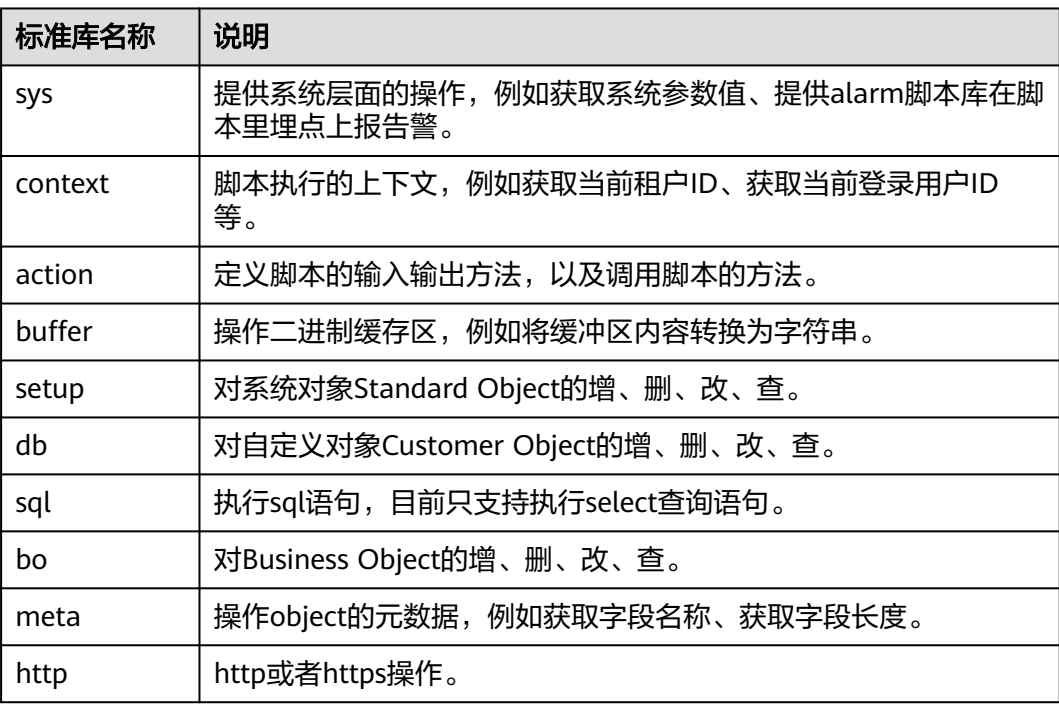

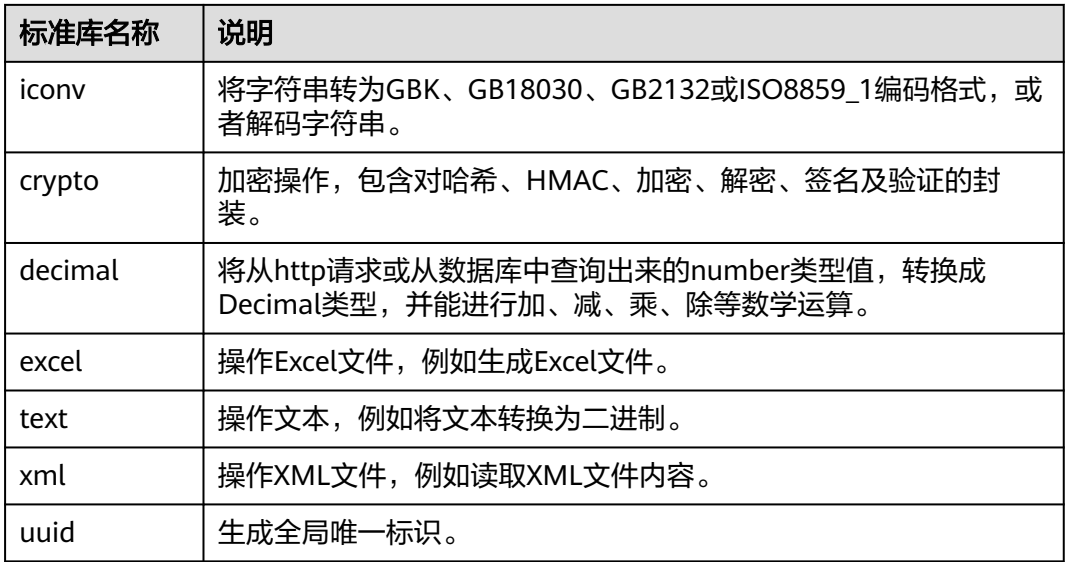

# **5.2** 标准页面中预置的 **API**

在开发标准页面时,可以通过编写JS代码,来实现页面组件与后台接口之间的交互。 如图**[5-1](#page-269-0)**所示,在编写JS代码时,可直接使用系统预置的API。

系统预置的API代码结构样例如下,提供事件上下文context,用于封装常用的对象及 API。

context

-\$app // 当前app信息 -<br>-\$user // 当前用户信息 ├──\$page // 页面相关操作 -\$component // 组件相关操作 ├──\$model // 数据模型相关操作 -\$message // 提示消息 -<br>\$dialog // 对话框 一\$bp // BPM相关操作 —\$bpm *|/* BPM相关操作,推荐使用该API,原子级操作

└──\$params // 获取组件事件的入参

#### <span id="page-269-0"></span>图 **5-1** 使用内置的模块代码

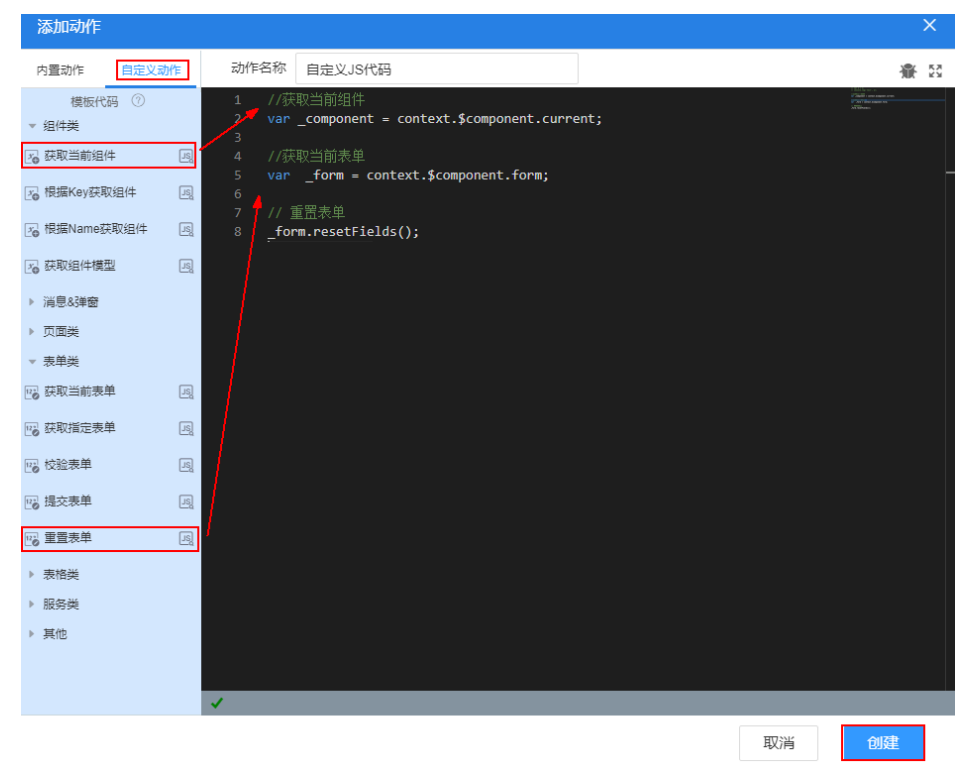

下面按照分类介绍标准页面中预置API。

## 组件类

- 获取当前组件
	- context.\$component.current
- 根据KEY获取组件
	- API: context.\$component.get(\_compKey: number)
	- 入参:组件KEY,类型为number。
	- 出参:Component。

#### 示例如下:

let \_compKey = 1546395654403000 let \_component = context.\$component.get(\_compKey)

#### 根据名称获取组件

#### API: context.\$component.get(\_compName: string)

#### 示例如下:

let \_compName = 'input\_1' let \_component = context.\$component.get(\_compName)

获取组件绑定的模型

API:\_component.getDataModel()

\_component为当前操作的组件。

#### 示例如下:

let \_component = context.\$component.current let \_model = \_component.getDataModel()

## 消息及弹框

#### 说明

消息及弹框的默认显示时间为5秒,可以通过传入第二个参数duration,来自定义显示时间。 例如,自定义提示成功消息时间为8秒,执行语句如下: API: context.\$message.success(message: string, duration: 8)

#### 提示成功消息

API: context.\$message.success(message: string)

```
示例:
// 成功消息
context.$message.success('Successfully')
```
提示错误消息

API: context.\$message.error(message: string)

示例:

// 失败消息 context.\$message.error('Failed')

#### 普通消息弹出框

API: context.\$dialog.info(option: object)

```
入参: option, 对话框参数, 结构如下:
```

```
{
title: string, // 标题
 content: string, // 内容
 okText:string, // 确认按钮名称,可选
 onOk: function // 确认回调函数,可选
}
```
示例:

// 普通弹出消息 context.\$dialog.info({ title: 'Info', content: 'content', okText: 'ok', onOk: () => {alert('click ok')}})

确认消息弹出框

API: context.\$dialog.confirm(option: object)

```
入参:option,对话框参数,结构如下:
```

```
{
title: string, // 标题
 content: string, // 内容
 okText:string, // 确认按钮名称,可选
cancelText: string, // 取消按钮名称, 可选
 onOk: function, // 确认回调函数,可选
 onCancel: function // 取消回调函数,可选
}
```
示例:

```
// 确认弹出消息
```
context.\$dialog.confirm({ title: 'Confirm', content: 'content', okText: 'ok', cancelText: 'cancel', onOk: ()  $\Rightarrow$  {alert('click ok')}, onCancel: () => {alert('click cancel')}})

成功消息弹出框

API: context.\$dialog.success(option: object)

```
入参: option, 对话框参数, 结构如下:
```

```
{
title: string, // 标题
 content: string, // 内容
okText: string, // 确认按钮名称,可选
 onOk: function // 确认回调函数,可选
}
```
#### 示例:

```
// 成功弹出消息
context.$dialog.success({ title: 'Info', content: 'content', okText: 'ok', onOk: () => {alert('click ok')}})
```

```
错误消息弹出框
```
API: context.\$dialog.error(option: object)

```
入参: option, 对话框参数, 结构如下:
```
{ title: string, // 标题 content: string, // 内容<br>okText: string, // 确认 okText: string, // 确认按钮名称,可选 onOk: function // 确认回调函数,可选 }

```
示例:
```

```
// 错误弹出消息
```
context.\$dialog.error({ title: 'Error', content: 'content', okText: 'ok', onOk: () => {alert('click ok')}})

弹出页面

API: context.\$dialog.popup({ title: 'Error', page: 'date111',width:60,height:500, okText: 'ok',loading:true, params:{},onCancel: () => {alert('click cancel')},onOk:  $(data)$  => { data.visible = false; alert('click ok')}})

```
入参:option,对话框参数,结构如下:
```

```
{
title: string, // 标题
page: string // 弹出页面名称
width:integer // 页面宽度,小于100为百分比,大于100为px<br>height:integer // 页面高度
height:integer
okText: string, // 确认按钮名称, 可选
params: object // 页面参数
 onCancel: function // 取消时回调函数,可选
 onOk: function // 确认回调函数,可选
 maskClosable: boolean //是否允许点击遮罩层关闭,默认true
 footerHide: boolean//是否隐藏按钮(确定、取消)区域,默认false
 loading: boolean //点击确定按钮时,确定按钮是否显示 loading 状态,开启则需在onOk中手动设置
visible来关闭对话框
draggable: boolean //是否可以拖动, 默认false
showCancel: boolean //是否展示取消按钮, 默认true
 okFirst: boolean //是否确定按钮在取消按钮前面,默认false
}
```
说明

loading:false用于确定按钮是否显示loading状态,默认为false即不显示loading状态,如果 设置为true显示loading,onOk里需要使用visible来关闭对话框。

footerHide:false用于控制弹出页面上的按钮是否显示,默认为false表示不显示,设置为 true可显示按钮。

子页面中关闭当前页面

API: Page.\$popup.get(Page.\$root.popupKey).close();

#### 页面类

获取当前页面

API: context.\$page.current

- 当前页面绑定的数据模型 API: context.\$page.getModel()
- 页面URL参数 API: context.\$page.params.paramName

#### 示例:

```
// 假设当前页面URL为:https://localhost:8080/besBaas/page#/std_1?a=1&b=2, 则获取URL参数方式如
\overline{\mathsf{F}}:
let paramA = context.$page.params.a
let paramB = context.$page.params.b
```
在新的导航条打开页面

API: context.\$page.open(url: string, queryString: string)

```
入参: url表示页面地址。queryString表示查询参数(URL参数), 格式为
"key=value",多个参数用"&"符号连接。
```

```
示例:
```
context.\$page.open('https://localhost:8080/besBaas/page#/std\_2', 'a=1&b=2')

- 在当前导航条打开页面
	- API: context.\$page.load(url: string, queryString: string)
- 刷新当前页面
	- API: context.\$page.reload()
- 在新的导航条打开标准页面

```
API: context.$page.openStdPage(pageName: string, queryString: string)
```

```
入参: pageName表示页面名称。queryString表示查询参数(URL参数),格式
为"key=value",多个参数用"&"符号连接。
示例:
```

```
context.$page.openStdPage('std_2', 'a=1&b=2')
```
#### 在当前导航条打开标准页面

API: context.\$page.loadStdPage(pageName: string, queryString: string)

在新的导航条打开高级页面

API: context.\$page.openAdvPage(pageName: string, websiteName:string, queryString: string)

入参:pageName表示页面名称。websiteName表示为高级页面的站点名称, queryString表示查询参数(URL参数),格式为"key=value",多个参数用 "&"符号连接。

在当前导航条打开高级页面

API: context.\$page. loadAdvPage (pageName: string, websiteName:string, queryString: string)

关闭当前页面 API: window.close()

#### 图 **5-2** 关闭页面语句

```
77 成功消息
   context.$message.success('保存成功');
   if (!Page.params.id) {
       // 当前表单
       let form = context.$component.form
       form.resetFields();
   \}else {
       window.close();
        //关闭页面
    J
}).catch((e => {
   this.$dialog.error({
       title: '错误',
       content: e.resMsg
   \});
\rangle) ;
```
#### 表单类

获取当前表单

API: context.\$component.form 如果当前组件为表单,则直接返回。否则,根据组件上下文向上查找最近的表单 组件。

● 根据组件Key值获取表单

API: context.getFormByKey( formKey: number)

入参:表单组件的Key值,类型为number。

- 校验整个表单
	- API:\_form.formValidate() \_form为已获取的表单组件,返回promise。
	- API: form. formValidateUnPromise

非promise, 返回true/false。

表单的单字段校验:

API:\_form.validateField(prop, callback)

```
参数prop为需校验的属性,参数callback为检验完回调函数,返回错误信息。
```

```
示例:
```

```
_form.validateField("name",function(errorMsg){
    console.log("validate field", errorMsg)
 });
```
● 表单重置

API:\_form.resetFields()

\_form为已获取的表单组件。

表单提交 API:\_form.formSave()

\_form为已获取的表单组件。API内部实现已先进行表单校验,校验成功后进行提 交保存操作。

#### 表格类

● 获取当前表格

API: context.\$component.table

如果当前组件为表格,则直接返回。如果当前组件有关联的表格,则返回对应的 表格(如表格查询条件、分页等)。否则,根据组件上下文向上查找最近的表格 组件。

获取查询条件

API: \_ table.getCondition()

\_table为已获取的表格组件,返回表格绑定的查询条件。

设置查询条件

API:

```
// 先获取条件,再进行赋值
```

```
var condition = table.getCondition();
// 字段满足单个条件, 默认操作是contains
condition.queryInfo = \{ "fieldName": "1"
}
// 字段满足单个条件,使用自定义操作
condition.queryInfo = {
   "fieldName": {
 operator: "contains",
 value: "1"
  }
}
// 字段满足多个条件
condition.queryInfo = {
   "fieldName": [{
 operator: "contains",
 value: "1"
   },
   {
     operator: "contains",
     value: "2"
  }]
}
_<br>// 分页条件
condition.pageInfo: {
   "pageSize": 10,
   "curPage": 1
}
其中, " table"为已获取的表格组件。
```
入参:表格查询条件。

● 执行查询

API:\_table.doQuery()

其中, "table"为已获取的表格组件。

初始化行数据

```
API:_table.rowInit()
其中, "_table"为已获取的表格组件, 初始化一条新的行数据, 此方法执行后,
数据并未添加到表格。
```
添加行数据

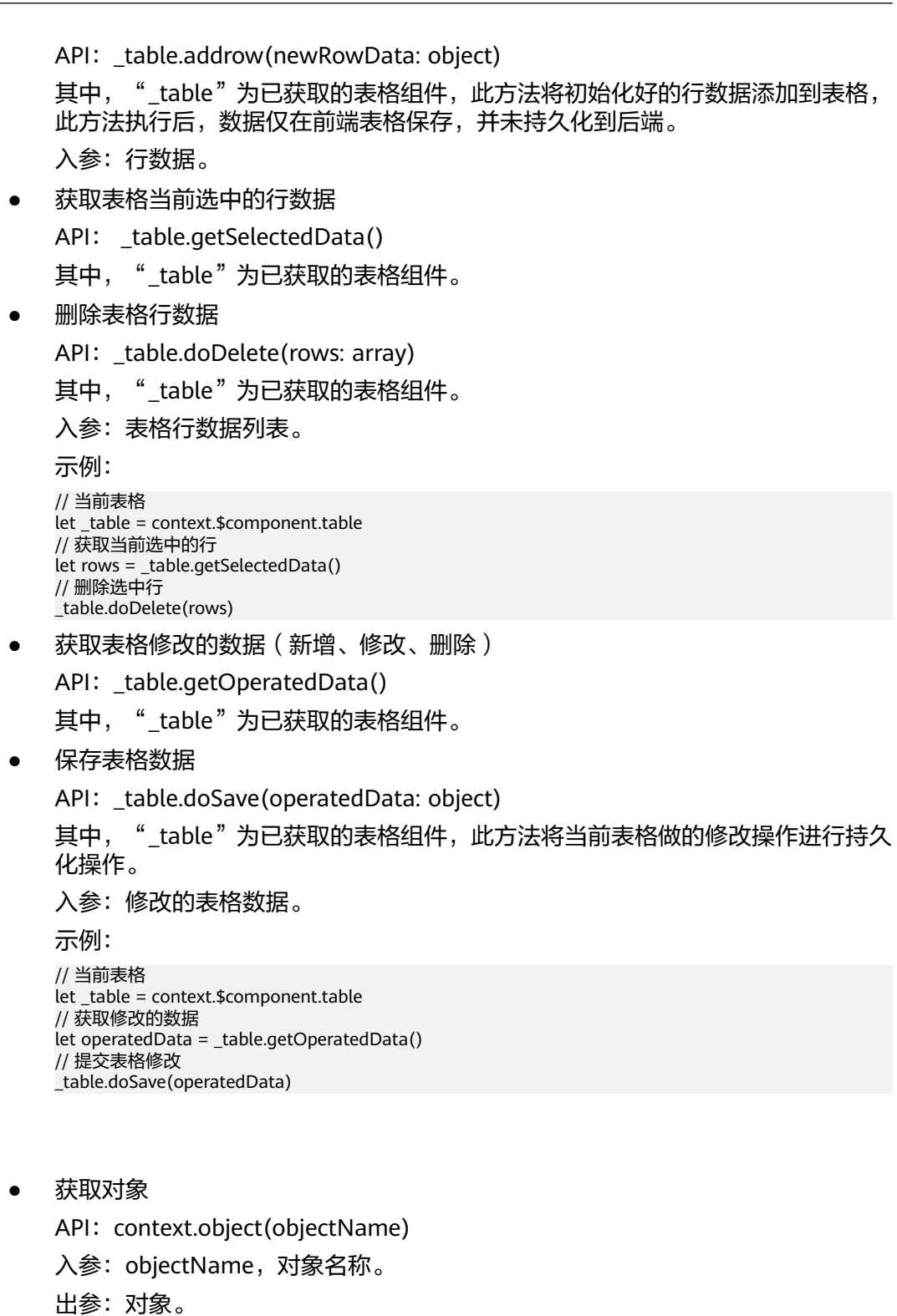

示例如下:

API:

})

● 查询对象所有数据

let \_object = context.object("objectName")

\_object.query().then(function (response) {

// TODO: Your business logic

对象操作

#### 查询满足条件数据

#### 例如,查询满足name = 'test' 条件的对象数据,代码如下:

```
let _condition = {conjunction: 'AND', conditions: [{ field: 'name', operator: 'eq', value: 'test' }] }
_object.query({condition:_condition}).then(function (response) {
   // TODO: Your business logic
})
```

```
统计满足条件的对象数据数量
API:_object.count(_condition)
其中, "_object"为对象名称。
入参:_condition,查询条件,可选。
出参: Promise。
示例:
// 统计所有数据
_object.count().then(function (response) {
   // TODO: Your business logic
})
// 统计满足条件数据
_object.count(_condition).then(function (response) {
  // TODO: Your business logic
})
● 查询满足条件数据, 且只查询部分字段
let _fields = 'id,name'
_object.query({condition:_condition}, _fields).then(function (response) {
  // TODO: Your business logic
})
● 查询满足条件数据, 且只查询部分字段, 支持分页和排序
例如,根据name字段降序排序,跳过前10条记录分页,每页最多显示10条数
据。示例代码如下:
let _fields = 'id,name'
let _options= {'skip': 10,'limit': 10,'orderby': [{'field': 'name','order': 'desc'}]}
_object.query({condition:_condition}, _fields, _options).then(function (response) {
   // TODO: Your business logic
})
通用对象数据查询
API:_object.query({condition:_condition}, fields: string)
入参: condition, 查询条件, 可选, 参考如下结构。
{ 
   conjunction: 'AND', // 条件连接符,AND 或 OR
   conditions: [
     { 
       field: 'name', // 条件字段
       operator: 'eq',// 条件比较符
       value: 'test' // 条件值
```
 }, {

 $\{$ 

 $\{$ 

},

 condition: { // 嵌入条件 conjunction: 'OR', conditions: [

> field: 'status', operator: 'eq', value: '1'

> field: 'status', operator: 'eq', value: '2'

```
 } 
        ]
      }
    }
  ]
}
以上示例表达内容为:name = 'test' && ( status = '1' || status = '2')
fields:查询字段(只返回指定的字段),多个字段以逗号分割,可选。
出参:Promise。
插入对象数据,支持批量操作
API: object.insert(data: Object[])
入参:data,待插入数据,对象数组。
出参: Promise, 返回新插入数据的记录ID。
示例:
let data = [{ name: 'test', label: 'test' }]
_object.insert(data).then(function (response){
  if (response && '0' === response.resCode) {
    let_id = response.result[0].id}})● 根据记录ID更新对象数据
API:_object.updateByID(_id: string, data: Object)
入参: id表示记录ID, data表示对象更新内容。
出参: Promise。
示例:
let_id = '{(id)}'// 根据记录ID更新数据
_object.updateByID(_id, { label: 'test2' }).then(function (response) {
  // TODO: Your business logic
})
● 根据记录ID查询对象数据
API:_object.queryByID(_id: string)
入参: id表示记录ID。
出参: Promise。
示例:
let id = '{ id '}'// 根据记录ID查询单条数据
_object.queryByID(_id).then(function (response) {
  // TODO: Your business logic
})
● 根据记录ID删除对象数据
API:_object.deleteByID(_id: string)
入参: id表示对象记录ID。
出参: Promise。
示例:
let id = '{{ id '}}'
// 根据记录ID删除数据
_object.deleteByID(_id).then(function (response) {
  // TODO: Your business logic
})
● 根据记录ID批量查询对象数据
```
API:\_object.batchQueryByIDs(\_ids: string, fields: string)

入参: ids表示记录ID, 多个ID以逗号分割。fields表示查询字段, 多个字段以逗号 分割,可选。

出参: Promise。

示例:

\_object.batchQueryByIDs('id1,id2,id3').then(function (response) { // TODO: Your business logic })

● 根据记录ID批量删除对象数据

API:\_object.batchDeleteByIDs(\_ids: string)

入参: ids表示记录ID, 多个ID以逗号分割。

出参: Promise。

示例:

```
_object.batchDeleteByIDs('id1,id2,id3').then(function (response) {
   // TODO: Your business logic
})
```
批量插入或更新对象数据

API:\_object.batchUpsert(data: Object[])

入参:data,待插入或更新的数据对象,包含id时表示进行更新。

出参: Promise。

示例:

let data = [{id: '1538033158273005', label: 'test'}, {name: 'test', label: 'test'}]

```
_object.batchUpsert(data).then(function (response) {
   // TODO: Your business logic
})
```
#### 脚本操作

● 初始化Script

API: context.script(scriptName)

入参: scriptName, 表示Script名称。

出参: Script

示例:

```
// 初始化脚本
let _script = context.script('{{ scriptName }}')
```
运行Script

API: script.run()

入参:无。

出参: Promise。

示例:

```
// 初始化脚本
let _script = context.script('{{ scriptName }}')
// 运行脚本
_script.run().then(function(response) {
```

```
 // TODO: Your business logic
})
```
## 服务编排相关

- 初始化Flow
	- API: context.flow(flowName)
	- 入参: flowName表示Flow名称。
	- 出参: Flow

示例:

// 初始化Flow

let \_flow = context.flow("flowName")

设置Flow版本号

API: \_flow.version(version: string)

入参: version表示flow版本号。

出参: Flow。

示例:

```
// 设置Flow版本号
_flow.version("0.0.1")
```
● 运行Flow

API: flow.run(params: Object)

入参: params, 输入参数, 如下示例:

```
{
   param1: 'param1', 
   param2: { 
 param21: 'param21', 
 param22: 'param22'
   } 
}
```
出参: Promise。

示例:

```
// 适用于一次调用, Flow即完成的场景
// 运行Flow
_flow.run({ param1: 'param1' }).then(function (res) {
   // TODO: Youre business logic
})
```
● 启动Flow

API:\_flow.start(params: Object)

```
入参: params, 输入参数, 如下示例:
```

```
{
   param1: 'param1', 
   param2: { 
      param21: 'param21', 
      param22: 'param22'
   }
```
出参: Promise。

示例:

}

```
// 以下适用于多步操作的业务场景
_flow.start({ param1: 'param1' }).then(function (res) {
  // TODO: Youre business logic
})
```
● 执行Flow下一步

API: \_flow.next(interviewID: string, params: Object)

```
入参: interviewID为Flow运行实例ID, params为输入参数。
```

```
{
   param1: 'param1', 
   param2: { 
 param21: 'param21', 
 param22: 'param22'
   } 
}
```
出参: Promise。

示例:

{

}

```
// 下一步
flow.next("{{ interviewID }}", { param1: 'param1' }).then(function (res) {
   // TODO: Youre business logic
})
```
● 返回Flow上一步

API:\_flow.back(interviewID: string, params: Object)

```
入参: interviewID为Flow运行实例ID, params为输入参数。
```

```
 param1: 'param1', 
   param2: { 
      param21: 'param21', 
      param22: 'param22'
   } 
出参: Promise。
示例:
```

```
// 上一步
_flow.back("{{ interviewID }}", { param1: 'param1' }).then(function (res) {
  // TODO: Youre business logic
})
```
● 正常完成Flow

API: flow.finish(interviewID: string, params: Object)

```
入参: interviewID表示Flow运行实例ID; params: 输入参数, 如下示例:
```

```
{
   param1: 'param1', 
   param2: { 
      param21: 'param21', 
      param22: 'param22'
   }
```
出参: Promise。

示例:

}

```
// 完成Flow
_flow.finish("{{ interviewID }}", { param1: 'param1' }).then(function (res) {
   // TODO: Youre business logic
})
```
● 恢复Flow运行

API:\_flow.resume(interviewID: string, params: Object)

入参: interviewID表示Flow运行实例ID; params: 输入参数, 如下示例:

```
{
   param1: 'param1', 
   param2: { 
       param21: 'param21', 
       param22: 'param22'
   } 
}
```
出参: Promise。 示例: // 恢复Flow \_flow.resume("{{ interviewID }}", { param1: 'param1' }).then(function (res) { // TODO: Youre business logic

● 删除Flow实例

})

API: flow.terminate(interviewID: string, params: Object)

```
入参: interviewID表示Flow运行实例ID; params: 输入参数, 如下示例:
```

```
{
   param1: 'param1', 
   param2: { 
      param21: 'param21', 
      param22: 'param22'
   }
```
}

出参: Promise。

示例:

```
// 删除Flow
_flow.terminate("{{ interviewID }}", { param1: 'param1', param2: { param21: 'param21', param22: 
'param22' } }).then(function (res) {
   // TODO: Youre business logic
})
```
## 服务请求

调用服务的API

API: context.service('{{url}}').run(\_inputParams)

入参: "url"为服务接口的URL, 在APP或者BO视图下单击"服务", 可查看到封装 Flow、脚本或者对象操作接口的URL。" inputParams"为输入参数。

示例:

```
var _inputParams = {};
// 调用服务
context.service('{{ url }}').run(_inputParams).then(function(response) {
   // TODO: Your business logic
});
```
## **BPM** 相关(非原子级)

获取参数信息

API: context.\$bp.loadVariables()

入参:无。

```
出参:参数对象。
```
示例:

```
context.$bp.loadVariables().then(function (data) {
```
 context.\$model.ref("loanRequestData").setData(data.result.LoanRequestData); context.\$model.ref("statusUpdates").setData(data.result.Status);

context.\$model.ref("negotiateCount").setData(data.result.NegotiateCount);

});

设置BPM中的变量

API: context.\$bp.putVariables (variables:object, instId: string)

入参: "variables"为参数对象, 必选; "instId"为实例ID, 可选。

```
出参:执行结果。
```
示例:

```
context.$bp.putVariables({
 LoanRequest: "test"
});
```
● 数据提交到BPM

API: context.\$bp.submitTask (variables:object)

入参: "variables"为参数对象, 必选。

出参:无。

示例:

```
var data = context.$model.ref("loanRequestData").getData();
context.$bp.submitTask({
  LoanRequest: data
});
```
## **BPM** 相关(原子级)

#### 说明

context.\$bp和context.\$bpm的区别在于后者保证了操作的原子性。例如,调用 context.\$bp.submitTask (variables:object)数据提交成功时, 会有弹框提示且点击"确定"按钮 会自动关闭当前页面。而调用context.\$bpm.submitTask (variables:object)提交时,只会提交任 务而不会有后续的弹框提示等操作;并且当不在BPM上下文环境中提交任务时(即当BPM实例 没有运行时提交任务),会有相关提示信息。

推荐使用context.\$bpm。

获取参数信息

API: context.\$bpm.loadVariables()

入参:无。

出参:参数对象。

示例:

```
context.$bpm.loadVariables().then(function (data) {
   context.$model.ref("loanRequestData").setData(data.result.LoanRequestData);
   context.$model.ref("statusUpdates").setData(data.result.Status);
   context.$model.ref("negotiateCount").setData(data.result.NegotiateCount);
```
});

#### ● 设置BPM中的变量

API: context.\$bpm.putVariables (variables:object, instId: string)

```
入参: "variables"为参数对象, 必选; "instId"为实例ID, 可选。
```
出参:执行结果。

示例:

context.\$bpm.putVariables({ LoanRequest: "test" });

● 数据提交到BPM

API: context.\$bpm.submitTask (variables:object)

入参: "variables"为参数对象, 必选。

出参:无。

示例:

var data = context.\$model.ref("loanRequestData").getData(); context.\$bpm.submitTask({

```
 LoanRequest: data
});
```
获取BPM实例中的所有变量和变量值

```
API: context.$bpm.getVarsByInstanceId("instance_id")
```

```
入参: "instance_id"为BPM实例的ID。
```
出参:BPM实例中的所有变量和变量值。

示例:

context.\$bpm.getVarsByInstanceId("instance\_id").then(function (resp) { // 回调逻辑 });

获取一个BPM实例数据

```
API: context.$bpm.getBPinstance("instance_id")
```

```
入参: "instance_id"为BPM实例的ID。
```
出参:BPM实例数据。

示例:

```
context.$bpm.getBPinstance("instance_id").then(function (resp) {
   // 回调逻辑
});
```
## 公共 **API**

获取csrf token

API: context.\$utils.getCSRFToken()

## 其他

● 启动定时任务

API: context.timerTask(\_timerHandler, \_timeout, \_executionCondition); 入参:分别是定时执行的业务逻辑、任务时间间隔、执行条件。

示例:

```
// 任务间隔时间,毫秒
var _timeout = 1000;
```

```
// 定时执行业务逻辑
var \tanctan^{-1} timerHandler = function() {
   // TODO: Your business logic 
};
// 执行条件
var _executionCondition = function() {
   return true;
};
// 启动定时任务
context.timerTask(_timerHandler, _timeout, _executionCondition);
```
下载EDM上存储的文档,EDM是系统预置的EDM类型存储器。

API: context.\$edm.download()

```
示例:
// 下载文档
context.$edm.download(' {{docId}} ', ' {{docType}} ', ' {{subClassName}} ', ' {{docVersion}} ', function() 
{
   // 下载失败回调方法
});
```

```
预览EDM上存储的文档, EDM是系统预置的EDM类型存储器。
API: context.$edm.preview()
示例:
// 预览文档
context.$edm.preview(' {{hw_doc_id}} ', ' {{hw_doc_version}} ', ' {{docFormat}} ', function() {
   // 预览后回调方法
}, ' {{container}} ', function() {
  // 预览失败回调方法
});
```
拦截请求

```
API:
```

```
// 提供三个参数, url: 指定的URL; successFun: 请求成功回调方法; failFun: 请求失败回调方法。
// 根据需要填写,例:若不需要successFun可不提供。例如:{url:'', failFun:function(err){ }} 
context.filter({
   url: '',
   successFun: function (response) {
     // TODO: Your business logic
   },
   failFun: function (error) {
     // TODO: Your business logic
   }
});
```
获取当前语言下的国际化信息。

API: context.\$t(name: string)

```
入参: "name"为多语言条目的唯一名称, 必选。
```

```
出参:当前语言的值。
```
示例:

context.\$t("app1.button.label")

获取入参

有些组件开放的事件是有入参的,在事件自定义代码中可以通过

"context.\$params"获取入参。context.\$params值为数组,对应事件的多个入 参。查看入参定义的方法是:请在标准页面设计界面左侧组件区域,将鼠标悬浮 在组件上,组件右上会出现问号图标,单击该图标会出现该组件的使用说明,说 明中包含事件入参定义。

#### 图 **5-3** 查看组件说明

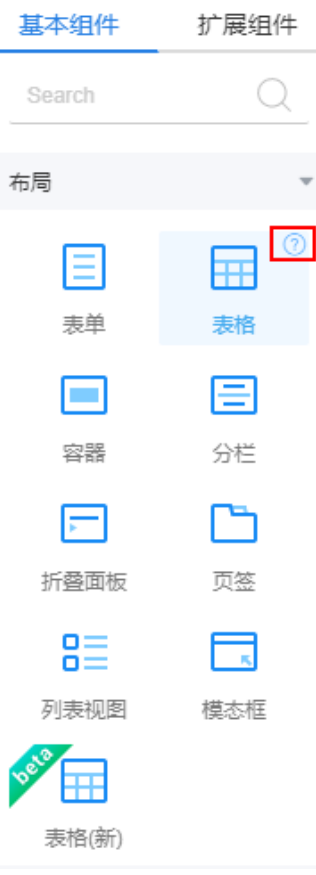

## 举例如下:

a. 在表格的"事件"页签,单击"点击行"事件后的加号。

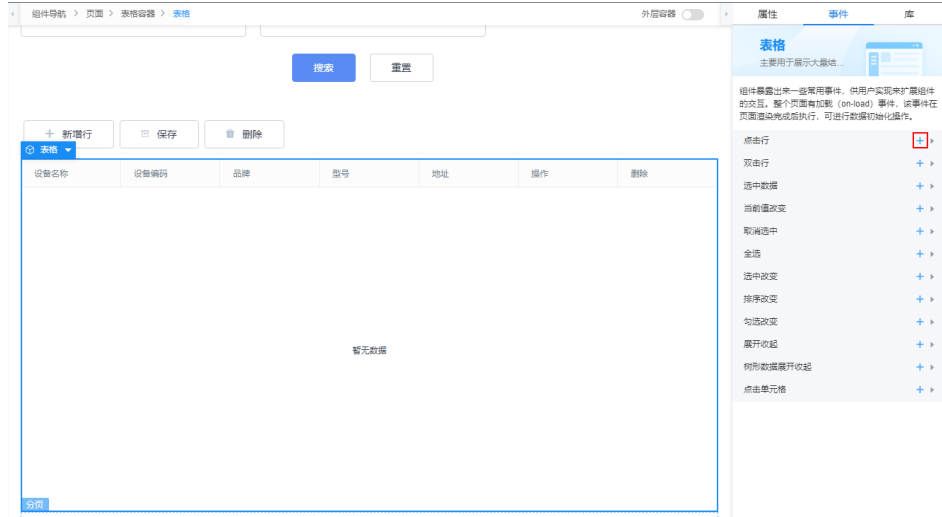

- b. 在"添加动作"窗口中输入如下代码: var data = context.\$params[0]; console.log(data);
- c. 单击页面上方保存按钮,再单击页面上方预览按钮

d. 在弹出的预览浏览器页面按"F12"可开启调试工具。单击表格某一行触发事 件。在"Console"页签查看日志相关信息。日志中会打印事件的入参,即点 击的当前行数据。

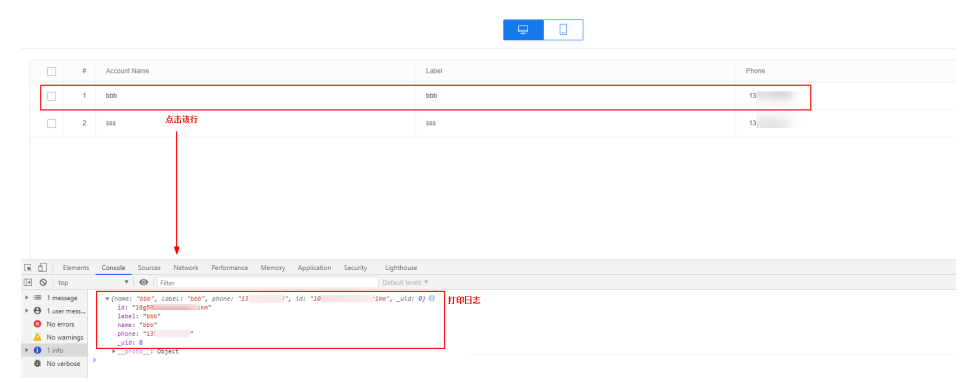

## 模型相关

- 获取data model= model 1实例的数据。 API: \$model.ref("model 1").getData()
- 设置data model= model 1实例的数据,入参data和model 1定义结构一致, 当 改变整个模型数据时使用。

API: \$model.ref("model 1").setData(data)

设置data model= model 1实例的字段值,只改变已有模型数据某个字段值时使 用。

API: \$model.ref("model 1").setValue(field, value)

## **Tab** 页相关

仅支持平台的运行态使用,可使用portal框架暴露的API来实现,平台运行态会暴露一 个 bingo 全局变量供使用,标准页面由于在 iframe 内,需要使用 window.parent.bingo 访问:

- 打开tab页,返回tabId。 API: openTab(name, url)
- 切换tab页。

API: switchTab(tabId)

- 关闭指定Tab页。
	- API: removeTab(tabId)
- 当前Tab页。 API: getCurrentTab()
- 默认Tab页。 API: getDefaultTab()
- 打开指定Tab。 API: open({type:'Tab', id: tabId})
- 打开指定Tab。 API: openTabByMenuName(menuName)

● 返回上一个路由。 API: back()

## **5.3** 高级页面中预置的 **API**

在开发高级页面过程中,系统为页面组件和桥接器提供了一些预置API。

组件

在开发自定义组件时,需要定义"*组件名.*js"文件,该文件为组件逻辑文件,是整个 组件的渲染核心JS,在组件编辑状态和页面最终的发布运行态都会被加载执行。主要 包含的预置API说明,请参见表**[5-2](#page-288-0)**。
## 表 **5-2** 组件名.js 中预置 API 说明

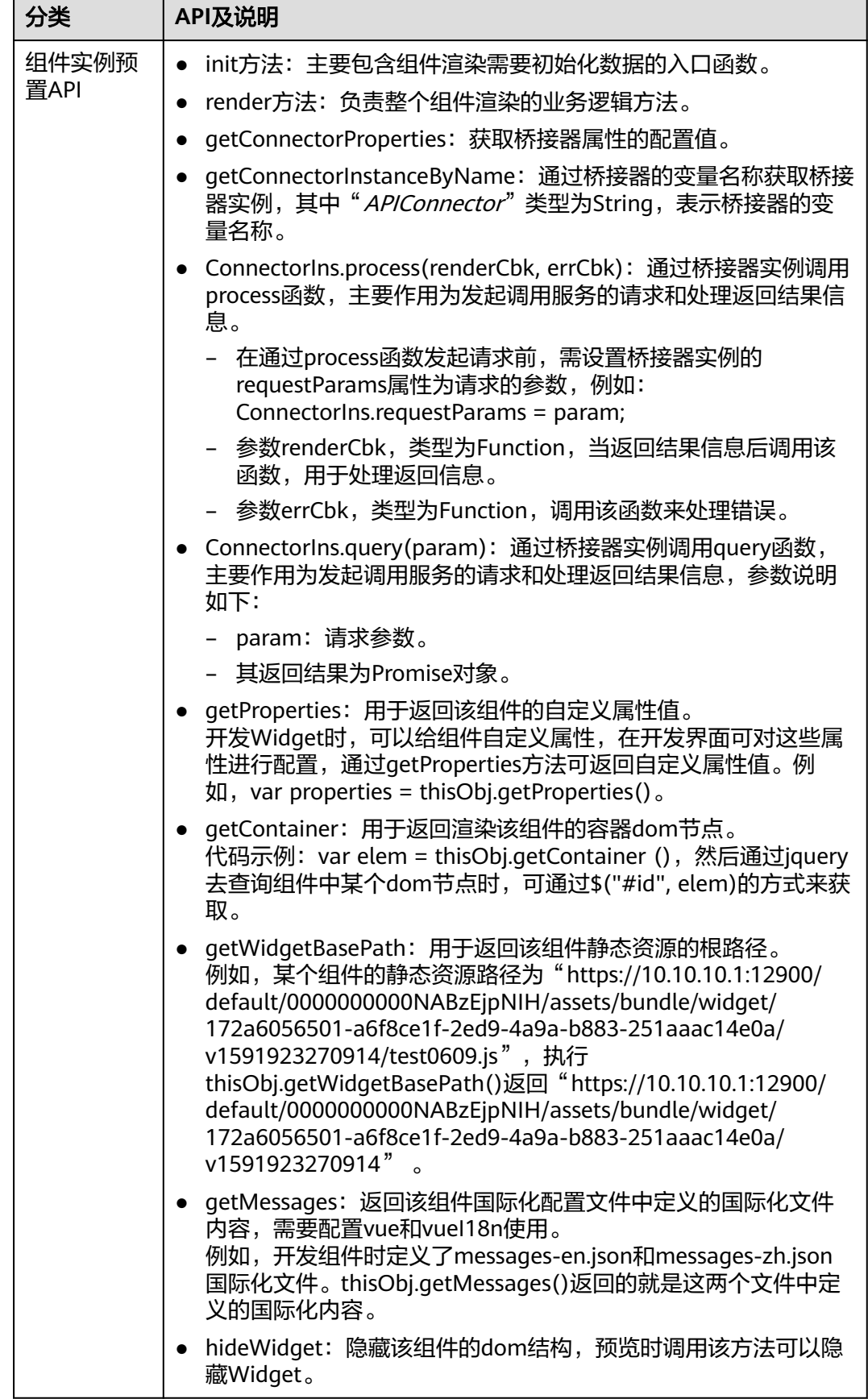

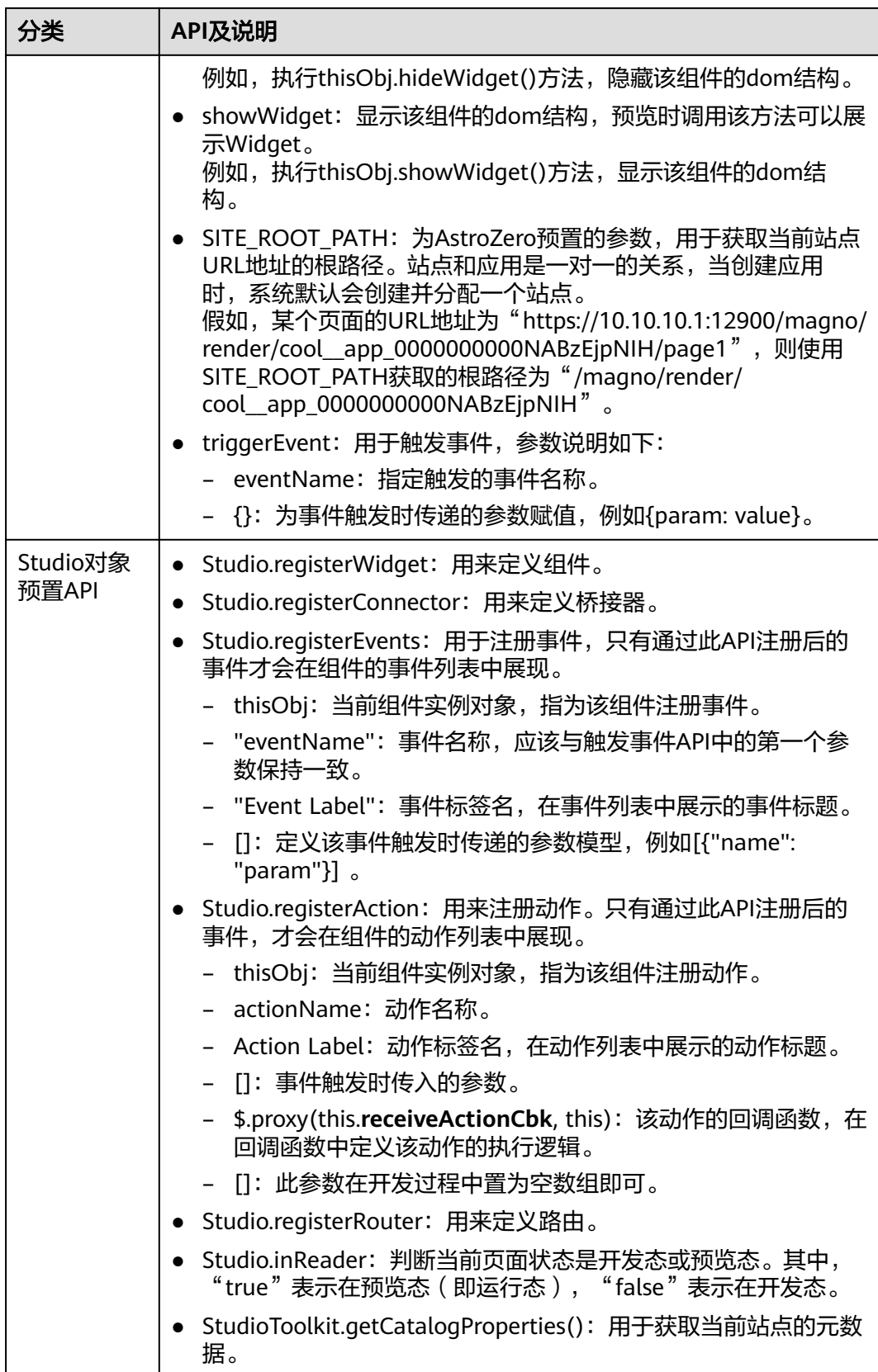

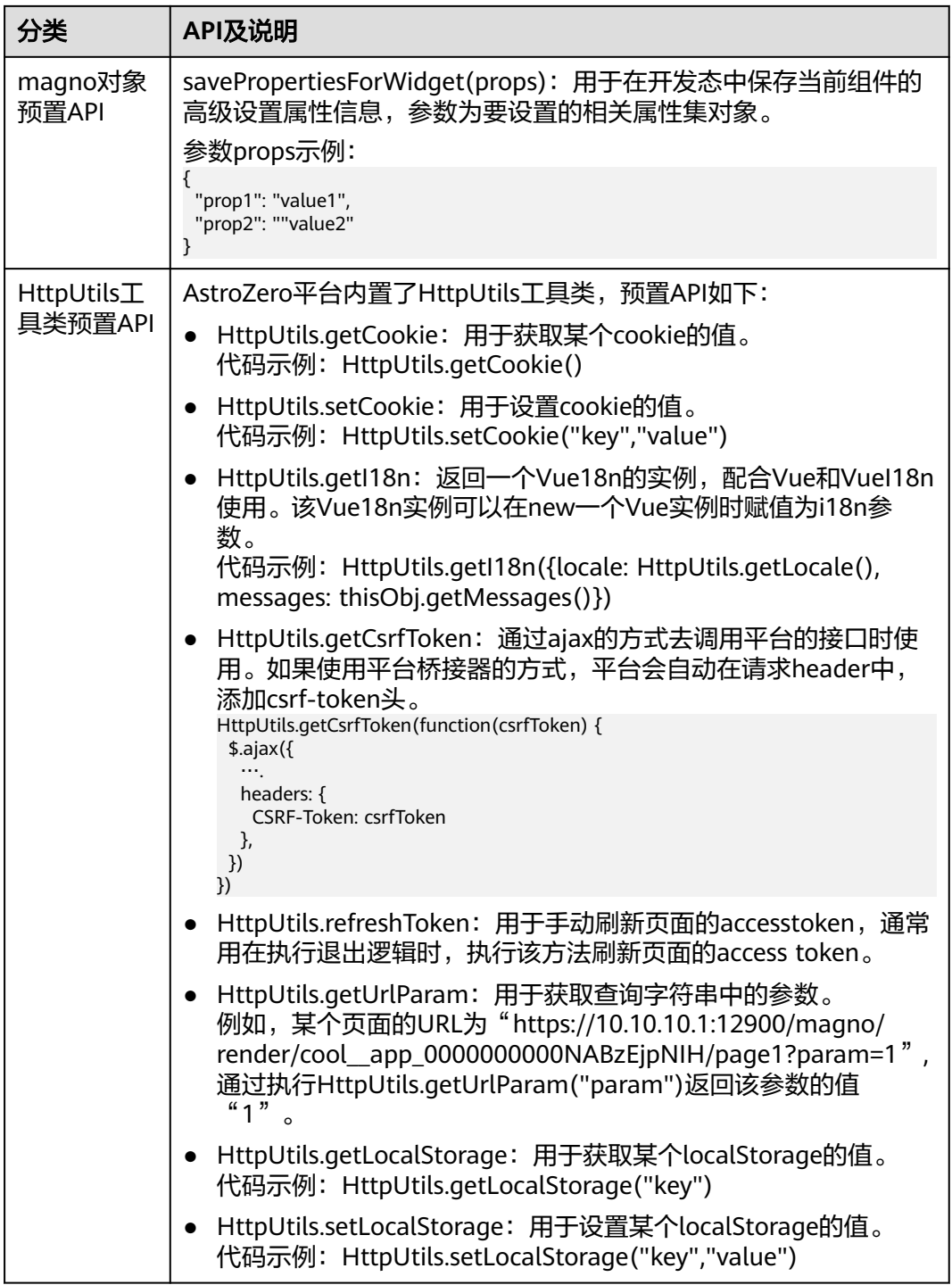

# 桥接器

用户不需要自定义开发桥接器,使用系统预置的"通用AstroZero API数据桥接器"即 可调用应用的服务接口。AstroZero也支持用户自定义桥接器,并上传到平台中,提供 给页面组件使用。在桥接器中, AstroZero对外开放的自定义部分主要执行流程[如图](#page-291-0) **[5-4](#page-291-0)**所示:

#### <span id="page-291-0"></span>图 **5-4** 桥接器执行流程图

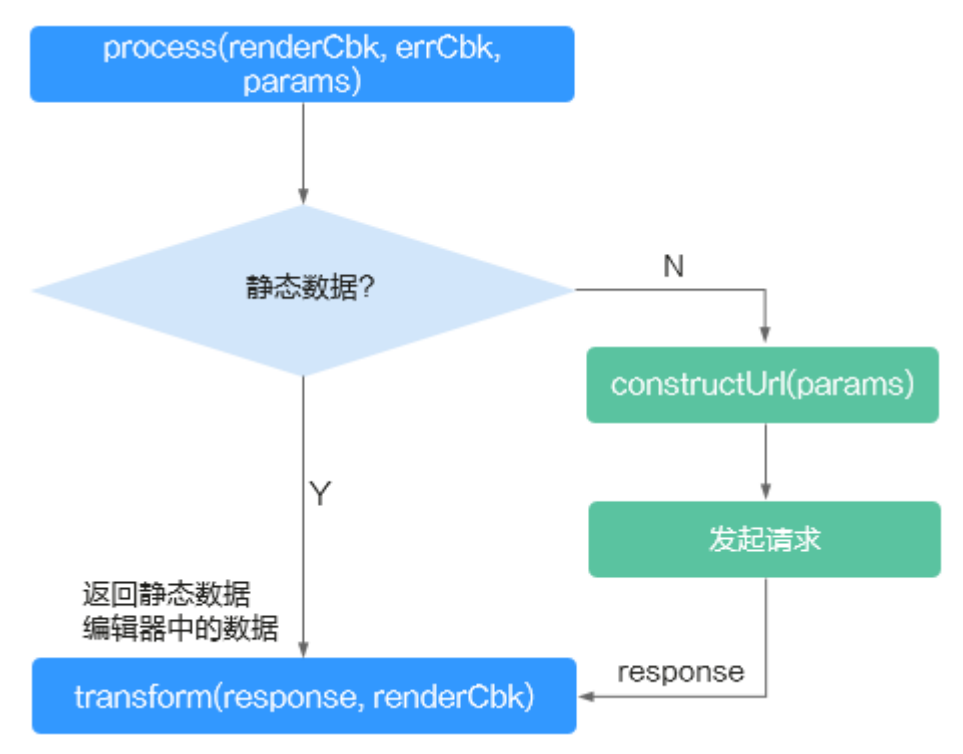

桥接器中主要的自定义函数为**constructUrl**和**transform**,您可以按需求封装上述函 数,以此实现不同功能的桥接器。自定义桥接器中常用的API如表**5-3**所示,在经典版 应用设计器左侧列表中,单击 $\bigotimes$ ,选择"高级页面 > 桥接器模板",下载模板解压后 可查看API调用示例。

表 **5-3** 自定义桥接器中常用的 API 列表

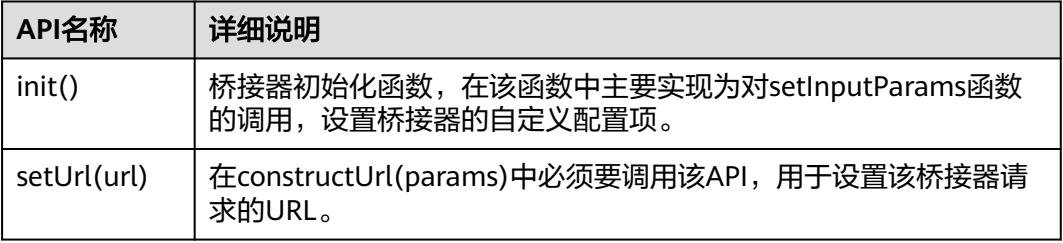

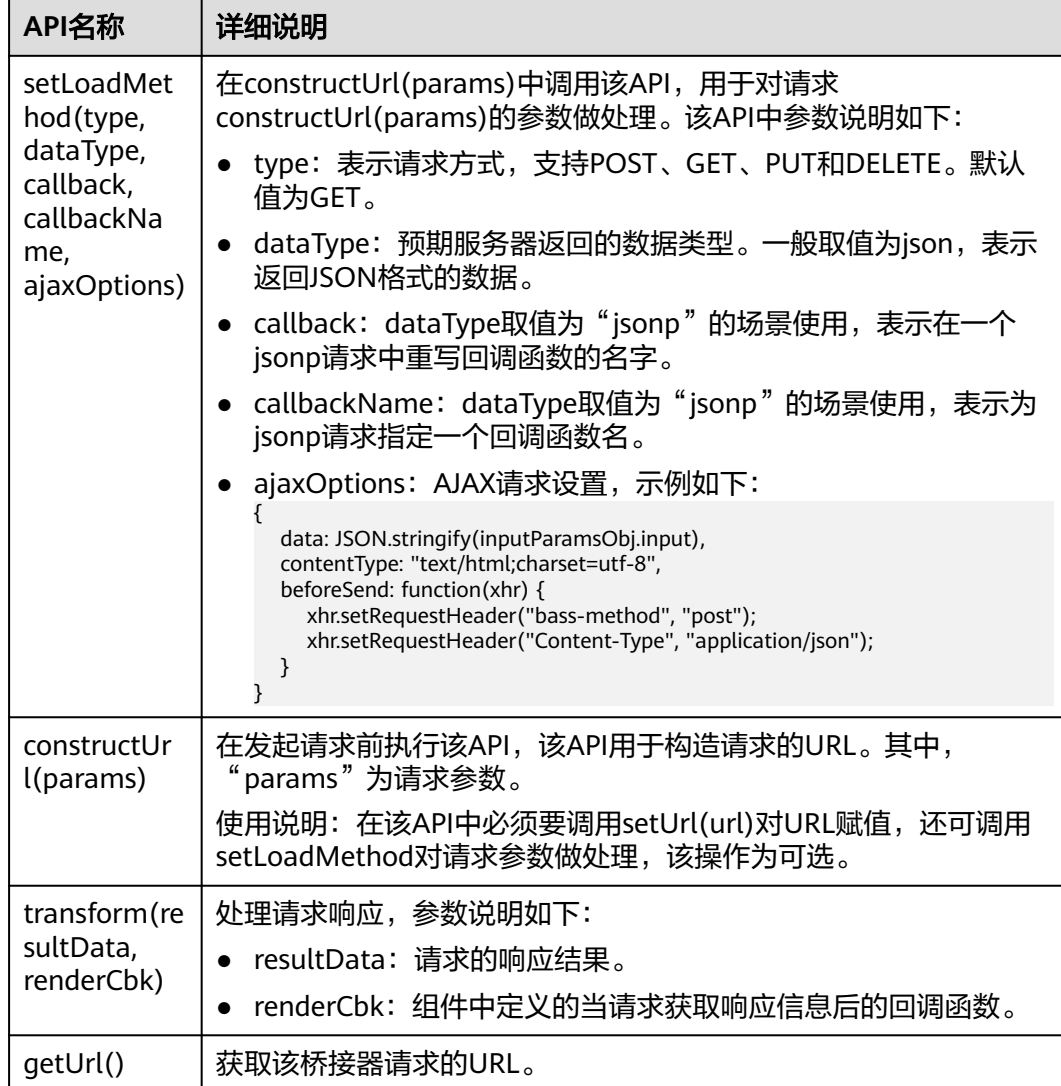

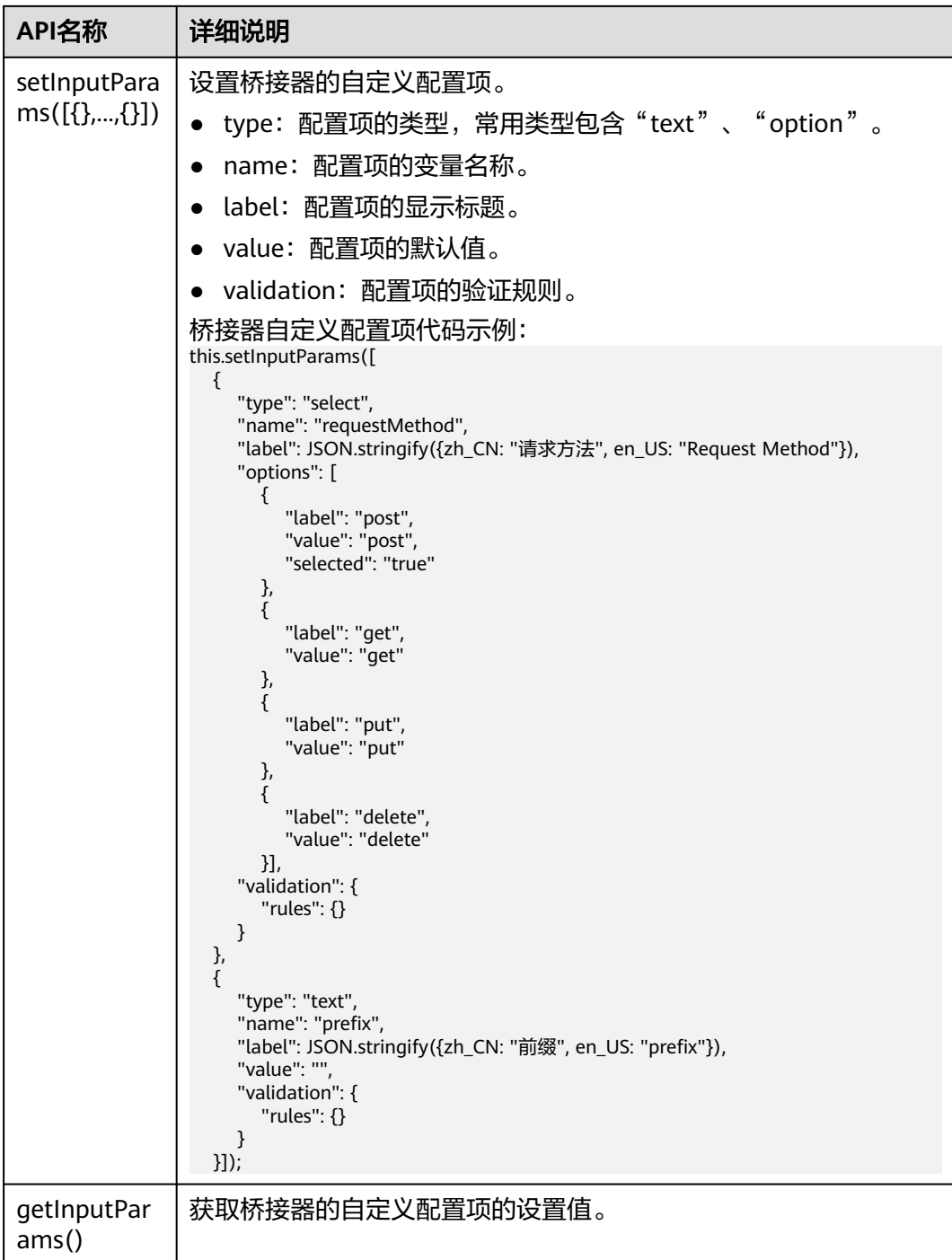

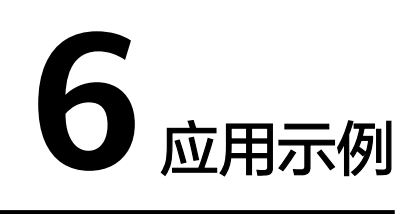

# **6.1** 创建对象并定义字段

# 操作场景

创建一个车辆类型对象VehicleType,并定义字段,用于保存车辆类型、类型编号信 息。

下面介绍如何调用创建对象并定义字段API, API的调用方法请参见<mark>如何调用API</mark>。

#### 创建对象

步骤**1** 根据请求URI和请求方法,明确请求如下: POST https://appcube.cn-north-4.huaweicloud.com/u-route/baas/metadata/v1.0/object

步骤**2** 设置请求消息头。

#### 表 **6-1** 请求消息头

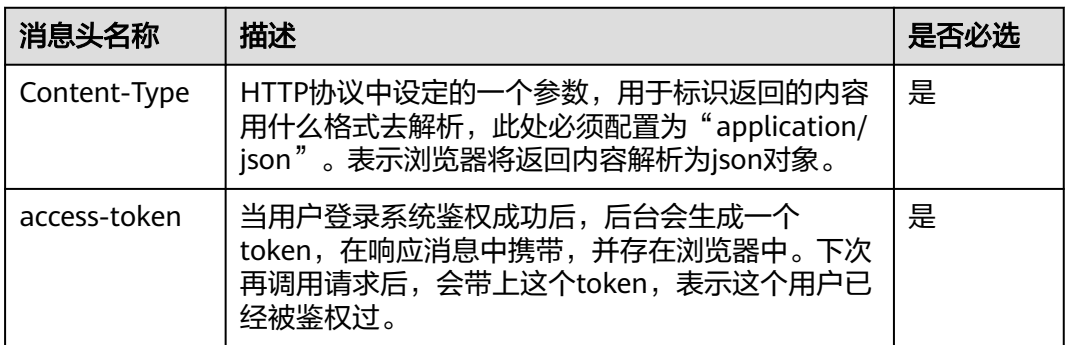

步骤**3** 构造请求消息体。

{

```
 "label": "VehicleType",
 "name": "VehicleType__CST",
 "description": "",
   "fields": [
      {
        "label": "Name",
```

```
 "name": "name",
       "dataType": "Name"
     }
 ],
 "view": {
     "ObjectDetailLayout": {
 "name": "__layout__VehicleType__CST__detail",
 "fields": [
          "name"
       ]
\qquad \qquad \} "ObjectRecordsLayout": {
       "name": "__layout__VehicleType__CST__records",
 "fields": [
 "name"
       ]
     }
   }
}
返回如下响应,表示成功创建对象,记录"result"字段取值
 "cust000000aHYAsrPh4K",为对象ID。
{
   "resCode": "0",
   "resMsg": "成功",
   "result": "cust000000aHYAsrPh4K"
}
```

```
----结束
```
# 自定义字段

步骤**1** 根据请求URI和请求方法,明确请求如下,其中"cust000000aHYAsrPh4K"为对象 ID:

POST https://appcube.cn-north-4.huaweicloud.com/u-route/baas/metadata/v1.0/object/ cust000000aHYAsrPh4K/fields

步骤**2** 设置请求消息头。

#### 表 **6-2** 请求消息头

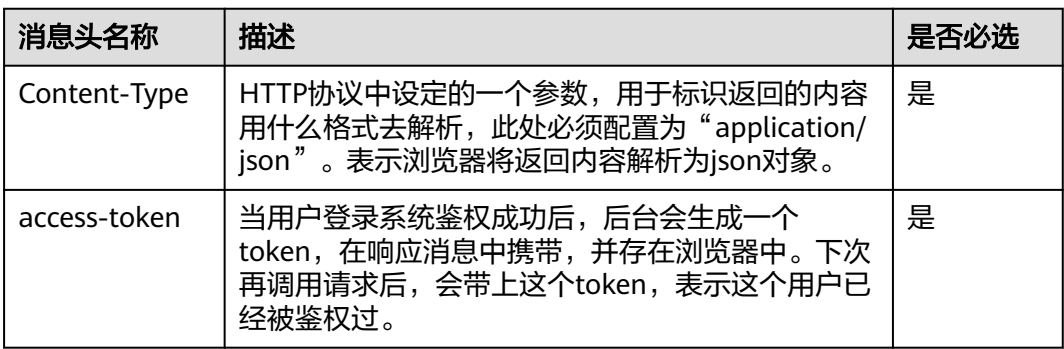

步骤**3** 构造请求消息体,创建"VehicleType"、"VehicleNumber"字段。

 "fields": [ { "label": "VehicleType", "name": "VehicleType\_\_CST", "dataType": "text", "dataLength": 255,

{

```
 "caseSensitive": false,
        "isRequired": false,
        "isUnique": false,
        "isSearchable": false
      },
      {
 "label": "VehicleNumber",
 "name": "VehicleNumber__CST",
        "dataType": "text",
        "dataLength": 255,
         "caseSensitive": true,
        "isRequired": false,
        "isUnique": true,
        "isSearchable": false
      }
   ]
}
返回如下响应,表示成功创建字段。
{
   "resCode": "0",
   "resMsg": "成功",
   "result": [
      "cust000000aHaE6S3mim",
      "cust000000aHaE6TlNVA"
   ]
}
```
**----**结束

# **6.2** 获取对象列表

## 场景描述

如果用户想要查看该账号下的所有对象列表,可以使用查询Object列表接口查看。 下面介绍如何调用查询Object列表API, API的调用方法请参见**如何调用API**。

#### 调用接口

步骤**1** 根据请求URI和请求方法,明确请求如下。

GET https://appcube.cn-north-4.huaweicloud.com/u-route/baas/metadata/v1.0/object?flag=S&type=cst,std URI中参数说明如下:

- flag=S:查询对象结果不带任何其他关联信息(默认)。
- flag=D:查询没有关联Tab的对象。
- type=cst:查询用户自定义对象(如果没有type则为该值,默认值)。
- type=std:查询标准对象。
- type=stp:查询setup对象。
- type=cst,std:查询自定义对象和标准对象,其他组合类似,中间用逗号隔开。 对象列表以对象名按照字母A-Z进行排序。

步骤**2** 设置请求消息头。

#### 表 **6-3** 请求消息头

{

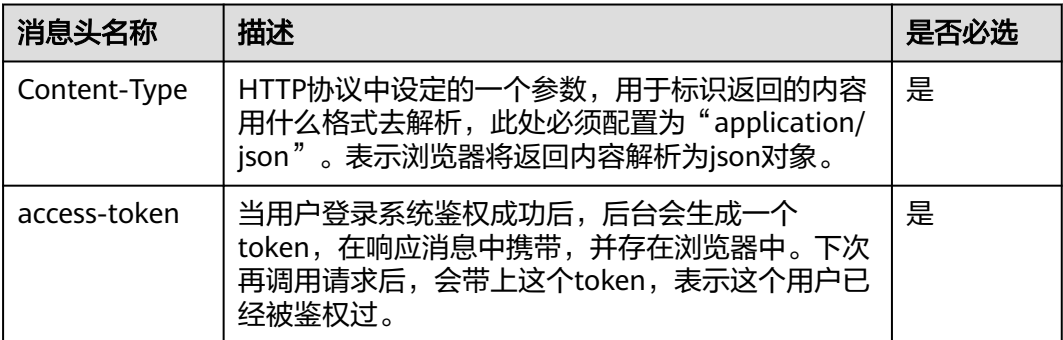

#### 该接口不用构造请求消息体。返回如下响应,表示成功查询对象列表。

```
 "resCode": "0",
   "resMsg": "成功",
   "result": [
     {
        "id": "stad00000000000000GH",
 "keyPrefix": "10gh",
 "name": "AttachFile",
         "category": 2,
         "label": "Attach File",
        "pluralLabel": "Attach Files",
        "version": 55834574848,
         "contextSetup": 0,
         "trackFieldHistory": false,
        "allowReports": false,
        "allowActivities": false,
         "allowChatter": false,
        "allowStreamingApiAccess": false,
        "allowBulkApiAccess": false,
         "allowSearch": false,
         "allowSharing": false,
        "sharingMode": 0,
        "deploymentStatus": 0,
         "properties": "",
        "status": 0,
        "createdBy": "",
         "createdDate": "",
        "lastModifiedBy": ""
         "lastModifiedDate": "",
         "description": "",
        "objectType": 0,
        "protectMode": 0,
 "installedPackage": "",
 "createdBy.name": "",
         "lastModifiedBy.name": "",
        "childObjects": null,
         "parentObjects": [
           {
              "parentObject": "stad00000000000000GD",
              "cascadeDelete": false
           },
           {
              "parentObject": "stad00000000000000GG",
              "cascadeDelete": false
           },
           {
              "parentObject": "stup000000000000002I",
              "cascadeDelete": false
```
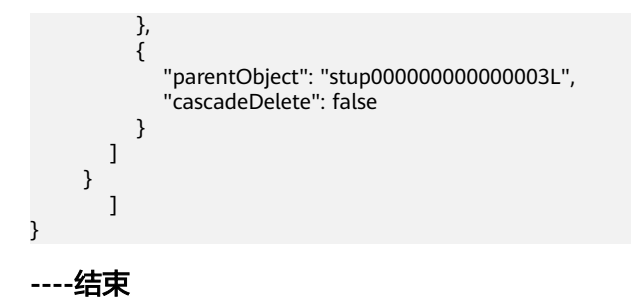

# **7** 权限和授权项 在AstroZero中,可以通过设置权限配置Profile,来配置用户权限。系统预置了如下几 种Profile,禁止删除: ● System Administrator Profile:系统管理员,拥有AstroZero全部权限。 Developer Profile: 开发者权限,一般给用户使用, 拥有此权限的用户可以在 AstroZero进行开发,例如新增一个对象、为对象增加一个字段、新增一个流程 等。 Portal User Profile: 业务用户的权限, 一般给业务用户使用, 拥有此权限的业务 用户可以通过服务编排鉴权登录AstroZero。 Anonymous User Profile: 游客用户的访问权限, 请根据自身业务需求, 给 Profile分配适当的权限。 Standard User Profile:运行态权限,开通AstroZero服务时自带的权限,拥有这 个权限可以运行系统中的流程、对系统已有对象进行记录的增删改查操作,但没 有开发权限,如新增一个对象或新增一个流程等。 ● NoCode Developer Profile:零代码应用开发权限,只有运行环境才会预置该权 限。 NoCode Manager Profile: 零代码应用数据管理权限,只有运行环境才会预置该 权限。 一个Profile可以分配给很多用户,但是每个用户有且只有一个Profile。Profile能够控制 权限列表如下, 具体Profile权限配置请参考<mark>管理权限配置</mark>。 ● 基本权限控制 基本权限是指操作AstroZero内置的资源时,在接口上设置权限校验,当前Profile 需要勾选上对应的权限项才能通过访问,否则会报权限错误,对应状态码 "403"。例如,创建对象需要开发应用权限,创建用户需要管理用户权限等。 ● App与Menu展示控制 控制用户在打开应用时,默认展示的应用及展示应用下的哪个菜单项。仅在前端 做页面控制。 ● 对象、字段权限控制 用户在访问具体对象字段数据记录时的权限控制。其中,对象权限包括: – 读取: 读取对象记录的权限,没有此权限访问对象数据时会报无权限。 – 创建: 创建对象记录的权限。 文档版本 01 (2024-06-28) 版权所有 © 华为云计算技术有限公司 295

- 编辑:修改对象记录数据的权限。
- 删除:删除对象记录的权限。
- 查看全部: 能够查看该对象的所有记录,不管该记录是否属于操作者 (OWNER)。
- 修改全部: 能够增删改对象的所有记录, 不管该记录是否属于操作者 (OWNER)。
- API读: 通过HTTP接口发起读取操作,不影响在服务编排、脚本等发起的操 作。
- API写:通过HTTP接口发起写操作,不影响在服务编排、脚本等发起的操 作。

某些特殊的对象不允许直接访问,如User对象,所有Profile只开放读取功能,增 删改都要通过接口来操作。字段权限如下:

- 读: 读取某个字段值的权限
- 写:修改某个字段值的权限

某些对象的某些字段不允许直接读取与修改,如User对象的密码字段等。

- 对象标准页面的展示控制 展示对象的默认布局,包括列表页,详情页,创建与编辑布局。 仅供页面展示使 用。
- 接口访问控制(服务编排、脚本、BPM) 在运行服务编排、脚本或BPM资源时需要检查是否拥有该资源的运行权限,如果 没有则报错。例如,需要运行脚本"view\_product" ,则需要勾选上 "view\_product" 的运行权限才能运行。
- 连接器访问控制 目前只向对外提供HTTP接口的连接器进行权限控制,包括S3、OBS、MINIO、 ObjectStorageProxy类型连接器。 在运行这些连接器的接口时,需要检查其运行权限。
- 事件访问控制 目前只向对外提供HTTP接口的事件进行权限控制,例如发送某种类型事件的权 限。
- 业务权限访问控制 是否拥有指定的业务权限。

# **8** 附录

# **8.1** 状态码

状态码如表**8-1**所示。

# 表 **8-1** 状态码

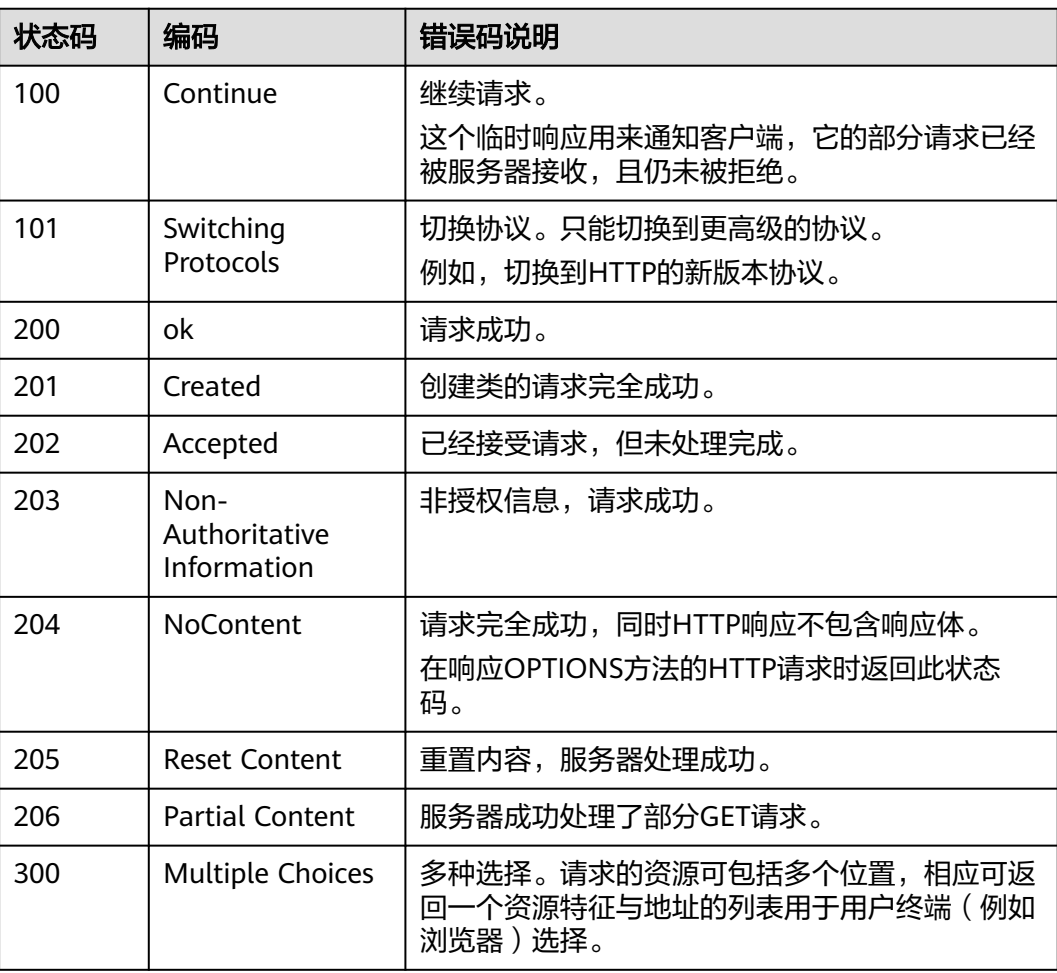

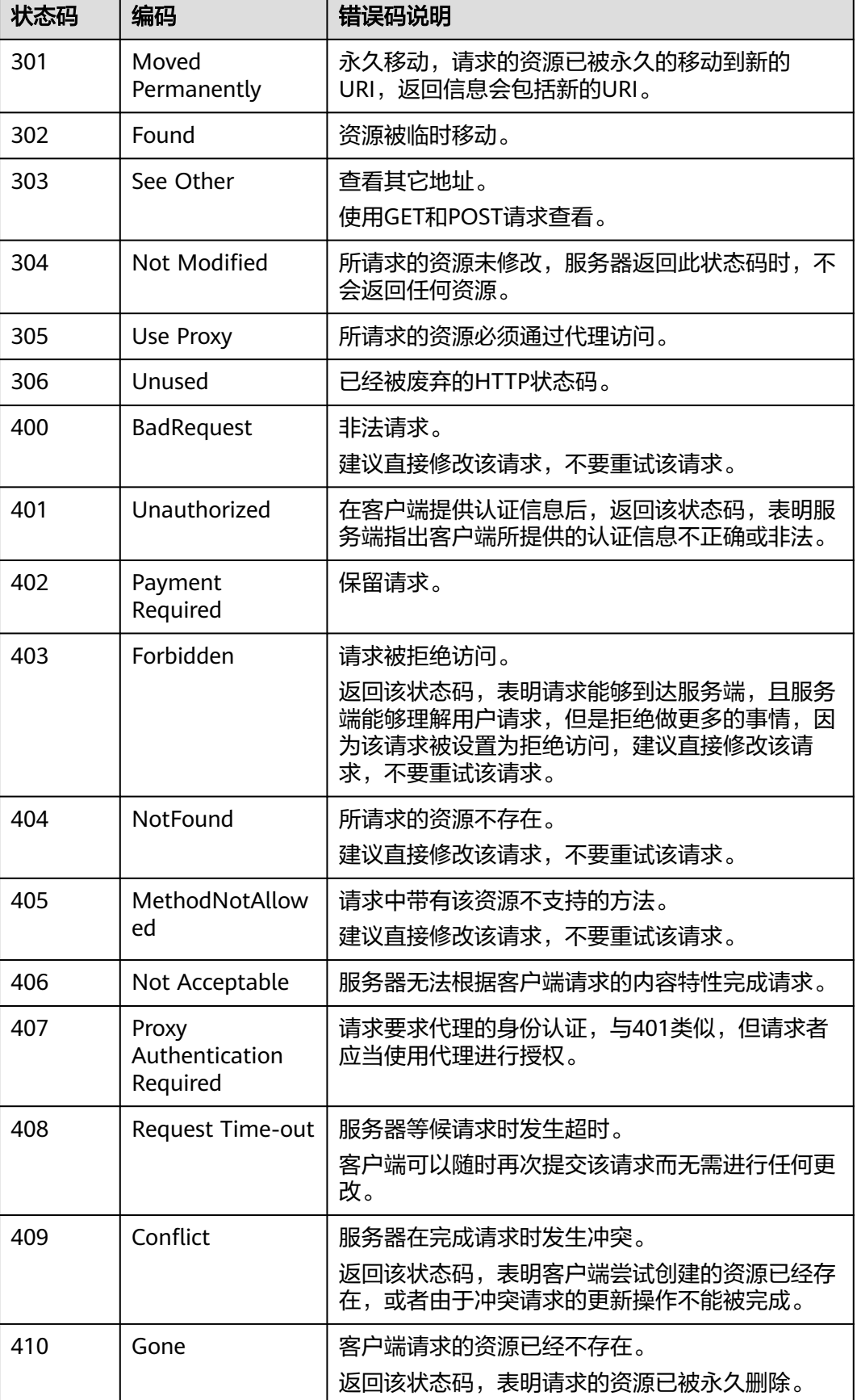

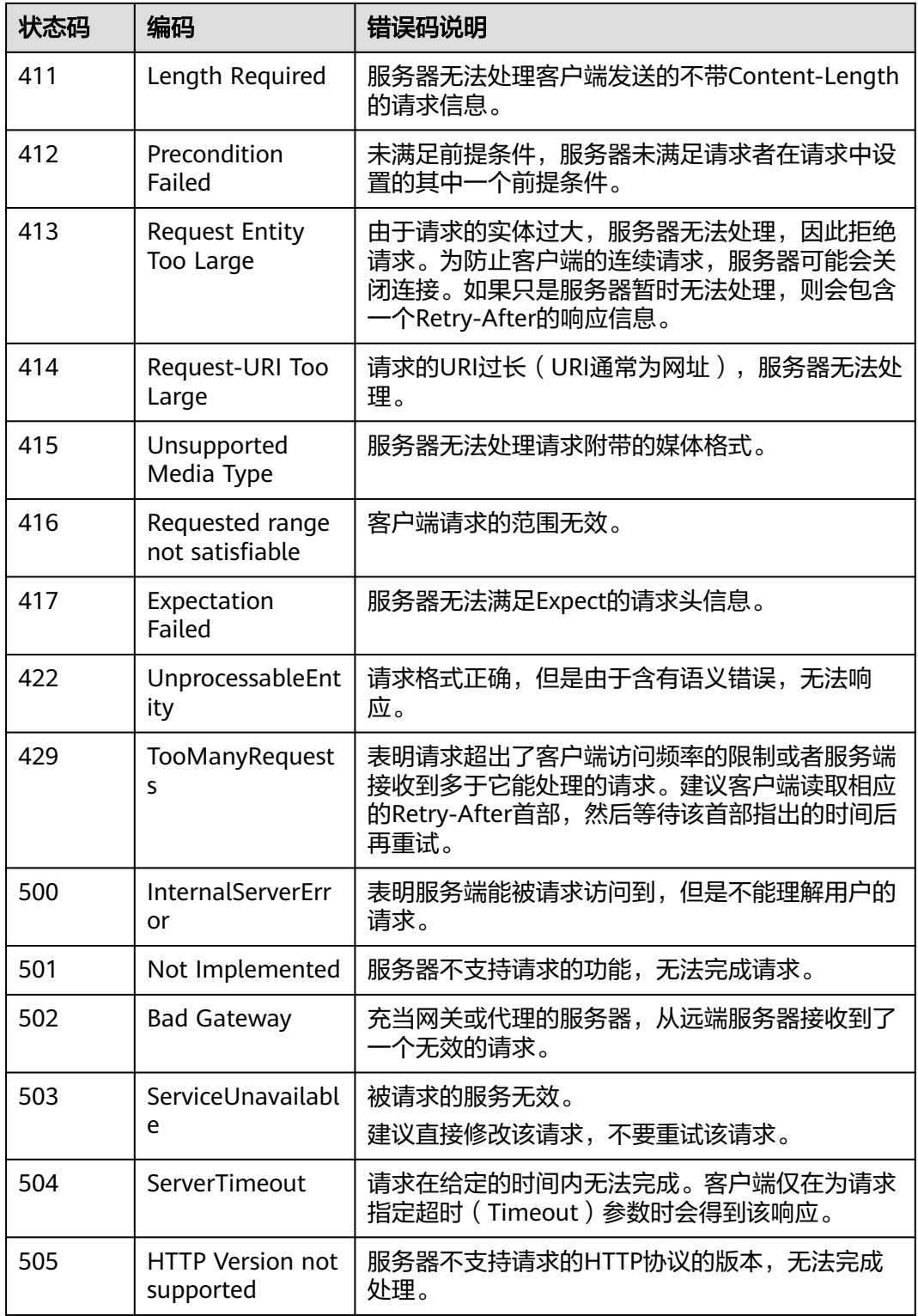

# **8.2** 错误码

调用接口出错后,将不会返回结果数据。调用方可根据每个接口对应的错误码来定位 错误原因。当调用出错时,HTTP请求返回一个4xx或5xx的HTTP状态码。返回的消息 体中是具体的错误代码及错误信息。在调用方找不到错误原因时,可以联系华为云客 服,并提供错误码,以便尽快帮您解决问题。

## 错误响应 **Body** 体格式说明

当接口调用出错时,会返回错误码及错误信息说明,错误响应的Body体格式如下所 示。

```
{ 
    "resCode": "错误码", 
    "resMsg": "错误信息" 
}
```
其中, resCode表示错误码, resMsg表示错误描述信息。

## 错误码说明

查看系统预置错误码有以下两个入口,请根据错误码查找具体的错误原因,并进行处 理。例如"405230004"错误码,请根据错误码搜索,查看该错误码产生的原因,查 看原因是"请检查用户任务是否存在,或者重新保存对应的业务流程,并检查是否有 编译错误",按照提示进行处理。如果不明确处理方式,请联系工程师处理。

● 在**AstroZero**[经典版应用设计器](https://support.huaweicloud.com/usermanual-astrozero/astrozero_05_5025.html)左侧菜单栏下方,选择"配置"。在打开的页签, 选择"自定义错误码"。在"系统错误码"中,可进行查看。

图 **8-1** App 内查看错误码

| $\bar{\mathbf{m}}$ | Q搜索                                                                                              | 导航条<br>布局与颜色<br>< 运营配置 | 系统参数<br>自定义错误码<br>多语言<br>选项列表<br>数据导入模板<br>定时任务<br>$\rightarrow$ |
|--------------------|--------------------------------------------------------------------------------------------------|------------------------|------------------------------------------------------------------|
| €                  | $\rightarrow \overline{a}$<br>Test<br>$\overline{\phantom{a}}$ Logic                             | * 显示名称                 | $\overline{2}$                                                   |
| ⊕                  | A Test<br>A test134                                                                              |                        | 重置<br>保存                                                         |
| ⊛                  | C Device deviceDataImport<br>A faf                                                               | 错误码                    |                                                                  |
| $\ddot{\circ}$     | Send Device DeviceMessa<br>您可以为流、BPM和脚本中的错误处理自定义错误码,并且查询系统错误码。<br>$\overline{\phantom{a}}$ Model |                        |                                                                  |
|                    | tests CST<br>$\overline{\phantom{a}}$ Page                                                       | 自定义措误码<br>系统错误码        | 4. 输入错误码进行搜索                                                     |
|                    | la aa<br>hello1                                                                                  |                        | Q 参索                                                             |
|                    | <b>R</b> test<br>Internal dependencies                                                           | 错误码 ≑                  | 错误原因 ≑                                                           |
|                    |                                                                                                  | 405230000              | 系统内部措误                                                           |
|                    | <b>External dependencies</b><br>ø                                                                | 405230001              | 表达式返回数据类型不匹配                                                     |
|                    |                                                                                                  | 405230002              | 不支持的日期时间格式                                                       |
|                    |                                                                                                  | 405230003              | 公式措误或者引用的变量值不正确                                                  |
|                    |                                                                                                  | 405230004              | 请检查用户任务是否存在,或者重新保存一下对应的业务流程,并检查是否有编译错误                           |
| ල                  |                                                                                                  | 405230005              | 请检查任务被分派人是否有效                                                    |
|                    | 设置                                                                                               | 405230006              | 请检查任务ID是否有效                                                      |
| 0.,                | 9 页面设置                                                                                           | 405230007              | 任务不可被取消                                                          |
| ଚ                  | 配置                                                                                               | 405230008              | 不支持创建子任务                                                         |
| 棄                  | ◎ 服务                                                                                             | 405230101              | 执行流程时发生错误                                                        |

在AstroZero[经典版环境配置中](https://support.huaweicloud.com/usermanual-astrozero/astrozero_06_2092.html),选择"系统管理 > 错误码",在"系统错误 码"下可进行查看。

#### 图 **8-2** 查看系统错误码

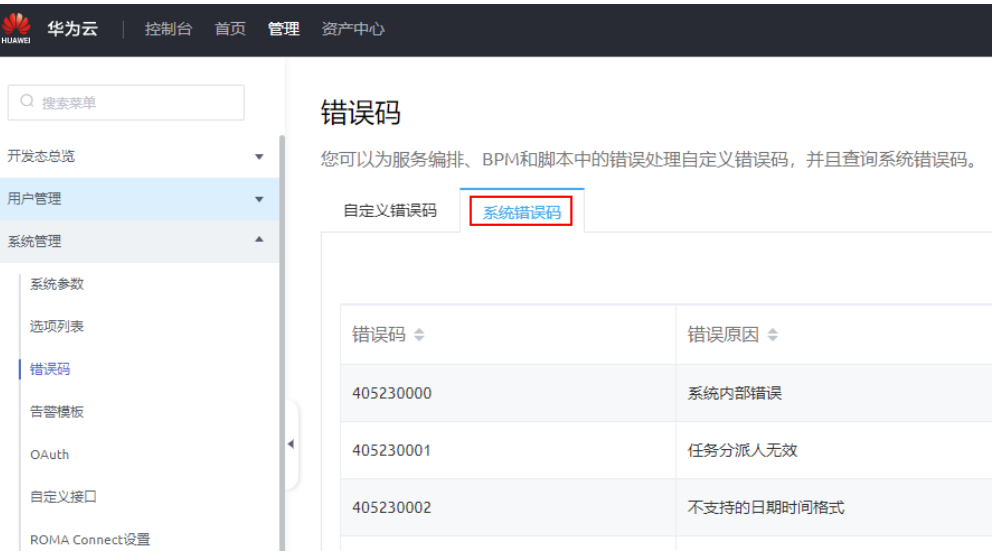

● 在**AstroZero**[新版环境配置](https://support.huaweicloud.com/usermanual-astrozero/astrozero_06_2002.html)中,选择"维护 > 全局元素 > 错误码",在"系统错 误码"下可进行查看。

#### 图 **8-3** 在新版环境配置,查看系统错误码

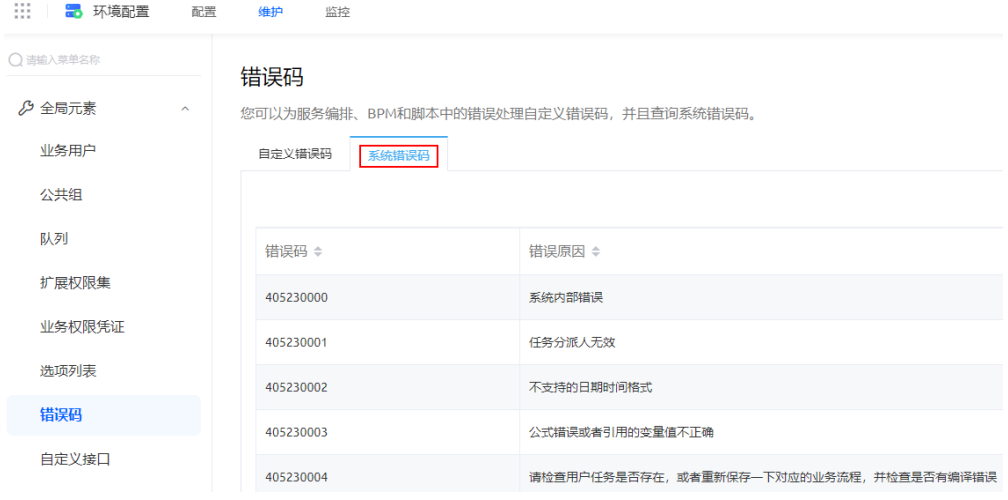